# Cisco Gigabit Ethernet Switch Module for HP BladeSystem p-Class Command Reference Guide

Cisco IOS Release 12.2(25)SE February 2005 (First Edition) Part Number: 380265-001

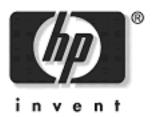

© 2005, 2005 Hewlett-Packard Development Company, L.P.

Microsoft®, Windows®, and Windows NT® are trademarks of Microsoft Corporation in the U.S. and other countries.

Cisco® is a registered trademark of Cisco Systems, Inc. and/or its affiliates in the U.S. and certain other countries.

 $SunOS^{TM}$ ,  $Solaris^{TM}$ , and  $Java^{TM}$  are trademarks of Sun Microsystems, Inc. in the U.S. and other countries.

 $Secure CRT @is a \ registered \ trademark \ of \ Van Dyke \ Software, Inc. \ in \ the \ U.S. \ and/or \ other \ countries.$ 

F-Secure® is a registered trademark of F-Secure Corporation.

Hewlett-Packard Company shall not be liable for technical or editorial errors or omissions contained herein. The information in this document is provided "as is" without warranty of any kind and is subject to change without notice. The warranties for HP products are set forth in the express limited warranty statements accompanying such products. Nothing herein should be construed as constituting an additional warranty.

Confidential computer software. Valid license from HP required for possession, use or copying. Consistent with FAR 12.211 and 12.212, Commercial Computer Software, Computer Software Documentation, and Technical Data for Commercial Items are licensed to the U.S. Government under vendor's standard commercial license.

### CONTENTS

### **Related Publications Obtaining Technical Support** Using the Command-Line Interface 1-1 **CLI Command Modes** 1-1 User EXEC Mode 1-2 Privileged EXEC Mode 1-3 Global Configuration Mode 1-3 Interface Configuration Mode 1-4 config-vlan Mode 1-4 VLAN Configuration Mode 1-4 Line Configuration Mode 1-5 Commands Changed in Cisco IOS 12.2()SE 1-5 CGESM Switch Cisco IOS Commands 2-1 aaa accounting dot1x **2-1** aaa authentication dot1x 2-3 action 2-5 archive download-sw **2-7** archive tar 2-9 archive upload-sw 2-12 auto qos voip 2-14 boot boothlpr 2-18 boot config-file 2-19 boot enable-break 2-20 boot helper 2-21 boot helper-config-file

boot manual

Preface xv

Audience

Purpose **xv** Conventions

χV

CHAPTER 1

CHAPTER 2

```
boot private-config-file
                        2-24
boot system 2-25
channel-group 2-26
channel-protocol 2-29
class 2-30
class-map
            2-32
clear lacp
           2-34
clear mac address-table 2-35
clear pagp 2-36
clear port-security
clear spanning-tree counters
clear spanning-tree detected-protocols
                                       2-40
clear vmps statistics 2-41
clear vtp counters 2-42
cluster commander-address
                             2-43
cluster discovery hop-count
                            2-45
cluster enable 2-46
cluster holdtime
                 2-48
cluster member 2-49
cluster outside-interface
                         2-51
cluster run 2-52
cluster standby-group
                      2-53
cluster timer 2-55
define interface-range
                       2-56
delete 2-58
deny (MAC access-list configuration)
dot1x 2-62
dot1x default 2-64
dot1x guest-vlan 2-65
dot1x host-mode
                  2-67
dot1x initialize
dot1x max-reauth-req
                      2-69
dot1x max-req 2-70
dot1x multiple-hosts
                     2-71
dot1x port-control 2-72
```

```
dot1x re-authenticate
                       2-74
dot1x re-authentication
                         2-75
dot1x reauthentication
                        2-76
dot1x timeout
                2-77
duplex 2-79
errdisable detect cause
                        2-81
errdisable recovery 2-83
flowcontrol 2-85
interface port-channel
                       2-87
interface range
interface vlan 2-91
ip access-group 2-92
ip address 2-94
ip dhcp snooping
                  2-96
ip dhcp snooping information option
ip dhcp snooping limit rate 2-99
ip dhcp snooping trust 2-100
ip dhcp snooping verify
                        2-101
ip dhcp snooping vlan
                       2-102
ip igmp filter 2-103
ip igmp max-groups 2-105
ip igmp profile 2-107
ip igmp snooping 2-109
ip igmp snooping report-suppression 2-112
ip ssh 2-114
lacp port-priority 2-116
lacp system-priority
logging file 2-120
mac access-group 2-122
mac access-list extended 2-124
mac address-table aging-time
mac address-table notification 2-127
mac address-table static 2-129
mac address-table static drop 2-130
macro apply 2-132
```

```
macro description 2-135
macro global 2-136
macro global description 2-139
macro name 2-140
match (access-map configuration)
                                 2-142
match (class-map configuration) 2-144
mdix auto 2-146
mls qos 2-148
mls qos aggregate-policer 2-150
mls qos cos 2-152
mls qos dscp-mutation 2-154
mls qos map 2-156
mls gos queue-set output buffers
mls qos queue-set output threshold
mls qos rewrite ip dscp 2-164
mls gos srr-queue input bandwidth
                                  2-166
mls gos srr-queue input buffers
mls qos srr-queue input cos-map
                                2-170
mls qos srr-queue input dscp-map 2-172
mls gos srr-queue input priority-queue 2-174
mls gos srr-queue input threshold
mls qos srr-queue output cos-map
                                  2-178
mls qos srr-queue output dscp-map
                                   2-180
mls gos trust 2-182
mls gos vlan-based
                    2-184
monitor session 2-185
mvr (global configuration)
mvr (interface configuration)
                            2-193
pagp learn-method 2-196
pagp port-priority 2-198
permit (MAC access-list configuration)
police 2-203
police aggregate 2-205
policy-map 2-207
port-channel load-balance
                          2-210
```

```
priority-queue 2-212
queue-set 2-214
rcommand
            2-215
remote-span
rmon collection stats
                     2-219
service password-recovery 2-220
service-policy
              2-222
set 2-224
setup 2-226
setup express
               2-229
show access-lists
show archive status 2-234
show auto gos 2-235
show boot 2-239
show cable-diagnostics tdr
                           2-241
show class-map 2-243
show cluster 2-244
show cluster candidates
                         2-246
show cluster members
                        2-248
show controllers cpu-interface
show controllers ethernet-controller
                                    2-252
show controllers tcam
                       2-259
show controllers utilization 2-261
show dot1x 2-263
show dtp
           2-266
show env
           2-268
show errdisable detect
                       2-270
show errdisable flap-values 2-272
show errdisable recovery 2-274
show etherchannel 2-276
show flowcontrol
show interfaces 2-281
show interfaces counters 2-289
show ip dhcp snooping
show ip dhcp snooping binding
                               2-292
```

```
show ip igmp profile
                     2-294
show ip igmp snooping
                      2-295
show ip igmp snooping querier detail
                                    2-297
show ip igmp snooping groups
show ip igmp snooping mrouter
                               2-301
show lacp 2-302
show mac access-group
                        2-306
show mac address-table
                        2-308
show mac address-table address
                                2-310
show mac address-table aging-time
show mac address-table count
show mac address-table dynamic
                                2-316
show mac address-table interface
show mac address-table notification
                                    2-320
show mac address-table static
                              2-322
show mac address-table vlan 2-324
show mls qos 2-326
show mls qos aggregate-policer
                               2-327
show mls qos input-queue 2-328
show mls gos interface
show mls qos maps 2-334
show mls qos queue-set
                        2-337
show mls gos vlan 2-339
show monitor 2-340
show mvr 2-343
show mvr interface
                    2-345
show mvr members
                    2-347
show pagp
            2-349
show parser macro
                    2-351
show policy-map 2-354
show port-security
show setup express
                    2-358
show spanning-tree
                    2-359
show storm-control
                    2-365
show system mtu 2-367
```

```
show udld
            2-368
show version 2-371
show vlan 2-373
show vlan access-map
                        2-376
show vlan filter 2-377
show vmps 2-378
show vtp 2-381
shutdown 2-385
shutdown vlan
snmp-server enable traps
                          2-387
snmp-server host
                   2-391
snmp trap mac-notification
                            2-395
spanning-tree backbonefast
                             2-397
spanning-tree bpdufilter
spanning-tree bpduguard
                           2-400
spanning-tree cost 2-402
spanning-tree etherchannel guard misconfig
                                            2-404
spanning-tree extend system-id
spanning-tree guard 2-407
spanning-tree link-type 2-409
spanning-tree loopguard default
                                2-411
spanning-tree mode 2-413
spanning-tree mst configuration
                                2-415
spanning-tree mst cost 2-417
spanning-tree mst forward-time
                                2-419
spanning-tree mst hello-time
                            2-421
spanning-tree mst max-age
spanning-tree mst max-hops
spanning-tree mst port-priority 2-423
spanning-tree mst priority 2-425
spanning-tree mst root
spanning-tree port-priority 2-428
spanning-tree portfast (global configuration) 2-430
spanning-tree portfast (interface configuration) 2-432
spanning-tree uplinkfast 2-434
```

```
spanning-tree vlan
                   2-436
speed 2-439
srr-queue bandwidth limit
srr-queue bandwidth shape
srr-queue bandwidth share
                           2-445
storm-control 2-447
switchport access 2-450
switchport backup interface
                            2-452
switchport block 2-454
switchport host 2-455
switchport mode
                  2-456
switchport nonegotiate
                        2-458
switchport port-security
                        2-460
switchport port-security aging
switchport priority extend 2-466
switchport protected 2-468
switchport trunk 2-469
switchport voice vlan 2-472
system env temperature threshold yellow 2-474
system mtu 2-475
test cable-diagnostics tdr
traceroute mac 2-478
traceroute mac ip 2-481
trust 2-483
udld
       2-485
udld port 2-487
udld reset 2-489
vlan (global configuration)
                           2-490
vlan (VLAN configuration)
                          2-496
vlan access-map
                  2-502
vlan database
vlan filter 2-507
vmps reconfirm (privileged EXEC) 2-509
vmps reconfirm (global configuration) 2-510
vmps retry 2-511
```

```
vmps server 2-512
vtp (global configuration) 2-514
vtp (VLAN configuration) 2-518
```

### APPENDIX A CGESM Switch Boot Loader Commands A-1

boot A-2 A-4 cat copy A-5 delete A-6 dir A-7 flash\_init A-9 format A-10 fsck A-11 help A-12 load\_helper A-13 memory A-14 mkdir A-15 more A-16 rename A-17 reset A-18 rmdir A-19 set A-20 type A-23 unset A-24 version A-26

### APPENDIX B CGESM Switch Debug Commands B-1

debug auto qos B-2
debug cluster B-4
debug dot1x B-6
debug dtp B-7
debug etherchannel B-8
debug interface B-9
debug ip igmp filter B-10
debug ip igmp max-groups B-11
debug ip igmp snooping B-12

```
debug lacp
            B-13
debug mac-notification
                        B-14
debug matm
              B-15
debug monitor
debug mvrdbg
               B-17
debug nvram
              B-18
             B-19
debug pagp
debug platform acl
                    B-20
debug platform cpu-queues
                            B-21
debug platform dot1x
debug platform etherchannel
                             B-24
debug platform forw-tcam
                           B-25
debug platform ip dhcp
debug platform ip igmp snooping
                                 B-27
debug platform led B-29
debug platform matm B-30
debug platform messaging application
debug platform phy
                    B-32
debug platform pm
                    B-33
debug platform port-asic
debug platform port-security
debug platform qos-acl-tcam
                             B-37
debug platform remote-commands
                                  B-38
debug platform resource-manager
                                  B-39
debug platform snmp
                      B-40
debug platform span
                     B-41
debug platform supervisor-asic
                               B-42
debug platform sw-bridge
                          B-43
debug platform tcam
                     B-44
debug platform udld
                     B-46
debug platform vlan
                     B-47
debug pm
           B-48
debug port-security
                    B-50
debug gos-manager
                     B-51
debug spanning-tree
                     B-52
```

debug spanning-tree backbonefast B-54 debug spanning-tree bpdu debug spanning-tree bpdu-opt **B-56** debug spanning-tree mstp debug spanning-tree switch debug spanning-tree uplinkfast debug sw-vlan **B-62** debug sw-vlan ifs debug sw-vlan notification B-65 debug sw-vlan vtp debug udld B-69 debug vqpc B-71

### APPENDIX C CGESM Switch Show Platform Commands C-1

show platform acl show platform configuration show platform etherchannel show platform forward **C-5** show platform ip igmp snooping C-7 show platform layer4op show platform mac-address-table C-10 show platform messaging C-11 show platform monitor show platform mvr table C-13 show platform pm C-14 show platform port-asic show platform port-security show platform gos C-20 show platform resource-manager C-21 show platform snmp counters C-23 show platform spanning-tree C-24 show platform stp-instance C-25 show platform tcam show platform vlan

INDEX

Contents

### **Preface**

### **Audience**

The Cisco Gigabit Ethernet Switch Module for HP BladeSystem p-Class Command Reference Guide is for the networking professional using the Cisco IOS command-line interface (CLI) to manage the Cisco Systems Intelligent Gigabit Ethernet Switch Module (CGESM) for the HP BladeSystem p-Class, hereafter referred to as the switch. Before using this guide, you should have experience working with the Cisco IOS and be familiar with the concepts and terminology of Ethernet and local area networking.

## **Purpose**

This guide provides the information you need about the Layer 2 commands that have been created or changed for use with the switch. For information about the standard Cisco IOS Release 12.2 commands, see the Cisco IOS documentation set available from the Cisco.com home page by selecting **Service and Support** > **Technical Documents**. On the Cisco Product Documentation home page, select **Release 12.2** from the Cisco IOS Software drop-down list.

This guide does not provide procedures for configuring your switch. For detailed configuration procedures, see the *Cisco Gigabit Ethernet Switch Module for HP BladeSytem p-Class Software Configuration Guide* for this release.

This guide does not describe system messages you might encounter. For more information, see the *Cisco Gigabit Ethernet Switch Module for HP BladeSytem p-Class System Message Guide* for this release.

### **Conventions**

This publication uses these conventions to convey instructions and information:

Command descriptions use these conventions:

- Commands and keywords are in **boldface** text.
- Arguments for which you supply values are in italic.
- Square brackets ([]) means optional elements.
- Braces ({ }) group required choices, and vertical bars ( | ) separate the alternative elements.
- Braces and vertical bars within square brackets ([{ | }]) mean a required choice within an optional element.

Interactive examples use these conventions:

- Terminal sessions and system displays are in screen font.
- Information you enter is in boldface screen font.
- Nonprinting characters, such as passwords or tabs, are in angle brackets (< >).

Notes, cautions, and warnings use these conventions and symbols:

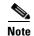

Means reader take note. Notes contain helpful suggestions or references to materials not contained in this manual.

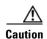

Means reader be careful. In this situation, you might do something that could result in equipment damage or loss of data.

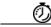

**Timesaver** 

Means the following will help you solve a problem. The tips information might not be troubleshooting or even an action, but could be useful information.

### **Related Publications**

These documents provide complete information about the switch and are available from the HP web site: http://www.hp.com/support

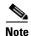

Before installing, configuring, or upgrading the switch, see these documents:

- For initial configuration information, see the Cisco Gigabit Ethernet Switch Module for HP BladeSystem p-Class Quick Setup Instructions.
- For device manager requirements, see the "System Requirements" section in the release notes.
- For managing your switch using CiscoWorks, see the CiscoWorks documentation at this URL: http://www.cisco.com/univered/cc/td/doc/product/rtrmgmt/cw2000/index.htm
- For the latest firmware and downloads for this product, go to http://www.hp.com/support

In addition to this document, this related documentation comes with the Gigabit Ethernet switch module:

Cisco Gigabit Ethernet Switch Module for HP BladeSystem p-Class Release Notes (part number 383623-001)

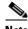

Note

Switch requirements and procedures for initial configurations and software upgrades tend to change and therefore appear only in the release notes. Before installing, configuring, or upgrading the switch, see the release notes for the latest information.

• Cisco Gigabit Ethernet Switch Module for HP BladeSystem p-Class Software Configuration Guide (part number 380261-001)

This Cisco document is in PDF format on the HP web site. It contains software configuration information for the Gigabit Ethernet switch module. It provides:

- Configuration instructions for your Gigabit Ethernet switch module
- Information about features
- Information about getting help
- Guidance for planning, implementing, and administering LAN operating
- system software
- Usage examples
- Troubleshooting information for your Gigabit Ethernet switch module
- Cisco Gigabit Ethernet Switch Module for HP BladeSystem p-Class System Message Guide (part number 380260-001)

This document is available in PDF format on the HP web site. It contains information about the switch-specific system messages. During operation, the system software sends these messages to the console or logging server on another system. Not all system messages indicate problems with the system. Some messages are informational, while others can help diagnose problems with communication lines, internal hardware, or the system software. This document also includes error messages that display when the system fails.

• Cisco IOS Release 12.2 documentation at

http://www.cisco.com/en/US/products/sw/iosswrel/ps1835/index.html

• Cisco Gigabit Ethernet Switch Module for HP BladeSystem p-Class Hardware Installation Guide (part number 380264-001)

This document contains installation and configuration instructions for the Gigabit Ethernet switch module. This document also provides general information about your Gigabit Ethernet switch module, including warranty information, and how to get help. This document is also on the HP web site. It contains general information about your system, including:

- Information about features
- How to set up, cable, and start the system
- How to install options in the system
- How to configure the system
- How to perform basic troubleshooting of the system
- How to get help
- Cisco Gigabit Ethernet Switch Module for HP BladeSystem p-Class Quick Setup Instructions (part number 380263-001)
- Cisco Small Form-Factor Pluggable Modules Installation Instructions (part number 380-263-001)
- HP BladeSystem p-Class SAN Connectivity Kit Quick Setup Instructions For Installing in Cisco Gigabit Ethernet Switch Module (part number 380262-001)

# **Obtaining Technical Support**

For the name of the nearest HP authorized reseller:

In the United States, call 1-800-345-1518.

In Canada, call 1-80-263-5868.

In other locations, see www.hp.com.

For HP technical support:

In North America:

- Call 1-800-HP-INVENT (1-800-474-6836). This service is available 24 hours a day, 7 days a week. For continuous quality improvement, calls may be recorded or monitored.
- If you have purchased a Care Pack (service upgrade), call 1-800-633-3600. For more information about Care Packs, see www.hp.com.

Outside the United States and Canada, call the nearest HP Technical Support Phone Center. For telephone numbers for worldwide Technical Support Centers, see <a href="https://www.hp.com">www.hp.com</a>.

CHAPTER

# **Using the Command-Line Interface**

The Cisco Gigabit Ethernet Switch Module (CGESM) for HP BladeSystem p-Class is supported by Cisco IOS software. This chapter describes how to use the switch command-line interface (CLI) to configure software features.

For a complete description of the commands that support these features, see Chapter 2, "CGESM Switch Cisco IOS Commands." For information on the boot loader commands, see Appendix A, "CGESM Switch Boot Loader Commands" For information on the **debug** commands, see Appendix B, "CGESM Switch Debug Commands" For information on the **show platform** commands, see Appendix C, "CGESM Switch Show Platform Commands" For more information on Cisco IOS Release 12.2, refer to the *Cisco IOS Release 12.2 Command Summary*.

For task-oriented configuration steps, refer to the Cisco Gigabit Ethernet Switch Module for HP BladeSytem p-Class Software Configuration Guide for this release.

In this document, IP refers to IP version 4 (IPv4).

### **CLI Command Modes**

This section describes the CLI command mode structure. Command modes support specific Cisco IOS commands. For example, the **interface** *interface-id* command only works when entered in global configuration mode.

These are the main command modes for the switch:

- User EXEC
- · Privileged EXEC
- Global configuration
- Interface configuration
- · Config-vlan
- VLAN configuration
- Line configuration

Table 1-1 lists the main command modes, how to access each mode, the prompt you see in that mode, and how to exit that mode. The prompts listed use the default name *Switch*.

Table 1-1 Command Modes Summary

| Command Mode            | Access Method                                                                                          | Prompt               | Exit or Access Next Mode                                                                               |
|-------------------------|----------------------------------------------------------------------------------------------------|----------------------|----------------------------------------------------------------------------------------------------|
| User EXEC               | This is the first level of access.                                                                     | Switch>              | Enter the <b>logout</b> command.                                                                       |
|                         | (For the switch) Change terminal settings, perform basic tasks, and list system information.           |                      | To enter privileged EXEC mode, enter the <b>enable</b> command.                                        |
| Privileged EXEC         | From user EXEC mode, enter the <b>enable</b> command.                                                  | Switch#              | To exit to user EXEC mode, enter the <b>disable</b> command.                                           |
|                         |                                                                                                    |                      | To enter global configuration mode, enter the <b>configure</b> command.                                |
| Global configuration    | From privileged EXEC mode, enter the <b>configure</b> command.                                         | Switch(config)#      | To exit to privileged EXEC mode, enter the <b>exit</b> or <b>end</b> command, or press <b>Ctrl-Z</b> . |
|                         |                                                                                                    |                      | To enter interface configuration mode, enter the <b>interface</b> configuration command.               |
| Interface configuration | From global configuration mode, specify an interface by entering the <b>interface</b> command followed | Switch(config-if)#   | To exit to privileged EXEC mode, enter the <b>end</b> command, or press <b>Ctrl-Z</b> .                |
|                         | by an interface identification.                                                                        |                      | To exit to global configuration mode, enter the <b>exit</b> command.                                   |
| Config-vlan             | In global configuration mode, enter the <b>vlan</b> <i>vlan-id</i> command.                            | Switch(config-vlan)# | To exit to global configuration mode, enter the <b>exit</b> command.                                   |
|                         |                                                                                                    |                      | To return to privileged EXEC mode, enter the <b>end</b> command, or press <b>Ctrl-Z</b> .              |
| VLAN<br>configuration   | From privileged EXEC mode, enter the <b>vlan database</b> command.                                     | Switch(vlan)#        | To exit to privileged EXEC mode, enter the <b>exit</b> command.                                        |
| Line configuration      | From global configuration mode, specify a line by entering the <b>line</b> command.                    | Switch(config-line)# | To exit to global configuration mode, enter the <b>exit</b> command.                                   |
|                         |                                                                                                    |                      | To return to privileged EXEC mode, enter the <b>end</b> command, or press <b>Ctrl-Z</b> .              |

### **User EXEC Mode**

After you access the device, you are automatically in user EXEC command mode. The EXEC commands available at the user level are a subset of those available at the privileged level. In general, use the user EXEC commands to temporarily change terminal settings, perform basic tests, and list system information.

The supported commands can vary depending on the version of software in use. To display a comprehensive list of commands, enter a question mark (?) at the prompt.

Switch> ?

### **Privileged EXEC Mode**

Because many of the privileged commands configure operating parameters, privileged access should be password-protected to prevent unauthorized use. The privileged command set includes those commands contained in user EXEC mode, as well as the **configure** privileged EXEC command through which you access the remaining command modes.

If your system administrator has set a password, you are prompted to enter it before being granted access to privileged EXEC mode. The password does not appear on the screen and is case sensitive.

The privileged EXEC mode prompt is the device name followed by the pound sign (#).

Switch#

Enter the **enable** command to access privileged EXEC mode:

```
Switch> enable
Switch#
```

The supported commands can vary depending on the version of software in use. To display a comprehensive list of commands, enter a question mark (?) at the prompt.

Switch# ?

To return to user EXEC mode, enter the **disable** privileged EXEC command.

### **Global Configuration Mode**

Global configuration commands apply to features that affect the device as a whole. Use the **configure** privileged EXEC command to enter global configuration mode. The default is to enter commands from the management console.

When you enter the **configure** command, a message prompts you for the source of the configuration commands:

```
Switch# configure
Configuring from terminal, memory, or network [terminal]?
```

You can specify either the terminal or nonvolatile RAM (NVRAM) as the source of configuration commands.

This example shows you how to access global configuration mode:

```
Switch# configure terminal
Enter configuration commands, one per line. End with CNTL/Z.
```

The supported commands can vary depending on the version of software in use. To display a comprehensive list of commands, enter a question mark (?) at the prompt.

```
Switch(config)# ?
```

To exit global configuration command mode and to return to privileged EXEC mode, enter the **end** or **exit** command, or press **Ctrl-Z**.

### **Interface Configuration Mode**

Interface configuration commands modify the operation of the interface. Interface configuration commands always follow a global configuration command, which defines the interface type.

Use the **interface** *interface-id* command to access interface configuration mode. The new prompt means interface configuration mode.

```
Switch(config-if)#
```

The supported commands can vary depending on the version of software in use. To display a comprehensive list of commands, enter a question mark (?) at the prompt.

```
Switch(config-if)# ?
```

To exit interface configuration mode and to return to global configuration mode, enter the **exit** command. To exit interface configuration mode and to return to privileged EXEC mode, enter the **end** command, or press **Ctrl-Z**.

### config-vlan Mode

Use this mode to configure normal-range VLANs (VLAN IDs 1 to 1005) or, when VTP mode is transparent, to configure extended-range VLANs (VLAN IDs 1006 to 4094). When VTP mode is transparent, the VLAN and VTP configuration is saved in the running configuration file, and you can save it to the switch startup configuration file by using the **copy running-config startup-config** privileged EXEC command. The configurations of VLAN IDs 1 to 1005 are saved in the VLAN database if VTP is in transparent or server mode. The extended-range VLAN configurations are not saved in the VLAN database.

Enter the vlan vlan-id global configuration command to access config-vlan mode:

```
Switch(config) # vlan 2000
Switch(config-vlan) #
```

The supported keywords can vary but are similar to the commands available in VLAN configuration mode. To display a comprehensive list of commands, enter a question mark (?) at the prompt.

```
Switch(config-vlan)# ?
```

For extended-range VLANs, all characteristics except the MTU size must remain at the default setting.

To return to global configuration mode, enter **exit**; to return to privileged EXEC mode, enter **end**. All the commands except **shutdown** take effect when you exit config-vlan mode.

### **VLAN Configuration Mode**

You can use the VLAN configuration commands to create or modify VLAN parameters for VLAN IDs 1 to 1005.

Enter the vlan database privileged EXEC command to access VLAN configuration mode:

```
Switch# vlan database
Switch(vlan)#
```

The supported commands can vary depending on the version of software in use. To display a comprehensive list of commands, enter a question mark (?) at the prompt.

```
Switch(vlan)# ?
```

To return to privileged EXEC mode, enter the **abort** VLAN configuration command to abandon the proposed database. Otherwise, enter exit to implement the proposed new VLAN database and to return to privileged EXEC mode. When you enter exit or apply, the configuration is saved in the VLAN database; configuration from VLAN configuration mode cannot be saved in the switch configuration file.

### **Line Configuration Mode**

Line configuration commands modify the operation of a terminal line. Line configuration commands always follow a line command, which defines a line number. Use these commands to change terminal parameter settings line-by-line or for a range of lines.

Use the **line vty** line\_number [ending\_line\_number] command to enter line configuration mode. The new prompt means line configuration mode. The following example shows how to enter line configuration mode for virtual terminal line 7:

```
Switch(config)# line vty 0 7
```

The supported commands can vary depending on the version of software in use. To display a comprehensive list of commands, enter a question mark (?) at the prompt.

```
Switch(config-line)# ?
```

To exit line configuration mode and to return to global configuration mode, use the exit command. To exit line configuration mode and to return to privileged EXEC mode, enter the end command, or press Ctrl-Z.

# Commands Changed in Cisco IOS 12.2()SE

Table 1-2 lists describes the commands that have the same function but different syntax than they did in software releases before Cisco IOS Release 12.2()SE.

Table 1-2 Commands Changed

| Releases earlier than<br>Cisco IOS<br>Release 12.2()SE | Cisco IOS<br>Release 12.2()SE or later | Description                                                                                      |
|--------------------------------------------------------|----------------------------------------|--------------------------------------------------------------------------------------------------|
| show ip igmp snooping<br>multicast                     | show ip igmp snooping<br>groups        | Displays the IGMP <sup>1</sup> snooping multicast table for the switch or multicast information. |
| debug autoqos                                          | debug auto qos                         | Enables debugging of the auto-QoS <sup>2</sup> feature.                                          |

- 1. IGMP = Internet Group Management Protocol
- 2. auto-QoS = automatic quality of service

Commands Changed in Cisco IOS 12.2()SE

### **CGESM Switch Cisco IOS Commands**

# aaa accounting dot1x

Use the **aaa accounting dot1x** global configuration command to enable authentication, authorization, and accounting (AAA) accounting and to create method lists defining specific accounting methods on a per-line or per-interface basis for 802.1x sessions. Use the **no** form of this command to disable 802.1x accounting.

aaa accounting dot1x {name | default} start-stop {broadcast group {name | radius | tacacs+} [group {name | radius | tacacs+} ... ] | group {name | radius | tacacs+} [group {name | radius | tacacs+} ... ]}

no aaa accounting dot1x {name | default}

### **Syntax Description**

| name       | Name of a server group. This is optional when you enter it after the <b>broadcast group</b> and <b>group</b> keywords.                                                                                                    |
|------------|----------------------------------------------------------------------------------------------------|
| default    | Use the accounting methods that follow as the default list for accounting services.                                                                                                    |
| start-stop | Send a start accounting notice at the beginning of a process and a stop accounting notice at the end of a process. The start accounting record is sent in the background. The requested-user process begins regardless of whether or not the start accounting notice was received by the accounting server. |
| broadcast  | Enable accounting records to be sent to multiple AAA servers and send accounting records to the first server in each group. If the first server is unavailable, the switch uses the list of backup servers to identify the first server.                                                                    |
| group      | Specify the server group to be used for accounting services. These are valid server group names:                                                                                                    |
|            | • name—Name of a server group.                                                                                                    |
|            | • radius—List of all RADIUS hosts.                                                                                                    |
|            | • tacacs+—List of all TACACS+ hosts.                                                                                                    |
|            | The <b>group</b> keyword is optional when you enter it after the <b>broadcast group</b> and <b>group</b> keywords. You can enter more than optional <b>group</b> keyword.                                                                                                    |
| radius     | (Optional) Enable RADIUS authorization.                                                                                                    |
| tacacs+    | (Optional) Enable TACACS+ accounting.                                                                                                    |
|            |                                                                                                    |

Defaults

AAA accounting is disabled.

**Command Modes** 

Global configuration

### **Command History**

| Release    | Modification                 |
|------------|------------------------------|
| 12.2(25)SE | This command was introduced. |

### **Usage Guidelines**

This command requires access to a RADIUS server.

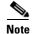

We recommend that you enter the **dot1x reauthentication** interface configuration command before configuring 802.1x RADIUS accounting on an interface.

### Examples

This example shows how to configure 802.1x accounting:

Switch(config)# aaa accounting dot1x
Switch(config)#

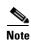

The RADIUS authentication server must be properly configured to accept and log update or watchdog packets from the AAA client.

### **Related Commands**

| Command                     | Description                                                             |
|-----------------------------|-------------------------------------------------------------------------|
| aaa authentication<br>dot1x | Specifies one or more AAA methods for use on interfaces running 802.1x. |
| dot1x reauthentication      | Sets the number of seconds between re-authentication attempts.          |

### aaa authentication dot1x

Use the **aaa authentication dot1x** global configuration command to specify the authentication, authorization, and accounting (AAA) method to use on ports complying with IEEE 802.1x. Use the **no** form of this command to disable authentication.

aaa authentication dot1x {default} method1

no aaa authentication dot1x {default}

### **Syntax Description**

| default | Use the listed authentication method that follows this argument as the default method when a user logs in. |
|---------|----------------------------------------------------------------------------------------------------|
| method1 | Enter the <b>group radius</b> keywords to use the list of all RADIUS servers for authentication.           |

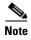

Though other keywords are visible in the command-line help strings, only the **default** and **group radius** keywords are supported.

#### **Defaults**

No authentication is performed.

#### **Command Modes**

Global configuration

#### **Command History**

| Release    | Modification                 |
|------------|------------------------------|
| 12.2(25)SE | This command was introduced. |

#### **Usage Guidelines**

The *method* argument identifies the method that the authentication algorithm tries in the given sequence to validate the password provided by the client. The only method that is truly 802.1x-compliant is the **group radius** method, in which the client data is validated against a RADIUS authentication server.

If you specify **group radius**, you must configure the RADIUS server by entering the **radius-server host** global configuration command.

Use the **show running-config** privileged EXEC command to display the configured lists of authentication methods.

### Examples

This example shows how to enable AAA and how to create an 802.1x-compliant authentication list. This authentication first tries to contact a RADIUS server. If this action returns an error, the user is not allowed access to the network.

```
Switch(config)# aaa new-model
Switch(config)# aaa authentication dot1x default group radius
```

You can verify your settings by entering the **show running-config** privileged EXEC command.

### **Related Commands**

| Command             | Description                                                                                                    |
|---------------------|----------------------------------------------------------------------------------------------------|
| aaa new-model       | Enables the AAA access control model. For syntax information, see the Cisco IOS Security Command Reference, Release 12.2 > Authentication, Authorization, and Accounting > Authentication Commands.                    |
| show running-config | Displays the current operating configuration. For syntax information, select Cisco IOS Configuration Fundamentals Command Reference, Release 12.2 > File Management Commands > Configuration File Management Commands. |

### action

Use the **action** access map configuration command to set the action for the VLAN access map entry. Use the **no** form of this command to set the action to the default value, which is to forward.

action {drop | forward}

no action

### Syntax Description

| drop    | Drop the packet when the specified conditions are matched.    |
|---------|---------------------------------------------------------------|
| forward | Forward the packet when the specified conditions are matched. |

#### Defaults

The default action is to forward packets.

#### **Command Modes**

Access-map configuration

#### **Command History**

| Release    | Modification                 |
|------------|------------------------------|
| 12.2(25)SE | This command was introduced. |

### **Usage Guidelines**

You enter access-map configuration mode by using the vlan access-map global configuration command.

If the action is **drop**, you should define the access map, including configuring any access control list (ACL) names in match clauses, before applying the map to a VLAN, or all packets could be dropped.

In access map configuration mode, use the **match** access map configuration command to define the match conditions for a VLAN map. Use the **action** command to set the action that occurs when a packet matches the conditions.

The drop and forward parameters are not used in the **no** form of the command.

### **Examples**

This example shows how to identify and apply a VLAN access map *vmap4* to VLANs 5 and 6 that causes the VLAN to forward an IP packet if the packet matches the conditions defined in access list *al2*:

```
Switch(config) # vlan access-map vmap4
Switch(config-access-map) # match ip address al2
Switch(config-access-map) # action forward
Switch(config-access-map) # exit
Switch(config) # vlan filter vmap4 vlan-list 5-6
```

You can verify your settings by entering the **show vlan access-map** privileged EXEC command.

### Related Commands

| Command                          | Description                                                                                                    |
|----------------------------------|----------------------------------------------------------------------------------------------------|
| access-list {deny   permit}      | Configures a standard numbered ACL. For syntax information, select Cisco IOS IP Command Reference, Volume 1 of 3:Addressing and Services, Release 12.2 > IP Services Commands. |
| ip access-list                   | Creates a named access list. For syntax information, select Cisco IOS IP Command Reference, Volume 1 of 3:Addressing and Services, Release 12.2 > IP Services Commands.        |
| mac access-list extended         | Creates a named MAC address access list.                                                                                                    |
| match (access-map configuration) | Defines the match conditions for a VLAN map.                                                                                                    |
| show vlan access-map             | Displays the VLAN access maps created on the switch.                                                                                                    |
| vlan access-map                  | Creates a VLAN access map.                                                                                                    |

### archive download-sw

Use the **archive download-sw** privileged EXEC command to download a new image from a TFTP server to the switch and to overwrite or keep the existing image.

archive download-sw  $\{/force-reload \mid /imageonly \mid /leave-old-sw \mid /no-set-boot \mid /overwrite \mid /reload \mid /safe \}$  source-url

### **Syntax Description**

| /force-reload | Unconditionally force a system reload after successfully downloading the software image.                                                                                                    |
|---------------|----------------------------------------------------------------------------------------------------|
| /imageonly    | Download only the software image but not the HTML files associated with the embedded device manager. The HTML files for the existing version are deleted only if the existing version is being overwritten or removed. |
| /leave-old-sw | Keep the old software version after a successful download.                                                                                                    |
| /no-set-boot  | Do not alter the setting of the BOOT environment variable to point to the new software image after it is successfully downloaded.                                                                                      |
| /overwrite    | Overwrite the software image in flash memory with the downloaded one.                                                                                                    |
| /reload       | Reload the system after successfully downloading the image unless the configuration has been changed and not been saved.                                                                                               |
| /safe         | Keep the current software image; do not delete it to make room for the new software image before the new image is downloaded. The current image is deleted after the download.                                         |
| source-url    | The source URL alias for a local or network file system. These options are supported:                                                                                                    |
|               | <ul> <li>The syntax for the local flash file system:</li> <li>flash:</li> </ul>                                                                                                    |
|               | • The syntax for the FTP: <pre>ftp:[[//username[:password]@location]/directory]/image-name.tar</pre>                                                                                                    |
|               | <ul> <li>The syntax for an HTTP server:         http://[[username:password]@]{hostname   host-ip}[/directory]/image-name.tar     </li> </ul>                                                                           |
|               | <ul> <li>The syntax for a secure HTTP server:         https://[[username:password]@]{hostname               host-ip}[/directory]/image-name.tar     </li> </ul>                                                        |
|               | • The syntax for the Remote Copy Protocol (RCP): rcp:[[//username@location]/directory]/image-name.tar                                                                                                    |
|               | • The syntax for the TFTP: tftp:[[//location]/directory]/image-name.tar                                                                                                    |
|               | The <i>image-name</i> .tar is the software image to download and install on the switch.                                                                                                    |

### Defaults

The current software image is not overwritten with the downloaded image.

Both the software image and HTML files are downloaded.

The new image is downloaded to the flash: file system.

The BOOT environment variable is changed to point to the new software image on the flash: file system. Image names are case sensitive; the image file is provided in tar format.

#### **Command Modes**

Privileged EXEC

#### **Command History**

| Release    | Modification                 |
|------------|------------------------------|
| 12.2(25)SE | This command was introduced. |

#### **Usage Guidelines**

The /imageonly option removes the HTML files for the existing image if the existing image is being removed or replaced. Only the Cisco IOS image (without the HTML files) is downloaded.

Using the /safe or /leave-old-sw option can cause the new image download to fail if there is insufficient flash memory. If leaving the software in place prevents the new image from fitting in flash memory due to space constraints, an error results.

If you used the /leave-old-sw option and did not overwrite the old image when you downloaded the new one, you can remove the old image by using the **delete** privileged EXEC command. For more information, see the "delete" section on page 58.

Use the **/overwrite** option to overwrite the image on the flash device with the downloaded one.

If you specify the command *without* the **/overwrite** option, the download algorithm verifies that the new image is not the same as the one on the switch flash device. If the images are the same, the download does not occur. If the images are different, the old image is deleted, and the new one is downloaded.

After downloading a new image, enter the **reload** privileged EXEC command to begin using the new image, or specify the **/reload** or **/force-reload** option in the **archive download-sw** command.

#### **Examples**

This example shows how to download a new image from a TFTP server at 172.20.129.10 and overwrite the image on the switch:

Switch# archive download-sw /overwrite tftp://172.20.129.10/test-image.tar

This example shows how to download only the software image from a TFTP server at 172.20.129.10 to the switch:

Switch# archive download-sw /imageonly tftp://172.20.129.10/test-image.tar

This example shows how to keep the old software version after a successful download:

Switch# archive download-sw /leave-old-sw tftp://172.20.129.10/test-image.tar

### **Related Commands**

| Command           | Description                                                                               |
|-------------------|-------------------------------------------------------------------------------------------|
| archive tar       | Creates a tar file, lists the files in a tar file, or extracts the files from a tar file. |
| archive upload-sw | Uploads an existing image on the switch to a server.                                      |
| delete            | Deletes a file or directory on the flash memory device.                                   |

### archive tar

Use the archive tar privileged EXEC command to create a tar file, list files in a tar file, or extract the files from a tar file.

archive tar {/create destination-url flash:/file-url} | {/table source-url} | {/xtract source-url flash:/file-url [dir/file...]}

#### **Syntax Description**

# /create destination-url flash:/file-url

Create a new tar file on the local or network file system.

For *destination-url*, *specify t*he destination URL alias for the local or network file system and the name of the tar file to create. These options are supported:

- The syntax for the local flash filesystem: **flash:**
- The syntax for the FTP: ftp:[[//username[:password]@location]/directory]/tar-filename.tar
- The syntax for the Remote Copy Protocol (RCP) is:
   rcp:[[//username@location]/directory]/tar-filename.tar
- The syntax for the TFTP: tftp:[[//location]/directory]/tar-filename.tar

The *tar-filename*.tar is the tar file to be created.

For **flash**:/file-url, specify the location on the local flash file system from which the new tar file is created.

An optional list of files or directories within the source directory can be specified to write to the new tar file. If none are specified, all files and directories at this level are written to the newly created tar file.

| /table source-url          | Display the contents of an existing tar file to the screen.                                                             |
|----------------------------|----------------------------------------------------------------------------------------------------|
|                            | For <i>source-url</i> , specify the source URL alias for the local or network file system. These options are supported: |
|                            | <ul> <li>The syntax for the local flash file system:</li> <li>flash:</li> </ul>                                         |
|                            | • The syntax for the FTP: <pre>ftp:[[//username[:password]@location]/directory]/tar-filename.tar</pre>                  |
|                            | • The syntax for the RCP: rcp:[[//username@location]/directory]/tar-filename.tar                                        |
|                            | • The syntax for the TFTP: tftp:[[//location]/directory]/tar-filename.tar                                               |
|                            | The tar-filename.tar is the tar file to display.                                                                        |
| /xtract source-url         | Extract files from a tar file to the local file system.                                                                 |
| flash:/file-url [dir/file] | For <i>source-url</i> , specify <i>t</i> he source URL alias for the local file system. These options are supported:    |
|                            | • The syntax for the local flash file system: flash:                                                                    |
|                            | • The syntax for the FTP: <pre>ftp:[[//username[:password]@location]/directory]/tar-filename.tar</pre>                  |
|                            | • The syntax for the RCP: rcp:[[//username@location]/directory]/tar-filename.tar                                        |
|                            | • The syntax for the TFTP: tftp:[[//location]/directory]/tar-filename.tar                                               |
|                            | The tar-filename.tar is the tar file from which to extract.                                                             |
|                            |                                                                                                    |

Defaults

None

### **Command Modes**

Privileged EXEC

### **Command History**

| Release    | Modification                 |
|------------|------------------------------|
| 12.2(25)SE | This command was introduced. |

For **flash**:/file-url [dir/file...], specify the location on the local flash file system into which the tar file is extracted. Use the dir/file... option to specify an optional list of files or directories within the tar file to be extracted. If none are specified, all files and directories are extracted.

### **Usage Guidelines**

Filenames and directory names are case sensitive.

Image names are case sensitive.

### **Examples**

This example shows how to create a tar file. The command writes the contents of the *new-configs* directory on the local flash device to a file named *saved.tar* on the TFTP server at 172.20.10.30:

Switch# archive tar /create tftp:172.20.10.30/saved.tar flash:/new-configs

This example shows how to display the contents of the *cgesm-tv0-m.tar* file that is in flash memory. The contents of the tar file appear on the screen:

```
Switch# archive tar /table flash:cgesm-tv0-m.tar info (219 bytes) cgesm-tv0-mz-121/ (directory) cgesm-tv0-mz-121/html/ (directory) cgesm-tv0-mz-121/html/foo.html (0 bytes) cgesm-tv0-mz-121/vegas-tv0-mz-121.bin (610856 bytes) cgesm-tv0-mz-121/info (219 bytes) info.ver (219 bytes)
```

This example shows how to display only the cgesm-tv0-mz-121/html directory and its contents:

```
Switch# archive tar /table flash:cgesm-tv0-m.tar cgesm-tv0-mz-121/html cgesm-tv0-mz-121/html/ (directory) cgesm-tv0-mz-121/html/foo.html (0 bytes)
```

This example shows how to extract the contents of a tar file on the TFTP server at 172.20.10.30. This command extracts just the *new-configs* directory into the root directory on the local flash file system. The remaining files in the *saved.tar* file are ignored.

Switch# archive tar /xtract tftp:/172.20.10.30/saved.tar flash:/ new-configs

#### **Related Commands**

| Command             | Description                                             |
|---------------------|---------------------------------------------------------|
| archive download-sw | Downloads a new image from a TFTP server to the switch. |
| archive upload-sw   | Uploads an existing image on the switch to a server.    |

# archive upload-sw

Use the archive upload-sw privileged EXEC command to upload an existing switch image to a server.

archive upload-sw [/version version\_string] destination-url

#### **Syntax Description**

| /version version_string | (Optional) Specify the specific version string of the image to be uploaded.                                                      |
|-------------------------|----------------------------------------------------------------------------------------------------|
| destination-url         | The destination URL alias for a local or network file system. These options are supported:                                       |
|                         | <ul> <li>The syntax for the local flash file system:<br/>flash:</li> </ul>                                                       |
|                         | • The syntax for the FTP: ftp:[[//username[:password]@location]/directory]/image-name.tar                                        |
|                         | <ul> <li>The syntax for the Remote Copy Protocol (RCP):</li> <li>rcp:[[//username@location]/directory]/image-name.tar</li> </ul> |
|                         | • The syntax for the TFTP: tftp:[[//location]/directory]/image-name.tar                                                          |
|                         | The <i>image-name</i> .tar is the name of software image to be stored on the server.                                             |

### Defaults

Uploads the currently running image from the flash: file system.

#### **Command Modes**

Privileged EXEC

### **Command History**

| Release    | Modification                 |
|------------|------------------------------|
| 12.2(25)SE | This command was introduced. |

### **Usage Guidelines**

Use the upload feature only if the HTML files associated with the embedded device manager have been installed with the existing image.

The files are uploaded in this sequence: the Cisco IOS image, the HTML files, and info. After these files are uploaded, the software creates the tar file.

Image names are case sensitive.

### **Examples**

This example shows how to upload the currently running image to a TFTP server at 172.20.140.2:

Switch# archive upload-sw tftp://172.20.140.2/test-image.tar

| Command             | Description                                                                               |
|---------------------|-------------------------------------------------------------------------------------------|
| archive download-sw | Downloads a new image to the switch.                                                      |
| archive tar         | Creates a tar file, lists the files in a tar file, or extracts the files from a tar file. |

# auto qos voip

Use the **auto qos voip** interface configuration command to automatically configure quality of service (QoS) for voice over IP (VoIP) within a QoS domain. Use the **no** form of this command to return to the default setting.

auto qos voip {cisco-phone | cisco-softphone | trust}

no auto qos voip [cisco-phone | cisco-softphone | trust]

#### **Syntax Description**

| cisco-phone     | Identify this port as connected to a Cisco IP Phone, and automatically configure QoS for VoIP. The QoS labels of incoming packets are trusted only when the telephone is detected.                                             |
|-----------------|----------------------------------------------------------------------------------------------------|
| cisco-softphone | Identify this port as connected to a device running the Cisco SoftPhone, and automatically configure QoS for VoIP.                                                                                                    |
| trust           | Identify this port as connected to a trusted switch or router, and automatically configure QoS for VoIP. The QoS labels of incoming packets are trusted. For nonrouted ports, the CoS value of the incoming packet is trusted. |

#### Defaults

Auto-QoS is disabled on the port.

When auto-QoS is enabled, it uses the ingress packet label to categorize traffic, to assign packet labels, and to configure the ingress and egress queues as shown in Table 2-1.

Table 2-1 Traffic Types, Packet Labels, and Queues

|                             | VoIP Data<br>Traffic       | VoIP Control<br>Traffic | Routing Protocol<br>Traffic | STP <sup>1</sup> BPDU <sup>2</sup><br>Traffic | Real-Time<br>Video Traffic | All Other T | raffic            |
|-----------------------------|----------------------------|-------------------------|-----------------------------|-----------------------------------------------|----------------------------|-------------|-------------------|
| DSCP <sup>3</sup>           | 46                         | 24, 26                  | 48                          | 56                                            | 34                         | _           |                   |
| CoS <sup>4</sup>            | 5                          | 3                       | 6                           | 7                                             | 3                          | _           |                   |
| CoS-to-Ingress<br>Queue Map | 2, 3, 4, 5, 6, 7 (queue 2) |                         |                             |                                               |                            | 0, 1 (queue | e 1)              |
| CoS-to-Egress<br>Queue Map  | 5 (queue 1)                | 3, 6, 7 (queue          | 2)                          |                                               | 4 (queue 3)                | 2 (queue 3) | 0, 1<br>(queue 4) |

- 1. STP = Spanning Tree Protocol
- 2. BPDU = bridge protocol data unit
- 3. DSCP = Differentiated Services Code Point
- 4. CoS = class of service

Table 2-2 shows the generated auto-QoS configuration for the ingress queues.

Table 2-2 Auto-QoS Configuration for the Ingress Queues

| Ingress Queue           | Queue Number | CoS-to-Queue Map | Queue Weight<br>(Bandwidth) | Queue (Buffer)<br>Size |
|-------------------------|--------------|------------------|-----------------------------|------------------------|
| SRR <sup>1</sup> shared | 1            | 0, 1             | 81 percent                  | 67 percent             |
| Priority                | 2            | 2, 3, 4, 5, 6, 7 | 19 percent                  | 33 percent             |

<sup>1.</sup> SRR = shaped round robin. Ingress queues support shared mode only.

Table 2-3 shows the generated auto-QoS configuration for the egress queues.

Table 2-3 Auto-QoS Configuration for the Egress Queues

| Egress Queue      | Queue Number | CoS-to-Queue Map | Queue Weight<br>(Bandwidth) | Queue (Buffer) Size<br>for Gigabit-Capable<br>Ports | Queue (Buffer)<br>Size for 10/100<br>Ethernet Ports |
|-------------------|--------------|------------------|-----------------------------|-----------------------------------------------------|-----------------------------------------------------|
| Priority (shaped) | 1            | 5                | 10 percent                  | 16 percent                                          | 10 percent                                          |
| SRR shared        | 2            | 3, 6, 7          | 10 percent                  | 6 percent                                           | 10 percent                                          |
| SRR shared        | 3            | 2, 4             | 60 percent                  | 17 percent                                          | 26 percent                                          |
| SRR shared        | 4            | 0, 1             | 20 percent                  | 61 percent                                          | 54 percent                                          |

#### **Command Modes**

Interface configuration

#### **Command History**

| Release    | Modification                 |
|------------|------------------------------|
| 12.2(25)SE | This command was introduced. |

#### **Usage Guidelines**

Use this command to configure the QoS appropriate for VoIP traffic within the QoS domain. The QoS domain includes the switch, the interior of the network, and edge devices that can classify incoming traffic for QoS.

In releases earlier than Cisco IOS Release 12.2(20)SE, auto-QoS configures the switch only for VoIP with Cisco IP Phones on switch ports.

In Cisco IOS Release 12.2(20)SE or later, auto-QoS configures the switch for VoIP with Cisco IP Phones on switch and routed ports and for VoIP with devices running the Cisco SoftPhone application. These releases support only Cisco IP SoftPhone Version 1.3(3) or later. Connected devices must use Cisco Call Manager Version 4 or later.

To take advantage of the auto-QoS defaults, you should enable auto-QoS before you configure other QoS commands. You can fine-tune the auto-QoS configuration *after* you enable auto-QoS.

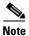

The switch applies the auto-QoS-generated commands as if the commands were entered from the command-line interface (CLI). An existing user configuration can cause the application of the generated commands to fail or to be overridden by the generated commands. These actions occur without warning. If all the generated commands are successfully applied, any user-entered configuration that was not

overridden remains in the running configuration. Any user-entered configuration that was overridden can be retrieved by reloading the switch without saving the current configuration to memory. If the generated commands fail to be applied, the previous running configuration is restored.

If this is the first port on which you have enabled auto-QoS, the auto-QoS-generated global configuration commands are executed followed by the interface configuration commands. If you enable auto-QoS on another port, only the auto-QoS-generated interface configuration commands for that port are executed.

When you enable the auto-QoS feature on the first port, these automatic actions occur:

- QoS is globally enabled (mls qos global configuration command), and other global configuration commands are added.
- When you enter the **auto qos voip cisco-phone** interface configuration command on a port at the edge of the network that is connected to a Cisco IP Phone, the switch enables the trusted boundary feature. The switch uses the Cisco Discovery Protocol (CDP) to detect the presence or absence of a Cisco IP Phone. When a Cisco IP Phone is detected, the ingress classification on the port is set to trust the QoS label received in the packet. When a Cisco IP Phone is absent, the ingress classification is set to not trust the QoS label in the packet. The switch configures ingress and egress queues on the port according to the settings in Table 2-2 and Table 2-3.
- When you enter the **auto qos voip cisco-softphone** interface configuration command on a port at the edge of the network that is connected to a device running the Cisco SoftPhone, the switch uses policing to decide whether a packet is in or out of profile and to specify the action on the packet. If the packet does not have a DSCP value of 24, 26, or 46 or is out of profile, the switch changes the DSCP value to 0. The switch configures ingress and egress queues on the port according to the settings in Table 2-2 and Table 2-3.
- When you enter the **auto qos voip trust** interface configuration command on a port connected to the interior of the network, the switch trusts the CoS value for nonrouted ports in ingress packets (the assumption is that traffic has already been classified by other edge devices). The switch configures the ingress and egress queues on the port according to the settings in Table 2-2 and Table 2-3.

You can enable auto-QoS on static, dynamic-access, and voice VLAN access, and trunk ports. When enabling auto-QoS with a Cisco IP Phone on a routed port, you must assign a static IP address to the IP phone.

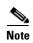

When a device running Cisco SoftPhone is connected to a switch or routed port, the switch supports only one Cisco SoftPhone application per port.

After auto-QoS is enabled, do not modify a policy map or aggregate policer that includes *AutoQoS* in its name. If you need to modify the policy map or aggregate policer, make a copy of it, and change the copied policy map or policer. To use the new policy map instead of the generated one, remove the generated policy map from the interface, and apply the new policy map.

To display the QoS configuration that is automatically generated when auto-QoS is enabled, enable debugging before you enable auto-QoS. Use the **debug auto qos** privileged EXEC command to enable auto-QoS debugging. For more information, see the **debug auto qos** command.

To disable auto-QoS on a port, use the **no auto qos voip** interface configuration command. Only the auto-QoS-generated interface configuration commands for this port are removed. If this is the last port on which auto-QoS is enabled and you enter the **no auto qos voip** command, auto-QoS is considered disabled even though the auto-QoS-generated global configuration commands remain (to avoid disrupting traffic on other ports affected by the global configuration). You can use the **no mls qos** global configuration command to disable the auto-QoS-generated global configuration commands. With QoS

disabled, there is no concept of trusted or untrusted ports because the packets are not modified (the CoS, DSCP, and IP precedence values in the packet are not changed). Traffic is switched in pass-through mode (packets are switched without any rewrites and classified as best effort without any policing).

#### **Examples**

This example shows how to enable auto-QoS and to trust the QoS labels received in incoming packets when the switch or router connected to the port is a trusted device:

Switch(config)# interface gigabitethernet0/1
Switch(config-if)# auto qos voip trust

You can verify your settings by entering the **show auto qos interface** *interface-id* privileged EXEC command.

| Command                           | Description                                                                                          |
|-----------------------------------|----------------------------------------------------------------------------------------------------|
| debug auto qos                    | Enables debugging of the auto-QoS feature.                                                           |
| mls qos cos                       | Defines the default CoS value of a port or assigns the default                                       |
|                                   | CoS to all incoming packets on the port.                                                             |
| mls qos map {cos-dscp dscp1 dscp8 | Defines the CoS-to-DSCP map or the DSCP-to-CoS map.                                                  |
| dscp-cos dscp-list to cos}        |                                                                                                    |
| mls qos queue-set output buffers  | Allocates buffers to a queue-set.                                                                    |
| mls qos srr-queue input bandwidth | Assigns shaped round robin (SRR) weights to an ingress queue.                                        |
| mls qos srr-queue input buffers   | Allocates the buffers between the ingress queues.                                                    |
| mls qos srr-queue input cos-map   | Maps CoS values to an ingress queue or maps CoS values to a queue and to a threshold ID.             |
| mls qos srr-queue input dscp-map  | Maps DSCP values to an ingress queue or maps DSCP values to a queue and to a threshold ID.           |
| mls qos srr-queue input           | Configures the ingress priority queue and guarantees                                                 |
| priority-queue                    | bandwidth.                                                                                           |
| mls qos srr-queue output cos-map  | Maps CoS values to an egress queue or maps CoS values to a queue and to a threshold ID.              |
| mls qos srr-queue output dscp-map | Maps DSCP values to an egress queue or maps DSCP values to a queue and to a threshold ID.            |
| mls qos trust                     | Configures the port trust state.                                                                     |
| queue-set                         | Maps a port to a queue-set.                                                                          |
| show auto qos                     | Displays auto-QoS information.                                                                       |
| show mls qos interface            | Displays QoS information at the port level.                                                          |
| srr-queue bandwidth shape         | Assigns the shaped weights and enables bandwidth shaping on the four egress queues mapped to a port. |
| srr-queue bandwidth share         | Assigns the shared weights and enables bandwidth sharing on the four egress queues mapped to a port. |

# boot boothlpr

Use the **boot boothlpr** global configuration command to load a special Cisco IOS image, which when loaded into memory, can load a second Cisco IOS image into memory and launch it. This variable is used only for internal development and testing. Use the **no** form of this command to return to the default setting.

boot boothlpr filesystem:/file-url

no boot boothlpr

#### **Syntax Description**

| filesystem: | Alias for a flash file system. Use <b>flash:</b> for the system board flash device. |
|-------------|-------------------------------------------------------------------------------------|
| Ifile-url   | The path (directory) and name of a bootable helper image.                           |

#### **Defaults**

No helper image is loaded.

#### **Command Modes**

Global configuration

#### **Command History**

| Release    | Modification                 |
|------------|------------------------------|
| 12.2(25)SE | This command was introduced. |

#### **Usage Guidelines**

Filenames and directory names are case sensitive.

This command changes the setting of the BOOTHLPR environment variable. For more information, see Appendix A, "CGESM Switch Boot Loader Commands"

| Command   | Description                                              |
|-----------|----------------------------------------------------------|
| show boot | Displays the settings of the boot environment variables. |

# boot config-file

Use the **boot config-file** global configuration command to specify the filename that Cisco IOS uses to read and write a nonvolatile copy of the system configuration. Use the **no** form of this command to return to the default setting.

boot config-file flash:/file-url

no boot config-file

| •       | -    |         |       |
|---------|------|---------|-------|
| Syntax  | Hacc | PIP     | ntinn |
| JVIIIAA | レしつし | , I I I | JUUII |

| flash:/file-url | The path ( | (directory) | and name | of the | configuration file. |
|-----------------|------------|-------------|----------|--------|---------------------|
|                 | 1 1        | (           |          |        | 0                   |

Defaults

The default configuration file is flash:config.text.

**Command Modes** 

Global configuration

#### **Command History**

| Release    | Modification                 |
|------------|------------------------------|
| 12.2(25)SE | This command was introduced. |

#### **Usage Guidelines**

Filenames and directory names are case sensitive.

This command changes the setting of the CONFIG\_FILE environment variable. For more information, see Appendix A "CGESM Switch Boot Loader Commands."

| Command   | Description                                              |
|-----------|----------------------------------------------------------|
| show boot | Displays the settings of the boot environment variables. |

### boot enable-break

Use the **boot enable-break** global configuration command to enable interrupting the automatic boot process. Use the **no** form of this command to return to the default setting.

#### boot enable-break

no boot enable-break

#### **Syntax Description**

This command has no arguments or keywords.

#### Defaults

Disabled. The automatic boot process cannot be interrupted by pressing the Break key on the console.

#### **Command Modes**

Global configuration

#### **Command History**

| Release    | Modification                 |
|------------|------------------------------|
| 12.2(25)SE | This command was introduced. |

#### **Usage Guidelines**

When you enter this command, you can interrupt the automatic boot process by pressing the Break key on the console after the flash file system is initialized.

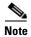

Despite the setting of this command, you can interrupt the automatic boot process at any time by pressing the MODE button on the switch front panel.

This command changes the setting of the ENABLE\_BREAK environment variable. For more information, see Appendix A "CGESM Switch Boot Loader Commands."

| Command   | Description                                              |
|-----------|----------------------------------------------------------|
| show boot | Displays the settings of the boot environment variables. |

# boot helper

Use the **boot helper** global configuration command to dynamically load files during boot loader initialization to extend or patch the functionality of the boot loader. Use the **no** form of this command to return to the default.

boot helper filesystem:/file-url ...

no boot helper

#### **Syntax Description**

| filesystem: | Alias for a flash file system. Use <b>flash:</b> for the system board flash device. |
|-------------|-------------------------------------------------------------------------------------|
| Ifile-url   | The path (directory) and a list of loadable files to dynamically load during        |
|             | loader initialization. Separate each image name with a semicolon.                   |

#### Defaults

No helper files are loaded.

#### **Command Modes**

Global configuration

#### **Command History**

| Release    | Modification                 |
|------------|------------------------------|
| 12.2(25)SE | This command was introduced. |

#### **Usage Guidelines**

This variable is used only for internal development and testing.

Filenames and directory names are case sensitive.

This command changes the setting of the HELPER environment variable. For more information, see Appendix A "CGESM Switch Boot Loader Commands."

| Command   | Description                                              |
|-----------|----------------------------------------------------------|
| show boot | Displays the settings of the boot environment variables. |

# boot helper-config-file

Use the **boot helper-config-file** global configuration command to specify the name of the configuration file to be used by the Cisco IOS helper image. If this is not set, the file specified by the CONFIG\_FILE environment variable is used by all versions of Cisco IOS that are loaded. Use the **no** form of this command to return to the default setting.

boot helper-config-file filesystem:/file-url

no boot helper-config file

#### **Syntax Description**

| filesystem: | Alias for a flash file system. Use <b>flash:</b> for the system board flash device. |
|-------------|-------------------------------------------------------------------------------------|
| Ifile-url   | The path (directory) and helper configuration file to load.                         |

#### Defaults

No helper configuration file is specified.

#### **Command Modes**

Global configuration

#### **Command History**

| Release    | Modification                 |
|------------|------------------------------|
| 12.2(25)SE | This command was introduced. |

#### **Usage Guidelines**

This variable is used only for internal development and testing.

Filenames and directory names are case sensitive.

This command changes the setting of the HELPER\_CONFIG\_FILE environment variable. For more information, see Appendix A "CGESM Switch Boot Loader Commands."

| Command   | Description                                              |
|-----------|----------------------------------------------------------|
| show boot | Displays the settings of the boot environment variables. |

### boot manual

Use the **boot manual** global configuration command to enable manually booting the switch during the next boot cycle. Use the **no** form of this command to return to the default setting.

#### boot manual

#### no boot manual

#### **Syntax Description**

This command has no arguments or keywords.

Defaults

Manual booting is disabled.

#### **Command Modes**

Global configuration

#### **Command History**

| Release    | Modification                 |
|------------|------------------------------|
| 12.2(25)SE | This command was introduced. |

#### **Usage Guidelines**

The next time you reboot the system, the switch is in boot loader mode, which is shown by the *switch:* prompt. To boot the system, use the **boot** boot loader command, and specify the name of the bootable image.

This command changes the setting of the MANUAL\_BOOT environment variable. For more information, see Appendix A "CGESM Switch Boot Loader Commands."

| Command   | Description                                              |
|-----------|----------------------------------------------------------|
| show boot | Displays the settings of the boot environment variables. |

# boot private-config-file

Use the **boot private-config-file** global configuration command to specify the filename that Cisco IOS uses to read and write a nonvolatile copy of the private configuration. Use the **no** form of this command to return to the default setting.

boot private-config-file filename

no boot private-config-file

| yntax |  |  |  |  |
|-------|--|--|--|--|
|       |  |  |  |  |
|       |  |  |  |  |
|       |  |  |  |  |
|       |  |  |  |  |

| filename | The name | of the | e private | configuration | file. |
|----------|----------|--------|-----------|---------------|-------|
|          |          |        |           |               |       |

Defaults

The default configuration file is *private-config*.

**Command Modes** 

Global configuration

#### **Command History**

| Release    | Modification                 |
|------------|------------------------------|
| 12.2(25)SE | This command was introduced. |

#### **Usage Guidelines**

Filenames are case sensitive.

#### **Examples**

This example shows how to specify the name of the private configuration file to be pconfig:

Switch(config) # boot private-config-file pconfig

| Command   | Description                                              |
|-----------|----------------------------------------------------------|
| show boot | Displays the settings of the boot environment variables. |

# boot system

Use the **boot system** global configuration command to specify the Cisco IOS image to load during the next boot cycle. Use the **no** form of this command to return to the default setting.

boot system filesystem:/file-url ...

no boot system

#### **Syntax Description**

| filesystem: | Alias for a flash file system. Use <b>flash:</b> for the system board flash device. |
|-------------|-------------------------------------------------------------------------------------|
| Ifile-url   | The path (directory) and name of a bootable image. Separate image names             |
|             | with a semicolon.                                                                   |

#### **Defaults**

The switch attempts to automatically boot the system by using information in the BOOT environment variable. If this variable is not set, the switch attempts to load and execute the first executable image it can by performing a recursive, depth-first search throughout the flash file system. In a depth-first search of a directory, each encountered subdirectory is completely searched before continuing the search in the original directory.

#### **Command Modes**

Global configuration

#### **Command History**

| Release    | Modification                 |
|------------|------------------------------|
| 12.2(25)SE | This command was introduced. |

#### **Usage Guidelines**

Filenames and directory names are case sensitive.

If you are using the **archive download-sw** privileged EXEC command to maintain system images, you never need to use the **boot system** command. The **boot system** command is automatically manipulated to load the downloaded image.

This command changes the setting of the BOOT environment variable. For more information, see Appendix A "CGESM Switch Boot Loader Commands."

| Command   | Description                                              |
|-----------|----------------------------------------------------------|
| show boot | Displays the settings of the boot environment variables. |

# channel-group

Use the **channel-group** interface configuration command to assign an Ethernet port to an EtherChannel group. Use the **no** form of this command to remove an Ethernet port from an EtherChannel group.

channel-group channel-group-number mode {active | {auto [non-silent] | desirable [non-silent] | on} | passive}

no channel-group

#### **Syntax Description**

| channel-group-number | Specify the channel group number. The range is 1 to 48.                                                                                                    |
|----------------------|----------------------------------------------------------------------------------------------------|
| mode                 | Specify the EtherChannel mode.                                                                                                    |
| active               | Unconditionally enable Link Aggregation Control Protocol (LACP).                                                                                                    |
|                      | Active mode places a port into a negotiating state in which the port initiates negotiations with other ports by sending LACP packets. A channel is formed with another port group in either the active or passive mode.                                                                            |
| auto                 | Enable the Port Aggregation Protocol (PAgP) only if a PAgP device is detected.                                                                                                    |
|                      | Auto mode places a port into a passive negotiating state in which the port responds to PAgP packets it receives but does not start PAgP packet negotiation. A channel is formed only with another port group in desirable mode. When <b>auto</b> is enabled, silent operation is the default.      |
| desirable            | Unconditionally enable PAgP.                                                                                                    |
|                      | Desirable mode places a port into an active negotiating state in which the port starts negotiations with other ports by sending PAgP packets. A channel is formed with another port group in either the desirable or auto mode. When <b>desirable</b> is enabled, silent operation is the default. |
| non-silent           | (Optional) Used with the <b>auto</b> or <b>desirable</b> keyword when traffic is expected from the other device.                                                                                                    |
| on                   | Force the port to channel without PAgP or the LACP.                                                                                                    |
|                      | With the <b>on</b> mode, a usable EtherChannel exists only when a port group in the <b>on</b> mode is connected to another port group in the <b>on</b> mode.                                                                                                    |
| passive              | Enable LACP only if a LACP device is detected.                                                                                                    |
|                      | Passive mode places a port into a negotiating state in which the port responds to LACP packets it receives but does not initiate LACP packet negotiation. A channel is formed only with another port group in active mode.                                                                         |

Defaults

No channel groups are assigned.

No mode is configured.

**Command Modes** 

Interface configuration

#### **Command History**

| Release    | Modification                 |
|------------|------------------------------|
| 12.2(25)SE | This command was introduced. |

#### **Usage Guidelines**

For Layer 2 EtherChannels, you do not have to create a port-channel interface first by using the **interface port-channel** global configuration command before assigning a physical port to a channel group. Instead, you can use the **channel-group** interface configuration command. It automatically creates the port-channel interface when the channel group gets its first physical port if the logical interface is not already created. If you create the port-channel interface first, the *channel-group-number* can be the same as the *port-channel-number*, or you can use a new number. If you use a new number, the **channel-group** command dynamically creates a new port channel.

After you configure an EtherChannel, configuration changes that you make on the port-channel interface apply to all the physical ports assigned to the port-channel interface. Configuration changes applied to the physical port affect only the port where you apply the configuration. To change the parameters of all ports in an EtherChannel, apply configuration commands to the port-channel interface, for example, spanning-tree commands or commands to configure a Layer 2 EtherChannel as a trunk.

If you do not specify **non-silent** with the **auto** or **desirable** mode, silent is assumed. The silent mode is used when the switch is connected to a device that is not PAgP-capable and seldom, if ever, sends packets. A example of a silent partner is a file server or a packet analyzer that is not generating traffic. In this case, running PAgP on a physical port prevents that port from ever becoming operational. However, it allows PAgP to operate, to attach the port to a channel group, and to use the port for transmission. Both ends of the link cannot be set to silent.

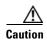

With the **on** mode, a usable EtherChannel exists only when a port group in the **on** mode is connected to another port group in the **on** mode. You should exercise care when setting the mode to **on** (manual configuration). All ports configured in the **on** mode are bundled in the same group and are forced to have similar characteristics. If the group is misconfigured, packet loss or spanning-tree loops might occur.

Do not configure an EtherChannel in both the PAgP and LACP modes. EtherChannel groups running PAgP and LACP can coexist on the same switch. Individual EtherChannel groups can run either PAgP or LACP, but they cannot interoperate.

If you set the protocol by using the **channel-protocol** interface configuration command, the setting is not overridden by the **channel-group** interface configuration command.

Do not configure a port that is an active or a not-yet-active member of an EtherChannel as an 802.1x port. If you try to enable 802.1x on an EtherChannel port, an error message appears, and 802.1x is not enabled.

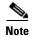

If 802.1x is enabled on a not-yet active port of an EtherChannel in software releases earlier than Cisco IOS Release 12.2(18)SE, the port does not join the EtherChannel.

Do not configure a secure port as part of an EtherChannel or an EtherChannel port as a secure port.

For a complete list of configuration guidelines, see the "Configuring EtherChannels" chapter in the Cisco Gigabit Ethernet Switch Module for HP BladeSystem p-Class Software Configuration Guide for this release.

#### **Examples**

This example shows how to configure an EtherChannel. It assigns two static-access ports in VLAN 10 to channel 5 with the PAgP mode **desirable**:

# Switch# configure terminal Switch(config)# interface range gigabitethernet0/1 -2 Switch(config-if-range)# switchport mode access Switch(config-if-range)# switchport access vlan 10 Switch(config-if-range)# channel-group 5 mode desirable Switch(config-if-range)# end

This example shows how to configure an EtherChannel. It assigns two static-access ports in VLAN 10 to channel 5 with the LACP mode **active**:

```
Switch# configure terminal
Switch(config)# interface range gigabitethernet0/1 -2
Switch(config-if-range)# switchport mode access
Switch(config-if-range)# switchport access vlan 10
Switch(config-if-range)# channel-group 5 mode active
Switch(config-if-range)# end
```

You can verify your settings by entering the **show running-config** privileged EXEC command.

| Command                                                                         | Description                                                                                                    |
|---------------------------------------------------------------------------------|----------------------------------------------------------------------------------------------------|
| <b>channel-protocol</b> Restricts the protocol used on a port to manage channel |                                                                                                    |
| interface port-channel                                                          | Accesses or creates the port channel.                                                                                                    |
| show etherchannel                                                               | Displays EtherChannel information for a channel.                                                                                                    |
| show lacp                                                                       | Displays LACP channel-group information.                                                                                                    |
| show pagp                                                                       | Displays PAgP channel-group information.                                                                                                    |
| show running-config                                                             | Displays the current operating configuration. For syntax information, select Cisco IOS Configuration Fundamentals Command Reference, Release 12.2 > File Management Commands > Configuration File Management Commands. |

# channel-protocol

Use the **channel-protocol** interface configuration command to restrict the protocol used on a port to manage channeling. Use the **no** form of this command to return to the default setting.

channel-protocol {lacp | pagp}

no channel-protocol

#### **Syntax Description**

| lacp | Configure an EtherChannel with the Link Aggregation Control Protocol (LACP). |
|------|------------------------------------------------------------------------------|
| pagp | Configure an EtherChannel with the Port Aggregation Protocol (PAgP).         |

#### Defaults

No protocol is assigned to the EtherChannel.

#### **Command Modes**

Interface configuration

#### **Command History**

| Release    | Modification                 |
|------------|------------------------------|
| 12.2(25)SE | This command was introduced. |

#### **Usage Guidelines**

Use the **channel-protocol** command only to restrict a channel to LACP or PAgP. If you set the protocol by using the **channel-protocol** command, the setting is not overridden by the **channel-group** interface configuration command.

You must use the **channel-group** interface configuration command to configure the EtherChannel parameters. The **channel-group** command also can set the mode for the EtherChannel.

You cannot enable both the PAgP and LACP modes on an EtherChannel group.

PAgP and LACP are not compatible; both ends of a channel must use the same protocol.

#### **Examples**

This example shows how to specify LACP as the protocol that manages the EtherChannel:

Switch(config-if)# channel-protocol lacp

You can verify your settings by entering the **show etherchannel** [channel-group-number] **protocol** privileged EXEC command.

| Command                    | Description                                        |
|----------------------------|----------------------------------------------------|
| channel-group              | Assigns an Ethernet port to an EtherChannel group. |
| show etherchannel protocol | Displays protocol information the EtherChannel.    |

### class

Use the **class** policy-map configuration command to define a traffic classification match criteria (through the **police**, **set**, and **trust** policy-map class configuration commands) for the specified class-map name. Use the **no** form of this command to delete an existing class map.

class class-map-name

no class class-map-name

#### **Syntax Description**

| class-map-name | Name of the class map. |
|----------------|------------------------|
|----------------|------------------------|

#### **Defaults**

No policy map class-maps are defined.

#### Command Modes

Policy-map configuration

#### **Command History**

| Release    | Modification                 |
|------------|------------------------------|
| 12.2(25)SE | This command was introduced. |

#### **Usage Guidelines**

Before using the **class** command, you must use the **policy-map** global configuration command to identify the policy map and to enter policy-map configuration mode. After specifying a policy map, you can configure a policy for new classes or modify a policy for any existing classes in that policy map. You attach the policy map to a port by using the **service-policy** interface configuration command.

After entering the **class** command, you enter policy-map class configuration mode, and these configuration commands are available:

- exit: exits policy-map class configuration mode and returns to policy-map configuration mode.
- **no**: returns a command to its default setting.
- **police**: defines a policer or aggregate policer for the classified traffic. The policer specifies the bandwidth limitations and the action to take when the limits are exceeded. For more information, see the **police** and **police** aggregate policy-map class commands.
- set: specifies a value to be assigned to the classified traffic. For more information, see the set
  command.
- **trust**: defines a trust state for traffic classified with the **class** or the **class-map** command. For more information, see the **trust** command.

To return to policy-map configuration mode, use the **exit** command. To return to privileged EXEC mode, use the **end** command.

The **class** command performs the same function as the **class-map global configuration command**. Use the **class** command when a new classification, which is not shared with any other ports, is needed. Use the **class-map** command when the map is shared among many ports.

#### Examples

This example shows how to create a policy map called *policy1*. When attached to the ingress direction, it matches all the incoming traffic defined in *class1*, sets the IP Differentiated Services Code Point (DSCP) to 10, and polices the traffic at an average rate of 1 Mbps and bursts at 20 KB. Traffic exceeding the profile is marked down to a DSCP value obtained from the policed-DSCP map and then sent.

```
Switch(config) # policy-map policy1
Switch(config-pmap) # class class1
Switch(config-pmap-c) # set dscp 10
Switch(config-pmap-c) # police 1000000 20000 exceed-action policed-dscp-transmit
Switch(config-pmap-c) # exit
```

You can verify your settings by entering the show policy-map privileged EXEC command.

| Command         | Description                                                                                                    |
|-----------------|----------------------------------------------------------------------------------------------------|
| class-map       | Creates a class map to be used for matching packets to the class whose name you specify.                                                                         |
| police          | Defines a policer for classified traffic.                                                                                                    |
| policy-map      | Creates or modifies a policy map that can be attached to multiple ports to specify a service policy.                                                             |
| set             | Classifies IP traffic by setting a DSCP or IP-precedence value in the packet.                                                                                    |
| show policy-map | Displays quality of service (QoS) policy maps.                                                                                                    |
| trust           | Defines a trust state for the traffic classified through the <b>class</b> policy-map configuration command or the <b>class-map</b> global configuration command. |

# class-map

Use the **class-map** global configuration command to create a class map to be used for matching packets to the class whose name you specify and to enter class-map configuration mode. Use the **no** form of this command to delete an existing class map and to return to global configuration mode.

class-map [match-all | match-any] class-map-name

no class-map [match-all | match-any] class-map-name

#### **Syntax Description**

| match-all      | (Optional) Perform a logical-AND of all matching statements under this class map. All criteria in the class map must be matched. |
|----------------|----------------------------------------------------------------------------------------------------|
| match-any      | (Optional) Perform a logical-OR of the matching statements under this class map. One or more criteria must be matched.           |
| class-map-name | Name of the class map.                                                                                                    |

#### Defaults

No class maps are defined.

If neither the match-all or match-any keyword is specified, the default is match-all.

#### **Command Modes**

Global configuration

#### **Command History**

| Release    | Modification                 |
|------------|------------------------------|
| 12.2(25)SE | This command was introduced. |

#### **Usage Guidelines**

Use this command to specify the name of the class for which you want to create or modify class-map match criteria and to enter class-map configuration mode.

The **class-map** command and its subcommands are used to define packet classification, marking, and aggregate policing as part of a globally named service policy applied on a per-port basis.

After you are in quality of service (QoS) class-map configuration mode, these configuration commands are available:

- **description**: describes the class map (up to 200 characters). The **show class-map** privileged EXEC command displays the description and the name of the class-map.
- exit: exits from QoS class-map configuration mode.
- match: configures classification criteria. For more information, see the match (class-map configuration) command.
- **no**: removes a match statement from a class map.
- rename: renames the current class map. If you rename a class map with a name that is already used, the message A class-map with this name already exists appears.

To define packet classification on a physical-port basis, only one **match** command per class map is supported. In this situation, the **match-all** and **match-any** keywords are equivalent.

Only one access control list (ACL) can be configured in a class map. The ACL can have multiple access control entries (ACEs).

#### Examples

This example shows how to configure the class map called *class1* with one match criterion, which is an access list called *103*:

```
Switch(config)# access-list 103 permit any any dscp 10
Switch(config)# class-map class1
Switch(config-cmap)# match access-group 103
Switch(config-cmap)# exit
```

This example shows how to delete the class map class1:

Switch(config) # no class-map class1

You can verify your settings by entering the **show class-map** privileged EXEC command.

| Command                         | Description                                                                                                    |
|---------------------------------|----------------------------------------------------------------------------------------------------|
| class                           | Defines a traffic classification match criteria (through the <b>police</b> , <b>set</b> , and <b>trust</b> policy-map class configuration commands) for the specified class-map name. |
| match (class-map configuration) | Defines the match criteria to classify traffic.                                                                                                    |
| policy-map                      | Creates or modifies a policy map that can be attached to multiple ports to specify a service policy.                                                                                  |
| show class-map                  | Displays QoS class maps.                                                                                                    |

# clear lacp

Use the **clear lacp** privileged EXEC command to clear Link Aggregation Control Protocol (LACP) channel-group counters.

clear lacp {channel-group-number counters | counters}

#### **Syntax Description**

| channel-group-number | (Optional) Channel group number. The range is 1 to 48. |
|----------------------|--------------------------------------------------------|
| counters             | Clear traffic counters.                                |

#### **Defaults**

No default is defined.

#### **Command Modes**

Privileged EXEC

#### **Command History**

| Release    | Modification                 |
|------------|------------------------------|
| 12.2(25)SE | This command was introduced. |

#### **Usage Guidelines**

You can clear all counters by using the **clear lacp counters** command, or you can clear only the counters for the specified channel group by using the **clear lacp** *channel-group-number* **counters** command.

#### **Examples**

This example shows how to clear all channel-group information:

Switch# clear lacp counters

This example shows how to clear LACP traffic counters for group 4:

Switch# clear lacp 4 counters

You can verify that the information was deleted by entering the **show lacp counters** or the **show lacp 4 counters** privileged EXEC command.

| Command   | Description                              |
|-----------|------------------------------------------|
| show lacp | Displays LACP channel-group information. |

### clear mac address-table

Use the **clear mac address-table** privileged EXEC command to delete from the MAC address table a specific dynamic address, all dynamic addresses on a particular interface, or all dynamic addresses on a particular VLAN. This command also clears the MAC address notification global counters.

**clear mac address-table** {**dynamic** [**address** *mac-addr* | **interface** *interface-id* | **vlan** *vlan-id*] | **notification**}

#### **Syntax Description**

| dynamic                        | Delete all dynamic MAC addresses.                                                           |
|--------------------------------|---------------------------------------------------------------------------------------------|
| dynamic address mac-addr       | (Optional) Delete the specified dynamic MAC address.                                        |
| dynamic interface interface-id | (Optional) Delete all dynamic MAC addresses on the specified physical port or port channel. |
| dynamic vlan vlan-id           | (Optional) Delete all dynamic MAC addresses for the specified VLAN. The range is 1 to 4096. |
| notification                   | Clear the notifications in the history table and reset the counters.                        |

#### **Defaults**

No default is defined.

#### **Command Modes**

Privileged EXEC

#### **Command History**

| Release    | Modification                 |
|------------|------------------------------|
| 12.2(25)SE | This command was introduced. |

#### Examples

This example shows how to remove a specific MAC address from the dynamic address table:

Switch# clear mac address-table dynamic address 0008.0070.0007

You can verify that the information was deleted by entering the **show mac address-table** privileged EXEC command.

| Command                             | Description                                                                                                  |
|-------------------------------------|----------------------------------------------------------------------------------------------------|
| mac address-table notification      | Enables the MAC address notification feature.                                                                |
| show mac address-table              | Displays the MAC address table static and dynamic entries.                                                   |
| show mac address-table notification | Displays the MAC address notification settings for all interfaces or the specified interface.                |
| snmp trap mac-notification          | Enables the Simple Network Management Protocol (SNMP) MAC address notification trap on a specific interface. |

# clear pagp

Use the **clear pagp** privileged EXEC command to clear Port Aggregation Protocol (PAgP) channel-group information.

clear pagp {channel-group-number counters | counters}

#### **Syntax Description**

| channel-group-number | (Optional) Channel group number. The range is 1 to 48. |
|----------------------|--------------------------------------------------------|
| counters             | Clear traffic counters.                                |

#### **Defaults**

No default is defined.

#### **Command Modes**

Privileged EXEC

#### **Command History**

| Release    | Modification                 |
|------------|------------------------------|
| 12.2(25)SE | This command was introduced. |

#### **Usage Guidelines**

You can clear all counters by using the **clear pagp counters** command, or you can clear only the counters for the specified channel group by using the **clear pagp** *channel-group-number* **counters** command.

#### **Examples**

This example shows how to clear all channel-group information:

Switch# clear pagp counters

This example shows how to clear PAgP traffic counters for group 10:

Switch# clear pagp 10 counters

You can verify that information was deleted by entering the show pagp privileged EXEC command.

| Command   | Description                              |
|-----------|------------------------------------------|
| show pagp | Displays PAgP channel-group information. |

# clear port-security

Use the **clear port-security** privileged EXEC command to delete from the MAC address table all secure addresses or all secure addresses of a specific type (configured, dynamic, or sticky) on the switch or on an interface.

clear port-security {all | configured | dynamic | sticky} [[address mac-addr | interface
 interface-id] [vlan vlan-id]]

#### **Syntax Description**

| all                    | Delete all secure MAC addresses.                                                               |
|------------------------|------------------------------------------------------------------------------------------------|
| configured             | Delete configured secure MAC addresses.                                                        |
| dynamic                | Delete secure MAC addresses auto-learned by hardware.                                          |
| sticky                 | Delete secure MAC addresses, either auto-learned or configured.                                |
| address mac-addr       | (Optional) Delete the specified dynamic secure MAC address.                                    |
| interface interface-id | (Optional) Delete all the dynamic secure MAC addresses on the specified physical port or VLAN. |
| vlan vlan-id           | (Optional) VLAN ID of the VLAN on which this address should be cleared.                        |

#### Defaults

No default is defined.

#### **Command Modes**

Privileged EXEC

#### **Command History**

| Release     | Modification                 |
|-------------|------------------------------|
| 12.2(25)SEA | This command was introduced. |

#### Examples

This example shows how to clear all secure addresses from the MAC address table:

Switch# clear port-security all

This example shows how to remove a specific configured secure address from the MAC address table:

Switch# clear port-security configured address 0008.0070.0007

This example shows how to remove all the dynamic secure addresses learned on a specific interface:

Switch# clear port-security dynamic interface gigabitethernet0/1

This example shows how to remove all the dynamic secure addresses from the address table:

Switch# clear port-security dynamic

You can verify that the information was deleted by entering the **show port-security** privileged EXEC command.

| Command                                             | Description                                                                     |
|-----------------------------------------------------|---------------------------------------------------------------------------------|
| switchport port-security                            | Enables port security on an interface.                                          |
| switchport port-security<br>mac-address mac-address | Configures secure MAC addresses.                                                |
| switchport port-security maximum value              | Configures a maximum number of secure MAC addresses on a secure interface.      |
| show port-security                                  | Displays the port security settings defined for an interface or for the switch. |

# clear spanning-tree counters

Use the **clear spanning-tree counters** privileged EXEC command to clear the spanning-tree counters.

**clear spanning-tree counters** [interface interface-id]

| _   |        | _    | -    |      |
|-----|--------|------|------|------|
| ~ v | ntax   | Hace | rrin | tion |
| υv  | IIILAN | レしるい | JIII | uvii |

| interface interface-id | (Optional) Clear all spanning-tree counters on the specified interface. Valid |
|------------------------|-------------------------------------------------------------------------------|
|                        | interfaces include physical ports, VLANs, and port channels. The VLAN         |
|                        | range is 1 to 4094. The port-channel range is 1 to 48.                        |

Defaults

No default is defined.

**Command Modes** 

Privileged EXEC

#### **Command History**

| Release    | Modification                 |
|------------|------------------------------|
| 12.2(25)SE | This command was introduced. |

#### **Usage Guidelines**

If the *interface-id* is not specified, spanning-tree counters are cleared for all interfaces.

#### Examples

This example shows how to clear spanning-tree counters for all interfaces:

Switch# clear spanning-tree counters

| Command            | Description                               |
|--------------------|-------------------------------------------|
| show spanning-tree | Displays spanning-tree state information. |

# clear spanning-tree detected-protocols

Use the **clear spanning-tree detected-protocols** privileged EXEC command to restart the protocol migration process (force the renegotiation with neighboring switches) on all interfaces or on the specified interface.

clear spanning-tree detected-protocols [interface interface-id]

#### **Syntax Description**

| interface interface-id | (Optional) Restart the protocol migration process on the specified interface. |
|------------------------|-------------------------------------------------------------------------------|
|                        | Valid interfaces include physical ports, VLANs, and port channels. The        |
|                        | VLAN range is 1 to 4094. The port-channel range is 1 to 48.                   |

#### **Defaults**

No default is defined.

#### **Command Modes**

Privileged EXEC

#### **Command History**

| Release    | Modification                 |
|------------|------------------------------|
| 12.2(25)SE | This command was introduced. |

#### **Usage Guidelines**

A switch running the rapid per-VLAN spanning-tree plus (rapid-PVST+) protocol or the Multiple Spanning Tree Protocol (MSTP) supports a built-in protocol migration mechanism that enables it to interoperate with legacy 802.1D switches. If a rapid-PVST+ switch or an MSTP switch receives a legacy 802.1D configuration bridge protocol data unit (BPDU) with the protocol version set to 0, it sends only 802.1D BPDUs on that port. A multiple spanning-tree (MST) switch can also detect that a port is at the boundary of a region when it receives a legacy BPDU, an MST BPDU (Version 3) associated with a different region, or a rapid spanning-tree (RST) BPDU (Version 2).

However, the switch does not automatically revert to the rapid-PVST+ or the MSTP mode if it no longer receives 802.1D BPDUs because it cannot learn whether the legacy switch has been removed from the link unless the legacy switch is the designated switch. Use the **clear spanning-tree detected-protocols** command in this situation.

#### **Examples**

This example shows how to restart the protocol migration process on a port:

Switch# clear spanning-tree detected-protocols interface gigabitethernet0/1

| Command                 | Description                                                                                                  |
|-------------------------|----------------------------------------------------------------------------------------------------|
| show spanning-tree      | Displays spanning-tree state information.                                                                    |
| spanning-tree link-type | Overrides the default link-type setting and enables rapid spanning-tree transitions to the forwarding state. |

# clear vmps statistics

Use the **clear vmps statistics** privileged EXEC command to clear the statistics maintained by the VLAN Query Protocol (VQP) client.

#### clear vmps statistics

**Syntax Description** 

This command has no arguments or keywords.

**Defaults** 

No default is defined.

**Command Modes** 

Privileged EXEC

#### **Command History**

| Release    | Modification                 |
|------------|------------------------------|
| 12.2(25)SE | This command was introduced. |

#### **Examples**

This example shows how to clear VLAN Membership Policy Server (VMPS) statistics:

Switch# clear vmps statistics

You can verify that information was deleted by entering the **show vmps statistics** privileged EXEC command.

| Command   | Description                                                             |
|-----------|-------------------------------------------------------------------------|
| show vmps | Displays the VQP version, reconfirmation interval, retry count, VMPS IP |
|           | addresses, and the current and primary servers.                         |

# clear vtp counters

Use the **clear vtp counters** privileged EXEC command to clear the VLAN Trunking Protocol (VTP) and pruning counters.

#### clear vtp counters

**Syntax Description** 

This command has no arguments or keywords.

Defaults

No default is defined.

**Command Modes** 

Privileged EXEC

#### **Command History**

| Release    | Modification                 |
|------------|------------------------------|
| 12.2(25)SE | This command was introduced. |

#### Examples

This example shows how to clear the VTP counters:

Switch# clear vtp counters

You can verify that information was deleted by entering the **show vtp counters** privileged EXEC command.

| Command  | Description                                                                         |
|----------|-------------------------------------------------------------------------------------|
| show vtp | Displays general information about the VTP management domain, status, and counters. |

### cluster commander-address

You do not need to enter this command. The cluster command switch automatically provides its MAC address to cluster member switches when these switches join the cluster. The cluster member switch adds this information and other cluster information to its running configuration file. Use the **no** form of this global configuration command from the cluster member switch console port to remove the switch from a cluster only during debugging or recovery procedures.

**cluster commander-address** [member number name name]

#### no cluster commander-address

#### Syntax Description

| mac-address   | MAC address of the cluster command switch.                                     |
|---------------|--------------------------------------------------------------------------------|
| member number | (Optional) Number of a configured cluster member switch. The range is 0 to 15. |
| name name     | (Optional) Name of the configured cluster up to 31 characters.                 |

#### **Defaults**

The switch is not a member of any cluster.

#### **Command Modes**

Global configuration

#### **Command History**

| Release    | Modification                 |
|------------|------------------------------|
| 12.2(25)SE | This command was introduced. |

#### **Usage Guidelines**

This command is available only on the cluster command switch.

A cluster member can have only one cluster command switch.

The cluster member switch retains the identity of the cluster command switch during a system reload by using the *mac-address* parameter.

You can enter the **no** form on a cluster member switch to remove it from the cluster during debugging or recovery procedures. You would normally use this command from the cluster member switch console port only when the member has lost communication with the cluster command switch. With normal switch configuration, we recommend that you remove cluster member switches only by entering the **no cluster member** n global configuration command on the cluster command switch.

When a standby cluster command switch becomes active (becomes the cluster command switch), it removes the cluster commander address line from its configuration.

#### Examples

This is partial sample output from the running configuration of a cluster member.

Switch(config)# show running-configuration

<output truncated>

cluster commander-address 00e0.9bc0.a500 member 4 name my\_cluster

<output truncated>

This example shows how to remove a member from the cluster by using the cluster member console.

Switch # configure terminal

Enter configuration commands, one per line. End with CNTL/Z.

Switch(config) # no cluster commander-address

You can verify your settings by entering the **show cluster** privileged EXEC command.

| Command      | Description                                                                           |
|--------------|---------------------------------------------------------------------------------------|
| show cluster | Displays the cluster status and a summary of the cluster to which the switch belongs. |

# cluster discovery hop-count

Use the **cluster discovery hop-count** global configuration command on the cluster command switch to set the hop-count limit for extended discovery of candidate switches. Use the **no** form of this command to return to the default setting.

cluster discovery hop-count number

no cluster discovery hop-count

#### **Syntax Description**

| number | Number of hops from the cluster edge that the cluster command switch limits |
|--------|-----------------------------------------------------------------------------|
|        | the discovery of candidates. The range is 1 to 7.                           |

#### Defaults

The hop count is set to 3.

#### **Command Modes**

Global configuration

#### **Command History**

| Release    | Modification                 |
|------------|------------------------------|
| 12.2(25)SE | This command was introduced. |

#### **Usage Guidelines**

This command is available only on the cluster command switch. This command does not operate on cluster member switches.

If the hop count is set to 1, it disables extended discovery. The cluster command switch discovers only candidates that are one hop from the edge of the cluster. The edge of the cluster is the point between the last discovered cluster member switch and the first discovered candidate switch.

#### **Examples**

This example shows how to set hop count limit to 4. This command is executed on the cluster command switch.

Switch(config) # cluster discovery hop-count 4

You can verify your setting by entering the **show cluster** privileged EXEC command.

| Command                 | Description                                                                           |
|-------------------------|---------------------------------------------------------------------------------------|
| show cluster            | Displays the cluster status and a summary of the cluster to which the switch belongs. |
| show cluster candidates | Displays a list of candidate switches.                                                |

### cluster enable

Use the **cluster enable** global configuration command on a command-capable switch to enable it as the cluster command switch, assign a cluster name, and to optionally assign a member number to it. Use the **no** form of the command to remove all members and to make the cluster command switch a candidate switch.

**cluster enable** name [command-switch-member-number]

#### no cluster enable

#### **Syntax Description**

| name                         | Name of the cluster up to 31 characters. Valid characters include only alphanumerics, dashes, and underscores. |
|------------------------------|----------------------------------------------------------------------------------------------------|
| command-switch-member-number | (Optional) Assign a member number to the cluster command switch of the cluster. The range is 0 to 15.          |

#### Defaults

The switch is not a cluster command switch.

No cluster name is defined.

The member number is 0 when the switch is the cluster command switch.

#### **Command Modes**

Global configuration

#### **Command History**

| Release    | Modification                 |
|------------|------------------------------|
| 12.2(25)SE | This command was introduced. |

#### **Usage Guidelines**

Enter this command on any command-capable switch that is not part of any cluster. This command fails if a device is already configured as a member of the cluster.

You must name the cluster when you enable the cluster command switch. If the switch is already configured as the cluster command switch, this command changes the cluster name if it is different from the previous cluster name.

#### **Examples**

This example shows how to enable the cluster command switch, name the cluster, and set the cluster command switch member number to 4.

Switch(config) # cluster enable Engineering-IDF4 4

You can verify your setting by entering the **show cluster** privileged EXEC command on the cluster command switch.

| Command      | Description                                                                           |
|--------------|---------------------------------------------------------------------------------------|
| show cluster | Displays the cluster status and a summary of the cluster to which the switch belongs. |

### cluster holdtime

Use the **cluster holdtime** global configuration command to set the duration in seconds before a switch (either the command or cluster member switch) declares the other switch down after not receiving heartbeat messages. Use the **no** form of this command to set the duration to the default value.

cluster holdtime holdtime-in-secs

#### no cluster holdtime

#### **Syntax Description**

| holdtime-in-secs | Duration in seconds before a switch (either a command or cluster member |
|------------------|-------------------------------------------------------------------------|
|                  | switch) declares the other switch down. The range is 1 to 300 seconds.  |

#### Defaults

The default holdtime is 80 seconds.

#### **Command Modes**

Global configuration

#### **Command History**

| Release    | Modification                 |
|------------|------------------------------|
| 12.2(25)SE | This command was introduced. |

#### **Usage Guidelines**

Enter this command with the **cluster timer** global configuration command only on the cluster command switch. The cluster command switch propagates the values to all its cluster members so that the setting is consistent among all switches in the cluster.

The holdtime is typically set as a multiple of the interval timer (**cluster timer**). For example, it takes (holdtime-in-secs divided by the interval-in-secs) number of heartbeat messages to be missed in a row to declare a switch down.

#### **Examples**

This example shows how to change the interval timer and the duration on the cluster command switch.

```
Switch(config)# cluster timer 3
Switch(config)# cluster holdtime 30
```

You can verify your settings by entering the **show cluster** privileged EXEC command.

| Command      | Description                                                                           |
|--------------|---------------------------------------------------------------------------------------|
| show cluster | Displays the cluster status and a summary of the cluster to which the switch belongs. |

# cluster member

Use the **cluster member** global configuration command on the cluster command switch to add candidates to a cluster. Use the **no** form of the command to remove members from the cluster.

cluster member [n] mac-address H.H.H [password enable-password] [vlan vlan-id] no cluster member n

# **Syntax Description**

| n                        | The number that identifies a cluster member. The range is 0 to 15.                                                            |
|--------------------------|----------------------------------------------------------------------------------------------------|
| mac-address H.H.H        | MAC address of the cluster member switch in hexadecimal format.                                                               |
| password enable-password | Enable password of the candidate switch. The password is not required if there is no password on the candidate switch.        |
| vlan vlan-id             | (Optional) VLAN ID through which the candidate is added to the cluster by the cluster command switch. The range is 1 to 4094. |

#### **Defaults**

A newly enabled cluster command switch has no associated cluster members.

## Command Modes

Global configuration

#### **Command History**

| Release    | Modification                 |
|------------|------------------------------|
| 12.2(25)SE | This command was introduced. |

#### **Usage Guidelines**

Enter this command only on the cluster command switch to add a candidate to or remove a member from the cluster. If you enter this command on a switch other than the cluster command switch, the switch rejects the command and displays an error message.

You must enter a member number to remove a switch from the cluster. However, you do not need to enter a member number to add a switch to the cluster. The cluster command switch selects the next available member number and assigns it to the switch that is joining the cluster.

You must enter the enable password of the candidate switch for authentication when it joins the cluster. The password is not saved in the running or startup configuration. After a candidate switch becomes a member of the cluster, its password becomes the same as the cluster command-switch password.

If a switch does not have a configured hostname, the cluster command switch appends a member number to the cluster command-switch hostname and assigns it to the cluster member switch.

If you do not specify a VLAN ID, the cluster command switch automatically chooses a VLAN and adds the candidate to the cluster.

# Examples

This example shows how to add a switch as member 2 with MAC address 00E0.1E00.2222 and the password *key* to a cluster. The cluster command switch adds the candidate to the cluster through VLAN 3.

Switch(config) # cluster member 2 mac-address 00E0.1E00.2222 password key vlan 3

This example shows how to add a switch with MAC address 00E0.1E00.3333 to the cluster. This switch does not have a password. The cluster command switch selects the next available member number and assigns it to the switch that is joining the cluster.

Switch(config) # cluster member mac-address 00E0.1E00.3333

You can verify your settings by entering the **show cluster members** privileged EXEC command on the cluster command switch.

| Command                 | Description                                                                           |
|-------------------------|---------------------------------------------------------------------------------------|
| show cluster            | Displays the cluster status and a summary of the cluster to which the switch belongs. |
| show cluster candidates | Displays a list of candidate switches.                                                |
| show cluster members    | Displays information about the cluster members.                                       |

# cluster outside-interface

Use the **cluster outside-interface** global configuration command to configure the outside interface for cluster Network Address Translation (NAT) so that a member without an IP address can communicate with devices outside the cluster. Use the **no** form of this command to return to the default setting.

cluster outside-interface interface-id

no cluster outside-interface

| •      | _       |                                         |
|--------|---------|-----------------------------------------|
| Syntay | , IIDec | cription                                |
| Oyntuz | LDUSL   | ,,,,,,,,,,,,,,,,,,,,,,,,,,,,,,,,,,,,,,, |

| interface-id | Interface to serve as the outside interface. Valid interfaces include |
|--------------|-----------------------------------------------------------------------|
|              | physical interfaces, port-channels, or VLANs. The port-channel        |
|              | range is 1 to 48. The VLAN range is 1 to 4094.                        |

#### Defaults

The default outside interface is automatically selected by the cluster command switch.

#### **Command Modes**

Global configuration

#### **Command History**

| Release    | Modification                 |
|------------|------------------------------|
| 12.2(25)SE | This command was introduced. |

## **Usage Guidelines**

Enter this command only on the cluster command switch. If you enter this command on a cluster member switch, an error message appears.

# **Examples**

This example shows how to set the outside interface to VLAN 1:

Switch(config) # cluster outside-interface vlan 1

You can verify your setting by entering the show running-config privileged EXEC command.

| Command             | Description                                                                                                    |
|---------------------|----------------------------------------------------------------------------------------------------|
| show running-config | Displays the current operating configuration. For syntax information, select the Cisco IOS Configuration Fundamentals Command Reference, Release 12.2 > File Management Commands > Configuration File Management Commands. |

# cluster run

Use the **cluster run** global configuration command to enable clustering on a switch. Use the **no** form of this command to disable clustering on a switch.

#### cluster run

no cluster run

# **Syntax Description**

This command has no arguments or keywords.

#### Defaults

Clustering is enabled on all switches.

## **Command Modes**

Global configuration

## **Command History**

| Release    | Modification                 |
|------------|------------------------------|
| 12.2(25)SE | This command was introduced. |

#### **Usage Guidelines**

When you enter the **no cluster run** command on a cluster command switch, the cluster command switch is disabled. Clustering is disabled, and the switch cannot become a candidate switch.

When you enter the **no cluster run** command on a cluster member switch, it is removed from the cluster. Clustering is disabled, and the switch cannot become a candidate switch.

When you enter the **no cluster run** command on a switch that is not part of a cluster, clustering is disabled on this switch. This switch cannot then become a candidate switch.

## **Examples**

This example shows how to disable clustering on the cluster command switch:

Switch(config) # no cluster run

You can verify your setting by entering the **show cluster** privileged EXEC command.

| Command      | Description                                                                           |
|--------------|---------------------------------------------------------------------------------------|
| show cluster | Displays the cluster status and a summary of the cluster to which the switch belongs. |

# cluster standby-group

Use the **cluster standby-group** global configuration command to enable cluster command-switch redundancy by binding the cluster to an existing Hot Standby Router Protocol (HSRP). Entering the routing-redundancy keyword enables the same HSRP group to be used for cluster command-switch redundancy and routing redundancy. Use the **no** form of this command to return to the default setting.

cluster standby-group HSRP-group-name [routing-redundancy]

no cluster standby-group

# **Syntax Description**

| HSRP-group-name    | Name of the HSRP group that is bound to the cluster. The group name is limited to 32 characters.                       |
|--------------------|----------------------------------------------------------------------------------------------------|
| routing-redundancy | (Optional) Enable the same HSRP standby group to be used for cluster command-switch redundancy and routing redundancy. |

#### **Defaults**

The cluster is not bound to any HSRP group.

#### **Command Modes**

Global configuration

# **Command History**

| Release    | Modification                 |
|------------|------------------------------|
| 12.2(25)SE | This command was introduced. |

#### **Usage Guidelines**

Enter this command only on the cluster command switch. If you enter it on a cluster member switch, an error message appears.

The cluster command switch propagates the cluster-HSRP binding information to all cluster-HSRP capable members. Each cluster member switch stores the binding information in its NVRAM. The HSRP group name must be a valid standby group; otherwise, the command exits with an error.

The same group name should be used on all members of the HSRP standby group that is to be bound to the cluster. The same HSRP group name should also be used on all cluster-HSRP capable members for the HSRP group that is to be bound. (When not binding a cluster to an HSRP group, you can use different names on the cluster commander and the members.)

#### **Examples**

This example shows how to bind the HSRP group named  $my\_hsrp$  to the cluster. This command is executed on the cluster command switch.

Switch(config) # cluster standby-group my\_hsrp

This example shows how to use the same HSRP group named my\_hsrp for routing redundancy and cluster redundancy.

Switch(config) # cluster standby-group my\_hsrp routing-redundancy

This example shows the error message when this command is executed on a cluster command switch and the specified HSRP standby group does not exist:

Switch(config)# cluster standby-group my\_hsrp
%ERROR: Standby (my\_hsrp) group does not exist

This example shows the error message when this command is executed on a cluster member switch:

Switch(config)# cluster standby-group my\_hsrp routing-redundancy %ERROR: This command runs on a cluster command switch

You can verify your settings by entering the **show cluster** privileged EXEC command. The output shows whether redundancy is enabled in the cluster.

| Command      | Description                                                                                                    |  |
|--------------|----------------------------------------------------------------------------------------------------|--|
| standby ip   | Enables HSRP on the interface. For syntax information, select Cisco IOS IP Command Reference, Volume 1 of 3:Addressing and Services, Release 12.2 > IP Services Commands.      |  |
| show cluster | Displays the cluster status and a summary of the cluster to which the switch belongs.                                                                                          |  |
| show standby | Displays standby group information. For syntax information, select Cisco IOS IP Command Reference, Volume 1 of 3:Addressing and Services, Release 12.2 > IP Services Commands. |  |

# cluster timer

Use the **cluster timer** global configuration command to set the interval in seconds between heartbeat messages. Use the **no** form of this command to set the interval to the default value.

cluster timer interval-in-secs

no cluster timer

# **Syntax Description**

| interval-in-secs | Interval in seconds between heartbeat messages. The range is 1 to 300 |
|------------------|-----------------------------------------------------------------------|
|                  | seconds.                                                              |

#### Defaults

The interval is 8 seconds.

#### **Command Modes**

Global configuration

## **Command History**

| Release    | Modification                 |
|------------|------------------------------|
| 12.2(25)SE | This command was introduced. |

## **Usage Guidelines**

Enter this command with the **cluster holdtime** global configuration command only on the cluster command switch. The cluster command switch propagates the values to all its cluster members so that the setting is consistent among all switches in the cluster.

The holdtime is typically set as a multiple of the heartbeat interval timer (**cluster timer**). For example, it takes (holdtime-in-secs divided by the interval-in-secs) number of heartbeat messages to be missed in a row to declare a switch down.

#### **Examples**

This example shows how to change the heartbeat interval timer and the duration on the cluster command switch:

```
Switch(config)# cluster timer 3
Switch(config)# cluster holdtime 30
```

You can verify your settings by entering the **show cluster** privileged EXEC command.

| Command      | Description                                                                           |  |
|--------------|---------------------------------------------------------------------------------------|--|
| show cluster | Displays the cluster status and a summary of the cluster to which the switch belongs. |  |

# define interface-range

Use the **define interface-range** global configuration command to create an interface-range macro. Use the **no** form of this command to delete the defined macro.

define interface-range macro-name interface-range

no define interface-range macro-name interface-range

#### **Syntax Description**

| macro-name      | Name of the interface-range macro; up to 32 characters.                         |
|-----------------|---------------------------------------------------------------------------------|
| interface-range | Interface range; for valid values for interface ranges, see "Usage Guidelines." |

#### **Defaults**

This command has no default setting.

#### **Command Modes**

Global configuration

#### **Command History**

| Release    | Modification                 |
|------------|------------------------------|
| 12.2(25)SE | This command was introduced. |

## **Usage Guidelines**

The macro name is a 32-character maximum character string.

A macro can contain up to five ranges.

All interfaces in a range must be the same type; that is, all Gigabit Ethernet ports, all EtherChannel ports, or all VLANs, but you can combine multiple interface types in a macro.

When entering the *interface-range*, use this format:

- type {first-interface} {last-interface}
- You must add a space between the first interface number and the hyphen when entering an interface-range. For example, gigabitethernet 0/1 2 is a valid range; gigabitethernet 0/1-2 is not a valid range

Valid values for type and interface:

• vlan vlan-id, where vlan-id is from 1 to 4094

VLAN interfaces must have been configured with the **interface vlan** command (the **show running-config** privileged EXEC command displays the configured VLAN interfaces). VLAN interfaces not displayed by the **show running-config** command cannot be used in *interface-ranges*.

- port-channel port-channel-number, where port-channel-number is from 1 to 48
- **gigabitethernet** module/{first port} {last port}

For physical interfaces:

- module is always 0.
- the range is *type* **0**/*number number* (for example, **gigabitethernet 0**/**1 2**).

When you define a range, you must enter a space before the hyphen (-), for example:

#### gigabitethernet0/1 - 2

You can also enter multiple ranges. When you define multiple ranges, you must enter a space after the first entry before the comma (,). The space after the comma is optional, for example:

gigabitethernet 0/3, gigabitethernet 0/6 - 7

gigabitethernet 0/3 -4, gigabitethernet 0/6 - 7

# **Examples**

This example shows how to create a multiple-interface macro:

 $\label{eq:switch} {\it Switch(config)\#\ define\ interface-range\ macrol\ gigabitethernet0/1\ -\ 2,\ gigabitethernet0/5\ -\ 7}$ 

| Command             | Description                                                                                                    |  |
|---------------------|----------------------------------------------------------------------------------------------------|--|
| interface range     | Executes a command on multiple ports at the same time.                                                                                                    |  |
| show running-config | Displays the current operating configuration, including defined macros. For syntax information, select Cisco IOS Configuration Fundamentals Command Reference, Release 12.2 > File Management Commands > Configuration File Management Commands. |  |

# delete

Use the **delete** privileged EXEC command to delete a file or directory on the flash memory device.

delete [/force] [/recursive] filesystem:/file-url

#### **Syntax Description**

| /force                                     | (Optional) Suppress the prompt that confirms the deletion.                                  |  |
|--------------------------------------------|---------------------------------------------------------------------------------------------|--|
| /recursive                                 | (Optional) Delete the named directory and all subdirectories and the files contained in it. |  |
| filesystem: Alias for a flash file system. |                                                                                             |  |
|                                            | The syntax for the local flash file system: flash:                                          |  |
| Ifile-url                                  | The path (directory) and filename to delete.                                                |  |

#### **Command Modes**

Privileged EXEC

# **Command History**

| Release    | Modification                 |
|------------|------------------------------|
| 12.2(25)SE | This command was introduced. |

## **Usage Guidelines**

If you use the **/force** keyword, you are prompted once at the beginning of the deletion process to confirm the deletion.

If you use the **/recursive** keyword without the **/force** keyword, you are prompted to confirm the deletion of every file.

The prompting behavior depends on the setting of the **file prompt** global configuration command. By default, the switch prompts for confirmation on destructive file operations. For more information about this command, see the *Cisco IOS Command Reference for Release 12.1*.

#### **Examples**

This example shows how to remove the directory that contains the old software image after a successful download of a new image:

Switch# delete /force /recursive flash:/old-image

You can verify that the directory was removed by entering the **dir** *filesystem*: privileged EXEC command.

| Command             | Description                                                                     |  |
|---------------------|---------------------------------------------------------------------------------|--|
| archive download-sw | Downloads a new image to the switch and overwrites or keeps the existing image. |  |

# deny (MAC access-list configuration)

Use the **deny** MAC access-list configuration command to prevent non-IP traffic from being forwarded if the conditions are matched. Use the **no** form of this command to remove a deny condition from the named MAC access list.

{deny | permit} {any | host src-MAC-addr | src-MAC-addr mask} {any | host dst-MAC-addr | dst-MAC-addr mask} [type mask | aarp | amber | cos cos | dec-spanning | decnet-iv | diagnostic | dsm | etype-6000 | etype-8042 | lat | lavc-sca | lsap lsap mask | mop-console | mop-dump | msdos | mumps | netbios | vines-echo | vines-ip | xns-idp]

no {deny | permit} {any | host src-MAC-addr | src-MAC-addr mask} {any | host dst-MAC-addr | dst-MAC-addr mask} [type mask | aarp | amber | cos cos | dec-spanning | decnet-iv | diagnostic | dsm | etype-6000 | etype-8042 | lat | lavc-sca | lsap lsap mask | mop-console | mop-dump | msdos | mumps | netbios | vines-echo | vines-ip | xns-idp]

# **Syntax Description**

| any                                      | Keyword to specify to deny any source or destination MAC address.                                                                                                    |  |
|------------------------------------------|----------------------------------------------------------------------------------------------------|--|
| host src MAC-addr  <br>src-MAC-addr mask | Define a host MAC address and optional subnet mask. If the source address for a packet matches the defined address, non-IP traffic from that address is denied.                                               |  |
| host dst-MAC-addr  <br>dst-MAC-addr mask | Define a destination MAC address and optional subnet mask. If the destination address for a packet matches the defined address, non-IP traffic to that address is denied.                                     |  |
| type mask                                | (Optional) Use the Ethertype number of a packet with Ethernet II or SNAP encapsulation to identify the protocol of the packet.                                                                                |  |
|                                          | The type is 0 to 65535, specified in hexadecimal.                                                                                                    |  |
|                                          | The <i>mask</i> is a mask of <i>don't care</i> bits applied to the Ethertype before testing for a match.                                                                                                    |  |
| aarp                                     | (Optional) Select Ethertype AppleTalk Address Resolution Protocol that maps a data-link address to a network address.                                                                                         |  |
| amber                                    | (Optional) Select EtherType DEC-Amber.                                                                                                    |  |
| cos cos                                  | (Optional) Select a class of service (CoS) number from 0 to 7 to set priority. Filtering on CoS can be performed only in hardware. A warning message reminds the user if the <b>cos</b> option is configured. |  |
| dec-spanning                             | (Optional) Select EtherType Digital Equipment Corporation (DEC) spanning tree.                                                                                                    |  |
| decnet-iv                                | (Optional) Select EtherType DECnet Phase IV protocol.                                                                                                    |  |
| diagnostic                               | (Optional) Select EtherType DEC-Diagnostic.                                                                                                    |  |
| dsm                                      | (Optional) Select EtherType DEC-DSM.                                                                                                    |  |
| etype-6000                               | (Optional) Select EtherType 0x6000.                                                                                                    |  |
| etype-8042                               | (Optional) Select EtherType 0x8042.                                                                                                    |  |
| lat                                      | (Optional) Select EtherType DEC-LAT.                                                                                                    |  |
| lavc-sca                                 | (Optional) Select EtherType DEC-LAVC-SCA.                                                                                                    |  |
|                                          |                                                                                                    |  |

| <b>lsap</b> lsap-number mask | (Optional) Use the LSAP number (0 to 65535) of a packet with 802.2 encapsulation to identify the protocol of the packet.                       |  |
|------------------------------|----------------------------------------------------------------------------------------------------|--|
|                              | mask is a mask of don't care bits applied to the LSAP number before testing for a match.                                                       |  |
| mop-console                  | (Optional) Select EtherType DEC-MOP Remote Console.                                                                                            |  |
| mop-dump                     | (Optional) Select EtherType DEC-MOP Dump.                                                                                                    |  |
| msdos                        | (Optional) Select EtherType DEC-MSDOS.                                                                                                    |  |
| mumps                        | (Optional) Select EtherType DEC-MUMPS.                                                                                                    |  |
| netbios                      | (Optional) Select EtherType DEC- Network Basic Input/Output System (NETBIOS).                                                                  |  |
| vines-echo                   | (Optional) Select EtherType Virtual Integrated Network Service (VINES) Echo from Banyan Systems.                                               |  |
| vines-ip                     | (Optional) Select EtherType VINES IP.                                                                                                    |  |
| xns-idp                      | (Optional) Select EtherType Xerox Network Systems (XNS) protocol suite (0 to 65535), an arbitrary Ethertype in decimal, hexadecimal, or octal. |  |

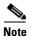

Though visible in the command-line help strings, **appletalk** is not supported as a matching condition.

To filter IPX traffic, you use the *type mask* or **lsap** *lsap mask* keywords, depending on the type of IPX encapsulation being used. Filter criteria for IPX encapsulation types as specified in Novell terminology and Cisco IOS terminology are listed in Table 2-4.

Table 2-4 IPX Filtering Criteria

| IPX Encapsulation Type |                |                  |
|------------------------|----------------|------------------|
| Cisco IOS Name         | Novel Name     | Filter Criterion |
| arpa                   | Ethernet II    | Ethertype 0x8137 |
| snap                   | Ethernet-snap  | Ethertype 0x8137 |
| sap                    | Ethernet 802.2 | LSAP 0xE0E0      |
| novell-ether           | Ethernet 802.3 | LSAP 0xFFFF      |

Defaults

This command has no defaults. However; the default action for a MAC-named ACL is to deny.

**Command Modes** 

MAC-access list configuration

**Command History** 

| Release    | Modification                 |
|------------|------------------------------|
| 12.2(25)SE | This command was introduced. |

# **Usage Guidelines**

You enter MAC-access list configuration mode by using the **mac access-list extended** global configuration command.

If you use the **host** keyword, you cannot enter an address mask; if you do not use the **host** keyword, you must enter an address mask.

When an access control entry (ACE) is added to an access control list, an implied **deny-any-any** condition exists at the end of the list. That is, if there are no matches, the packets are denied. However, before the first ACE is added, the list permits all packets.

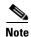

For more information about named MAC extended access lists, see the Cisco Gigabit Ethernet Switch Module for HP BladeSystem p-Class Software Configuration Guide for this release.

#### **Examples**

This example shows how to define the named MAC extended access list to deny NETBIOS traffic from any source to MAC address 00c0.00a0.03fa. Traffic matching this list is denied.

Switch(config-ext-macl) # deny any host 00c0.00a0.03fa netbios.

This example shows how to remove the deny condition from the named MAC extended access list:

Switch(config-ext-macl) # no deny any 00c0.00a0.03fa 0000.0000.0000 netbios.

This example denies all packets with Ethertype 0x4321:

Switch(config-ext-macl) # deny any any 0x4321 0

You can verify your settings by entering the show access-lists privileged EXEC command.

| Command                                | Description                                                       |
|----------------------------------------|-------------------------------------------------------------------|
| mac access-list extended               | Creates an access list based on MAC addresses for non-IP traffic. |
| permit (MAC access-list configuration) | Permits non-IP traffic to be forwarded if conditions are matched. |
| show access-lists                      | Displays access control lists configured on a switch.             |

# dot1x

Use the **dot1x** global configuration command to globally enable 802.1x. Use the **no** form of this command to return to the default setting.

dot1x {system-auth-control} | {guest-vlan supplicant}

no dot1x {system-auth-control} | {guest-vlan supplicant}

#### **Syntax Description**

| system-auth-control   | Enable 802.1x globally on the switch.                       |  |
|-----------------------|-------------------------------------------------------------|--|
| guest-vlan supplicant | Enable optional guest VLAN behavior globally on the switch. |  |

#### **Defaults**

802.1x is disabled, and the optional guest VLAN behavior is disabled.

#### **Command Modes**

Global configuration

#### **Command History**

| Release    | Modification                 |
|------------|------------------------------|
| 12.2(25)SE | This command was introduced. |

## **Usage Guidelines**

You must enable authentication, authorization, and accounting (AAA) and specify the authentication method list before globally enabling 802.1x. A method list describes the sequence and authentication methods to be queried to authenticate a user.

Before globally enabling 802.1x on a switch, remove the EtherChannel configuration from the interfaces on which 802.1x and EtherChannel are configured.

If you are using a device running the Cisco Access Control Server (ACS) application for 802.1x authentication with EAP-Transparent LAN Services (TLS) and with EAP-MD5 and your switch is running Cisco IOS Release 12.1(14)EA1, make sure that the device is running ACS Version 3.2.1 or later.

You can use the **guest-vlan supplicant** keywords to enable the optional 802.1x guest VLAN behavior globally on the switch. For more information, see the **dot1x guest-vlan** command.

#### **Examples**

This example shows how to globally enable 802.1x on a switch:

Switch(config) # dot1x system-auth-control

This example shows how to globally enable the optional guest VLAN behavior on a switch:

Switch(config) # dot1x guest-vlan supplicant

You can verify your settings by entering the **show dot1x** [**interface** *interface-id*] privileged EXEC command.

| Command                             | Description                                                    |
|-------------------------------------|----------------------------------------------------------------|
| dot1x guest-vlan                    | Enables and specifies an active VLAN as an 802.1x guest VLAN.  |
| dot1x port-control                  | Enables manual control of the authorization state of the port. |
| show dot1x [interface interface-id] | Displays 802.1x status for the specified port.                 |

# dot1x default

Use the **dot1x default** interface configuration command to reset the configurable 802.1x parameters to their default values.

## dot1x default

## **Syntax Description**

This command has no arguments or keywords.

#### **Defaults**

These are the default values:

- The per-port 802.1x protocol enable state is disabled (force-authorized).
- The number of seconds between re-authentication attempts is 3600 seconds.
- The periodic re-authentication is disabled.
- The quiet period is 60 seconds.
- The retransmission time is 30 seconds.
- The maximum retransmission number is 2 times.
- The host mode is single host.
- The client timeout period is 30 seconds.
- The authentication server timeout period is 30 seconds.

#### **Command Modes**

Interface configuration

# **Command History**

| Release    | Modification                 |
|------------|------------------------------|
| 12.2(25)SE | This command was introduced. |

## **Examples**

This example shows how to reset the configurable 802.1x parameters on a port:

Switch(config-if)# dot1x default

You can verify your settings by entering the **show dot1x** [**interface** *interface-id*] privileged EXEC command.

| Command                             | Description                                    |
|-------------------------------------|------------------------------------------------|
| show dot1x [interface interface-id] | Displays 802.1x status for the specified port. |

# dot1x guest-vlan

Use the **dot1x guest-vlan** interface configuration command to specify an active VLAN as an 802.1x guest VLAN. Use the **no** form of this command to return to the default setting.

dot1x guest-vlan vlan-id

no dot1x guest-vlan

| yntax |  |  |
|-------|--|--|
|       |  |  |
|       |  |  |
|       |  |  |

|   | ,    | . 1       |
|---|------|-----------|
| v | lan- | 1d        |
| v | un   | $\iota u$ |

Specify an active VLAN as an 802.1x guest VLAN. The range is 1 to 4094.

**Defaults** 

No guest VLAN is configured.

Command Modes

Interface configuration

## **Command History**

| Release    | Modification                 |
|------------|------------------------------|
| 12.2(25)SE | This command was introduced. |

# **Usage Guidelines**

For each 802.1x port on the switch, you can configure a guest VLAN to provide limited services to clients (a device or workstation connected to the switch), such as downloading the 802.1x client software. These users might be upgrading their systems for 802.1x authentication, and some hosts, such as Windows 98 systems, might not be 802.1x-capable.

When you enable a guest VLAN on an 802.1x port, the switch assigns clients to a guest VLAN when the authentication server does not receive a response to its Extensible Authentication Protocol over LAN (EAPOL) request/identity frame or when EAPOL packets are not sent by the client.

Before Cisco IOS Release 12.2(25)SE, the switch did not maintain the EAPOL packet history and allowed clients that failed authentication access to the guest VLAN, regardless of whether EAPOL packets had been detected on the interface. You can use the **dot1x guest-vlan supplicant** global configuration command to enable this optional behavior.

With Cisco IOS Release 12.2(25)SE and later, the switch maintains the EAPOL packet history. If another EAPOL packet is detected on the interface during the lifetime of the link, network access is denied. The EAPOL history is reset upon loss of link.

Any number of non-802.1x-capable clients are allowed access when the switch port is moved to the guest VLAN. If an 802.1x-capable client joins the same port on which the guest VLAN is configured, the port is put into the unauthorized state in the user-configured access VLAN, and authentication is restarted.

Guest VLANs are supported on 802.1x ports in single-host or multiple-hosts mode.

You can configure any active VLAN except an RSPAN VLAN or a voice VLAN as an 802.1x guest VLAN. The guest VLAN feature is not supported on trunk ports; it is supported only on access ports.

After you configure a guest VLAN for an 802.1x port to which a DHCP client is connected, you might need to get a host IP address from a DHCP server. You can also change the settings for restarting the 802.1x authentication process on the switch before the DHCP process on the client times out and tries to get a host IP address from the DHCP server. Decrease the settings for the 802.1x authentication process (802.1x quiet period and switch-to-client transmission time).

#### **Examples**

This example shows how to specify VLAN 5 as an 802.1x guest VLAN:

```
Switch(config-if) # dot1x guest-vlan 5
```

This example shows how to set 3 as the quiet time on the switch, to set 15 as the number of seconds that the switch waits for a response to an EAP-request/identity frame from the client before resending the request, and to enable VLAN 2 as an 802.1x guest VLAN when an 802.1X port is connected to a DHCP client:

```
Switch(config-if)# dot1x timeout quiet-period 3
Switch(config-if)# dot1x timeout tx-period 15
Switch(config-if)# dot1x guest-vlan 2
```

This example shows how to enable the optional guest VLAN behavior and to specify VLAN 5 as an 802.1x guest VLAN:

```
Switch(config)# dot1x guest-vlan supplicant
Switch(config)# interface gigabitethernet0/1
Switch(config-if)# dot1x guest-vlan 5
```

You can verify your settings by entering the **show dot1x** [**interface** *interface-id*] privileged EXEC command.

| Command                             | Description                                         |
|-------------------------------------|-----------------------------------------------------|
| dot1x                               | Enables the optional guest VLAN supplicant feature. |
| show dot1x [interface interface-id] | Displays 802.1x status for the specified port.      |

# dot1x host-mode

Use the **dot1x host-mode** interface configuration command to allow a single host (client) or multiple hosts on an 802.1x-authorized port that has the **dot1x port-control** interface configuration command set to **auto**. Use the **no** form of this command to return to the default setting.

dot1x host-mode {multi-host | single-host}

no dot1x host-mode [multi-host | single-host]

## **Syntax Description**

| multi-host  | Enable multiple-hosts mode on the switch. |
|-------------|-------------------------------------------|
| single-host | Enable single-host mode on the switch.    |

#### **Defaults**

The default is single-host mode.

#### **Command Modes**

Interface configuration

## **Command History**

| Release    | Modification                 |
|------------|------------------------------|
| 12.2(25)SE | This command was introduced. |

# **Usage Guidelines**

Use this command to limit an 802.1x-enabled port to a single client or to attach multiple clients to an 802.1x-enabled port. In multiple-hosts mode, only one of the attached hosts must be successfully authorized for all hosts to be granted network access. If the port becomes unauthorized (re-authentication fails or an Extensible Authentication Protocol over LAN [EAPOL]-logoff message is received), all attached clients are denied access to the network.

Before entering this command, make sure that the **dot1x port-control** interface configuration command is set to **auto** for the specified port.

#### **Examples**

This example shows how to enable 802.1x globally, to enable 802.1x on a port, and to enable multiple-hosts mode:

Switch(config)# dot1x system-auth-control
Switch(config)# interface gigabitethernet0/1
Switch(config-if)# dot1x port-control auto
Switch(config-if)# dot1x host-mode multi-host

You can verify your settings by entering the **show dot1x** [**interface** *interface-id*] privileged EXEC command.

| Command                                        | Description                                    |
|------------------------------------------------|------------------------------------------------|
| <pre>show dot1x [interface interface-id]</pre> | Displays 802.1x status for the specified port. |

# dot1x initialize

Use the **dot1x initialize** privileged EXEC command to manually return the specified 802.1x-enabled port to an unauthorized state before initiating a new authentication session on the port.

dot1x initialize interface interface-id

|        | 7    |      |      |   |
|--------|------|------|------|---|
| Syntax | Desc | :rii | ารเก | n |

**Defaults** 

There is no default setting.

**Command Modes** 

Privileged EXEC

## **Command History**

| Release    | Modification                 |
|------------|------------------------------|
| 12.2(25)SE | This command was introduced. |

# **Usage Guidelines**

Use this command to initialize the 802.1x state machines and to set up a fresh environment for authentication. After you enter this command, the port status becomes unauthorized.

There is no **no** form of this command.

# **Examples**

This example shows how to manually initialize a port:

Switch# dot1x initialize interface gigabitethernet0/2

You can verify the unauthorized port status by entering the **show dot1x** [**interface** *interface-id*] privileged EXEC command.

| Command                             | Description                                    |
|-------------------------------------|------------------------------------------------|
| show dot1x [interface interface-id] | Displays 802.1x status for the specified port. |

# dot1x max-reauth-req

Use the **dot1x max-reauth-req** interface configuration command on the switch stack or on a standalone switch to set the maximum number of times that the switch restarts the authentication process before a port transitions to the unauthorized state. Use the **no** form of this command to return to the default setting.

dot1x max-reauth-req count

no dot1x max-reauth-req

# **Syntax Description**

| count | Number of times that the switch restarts the authentication process before the |
|-------|--------------------------------------------------------------------------------|
|       | port transitions to the unauthorized state. The range is 1 to 10.              |

#### Defaults

The default is 2 times.

#### **Command Modes**

Interface configuration

#### **Command History**

| Release    | Modification                 |
|------------|------------------------------|
| 12.2(25)SE | This command was introduced. |

## **Usage Guidelines**

You should change the default value of this command only to adjust for unusual circumstances such as unreliable links or specific behavioral problems with certain clients and authentication servers.

# **Examples**

This example shows how to set 4 as the number of times that the switch restarts the authentication process before the port transitions to the unauthorized state:

Switch(config-if)# dot1x max-reauth-req 4

You can verify your settings by entering the **show dot1x** [**interface** *interface-id*] privileged EXEC command.

| Command                             | Description                                                                                                    |
|-------------------------------------|----------------------------------------------------------------------------------------------------|
| dot1x max-req                       | Sets the maximum number of times that the switch forwards an EAP-request/identity frame (assuming that no response is received) to the authentication server before restarting the authentication process. |
| dot1x timeout tx-period             | Sets the number of seconds that the switch waits for a response to an EAP-request/identity frame from the client before resending the request.                                                             |
| show dot1x [interface interface-id] | Displays 802.1x status for the specified port.                                                                                                    |

# dot1x max-req

Use the **dot1x max-req** interface configuration command to set the maximum number of times that the switch sends an Extensible Authentication Protocol (EAP)-request/identity frame (assuming that no response is received) to the client before restarting the authentication process. Use the **no** form of this command to return to the default setting.

dot1x max-req count

no dot1x max-req

## **Syntax Description**

| count | Number of times that the switch sends an EAP-request/identity frame before |
|-------|----------------------------------------------------------------------------|
|       | restarting the authentication process. The range is 1 to 10.               |

#### **Defaults**

The default is 2 times.

#### **Command Modes**

Interface configuration

#### **Command History**

| Release    | Modification                 |
|------------|------------------------------|
| 12.2(25)SE | This command was introduced. |

## **Usage Guidelines**

You should change the default value of this command only to adjust for unusual circumstances such as unreliable links or specific behavioral problems with certain clients and authentication servers.

# **Examples**

This example shows how to set 5 as the number of times that the switch sends an EAP-request/identity frame before restarting the authentication process:

Switch(config-if)# dot1x max-req 5

You can verify your settings by entering the **show dot1x** [**interface** *interface-id*] privileged EXEC command.

| Command                             | Description                                                                                                    |  |
|-------------------------------------|----------------------------------------------------------------------------------------------------|--|
| dot1x timeout tx-period             | Sets the number of seconds that the switch waits for a response to an EAP-request/identity frame from the client before resending the request. |  |
| show dot1x [interface interface-id] | Displays 802.1x status for the specified port.                                                                                                 |  |

# dot1x multiple-hosts

This is an obsolete command.

In past releases, the **dot1x multiple-hosts** interface configuration command was used to allow multiple hosts (clients) on an 802.1x-authorized port.

# **Command History**

| Release    | Modification                 |
|------------|------------------------------|
| 12.2(25)SE | This command was introduced. |

| Command         | Description                                                                                                    |
|-----------------|----------------------------------------------------------------------------------------------------|
| dot1x host-mode | Sets the 802.1x host mode on a port.                                                                                |
| show dot1x      | Displays 802.1x statistics, administrative status, and operational status for the switch or for the specified port. |

# dot1x port-control

Use the **dot1x port-control** interface configuration command to enable manual control of the authorization state of the port. Use the **no** form of this command to return to the default setting.

dot1x port-control {auto | force-authorized | force-unauthorized}

no dot1x port-control

# **Syntax Description**

| auto               | Enable 802.1x authentication on the port and cause the port to change to the authorized or unauthorized state based on the 802.1x authentication exchange between the switch and the client.                                         |
|--------------------|----------------------------------------------------------------------------------------------------|
| force-authorized   | Disable 802.1x authentication on the port and cause the port to transition to the authorized state without an authentication exchange. The port sends and receives normal traffic without 802.1x-based authentication of the client. |
| force-unauthorized | Deny all access through this port by forcing the port to change to the unauthorized state, ignoring all attempts by the client to authenticate. The switch cannot provide authentication services to the client through the port.    |

#### **Defaults**

The default is force-authorized.

## **Command Modes**

Interface configuration

#### **Command History**

| Release    | Modification                 |
|------------|------------------------------|
| 12.2(25)SE | This command was introduced. |

## **Usage Guidelines**

You must globally enable 802.1x on the switch by using the **dot1x system-auth-control** global configuration command before enabling 802.1x on a specific port.

The 802.1X protocol is supported on Layer 2 static-access ports and voice VLAN ports.

You can use the **auto** keyword only if the port is not configured as one of these:

- Trunk port—If you try to enable 802.1x on a trunk port, an error message appears, and 802.1x is not enabled. If you try to change the mode of an 802.1x-enabled port to trunk, an error message appears, and the port mode is not changed.
- Dynamic ports—A port in dynamic mode can negotiate with its neighbor to become a trunk port. If you try to enable 802.1x on a dynamic port, an error message appears, and 802.1x is not enabled. If you try to change the mode of an 802.1x-enabled port to dynamic, an error message appears, and the port mode is not changed.
- Dynamic-access ports—If you try to enable 802.1x on a dynamic-access (VLAN Query Protocol [VQP]) port, an error message appears, and 802.1x is not enabled. If you try to change an 802.1x-enabled port to dynamic VLAN assignment, an error message appears, and the VLAN configuration is not changed.

• EtherChannel port—Do not configure a port that is an active or a not-yet-active member of an EtherChannel as an 802.1x port. If you try to enable 802.1x on an EtherChannel port, an error message appears, and 802.1x is not enabled.

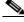

Note

In software releases earlier than Cisco IOS Release 12.2(18)SE, if 802.1x is enabled on a not-yet active port of an EtherChannel, the port does not join the EtherChannel.

• Switched Port Analyzer (SPAN) and Remote SPAN (RSPAN) destination ports—You can enable 802.1x on a port that is a SPAN or RSPAN destination port. However, 802.1x is disabled until the port is removed as a SPAN or RSPAN destination. You can enable 802.1x on a SPAN or RSPAN source port.

To globally disable 802.1x on the switch, use the **no dot1x system-auth-control** global configuration command. To disable 802.1x on a specific port, use the **no dot1x port-control** interface configuration command.

#### **Examples**

This example shows how to enable 802.1x on a port:

Switch(config)# interface gigabitethernet0/1
Switch(config-if)# dot1x port-control auto

You can verify your settings by entering the **show dot1x** [**interface** *interface-id*] privileged EXEC command.

| Command                             | Description                                    |
|-------------------------------------|------------------------------------------------|
| show dot1x [interface interface-id] | Displays 802.1x status for the specified port. |

# dot1x re-authenticate

Use the **dot1x re-authenticate** privileged EXEC command to manually initiate a re-authentication of all 802.1x-enabled ports or the specified 802.1x-enabled port.

dot1x re-authenticate interface interface-id

| Syntax Description | interface interface-id      | Module and port number of the interface to re-authenticate.                                                                                      |
|--------------------|-----------------------------|----------------------------------------------------------------------------------------------------|
| Defaults           | There is no default setting | g.                                                                                                    |
| Command Modes      | Privileged EXEC             |                                                                                                    |
| Command History    | Release                     | Modification                                                                                                    |
|                    | 12.2(25)SE                  | This command was introduced.                                                                                                    |
| Usage Guidelines   |                             | nd to re-authenticate a client without waiting for the configured number of entication attempts (re-authperiod) and automatic re-authentication. |
| Examples           | This example shows how      | to manually re-authenticate the device connected to a port:                                                                                      |

Switch# dot1x re-authenticate interface gigabitethernet0/1

# dot1x re-authentication

This is an obsolete command.

In past releases, the **dot1x re-authentication** global configuration command was used to set the amount of time between periodic re-authentication attempts.

# **Command History**

| Release    | Modification                 |
|------------|------------------------------|
| 12.2(25)SE | This command was introduced. |

| Command                | Description                                                                                                    |
|------------------------|----------------------------------------------------------------------------------------------------|
| dot1x reauthentication | Sets the number of seconds between re-authentication attempts.                                                      |
| show dot1x             | Displays 802.1x statistics, administrative status, and operational status for the switch or for the specified port. |

# dot1x reauthentication

Use the **dot1x reauthentication** interface configuration command to enable periodic re-authentication of the client. Use the **no** form of this command to return to the default setting.

#### dot1x reauthentication

#### no dot1x reauthentication

# **Syntax Description**

This command has no arguments or keywords.

Defaults

Periodic re-authentication is disabled.

# **Command Modes**

Interface configuration

#### **Command History**

| Release    | Modification                 |
|------------|------------------------------|
| 12.2(25)SE | This command was introduced. |

#### **Usage Guidelines**

You configure the amount of time between periodic re-authentication attempts by using the **dot1x timeout reauth-period** interface configuration command.

#### **Examples**

This example shows how to disable periodic re-authentication of the client:

Switch(config-if)# no dot1x reauthentication

This example shows how to enable periodic re-authentication and to set the number of seconds between re-authentication attempts to 4000 seconds:

Switch(config-if)# dot1x reauthentication
Switch(config-if)# dot1x timeout reauth-period 4000

You can verify your settings by entering the **show dot1x** [**interface** *interface-id*] privileged EXEC command.

| Command                             | Description                                                    |
|-------------------------------------|----------------------------------------------------------------|
| dot1x timeout reauth-period         | Sets the number of seconds between re-authentication attempts. |
| show dot1x [interface interface-id] | Displays 802.1x status for the specified port.                 |

# dot1x timeout

Use the **dot1x timeout** interface configuration command to set 802.1x timers. Use the **no** form of this command to return to the default setting.

dot1x timeout {quiet-period seconds | reauth-period seconds | server-timeout seconds |
 supp-timeout seconds | tx-period seconds}

no dot1x timeout {quiet-period | reauth-period | server-timeout | supp-timeout | tx-period}

## **Syntax Description**

| quiet-period seconds   | Number of seconds that the switch remains in the quiet state following a failed authentication exchange with the client. The range is 1 to 65535.                    |
|------------------------|----------------------------------------------------------------------------------------------------|
| reauth-period seconds  | Number of seconds between re-authentication attempts. The range is 1 to 65535.                                                                                       |
| server-timeout seconds | Number of seconds that the switch waits for the retransmission of packets by the switch to the authentication server. The range is 30 to 65535.                      |
| supp-timeout seconds   | Number of seconds that the switch waits for the retransmission of packets by the switch to the 802.1x client. The range is 30 to 65535.                              |
| tx-period seconds      | Number of seconds that the switch waits for a response to an EAP-request/identity frame from the client before retransmitting the request. The range is 15 to 65535. |

#### **Defaults**

These are the default settings:

reauth-period is 3600 seconds.

quiet-period is 60 seconds.

**tx-period** is 30 seconds.

**supp-timeout** is 30 seconds.

server-timeout is 30 seconds.

## **Command Modes**

Interface configuration

# **Command History**

| Release    | Modification                 |
|------------|------------------------------|
| 12.2(25)SE | This command was introduced. |

#### **Usage Guidelines**

You should change the default value of this command only to adjust for unusual circumstances such as unreliable links or specific behavioral problems with certain clients and authentication servers.

The **dot1x timeout reauth-period** interface configuration command affects the behavior of the switch only if you have enabled periodic re-authentication by using the **dot1x reauthentication** interface configuration command.

During the quiet period, the switch does not accept or initiate any authentication requests. If you want to provide a faster response time to the user, enter a smaller number than the default.

# Examples

This example shows how to enable periodic re-authentication and to set 4000 as the number of seconds between re-authentication attempts:

```
Switch(config-if)# dot1x reauthentication
Switch(config-if)# dot1x timeout reauth-period 4000
```

This example shows how to set 30 seconds as the quiet time on the switch:

```
Switch(config-if) # dot1x timeout quiet-period 30
```

This example shows how to set 45 seconds as the switch-to-authentication server retransmission time:

```
Switch(config) # dot1x timeout server-timeout 45
```

This example shows how to set 45 seconds as the switch-to-client retransmission time for the EAP request frame:

```
Switch(config-if) # dot1x timeout supp-timeout 45
```

This example shows how to set 60 as the number of seconds to wait for a response to an EAP-request/identity frame from the client before re-transmitting the request:

```
Switch(config-if) # dot1x timeout tx-period 60
```

You can verify your settings by entering the show dot1x privileged EXEC command.

| Command                | Description                                                                                                    |
|------------------------|----------------------------------------------------------------------------------------------------|
| dot1x max-req          | Sets the maximum number of times that the switch sends an EAP-request/identity frame before restarting the authentication process. |
| dot1x reauthentication | Enables periodic re-authentication of the client.                                                                                  |
| show dot1x             | Displays 802.1x status for all ports.                                                                                              |

# duplex

Use the **duplex** interface configuration command to specify the duplex mode of operation for a port. Use the **no** form of this command to return the port to its default value.

duplex {auto | full | half}

no duplex

## **Syntax Description**

| auto | Enable automatic duplex configuration; port automatically detects whether it should run in full- or half-duplex mode, depending on the attached device mode.                |
|------|----------------------------------------------------------------------------------------------------|
| full | Enable full-duplex mode.                                                                                                    |
| half | Enable half-duplex mode (only for interfaces operating at 10 Mbps or 100 Mbps). You cannot configure half-duplex mode for interfaces operating at 1000 Mbps or 10,000 Mbps. |

#### **Defaults**

The default is auto for Gigabit Ethernet ports and for 1000BASE-T small form-factor pluggable (SFP) modules.

The default is **half** for 100BASE-FX MMF SFP modules.

#### **Command Modes**

Interface configuration

#### **Command History**

| Release    | Modification                 |
|------------|------------------------------|
| 12.2(25)SE | This command was introduced. |

# **Usage Guidelines**

This command is not available on SFP module ports unless a 1000BASE-T SFP module or a 100BASE-FX MMF SFP module is in the port. All other SFP modules operate only in full-duplex mode.

- When a 1000BASE-T SFP module is in the SFP module port, you can configure duplex mode to auto or full.
- When a 100BASE-FX SFP module is in the SFP module port, you can configure duplex mode to half or full. Although the auto keyword is available, it puts the interface in half-duplex mode (the default) because the 100BASE-FX SFP module does not support autonegotiation.

Certain ports can be configured to be either full duplex or half duplex. Applicability of this command depends on the device to which the switch is attached.

For Gigabit Ethernet ports, setting the port to auto has the same effect as specifying full if the attached device does not autonegotiate the duplex parameter.

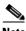

Note

Half-duplex mode is supported on Gigabit Ethernet interfaces if duplex mode is auto and the connected device is operating at half duplex. However, you cannot configure these interfaces to operate in half-duplex mode.

If both ends of the line support autonegotiation, we highly recommend using the default autonegotiation settings. If one interface supports autonegotiation and the other end does not, configure duplex and speed on both interfaces; do use the **auto** setting on the supported side.

If the speed is set to **auto**, the switch negotiates with the device at the other end of the link for the speed setting and then forces the speed setting to the negotiated value. The duplex setting remains as configured on each end of the link, which could result in a duplex setting mismatch.

Beginning with Cisco IOS Release 12.2(20)SE1, you can configure the duplex setting when the speed is set to **auto**.

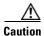

Changing the interface speed and duplex mode configuration might shut down and re-enable the interface during the reconfiguration.

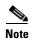

For guidelines on setting the switch speed and duplex parameters, see the *Cisco Gigabit Ethernet Switch Module for HP BladeSystem p-Class Software Configuration Guide* for this release.

# **Examples**

This example shows how to configure an interface for full duplex operation:

Switch(config)# interface gigabitethernet0/1
Switch(config-if)# duplex full

You can verify your setting by entering the show interfaces privileged EXEC command.

| Command         | Description                                     |
|-----------------|-------------------------------------------------|
| show interfaces | Displays the interface settings on the switch.  |
| speed           | Sets the speed on a 10/100/1000 Mbps interface. |

# errdisable detect cause

Use the **errdisable detect cause** global configuration command to enable error-disabled detection for a specific cause or all causes. Use the **no** form of this command to disable the error-disabled detection feature.

errdisable detect cause {all | dhcp-rate-limit | dtp-flap | gbic-invalid | link-flap | loopback | pagp-flap}

no errdisable detect cause {all | dhcp-rate-limit | dtp-flap | gbic-invalid | link-flap | pagp-flap}

# **Syntax Description**

| -               |                                                                                            |
|-----------------|--------------------------------------------------------------------------------------------|
| all             | Enable error detection for all error-disable causes.                                       |
| dhcp-rate-limit | Enable error detection for DHCP snooping.                                                  |
| dtp-flap        | Enable error detection for the Dynamic Trunking Protocol (DTP) flapping.                   |
| gbic-invalid    | Enable error detection for an invalid Gigabit Interface Converter (GBIC) module.           |
|                 | <b>Note</b> This error refers to an invalid small form-factor pluggable (SFP) module.      |
| link-flap       | Enable error detection for link-state flapping.                                            |
| loopback        | Enable error detection for detected loopbacks.                                             |
| pagp-flap       | Enable error detection for the Port Aggregation Protocol (PAgP) flap error-disabled cause. |

## **Defaults**

Detection is enabled for all causes.

#### **Command Modes**

Global configuration

#### **Command History**

| Release    | Modification                 |
|------------|------------------------------|
| 12.2(25)SE | This command was introduced. |

#### **Usage Guidelines**

A cause (all, dhcp-rate-limit, and so forth) is the reason why the error-disabled state occurred. When a cause is detected on an interface, the interface is placed in an error-disabled state, an operational state that is similar to a link-down state.

If you set a recovery mechanism for the cause by entering the **errdisable recovery** global configuration command for the cause, the interface is brought out of the error-disabled state and allowed to retry the operation when all causes have timed out. If you do not set a recovery mechanism, you must enter the **shutdown** and then the **no shutdown** commands to manually recover an interface from the error-disabled state.

# Examples

This example shows how to enable error-disabled detection for the link-flap error-disabled cause:

Switch(config)# errdisable detect cause link-flap

You can verify your setting by entering the **show errdisable detect** privileged EXEC command.

| Command                             | Description                                                                    |
|-------------------------------------|--------------------------------------------------------------------------------|
| show errdisable detect              | Displays errdisable detection information.                                     |
| show interfaces status err-disabled | Displays interface status or a list of interfaces in the error-disabled state. |

# errdisable recovery

Use the **errdisable recovery** global configuration command to configure the recover mechanism variables. Use the **no** form of this command to return to the default setting.

errdisable recovery {cause {all | bpduguard | channel-misconfig | dhcp-rate-limit | dtp-flap | gbic-invalid | link-flap | loopback | pagp-flap | psecure-violation | security-violation | udld | vmps} | {interval | interval | interval | }

no errdisable recovery {cause {all | bpduguard | channel-misconfig | dhcp-rate-limit | dtp-flap | gbic-invalid | link-flap | loopback | pagp-flap | psecure-violation | security-violation | udld | vmps} | {interval | interval | interval | link-flap | loopback | pagp-flap | psecure-violation | security-violation | udld | vmps} | {interval | interval | link-flap | loopback | pagp-flap | psecure-violation | security-violation | udld | vmps | link-flap | loopback | pagp-flap | psecure-violation | security-violation | udld | vmps | link-flap | loopback | pagp-flap | psecure-violation | security-violation | udld | link-flap | loopback | pagp-flap | psecure-violation | security-violation | udld | link-flap | loopback | pagp-flap | psecure-violation | security-violation | udld | link-flap | loopback | pagp-flap | psecure-violation | security-violation | loopback | pagp-flap | loopback | pagp-flap | psecure-violation | security-violation | loopback | loopback | loopback | loopback | loopback | loopback | loopback | loopback | loopback | loopback | loopback | loopback | loopback | loopback | loopback | loopback | loopback | loopback | loopback | loopback | loopback | loopback | loopback | loopback | loopback | loopback | loopback | loopback | loopback | loopback | loopback | loopback | loopback | loopback | loopback | loopback | loopback | loopback | loopback | loopback | loopback | loopback | loopback | loopback | loopback | loopback | loopback | loopback | loopback | loopback | loopback | loopback | loopback | loopback | loopback | loopback | loopback | loopback | loopback | loopback | loopback | loopback | loopback | loopback | loopback | loopback | loopback | loopback | loopback | loopback | loopback | loopback | loopback | loopback | loopback | loopback | loopback | loopback | loopback | loopback | loopback | loopback | loopback | loopback | loopback | loopback | loopback | loopback | loopback | loopback | loopback | loopback | loopback | loopback | loopback | loopback | loopback | loopback | loopback | loopback | lo

# Syntax Description

| cause              | Enable the error-disabled mechanism to recover from a specific cause.                                                                                                    |  |
|--------------------|----------------------------------------------------------------------------------------------------|--|
| all                | Enable the timer to recover from all error-disabled causes.                                                                                                    |  |
| bpduguard          | Enable the timer to recover from the bridge protocol data unit (BPDU) guard error-disabled state.                                                                                                    |  |
| channel-misconfig  | Enable the timer to recover from the EtherChannel misconfiguration error-disabled state.                                                                                                    |  |
| dhcp-rate-limit    | Enable the timer to recover from the DHCP snooping error-disabled state.                                                                                                    |  |
| dtp-flap           | Enable the timer to recover from the Dynamic Trunking Protocol (DTP) flap error-disable state.                                                                                                    |  |
| gbic-invalid       | Enable the timer to recover from an invalid Gigabit Interface Converter (GBIC) module error-disable state.                                                                                                    |  |
|                    | <b>Note</b> This error refers to an invalid small form-factor pluggable (SFP) error-disable state.                                                                                                    |  |
| link-flap          | Enable the timer to recover from the link-flap error-disabled state.                                                                                                    |  |
| loopback           | Enable the timer to recover from a loopback error-disabled state.                                                                                                    |  |
| pagp-flap          | Enable the timer to recover from the Port Aggregation Protocol (PAgP)-flap error-disabled state.                                                                                                    |  |
| psecure-violation  | Enable the timer to recover from a port security violation disable state.                                                                                                    |  |
| security-violation | Enable the timer to recover from an 802.1x-violation disabled state                                                                                                    |  |
| udld               | Enable the timer to recover from the UniDirectional Link Detection (UDLD) error-disabled state.                                                                                                    |  |
| vmps               | Enable the timer to recover from the VLAN Membership Policy Server (VMPS) error-disabled state.                                                                                                    |  |
| interval interval  | Specify the time to recover from the specified error-disabled state. The range is 30 to 86400 seconds. The same interval is applied to all causes. The default interval is 300 seconds.                                                         |  |
|                    | Note The error-disabled recovery timer is initialized at a random differential from the configured interval value. The difference between the actual timeout value and the configured value can be up to 15 percent of the configured interval. |  |

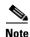

Though visible in the command-line help strings, the **ilpower**, **storm-control**, and **unicast-flood** keywords are not supported.

#### Defaults

Recovery is disabled for all causes.

The default recovery interval is 300 seconds.

#### **Command Modes**

Global configuration

#### **Command History**

| Release    | Modification                                    |
|------------|-------------------------------------------------|
| 12.2(18)SE | The <b>channel-misconfig</b> keyword was added. |
| 12.2(25)SE | This command was introduced.                    |

# **Usage Guidelines**

A cause (all, bpduguard and so forth) is defined as the reason that the error-disabled state occurred. When a cause is detected on an interface, the interface is placed in error-disabled state, an operational state similar to link-down state. If you do not enable errdisable recovery for the cause, the interface stays in error-disabled state until you enter a **shutdown** and **no shutdown** interface configuration command. If you enable the recovery for a cause, the interface is brought out of the error-disabled state and allowed to retry the operation again when all the causes have timed out.

Otherwise, you must enter the **shutdown** then **no shutdown** commands to manually recover an interface from the error-disabled state.

## **Examples**

This example shows how to enable the recovery timer for the BPDU guard error-disabled cause:

Switch(config) # errdisable recovery cause bpduguard

This example shows how to set the timer to 500 seconds:

Switch(config) # errdisable recovery interval 500

You can verify your settings by entering the **show errdisable recovery** privileged EXEC command.

| Command                                | Description                                                                |
|----------------------------------------|----------------------------------------------------------------------------|
| show errdisable recovery               | Displays errdisable recovery timer information.                            |
| show interfaces status<br>err-disabled | Displays interface status or a list of interfaces in error-disabled state. |

# flowcontrol

Use the **flowcontrol** interface configuration command to set the receive flow-control state for an interface. When flow control **send** is operable and on for a device and it detects any congestion at its end, it notifies the link partner or the remote device of the congestion by sending a pause frame. When flow control **receive** is on for a device and it receives a pause frame, it stops sending any data packets. This prevents any loss of data packets during the congestion period.

Use the **receive off** keywords to disable flow control.

flowcontrol receive {desired | off | on}

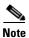

The switch can only receive pause frames.

## Syntax Description

| receive | Set whether the interface can receive flow-control packets from a remote device.                                                                                                    |
|---------|----------------------------------------------------------------------------------------------------|
| desired | Allow an interface to operate with an attached device that is required to send flow-control packets or with an attached device that is not required to but can send flow-control packets. |
| off     | Turn off the ability of an attached device to send flow-control packets to an interface.                                                                                                  |
| on      | Allow an interface to operate with an attached device that is required to send flow-control packets or with an attached device that is not required to but can send flow-control packets. |

# **Defaults**

The default is **flowcontrol receive off**.

### **Command Modes**

Interface configuration

#### **Command History**

| Release    | Modification                 |
|------------|------------------------------|
| 12.2(25)SE | This command was introduced. |

#### **Usage Guidelines**

The switch does not support sending flow-control pause frames.

Note that the on and desired keywords have the same result.

When you use the **flowcontrol** command to set a port to control traffic rates during congestion, you are setting flow control on a port to one of these conditions:

- receive on or desired: The port cannot send out pause frames, but can operate with an attached device that is required to or is able to send pause frames; the port is able to receive pause frames.
- **receive off**: Flow control does not operate in either direction. In case of congestion, no indication is given to the link partner and no pause frames are sent or received by either device.

Table 2-5 shows the flow control results on local and remote ports for a combination of settings. The table assumes that **receive desired** has the same results as using the **receive on** keywords.

Table 2-5 Flow Control Settings and Local and Remote Port Flow Control Resolution

| Flow Control Settings |                          | Flow Control Resolution  |                          |
|-----------------------|--------------------------|--------------------------|--------------------------|
| Local Device          | Remote Device            | Local Device             | Remote Device            |
| send off/receive on   | send on/receive on       | Receives only            | Sends and receives       |
|                       | send on/receive off      | Receives only            | Sends only               |
|                       | send desired/receive on  | Receives only            | Sends and receives       |
|                       | send desired/receive off | Receives only            | Sends only               |
|                       | send off/receive on      | Receives only            | Receives only            |
|                       | send off/receive off     | Does not send or receive | Does not send or receive |
| send off/receive off  | send on/receive on       | Does not send or receive | Does not send or receive |
|                       | send on/receive off      | Does not send or receive | Does not send or receive |
|                       | send desired/receive on  | Does not send or receive | Does not send or receive |
|                       | send desired/receive off | Does not send or receive | Does not send or receive |
|                       | send off/receive on      | Does not send or receive | Does not send or receive |
|                       | send off/receive off     | Does not send or receive | Does not send or receive |

## **Examples**

This example shows how to configure the local port to not support flow control by the remote port:

Switch(config)# interface gigabitethernet0/1
Switch(config-if)# flowcontrol receive off

You can verify your settings by entering the show interfaces privileged EXEC command.

| Command         | Description                                                                             |
|-----------------|-----------------------------------------------------------------------------------------|
| show interfaces | Displays the interface settings on the switch, including input and output flow control. |

# interface port-channel

Use the **interface port-channel** global configuration command to access or create the port-channel logical interface. Use the **no** form of this command to remove the port-channel.

interface port-channel port-channel-number

no interface port-channel port-channel-number

#### **Syntax Description**

port-channel-number

Port-channel number. The range is 1 to 48.

#### Defaults

No port-channel logical interfaces are defined.

#### Command Modes

Global configuration

## **Command History**

| Release    | Modification                 |
|------------|------------------------------|
| 12.2(25)SE | This command was introduced. |

# **Usage Guidelines**

For Layer 2 EtherChannels, you do not have to create a port-channel interface first before assigning a physical port to a channel group. Instead, you can use the **channel-group** interface configuration command. It automatically creates the port-channel interface when the channel group gets its first physical port. If you create the port-channel interface first, the *channel-group-number* can be the same as the *port-channel-number*, or you can use a new number. If you use a new number, the **channel-group** command dynamically creates a new port channel.

Only one port channel in a channel group is allowed.

Follow these guidelines when you use the **interface port-channel** command:

- If you want to use the Cisco Discovery Protocol (CDP), you must configure it only on the physical port and not on the port-channel interface.
- Do not configure a port that is an active member of an EtherChannel as an 802.1x port. If 802.1x is enabled on a not-yet active port of an EtherChannel, the port does not join the EtherChannel.

For a complete list of configuration guidelines, see the "Configuring EtherChannels" chapter in the Cisco Gigabit Ethernet Switch Module for HP BladeSystem p-Class Software Configuration Guide for this release.

### Examples

This example shows how to create a port-channel interface with a port channel number of 5:

Switch(config)# interface port-channel 5

You can verify your setting by entering the **show running-config** privileged EXEC or **show etherchannel** *channel-group-number* **detail** privileged EXEC command.

| Command             | Description                                                                                                    |
|---------------------|----------------------------------------------------------------------------------------------------|
| channel-group       | Assigns an Ethernet port to an EtherChannel group.                                                                                                    |
| show etherchannel   | Displays EtherChannel information for a channel.                                                                                                    |
| show running-config | Displays the current operating configuration. For syntax information, select Cisco IOS Configuration Fundamentals Command Reference, Release 12.2 > File Management Commands > Configuration File Management Commands. |

# interface range

Use the **interface range** global configuration command to enter interface range configuration mode and to execute a command on multiple ports at the same time. Use the **no** form of this command to remove an interface range.

interface range {port-range | macro name}

**no interface range** { port-range | **macro** name }

## **Syntax Description**

| port-range | Port range. For a list of valid values for <i>port-range</i> , see the "Usage Guidelines" section. |  |
|------------|----------------------------------------------------------------------------------------------------|--|
| macro name | Specify the name of a macro.                                                                       |  |

#### Defaults

This command has no default setting.

#### **Command Modes**

Global configuration

#### **Command History**

| Release    | Modification                 |
|------------|------------------------------|
| 12.2(25)SE | This command was introduced. |

# **Usage Guidelines**

When you enter interface range configuration mode, all interface parameters you enter are attributed to all interfaces within the range.

For VLANs, you can use the **interface range** command only on existing VLAN switch virtual interfaces (SVIs). To display VLAN SVIs, enter the **show running-config** privileged EXEC command. VLANs not displayed cannot be used in the **interface range** command. The commands entered under **interface range** command are applied to all existing VLAN SVIs in the range.

All configuration changes made to an interface range are saved to NVRAM, but the interface range itself is not saved to NVRAM.

You can enter the interface range in two ways:

- Specifying up to five interface ranges
- Specifying a previously defined interface-range macro

All interfaces in a range must be the same type; that is, all Gigabit Ethernet ports, all EtherChannel ports, or all VLANs. However, you can define up to five interface ranges with a single command, with each range separated by a comma.

Valid values for *port-range* type and interface:

- vlan vlan-ID vlan-ID, where VLAN ID is from 1 to 4094
- $gigabitethernet module/{first port} {last port}$ , where module is always  $\mathbf{0}$

For physical interfaces:

- module is always 0
- the range is type **0**/number number (for example, **gigabitethernet0/1 2**)
- **port-channel** port-channel-number port-channel-number, where port-channel-number is from 1 to 48

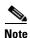

When you use the **interface range** command with port channels, the first and last port channel number in the range must be active port channels.

When you define a range, you must enter a space between the first entry and the hyphen (-):

```
interface range gigabitethernet0/1 -2
```

When you define multiple ranges, you must still enter a space after the first entry and before the comma (,):

```
interface rangegigabitethernet0/1 - 2, gigabitethernet0/5 - 7
```

You cannot specify both a macro and an interface range in the same command.

A single interface can also be specified in *port-range* (this would make the command similar to the **interface** *interface-id* global configuration command).

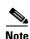

For more information about configuring interface ranges, see the Cisco Gigabit Ethernet Switch Module for HP BladeSystem p-Class Software Configuration Guide for this release.

# Examples

This example shows how to use the **interface range** command to enter interface range configuration mode to apply commands to two ports:

```
Switch(config)# interface range gigabitethernet0/1 - 2
Switch(config-if-range)#
```

This example shows how to use a port-range macro *macro1* for the same function. The advantage is that you can reuse *macro1* until you delete it.

```
Switch(config)# define interface-range macro1 gigabitethernet0/1 - 2
Switch(config)# interface range macro macro1
Switch(config-if-range)#
```

| Command                | Description                                                                                                    |
|------------------------|----------------------------------------------------------------------------------------------------|
| define interface-range | Creates an interface range macro.                                                                                                    |
| show running-config    | Displays the configuration information currently running on the switch. For syntax information, select Cisco IOS Configuration Fundamentals  Command Reference, Release 12.2 > File Management Commands > Configuration File Management Commands. |

# interface vlan

Use the **interface vlan** global configuration command to create or access a VLAN and to enter interface configuration mode. Use the **no** form of this command to delete a VLAN.

interface vlan vlan-id

no interface vlan vlan-id

#### **Syntax Description**

| <i>vlan-id</i> VLAN number. The range is 1 to 4 | o 4094. |
|-------------------------------------------------|---------|
|-------------------------------------------------|---------|

#### **Defaults**

The default VLAN interface is VLAN 1.

#### Command Modes

Global configuration

## **Command History**

| Release    | Modification                 |
|------------|------------------------------|
| 12.2(25)SE | This command was introduced. |

# **Usage Guidelines**

VLANs are created the first time that you enter the **interface vlan** *vlan-id* command for a particular *vlan*. The *vlan-id* corresponds to the VLAN-tag associated with data frames on an ISL or 802.1Q encapsulated trunk or the VLAN ID configured for an access port.

If you delete a VLAN by entering the **no interface vlan** *vlan-id* command, the deleted interface is no longer visible in the output from the **show interfaces** privileged EXEC command.

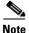

You cannot delete the VLAN 1 interface.

You can reinstate a deleted VLAN by entering the **interface vlan** *vlan-id* command for the deleted interface. The interface comes back up, but much of the previous configuration will be gone.

### **Examples**

This example shows how to create a new VLAN with VLAN ID 23 and enter interface configuration mode:

Switch(config)# interface vlan 23
Switch(config-if)#

You can verify your setting by entering the **show interfaces** and **show interfaces vlan** *vlan-id* privileged EXEC commands.

| Command                      | Description                                                                                 |
|------------------------------|---------------------------------------------------------------------------------------------|
| show interfaces vlan vlan-id | Displays the administrative and operational status of all interfaces or the specified VLAN. |

# ip access-group

Use the **ip access-group** interface configuration command to control access to a Layer 2 interface. Use the **no** form of this command to remove all access groups or the specified access group from the interface.

**ip access-group** {access-list-number | name} {**in**}

**no ip access-group** [access-list-number | name] {**in**}

## **Syntax Description**

| access-list-number | The number of the IP access control list (ACL). The range is 1 to 199 or 1300 to 2699.      |
|--------------------|---------------------------------------------------------------------------------------------|
| name               | The name of an IP ACL, specified in the <b>ip access-list</b> global configuration command. |
| in                 | Specify filtering on inbound packets.                                                       |

#### Defaults

No access list is applied to the interface.

#### **Command Modes**

Interface configuration

## **Command History**

| Release    | Modification                 |
|------------|------------------------------|
| 12.2(25)SE | This command was introduced. |

#### **Usage Guidelines**

You can apply named or numbered standard or extended IP access lists to an interface. To define an access list by name, use the **ip access-list** global configuration command. To define a numbered access list, use the **access list** global configuration command. You can used numbered standard access lists ranging from 1 to 99 and 1300 to 1999 or extended access lists ranging from 100 to 199 and 2000 to 2699.

You can use this command to apply an access list to a Layer 2 interface. However, note these limitations for port ACLs:

- You can only apply ACLs in the inbound direction.
- You can only apply one IP ACL and one MAC ACL per interface.
- Port ACLs do not support logging; if the **log** keyword is specified in the IP ACL, it is ignored.
- An IP ACL applied to an interface only filters IP packets. To filter non-IP packets, use the **mac** access-group interface configuration command with MAC extended ACLs.

You can use input port ACLs and VLAN maps on the same switch. However, a port ACL takes precedence over a VLAN map. When both an input port ACL and a VLAN map are applied, incoming packets received on ports with the port ACL applied are filtered by the port ACL. Other packets are filtered by the VLAN map.

For standard inbound access lists, after the switch receives a packet, it checks the source address of the packet against the access list. IP extended access lists can optionally check other fields in the packet, such as the destination IP address, protocol type, or port numbers. If the access list permits the packet, the switch continues to process the packet. If the access list denies the packet, the switch discards the packet.

If the specified access list does not exist, all packets are passed.

#### **Examples**

This example shows how to apply IP access list 101 to inbound packets on a port:

Switch(config)# interface gigabitethernet0/1
Switch(config-if)# ip access-group 101 in

You can verify your settings by entering the **show ip interface**, **show access-lists**, or **show ip access-lists** privileged EXEC command.

| Command              | Description                                                                                                    |
|----------------------|----------------------------------------------------------------------------------------------------|
| access list          | Configures a numbered ACL. For syntax information, select Cisco IOS IP Command Reference, Volume 1 of 3:Addressing and Services, Release 12.2 > IP Services Commands                                      |
| ip access-list       | Configures a named ACL. For syntax information, select Cisco IOS IP Command Reference, Volume 1 of 3:Addressing and Services, Release 12.2 > IP Services Commands.                                        |
| show access-lists    | Displays ACLs configured on the switch.                                                                                                    |
| show ip access-lists | Displays IP ACLs configured on the switch. For syntax information, select Cisco IOS IP Command Reference, Volume 1 of 3:Addressing and Services, Release 12.2 > IP Services Commands.                     |
| show ip interface    | Displays information about interface status and configuration. For syntax information, select Cisco IOS IP Command Reference, Volume 1 of 3:Addressing and Services, Release 12.2 > IP Services Commands. |

# ip address

Use the **ip address** interface configuration command to set an IP address for the Layer 2 switch. Use the **no** form of this command to remove an IP address or to disable IP processing.

ip address ip-address subnet-mask [secondary]

**no ip address** [ip-address subnet-mask] [**secondary**]

# **Syntax Description**

| ip-address  | IP address.                                                                                                    |
|-------------|----------------------------------------------------------------------------------------------------|
| subnet-mask | Mask for the associated IP subnet.                                                                                                    |
| secondary   | (Optional) Specifies that the configured address is a secondary IP address. If this keyword is omitted, the configured address is the primary IP address. |

Defaults

No specific IP address is defined.

**Command Modes** 

Interface configuration

## **Command History**

| Release    | Modification                 |
|------------|------------------------------|
| 12.2(25)SE | This command was introduced. |

#### **Usage Guidelines**

If you remove the switch IP address through a Telnet session, your connection to the switch will be lost.

Hosts can find subnet masks using the Internet Control Message Protocol (ICMP) Mask Request message. Routers respond to this request with an ICMP Mask Reply message.

You can disable IP processing on a particular interface by removing its IP address with the **no ip address** command. If the switch detects another host using one of its IP addresses, it will send an error message to the console.

You can use the optional keyword **secondary** to specify an unlimited number of secondary addresses. Secondary addresses are treated like primary addresses, except the system never generates datagrams other than routing updates with secondary source addresses. IP broadcasts and ARP requests are handled properly, as are interface routes in the IP routing table.

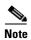

If any router on a network segment uses a secondary address, all other devices on that same segment must also use a secondary address from the same network or subnet. Inconsistent use of secondary addresses on a network segment can very quickly cause routing loops.

If your switch receives its IP address from a Bootstrap Protocol (BOOTP) or a DHCP server and you remove the switch IP address by using the **no ip address** command, IP processing is disabled, and the BOOTP or the DHCP server cannot reassign the address.

## **Examples**

This example shows how to configure the IP address for the Layer 2 switch on a subnetted network:

```
Switch(config)# interface vlan 1
Switch(config-if)# ip address 172.20.128.2 255.255.255.0
```

You can verify your settings by entering the **show running-config** privileged EXEC command.

#### **Related Commands**

| Command             | Description                                                                                                    |
|---------------------|----------------------------------------------------------------------------------------------------|
| show running-config | Displays the running configuration on the switch. For syntax information,                                                   |
|                     | select Cisco IOS Configuration Fundamentals Command Reference, Release 12.2 > File Management Commands > Configuration File |
|                     | Management Commands.                                                                                                    |

When an ARP ACL is applied to a VLAN for dynamic ARP inspection, only the ARP packets with IP-to-MAC address bindings are compared against the ACL. If the ACL permits a packet, the switch forwards it. All other packet types are bridged in the ingress VLAN without validation.

If the switch denies a packet because of an explicit deny statement in the ACL, the packet is dropped. If the switch denies a packet because of an implicit deny statement, the packet is then compared against the list of DHCP bindings (unless the ACL is *static*, which means that packets are not compared against the bindings).

The rate of incoming ARP packets on EtherChannel ports equals the sum of the incoming rate of ARP packets from all the channel members. Configure the rate limit for EtherChannel ports only after examining the rate of incoming ARP packets on all the channel members.

If the log buffer overflows, it means that a log event does not fit into the log buffer, and the output display for the **show ip arp inspection log** privileged EXEC command is affected. A -- in the output display appears in place of all data except the packet count and the time. No other statistics are provided for the entry. If you see this entry in the display, increase the number of entries in the log buffer, or increase the logging rate.

# ip dhcp snooping

Use the **ip dhcp snooping** global configuration command to globally enable DHCP snooping. Use the **no** form of this command to return to the default setting.

ip dhcp snooping

no ip dhcp snooping

**Syntax Description** 

This command has no arguments or keywords.

Defaults

DHCP snooping is disabled.

**Command Modes** 

Global configuration

## **Command History**

| Release    | Modification                 |
|------------|------------------------------|
| 12.2(25)SE | This command was introduced. |

# **Usage Guidelines**

For any DHCP snooping configuration to take effect, you must globally enable DHCP snooping.

DHCP snooping is not active until you enable snooping on a VLAN by using the **ip dhcp snooping vlan** *vlan-id* global configuration command.

# **Examples**

This example shows how to enable DHCP snooping:

Switch(config) # ip dhcp snooping

You can verify your settings by entering the show ip dhcp snooping privileged EXEC command.

| Command                       | Description                                     |
|-------------------------------|-------------------------------------------------|
| ip dhcp snooping vlan         | Enables DHCP snooping on a VLAN.                |
| show ip dhcp snooping         | Displays the DHCP snooping configuration.       |
| show ip dhcp snooping binding | Displays the DHCP snooping binding information. |

# ip dhcp snooping information option

Use the **ip dhcp snooping information option** global configuration command to enable DHCP option-82 data insertion. Use the **no** form of this command to disable DHCP option-82 data insertion.

ip dhcp snooping information option

no ip dhcp snooping information option

**Syntax Description** 

This command has no arguments or keywords.

**Defaults** 

DHCP option-82 data insertion is enabled.

**Command Modes** 

Global configuration

#### **Command History**

| Release    | Modification                 |
|------------|------------------------------|
| 12.2(25)SE | This command was introduced. |

# Usage Guidelines

You must globally enable DHCP snooping by using the **ip dhcp snooping** global configuration command for any DHCP snooping configuration to take effect.

When the option-82 feature is enabled and a switch receives a DHCP request from a host, it adds the option-82 information in the packet. The option-82 information contains the switch MAC address (the remote ID suboption) and the port identifier, **vlan-mod-port**, from which the packet is received (circuit ID suboption). The switch forwards the DHCP request that includes the option-82 field to the DHCP server.

When the DHCP server receives the packet, it can use the remote ID, the circuit ID, or both to assign IP addresses and implement policies, such as restricting the number of IP addresses that can be assigned to a single remote ID or a circuit ID. Then the DHCP server echoes the option-82 field in the DHCP reply.

The DHCP server unicasts the reply to the switch if the request was relayed to the server by the switch. When the client and server are on the same subnet, the server broadcasts the reply. The switch inspects the remote ID and possibly the circuit ID fields to verify that it originally inserted the option-82 data. The switch removes the option-82 field and forwards the packet to the switch port that connects to the DHCP host that sent the DHCP request.

## **Examples**

This example shows how to enable DHCP option-82 data insertion:

Switch(config)# ip dhcp snooping information option

You can verify your settings by entering the **show ip dhcp snooping** privileged EXEC command.

| Command                       | Description                                     |
|-------------------------------|-------------------------------------------------|
| show ip dhcp snooping         | Displays the DHCP snooping configuration.       |
| show ip dhcp snooping binding | Displays the DHCP snooping binding information. |

# ip dhcp snooping limit rate

Use the **ip dhcp snooping limit rate** interface configuration command to configure the number of DHCP messages an interface can receive per second. Use the **no** form of this command to return to the default setting.

ip dhcp snooping limit rate rate

no ip dhcp snooping limit rate

## **Syntax Description**

| rate | Number of DHCP messages an interface can receive per second. The range is 1 to |
|------|--------------------------------------------------------------------------------|
|      | 2048.                                                                          |

#### Defaults

DHCP snooping rate limiting is disabled.

#### **Command Modes**

Interface configuration

## **Command History**

| Release    | Modification                 |
|------------|------------------------------|
| 12.2(25)SE | This command was introduced. |

#### **Usage Guidelines**

Normally, the rate limit applies to untrusted interfaces. If you want to configure rate limiting for trusted interfaces, keep in mind that trusted interfaces might aggregate DHCP traffic on multiple VLANs (some of which might not be snooped) in the switch, and you will need to adjust the interface rate limits to a higher value.

If the rate limit is exceeded, the interface is error-disabled. If you enabled error recovery by entering the **errdisable recovery dhcp-rate-limit** global configuration command, the interface retries the operation again when all the causes have timed out. If the error-recovery mechanism is not enabled, the interface stays in the error-disabled state until you enter the **shutdown** and **no shutdown** interface configuration commands.

### Examples

This example shows how to set a message rate limit of 150 messages per second on an interface:

Switch(config-if)# ip dhcp snooping limit rate 150

You can verify your settings by entering the **show ip dhcp snooping** privileged EXEC command.

| Command                       | Description                                     |
|-------------------------------|-------------------------------------------------|
| errdisable recovery           | Configures the recover mechanism.               |
| show ip dhcp snooping         | Displays the DHCP snooping configuration.       |
| show ip dhcp snooping binding | Displays the DHCP snooping binding information. |

# ip dhcp snooping trust

Use the **ip dhcp snooping trust** interface configuration command to configure a port as trusted for DHCP snooping purposes. Use the **no** form of this command to return to the default setting.

ip dhcp snooping trust

no ip dhcp snooping trust

**Syntax Description** 

This command has no arguments or keywords.

Defaults

DHCP snooping trust is disabled.

**Command Modes** 

Interface configuration

## **Command History**

| Release    | Modification                 |
|------------|------------------------------|
| 12.2(25)SE | This command was introduced. |

# **Usage Guidelines**

Configure as trusted ports those that are connected to a DHCP server or to other switches or routers. Configure as untrusted ports those that are connected to DHCP clients.

#### **Examples**

This example shows how to enable DHCP snooping trust on a port:

Switch(config-if)# ip dhcp snooping trust

You can verify your settings by entering the show ip dhep snooping privileged EXEC command.

| Command                       | Description                                     |
|-------------------------------|-------------------------------------------------|
| show ip dhcp snooping         | Displays the DHCP snooping configuration.       |
| show ip dhcp snooping binding | Displays the DHCP snooping binding information. |

# ip dhcp snooping verify

Use the **ip dhcp snooping verify** global configuration command to configure the switch to verify on an untrusted port that the source MAC address in a DHCP packet matches the client hardware address. Use the **no** form of this command to configure the switch to not verify the MAC addresses.

ip dhcp snooping verify mac-address

no ip dhcp snooping verify mac-address

# **Syntax Description**

This command has no arguments or keywords.

#### **Defaults**

The switch verifies the source MAC address in a DHCP packet that is received on untrusted ports matches the client hardware address in the packet.

#### **Command Modes**

Global configuration

## **Command History**

| Release    | Modification                 |
|------------|------------------------------|
| 12.2(25)SE | This command was introduced. |

# **Usage Guidelines**

In a service-provider network, when a switch receives a packet from a DHCP client on an untrusted port, it automatically verifies that the source MAC address and the DHCP client hardware address match. If the addresses match, the switch forwards the packet. If the addresses do not match, the switch drops the packet.

# Examples

This example shows how to disable the MAC address verification:

Switch(config) # no ip dhcp snooping verify mac-address

You can verify your settings by entering the **show ip dhcp snooping** privileged EXEC command.

| Command               | Description                               |
|-----------------------|-------------------------------------------|
| show ip dhcp snooping | Displays the DHCP snooping configuration. |

# ip dhcp snooping vlan

Use the **ip dhcp snooping vlan** global configuration command to enable DHCP snooping on a VLAN. Use the **no** form of this command to disable DHCP snooping on a VLAN.

ip dhcp snooping vlan vlan-range

no ip dhcp snooping vlan vlan-range

## **Syntax Description**

| vlan vlan-range | Specify a VLAN ID or a range of VLANs on which to enable DHCP snooping. The range is 1 to 4094.                                                                                                    |
|-----------------|----------------------------------------------------------------------------------------------------|
|                 | You can enter a single VLAN ID identified by VLAN ID number, a series of VLAN IDs separated by commas, a range of VLAN IDs separated by hyphens, or a range of VLAN IDs separated by entering the starting and ending VLAN IDs separated by a space. |

#### Defaults

DHCP snooping is disabled on all VLANs.

## **Command Modes**

Global configuration

## **Command History**

| Release    | Modification                 |
|------------|------------------------------|
| 12.2(25)SE | This command was introduced. |

# **Usage Guidelines**

You must first globally enable DHCP snooping before enabling DHCP snooping on a VLAN.

# Examples

This example shows how to enable DHCP snooping on VLAN 10:

Switch(config)# ip dhcp snooping vlan 10

You can verify your settings by entering the **show ip dhcp snooping** privileged EXEC command.

| Command                       | Description                                     |
|-------------------------------|-------------------------------------------------|
| show ip dhcp snooping         | Displays the DHCP snooping configuration.       |
| show ip dhcp snooping binding | Displays the DHCP snooping binding information. |

# ip igmp filter

Use the **ip igmp filter** interface configuration command to control whether or not all hosts on a Layer 2 interface can join one or more IP multicast groups by applying an Internet Group Management Protocol (IGMP) profile to the interface. Use the **no** form of this command to remove the specified profile from the interface.

ip igmp filter profile number

no ip igmp filter

## **Syntax Description**

| profile number     | The IGMP    | profile number t | to be applied. | The range is 1        | to 4294967295.  |
|--------------------|-------------|------------------|----------------|-----------------------|-----------------|
| projete ittilitoei | 1110 101111 | promie mamoer    | o oc appiica.  | I II C I WII S C IS I | 10 12/1/01/2/01 |

#### Defaults

No IGMP filters are applied.

#### **Command Modes**

Interface configuration

## **Command History**

| Release    | Modification                 |
|------------|------------------------------|
| 12.2(25)SE | This command was introduced. |

# **Usage Guidelines**

You can apply IGMP filters only to Layer 2 physical interfaces; you cannot apply IGMP filters to ports that belong to an EtherChannel group.

An IGMP profile can be applied to one or more switch port interfaces, but one port can have only one profile applied to it.

#### **Examples**

This example shows how to apply IGMP profile 22 to a port.

Switch(config)# interface gigabitethernet0/2
Switch(config-if)# ip igmp filter 22

You can verify your setting by using the **show running-config** privileged EXEC command and by specifying an interface.

| Command                                    | Description                                                                                                    |
|--------------------------------------------|----------------------------------------------------------------------------------------------------|
| ip igmp profile                            | Configures the specified IGMP profile number.                                                                                                    |
| show ip igmp profile                       | Displays the characteristics of the specified IGMP profile.                                                                                                    |
| show running-config interface interface-id | Displays the running configuration on the switch interface, including the IGMP profile (if any) that is applied to an interface. For syntax information, select Cisco IOS Configuration Fundamentals  Command Reference, Release 12.2 > File Management Commands > Configuration File Management Commands. |

# ip igmp max-groups

Use the **ip igmp max-groups** interface configuration command to set the maximum number of Internet Group Management Protocol (IGMP) groups that a Layer 2 interface can join or to configure the IGMP throttling action when the maximum number of entries is in the forwarding table. Use the **no** form of this command to set the maximum back to the default, which is to have no maximum limit, or to return to the default throttling action, which is to drop the report.

ip igmp max-groups {number | action {deny | replace}}}

**no ip igmp max-groups** {number | action}

## **Syntax Description**

| number            | The maximum number of IGMP groups that an interface can join. The range is 0 to 4294967294. The default is no limit.                                                             |
|-------------------|----------------------------------------------------------------------------------------------------|
| action deny       | When the maximum number of entries is in the IGMP snooping forwarding table, drop the next IGMP join report. This is the default action.                                         |
| action<br>replace | When the maximum number of entries is in the IGMP snooping forwarding table, remove an randomly-selected entry in the forwarding table and add an entry for the next IGMP group. |

#### **Defaults**

The default maximum number of groups is no limit.

After the switch learns the maximum number of IGMP group entries on an interface, the default throttling action is to drop the next IGMP report that the interface receives and to not add an entry for the IGMP group to the interface.

#### **Command Modes**

Interface configuration

# **Command History**

| Release    | Modification                 |
|------------|------------------------------|
| 12.2(25)SE | This command was introduced. |

#### **Usage Guidelines**

You can use this command only on Layer 2 physical interfaces and on logical EtherChannel interfaces. You cannot set IGMP maximum groups for ports that belong to an EtherChannel group.

Follow these guidelines when configuring the IGMP throttling action:

• If you configure the throttling action as **deny** and set the maximum group limitation, the entries that were previously in the forwarding table are not removed but are aged out. After these entries are aged out, when the maximum number of entries is in the forwarding table, the switch drops the next IGMP report received on the interface.

- If you configure the throttling action as **replace** and set the maximum group limitation, the entries that were previously in the forwarding table are removed. When the maximum number of entries is in the forwarding table, the switch deletes a randomly-selected entry and adds an entry for the next IGMP report received on the interface.
- When the maximum group limitation is set to the default (no maximum), entering the **ip igmp** max-groups {deny | replace} command has no effect.

## **Examples**

This example shows how to limit to 25 the number of IGMP groups that a port can join.

```
Switch(config)# interface gigabitethernet0/2
Switch(config-if)# ip igmp max-groups 25
```

This example shows how to configure the switch to delete a random IGMP group in the forwarding table and to add an entry for the IGMP group when the maximum number of entries is in the forwarding table:

```
Switch(config)# interface gigabitethernet0/1
Switch(config-if)# ip igmp max-groups action replace
```

You can verify your setting by using the **show running-config** privileged EXEC command and by specifying an interface.

| Command                       | Description                                                           |
|-------------------------------|-----------------------------------------------------------------------|
| show running-config interface | Displays the running configuration on the switch interface, including |
| interface-id                  | the maximum number of IGMP groups that an interface can join and      |
|                               | the throttling action. For syntax information, select Cisco IOS       |
|                               | Configuration Fundamentals Command Reference, Release 12.2 >          |
|                               | File Management Commands > Configuration File Management              |
|                               | Commands.                                                             |

# ip igmp profile

Use the **ip igmp profile** global configuration command to create an Internet Group Management Protocol (IGMP) profile and enter IGMP profile configuration mode. From this mode, you can specify the configuration of the IGMP profile to be used for filtering IGMP membership reports from a switchport. Use the **no** form of this command to delete the IGMP profile.

ip igmp profile profile number

no ip igmp profile profile number

# **Syntax Description**

| profile number | The IGMP 1 | profile nun | her heing  | configured  | The range is | 1 to 4294967295. |
|----------------|------------|-------------|------------|-------------|--------------|------------------|
| projec number  | THE TOWN   | promic mun  | ioci ocing | cominguica. | The range is | $1 \cup T_{2}$   |

#### Defaults

No IGMP profiles are defined. When configured, the default action for matching an IGMP profile is to deny matching addresses.

#### **Command Modes**

Global configuration

#### **Command History**

| Release    | Modification                 |
|------------|------------------------------|
| 12.2(25)SE | This command was introduced. |

# Usage Guidelines

When you are in IGMP profile configuration mode, you can create the profile by using these commands:

- deny: specifies that matching addresses are denied; this is the default condition.
- exit: exits from igmp-profile configuration mode.
- no: negates a command or resets to its defaults.
- **permit**: specifies that matching addresses are permitted.
- range: specifies a range of IP addresses for the profile. This can be a single IP address or a range with a start and an end address.

When entering a range, enter the low IP multicast address, a space, and the high IP multicast address.

You can apply an IGMP profile to one or more Layer 2 interfaces, but each interface can have only one profile applied to it.

#### **Examples**

This example shows how to configure IGMP profile 40 that permits the specified range of IP multicast addresses.

```
Switch(config) # ip igmp profile 40
Switch(config-igmp-profile) # permit
Switch(config-igmp-profile) # range 233.1.1.1 233.255.255.255
```

You can verify your settings by using the **show ip igmp profile** privileged EXEC command.

| Command              | Description                                                                             |
|----------------------|-----------------------------------------------------------------------------------------|
| ip igmp filter       | Applies the IGMP profile to the specified interface.                                    |
| show ip igmp profile | Displays the characteristics of all IGMP profiles or the specified IGMP profile number. |

# ip igmp snooping

Use the **ip igmp snooping** global configuration command to globally enable Internet Group Management Protocol (IGMP) snooping on the switch or to enable it on a VLAN. Use the command with keywords to enable and configure IGMP snooping on a VLAN interface. Use the **no** form of this command to disable IGMP snooping or to reset the parameters to the default settings.

ip igmp snooping [vlan vlan-id [immediate-leave | mrouter {interface interface-id | learn {cgmp | pim-dvmrp}} | static ip-address interface interface-id]]

no ip igmp snooping [vlan vlan-id [immediate-leave | mrouter {interface interface-id | learn {cgmp | pim-dvmrp}} | static ip-address interface interface-id]]

# **Syntax Description**

| vlan vlan-id           | (Optional) When used with other keywords, enable IGMP snooping on a VLAN interface. Use the <b>no</b> form of this command to disable IGMP snooping on a VLAN interface. The range is 1 to 4094. |
|------------------------|----------------------------------------------------------------------------------------------------|
| immediate-leave        | (Optional) Enable IGMP immediate-leave processing on a VLAN interface. Use the <b>no</b> form of the command to disable the Immediate Leave feature on the interface.                            |
| mrouter                | (Optional) Add a multicast router port or configure the multicast router learning method. The <b>no</b> form of the command removes the configuration.                                           |
| interface interface-id | (Optional) With <b>mrouter</b> , specify the next-hop interface to the multicast router.                                                                                                    |
|                        | With <b>static</b> , specify the interface of the member port. It can be one of these values:                                                                                                    |
|                        | • <b>gigabitethernet</b> <i>interface number</i> —a Gigabit Ethernet 802.3z interface.                                                                                                    |
|                        | • <b>port-channel</b> <i>interface number</i> —a channel interface. The range is 0 to 48.                                                                                                    |
| learn                  | (Optional) With <b>mrouter</b> , specify the multicast router learning method.                                                                                                    |
| cgmp                   | Set the switch to learn multicast router ports by snooping on Cisco Group Management Protocol (CGMP) packets.                                                                                    |
| pim-dvmrp              | Set the switch to learn multicast router ports by snooping on IGMP queries and Protocol-Independent Multicast-Distance Vector Multicast Routing Protocol (PIM-DVMRP) packets.                    |
| static ip-address      | (Optional) Add a Layer 2 port as a member of a multicast group with the specified group IP address.                                                                                              |
|                        |                                                                                                    |

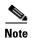

Though visible in the command-line help string, the **source-only-learning** and **tcn** keywords are not supported.

#### Defaults

IGMP snooping is globally enabled on the switch.

IGMP snooping is enabled on VLAN interfaces.

IGMP immediate-leave processing is disabled.

The default learning method is **pim-dvmrp**—to snoop IGMP queries and PIM-DVMRP packets.

By default, there are no ports specified as members of a static multicast group.

By default, there are no multicast router ports.

#### **Command Modes**

Global configuration

#### **Command History**

| Release    | Modification                 |
|------------|------------------------------|
| 12.2(25)SE | This command was introduced. |

#### **Usage Guidelines**

When IGMP snooping is enabled globally, it is enabled in all the existing VLAN interfaces. When IGMP snooping is disabled globally, it is disabled on all the existing VLAN interfaces.

You should only configure the Immediate Leave feature when there is a maximum of one receiver on every port in the VLAN. The configuration is saved in NVRAM.

The Immediate Leave feature is supported only with IGMP Version 2 hosts.

The CGMP learn method is useful for reducing control traffic.

The **static** keyword is used for configuring the IGMP member ports statically.

The enabled configuration (globally or per VLAN), the learn method, and the static ports and groups are saved in NVRAM.

#### **Examples**

This example shows how to globally enable IGMP snooping:

Switch(config)# ip igmp snooping

This example shows how to globally disable IGMP snooping:

Switch(config) # no ip igmp snooping

This example shows how to enable IGMP snooping on VLAN 1:

Switch(config) # ip igmp snooping vlan 1

This example shows how to disable IGMP snooping on VLAN 1:

Switch(config) # no ip igmp snooping vlan 1

This example shows how to enable IGMP immediate-leave processing on VLAN 1:

Switch(config) # ip igmp snooping vlan 1 immediate-leave

This example shows how to disable IGMP immediate-leave processing on VLAN 1:

Switch(config) # no ip igmp snooping vlan 1 immediate-leave

This example shows how to configure a port as a multicast router port:

Switch(config)# ip igmp snooping vlan 1 mrouter interface gigabitethernet0/2

This example shows how to specify the multicast router learning method as CGMP:

Switch(config) # no ip igmp snooping vlan 1 mrouter learn cgmp

You can verify your settings by entering the show ip igmp snooping privileged EXEC command.

| Command                             | Description                                   |
|-------------------------------------|-----------------------------------------------|
| ip igmp snooping report-suppression | Enables IGMP report suppression.              |
| show ip igmp snooping               | Displays the snooping configuration.          |
| show ip igmp snooping groups        | Displays the IGMP snooping router ports.      |
| show ip igmp snooping groups        | Displays IGMP snooping multicast information. |

# ip igmp snooping report-suppression

Use the **ip igmp snooping report-suppression** global configuration command to enable Internet Group Management Protocol (IGMP) report suppression. Use the **no** form of this command to disable IGMP report suppression and forward all IGMP reports to multicast routers.

ip igmp snooping report-suppression

no ip igmp snooping report-suppression

**Syntax Description** 

This command has no arguments or keywords.

**Defaults** 

IGMP report suppression is enabled.

**Command Modes** 

Global configuration

#### **Command History**

| Release    | Modification                 |
|------------|------------------------------|
| 12.2(25)SE | This command was introduced. |

# **Usage Guidelines**

IGMP report suppression is supported only when the multicast query has IGMPv1 and IGMPv2 reports. This feature is not supported when the query includes IGMPv3 reports.

The switch uses IGMP report suppression to forward only one IGMP report per multicast router query to multicast devices. When IGMP router suppression is enabled (the default), the switch sends the first IGMP report from all hosts for a group to all the multicast routers. The switch does not send the remaining IGMP reports for the group to the multicast routers. This feature prevents duplicate reports from being sent to the multicast devices.

If the multicast router query includes requests only for IGMPv1 and IGMPv2 reports, the switch forwards only the first IGMPv1 or IGMPv2 report from all hosts for a group to all the multicast routers. If the multicast router query also includes requests for IGMPv3 reports, the switch forwards all IGMPv1, IGMPv2, and IGMPv3 reports for a group to the multicast devices.

If you disable IGMP report suppression by entering the **no ip igmp snooping report-suppression** command, all IGMP reports are forwarded to all the multicast routers.

# Examples

This example shows how to disable report suppression:

Switch(config) # no ip igmp snooping report-suppression

This example shows how to enable report suppression:

Switch(config) # ip igmp snooping report-suppression

You can verify your settings by entering the show ip igmp snooping privileged EXEC command.

| Command               | Description                                                                                              |
|-----------------------|----------------------------------------------------------------------------------------------------|
| ip igmp snooping      | Globally enables IGMP snooping. IGMP snooping must be globally enabled in order to be enabled on a VLAN. |
| show ip igmp snooping | Displays the IGMP snooping configuration of the switch or the VLAN.                                      |

# ip ssh

Use the **ip ssh** global configuration command to configure the switch to run Secure Shell (SSH) Version 1 or SSH Version 2. This command is available only when your switch is running the cryptographic (encrypted) software image. Use the **no** form of this command to return to the default setting.

ip ssh version [1 | 2]

no ip ssh version  $[1 \mid 2]$ 

#### **Syntax Description**

- 1 (Optional) Configure the switch to run SSH Version 1 (SSHv1).
- 2 (Optional) Configure the switch to run SSH Version 2 (SSHv1).

#### Defaults

The default version is the latest SSH version supported by the SSH client.

#### **Command Modes**

Global configuration

#### **Command History**

| Release    | Modification                 |
|------------|------------------------------|
| 12.2(25)SE | This command was introduced. |

#### **Usage Guidelines**

If you do not enter this command or if you do not specify a keyword, the SSH server selects the latest SSH version supported by the SSH client. For example, if the SSH client supports SSHv1 and SSHv2, the SSH server selects SSHv2.

The switch supports an SSHv1 or an SSHv2 server. It also supports an SSHv1 client. For more information about the SSH server and the SSH client, see the *Cisco Gigabit Ethernet Switch Module for HP BladeSystem p-Class Software Configuration Guide* for this release.

A Rivest, Shamir, and Adelman (RSA) key pair generated by an SSHv1 server can be used by an SSHv2 server and the reverse.

## **Examples**

This example shows how to configure the switch to run SSH Version 2:

Switch(config)# ip ssh version 2

You can verify your settings by entering the show ip ssh or show ssh privileged EXEC command.

| Command     | Description                                                                                                    |
|-------------|----------------------------------------------------------------------------------------------------|
| show ip ssh | Displays if the SSH server is enabled and displays the version and configuration information for the SSH server. For syntax information, select Cisco IOS Release 12.2 Configuration Guides and Command References > Cisco IOS Security Command Reference, Release 12.2 > Other Security Features > Secure Shell Commands. |
| show ssh    | Displays the status of the SSH server. For syntax information, select Cisco IOS Release 12.2 Configuration Guides and Command References > Cisco IOS Security Command Reference, Release 12.2 > Other Security Features > Secure Shell Commands.                                                                           |

# lacp port-priority

Use the **lacp port-priority** interface configuration command to configure the port priority for the Link Aggregation Control Protocol (LACP). Use the **no** form of this command to return to the default setting.

lacp port-priority priority

no lacp port-priority

| •       | _    |             | -    |
|---------|------|-------------|------|
| Syntax  | Hace | rint        | ınn  |
| SVIILAX | DCOL | , I I I I L | IVII |

priority

Port priority for LACP. The range is 1 to 65535.

Defaults

The default is 32768.

**Command Modes** 

Interface configuration

## **Command History**

| Release    | Modification                 |
|------------|------------------------------|
| 12.2(25)SE | This command was introduced. |

# **Usage Guidelines**

This command takes effect only on EtherChannel ports that are already configured for LACP.

The software assigns to every link between systems that operate LACP a unique priority made up of the system priority, system ID, port priority, and the port number. In priority comparisons, numerically lower values have higher priority. The switch uses the priority to decide which ports should be put in standby mode when there is a hardware limitation that prevents all compatible ports from aggregating.

Ports are considered for active use in aggregation in link-priority order starting with the port attached to the highest priority link. Each port is selected for active use if the preceding higher priority selections can also be maintained. Otherwise, the port is selected for standby mode. Use the **show etherchannel summary** privileged EXEC command to see which ports are in the hot-standby mode (denoted with an H port-state flag).

The lower the priority, the more likely that the port will be used for LACP transmission.

For information about configuring LACP on physical ports, see the "Configuring EtherChannels" chapter in the Cisco Gigabit Ethernet Switch Module for HP BladeSystem p-Class Software Configuration Guide for this release.

#### **Examples**

This example shows how to configure the LACP port priority on a port:

Switch(config)# interface gigabitethernet0/1
Switch(config-if)# lacp port-priority 1000

You can verify your settings by entering the **show lacp** [channel-group-number] **internal** privileged EXEC command.

| Command                                   | Description                                                                              |
|-------------------------------------------|------------------------------------------------------------------------------------------|
| channel-group                             | Assigns an Ethernet port to an EtherChannel group.                                       |
| lacp system-priority                      | Configures the LACP system priority.                                                     |
| show lacp [channel-group-number] internal | Displays internal information for all channel groups or for the specified channel group. |

# lacp system-priority

Use the **lacp system-priority** global configuration command to configure the system priority for the Link Aggregation Control Protocol (LACP). Use the **no** form of this command to return to the default setting.

lacp system-priority priority

no lacp system-priority

| •        | _   |          |   |
|----------|-----|----------|---|
| Syntay   | HAC | cription | ì |
| JVIIIIAA | DGO | CHULIUI  | ı |

| priority | System priority | for LACP. The range | is 1 to 65535. |
|----------|-----------------|---------------------|----------------|
| r        | J J             |                     |                |

Defaults

The default is 32768.

**Command Modes** 

Global configuration

#### **Command History**

| Release    | Modification                 |
|------------|------------------------------|
| 12.2(25)SE | This command was introduced. |

# **Usage Guidelines**

Although this is a global configuration command, the priority takes effect only on EtherChannels that have physical ports that are already configured for LACP.

The software assigns to every link between systems that operate LACP a unique priority made up of the system priority, system ID, port priority, and the port number. In priority comparisons, numerically lower values have higher priority. The switch uses the priority to decide which ports should be put in standby mode when there is a hardware limitation that prevents all compatible ports from aggregating.

Ports are considered for active use in aggregation in link-priority order, starting with the port attached to the highest priority link. Each port is selected for active use if the preceding higher priority selections can also be maintained. Otherwise, the port is selected for standby mode. Use the **show etherchannel summary** privileged EXEC command to see which ports are in the hot-standby mode (denoted with an H port-state flag).

The lower the priority, the more likely that the port will be used for LACP transmission.

For more information about configuring LACP on physical ports, see the "Configuring EtherChannels" chapter in the Cisco Gigabit Ethernet Switch Module for HP BladeSystem p-Class Software Configuration Guide for this release.

### **Examples**

This example shows how to set the LACP system priority:

Switch(config) # lacp system-priority 20000

You can verify your settings by entering the **show lacp sys-id** privileged EXEC command.

| Command            | Description                                                |
|--------------------|------------------------------------------------------------|
| channel-group      | Assigns an Ethernet port to an EtherChannel group.         |
| lacp port-priority | Configures the LACP port priority.                         |
| show lacp sys-id   | Displays the system identifier that is being used by LACP. |

# logging file

Use the **logging file** global configuration command to set logging file parameters. Use the **no** form of this command to return to the default setting.

**logging file** filesystem:filename [max-file-size [min-file-size]] [severity-level-number | type]

**no logging file** filesystem:filename [severity-level-number | type]

# **Syntax Description**

| filesystem:filename   | Alias for a flash file system. Contains the path and name of the file that contains the log messages.                         |  |
|-----------------------|----------------------------------------------------------------------------------------------------|--|
|                       | The syntax for the local flash file system: flash:                                                                            |  |
| max-file-size         | (Optional) Specify the maximum logging file size. The range is 4096 to 2147483647.                                            |  |
| min-file-size         | (Optional) Specify the minimum logging file size. The range is 1024 to 2147483647.                                            |  |
| severity-level-number | (Optional) Specify the logging severity level. The range is 0 to 7. See the <i>type</i> option for the meaning of each level. |  |
| type                  | (Optional) Specify the logging type. These keywords are valid:                                                                |  |
|                       | • <b>emergencies</b> —System is unusable (severity 0).                                                                        |  |
|                       | • alerts—Immediate action needed (severity 1).                                                                                |  |
|                       | • <b>critical</b> —Critical conditions (severity 2).                                                                          |  |
|                       | • <b>errors</b> —Error conditions (severity 3).                                                                               |  |
|                       | • warnings—Warning conditions (severity 4).                                                                                   |  |
|                       | • <b>notifications</b> —Normal but significant messages (severity 5).                                                         |  |
|                       | • <b>information</b> —Information messages (severity 6).                                                                      |  |
|                       | • <b>debugging</b> —Debugging messages (severity 7).                                                                          |  |

# Defaults

The minimum file size is 2048 bytes; the maximum file size is 4096 bytes.

The default severity level is 7 (**debugging** messages and numerically lower levels).

# **Command Modes**

Global configuration

# **Command History**

| Release    | Modification                 |
|------------|------------------------------|
| 12.2(25)SE | This command was introduced. |

## **Usage Guidelines**

The log file is stored in ASCII text format in an internal buffer on the switch. You can access logged system messages by using the switch command-line interface (CLI) or by saving them to a properly configured syslog server. If the switch fails, the log is lost unless you had previously saved it to flash memory by using the **logging file flash**: filename global configuration command.

After saving the log to flash memory by using the **logging file flash**: filename global configuration command, you can use the **more flash**: filename privileged EXEC command to display its contents.

The command rejects the minimum file size if it is greater than the maximum file size minus 1024; the minimum file size then becomes the maximum file size minus 1024.

Specifying a level causes messages at that level and numerically lower levels to be displayed.

## **Examples**

This example shows how to save informational log messages to a file in flash memory:

Switch(config)# logging file flash:logfile informational

You can verify your setting by entering the **show running-config** privileged EXEC command.

| Command             | Description                                                                                                    |
|---------------------|----------------------------------------------------------------------------------------------------|
| show running-config | Displays the running configuration on the switch. For syntax information, select Cisco IOS Configuration Fundamentals Command Reference for Release 12.1 > Cisco IOS File Management Commands > Configuration File Commands. |

## mac access-group

Use the **mac access-group** interface configuration command to apply a MAC access control list (ACL) to a Layer 2 interface. Use the **no** form of this command to remove all MAC ACLs or the specified MAC ACL from the interface. You create the MAC ACL by using the **mac access-list extended** global configuration command.

mac access-group {name} in

**no mac access-group** {name}

#### **Syntax Description**

| name | Specify a named MAC access list.                                                                                 |
|------|----------------------------------------------------------------------------------------------------|
| in   | Specify that the ACL is applied in the ingress direction. Outbound ACLs are not supported on Layer 2 interfaces. |

Defaults

No MAC ACL is applied to the interface.

**Command Modes** 

Interface configuration (Layer 2 interfaces only)

#### **Command History**

| Release    | Modification                 |
|------------|------------------------------|
| 12.2(25)SE | This command was introduced. |

#### **Usage Guidelines**

You can apply MAC ACLs only to ingress Layer 2 interfaces.

On Layer 2 interfaces, you can filter IP traffic by using IP access lists and non-IP traffic by using MAC access lists. You can filter both IP and non-IP traffic on the same Layer 2 interface by applying both an IP ACL and a MAC ACL to the interface. You can apply no more than one IP access list and one MAC access list to the same Layer 2 interface.

If a MAC ACL is already configured on a Layer 2 interface and you apply a new MAC ACL to the interface, the new ACL replaces the previously configured one.

If you apply an ACL to a Layer 2 interface on a switch, and the switch has a VLAN map applied to a VLAN that the interface is a member of, the ACL applied to the Layer 2 interface takes precedence.

When an inbound packet is received on an interface with a MAC ACL applied, the switch checks the match conditions in the ACL. If the conditions are matched, the switch forwards or drops the packet, according to the ACL.

If the specified ACL does not exist, the switch forwards all packets.

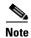

For more information about configuring MAC extended ACLs, see the "Configuring Network Security with ACLs" chapter in the *Cisco Gigabit Ethernet Switch Module for HP BladeSystem p-Class Software Configuration Guide* for this release.

## Examples

This example shows how to apply a MAC extended ACL named macacl2 to an interface:

Switch(config) # interface gigabitethernet0/1
Switch(config-if) # mac access-group macacl2 in

You can verify your settings by entering the **show mac access-group** privileged EXEC command. You can see configured ACLs on the switch by entering the **show access-lists** privileged EXEC command.

| Command               | Description                                                                                                    |
|-----------------------|----------------------------------------------------------------------------------------------------|
| show access-lists     | Displays the ACLs configured on the switch.                                                                                                    |
| show mac access-group | Displays the MAC ACLs configured on the switch.                                                                                                    |
| show running-config   | Displays the running configuration on the switch. For syntax information, select Cisco IOS Configuration Fundamentals Command Reference, Release 12.2 > File Management Commands > Configuration File Management Commands. |

## mac access-list extended

Use the **mac access-list extended** global configuration command to create an access list based on MAC addresses for non-IP traffic. Using this command puts you in the extended MAC access list configuration mode. Use the **no** form of this command to return to the default setting.

mac access-list extended name

no mac access-list extended name

| •      | _      |         |      |
|--------|--------|---------|------|
| Synts  | ıx Des | crintia | nn   |
| JVIIIC | IN DES | GHUULI  | JII. |

| name | Assign a name to the M | AC extended access list. |
|------|------------------------|--------------------------|
|      |                        |                          |

**Defaults** 

By default, there are no MAC access lists created.

**Command Modes** 

Global configuration

## **Command History**

| Release    | Modification                 |
|------------|------------------------------|
| 12.2(25)SE | This command was introduced. |

## **Usage Guidelines**

MAC named extended lists are used with VLAN maps and class maps.

You can apply named MAC extended ACLs to VLAN maps or to Layer 2 interfaces.

Entering the **mac access-list extended** command enables the MAC-access list configuration mode. These configuration commands are available:

- **default**: sets a command to its default.
- deny: specifies packets to reject. For more information, see the deny (MAC access-list configuration) MAC-access list configuration command.
- exit: exits from MAC-access list configuration mode.
- no: negates a command or sets its defaults.
- **permit**: specifies packets to forward. For more information, see the permit (MAC access-list configuration) command.

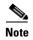

For more information about MAC extended access lists, see the Cisco Gigabit Ethernet Switch Module for HP BladeSystem p-Class Software Configuration Guide for this release.

## Examples

This example shows how to create a MAC named extended access list named *mac1* and to enter extended MAC access list configuration mode:

Switch(config)# mac access-list extended mac1
Switch(config-ext-macl)#

This example shows how to delete MAC named extended access list *mac1*:

Switch(config) # no mac access-list extended mac1

You can verify your settings by entering the show access-lists privileged EXEC command.

| Command                                      | Description                                                                                                    |
|----------------------------------------------|----------------------------------------------------------------------------------------------------|
| deny (MAC access-list configuration)         | Configures the MAC ACL (in extended MAC-access list configuration mode).                                                         |
| permit (MAC<br>access-list<br>configuration) |                                                                                                    |
| show access-lists                            | Displays the access lists configured on the switch.                                                                              |
| vlan access-map                              | Defines a VLAN map and enters access-map configuration mode where you can specify a MAC ACL to match and the action to be taken. |

# mac address-table aging-time

Use the **mac address-table aging-time** global configuration command to set the length of time that a dynamic entry remains in the MAC address table after the entry is used or updated. Use the **no** form of this command to return to the default setting. The aging time applies to all VLANs or a specified VLAN.

mac address-table aging-time {0 | 10-1000000} [vlan vlan-id]

no mac address-table aging-time {0 | 10-1000000} [vlan vlan-id]

## **Syntax Description**

| 0            | This value disables aging. Static address entries are never aged or removed from the table. |
|--------------|---------------------------------------------------------------------------------------------|
| 10-1000000   | Aging time in seconds. The range is 10 to 1000000 seconds.                                  |
| vlan vlan-id | (Optional) Specify the VLAN ID to which to apply the aging time. The range is 1 to 4094.    |

#### **Defaults**

The default is 300 seconds.

## **Command Modes**

Global configuration

## **Command History**

| Release    | Modification                 |
|------------|------------------------------|
| 12.2(25)SE | This command was introduced. |

#### **Usage Guidelines**

If hosts do not send continuously, increase the aging time to record the dynamic entries for a longer time. Increasing the time can reduce the possibility of flooding when the hosts send again.

If you do not specify a specific VLAN, this command sets the aging time for all VLANs.

## **Examples**

This example shows how to set the aging time to 200 seconds for all VLANs:

Switch(config) # mac address-table aging-time 200

You can verify your setting by entering the **show mac address-table aging-time** privileged EXEC command.

| Command                           | Description                                                                    |
|-----------------------------------|--------------------------------------------------------------------------------|
| show mac address-table aging-time | Displays the MAC address table aging time for all VLANs or the specified VLAN. |

## mac address-table notification

Use the **mac address-table notification** global configuration command to enable the MAC address notification feature on the switch. Use the **no** form of this command to return to the default setting.

mac address-table notification [history-size value] | [interval value]

no mac address-table notification [history-size | interval]

## **Syntax Description**

| history-size value | (Optional) Configure the maximum number of entries in the MAC notification history table. The range is 1 to 500 entries.                                           |
|--------------------|----------------------------------------------------------------------------------------------------|
| interval value     | (Optional) Set the notification trap interval. The switch sends the notification traps when this amount of time has elapsed. The range is 0 to 2147483647 seconds. |

#### **Defaults**

By default, the MAC address notification feature is disabled.

The default trap interval value is 1 second.

The default number of entries in the history table is 1.

#### **Command Modes**

Global configuration

## **Command History**

| Release    | Modification                 |
|------------|------------------------------|
| 12.2(25)SE | This command was introduced. |

#### **Usage Guidelines**

The MAC address notification feature sends Simple Network Management Protocol (SNMP) traps to the network management system (NMS) whenever a new MAC address is added or an old address is deleted from the forwarding tables. MAC notifications are generated only for dynamic and secure MAC addresses. Events are not generated for self addresses, multicast addresses, or other static addresses.

When you configure the **history-size** option, the existing MAC address history table is deleted, and a new table is created.

You enable the MAC address notification feature by using the **mac address-table notification** command. You must also enable MAC address notification traps on an interface by using the **snmp trap mac-notification** interface configuration command and configure the switch to send MAC address traps to the NMS by using the **snmp-server enable traps mac-notification** global configuration command.

## Examples

This example shows how to enable the MAC address-table notification feature, set the interval time to 60 seconds, and set the history-size to 100 entries:

```
Switch(config)# mac address-table notification
Switch(config)# mac address-table notification interval 60
Switch(config)# mac address-table notification history-size 100
```

You can verify your settings by entering the **show mac address-table notification** privileged EXEC command.

| Command                              | Description                                                                                     |
|--------------------------------------|-------------------------------------------------------------------------------------------------|
| clear mac address-table notification | Clears the MAC address notification global counters.                                            |
| show mac address-table notification  | Displays the MAC address notification settings on all interfaces or on the specified interface. |
| snmp-server enable traps             | Sends the SNMP MAC notification traps when the <b>mac-notification</b> keyword is appended.     |
| snmp trap mac-notification           | Enables the SNMP MAC notification trap on a specific interface.                                 |

## mac address-table static

Use the **mac address-table static** global configuration command to add static addresses to the MAC address table. Use the **no** form of this command to remove static entries from the table.

mac address-table static mac-addr vlan vlan-id interface interface-id

no mac address-table static mac-addr vlan vlan-id [interface interface-id]

## **Syntax Description**

| mac-addr               | Destination MAC address (unicast or multicast) to add to the address table. Packets with this destination address received in the specified VLAN are forwarded to the specified interface. |
|------------------------|----------------------------------------------------------------------------------------------------|
| vlan vlan-id           | Specify the VLAN for which the packet with the specified MAC address is received. The range is 1 to 4094.                                                                                  |
| interface interface-id | Interface to which the received packet is forwarded. Valid interfaces include physical ports and port channels.                                                                            |

#### **Defaults**

No static addresses are configured.

#### **Command Modes**

Global configuration

## **Command History**

| Release    | Modification                 |
|------------|------------------------------|
| 12.2(25)SE | This command was introduced. |

#### **Examples**

This example shows how to add the static address c2f3.220a.12f4 to the MAC address table. When a packet is received in VLAN 4 with this MAC address as its destination, the packet is forwarded to the specified interface:

 $\label{eq:switch} \textbf{Switch} (\texttt{config}) \ \# \ \textbf{mac} \ \textbf{address-table} \ \textbf{static} \ \textbf{c2f3.220a.12f4} \ \textbf{vlan} \ \textbf{4} \ \textbf{interface} \ \textbf{gigabitethernet0/1}$ 

You can verify your setting by entering the show mac address-table privileged EXEC command.

| Command                       | Description                                     |
|-------------------------------|-------------------------------------------------|
| show mac address-table static | Displays static MAC address table entries only. |

# mac address-table static drop

Use the **mac address-table static drop** global configuration command to enable unicast MAC address filtering and to configure the switch to drop traffic with a specific source or destination MAC address. Use the **no** form of this command to return to the default setting.

mac address-table static mac-addr vlan vlan-id drop

no mac address-table static mac-addr vlan vlan-id

## **Syntax Description**

| mac-addr     | Unicast source or destination MAC address. Packets with this MAC address are dropped.                           |
|--------------|----------------------------------------------------------------------------------------------------|
| vlan vlan-id | Specify the VLAN for which the packet with the specified MAC address is received. Valid VLAN IDs are 1 to 4094. |

#### **Defaults**

Unicast MAC address filtering is disabled. The switch does not drop traffic for specific source or destination MAC addresses.

#### **Command Modes**

Global configuration

## **Command History**

| Release    | Modification                 |
|------------|------------------------------|
| 12.2(25)SE | This command was introduced. |

#### **Usage Guidelines**

Follow these guidelines when using this feature:

- Multicast MAC addresses, broadcast MAC addresses, and router MAC addresses are not supported. Packets that are forwarded to the CPU are also not supported.
- If you add a unicast MAC address as a static address and configure unicast MAC address filtering, the switch either adds the MAC address as a static address or drops packets with that MAC address, depending on which command was entered last. The second command that you entered overrides the first command.

For example, if you enter the **mac address-table static** *mac-addr* **vlan** *vlan-id* **interface** *interface-id* global configuration command followed by the **mac address-table static** *mac-addr* **vlan** *vlan-id* **drop** command, the switch drops packets with the specified MAC address as a source or destination.

If you enter the **mac address-table static** *mac-addr* **vlan** *vlan-id* **drop** global configuration command followed by the **mac address-table static** *mac-addr* **vlan** *vlan-id* **interface** *interface-id* command, the switch adds the MAC address as a static address.

## Examples

This example shows how to enable unicast MAC address filtering and to configure the switch to drop packets that have a source or destination address of c2f3.220a.12f4. When a packet is received in VLAN 4 with this MAC address as its source or destination, the packet is dropped:

Switch(config) # mac address-table static c2f3.220a.12f4 vlan 4 drop

This example shows how to disable unicast MAC address filtering:

Switch(config) # no mac address-table static c2f3.220a.12f4 vlan 4

You can verify your setting by entering the show mac address-table static privileged EXEC command.

| Command                       | Description                                     |
|-------------------------------|-------------------------------------------------|
| show mac address-table static | Displays only static MAC address table entries. |

# macro apply

Use the **macro apply** interface configuration command to apply a macro to an interface or to apply and trace a macro configuration on an interface.

macro {apply | trace} macro-name [parameter {value}] [parameter {value}]
[parameter {value}]

## **Syntax Description**

| apply           | Apply a macro to the specified interface.                                                                                                    |
|-----------------|----------------------------------------------------------------------------------------------------|
| trace           | Use the <b>trace</b> keyword to apply a macro to an interface and to debug the macro.                                                                                                    |
| macro-name      | Specify the name of the macro.                                                                                                    |
| parameter value | (Optional) Specify unique parameter values that are specific to the interface. You can enter up to three keyword-value pairs. Parameter keyword matching is case sensitive. All matching occurrences of the keyword are replaced with the corresponding value. |

**Defaults** 

This command has no default setting.

**Command Modes** 

Interface configuration

## **Command History**

| Release    | Modification                 |
|------------|------------------------------|
| 12.2(25)SE | This command was introduced. |

## **Usage Guidelines**

You can use the **macro trace** *macro-name* interface configuration command to apply and show the macros running on an interface or to debug the macro to find any syntax or configuration errors.

If a command fails because of a syntax error or a configuration error when you apply a macro, the macro continues to apply the remaining commands to the interface.

When creating a macro that requires the assignment of unique values, use the **parameter** *value* keywords to designate values specific to the interface.

Keyword matching is case sensitive. All matching occurrences of the keyword are replaced with the corresponding value. Any full match of a keyword, even if it is part of a larger string, is considered a match and is replaced by the corresponding value.

Some macros might contain keywords that require a parameter value. You can use the **macro apply** *macro-name* ? command to display a list of any required values in the macro. If you apply a macro without entering the keyword values, the commands are invalid and are not applied.

There are Cisco-default Smartports macros embedded in the switch software. You can display these macros and the commands they contain by using the **show parser macro** user EXEC command.

Follow these guidelines when you apply a Cisco-default Smartports macro on an interface:

- Display all macros on the switch by using the show parser macro user EXEC command. Display
  the contents of a specific macro by using the show parser macro name macro-name user EXEC
  command.
- Keywords that begin with \$ mean that a unique parameter value is required. Append the Cisco-default macro with the required values by using the **parameter** *value* keywords.

The Cisco-default macros use the \$ character to help identify required keywords. There is no restriction on using the \$ character to define keywords when you create a macro.

When you apply a macro to an interface, the macro name is automatically added to the interface. You can display the applied commands and macro names by using the **show running-configuration interface** *interface-id* user EXEC command.

A macro applied to an interface range behaves the same way as a macro applied to a single interface. When you use an interface range, the macro is applied sequentially to each interface within the range. If a macro command fails on one interface, it is still applied to the remaining interfaces.

You can delete a macro-applied configuration on an interface by entering the **default interface** *interface-id* interface configuration command.

#### **Examples**

After you have created a macro by using the **macro name** global configuration command, you can apply it to an interface. This example shows how to apply a user-created macro called **duplex** to an interface:

```
Switch(config-if) # macro apply duplex
```

To debug a macro, use the **macro trace** interface configuration command to find any syntax or configuration errors in the macro as it is applied to an interface. This example shows how troubleshoot the user-created macro called **duplex** on an interface:

```
Switch(config-if)# macro trace duplex
Applying command...'duplex auto'
%Error Unknown error.
Applying command...'speed nonegotiate'
```

This example shows how to display the Cisco-default **cisco-desktop** macro and how to apply the macro and set the access VLAN ID to 25 on an interface:

```
Switch# show parser macro cisco-desktop
```

```
Macro name : cisco-desktop
Macro type : default

# Basic interface - Enable data VLAN only
# Recommended value for access vlan (AVID) should not be 1
switchport access vlan $AVID
switchport mode access

# Enable port security limiting port to a single
# MAC address -- that of desktop
switchport port-security
switchport port-security maximum 1

# Ensure port-security age is greater than one minute
# and use inactivity timer
switchport port-security violation restrict
switchport port-security aging time 2
switchport port-security aging type inactivity
```

| Command                  | Description                                                              |
|--------------------------|--------------------------------------------------------------------------|
| macro description        | Adds a description about the macros that are applied to an interface.    |
| macro global             | Applies a macro on a switch or applies and traces a macro on a switch.   |
| macro global description | Adds a description about the macros that are applied to the switch.      |
| macro name               | Creates a macro.                                                         |
| show parser macro        | Displays the macro definition for all macros or for the specified macro. |

# macro description

Use the **macro description** interface configuration command to enter a description about which macros are applied to an interface. Use the **no** form of this command to remove the description.

macro description text

no macro description text

## **Syntax Description**

**description** *text* Enter a description about the macros that are applied to the specified interface.

Defaults

This command has no default setting.

#### Command Modes

Interface configuration

## **Command History**

| Release    | Modification                 |
|------------|------------------------------|
| 12.2(25)SE | This command was introduced. |

## **Usage Guidelines**

Use the **description** keyword to associate comment text, or the macro name, with an interface. When multiple macros are applied on a single interface, the description text will be from the last applied macro.

This example shows how to add a description to an interface:

Switch(config-if) # macro description duplex settings

You can verify your settings by entering the **show parser macro description** privileged EXEC command.

| Command                  | Description                                                                    |
|--------------------------|--------------------------------------------------------------------------------|
| macro apply              | Applies a macro on an interface or applies and traces a macro on an interface. |
| macro global             | Applies a macro on a switch or applies and traces a macro on a switch          |
| macro global description | Adds a description about the macros that are applied to the switch.            |
| macro name               | Creates a macro.                                                               |
| show parser macro        | Displays the macro definition for all macros or for the specified macro.       |

# macro global

Use the **macro global** global configuration command to apply a macro to a switch or to apply and trace a macro configuration on a switch.

macro global {apply | trace} macro-name [parameter {value}] [parameter {value}] [parameter {value}]

#### **Syntax Description**

| apply           | Apply a macro to the switch.                                                                                                    |
|-----------------|----------------------------------------------------------------------------------------------------|
| trace           | Use the <b>trace</b> keyword to apply a macro to a switch and to debug the macro.                                                                                                    |
| macro-name      | Specify the name of the macro.                                                                                                    |
| parameter value | (Optional) Specify unique parameter values that are specific to the switch. You can enter up to three keyword-value pairs. Parameter keyword matching is case sensitive. All matching occurrences of the keyword are replaced with the corresponding value. |

**Defaults** 

This command has no default setting.

#### **Command Modes**

Global configuration

## **Command History**

| Release    | Modification                 |
|------------|------------------------------|
| 12.2(25)SE | This command was introduced. |

#### **Usage Guidelines**

You can use the **macro trace** *macro-name* global configuration command to apply and to show the macros running on a switch or to debug the macro to find any syntax or configuration errors.

If a command fails because of a syntax error or a configuration error when you apply a macro, the macro continues to apply the remaining commands to the switch.

When creating a macro that requires the assignment of unique values, use the **parameter** *value* keywords to designate values specific to the switch.

Keyword matching is case sensitive. All matching occurrences of the keyword are replaced with the corresponding value. Any full match of a keyword, even if it is part of a larger string, is considered a match and is replaced by the corresponding value.

Some macros might contain keywords that require a parameter value. You can use the **macro global apply** *macro-name* ? command to display a list of any required values in the macro. If you apply a macro without entering the keyword values, the commands are invalid and are not applied.

There are Cisco-default Smartports macros embedded in the switch software. You can display these macros and the commands they contain by using the **show parser macro** user EXEC command.

Follow these guidelines when you apply a Cisco-default Smartports macro on a switch:

- Display all macros on the switch by using the show parser macro user EXEC command. Display
  the contents of a specific macro by using the show parser macro name macro-name user EXEC
  command.
- Keywords that begin with \$ mean that a unique parameter value is required. Append the Cisco-default macro with the required values by using the **parameter** *value* keywords.

The Cisco-default macros use the \$ character to help identify required keywords. There is no restriction on using the \$ character to define keywords when you create a macro.

When you apply a macro to a switch, the macro name is automatically added to the switch. You can display the applied commands and macro names by using the **show running-configuration** user EXEC command.

You can delete a global macro-applied configuration on a switch only by entering the **no** version of each command contained in the macro.

#### **Examples**

After you have created a new macro by using the **macro name** global configuration command, you can apply it to a switch. This example shows how see the **snmp** macro and how to apply the macro and set the hostname to test-server and set the IP precedence value to 7:

```
Switch# show parser macro name snmp

Macro name : snmp

Macro type : customizable

#enable port security, linkup, and linkdown traps
snmp-server enable traps port-security
snmp-server enable traps linkup
snmp-server enable traps linkdown
#set snmp-server host
snmp-server host ADDRESS
#set SNMP trap notifications precedence
snmp-server ip precedence VALUE

Switch(config)# macro global apply snmp ADDRESS test-server VALUE 7
```

To debug a macro, use the **macro global trace** global configuration command to find any syntax or configuration errors in the macro when it is applied to a switch. In this example, the **address** parameter value was not entered, causing the snmp-server host command to fail while the remainder of the macro is applied to the switch:

```
Switch(config)# macro global trace snmp VALUE 7
Applying command...'snmp-server enable traps port-security'
Applying command...'snmp-server enable traps linkup'
Applying command...'snmp-server enable traps linkdown'
Applying command...'snmp-server host'
%Error Unknown error.
Applying command...'snmp-server ip precedence 7'
```

| Command                  | Description                                                                    |
|--------------------------|--------------------------------------------------------------------------------|
| macro apply              | Applies a macro on an interface or applies and traces a macro on an interface. |
| macro description        | Adds a description about the macros that are applied to an interface.          |
| macro global description | Adds a description about the macros that are applied to the switch.            |
| macro name               | Creates a macro.                                                               |
| show parser macro        | Displays the macro definition for all macros or for the specified macro.       |

# macro global description

Use the **macro global description** global configuration command to enter a description about the macros that are applied to the switch. Use the **no** form of this command to remove the description.

macro global description text

no macro global description text

## **Syntax Description**

**description** *text* Enter a description about the macros that are applied to the switch.

Defaults

This command has no default setting.

#### Command Modes

Global configuration

## **Command History**

| Release    | Modification                 |
|------------|------------------------------|
| 12.2(25)SE | This command was introduced. |

## **Usage Guidelines**

Use the **description** keyword to associate comment text, or the macro name, with a switch. When multiple macros are applied on a switch, the description text will be from the last applied macro.

This example shows how to add a description to a switch:

Switch(config) # macro global description udld aggressive mode enabled

You can verify your settings by entering the **show parser macro description** privileged EXEC command.

| Command           | Description                                                                    |
|-------------------|--------------------------------------------------------------------------------|
| macro apply       | Applies a macro on an interface or applies and traces a macro on an interface. |
| macro description | Adds a description about the macros that are applied to an interface.          |
| macro global      | Applies a macro on a switch or applies and traces a macro on a switch.         |
| macro name        | Creates a macro.                                                               |
| show parser macro | Displays the macro definition for all macros or for the specified macro.       |

## macro name

Use the **macro name** global configuration command to create a configuration macro. Use the **no** form of this command to delete the macro definition.

macro name macro-name

no macro name macro-name

| •      | _    |     |      |
|--------|------|-----|------|
| Syntax | Hacc | rın | tınn |
| JVIIII | DESG | ııu | uvii |

| macro-name | Name of the macro. |
|------------|--------------------|
|------------|--------------------|

**Defaults** 

This command has no default setting.

Command Modes

Global configuration

## **Command History**

| Release    | Modification                 |
|------------|------------------------------|
| 12.2(25)SE | This command was introduced. |

## **Usage Guidelines**

A macro can contain up to 3000 characters. Enter one macro command per line. Use the @ character to end the macro. Use the # character at the beginning of a line to enter comment text within the macro.

You can define mandatory keywords within a macro by using a help string to specify the keywords. Enter # macro keywords word to define the keywords that are available for use with the macro. You can enter up to three help string keywords separated by a space. If you enter more than three macro keywords, only the first three are shown.

Macro names are case sensitive. For example, the commands **macro name Sample-Macro** and **macro name sample-macro** will result in two separate macros.

When creating a macro, do not use the **exit** or **end** commands or change the command mode by using **interface** *interface-id*. This could cause commands that follow **exit**, **end**, or **interface** *interface-id* to execute in a different command mode.

The **no** form of this command only deletes the macro definition. It does not affect the configuration of those interfaces on which the macro is already applied. You can delete a macro-applied configuration on an interface by entering the **default interface** *interface-id* interface configuration command. Alternatively, you can create an *anti-macro* for an existing macro that contains the **no** form of all the corresponding commands in the original macro. Then apply the anti-macro to the interface.

You can modify a macro by creating a new macro with the same name as the existing macro. The newly created macro overwrites the existing macro but does not affect the configuration of those interfaces on which the original macro was applied.

## **Examples**

This example shows how to create a macro that defines the duplex mode and speed:

```
Switch(config)# macro name duplex Enter macro commands one per line. End with the character '@'. duplex full speed auto a
```

This example shows how create a macro with # macro keywords:

```
Switch(config)# macro name test
switchport access vlan $VLANID
switchport port-security maximum $MAX
#macro keywords $VLANID $MAX
```

This example shows how to display the mandatory keyword values before you apply the macro to an interface:

| Command                  | Description                                                                    |
|--------------------------|--------------------------------------------------------------------------------|
| macro apply              | Applies a macro on an interface or applies and traces a macro on an interface. |
| macro description        | Adds a description about the macros that are applied to an interface.          |
| macro global             | Applies a macro on a switch or applies and traces a macro on a switch          |
| macro global description | Adds a description about the macros that are applied to the switch.            |
| show parser macro        | Displays the macro definition for all macros or for the specified macro.       |

# match (access-map configuration)

Use the **match** access-map configuration command to set the VLAN map to match packets against one or more access lists. Use the **no** form of this command to remove the match parameters.

match {ip address {name | number} [name | number] [name | number]...} | {mac address {name} [name] [name]...}

**no match** {**ip address** {name | number} [name | number] [name | number]...} | {**mac address** {name} [name] [name]...}

#### **Syntax Description**

| ip address  | Set the access map to match packets against an IP address access list.                             |
|-------------|----------------------------------------------------------------------------------------------------|
| mac address | Set the access map to match packets against a MAC address access list.                             |
| name        | Name of the access list to match packets against.                                                  |
| number      | Number of the access list to match packets against. This option is not valid for MAC access lists. |

#### Defaults

The default action is to have no match parameters applied to a VLAN map.

#### **Command Modes**

Access-map configuration

## **Command History**

| Release    | Modification                 |
|------------|------------------------------|
| 12.2(25)SE | This command was introduced. |

#### **Usage Guidelines**

You enter access-map configuration mode by using the vlan access-map global configuration command.

You must enter one access list name or number; others are optional. You can match packets against one or more access lists. Matching any of the lists counts as a match of the entry.

In access-map configuration mode, use the **match** command to define the match conditions for a VLAN map applied to a VLAN. Use the **action** command to set the action that occurs when the packet matches the conditions.

Packets are matched only against access lists of the same protocol type; IP packets are matched against IP access lists, and all other packets are matched against MAC access lists.

Both IP and MAC addresses can be specified for the same map entry.

## Examples

This example shows how to define and apply a VLAN access map *vmap4* to VLANs 5 and 6 that will cause the interface to drop an IP packet if the packet matches the conditions defined in access list *al2*.

```
Switch(config) # vlan access-map vmap4
Switch(config-access-map) # match ip address al2
Switch(config-access-map) # action drop
Switch(config-access-map) # exit
Switch(config) # vlan filter vmap4 vlan-list 5-6
```

You can verify your settings by entering the show vlan access-map privileged EXEC command.

| Command                  | Description                                                                                                    |
|--------------------------|----------------------------------------------------------------------------------------------------|
| access-list              | Configures a standard numbered ACL. For syntax information, select Cisco IOS IP Command Reference, Volume 1 of 3:Addressing and Services, Release 12.2 > IP Services Commands. |
| action                   | Specifies the action to be taken if the packet matches an entry in an access control list (ACL).                                                                               |
| ip access list           | Creates a named access list. For syntax information, select Cisco IOS IP Command Reference, Volume 1 of 3:Addressing and Services, Release 12.2 > IP Services Commands.        |
| mac access-list extended | Creates a named MAC address access list.                                                                                                    |
| show vlan access-map     | Displays the VLAN access maps created on the switch.                                                                                                    |
| vlan access-map          | Creates a VLAN access map.                                                                                                    |

# match (class-map configuration)

Use the **match** class-map configuration command to define the match criteria to classify traffic. Use the **no** form of this command to remove the match criteria.

**match** {access-group acl-index-or-name | input-interface interface-id-list | ip dscp dscp-list | ip precedence ip-precedence-list}

**no match** {access-group acl-index-or-name | input-interface interface-id-list | ip dscp dscp-list | ip precedence ip-precedence-list}

## **Syntax Description**

| access-group acl-index-or-name       | Number or name of an IP standard or extended access control list (ACL) or MAC ACL. For an IP standard ACL, the ACL index range is 1 to 99 and 1300 to 1999. For an IP extended ACL, the ACL index range is 100 to 199 and 2000 to 2699.                                                                                                   |
|--------------------------------------|----------------------------------------------------------------------------------------------------|
| input-interface<br>interface-id-list | Specify the physical ports to which the interface-level class map in a hierarchical policy map applies. You can specify up to six entries in the list by specifying a port (counts as one entry), a list of ports separated by a space (each port counts as an entry), or a range of ports separated by a hyphen (counts as two entries). |
| ip dscp dscp-list                    | List of up to eight IP Differentiated Services Code Point (DSCP) values to match against incoming packets. Separate each value with a space. The range is 0 to 63. You also can enter a mnemonic name for a commonly-used value.                                                                                                    |
| ip precedence<br>ip-precedence-list  | List of up to eight IP-precedence values to match against incoming packets. Separate each value with a space. The range is 0 to 7. You also can enter a mnemonic name for a commonly-used value                                                                                                    |

#### Defaults

No match criteria are defined.

## **Command Modes**

Class-map configuration

#### **Command History**

| Release    | Modification                 |
|------------|------------------------------|
| 12.2(25)SE | This command was introduced. |

#### **Usage Guidelines**

The **match** command is used to specify which fields in the incoming packets are examined to classify the packets. Only the IP access group or the MAC access group matching to the Ether Type/Len are supported.

To define packet classification on a physical-port basis, only one **match** command per class map is supported. In this situation, the **match-all** and **match-any** keywords are equivalent.

For the **match ip dscp** dscp-list or the **match ip precedence** ip-precedence-list command, you can enter a mnemonic name for a commonly used value. For example, you can enter the **match ip dscp af11** command, which is the same as entering the **match ip dscp 10** command. You can enter the **match ip** 

**precedence critical** command, which is the same as entering the **match ip precedence 5** command. For a list of supported mnemonics, enter the **match ip dscp?** or the **match ip precedence?** command to see the command-line help strings.

Use the **input-interface** *interface-id-list* keyword when you are configuring an interface-level class map in a hierarchical policy map. For the *interface-id-list*, you can specify up to six entries.

#### **Examples**

This example shows how to create a class map called *class2*, which matches all the incoming traffic with DSCP values of 10, 11, and 12:

```
Switch(config) # class-map class2
Switch(config-cmap) # match ip dscp 10 11 12
Switch(config-cmap) # exit
```

This example shows how to create a class map called *class3*, which matches all the incoming traffic with IP-precedence values of 5, 6, and 7:

```
Switch(config)# class-map class3
Switch(config-cmap)# match ip precedence 5 6 7
Switch(config-cmap)# exit
```

This example shows how to delete the IP-precedence match criteria and to classify traffic using acl1:

```
Switch(config)# class-map class2
Switch(config-cmap)# match ip precedence 5 6 7
Switch(config-cmap)# no match ip precedence
Switch(config-cmap)# match access-group acl1
Switch(config-cmap)# exit
```

This example shows how to specify a list of physical ports to which an interface-level class map in a hierarchical policy map applies:

```
Switch(config) # class-map match-all class4
Switch(config-cmap) # match input-interface gigabitethernet0/1 gigabitethernet0/2
Switch(config-cmap) # exit
```

This example shows how to specify a range of physical ports to which an interface-level class map in a hierarchical policy map applies:

```
Switch(config) # class-map match-all class4
Switch(config-cmap) # match input-interface gigabitethernet0/1 - gigabitethernet0/5
Switch(config-cmap) # exit
```

You can verify your settings by entering the **show class-map** privileged EXEC command.

| Command        | Description                                                                              |
|----------------|------------------------------------------------------------------------------------------|
| class-map      | Creates a class map to be used for matching packets to the class whose name you specify. |
| show class-map | Displays quality of service (QoS) class maps.                                            |

## mdix auto

Use the **mdix auto** interface configuration command to enable the automatic medium-dependent interface crossover (Auto-MDIX) feature on the interface. When Auto-MDIX is enabled, the interface automatically detects the required cable connection type (straight-through or crossover) and configures the connection appropriately. Use the **no** form of this command to disable Auto-MDIX.

mdix auto

no mdix auto

## **Syntax Description**

This command has no arguments or keywords.

Defaults

Auto-MDIX is enabled.

#### **Command Modes**

Interface configuration

#### **Command History**

| Release    | Modification                 |
|------------|------------------------------|
| 12.2(25)SE | This command was introduced. |

## **Usage Guidelines**

When you enable Auto-MDIX on an interface, you must also set the speed and duplex on the interface to **auto** so that the feature operates correctly.

When Auto-MDIX (along with autonegotiation of speed and duplex) is enabled on one or both of connected interfaces, link up occurs, even if the cable type (straight-through or crossover) is incorrect.

Auto-MDIX is supported on all 10/100/1000-Mbps interfaces and on 10/100/1000BASE-T small form-factor pluggable (SFP)-module interfaces. It is not supported on 1000BASE-SX SFP module interfaces.

In releases earlier than Cisco IOS Release 12.2(18)SE, the default setting is *disabled*.

#### **Examples**

This example shows how to enable Auto-MDIX on a port:

```
Switch# configure terminal
Switch(config)# interface gigabitethernet0/1
Switch(config-if)# speed auto
Switch(config-if)# duplex auto
Switch(config-if)# mdix auto
Switch(config-if)# end
```

You can verify the operational state of Auto-MDIX on the interface by entering the **show controllers ethernet-controller** *interface-id* **phy** privileged EXEC command.

| Command                                                     | Description                                                                                                    |
|-------------------------------------------------------------|----------------------------------------------------------------------------------------------------|
| show controllers<br>ethernet-controller<br>interface-id phy | Displays general information about internal registers of an interface, including the operational state of Auto-MDIX. |

## mls qos

Use the **mls qos** global configuration command to enable quality of service (QoS) for the entire switch. When the **mls qos** command is entered, QoS is enabled with the default parameters on all ports in the system. Use the **no** form of this command to reset all the QoS-related statistics and to disable the QoS features for the entire switch.

mls qos

no mls gos

#### **Syntax Description**

This command has no arguments or keywords.

#### Defaults

QoS is disabled. There is no concept of trusted or untrusted ports because the packets are not modified (the CoS, DSCP, and IP precedence values in the packet are not changed). Traffic is switched in pass-through mode (packets are switched without any rewrites and classified as best effort without any policing).

When QoS is enabled with the **mls qos** global configuration command and all other QoS settings are set to their defaults, traffic is classified as best effort (the DSCP and CoS value is set to 0) without any policing. No policy maps are configured. The default port trust state on all ports is untrusted. The default ingress and egress queue settings are in effect.

#### **Command Modes**

Global configuration

#### **Command History**

| Release    | Modification                 |
|------------|------------------------------|
| 12.2(25)SE | This command was introduced. |

## **Usage Guidelines**

QoS must be globally enabled to use QoS classification, policing, mark down or drop, queueing, and traffic shaping features. You can create a policy-map and attach it to a port before entering the **mls qos** command. However, until you enter the **mls qos** command, QoS processing is disabled.

Policy-maps and class-maps used to configure QoS are not deleted from the configuration by the **no mls qos** command, but entries corresponding to policy maps are removed from the switch hardware to save system resources. To re-enable QoS with the previous configurations, use the **mls qos** command.

Toggling the QoS status of the switch with this command modifies (reallocates) the sizes of the queues. During the queue size modification, the queue is temporarily shut down during the hardware reconfiguration, and the switch drops newly arrived packets for this queue.

#### **Examples**

This example shows how to enable QoS on the switch:

Switch(config) # mls qos

You can verify your settings by entering the show mls qos privileged EXEC command.

| Command      | Description               |
|--------------|---------------------------|
| show mls qos | Displays QoS information. |

# mls qos aggregate-policer

Use the **mls qos aggregate-policer** global configuration command to define policer parameters, which can be shared by multiple classes within the same policy map. A policer defines a maximum permissible rate of transmission, a maximum burst size for transmissions, and an action to take if either maximum is exceeded. Use the **no** form of this command to delete an aggregate policer.

mls qos aggregate-policer aggregate-policer-name rate-bps burst-byte exceed-action {drop | policed-dscp-transmit}

no mls qos aggregate-policer aggregate-policer-name

#### **Syntax Description**

| aggregate-policer-name                 | Name of the aggregate policer referenced by the <b>police aggregate</b> policy-map class configuration command.                                                                                     |
|----------------------------------------|----------------------------------------------------------------------------------------------------|
| rate-bps                               | Specify the average traffic rate in bits per second (bps). The range is 8000 to 10000000000.                                                                                                    |
| burst-byte                             | Specify the normal burst size in bytes. The range is 8000 to 1000000.                                                                                                    |
| exceed-action drop                     | When the specified rate is exceeded, specify that the switch drop the packet.                                                                                                    |
| exceed-action<br>policed-dscp-transmit | When the specified rate is exceeded, specify that the switch change the Differentiated Services Code Point (DSCP) of the packet to that specified in the policed-DSCP map and then send the packet. |

#### **Defaults**

No aggregate policers are defined.

#### **Command Modes**

Global configuration

#### **Command History**

| Release    | Modification                 |
|------------|------------------------------|
| 12.2(25)SE | This command was introduced. |

## **Usage Guidelines**

Define an aggregate policer if the policer is shared with multiple classes.

Policers for a port cannot be shared with other policers for another port; traffic from two different ports cannot be aggregated for policing purposes.

The port ASIC device, which controls more than one physical port, supports 256 policers (255 policers plus 1 **no** policer). The maximum number of policers supported per port is 64. Policers are allocated on demand by the software and are constrained by the hardware and ASIC boundaries. You cannot reserve policers per port (there is no guarantee that a port will be assigned to any policer).

You apply an aggregate policer to multiple classes in the same policy map; you cannot use an aggregate policer across different policy maps.

You cannot delete an aggregate policer if it is being used in a policy map. You must first use the **no police aggregate** *aggregate-policer-name* policy-map class configuration command to delete the aggregate policer from all policy maps before using the **no mls qos aggregate-policer** *aggregate-policer-name* command.

Policing uses a token-bucket algorithm. You configure the bucket depth (the maximum burst that is tolerated before the bucket overflows) by using the *burst-byte* option of the **police** policy-map class configuration command or the **mls qos aggregate-policer** global configuration command. You configure how fast (the average rate) that the tokens are removed from the bucket by using the *rate-bps* option of the **police** policy-map class configuration command or the **mls qos aggregate-policer** global configuration command. For more information, see the *Cisco Gigabit Ethernet Switch Module for HP BladeSystem p-Class Software Configuration Guide* for this release.

## **Examples**

This example shows how to define the aggregate policer parameters and how to apply the policer to multiple classes in a policy map:

```
Switch(config) # mls qos aggregate-policer agg_policer1 10000 1000000 exceed-action drop
Switch(config) # policy-map policy2
Switch(config-pmap) # class class1
Switch(config-pmap-c) # police aggregate agg_policer1
Switch(config-pmap-c) # exit
Switch(config-pmap-c) # set dscp 10
Switch(config-pmap-c) # police aggregate agg_policer1
Switch(config-pmap-c) # police aggregate agg_policer1
Switch(config-pmap-c) # exit
Switch(config-pmap-c) # exit
Switch(config-pmap-c) # trust dscp
Switch(config-pmap-c) # police aggregate agg_policer2
Switch(config-pmap-c) # police aggregate agg_policer2
Switch(config-pmap-c) # exit
```

You can verify your settings by entering the **show mls qos aggregate-policer** privileged EXEC command.

| Command                        | Description                                                            |
|--------------------------------|------------------------------------------------------------------------|
| police aggregate               | Creates a policer that is shared by different classes.                 |
| show mls qos aggregate-policer | Displays the quality of service (QoS) aggregate policer configuration. |

# mls qos cos

Use the **mls qos cos** interface configuration command to define the default class of service (CoS) value of a port or to assign the default CoS to all incoming packets on the port. Use the **no** form of this command to return to the default setting.

mls qos cos {default-cos | override}

**no mls qos cos** { default-cos | **override**}

## **Syntax Description**

| default-cos | Assign a default CoS value to a port. If packets are untagged, the default CoS value becomes the packet CoS value. The CoS range is 0 to 7. |
|-------------|----------------------------------------------------------------------------------------------------|
| override    | Override the CoS of the incoming packets, and apply the default CoS value on the port to all incoming packets.                              |

#### **Defaults**

The default CoS value for a port is 0.

CoS override is disabled.

#### **Command Modes**

Interface configuration

#### **Command History**

| Release    | Modification                 |  |
|------------|------------------------------|--|
| 12.2(25)SE | This command was introduced. |  |

#### **Usage Guidelines**

You can use the default value to assign a CoS and Differentiated Services Code Point (DSCP) value to all incoming packets that are untagged (if the incoming packet does not have a CoS value). You also can assign a default CoS and DSCP value to all incoming packets by using the **override** keyword.

Use the **override** keyword when all incoming packets on certain ports deserve higher or lower priority than packets entering from other ports. Even if a port is previously set to trust DSCP, CoS, or IP precedence, this command overrides the previously configured trust state, and all the incoming CoS values are assigned the default CoS value configured with the **mls qos cos** command. If an incoming packet is tagged, the CoS value of the packet is modified with the default CoS of the port at the ingress port.

## **Examples**

This example shows how to configure the default port CoS to 4 on a port:

```
Switch(config)# interface gigabitethernet0/1
Switch(config-if)# mls qos trust cos
Switch(config-if)# mls qos cos 4
```

This example shows how to assign all the packets entering a port to the default port CoS value of 4 on a port:

```
Switch(config)# interface gigabitethernet0/1
Switch(config-if)# mls qos cos 4
Switch(config-if)# mls qos cos override
```

You can verify your settings by entering the show mls qos interface privileged EXEC command.

| Command                | Description                                    |
|------------------------|------------------------------------------------|
| show mls qos interface | Displays quality of service (QoS) information. |

# mls qos dscp-mutation

Use the **mls qos dscp-mutation** interface configuration command to apply a Differentiated Services Code Point (DSCP)-to-DSCP-mutation map to a DSCP-trusted port. Use the **no** form of this command to return the map to the default settings (no DSCP mutation).

mls qos dscp-mutation dscp-mutation-name

no mls qos dscp-mutation dscp-mutation-name

## **Syntax Description**

| dscp-mutation-name | Name of the DSCP-to-DSCP-mutation map. This map was previously  |
|--------------------|-----------------------------------------------------------------|
|                    | defined with the mls qos map dscp-mutation global configuration |
|                    | command.                                                        |

#### **Defaults**

The default DSCP-to-DSCP-mutation map is a null map, which maps incoming DSCPs to the same DSCP values.

#### **Command Modes**

Interface configuration

## **Command History**

| Release    | Modification                 |  |
|------------|------------------------------|--|
| 12.2(25)SE | This command was introduced. |  |

#### **Usage Guidelines**

If two quality of service (QoS) domains have different DSCP definitions, use the DSCP-to-DSCP-mutation map to translate one set of DSCP values to match the definition of another domain. You apply the DSCP-to-DSCP-mutation map to the receiving port (ingress mutation) at the boundary of a quality of service (QoS) administrative domain.

With ingress mutation, the new DSCP value overwrites the one in the packet, and QoS handles the packet with this new value. The switch sends the packet out the port with the new DSCP value.

You can configure multiple DSCP-to-DSCP-mutation maps on ingress ports.

You apply the map only to DSCP-trusted ports. If you apply the DSCP mutation map to an untrusted port, to class of service (CoS) or IP-precedence trusted port, the command has no immediate effect until the port becomes DSCP-trusted.

## **Examples**

This example shows how to define the DSCP-to-DSCP-mutation map named *dscpmutation1* and to apply the map to a port:

```
Switch(config) # mls qos map dscp-mutation dscpmutation1 10 11 12 13 to 30
Switch(config) # interface gigabitethernet0/1
Switch(config-if) # mls qos trust dscp
Switch(config-if) # mls qos dscp-mutation dscpmutation1
```

This example show how to remove the DSCP-to-DSCP-mutation map name *dscpmutation1* from the port and to reset the map to the default:

Switch(config-if) # no mls qos dscp-mutation dscpmutation1

You can verify your settings by entering the show mls qos maps privileged EXEC command.

| Command                   | Description                            |
|---------------------------|----------------------------------------|
| mls qos map dscp-mutation | Defines the DSCP-to-DSCP-mutation map. |
| mls qos trust             | Configures the port trust state.       |
| show mls qos maps         | Displays QoS mapping information.      |

# mls qos map

Use the **mls qos map** global configuration command to define the class of service (CoS)-to-Differentiated Services Code Point (DSCP) map, DSCP-to-CoS map, the DSCP-to-DSCP-mutation map, the IP-precedence-to-DSCP map, and the policed-DSCP map. Use the **no** form of this command to return to the default map.

mls qos map {cos-dscp dscp1...dscp8 | dscp-cos dscp-list to cos | dscp-mutation dscp-mutation-name in-dscp to out-dscp | ip-prec-dscp dscp1...dscp8 | policed-dscp dscp-list to mark-down-dscp}

no mls qos map {cos-dscp | dscp-cos | dscp-mutation dscp-mutation-name | ip-prec-dscp |
 policed-dscp}

| Syntax Description | cos-dscp dscp1dscp8                                        | Define the CoS-to-DSCP map.                                                                                                    |
|--------------------|------------------------------------------------------------|----------------------------------------------------------------------------------------------------|
|                    |                                                            | For <i>dscp1dscp8</i> , enter eight DSCP values that correspond to CoS values 0 to 7. Separate each DSCP value with a space. The range is 0 to 63.               |
|                    | dscp-cos dscp-list to                                      | Define the DSCP-to-CoS map.                                                                                                    |
|                    |                                                            | For <i>dscp-list</i> , enter up to eight DSCP values, with each value separated by a space. The range is 0 to 63. Then enter the <b>to</b> keyword.              |
|                    |                                                            | For <i>cos</i> , enter a single CoS value to which the DSCP values correspond. The range is 0 to 7.                                                              |
|                    | dscp-mutation<br>dscp-mutation-name<br>in-dscp to out-dscp | Define the DSCP-to-DSCP-mutation map.                                                                                                    |
|                    |                                                            | For dscp-mutation-name, enter the mutation map name.                                                                                                    |
|                    |                                                            | For <i>in-dscp</i> , enter up to eight DSCP values, with each value separated by a space. Then enter the <b>to</b> keyword.                                      |
|                    |                                                            | For out-dscp, enter a single DSCP value.                                                                                                    |
|                    |                                                            | The range is 0 to 63.                                                                                                    |
|                    | ip-prec-dscp                                               | Define the IP-precedence-to-DSCP map.                                                                                                    |
|                    | dscp1dscp8                                                 | For <i>dscp1dscp8</i> , enter eight DSCP values that correspond to the IP precedence values 0 to 7. Separate each DSCP value with a space. The range is 0 to 63. |
|                    | policed-dscp dscp-list<br>to mark-down-dscp                | Define the policed-DSCP map.                                                                                                    |
|                    |                                                            | For <i>dscp-list</i> , enter up to eight DSCP values, with each value separated by a space. Then enter the <b>to</b> keyword.                                    |
|                    |                                                            | For <i>mark-down-dscp</i> , enter the corresponding policed (marked down) DSCP value.                                                                            |
|                    |                                                            | The range is 0 to 63.                                                                                                    |

#### Defaults

Table 2-6 shows the default CoS-to-DSCP map:

Table 2-6 Default CoS-to-DSCP Map

| CoS Value | DSCP Value |
|-----------|------------|
| 0         | 0          |
| 1         | 8          |
| 2         | 16         |
| 3         | 24         |
| 4         | 32         |
| 5         | 40         |
| 6         | 48         |
| 7         | 56         |

Table 2-7 shows the default DSCP-to-CoS map:

Table 2-7 Default DSCP-to-CoS Map

| DSCP Value | CoS Value |
|------------|-----------|
| 0–7        | 0         |
| 8–15       | 1         |
| 16–23      | 2         |
| 24–31      | 3         |
| 32–39      | 4         |
| 40–47      | 5         |
| 48–55      | 6         |
| 56–63      | 7         |

Table 2-8 shows the default IP-precedence-to-DSCP map:

Table 2-8 Default IP-Precedence-to-DSCP Map

| IP Precedence Value | DSCP Value |
|---------------------|------------|
| 0                   | 0          |
| 1                   | 8          |
| 2                   | 16         |
| 3                   | 24         |
| 4                   | 32         |
| 5                   | 40         |
| 6                   | 48         |
| 7                   | 56         |

The default DSCP-to-DSCP-mutation map is a null map, which maps an incoming DSCP value to the same DSCP value.

The default policed-DSCP map is a null map, which maps an incoming DSCP value to the same DSCP value.

#### **Command Modes**

Global configuration

#### **Command History**

| Release    | Modification                 |
|------------|------------------------------|
| 12.2(25)SE | This command was introduced. |

#### **Usage Guidelines**

All the maps are globally defined. All the maps, except the DSCP-to-DSCP-mutation map, are applied to all ports. The DSCP-to-DSCP-mutation map is applied to a specific port.

#### **Examples**

This example shows how to define the IP-precedence-to-DSCP map and to map IP-precedence values 0 to 7 to DSCP values of 0, 10, 20, 30, 40, 50, 55, and 60:

```
Switch# configure terminal
Switch(config)# mls qos map ip-prec-dscp 0 10 20 30 40 50 55 60
```

This example shows how to define the policed-DSCP map. DSCP values 1, 2, 3, 4, 5, and 6 are marked down to DSCP value 0. Marked DSCP values that not explicitly configured are not modified:

```
Switch# configure terminal
Switch(config)# mls qos map policed-dscp 1 2 3 4 5 6 to 0
```

This example shows how to define the DSCP-to-CoS map. DSCP values 20, 21, 22, 23, and 24 are mapped to CoS 1. DSCP values 10, 11, 12, 13, 14, 15, 16, and 17 are mapped to CoS 0:

```
Switch# configure terminal
Switch(config)# mls qos map dscp-cos 20 21 22 23 24 to 1
Switch(config)# mls qos map dscp-cos 10 11 12 13 14 15 16 17 to 0
```

This example shows how to define the CoS-to-DSCP map. CoS values 0 to 7 are mapped to DSCP values 0, 5, 10, 15, 20, 25, 30, and 35:

```
Switch# configure terminal
Switch(config)# mls qos map cos-dscp 0 5 10 15 20 25 30 35
```

This example shows how to define the DSCP-to-DSCP-mutation map. All the entries that are not explicitly configured are not modified (remain as specified in the null map):

```
Switch# configure terminal
Switch(config)# mls qos map dscp-mutation mutation1 1 2 3 4 5 6 7 to 10
Switch(config)# mls qos map dscp-mutation mutation1 8 9 10 11 12 13 to 10
Switch(config)# mls qos map dscp-mutation mutation1 20 21 22 to 20
Switch(config)# mls qos map dscp-mutation mutation1 0 31 32 33 34 to 30
```

You can verify your settings by entering the show mls qos maps privileged EXEC command.

| Command               | Description                                                 |
|-----------------------|-------------------------------------------------------------|
| mls qos dscp-mutation | Applies a DSCP-to-DSCP-mutation map to a DSCP-trusted port. |
| show mls qos maps     | Displays quality of service (QoS) mapping information.      |

## mls qos queue-set output buffers

Use the **mls qos queue-set output buffers** global configuration command to allocate buffers to a queue-set (four egress queues per port). Use the **no** form of this command to return to the default setting.

mls qos queue-set output qset-id buffers allocation1 ... allocation4

no mls qos queue-set output qset-id buffers

#### **Syntax Description**

| qset-id     | ID of the queue-set. Each port belongs to a queue-set, which defines all the characteristics of the four egress queues per port. The range is 1 to 2. |
|-------------|----------------------------------------------------------------------------------------------------|
| allocation1 | Buffer space allocation (percentage) for each queue (four values for queues 1 to 4).                                                                  |
| allocation4 | For allocation1, allocation3, and allocation4, the range is 0 to 99. For allocation2,                                                                 |
|             | the range is 1 to 100 (including the CPU buffer). Separate each value with a space.                                                                   |

#### **Defaults**

All allocation values are equally mapped among the four queues (25, 25, 25, 25). Each queue has 1/4 of the buffer space.

#### **Command Modes**

Global configuration

### **Command History**

| Release    | Modification                 |
|------------|------------------------------|
| 12.2(25)SE | This command was introduced. |

#### **Usage Guidelines**

Specify four allocation values, and separate each with a space.

Allocate buffers according to the importance of the traffic; for example, give a large percentage of the buffer to the queue with the highest-priority traffic.

To configure different classes of traffic with different characteristics, use this command with the **mls qos queue-set output** *qset-id* **threshold** global configuration command.

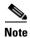

The egress queue default settings are suitable for most situations. You should change them only when you have a thorough understanding of the egress queues and if these settings do not meet your QoS solution.

## Examples

This example shows how to map a port to queue-set 2. It allocates 40 percent of the buffer space to egress queue 1 and 20 percent to egress queues 2, 3, and 4:

```
Switch(config) # mls qos queue-set output 2 buffers 40 20 20 20
Switch(config) # interface gigabitethernet0/1
Switch(config-if) # queue-set 2
```

You can verify your settings by entering the **show mls qos interface** [interface-id] **buffers** or the **show mls qos queue-set** privileged EXEC command.

| Command                            | Description                                                                                                    |
|------------------------------------|----------------------------------------------------------------------------------------------------|
| mls qos queue-set output threshold | Configures the weighted tail-drop (WTD) thresholds, guarantees the availability of buffers, and configures the maximum memory allocation to a queue-set. |
| queue-set                          | Maps a port to a queue-set.                                                                                                    |
| show mls qos interface buffers     | Displays quality of service (QoS) information.                                                                                                    |
| show mls qos queue-set             | Displays egress queue settings for the queue-set.                                                                                                    |

## mls qos queue-set output threshold

Use the **mls qos queue-set output threshold** global configuration command to configure the weighted tail-drop (WTD) thresholds, to guarantee the availability of buffers, and to configure the maximum memory allocation to a queue-set (four egress queues per port). Use the **no** form of this command to return to the default setting.

mls qos queue-set output qset-id threshold queue-id drop-threshold1 drop-threshold2 reserved-threshold maximum-threshold

**no mls qos queue-set output** *qset-id* **threshold** [*queue-id*]

### **Syntax Description**

| qset-id                            | ID of the queue-set. Each port belongs to a queue-set, which defines all the characteristics of the four egress queues per port. The range is 1 to 2.                                              |
|------------------------------------|----------------------------------------------------------------------------------------------------|
| queue-id                           | Specific queue in the queue-set on which the command is performed. The range is 1 to 4.                                                                                                    |
| drop-threshold1<br>drop-threshold2 | Two WTD thresholds expressed as a percentage of the queue's allocated memory. The range is 1 to 400 percent.                                                                                       |
| reserved-threshold                 | Amount of memory to be guaranteed (reserved) for the queue and expressed as a percentage of the allocated memory. The range is 1 to 100 percent.                                                   |
| maximum-threshold                  | Enable a queue in the full condition to obtain more buffers than are reserved for it. This is the maximum memory the queue can have before the packets are dropped. The range is 1 to 400 percent. |

### Defaults

When quality of service (QoS) is enabled, WTD is enabled.

Table 2-9 shows the default WTD threshold settings.

Table 2-9 Default Egress Queue WTD Threshold Settings

| Feature              | Queue 1     | Queue 2     | Queue 3     | Queue 4     |
|----------------------|-------------|-------------|-------------|-------------|
| WTD Drop Threshold 1 | 100 percent | 50 percent  | 100 percent | 100 percent |
| WTD Drop Threshold 2 | 100 percent | 50 percent  | 100 percent | 100 percent |
| Reserved Threshold   | 50 percent  | 100 percent | 50 percent  | 50 percent  |
| Maximum Threshold    | 400 percent | 400 percent | 400 percent | 400 percent |

#### **Command Modes**

Global configuration

#### **Command History**

| Release    | Modification                 |
|------------|------------------------------|
| 12.2(25)SE | This command was introduced. |

#### **Usage Guidelines**

Use the **mls qos queue-set output** *qset-id* **buffers** global configuration command to allocate a fixed number of buffers to the four queues in a queue-set.

The drop-threshold percentages can exceed 100 percent and can be up to the maximum (if the maximum threshold exceeds 100 percent).

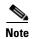

The egress queue default settings are suitable for most situations. You should change them only when you have a thorough understanding of the egress queues and if these settings do not meet your QoS solution.

The switch uses a buffer allocation scheme to reserve a minimum amount of buffers for each egress queue, to prevent any queue or port from consuming all the buffers and depriving other queues, and to decide whether to grant buffer space to a requesting queue. The switch decides whether the target queue has not consumed more buffers than its reserved amount (under-limit), whether it has consumed all of its maximum buffers (over-limit), and whether the common pool is empty (no free buffers) or not empty (free buffers). If the queue is not over-limit, the switch can allocate buffer space from the reserved pool or from the common pool (if it is not empty). If there are no free buffers in the common pool or if the queue is over-limit, the switch drops the frame.

#### **Examples**

This example shows how to map a port to queue-set 2. It configures the drop thresholds for queue 2 to 40 and 60 percent of the allocated memory, guarantees (reserves) 100 percent of the allocated memory, and configures 200 percent as the maximum memory this queue can have before packets are dropped:

```
Switch(config)# mls qos queue-set output 2 threshold 2 40 60 100 200
Switch(config)# interface gigabitethernet0/1
Switch(config-if)# queue-set 2
```

You can verify your settings by entering the **show mls qos interface** [interface-id] **buffers** or the **show mls qos queue-set** privileged EXEC command.

| Command                          | Description                                       |
|----------------------------------|---------------------------------------------------|
| mls qos queue-set output buffers | Allocates buffers to a queue-set.                 |
| queue-set                        | Maps a port to a queue-set.                       |
| show mls qos interface buffers   | Displays QoS information.                         |
| show mls qos queue-set           | Displays egress queue settings for the queue-set. |

## mls qos rewrite ip dscp

Use the **mls qos rewrite ip dscp** global configuration command to configure the switch to change (rewrite) the Differentiated Services Code Point (DSCP) field of an incoming IP packet. Use the **no** form of this command to configure the switch to not modify (rewrite) the DSCP field of the packet and to enable DSCP transparency.

mls qos rewrite ip dscp

no mls qos rewrite ip dscp

#### **Syntax Description**

This command has no arguments or keywords.

Defaults

DSCP transparency is disabled. The switch changes the DSCP field of the incoming IP packet.

#### **Command Modes**

Global configuration

#### **Command History**

| Release    | Modification                 |  |
|------------|------------------------------|--|
| 12.2(25)SE | This command was introduced. |  |

#### **Usage Guidelines**

DSCP transparency affects only the DSCP field of a packet at the egress. If DSCP transparency is enabled by using the **no mls qos rewrite ip dscp** command, the switch does not modify the DSCP field in the incoming packet, and the DSCP field in the outgoing packet is the same as that in the incoming packet.

By default, DSCP transparency is disabled. The switch modifies the DSCP field in an incoming packet, and the DSCP field in the outgoing packet is based on the quality of service (QoS) configuration, including the port trust setting, policing and marking, and the DSCP-to-DSCP mutation map.

Regardless of the DSCP transparency configuration, the switch modifies the internal DSCP value of the packet that the switch uses to generate a class of service (CoS) value representing the priority of the traffic. The switch also uses the internal DSCP value to select an egress queue and threshold.

For example, if QoS is enabled and an incoming packet has a DSCP value of 32, the switch might modify the internal DSCP value based on the policy-map configuration and change the internal DSCP value to 16. If DSCP transparency is enabled, the outgoing DSCP value is 32 (same as the incoming value). If DSCP transparency is disabled, the outgoing DSCP value is 16 because it is based on the internal DSCP value.

#### **Examples**

This example shows how to enable DSCP transparency and configure the switch to not change the DSCP value of the incoming IP packet:

```
Switch(config)# mls qos
Switch(config)# no mls qos rewrite ip dscp
```

This example shows how to disable DSCP transparency and configure the switch to change the DSCP value of the incoming IP packet:

```
Switch(config)# mls qos
Switch(config)# mls qos rewrite ip dscp
```

You can verify your settings by entering the **show running config | include rewrite** privileged EXEC command.

| Command                                  | Description                                                                                                    |  |
|------------------------------------------|----------------------------------------------------------------------------------------------------|--|
| mls qos                                  | Enables QoS globally.                                                                                                    |  |
| show mls qos                             | Displays QoS information.                                                                                                    |  |
| show running-config  <br>include rewrite | Displays QoS information.  Displays the DSCP transparency setting. For syntax information, select Cisco IOS Release 12.2 Configuration Guides and Command References > Cisco IOS Fundamentals Command Reference, Release 12.2 > File Management Commands > Configuration File Management Commands. |  |

## mls qos srr-queue input bandwidth

Use the **mls qos srr-queue input bandwidth** global configuration command to assign shaped round robin (SRR) weights to an ingress queue. The ratio of the weights is the ratio of the frequency in which the SRR scheduler dequeues packets from each queue. Use the **no** form of this command to return to the default setting.

mls qos srr-queue input bandwidth weight1 weight2

no mls qos srr-queue input bandwidth

### **Syntax Description**

| weight1 weight2 | Ratio of weight1 and weight2 determines the ratio of the frequency in which the |
|-----------------|---------------------------------------------------------------------------------|
|                 | SRR scheduler dequeues packets from ingress queues 1 and 2. The range is 1 to   |
|                 | 100. Separate each value with a space.                                          |

#### **Defaults**

Weight1 and weight2 are 4 (1/2 of the bandwidth is equally shared between the two queues).

#### **Command Modes**

Global configuration

#### **Command History**

| Release    | Modification                 |  |
|------------|------------------------------|--|
| 12.2(25)SE | This command was introduced. |  |

#### **Usage Guidelines**

SRR services the priority queue for its configured weight as specified by the **bandwidth** keyword in the **mls qos srr-queue input priority-queue** *queue-id* **bandwidth** *weight* global configuration command. Then SRR shares the remaining bandwidth with both ingress queues and services them as specified by the weights configured with the **mls qos srr-queue input bandwidth** *weight1 weight2* global configuration command.

You specify which ingress queue is the priority queue by using the **mls qos srr-queue input priority-queue** global configuration command.

#### Examples

This example shows how to assign the ingress bandwidth for the queues. Priority queueing is disabled, and the shared bandwidth ratio allocated to queue 1 is 25/(25+75) and to queue 2 is 75/(25+75):

```
Switch(config) # mls qos srr-queue input priority-queue 2 bandwidth 0
Switch(config) # mls qos srr-queue input bandwidth 25 75
```

In this example, queue 2 has three times the bandwidth of queue 1; queue 2 is serviced three times as often as queue 1.

This example shows how to assign the ingress bandwidths for the queues. Queue 1 is the priority queue with 10 percent of the bandwidth allocated to it. The bandwidth ratio allocated to queues 1 and 2 is 4/(4+4). SRR services queue 1 (the priority queue) first for its configured 10 percent bandwidth. Then SRR equally shares the remaining 90 percent of the bandwidth between queues 1 and 2 by allocating 45 percent to each queue:

```
Switch(config)# mls qos srr-queue input priority-queue 1 bandwidth 10 Switch(config)# mls qos srr-queue input bandwidth 4 4
```

You can verify your settings by entering the **show mls qos interface** [interface-id] **queueing** or the **show mls qos input-queue** privileged EXEC command.

| Command                                | Description                                                                                                    |
|----------------------------------------|----------------------------------------------------------------------------------------------------|
| mls qos srr-queue input buffers        | Allocates the buffers between the ingress queues.                                                                               |
| mls qos srr-queue input cos-map        | Maps class of service (CoS) values to an ingress queue or maps CoS values to a queue and to a threshold ID.                     |
| mls qos srr-queue input dscp-map       | Maps Differentiated Services Code Point (DSCP) values to an ingress queue or maps DSCP values to a queue and to a threshold ID. |
| mls qos srr-queue input priority-queue | Configures the ingress priority queue and guarantees bandwidth.                                                                 |
| mls qos srr-queue input threshold      | Assigns weighted tail-drop (WTD) threshold percentages to an ingress queue.                                                     |
| show mls qos input-queue               | Displays ingress queue settings.                                                                                                |
| show mls qos interface queueing        | Displays quality of service (QoS) information.                                                                                  |

# mls qos srr-queue input buffers

Use the **mls qos srr-queue input buffers** global configuration command to allocate the buffers between the ingress queues. Use the **no** form of this command to return to the default setting.

mls qos srr-queue input buffers percentage1 percentage2

no mls qos srr-queue input buffers

### **Syntax Description**

| percentage1 | Percentage of buffers allocated to ingress queues 1 and 2. The range is 0 to |
|-------------|------------------------------------------------------------------------------|
| percentage2 | 100. Separate each value with a space.                                       |

#### Defaults

Ninety percent of the buffers is allocated to queue 1, and 10 percent of the buffers is allocated to queue 2.

#### **Command Modes**

Global configuration

#### **Command History**

| Release    | Modification                 |  |
|------------|------------------------------|--|
| 12.2(25)SE | This command was introduced. |  |

### **Usage Guidelines**

You should allocate the buffers so that the queues can handle any incoming bursty traffic.

#### **Examples**

This example shows how to allocate 60 percent of the buffer space to ingress queue 1 and 40 percent of the buffer space to ingress queue 2:

Switch(config) # mls qos srr-queue input buffers 60 40

You can verify your settings by entering the **show mls qos interface** [interface-id] **buffers** or the **show mls qos input-queue** privileged EXEC command.

| Command                                | Description                                                                                                    |
|----------------------------------------|----------------------------------------------------------------------------------------------------|
| mls qos srr-queue input bandwidth      | Assigns shaped round robin (SRR) weights to an ingress queue.                                                                   |
| mls qos srr-queue input cos-map        | Maps class of service (CoS) values to an ingress queue or maps CoS values to a queue and to a threshold ID.                     |
| mls qos srr-queue input dscp-map       | Maps Differentiated Services Code Point (DSCP) values to an ingress queue or maps DSCP values to a queue and to a threshold ID. |
| mls qos srr-queue input priority-queue | Configures the ingress priority queue and guarantees bandwidth.                                                                 |
| mls qos srr-queue input threshold      | Assigns weighted tail-drop (WTD) threshold percentages to an ingress queue.                                                     |
| show mls qos input-queue               | Displays ingress queue settings.                                                                                                |
| show mls qos interface buffers         | Displays quality of service (QoS) information.                                                                                  |

# mls qos srr-queue input cos-map

Use the **mls qos srr-queue input cos-map** global configuration command to map class of service (CoS) values to an ingress queue or to map CoS values to a queue and to a threshold ID. Use the **no** form of this command to return to the default setting.

mls qos srr-queue input cos-map queue queue-id {cos1...cos8 | threshold threshold-id cos1...cos8}

no mls qos srr-queue input cos-map

### **Syntax Description**

| queue queue-id         | Specify a queue number.                                                                                    |
|------------------------|----------------------------------------------------------------------------------------------------|
|                        | For <i>queue-id</i> , the range is 1 to 2.                                                                 |
| cos1cos8               | Map CoS values to an ingress queue.                                                                        |
|                        | For <i>cos1cos8</i> , enter up to eight values, and separate each value with a space. The range is 0 to 7. |
| threshold threshold-id | Map CoS values to a queue threshold ID.                                                                    |
| cos1cos8               | For threshold-id, the range is 1 to 3.                                                                     |
|                        | For <i>cos1cos8</i> , enter up to eight values, and separate each value with a space. The range is 0 to 7. |

#### Defaults

Table 2-10 shows the default CoS input queue threshold map:

Table 2-10 Default CoS Input Queue Threshold Map

| CoS Value | Queue ID - Threshold ID |
|-----------|-------------------------|
| 0–4       | 1–1                     |
| 5         | 2–1                     |
| 6, 7      | 1–1                     |

#### **Command Modes**

Global configuration

### **Command History**

| Release    | Modification                 |  |
|------------|------------------------------|--|
| 12.2(25)SE | This command was introduced. |  |

## **Usage Guidelines**

The CoS assigned at the ingress port selects an ingress or egress queue and threshold.

The drop-threshold percentage for threshold 3 is predefined. It is set to the queue-full state. You can assign two weighted tail-drop (WTD) threshold percentages to an ingress queue by using the **mls qos srr-queue input threshold** global configuration command.

You can map each CoS value to a different queue and threshold combination, allowing the frame to follow different behavior.

#### **Examples**

This example shows how to map CoS values 0 to 3 to ingress queue 1 and to threshold ID 1 with a drop threshold of 50 percent. It maps CoS values 4 and 5 to ingress queue 1 and to threshold ID 2 with a drop threshold of 70 percent:

```
Switch(config) # mls qos srr-queue input cos-map queue 1 threshold 1 0 1 2 3 Switch(config) # mls qos srr-queue input cos-map queue 1 threshold 2 4 5 Switch(config) # mls qos srr-queue input threshold 1 50 70
```

You can verify your settings by entering the **show mls qos maps** privileged EXEC command.

| Command                                | Description                                                                                                    |
|----------------------------------------|----------------------------------------------------------------------------------------------------|
| mls qos srr-queue input bandwidth      | Assigns shaped round robin (SRR) weights to an ingress queue.                                                                   |
| mls qos srr-queue input buffers        | Allocates the buffers between the ingress queues.                                                                               |
| mls qos srr-queue input dscp-map       | Maps Differentiated Services Code Point (DSCP) values to an ingress queue or maps DSCP values to a queue and to a threshold ID. |
| mls qos srr-queue input priority-queue | Configures the ingress priority queue and guarantees bandwidth.                                                                 |
| mls qos srr-queue input threshold      | Assigns WTD threshold percentages to an ingress queue.                                                                          |
| show mls qos maps                      | Displays QoS mapping information.                                                                                               |

# mls qos srr-queue input dscp-map

Use the **mls qos srr-queue input dscp-map** global configuration command to map Differentiated Services Code Point (DSCP) values to an ingress queue or to map DSCP values to a queue and to a threshold ID. Use the **no** form of this command to return to the default setting.

mls qos srr-queue input dscp-map queue queue-id {dscp1...dscp8 | threshold threshold-id dscp1...dscp8}

no mls qos srr-queue input dscp-map

### **Syntax Description**

| queue queue-id         | Specify a queue number.                                                                                       |
|------------------------|----------------------------------------------------------------------------------------------------|
|                        | For queue-id, the range is 1 to 2.                                                                            |
| dscp1dscp8             | Map DSCP values to an ingress queue.                                                                          |
|                        | For <i>dscp1dscp8</i> , enter up to eight values, and separate each value with a space. The range is 0 to 63. |
| threshold threshold-id | Map DSCP values to a queue threshold ID.                                                                      |
| dscp1dscp8             | For threshold-id, the range is 1 to 3.                                                                        |
|                        | For <i>dscp1dscp8</i> , enter up to eight values, and separate each value with a space. The range is 0 to 63. |

#### Defaults

Table 2-11 shows the default DSCP input queue threshold map:

Table 2-11 Default DSCP Input Queue Threshold Map

| DSCP Value | Queue ID-Threshold ID |
|------------|-----------------------|
| 0–39       | 1–1                   |
| 40–47      | 2–1                   |
| 48–63      | 1–1                   |

#### **Command Modes**

Global configuration

## **Command History**

| Release    | Modification                 |  |
|------------|------------------------------|--|
| 12.2(25)SE | This command was introduced. |  |

## **Usage Guidelines**

The DSCP assigned at the ingress port selects an ingress or egress queue and threshold.

The drop-threshold percentage for threshold 3 is predefined. It is set to the queue-full state. You can assign two weighted tail-drop (WTD) threshold percentages to an ingress queue by using the **mls qos srr-queue input threshold** global configuration command.

You can map each DSCP value to a different queue and threshold combination, allowing the frame to follow different behavior.

You can map up to eight DSCP values per command.

#### **Examples**

This example shows how to map DSCP values 0 to 6 to ingress queue 1 and to threshold 1 with a drop threshold of 50 percent. It maps DSCP values 20 to 26 to ingress queue 1 and to threshold 2 with a drop threshold of 70 percent:

```
Switch(config)# mls qos srr-queue input dscp-map queue 1 threshold 1 0 1 2 3 4 5 6
Switch(config)# mls qos srr-queue input dscp-map queue 1 threshold 2 20 21 22 23 24 25 26
Switch(config)# mls qos srr-queue input threshold 1 50 70
```

You can verify your settings by entering the show mls qos maps privileged EXEC command.

| Command                                | Description                                                                                               |
|----------------------------------------|----------------------------------------------------------------------------------------------------|
| mls qos srr-queue input bandwidth      | Assigns shaped round robin (SRR) weights to an ingress queue.                                             |
| mls qos srr-queue input buffers        | Allocates the buffers between the ingress queues.                                                         |
| mls qos srr-queue input cos-map        | Maps class of service (CoS) values to an ingress queue or maps CoS values to a queue and to threshold ID. |
| mls qos srr-queue input priority-queue | Configures the ingress priority queue and guarantees bandwidth.                                           |
| mls qos srr-queue input threshold      | Assigns WTD threshold percentages to an ingress queue.                                                    |
| show mls qos maps                      | Displays QoS mapping information.                                                                         |

# mls qos srr-queue input priority-queue

Use the **mls qos srr-queue input priority-queue** global configuration command to configure the ingress priority queue and to guarantee bandwidth on the internal ring if the ring is congested. Use the **no** form of this command to return to the default setting.

mls qos srr-queue input priority-queue queue-id bandwidth weight

no mls qos srr-queue input priority-queue queue-id

#### **Syntax Description**

| queue-id         | Ingress queue ID. The range is 1 to 2.                           |
|------------------|------------------------------------------------------------------|
| bandwidth weight | Bandwidth percentage of the internal ring. The range is 0 to 40. |

#### **Defaults**

The priority queue is queue 2, and 10 percent of the bandwidth is allocated to it.

#### **Command Modes**

Global configuration

#### **Command History**

| Release    | Modification                 |
|------------|------------------------------|
| 12.2(25)SE | This command was introduced. |

#### **Usage Guidelines**

You should use the priority queue only for traffic that needs to be expedited (for example, voice traffic, which needs minimum delay and jitter).

The priority queue is guaranteed part of the bandwidth on the internal ring, which reduces the delay and jitter under heavy network traffic on an oversubscribed ring (when there is more traffic than the backplane can carry, and the queues are full and dropping frames).

Shaped round robin (SRR) services the priority queue for its configured weight as specified by the **bandwidth** keyword in the **mls qos srr-queue input priority-queue** *queue-id* **bandwidth** *weight* global configuration command. Then SRR shares the remaining bandwidth with both ingress queues and services them as specified by the weights configured with the **mls qos srr-queue input bandwidth** *weight1 weight2* global configuration command.

To disable priority queueing, set the bandwidth weigh to 0, for example, mls qos srr-queue input priority-queue queue-id bandwidth 0.

## Examples

This example shows how to assign the ingress bandwidths for the queues. Queue 1 is the priority queue with 10 percent of the bandwidth allocated to it. The bandwidth ratio allocated to queues 1 and 2 is 4/(4+4). SRR services queue 1 (the priority queue) first for its configured 10 percent bandwidth. Then SRR equally shares the remaining 90 percent of the bandwidth between queues 1 and 2 by allocating 45 percent to each queue:

```
Switch(config)# mls qos srr-queue input priority-queue 1 bandwidth 10
Switch(config)# mls qos srr-queue input bandwidth 4 4
```

You can verify your settings by entering the **show mls qos interface** [*interface-id*] **queueing** or the **show mls qos input-queue** privileged EXEC command.

| Command                           | Description                                                                                                    |
|-----------------------------------|----------------------------------------------------------------------------------------------------|
| mls qos srr-queue input bandwidth | Assigns shaped round robin (SRR) weights to an ingress queue.                                                                   |
| mls qos srr-queue input buffers   | Allocates the buffers between the ingress queues.                                                                               |
| mls qos srr-queue input cos-map   | Maps class of service (CoS) values to an ingress queue or maps CoS values to a queue and to a threshold ID.                     |
| mls qos srr-queue input dscp-map  | Maps Differentiated Services Code Point (DSCP) values to an ingress queue or maps DSCP values to a queue and to a threshold ID. |
| mls qos srr-queue input threshold | Assigns weighted tail-drop (WTD) threshold percentages to an ingress queue.                                                     |
| show mls qos input-queue          | Displays ingress queue settings.                                                                                                |
| show mls qos interface queueing   | Displays quality of service (QoS) information.                                                                                  |

# mls qos srr-queue input threshold

Use the **mls qos srr-queue input threshold** global configuration command to assign weighted tail-drop (WTD) threshold percentages to an ingress queue. Use the **no** form of this command to return to the default setting.

mls qos srr-queue input threshold queue-id threshold-percentage1 threshold-percentage2

no mls qos srr-queue input threshold queue-id

#### **Syntax Description**

| queue-id              | ID of the ingress queue. The range is 1 to 2.                                                                                         |
|-----------------------|----------------------------------------------------------------------------------------------------|
| threshold-percentage1 | Two WTD threshold percentage values. Each threshold value is a                                                                        |
| threshold-percentage2 | percentage of the total number of queue descriptors allocated for the queue. Separate each value with a space. The range is 1 to 100. |

#### **Defaults**

When quality of service (QoS) is enabled, WTD is enabled.

The two WTD thresholds are set to 100 percent.

#### **Command Modes**

Global configuration

#### **Command History**

| Release    | Modification                 |
|------------|------------------------------|
| 12.2(25)SE | This command was introduced. |

### **Usage Guidelines**

QoS uses the CoS-to-threshold map or the DSCP-to-threshold map to decide which class of service (CoS) or Differentiated Services Code Points (DSCPs) values are mapped to threshold 1 and to threshold 2. If threshold 1 is exceeded, packets with CoS or DSCPs assigned to this threshold are dropped until the threshold is no longer exceeded. However, packets assigned to threshold 2 continue to be queued and sent as long as the second threshold is not exceeded.

Each queue has two configurable (explicit) drop threshold and one preset (implicit) drop threshold (full).

You configure the CoS-to-threshold map by using the mls qos srr-queue input cos-map global configuration command. You configure the DSCP-to-threshold map by using the mls qos srr-queue input dscp-map global configuration command.

#### **Examples**

This example shows how to configure the tail-drop thresholds for the two queues. The queue 1 thresholds are 50 percent and 100 percent, and the queue 2 thresholds are 70 percent and 100 percent:

```
Switch(config)# mls qos srr-queue input threshold 1 50 100
Switch(config)# mls qos srr-queue input threshold 2 70 100
```

You can verify your settings by entering the **show mls qos interface** [interface-id] **buffers** or the **show mls qos input-queue** privileged EXEC command.

| Command                                | Description                                                                                                    |
|----------------------------------------|----------------------------------------------------------------------------------------------------|
| mls qos srr-queue input bandwidth      | Assigns shaped round robin (SRR) weights to an ingress queue.                                                                   |
| mls qos srr-queue input buffers        | Allocates the buffers between the ingress queues.                                                                               |
| mls qos srr-queue input cos-map        | Maps class of service (CoS) values to an ingress queue or maps CoS values to a queue and to a threshold ID.                     |
| mls qos srr-queue input dscp-map       | Maps Differentiated Services Code Point (DSCP) values to an ingress queue or maps DSCP values to a queue and to a threshold ID. |
| mls qos srr-queue input priority-queue | Configures the ingress priority queue and guarantees bandwidth.                                                                 |
| show mls qos input-queue               | Displays ingress queue settings.                                                                                                |
| show mls qos interface buffers         | Displays quality of service (QoS) information.                                                                                  |

# mls qos srr-queue output cos-map

Use the **mls qos srr-queue output cos-map** global configuration command to map class of service (CoS) values to an egress queue or to map CoS values to a queue and to a threshold ID. Use the **no** form of this command to return to the default setting.

mls qos srr-queue output cos-map queue queue-id {cos1...cos8 | threshold threshold-id cos1...cos8}

no mls qos srr-queue output cos-map

#### **Syntax Description**

| queue queue-id         | Specify a queue number.                                                                                    |
|------------------------|----------------------------------------------------------------------------------------------------|
|                        | For queue-id, the range is 1 to 4.                                                                         |
| cos1cos8               | Map CoS values to an egress queue.                                                                         |
|                        | For <i>cos1cos8</i> , enter up to eight values, and separate each value with a space. The range is 0 to 7. |
| threshold threshold-id | Map CoS values to a queue threshold ID.                                                                    |
| cos1cos8               | For threshold-id, the range is 1 to 3.                                                                     |
|                        | For <i>cos1cos8</i> , enter up to eight values, and separate each value with a space. The range is 0 to 7. |

#### Defaults

Table 2-12 shows the default CoS output queue threshold map:

Table 2-12 Default Cos Output Queue Threshold Map

| CoS Value | Queue ID-Threshold ID |
|-----------|-----------------------|
| 0, 1      | 2–1                   |
| 2, 3      | 3–1                   |
| 4         | 4–1                   |
| 5         | 1–1                   |
| 6, 7      | 4–1                   |

### **Command Modes**

Global configuration

## **Command History**

| Release    | Modification                 |
|------------|------------------------------|
| 12.2(25)SE | This command was introduced. |

### **Usage Guidelines**

The drop-threshold percentage for threshold 3 is predefined. It is set to the queue-full state.

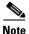

The egress queue default settings are suitable for most situations. You should change them only when you have a thorough understanding of the egress queues and if these settings do not meet your quality of service (QoS) solution.

You can assign two weighted tail-drop (WTD) threshold percentages to an egress queue by using the **mls qos queue-set output** *qset-id* **threshold** global configuration command.

You can map each CoS value to a different queue and threshold combination, allowing the frame to follow different behavior.

#### **Examples**

This example shows how to map a port to queue-set 1. It maps CoS values 0 to 3 to egress queue 1 and to threshold ID 1. It configures the drop thresholds for queue 1 to 50 and 70 percent of the allocated memory, guarantees (reserves) 100 percent of the allocated memory, and configures 200 percent as the maximum memory that this queue can have before packets are dropped.

```
Switch(config)# mls qos srr-queue output cos-map queue 1 threshold 1 0 1 2 3
Switch(config)# mls qos queue-set output 1 threshold 1 50 70 100 200
Switch(config)# interface gigabitethernet0/1
Switch(config-if)# queue-set 1
```

You can verify your settings by entering the **show mls qos maps**, the **show mls qos interface** [interface-id] **buffers**, or the **show mls qos queue-set** privileged EXEC command.

| Command                            | Description                                                                                                    |
|------------------------------------|----------------------------------------------------------------------------------------------------|
| mls qos srr-queue output dscp-map  | Maps Differentiated Services Code Point (DSCP) values to an egress queue or maps DSCP values to a queue and to a threshold ID.      |
| mls qos queue-set output threshold | Configures the WTD thresholds, guarantees the availability of buffers, and configures the maximum memory allocation to a queue-set. |
| queue-set                          | Maps a port to a queue-set.                                                                                                    |
| show mls qos interface buffers     | Displays QoS information.                                                                                                    |
| show mls qos maps                  | Displays QoS mapping information.                                                                                                   |
| show mls qos queue-set             | Displays egress queue settings for the queue-set.                                                                                   |

## mls qos srr-queue output dscp-map

Use the **mls qos srr-queue output dscp-map** global configuration command to map Differentiated Services Code Point (DSCP) values to an egress or to map DSCP values to a queue and to a threshold ID. Use the **no** form of this command to return to the default setting.

**mls qos srr-queue output dscp-map queue** queue-id {dscp1...dscp8 | **threshold** threshold-id dscp1...dscp8}

no mls qos srr-queue output dscp-map

#### **Syntax Description**

| queue queue-id         | Specify a queue number.                                                                                       |
|------------------------|----------------------------------------------------------------------------------------------------|
|                        | For queue-id, the range is 1 to 4.                                                                            |
| dscp1dscp8             | Map DSCP values to an egress queue.                                                                           |
|                        | For <i>dscp1dscp8</i> , enter up to eight values, and separate each value with a space. The range is 0 to 63. |
| threshold threshold-id | Map DSCP values to a queue threshold ID.                                                                      |
| dscp1dscp8             | For threshold-id, the range is 1 to 3.                                                                        |
|                        | For <i>dscp1dscp8</i> , enter up to eight values, and separate each value with a space. The range is 0 to 63. |

#### Defaults

Table 2-13 shows the default DSCP output queue threshold map:

Table 2-13 Default DSCP Output Queue Threshold Map

| DSCP Value | Queue ID-Threshold ID |
|------------|-----------------------|
| 0–15       | 2–1                   |
| 16–31      | 3–1                   |
| 32–39      | 4–1                   |
| 40–47      | 1–1                   |
| 48–63      | 4–1                   |

### **Command Modes**

Global configuration

### **Command History**

| Release    | Modification                 |
|------------|------------------------------|
| 12.2(25)SE | This command was introduced. |

### **Usage Guidelines**

The drop-threshold percentage for threshold 3 is predefined. It is set to the queue-full state.

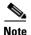

The egress queue default settings are suitable for most situations. You should change them only when you have a thorough understanding of the egress queues and if these settings do not meet your QoS solution.

You can assign two weighted tail-drop (WTD) threshold percentages to an egress queue by using the **mls qos queue-set output** *qset-id* **threshold** global configuration command.

You can map each DSCP value to a different queue and threshold combination, allowing the frame to follow different behavior.

You can map up to eight DSCP values per command.

#### **Examples**

This example shows how to map a port to queue-set 1. It maps DSCP values 0 to 3 to egress queue 1 and to threshold ID 1. It configures the drop thresholds for queue 1 to 50 and 70 percent of the allocated memory, guarantees (reserves) 100 percent of the allocated memory, and configures 200 percent as the maximum memory that this queue can have before packets are dropped.

```
Switch(config)# mls qos srr-queue output dscp-map queue 1 threshold 1 0 1 2 3 Switch(config)# mls qos queue-set output 1 threshold 1 50 70 100 200 Switch(config)# interface gigabitethernet0/1 Switch(config-if)# queue-set 1
```

You can verify your settings by entering the **show mls qos maps**, the **show mls qos interface** [interface-id] **buffers**, or the **show mls qos queue-set** privileged EXEC command.

| Command                            | Description                                                                                                    |
|------------------------------------|----------------------------------------------------------------------------------------------------|
| mls qos srr-queue output cos-map   | Maps class of service (CoS) values to an egress queue or maps CoS values to a queue and to a threshold ID.                          |
| mls qos queue-set output threshold | Configures the WTD thresholds, guarantees the availability of buffers, and configures the maximum memory allocation to a queue-set. |
| queue-set                          | Maps a port to a queue-set.                                                                                                    |
| show mls qos interface buffers     | Displays quality of service (QoS) information.                                                                                      |
| show mls qos maps                  | Displays QoS mapping information.                                                                                                   |
| show mls qos queue-set             | Displays egress queue settings for the queue-set.                                                                                   |

## mls qos trust

Use the **mls qos trust** interface configuration command to configure the port trust state. Ingress traffic can be trusted, and classification is performed by examining the packet Differentiated Services Code Point (DSCP), class of service (CoS), or IP-precedence field. Use the **no** form of this command to return a port to its untrusted state.

mls qos trust [cos | device cisco-phone | dscp | ip-precedence]

no mls qos trust [cos | device | dscp | ip-precedence]

#### **Syntax Description**

| cos                | (Optional) Classify an ingress packet by using the packet CoS value. For an untagged packet, use the port default CoS value.                                                                                                    |
|--------------------|----------------------------------------------------------------------------------------------------|
| device cisco-phone | (Optional) Classify an ingress packet by trusting the CoS or DSCP value sent from the Cisco IP Phone (trusted boundary), depending on the trust setting.                                                                                                    |
| dscp               | (Optional) Classify an ingress packet by using the packet DSCP value (most significant 6 bits of 8-bit service-type field). For a non-IP packet, the packet CoS is used if the packet is tagged. For an untagged packet, the default port CoS value is used.          |
| ip-precedence      | (Optional) Classify an ingress packet by using the packet IP-precedence value (most significant 3 bits of 8-bit service-type field). For a non-IP packet, the packet CoS is used if the packet is tagged. For an untagged packet, the port default CoS value is used. |

#### Defaults

The port is not trusted. If no keyword is specified when the command is entered, the default is **dscp**.

#### **Command Modes**

Interface configuration

### **Command History**

| Release    | Modification                 |
|------------|------------------------------|
| 12.2(25)SE | This command was introduced. |

#### **Usage Guidelines**

Packets entering a quality of service (QoS) domain are classified at the edge of the domain. When the packets are classified at the edge, the switch port within the QoS domain can be configured to one of the trusted states because there is no need to classify the packets at every switch within the domain. Use this command to specify whether the port is trusted and which fields of the packet to use to classify traffic.

When a port is configured with trust DSCP or trust IP precedence and the incoming packet is a non-IP packet, the CoS-to-DSCP map is used to derive the corresponding DSCP value from the CoS value. The CoS can be the packet CoS for trunk ports or the port default CoS for nontrunk ports.

If the DSCP is trusted, the DSCP field of the IP packet is not modified. However, it is still possible that the CoS value of the packet is modified (according to DSCP-to-CoS map).

If the CoS is trusted, the CoS field of the packet is not modified, but the DSCP can be modified (according to CoS-to-DSCP map) if the packet is an IP packet.

The trusted boundary feature prevents security problems if users disconnect their PCs from networked Cisco IP Phones and connect them to the switch port to take advantage of trusted CoS or DSCP settings. You must globally enable the Cisco Discovery Protocol (CDP) on the switch and on the port connected to the IP phone. If the telephone is not detected, trusted boundary disables the trusted setting on the switch or routed port and prevents misuse of a high-priority queue.

If you configure the trust setting for DSCP or IP precedence, the DSCP or IP precedence values in the incoming packets are trusted. If you configure the **mls qos cos override** interface configuration command on the switch port connected to the IP phone, the switch overrides the CoS of the incoming voice and data packets and assigns the default CoS value to them.

For an inter-QoS domain boundary, you can configure the port to the DSCP-trusted state and apply the DSCP-to-DSCP-mutation map if the DSCP values are different between the QoS domains.

Classification using a port trust state (for example, **mls qos trust** [**cos** | **dscp** | **ip-precedence**] and a policy map (for example, **service-policy input** *policy-map-name*) are mutually exclusive. The last one configured overwrites the previous configuration.

#### **Examples**

This example shows how to configure a port to trust the IP precedence field in the incoming packet:

```
Switch(config)# interface gigabitethernet0/1
Switch(config-if)# mls qos trust ip-precedence
```

This example shows how to specify that the Cisco IP Phone connected on a port is a trusted device:

```
Switch(config)# interface gigabitethernet0/1
Switch(config-if)# mls qos trust device cisco-phone
```

You can verify your settings by entering the show mls qos interface privileged EXEC command.

| Command                | Description                                                                                                    |
|------------------------|----------------------------------------------------------------------------------------------------|
| mls qos cos            | Defines the default CoS value of a port or assigns the default CoS to all incoming packets on the port.                               |
| mls qos dscp-mutation  | Applies a DSCP-to DSCP-mutation map to a DSCP-trusted port.                                                                           |
| mls qos map            | Defines the CoS-to-DSCP map, DSCP-to-CoS map, the DSCP-to-DSCP-mutation map, the IP-precedence-to-DSCP map, and the policed-DSCP map. |
| show mls qos interface | Displays QoS information.                                                                                                    |

# mls qos vlan-based

Use the **mls qos vlan-based** interface configuration command to enable VLAN-based quality of service (QoS) on the physical port. Use the **no** form of this command to disable this feature.

mls qos vlan-based

no mls qos vlan-based

**Syntax Description** 

There are no arguments or keywords.

Defaults

VLAN-based QoS is disabled.

**Command Modes** 

Interface configuration

#### **Command History**

| Release    | Modification                 |
|------------|------------------------------|
| 12.2(25)SE | This command was introduced. |

#### **Usage Guidelines**

Before attaching a hierarchical policy map to a switch virtual interface (SVI), use the **mls qos vlan-based** interface configuration command on a physical port if the port is to be specified in the secondary interface level of the hierarchical policy map.

When you configure hierarchical policing, the hierarchical policy map is attached to the SVI and affects all traffic belonging to the VLAN. The individual policer in the interface-level traffic classification only affects the physical ports specified for that classification.

For detailed instructions about configuring hierarchical policy maps, see the "Classifying, Policing, and Marking Traffic by Using Hierarchical Policy Maps" section in the *Cisco Gigabit Ethernet Switch Module for HP BladeSystem p-Class Software Configuration Guide* for this release.

#### Examples

This example shows how to enable VLAN-based policing on a physical port:

Switch(config)# interface gigabitethernet0/1
Switch(config-if)# mls qos vlan-based

You can verify your settings by entering the show mls qos interface privileged EXEC command.

| Command                | Description               |
|------------------------|---------------------------|
| show mls qos interface | Displays QoS information. |

## monitor session

Use the **monitor session** global configuration command to start a new Switched Port Analyzer (SPAN) session or Remote SPAN (RSPAN) source or destination session, to enable ingress traffic on the destination port for a network security device (such as a Cisco IDS Sensor Appliance), to add or delete interfaces or VLANs to or from an existing SPAN or RSPAN session, and to limit (filter) SPAN source traffic to specific VLANs. Use the **no** form of this command to remove the SPAN or RSPAN session or to remove source or destination interfaces or filters from the SPAN or RSPAN session. For destination interfaces, the **encapsulation replicate** keywords are ignored with the **no** form of the command.

monitor session session\_number destination {interface interface-id [, | -] [encapsulation replicate] [ingress {dot1q vlan vlan-id | isl | untagged vlan vlan-id | vlan vlan-id}] } | {remote vlan vlan-id}

monitor session session\_number filter vlan vlan-id [, | -]

monitor session session\_number source {interface interface-id [, | -] [both | rx | tx]} | {vlan-id [, | -] [both | rx | tx]}| {remote vlan vlan-id}

**no monitor session** { session\_number | **all** | **local** | **remote** }

no monitor session session\_number destination {interface interface-id [, | -] [encapsulation replicate] [ingress {dot1q vlan vlan-id | isl | untagged vlan vlan-id | vlan vlan-id}]} | {remote vlan vlan-id}

**no monitor session** session\_number **filter vlan** vlan-id [, | -]

no monitor session  $session\_number$  source {interface interface - id [, | -] [both | rx | tx]} | {vlan vlan - id [, | -] [both | rx | tx]} | {remote vlan vlan - id}

#### **Syntax Description**

| session_number          | Specify the session number identified with the SPAN or RSPAN session. The range is 1 to 66.                                                                                                    |  |
|-------------------------|----------------------------------------------------------------------------------------------------|--|
| destination             | Specify the SPAN or RSPAN destination. A destination must be a physical port.                                                                                                    |  |
| interface interface-id  | Specify the destination or source interface for a SPAN or RSPAN session. Valid interfaces are physical ports (including type and port number). For <b>source interface</b> , <b>port channel</b> is also a valid interface type, and the valid range is 1 to 48. |  |
| encapsulation replicate | (Optional) Specify that the destination interface replicates the source interface encapsulation method. If not selected, the default is to send packets in native form (untagged).                                                                               |  |
|                         | Note Entering these keywords is valid only for local SPAN; for RSPAN, the RSPAN VLAN ID overwrites the original VLAN ID; therefore packets are always sent untagged.                                                                                             |  |
| ingress                 | (Optional) Enable ingress traffic forwarding.                                                                                                    |  |
| dot1q vlan vlan-id      | Specify ingress forwarding using 802.1Q encapsulation with the specified VLAN as the default VLAN for ingress traffic.                                                                                                    |  |
| isl                     | Specify ingress forwarding using ISL encapsulation.                                                                                                    |  |

| untagged vlan vlan-id | Specify ingress forwarding using untagged encapsulation with the specified VLAN as the default VLAN for ingress traffic                                             |  |
|-----------------------|----------------------------------------------------------------------------------------------------|--|
| vlan vlan-id          | When used with only the <b>ingress</b> keyword, set default VLAN for ingress traffic.                                                                               |  |
| remote vlan vlan-id   | Specify the remote VLAN for an RSPAN source or destination session. The range is 2 to 1001 and 1006 to 4094.                                                        |  |
|                       | Note The RSPAN VLAN cannot be VLAN 1 (the default VLAN) or VLAN IDs 1002 to 1005 (reserved for Token Ring and FDDI VLANs).                                          |  |
| ,                     | (Optional) Specify a series of interfaces or VLANs, or separate a range of interfaces or VLANs from a previous range. Enter a space before and after the comma.     |  |
| -                     | (Optional) Specify a range of interfaces or VLANs. Enter a space before and after the hyphen.                                                                       |  |
| filter vlan vlan-id   | Specify a list of VLANs as filters on trunk source ports to limit SPAN source traffic to specific VLANs. The <i>vlan-id</i> range is 1 to 4094.                     |  |
| source                | Specify the SPAN or RSPAN source. A source can be a physical port, a port channel, or a VLAN.                                                                       |  |
| both, rx, tx          | (Optional) Specify the traffic direction to monitor. If you do not specify a traffic direction, the source interface sends both transmitted and received traffic.   |  |
| source vlan vlan-id   | Specify the SPAN source interface as a VLAN ID. The range is 1 to 4094.                                                                                             |  |
| all, local, remote    | Specify <b>all</b> , <b>local</b> , or <b>remote</b> with the <b>no monitor session</b> command to clear all SPAN and RSPAN, all local SPAN, or all RSPAN sessions. |  |

#### Defaults

No monitor sessions are configured.

On a source interface, the default is to monitor both received and transmitted traffic.

On a trunk interface used as a source port, all VLANs are monitored.

If **encapsulation replicate** is not specified on a local SPAN destination port, packets are sent in native form with no encapsulation tag.

Ingress forwarding is disabled on destination ports.

#### **Command Modes**

Global configuration

## **Command History**

| Release    | Modification                 |
|------------|------------------------------|
| 12.2(25)SE | This command was introduced. |

#### **Usage Guidelines**

Traffic that enters or leaves source ports or source VLANs can be monitored by using SPAN or RSPAN. Traffic routed to source ports or source VLANs cannot be monitored.

You can set a combined maximum of two local SPAN sessions and RSPAN source sessions. You can have a total of 66 SPAN and RSPAN sessions on a switch.

You can have a maximum of 64 destination ports on a switch.

Each session can include multiple ingress or egress source ports or VLANs, but you cannot combine source ports and source VLANs in a single session. Each session can include multiple destination ports.

When you use VLAN-based SPAN (VSPAN) to analyze network traffic in a VLAN or set of VLANs, all active ports in the source VLANs become source ports for the SPAN or RSPAN session. Trunk ports are included as source ports for VSPAN, and only packets with the monitored VLAN ID are sent to the destination port.

You can monitor traffic on a single port or VLAN or on a series or range of ports or VLANs. You select a series or range of interfaces or VLANs by using the [, | -] options.

If you specify a series of VLANs or interfaces, you must enter a space before and after the comma. If you specify a range of VLANs or interfaces, you must enter a space before and after the hyphen (-).

EtherChannel ports cannot be configured as SPAN or RSPAN destination ports. A physical port that is a member of an EtherChannel group can be used as a destination port, but it cannot participate in the EtherChannel group while it is as a SPAN destination.

You can monitor individual ports while they participate in an EtherChannel, or you can monitor the entire EtherChannel bundle by specifying the **port-channel** number as the RSPAN source interface.

A port used as a destination port cannot be a SPAN or RSPAN source, nor can a port be a destination port for more than one session at a time.

You can enable 802.1x on a port that is a SPAN or RSPAN destination port; however, 802.1x is disabled until the port is removed as a SPAN destination. (If 802.1x is not available on the port, the switch returns an error message.) You can enable 802.1x on a SPAN or RSPAN source port.

VLAN filtering refers to analyzing network traffic on a selected set of VLANs on trunk source ports. By default, all VLANs are monitored on trunk source ports. You can use the **monitor session** *session\_number* **filter vlan** *vlan-id* command to limit SPAN traffic on trunk source ports to only the specified VLANs.

VLAN monitoring and VLAN filtering are mutually exclusive. If a VLAN is a source, VLAN filtering cannot be enabled. If VLAN filtering is configured, a VLAN cannot become a source.

If ingress traffic forwarding is enabled for a network security device, the destination port forwards traffic at Layer 2.

Destination ports can be configured to act in these ways:

- When you enter **monitor session** *session\_number* **destination interface** *interface-id* with no other keywords, egress encapsulation is untagged, and ingress forwarding is not enabled.
- When you enter monitor session session\_number destination interface interface-id encapsulation replicate with no other keywords, egress encapsulation replicates the source interface encapsulation; ingress forwarding is not enabled. (This applies to local SPAN only; RSPAN does not support encapsulation replication.)

- When you enter **monitor session** session\_number **destination interface** interface-id **encapsulation replicate ingress**, egress encapsulation replicates the source interface encapsulation; ingress encapsulation depends on the keywords that follow—**dot1q**, **isl**, or **untagged**. (This applies to local SPAN only; RSPAN does not support encapsulation replication.)
- When you enter monitor session session\_number destination interface interface-id ingress, egress encapsulation is untagged; ingress encapsulation depends on the keywords that follow—dot1q, isl, or untagged.

#### **Examples**

This example shows how to create a local SPAN session 1 to monitor both sent and received traffic on source port 1 to destination port 2:

```
Switch(config)# monitor session 1 source interface gigabitethernet0/1 both
Switch(config)# monitor session 1 destination interface gigabitethernet0/2
```

This example shows how to delete a destination port from an existing local SPAN session:

```
Switch(config) # no monitor session 2 destination gigabitethernet0/2
```

This example shows how to limit SPAN traffic in an existing session only to specific VLANs:

```
Switch(config) # monitor session 1 filter vlan 100 - 304
```

This example shows how to configure RSPAN source session 1 to monitor multiple source interfaces and to configure the destination RSPAN VLAN 900.

```
Switch(config)# monitor session 1 source interface gigabitethernet0/1
Switch(config)# monitor session 1 source interface port-channel 2 tx
Switch(config)# monitor session 1 destination remote vlan 900
Switch(config)# end
```

This example shows how to configure an RSPAN destination session 10 in the switch receiving the monitored traffic.

```
Switch(config) # monitor session 10 source remote vlan 900
Switch(config) # monitor session 10 destination interface gigabitethernet0/2
```

This example shows how to configure the destination port for ingress traffic on VLAN 5 by using a security device that supports 802.1Q encapsulation. Egress traffic replicates the source; ingress traffic uses 802.1Q encapsulation.

```
Switch(config)# monitor session 2 destination interface gigabitethernet0/2 encapsulation replicate ingress dot1q vlan 5
```

This example shows how to configure the destination port for ingress traffic on VLAN 5 by using a security device that does not support encapsulation. Egress traffic replicates the source encapsulation; ingress traffic is untagged.

```
Switch(config)# monitor session 2 destination interface gigabitethernet0/2 encapsulation replicate ingress untagged vlan 5
```

You can verify your settings by entering the **show monitor** privileged EXEC command. You can display SPAN and RSPAN configuration on the switch by entering the **show running-config** privileged EXEC command. SPAN information appears near the end of the output.

| Command             | Description                                                                                                    |
|---------------------|----------------------------------------------------------------------------------------------------|
| remote-span         | Configures an RSPAN VLAN in vlan configuration mode.                                                                                                    |
| show monitor        | Displays SPAN and RSPAN session information.                                                                                                    |
| show running-config | Displays the current operating configuration. For syntax information, select Cisco IOS Configuration Fundamentals Command Reference, Release 12.2 > File Management Commands > Configuration File Management Commands. |

**Syntax Description** 

# mvr (global configuration)

group ip-address

Use the **mvr** global configuration command without keywords to enable the multicast VLAN registration (MVR) feature on the switch. Use the command with keywords to set the MVR mode for a switch, configure the MVR IP multicast address, set the maximum time to wait for a query reply before removing a port from group membership, and to specify the MVR multicast VLAN. Use the **no** form of this command to return to the default settings.

mvr [group ip-address [count] | mode [compatible | dynamic] | querytime value | vlan vlan-id]
no mvr [group ip-address | mode [compatible | dynamic] | querytime value | vlan vlan-id]

Statically configure an MVR group IP multicast address on the switch.

The value is the response time in units of tenths of a second. The range is 1

(Optional) Specify the VLAN on which MVR multicast data is expected to be received. This is also the VLAN to which all the source ports belong. The

Use the **no** form of the command to return to the default setting.

to 100; the default is 5 tenths or one-half second.

range is 1 to 4094; the default is VLAN 1.

| Use the <b>no</b> form of this command to remove a statically configured IP multicast address or contiguous addresses or, when no IP address is entered, to remove all statically configured MVR IP multicast addresses.                                                                                                    |
|----------------------------------------------------------------------------------------------------|
| (Optional) Configure multiple contiguous MVR group addresses. The range is 1 to 256; the default is 1.                                                                                                    |
| (Optional) Specify the MVR mode of operation.                                                                                                    |
| The default is compatible mode.                                                                                                    |
| Set MVR mode to provide compatibility with Catalyst 2900 XL and Catalyst 3500 XL switches. This mode does not allow dynamic membership joins on source ports.                                                                                                    |
| Set MVR mode to allow dynamic MVR membership on source ports.                                                                                                    |
| (Optional) Set the maximum time to wait for IGMP report memberships on a receiver port. This time applies only to receiver-port leave processing. When an IGMP query is sent from a receiver port, the switch waits for the default or configured MVR querytime for an IGMP group membership report before removing the port from multicast group membership. |
|                                                                                                    |

#### **Defaults**

MVR is disabled by default.

vlan vlan-id

The default MVR mode is compatible mode.

No IP multicast addresses are configured on the switch by default.

The default group ip address count is 0.

The default query response time is 5 tenths of or one-half second.

The default multicast VLAN for MVR is VLAN 1.

#### Command Modes

Global configuration

#### **Command History**

| Release    | Modification                 |
|------------|------------------------------|
| 12.2(25)SE | This command was introduced. |

#### **Usage Guidelines**

A maximum of 256 MVR multicast groups can be configured on a switch.

Use the **mvr group** command to statically set up all the IP multicast addresses that will take part in MVR. Any multicast data sent to a configured multicast address is sent to all the source ports on the switch and to all receiver ports that have registered to receive data on that IP multicast address.

MVR supports aliased IP multicast addresses on the switch. However, if the switch is interoperating with Catalyst 3550 or Catalyst 3500 XL switches, you should not configure IP addresses that alias between themselves or with the reserved IP multicast addresses (in the range 224.0.0.xxx).

The mvr querytime command applies only to receiver ports.

If the switch MVR is interoperating with Catalyst 2900 XL or Catalyst 3500 XL switches, set the multicast mode to compatible.

When operating in compatible mode, MVR does not support IGMP dynamic joins on MVR source ports.

MVR can coexist with IGMP snooping on a switch.

#### **Examples**

This example shows how to enable MVR:

Switch(config)# mvr

This example shows how to disable MVR:

Switch(config)# no mvr

Use the **show mvr** privileged EXEC command to display the current setting for maximum multicast groups.

This example shows how to configure 228.1.23.4 as an IP multicast address:

Switch(config) # mvr group 228.1.23.4

This example shows how to configure ten contiguous IP multicast groups with multicast addresses from 228.1.23.1 to 228.1.23.10:

Switch(config)# mvr group 228.1.23.1 10

This example shows how to delete the previously configured ten IP multicast addresses:

Switch(config) # no mvr group 228.1.23.1 10

This example shows how to delete all previously configured IP multicast addresses:

Switch(config)# no mvr group

Use the **show mvr members** privileged EXEC command to display the IP multicast group addresses configured on the switch.

This example shows how to set the maximum query response time as one second (10 tenths):

Switch(config) # mvr querytime 10

This example shows how to return the maximum query response time to the default setting of one-half second:

Switch(config) # no mvr querytime

This example shows how to set VLAN 2 as the multicast VLAN:

Switch(config) # mvr vlan 2

You can verify your settings by entering the show mvr privileged EXEC command.

| Command                       | Description                                                                                                    |
|-------------------------------|----------------------------------------------------------------------------------------------------|
| mvr (interface configuration) | Configures MVR ports.                                                                                                    |
| show mvr                      | Displays MVR global parameters or port parameters.                                                                                                    |
| show mvr interface            | Displays the configured MVR interfaces with their type, status, and Immediate Leave configuration. Also displays all MVR groups of which the interface is a member. |
| show mvr members              | Displays all ports that are members of an MVR multicast group; if the group has no members, its status is shown as Inactive.                                        |

# mvr (interface configuration)

Use the **mvr** interface configuration command to configure a Layer 2 port as a multicast VLAN registration (MVR) receiver or source port, to set the Immediate Leave feature, and to statically assign a port to an IP multicast VLAN and IP address. Use the **no** form of this command to return to the default settings.

mvr [immediate | type {receiver | source} | vlan vlan-id group [ip-address]]

no mvr [immediate | type {source | receiver}| vlan vlan-id group [ip-address]]

## **Syntax Description**

| immediate          | (Optional) Enable the Immediate Leave feature of MVR on a port. Use the <b>no mvr immediate</b> command to disable the feature.                                                           |
|--------------------|----------------------------------------------------------------------------------------------------|
| type               | (Optional) Configure the port as an MVR receiver port or a source port.                                                                                                    |
|                    | The default port type is neither an MVR source nor a receiver port. The <b>no mvr type</b> command resets the port as neither a source or a receiver port.                                |
| receiver           | Configure the port as a subscriber port that can only receive multicast data. Receiver ports cannot belong to the multicast VLAN.                                                         |
| source             | Configure the port as an uplink port that can send and receive multicast data for the configured multicast groups. All source ports on a switch belong to a single multicast VLAN.        |
| vlan vlan-id group | (Optional) Add the port as a static member of the multicast group with the specified VLAN ID.                                                                                             |
|                    | The <b>no mvr vlan</b> <i>vlan-id</i> <b>group</b> command removes a port on a VLAN from membership in an IP multicast address group.                                                     |
| ip-address         | (Optional) Statically configure the specified MVR IP multicast group address for the specified multicast VLAN ID. This is the IP address of the multicast group that the port is joining. |

## Defaults

A port is configured as neither a receiver nor a source.

The Immediate Leave feature is disabled on all ports.

No receiver port is a member of any configured multicast group.

## **Command Modes**

Interface configuration

## **Command History**

| Release    | Modification                 |
|------------|------------------------------|
| 12.2(25)SE | This command was introduced. |

#### **Usage Guidelines**

Configure a port as a source port if that port should be able to both send and receive multicast data bound for the configured multicast groups. Multicast data is received on all ports configured as source ports.

Receiver ports cannot be trunk ports. Receiver ports on a switch can be in different VLANs, but should not belong to the multicast VLAN.

A port that is not taking part in MVR should not be configured as an MVR receiver port or a source port. A non-MVR port is a normal switch port, able to send and receive multicast data with normal switch behavior.

When Immediate Leave is enabled, a receiver port leaves a multicast group more quickly. Without Immediate Leave, when the switch receives an IGMP leave message from a group on a receiver port, it sends out an IGMP MAC-based query on that port and waits for IGMP group membership reports. If no reports are received in a configured time period, the receiver port is removed from multicast group membership. With Immediate Leave, an IGMP MAC-based query is not sent from the receiver port on which the IGMP leave was received. As soon as the leave message is received, the receiver port is removed from multicast group membership, which speeds up leave latency.

The Immediate Leave feature should be enabled only on receiver ports to which a single receiver device is connected.

The **mvr vlan group** command statically configures ports to receive multicast traffic sent to the IP multicast address. A port statically configured as a member of group remains a member of the group until statically removed. In compatible mode, this command applies only to receiver ports; in dynamic mode, it can also apply to source ports. Receiver ports can also dynamically join multicast groups by using IGMP join messages.

When operating in compatible mode, MVR does not support IGMP dynamic joins on MVR source ports.

#### **Examples**

This example shows how to configure a port as an MVR receiver port:

```
Switch(config)# interface gigabitethernet0/1
Switch(config-if)# mvr type receiver
```

This example shows how to configure a port as an MVR source port:

```
Switch(config)# interface gigabitethernet0/2
Switch(config-if)# mvr type source
```

This example shows how to remove a port as an MVR port:

```
Switch(config)# interface gigabitethernet0/1
Switch(config-if))# no mvr
```

This example shows how to display configured receiver ports and source ports.

#### Switch# show mvr interface

| Port  | Туре     | Status      | Immediate Leave |
|-------|----------|-------------|-----------------|
|       |          |             |                 |
| Gi0/1 | SOURCE   | ACTIVE/UP   | DISABLED        |
| Gi0/2 | RECEIVER | ACTIVE/DOWN | DISABLED        |

This example shows how to enable Immediate Leave on a port:

```
Switch(config)# interface gigabitethernet0/1
Switch(config-if)# mvr immediate
```

This example shows how to disable Immediate Leave on a port:

```
Switch(config)# interface gigabitethernet0/1
Switch(config-if)# no mvr immediate
```

This example shows how to add a port on VLAN 1 as a static member of IP multicast group 228.1.23.4:

```
Switch(config)# interface gigabitethernet0/2
Switch(config-if)# mvr vlan1 group 230.1.23.4
```

This example shows how to remove this port from membership:

```
Switch(config)# interface gigabitethernet0/1
Switch(config-if)# no mvr vlan5 group 228.1.23.4
```

This example shows how to remove this port from all IP multicast groups:

```
Switch(config)# interface gigabitethernet0/1
Switch(config-if)# no mvr vlan5 group
```

This example shows the result if a port is not a receiver port:

```
Switch(config)# interface gigabitethernet0/2
Switch(config-if)# mvr vlan 1 group 230.1.23.4
Interface Gi0/2 not configured as a receiver interface
```

You can verify your settings by entering the show mvr members privileged EXEC command.

| Command                    | Description                                                                                                    |
|----------------------------|----------------------------------------------------------------------------------------------------|
| mvr (global configuration) | Enables and configures multicast VLAN registration on the switch.                                                                                                    |
| show mvr                   | Displays MVR global parameters or port parameters.                                                                                                    |
| show mvr interface         | Displays the configured MVR interfaces or displays the multicast groups to which a receiver port belongs. Also displays all MVR groups of which the interface is a member. |
| show mvr members           | Displays all receiver ports that are members of an MVR multicast group.                                                                                                    |

# pagp learn-method

Use the **pagp learn-method** interface configuration command to learn the source address of incoming packets received from an EtherChannel port. Use the **no** form of this command to return to the default setting.

pagp learn-method {aggregation-port | physical-port}

no pagp learn-method

#### **Syntax Description**

| aggregation-port | Specify address learning on the logical port-channel. The switch sends packets to the source using any of the ports in the EtherChannel. This setting is the default. With aggregate-port learning, it is not important on which physical port the packet arrives.                                             |
|------------------|----------------------------------------------------------------------------------------------------|
| physical-port    | Specify address learning on the physical port within the EtherChannel. The switch sends packets to the source using the same port in the EtherChannel from which it learned the source address. The other end of the channel uses the same port in the channel for a particular destination MAC or IP address. |

#### **Defaults**

The default is aggregation-port (logical port channel).

#### **Command Modes**

Interface configuration

#### **Command History**

| Release    | Modification                 |
|------------|------------------------------|
| 12.2(25)SE | This command was introduced. |

## **Usage Guidelines**

The learn method must be configured the same at both ends of the link.

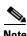

The switch supports address learning only on aggregate ports even though the **physical-port** keyword is provided in the command-line interface (CLI). The **pagp learn-method** and the **pagp port-priority** interface configuration commands have no effect on the switch hardware, but they are required for PAgP interoperability with devices that only support address learning by physical ports, such as the

Catalyst 1900 switch.

When the link partner to the switch is a physical learner, we recommend that you configure the switch as a physical-port learner by using the **pagp learn-method physical-port** interface configuration command and to set the load-distribution method based on the source MAC address by using the **port-channel load-balance src-mac** global configuration command. Use the **pagp learn-method** interface configuration command only in this situation.

## Examples

This example shows how to set the learning method to learn the address on the physical port within the EtherChannel:

Switch(config-if)# pagp learn-method physical-port

This example shows how to set the learning method to learn the address on the port-channel within the EtherChannel:

Switch(config-if)# pagp learn-method aggregation-port

You can verify your settings by entering the **show running-config** privileged EXEC command or the **show pagp** *channel-group-number* **internal** privileged EXEC command.

| Command                                                                                                    | Description                                                             |
|----------------------------------------------------------------------------------------------------|-------------------------------------------------------------------------|
| pagp port-priority                                                                                                    | Selects a port over which all traffic through the EtherChannel is sent. |
| show pagp                                                                                                    | Displays PAgP channel-group information.                                |
| show running-config  Displays the current operating configuration. For syntax information, so Cisco IOS Configuration Fundamentals Command Reference, Releas > File Management Commands > Configuration File Management Commands. |                                                                         |

# pagp port-priority

Use the **pagp port-priority** interface configuration command to select a port over which all Port Aggregation Protocol (PAgP) traffic through the EtherChannel is sent. If all unused ports in the EtherChannel are in hot-standby mode, they can be placed into operation if the currently selected port and link fails. Use the **no** form of this command to return to the default setting.

pagp port-priority priority

no pagp port-priority

#### **Syntax Description**

| priority | A priority number ranging from 0 to 255. |  |
|----------|------------------------------------------|--|
|----------|------------------------------------------|--|

**Defaults** 

The default is 128.

**Command Modes** 

Interface configuration

#### **Command History**

| Release    | Modification                 |
|------------|------------------------------|
| 12.2(25)SE | This command was introduced. |

#### **Usage Guidelines**

The physical port with the highest priority that is operational and has membership in the same EtherChannel is the one selected for PAgP transmission.

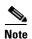

The switch supports address learning only on aggregate ports even though the **physical-port** keyword is provided in the command-line interface (CLI). The **pagp learn-method** and the **pagp port-priority** interface configuration commands have no effect on the switch hardware, but they are required for PAgP interoperability with devices that only support address learning by physical ports, such as the Catalyst 1900 switch.

When the link partner to the switch is a physical learner, we recommend that you configure the switch as a physical-port learner by using the **pagp learn-method physical-port** interface configuration command and to set the load-distribution method based on the source MAC address by using the **port-channel load-balance src-mac** global configuration command. Use the **pagp learn-method** interface configuration command only in this situation.

## **Examples**

This example shows how to set the port priority to 200:

Switch(config-if) # pagp port-priority 200

You can verify your setting by entering the **show running-config** privileged EXEC command or the **show pagp** *channel-group-number* **internal** privileged EXEC command.

| Command             | Description                                                                                                    |  |
|---------------------|----------------------------------------------------------------------------------------------------|--|
| pagp learn-method   | Provides the ability to learn the source address of incoming packets.                                                                                                    |  |
| show pagp           | Displays PAgP channel-group information.                                                                                                    |  |
| show running-config | Displays the current operating configuration. For syntax information, select Cisco IOS Configuration Fundamentals Command Reference, Release 12.2 > File Management Commands > Configuration File Management Commands. |  |

# permit (MAC access-list configuration)

Use the **permit** MAC access-list configuration command to allow non-IP traffic to be forwarded if the conditions are matched. Use the **no** form of this command to remove a permit condition from the extended MAC access list.

{permit | deny} {any | host src-MAC-addr | src-MAC-addr mask} {any | host dst-MAC-addr | dst-MAC-addr mask} [type mask | cos cos | aarp | amber | dec-spanning | decnet-iv | diagnostic | dsm | etype-6000 | etype-8042 | lat | lavc-sca | lsap lsap mask | mop-console | mop-dump | msdos | mumps | netbios | vines-echo | vines-ip | xns-idp]

no {permit | deny} {any | host src-MAC-addr | src-MAC-addr mask} {any | host dst-MAC-addr | dst-MAC-addr mask} [type mask | cos cos | aarp | amber | dec-spanning | decnet-iv | diagnostic | dsm | etype-6000 | etype-8042 | lat | lavc-sca | lsap lsap mask | mop-console | mop-dump | msdos | mumps | netbios | vines-echo | vines-ip | xns-idp]

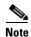

Though visible in the command-line help strings, **appletalk** is not supported as a matching condition.

#### **Syntax Description**

| any                                      | Keyword to specify to deny any source or destination MAC address.                                                                                                    |  |
|------------------------------------------|----------------------------------------------------------------------------------------------------|--|
| host src-MAC-addr  <br>src-MAC-addr mask | Define a host MAC address and optional subnet mask. If the source address for a packet matches the defined address, non-IP traffic from that address is denied.                                                 |  |
| host dst-MAC-addr  <br>dst-MAC-addr mask | Define a destination MAC address and optional subnet mask. If the destination address for a packet matches the defined address, non-IP traffic to that address is denied.                                       |  |
| type mask                                | (Optional) Use the Ethertype number of a packet with Ethernet II or SNAP encapsulation to identify the protocol of the packet.                                                                                  |  |
|                                          | • type is 0 to 65535, specified in hexadecimal.                                                                                                    |  |
|                                          | • <i>mask</i> is a mask of <i>don't care</i> bits applied to the Ethertype before testing for a match.                                                                                                    |  |
| aarp                                     | (Optional) Select Ethertype AppleTalk Address Resolution Protocol that maps a data-link address to a network address.                                                                                           |  |
| amber                                    | (Optional) Select EtherType DEC-Amber.                                                                                                    |  |
| cos cos                                  | (Optional) Select an arbitrary class of service (CoS) number from 0 to 7 to set priority. Filtering on CoS can be performed only in hardware. A warning message appears if the <b>cos</b> option is configured. |  |
| dec-spanning                             | (Optional) Select EtherType Digital Equipment Corporation (DEC) spanning tree.                                                                                                    |  |
| decnet-iv                                | (Optional) Select EtherType DECnet Phase IV protocol.                                                                                                    |  |
| diagnostic                               | (Optional) Select EtherType DEC-Diagnostic.                                                                                                    |  |
| dsm                                      | (Optional) Select EtherType DEC-DSM.                                                                                                    |  |
| etype-6000                               | (Optional) Select EtherType 0x6000.                                                                                                    |  |
| etype-8042                               | (Optional) Select EtherType 0x8042.                                                                                                    |  |
| lat                                      | (Optional) Select EtherType DEC-LAT.                                                                                                    |  |
| lavc-sca                                 | (Optional) Select EtherType DEC-LAVC-SCA.                                                                                                    |  |

| lsap lsap-number mask | (Optional) Use the LSAP number (0 to 65535) of a packet with 802.2 encapsulation to identify the protocol of the packet. |  |
|-----------------------|----------------------------------------------------------------------------------------------------|--|
|                       | The <i>mask</i> is a mask of <i>don't care</i> bits applied to the LSAP number before testing for a match.               |  |
| mop-console           | (Optional) Select EtherType DEC-MOP Remote Console.                                                                      |  |
| mop-dump              | (Optional) Select EtherType DEC-MOP Dump.                                                                                |  |
| msdos                 | (Optional) Select EtherType DEC-MSDOS.                                                                                   |  |
| mumps                 | (Optional) Select EtherType DEC-MUMPS.                                                                                   |  |
| netbios               | (Optional) Select EtherType DEC- Network Basic Input/Output System (NETBIOS).                                            |  |
| vines-echo            | (Optional) Select EtherType Virtual Integrated Network Service (VINES) Echo from Banyan Systems.                         |  |
| vines-ip              | (Optional) Select EtherType VINES IP.                                                                                    |  |
| xns-idp               | (Optional) Select EtherType Xerox Network Systems (XNS) protocol suite.                                                  |  |

To filter IPX traffic, you use the *type mask* or **lsap** *lsap mask* keywords, depending on the type of IPX encapsulation being used. Filter criteria for IPX encapsulation types as specified in Novell terminology and Cisco IOS terminology are listed in Table 2-14.

Table 2-14 IPX Filtering Criteria

| IPX Encapsulation Type |                |                  |
|------------------------|----------------|------------------|
| Cisco IOS Name         | Novell Name    | Filter Criterion |
| arpa                   | Ethernet II    | Ethertype 0x8137 |
| snap                   | Ethernet-snap  | Ethertype 0x8137 |
| sap                    | Ethernet 802.2 | LSAP 0xE0E0      |
| novell-ether           | Ethernet 802.3 | LSAP 0xFFFF      |

#### Defaults

This command has no defaults. However, the default action for a MAC-named ACL is to deny.

## **Command Modes**

MAC-access list configuration

## **Command History**

| Release    | Modification                 |
|------------|------------------------------|
| 12.2(25)SE | This command was introduced. |

## **Usage Guidelines**

You enter MAC-access list configuration mode by using the **mac access-list extended** global configuration command.

If you use the **host** keyword, you cannot enter an address mask; if you do not use the **any** or **host** keywords, you must enter an address mask.

After an access control entry (ACE) is added to an access control list, an implied **deny-any-any** condition exists at the end of the list. That is, if there are no matches, the packets are denied. However, before the first ACE is added, the list permits all packets.

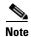

For more information about MAC named extended access lists, see the *Cisco Gigabit Ethernet Switch Module for HP BladeSystem p-Class Software Configuration Guide* for this release.

#### **Examples**

This example shows how to define the MAC name extended access list to allow NETBIOS traffic from any source to MAC address 00c0.00a0.03fa. Traffic matching this list is allowed.

Switch(config-ext-macl)# permit any host 00c0.00a0.03fa netbios

This example shows how to remove the permit condition from the MAC name extended access list:

Switch(config-ext-macl) # no permit any 00c0.00a0.03fa 0000.0000.0000 netbios

This example permits all packets with Ethertype 0x4321:

Switch(config-ext-macl) # permit any any 0x4321 0

You can verify your settings by entering the show access-lists privileged EXEC command.

| Command                              | Description                                                       |
|--------------------------------------|-------------------------------------------------------------------|
| deny (MAC access-list configuration) | Denies non-IP traffic to be forwarded if conditions are matched.  |
| mac access-list extended             | Creates an access list based on MAC addresses for non-IP traffic. |
| show access-lists                    | Displays access control lists configured on a switch.             |

## police

Use the **police** policy-map class configuration command to define a policer for classified traffic. A policer defines a maximum permissible rate of transmission, a maximum burst size for transmissions, and an action to take if either maximum is exceeded. Use the **no** form of this command to remove an existing policer.

police rate-bps burst-byte [exceed-action {drop | policed-dscp-transmit}]

**no police** rate-bps burst-byte [exceed-action {drop | policed-dscp-transmit}]

### **Syntax Description**

| rate-bps                               | Specify the average traffic rate in bits per second (bps). The range is 8000 to 1000000000.                                                                                                    |
|----------------------------------------|----------------------------------------------------------------------------------------------------|
| burst-byte                             | Specify the normal burst size in bytes. The range is 8000 to 1000000.                                                                                                    |
| exceed-action drop                     | (Optional) When the specified rate is exceeded, specify that the switch drop the packet.                                                                                                    |
| exceed-action<br>policed-dscp-transmit | (Optional) When the specified rate is exceeded, specify that the switch changes the Differentiated Services Code Point (DSCP) of the packet to that specified in the policed-DSCP map and then sends the packet. |

#### **Defaults**

No policers are defined.

#### **Command Modes**

Policy-map class configuration

#### **Command History**

| Release    | Modification                 |
|------------|------------------------------|
| 12.2(25)SE | This command was introduced. |

#### **Usage Guidelines**

When configuring hierarchical policy maps, you can only use the **police** policy-map command in a secondary interface-level policy map.

The port ASIC device, which controls more than one physical port, supports 256 policers (255 policers plus 1 **no** policer). The maximum number of policers supported per port is 64. Policers are allocated on demand by the software and are constrained by the hardware and ASIC boundaries. You cannot reserve policers per port. There is no guarantee that a port will be assigned to any policer.

To return to policy-map configuration mode, use the **exit** command. To return to privileged EXEC mode, use the **end** command.

Policing uses a token-bucket algorithm. You configure the bucket depth (the maximum burst that is tolerated before the bucket overflows) by using the *burst-byte* option of the **police** policy-map class configuration command or the **mls qos aggregate-policer** global configuration command. You configure how quickly (the average rate) the tokens are removed from the bucket by using the *rate-bps* option of the **police** policy-map class configuration command or the **mls qos aggregate-policer** global configuration command. For more information, see the *Cisco Gigabit Ethernet Switch Module for HP BladeSystem p-Class Software Configuration Guide* for this release.

## Examples

This example shows how to configure a policer that drops packets if traffic exceeds 1 Mbps average rate with a burst size of 20 KB. The DSCPs of incoming packets are trusted, and there is no packet modification.

```
Switch(config) # policy-map policy1
Switch(config-pmap) # class class1
Switch(config-pmap-c) # trust dscp
Switch(config-pmap-c) # police 1000000 20000 exceed-action drop
Switch(config-pmap-c) # exit
```

This example shows how to configure a policer, which marks down the DSCP values with the values defined in policed-DSCP map and sends the packet:

```
Switch(config)# policy-map policy2
Switch(config-pmap)# class class2
Switch(config-pmap-c)# police 1000000 20000 exceed-action policed-dscp-transmit
Switch(config-pmap-c)# exit
```

You can verify your settings by entering the show policy-map privileged EXEC command.

| Command                  | Description                                                                                                    |
|--------------------------|----------------------------------------------------------------------------------------------------|
| class                    | Defines a traffic classification match criteria (through the <b>police</b> , <b>set</b> , and <b>trust</b> policy-map class configuration commands) for the specified class-map name. |
| mls qos map policed-dscp | Applies a policed-DSCP map to a DSCP-trusted port.                                                                                                    |
| policy-map               | Creates or modifies a policy map that can be attached to multiple ports to specify a service policy.                                                                                  |
| set                      | Classifies IP traffic by setting a DSCP or IP-precedence value in the packet.                                                                                                    |
| show policy-map          | Displays quality of service (QoS) policy maps.                                                                                                    |
| trust                    | Defines a trust state for traffic classified through the <b>class</b> policy-map configuration or the <b>class-map</b> global configuration command.                                  |

# police aggregate

Use the **police aggregate** policy-map class configuration command to apply an aggregate policer to multiple classes in the same policy map. A policer defines a maximum permissible rate of transmission, a maximum burst size for transmissions, and an action to take if either maximum is exceeded. Use the **no** form of this command to remove the specified policer.

police aggregate aggregate-policer-name

no police aggregate aggregate-policer-name

| •      |        |       |
|--------|--------|-------|
| Syntax | Descri | ntion |

| aggregate-policer-name | Name of the aggregate polic | er. |
|------------------------|-----------------------------|-----|
|------------------------|-----------------------------|-----|

Defaults

No aggregate policers are defined.

**Command Modes** 

Policy-map class configuration

#### **Command History**

| Release    | Modification                 |
|------------|------------------------------|
| 12.2(25)SE | This command was introduced. |

#### **Usage Guidelines**

The port ASIC device, which controls more than one physical port, supports 256 policers (255 policers plus 1 **no** policer). The maximum number of policers supported per port is 64. Policers are allocated on demand by the software and are constrained by the hardware and ASIC boundaries. You cannot reserve policers per port. There is no guarantee that a port will be assigned to any policer.

You set aggregate policer parameters by using the **mls qos aggregate-policer** global configuration command. You apply an aggregate policer to multiple classes in the same policy map; you cannot use an aggregate policer across different policy maps.

To return to policy-map configuration mode, use the **exit** command. To return to privileged EXEC mode, use the **end** command.

You cannot configure aggregate policers in hierarchical policy maps.

## Examples

This example shows how to define the aggregate policer parameters and to apply the policer to multiple classes in a policy map:

```
Switch(config) # mls qos aggregate-policer agg_policer1 10000 1000000 exceed-action drop
Switch(config) # policy-map policy2
Switch(config-pmap) # class class1
Switch(config-pmap-c) # police aggregate agg_policer1
Switch(config-pmap-c) # exit
Switch(config-pmap-c) # set dscp 10
Switch(config-pmap-c) # police aggregate agg_policer1
Switch(config-pmap-c) # police aggregate agg_policer1
Switch(config-pmap-c) # exit
Switch(config-pmap-c) # exit
Switch(config-pmap-c) # trust dscp
Switch(config-pmap-c) # police aggregate agg_policer2
Switch(config-pmap-c) # police aggregate agg_policer2
Switch(config-pmap-c) # exit
```

You can verify your settings by entering the **show mls qos aggregate-policer** privileged EXEC command.

| Command                        | Description                                                                              |
|--------------------------------|------------------------------------------------------------------------------------------|
| mls qos aggregate-policer      | Defines policer parameters, which can be shared by multiple classes within a policy map. |
| show mls qos aggregate-policer | Displays the quality of service (QoS) aggregate policer configuration.                   |

## policy-map

Use the **policy-map** global configuration command to create or modify a policy map that can be attached to multiple physical ports or switch virtual interfaces (SVIs) and to enter policy-map configuration mode. Use the **no** form of this command to delete an existing policy map and to return to global configuration mode.

policy-map policy-map-name

no policy-map policy-map-name

### **Syntax Description**

policy-map-name

Name of the policy map.

#### Defaults

No policy maps are defined.

The default behavior is to set the Differentiated Services Code Point (DSCP) to 0 if the packet is an IP packet and to set the class of service (CoS) to 0 if the packet is tagged. No policing is performed.

#### **Command Modes**

Global configuration

#### **Command History**

| Release    | Modification                 |
|------------|------------------------------|
| 12.2(25)SE | This command was introduced. |

#### **Usage Guidelines**

After entering the **policy-map** command, you enter policy-map configuration mode, and these configuration commands are available:

- **class**: defines the classification match criteria for the specified class map. For more information, see the "class" section on page 30.
- **description**: describes the policy map (up to 200 characters).
- exit: exits policy-map configuration mode and returns you to global configuration mode.
- **no**: removes a previously defined policy map.
- **rename**: renames the current policy map.

To return to global configuration mode, use the **exit** command. To return to privileged EXEC mode, use the **end** command.

Before configuring policies for classes whose match criteria are defined in a class map, use the **policy-map** command to specify the name of the policy map to be created, added to, or modified. Entering the **policy-map** command also enables the policy-map configuration mode in which you can configure or modify the class policies for that policy map.

You can configure class policies in a policy map only if the classes have match criteria defined for them. To configure the match criteria for a class, use the **class-map** global configuration and **match** class-map configuration commands. You define packet classification on a physical-port basis.

Only one policy map per ingress port or SVI is supported. You can apply the same policy map to multiple physical ports or SVIs.

You can apply a nonhierarchical policy maps to physical ports or to SVIs. A nonhierarchical policy map is the same as a port-based policy maps. However, a hierarchical policy map can only be applied to SVIs.

A hierarchical policy map has two levels. The first level, the VLAN level, specifies the actions to be taken against a traffic flow on an SVI. The second level, the interface level, specifies the actions to be taken against the traffic on the physical ports that belong to the SVI and are specified in the interface-level policy map.

In a primary VLAN-level policy map, you can only configure the trust state or set a new DSCP or IP precedence value in the packet. In a secondary interface-level policy map, you can only configure individual policers on physical ports that belong to the SVI.

After the hierarchical policy map is attached to an SVI, an interface-level policy map cannot be modified or removed from the hierarchical policy map. A new interface-level policy map also cannot be added to the hierarchical policy map. If you want these changes to occur, the hierarchical policy map must first be removed from the SVI.

For more information about hierarchical policy maps, see the "Policing on SVIs" section in the "Configuring QoS" chapter of the *Cisco Gigabit Ethernet Switch Module for HP BladeSystem p-Class Software Configuration Guide* for this release.

#### **Examples**

This example shows how to create a policy map called *policy1*. When attached to the ingress port, it matches all the incoming traffic defined in *class1*, sets the IP DSCP to 10, and polices the traffic at an average rate of 1 Mbps and bursts at 20 KB. Traffic exceeding the profile is marked down to a DSCP value obtained from the policed-DSCP map and then sent.

```
Switch(config)# policy-map policy1
Switch(config-pmap)# class class1
Switch(config-pmap-c)# set dscp 10
Switch(config-pmap-c)# police 1000000 20000 exceed-action policed-dscp-transmit
Switch(config-pmap-c)# exit
```

This example shows how to configure multiple classes in a policy map called *policymap2*:

```
Switch(config) # policy-map policymap2
Switch(config-pmap) # class class1
Switch(config-pmap-c) # set dscp 10
Switch(config-pmap-c) # police 100000 20000 exceed-action policed-dscp-transmit
Switch(config-pmap-c) # exit
Switch(config-pmap) # class class2
Switch(config-pmap-c) # trust dscp
Switch(config-pmap-c) # police 100000 20000 exceed-action drop
Switch(config-pmap-c) # exit
Switch(config-pmap-c) # exit
Switch(config-pmap-c) # set dscp 0 (no policer)
Switch(config-pmap-c) # exit
```

This example shows how to create a hierarchical policy map and attach it to an SVI:

```
Switch(config) # class-map cm-non-int
Switch(config-cmap) # match access-group 101
Switch(config-cmap)# exit
Switch(config) # class-map cm-non-int-2
Switch(config-cmap)# match access-group 102
Switch(config-cmap)# exit
Switch(config) # class-map cm-test-int
Switch(config-cmap)# match input-interface gigabitethernet0/2 - gigabitethernet0/3
Switch(config-cmap)# exit
Switch(config) # policy-map pm-test-int
Switch(config-pmap)# class cm-test-int
Switch(config-pmap-c)# police 18000000 8000 exceed-action drop
Switch(config-pmap-c)# exit
Switch(config-pmap)# exit
Switch(config) # policy-map pm-test-pm-2
Switch(config-pmap) # class cm-non-int
Switch(config-pmap-c) # set dscp 7
Switch(config-pmap-c)# service-policy pm-test-int
Switch(config-pmap)# class cm-non-int-2
Switch(config-pmap-c) # set dscp 15
Switch(config-pmap-c) # service-policy pm-test-int
Switch(config-pmap-c)# end
Switch(config-cmap)# exit
Switch(config)# interface vlan 10
Switch(config-if)# service-policy input pm-test-pm-2
```

This example shows how to delete *policymap2*:

Switch(config) # no policy-map policymap2

You can verify your settings by entering the **show policy-map** privileged EXEC command.

| Command           | Description                                                                                                    |
|-------------------|----------------------------------------------------------------------------------------------------|
| class             | Defines a traffic classification match criteria (through the <b>police</b> , <b>set</b> , and <b>trust</b> policy-map class configuration command) for the specified class-map name. |
| class-map         | Creates a class map to be used for matching packets to the class whose name you specify.                                                                                             |
| service-policy    | Applies a policy map to a port.                                                                                                    |
| show mls qos vlan | Displays the quality of service (QoS) policy maps attached to an SVI.                                                                                                    |
| show policy-map   | Displays QoS policy maps.                                                                                                    |

# port-channel load-balance

Use the **port-channel load-balance** global configuration command to set the load-distribution method among the ports in the EtherChannel. Use the **no** form of this command to return to the default setting.

 $port-channel\ load-balance\ \{dst-ip \mid dst-mac \mid src-dst-ip \mid src-dst-mac \mid src-ip \mid src-mac\}$ 

no port-channel load-balance

## **Syntax Description**

| dst-ip      | Load distribution is based on the destination host IP address.                                                                                                    |
|-------------|----------------------------------------------------------------------------------------------------|
| dst-mac     | Load distribution is based on the destination host MAC address. Packets to the same destination are sent on the same port, but packets to different destinations are sent on different ports in the channel. |
| src-dst-ip  | Load distribution is based on the source and destination host IP address.                                                                                                    |
| src-dst-mac | Load distribution is based on the source and destination host MAC address.                                                                                                    |
| src-ip      | Load distribution is based on the source host IP address.                                                                                                    |
| src-mac     | Load distribution is based on the source MAC address. Packets from different hosts use different ports in the channel, but packets from the same host use the same port.                                     |

#### **Defaults**

The default is **src-mac**.

#### **Command Modes**

Global configuration

#### **Command History**

| Release    | Modification                 |
|------------|------------------------------|
| 12.2(25)SE | This command was introduced. |

#### **Usage Guidelines**

For information about when to use these forwarding methods, see the "Configuring EtherChannels" chapter in the Cisco Gigabit Ethernet Switch Module for HP BladeSystem p-Class Software Configuration Guide for this release.

#### **Examples**

This example shows how to set the load-distribution method to **dst-mac**:

Switch(config)# port-channel load-balance dst-mac

You can verify your setting by entering the **show running-config** privileged EXEC command or the **show etherchannel load-balance** privileged EXEC command.

| Command                | Description                                                                                                    |
|------------------------|----------------------------------------------------------------------------------------------------|
| interface port-channel | Accesses or creates the port channel.                                                                                                    |
| show etherchannel      | Displays EtherChannel information for a channel.                                                                                                    |
| show running-config    | Displays the current operating configuration. For syntax information, select Cisco IOS Configuration Fundamentals Command Reference, Release 12.2 > File Management Commands > Configuration File Management Commands. |

# priority-queue

Use the **priority-queue** interface configuration command to enable the egress expedite queue on a port. Use the **no** form of this command to return to the default setting.

priority-queue out

no priority-queue out

#### **Syntax Description**

Defaults

The egress expedite queue is disabled.

Command Modes

Interface configuration

#### **Command History**

| Release    | Modification                 |
|------------|------------------------------|
| 12.2(25)SE | This command was introduced. |

## **Usage Guidelines**

When you configure the **priority-queue out** command, the shaped round robin (SRR) weight ratios are affected because there is one fewer queue participating in SRR. This means that *weight1* in the **srr-queue bandwidth shape** or the **srr-queue bandwidth shape** interface configuration command is ignored (not used in the ratio calculation). The expedite queue is a priority queue, and it is serviced until empty before the other queues are serviced.

Follow these guidelines when the expedite queue is enabled or the egress queues are serviced based on their SRR weights:

- If the egress expedite queue is enabled, it overrides the SRR shaped and shared weights for queue 1.
- If the egress expedite queue is disabled and the SRR shaped and shared weights are configured, the shaped mode overrides the shared mode for queue 1, and SRR services this queue in shaped mode.
- If the egress expedite queue is disabled and the SRR shaped weights are not configured, SRR services the queue in shared mode.

#### **Examples**

This example shows how to enable the egress expedite queue when the SRR weights are configured. The egress expedite queue overrides the configured SRR weights.

```
Switch(config) # interface gigabitethernet0/2
Switch(config-if) # srr-queue bandwidth shape 25 0 0 0
Switch(config-if) # srr-queue bandwidth share 30 20 25 25
Switch(config-if) # priority-queue out
```

This example shows how to disable the egress expedite queue after the SRR shaped and shared weights are configured. The shaped mode overrides the shared mode.

```
Switch(config) # interface gigabitethernet0/2
Switch(config-if) # srr-queue bandwidth shape 25 0 0 0
Switch(config-if) # srr-queue bandwidth share 30 20 25 25
Switch(config-if) # no priority-queue out
```

You can verify your settings by entering the **show mls qos interface** *interface-id* **queueing** or the **show running-config** privileged EXEC command.

| Command                         | Description                                                                                                    |
|---------------------------------|----------------------------------------------------------------------------------------------------|
| show mls qos interface queueing | Displays the queueing strategy (SRR, priority queueing), the weights corresponding to the queues, and the CoS-to-egress-queue map. |
| srr-queue bandwidth shape       | Assigns the shaped weights and enables bandwidth shaping on the four egress queues mapped to a port.                               |
| srr-queue bandwidth share       | Assigns the shared weights and enables bandwidth sharing on the four egress queues mapped to a port.                               |

## queue-set

Use the **queue-set** interface configuration command to map a port to a queue-set. Use the **no** form of this command to return to the default setting.

queue-set qset-id

no queue-set qset-id

## **Syntax Description**

| qset-id | ID of the queue-set. Each port belongs to a queue-set, which defines all the |
|---------|------------------------------------------------------------------------------|
|         | characteristics of the four egress queues per port. The range is 1 to 2.     |

#### Defaults

The queue-set ID is 1.

#### **Command Modes**

Interface configuration

## **Command History**

| Release    | Modification                 |
|------------|------------------------------|
| 12.2(25)SE | This command was introduced. |

## Examples

This example shows how to map a port to queue-set 2:

Switch(config)# interface gigabitethernet0/1
Switch(config-if)# queue-set 2

You can verify your settings by entering the **show mls qos interface** [interface-id] **buffers** privileged EXEC command.

| Command                            | Description                                                                                                    |
|------------------------------------|----------------------------------------------------------------------------------------------------|
| mls qos queue-set output buffers   | Allocates buffers to a queue-set.                                                                                                    |
| mls qos queue-set output threshold | Configures the weighted tail-drop (WTD) thresholds, guarantees the availability of buffers, and configures the maximum memory allocation to a queue-set. |
| show mls qos interface buffers     | Displays quality of service (QoS) information.                                                                                                    |

## rcommand

Use the **rcommand** user EXEC command to start a Telnet session and to execute commands on a cluster member switch from the cluster command switch. To end the session, enter the **exit** command.

#### rcommand $\{n \mid \text{commander} \mid \text{mac-address } hw\text{-}addr\}$

## **Syntax Description**

| n                   | Provide the number that identifies a cluster member. The range is 0 to 15. |
|---------------------|----------------------------------------------------------------------------|
| commander           | Provide access to the cluster command switch from a cluster member switch. |
| mac-address hw-addr | MAC address of the cluster member switch.                                  |

#### Command Modes

User EXEC

#### **Command History**

| Release    | Modification                 |
|------------|------------------------------|
| 12.2(25)SE | This command was introduced. |

#### **Usage Guidelines**

This command is available only on the cluster command switch.

If the switch is the cluster command switch but the cluster member switch n does not exist, an error message appears. To obtain the switch number, enter the **show cluster members** privileged EXEC command on the cluster command switch.

You can use this command to access a cluster member switch from the cluster command-switch prompt or to access a cluster command switch from the member-switch prompt.

For Catalyst 2900 XL, 3500 XL, 2950, 2970, CGESM, 3550, and 3750 switches, the Telnet session accesses the member-switch command-line interface (CLI) at the same privilege level as on the cluster command switch. For example, if you execute this command at user level on the cluster command switch, the cluster member switch is accessed at user level. If you use this command on the cluster command switch at privileged level, the command accesses the remote device at privileged level. If you use an intermediate enable-level lower than *privileged*, access to the cluster member switch is at user level.

For Catalyst 1900 and 2820 switches running standard edition software, the Telnet session accesses the menu console (the menu-driven interface) if the cluster command switch is at privilege level 15. If the cluster command switch is at privilege level 1, you are prompted for the password before being able to access the menu console. Cluster command switch privilege levels map to the cluster member switches running standard edition software as follows:

- If the cluster command switch privilege level is from 1 to 14, the cluster member switch is accessed at privilege level 1.
- If the cluster command switch privilege level is 15, the cluster member switch is accessed at privilege level 15.

The Catalyst 1900 and 2820 CLI is available only on switches running Enterprise Edition Software.

This command will not work if the vty lines of the cluster command switch have access-class configurations.

You are not prompted for a password because the cluster member switches inherited the password of the cluster command switch when they joined the cluster.

#### **Examples**

This example shows how to start a session with member 3. All subsequent commands are directed to member 3 until you enter the **exit** command or close the session.

```
Switch# rcommand 3
Switch-3# show version
Cisco Internet Operating System Software ...
Switch-3# exit
Switch#
```

| Command              | Description                                     |
|----------------------|-------------------------------------------------|
| show cluster members | Displays information about the cluster members. |

## remote-span

Use the **remote-span** VLAN configuration command to configure a VLAN as a Remote Switched Port Analyzer (RSPAN) VLAN. Use the **no** form of this command to remove the RSPAN designation from the VLAN.

#### remote-span

no remote-span

#### **Syntax Description**

This command has no arguments or keywords.

**Defaults** 

No RSPAN VLANs are defined.

#### **Command Modes**

VLAN configuration (config-VLAN)

#### **Command History**

| Release    | Modification                 |
|------------|------------------------------|
| 12.2(25)SE | This command was introduced. |

### **Usage Guidelines**

You can configure RSPAN VLANs only in config-VLAN mode (entered by using the **vlan** global configuration command), not the VLAN configuration mode entered by using the **vlan database** privileged EXEC command.

If VTP is enabled, the RSPAN feature is propagated by VLAN Trunking Protocol (VTP) for VLAN-IDs that are lower than 1005. If the RSPAN VLAN ID is in the extended range, you must manually configure intermediate switches (those in the RSPAN VLAN between the source switch and the destination switch).

Before you configure the RSPAN **remote-span** command, use the **vlan** (global configuration) command to create the VLAN.

The RSPAN VLAN has these characteristics:

- No MAC address learning occurs on it.
- RSPAN VLAN traffic flows only on trunk ports.
- Spanning Tree Protocol (STP) can run in the RSPAN VLAN, but it does not run on RSPAN destination ports.

When an existing VLAN is configured as an RSPAN VLAN, the VLAN is first deleted and then recreated as an RSPAN VLAN. Any access ports are made inactive until the RSPAN feature is disabled.

## Examples

This example shows how to configure a VLAN as an RSPAN VLAN.

Switch(config) # vlan 901
Switch(config-vlan) # remote-span

This example shows how to remove the RSPAN feature from a VLAN.

Switch(config) # vlan 901
Switch(config-vlan) # no remote-span

You can verify your settings by entering the show vlan remote-span user EXEC command.

| Command                        | Description                                                                                                    |
|--------------------------------|----------------------------------------------------------------------------------------------------|
| monitor session                | Enables Switched Port Analyzer (SPAN) and RSPAN monitoring on a port and configures a port as a source or destination port. |
| vlan (global<br>configuration) | Changes to config-vlan mode where you can configure VLANs 1 to 4094.                                                        |

## rmon collection stats

Use the **rmon collection stats** interface configuration command to collect Ethernet group statistics, which include usage statistics about broadcast and multicast packets, and error statistics about cyclic redundancy check (CRC) alignment errors and collisions. Use the **no** form of this command to return to the default setting.

**rmon collection stats** *index* [**owner** *name*]

**no rmon collection stats** *index* [**owner** *name*]

## **Syntax Description**

| index      | Remote Network Monitoring (RMON) collection control index. The range is 1 to 65535. |
|------------|-------------------------------------------------------------------------------------|
| owner name | (Optional) Owner of the RMON collection.                                            |

#### **Defaults**

The RMON statistics collection is disabled.

#### **Command Modes**

Interface configuration

#### **Command History**

| Release    | Modification                 |
|------------|------------------------------|
| 12.2(25)SE | This command was introduced. |

#### **Usage Guidelines**

The RMON statistics collection command is based on hardware counters.

### **Examples**

This example shows how to collect RMON statistics for the owner *root*:

Switch(config)# interface gigabitethernet0/1
Switch(config-if)# rmon collection stats 2 owner root

You can verify your setting by entering the **show rmon statistics** privileged EXEC command.

| Command              | Description                                                                                                    |
|----------------------|----------------------------------------------------------------------------------------------------|
| show rmon statistics | Displays RMON statistics.                                                                                                    |
|                      | For syntax information, select Cisco IOS Configuration<br>Fundamentals Command Reference, Release 12.2 > System<br>Management Commands > RMON Commands. |

## service password-recovery

Use the **service password-recovery** global configuration command to enable the password-recovery mechanism (the default). This mechanism allows an end user with physical access to the switch to hold down the **Mode** button and interrupt the boot process while the switch is powering up and to assign a new password. Use the **no** form of this command to disable part of the password-recovery functionality. When the password-recovery mechanism is disabled, interrupting the boot process is allowed only if the user agrees to set the system back to the default configuration.

service password-recovery

no service password-recovery

#### **Syntax Description**

This command has no arguments or keywords.

**Defaults** 

The password-recovery mechanism is enabled.

#### **Command Modes**

Global configuration

#### **Command History**

| Release    | Modification                 |
|------------|------------------------------|
| 12.2(25)SE | This command was introduced. |

#### **Usage Guidelines**

As a system administrator, you can use the **no service password-recovery** command to disable some of the functionality of the password recovery feature by allowing an end user to reset a password only by agreeing to return to the default configuration.

To use the password-recovery procedure, a user with physical access to the switch holds down the **Mode** button while the unit powers up and for a second or two after the LED above port 1 turns off. When the button is released, the system continues with initialization. If the password-recovery mechanism is disabled, this message appears:

The password-recovery mechanism has been triggered, but is currently disabled. Access to the boot loader prompt through the password-recovery mechanism is disallowed at this point. However, if you agree to let the system be reset back to the default system configuration, access to the boot loader prompt can still be allowed.

Would you like to reset the system back to the default configuration (y/n)?

If the user chooses not to reset the system to the default configuration, the normal boot process continues, as if the **Mode** button had not been pressed. If you choose to reset the system to the default configuration, the configuration file in flash memory is deleted, and the VLAN database file, *flash:vlan.dat* (if present), is deleted.

If the password-recovery mechanism is enabled, this message appears:

The system has been interrupted prior to initializing the flash file system. The following commands will initialize the flash file system, and finish loading the operating system software#

flash\_init
load\_helper
boot

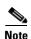

If you use the **no service password-recovery** command to control end user access to passwords, we recommend that you save a copy of the config file in a location away from the switch in case the end user uses the password recovery procedure and sets the system back to default values. Do not keep a backup copy of the config file on the switch.

If the switch is operating in VTP transparent mode, we recommend that you also save a copy of the vlan.dat file in a location away from the switch.

You can verify if password recovery is enabled or disabled by entering the **show version** privileged EXEC command.

#### **Examples**

This example shows how to disable password recovery on a switch so that a user can only reset a password by agreeing to return to the default configuration.

Switch(config)# no service-password recovery
Switch(config)# exit

| Command      | Description                                                 |
|--------------|-------------------------------------------------------------|
| show version | Displays version information for the hardware and firmware. |

# service-policy

Use the **service-policy** interface configuration command to apply a policy map defined by the **policy-map** command to the input of a physical port or a switch virtual interface (SVI). Use the **no** form of this command to remove the policy map and port association.

service-policy input policy-map-name

no service-policy input policy-map-name

#### **Syntax Description**

input policy-map-name

Apply the specified policy map to the input of a physical port or an SVI.

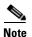

Though visible in the command-line help strings, the **history** keyword is not supported, and you should ignore the statistics that it gathers. The **output** keyword is also not supported.

Defaults

No policy maps are attached to the port.

**Command Modes** 

Interface configuration

#### **Command History**

| Release    | Modification                 |
|------------|------------------------------|
| 12.2(25)SE | This command was introduced. |

#### **Usage Guidelines**

Only one policy map per ingress port is supported.

Policy maps can be configured on physical ports or on SVIs. When VLAN-based quality of service (QoS) is disabled by using the **no mls qos vlan-based** interface configuration command on a physical port, you can configure a port-based policy map on the port. If VLAN-based QoS is enabled by using the **mls qos vlan-based** interface configuration command on a physical port, the switch removes the previously configured port-based policy map. After a hierarchical policy map is configured and applied on an SVI, the interface-level policy map takes effect on the interface.

You can apply a policy map to the input of a physical port or an SVI.

Classification using a port trust state (for example, **mls qos trust** [**cos** | **dscp** | **ip-precedence**] and a policy map (for example, **service-policy input** *policy-map-name*) are mutually exclusive. The last one configured overwrites the previous configuration.

#### Examples

This example shows how to apply *plcmap1* to an physical ingress port:

Switch(config)# interface gigabitethernet0/1
Switch(config-if)# service-policy input plcmap1

This example shows how to remove *plcmap2* from a physical port:

Switch(config)# interface gigabitethernet0/2
Switch(config-if)# no service-policy input plcmap2

This example shows how to apply plcmap1 to an ingress SVI when VLAN-based QoS is enabled:

Switch(config) # interface vlan 10
Switch(config-if) # service-policy input plcmap1

You can verify your settings by entering the **show running-config** privileged EXEC command.

| Command             | Description                                                                                                    |
|---------------------|----------------------------------------------------------------------------------------------------|
| policy-map          | Creates or modifies a policy map that can be attached to multiple ports to specify a service policy.                                                                                                    |
| show policy-map     | Displays QoS policy maps.                                                                                                    |
| show running-config | Displays the running configuration on the switch. For syntax information, select Cisco IOS Configuration Fundamentals Command Reference, Release 12.2 > File Management Commands > Configuration File Management Commands. |

## set

Use the **set** policy-map class configuration command to classify IP traffic by setting a Differentiated Services Code Point (DSCP) or an IP-precedence value in the packet. Use the **no** form of this command to remove traffic classification.

set {dscp new-dscp | ip precedence new-precedence}

**no set** {**dscp** *new-dscp* | **ip precedence** *new-precedence*}

#### **Syntax Description**

| dscp new-dscp                | New DSCP value assigned to the classified traffic. The range is 0 to 63. You also can enter a mnemonic name for a commonly used value.         |
|------------------------------|----------------------------------------------------------------------------------------------------|
| ip precedence new-precedence | New IP-precedence value assigned to the classified traffic. The range is 0 to 7. You also can enter a mnemonic name for a commonly used value. |

#### **Defaults**

No traffic classification is defined.

#### **Command Modes**

Policy-map class configuration

#### **Command History**

| Release    | Modification                 |
|------------|------------------------------|
| 12.2(25)SE | This command was introduced. |

#### **Usage Guidelines**

The **set** command is mutually exclusive with the **trust** policy-map class configuration command within the same policy map.

For the **set dscp** *new-dscp* or the **set ip precedence** *new-precedence* command, you can enter a mnemonic name for a commonly used value. For example, you can enter the **set dscp af11** command, which is the same as entering the **set dscp 10** command. You can enter the **set ip precedence critical** command, which is the same as entering the **set ip precedence 5** command. For a list of supported mnemonics, enter the **set dscp?** or the **set ip precedence?** command to see the command-line help strings.

To return to policy-map configuration mode, use the **exit** command. To return to privileged EXEC mode, use the **end** command.

## **Examples**

This example shows how to assign DSCP 10 to all FTP traffic without any policers:

```
Switch(config)# policy-map policy_ftp
Switch(config-pmap)# class ftp_class
Switch(config-pmap-c)# set dscp 10
Switch(config-pmap)# exit
```

You can verify your settings by entering the **show policy-map** privileged EXEC command.

| Command         | Description                                                                                                    |
|-----------------|----------------------------------------------------------------------------------------------------|
| class           | Defines a traffic classification match criteria (through the <b>police</b> , <b>set</b> , and <b>trust</b> policy-map class configuration commands) for the specified class-map name. |
| police          | Defines a policer for classified traffic.                                                                                                    |
| policy-map      | Creates or modifies a policy map that can be attached to multiple ports to specify a service policy.                                                                                  |
| show policy-map | Displays QoS policy maps.                                                                                                    |
| trust           | Defines a trust state for traffic classified through the <b>class</b> policy-map configuration command or the <b>class-map</b> global configuration command.                          |

## setup

Use the setup privileged EXEC command to configure the switch with its initial configuration.

setup

#### **Syntax Description**

This command has no arguments or keywords.

#### **Command Modes**

Privileged EXEC

#### **Command History**

| Release    | Modification                 |
|------------|------------------------------|
| 12.2(25)SE | This command was introduced. |

#### **Usage Guidelines**

When you use the **setup** command, make sure that you have this information:

- IP address and network mask
- Password strategy for your environment
- Whether the switch will be used as the cluster command switch and the cluster name

When you enter the **setup** command, an interactive dialog, called the System Configuration Dialog, appears. It guides you through the configuration process and prompts you for information. The values shown in brackets next to each prompt are the default values last set by using either the **setup** command facility or the **configure** privileged EXEC command.

Help text is provided for each prompt. To access help text, press the question mark (?) key at a prompt.

To return to the privileged EXEC prompt without making changes and without running through the entire System Configuration Dialog, press **Ctrl-C**.

When you complete your changes, the setup program shows you the configuration command script that was created during the setup session. You can save the configuration in NVRAM or return to the setup program or the command-line prompt without saving it.

## **Examples**

This is an example of output from the **setup** command:

```
Switch# setup
--- System Configuration Dialog ---

Continue with configuration dialog? [yes/no]: yes

At any point you may enter a question mark '?' for help.
Use ctrl-c to abort configuration dialog at any prompt.
Default settings are in square brackets '[]'.

Basic management setup configures only enough connectivity for management of the system, extended setup will ask you to configure each interface on the system.

Would you like to enter basic management setup? [yes/no]: yes Configuring global parameters:
```

```
Enter host name [Switch]:host-name
  The enable secret is a password used to protect access to
  privileged EXEC and configuration modes. This password, after
  entered, becomes encrypted in the configuration.
  Enter enable secret: enable-secret-password
  The enable password is used when you do not specify an
  enable secret password, with some older software versions, and
  some boot images.
  Enter enable password: enable-password
  The virtual terminal password is used to protect
  access to the router over a network interface.
  Enter virtual terminal password: terminal-password
  Configure SNMP Network Management? [no]: yes
  Community string [public]:
Current interface summary
Any interface listed with OK? value "NO" does not have a valid configuration
Interface
                           IP-Address
                                           OK? Method Status
                                                                             Protocol
Vlan1
                           172.20.135.202 YES NVRAM up
                                                                            up
GigabitEthernet0/1
                           unassigned
                                           YES unset up
                                                                             up
GigabitEthernet0/2
                           unassigned
                                                                             down
                                           YES unset up
<output truncated>
Port-channel1
                           unassigned
                                           YES unset up
                                                                             down
Enter interface name used to connect to the
management network from the above interface summary: vlan1
Configuring interface vlan1:
Configure IP on this interface? [yes]: yes
IP address for this interface: ip\_address
Subnet mask for this interface [255.0.0.0]: subnet_mask
Would you like to enable as a cluster command switch? [yes/no]: yes
Enter cluster name: cluster-name
The following configuration command script was created:
hostname host-name
enable secret 5 $1$LiBw$0Xc1wyT.PXPkuhFwqyhVi0
enable password enable-password
line vty 0 15
password terminal-password
snmp-server community public
no ip routing
interface GigabitEthernet0/1
no ip address
interface GigabitEthernet0/2
no ip address
```

```
cluster enable cluster-name
!
end
Use this configuration? [yes/no]: yes
!
[0] Go to the IOS command prompt without saving this config.
[1] Return back to the setup without saving this config.
[2] Save this configuration to nvram and exit.
Enter your selection [2]:
```

| Command             | Description                                                                                                    |
|---------------------|----------------------------------------------------------------------------------------------------|
| show running-config | Displays the running configuration on the switch. For syntax information, select Cisco IOS Configuration Fundamentals  Command Reference, Release 12.2 > File Management Commands > Configuration File Management Commands. |
| show version        | Displays version information for the hardware and firmware.                                                                                                    |

## setup express

Use the **setup express** global configuration command to enable Express Setup mode. Use the **no** form of this command to disable Express Setup mode.

setup express

no setup express

## **Syntax Description**

This command has no arguments or keywords.

#### **Defaults**

Express Setup is enabled.

## **Command Modes**

Global configuration

## **Command History**

| Release    | Modification                 |
|------------|------------------------------|
| 12.2(25)SE | This command was introduced. |

## **Usage Guidelines**

When Express Setup is enabled on a new (unconfigured) switch, pressing the Mode button for 2 seconds activates Express Setup. You can access the switch through an Ethernet port by using the IP address 10.0.0.1 and then can configure the switch with the web-based Express Setup program or the command-line interface (CLI)-based setup program.

When you press the Mode button for 2 seconds on a configured switch, the LEDs above the Mode button start blinking. If you press the Mode button for a total of 10 seconds, the switch configuration is deleted, and the switch reboots. The switch can then be configured like a new switch, either through the web-based Express Setup program or the CLI-based setup program.

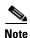

As soon as you make any change to the switch configuration (including entering *no* at the beginning of the CLI-based setup program), configuration by Express Setup is no longer available. You can only run Express Setup again by pressing the Mode button for 10 seconds. This deletes the switch configuration and reboots the switch.

If Express Setup is active on the switch, entering the **write memory** or **copy running-configuration startup-configuration** privileged EXEC commands deactivates Express Setup. The IP address 10.0.0.1 is no longer valid on the switch, and your connection using this IP address ends.

The primary purpose of the **no setup express** command is to prevent someone from deleting the switch configuration by pressing the Mode button for 10 seconds.

## Examples

This example shows how to enable Express Setup mode:

Switch(config)# setup express

You can verify that Express Setup mode is enabled by pressing the Mode button:

- On an unconfigured switch, the LEDs above the Mode button turn solid green after 3 seconds.
- On a configured switch, the mode LEDs begin blinking after 2 seconds and turn solid green after 10 seconds.

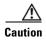

If you *hold* the Mode button down for a total of 10 seconds, the configuration is deleted, and the switch reboots.

This example shows how to disable Express Setup mode:

Switch(config) # no setup express

You can verify that Express Setup mode is disabled by pressing the Mode button. The mode LEDs do not turn solid green *or* begin blinking green if Express Setup mode is not enabled on the switch.

| Command            | Description                               |
|--------------------|-------------------------------------------|
| show setup express | Displays if Express Setup mode is active. |

## show access-lists

Use the **show access-lists** privileged EXEC command to display access control lists (ACLs) configured on the switch.

**show access-lists** [name | number | hardware counters | ipc] [ | {begin | exclude | include} expression]

## **Syntax Description**

| name              | (Optional) Name of the ACL.                                                                                  |
|-------------------|----------------------------------------------------------------------------------------------------|
| number            | (Optional) ACL number. The range is 1 to 2699.                                                               |
| hardware counters | (Optional) Display global hardware ACL statistics for switched and routed packets.                           |
| ipc               | (Optional) Display Interprocess Communication (IPC) protocol access-list configuration download information. |
| begin             | (Optional) Display begins with the line that matches the expression.                                         |
| l exclude         | (Optional) Display excludes lines that match the expression.                                                 |
| include           | (Optional) Display includes lines that match the specified expression.                                       |
| expression        | Expression in the output to use as a reference point.                                                        |
|                   |                                                                                                    |

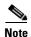

Though visible in the command-line help strings, the **rate-limit** keywords are not supported.

## **Command Modes**

Privileged EXEC

## **Command History**

| Release    | Modification                 |
|------------|------------------------------|
| 12.2(25)SE | This command was introduced. |

## **Usage Guidelines**

The switch supports only IP standard and extended access lists. Therefore, the allowed numbers are only 1 to 199 and 1300 to 2699.

Expressions are case sensitive. For example, if you enter I **exclude output**, the lines that contain *output* are not displayed, but the lines that contain *Output* are displayed.

## **Examples**

This is an example of output from the **show access-lists** command:

```
Switch# show access-lists
Standard IP access list 1
   10 permit 1.1.1.1
   20 permit 2.2.2.2
   30 permit any
   40 permit 0.255.255.255, wildcard bits 12.0.0.0
Standard IP access list videowizard_1-1-1-1
   10 permit 1.1.1.1
Standard IP access list videowizard_10-10-10-10
   10 permit 10.10.10.10
Extended IP access list 121
   10 permit ahp host 10.10.10.10 host 20.20.10.10 precedence routine
Extended IP access list CMP-NAT-ACL
   Dynamic Cluster-HSRP deny ip any any
   10 deny ip any host 19.19.11.11
   20 deny ip any host 10.11.12.13
   Dynamic Cluster-NAT permit ip any any
   10 permit ip host 10.99.100.128 any
    20 permit ip host 10.46.22.128 any
   30 permit ip host 10.45.101.64 any
   40 permit ip host 10.45.20.64 any
   50 permit ip host 10.213.43.128 any
    60 permit ip host 10.91.28.64 any
   70 permit ip host 10.99.75.128 any
   80 permit ip host 10.38.49.0 any
```

This is an example of output from the **show access-lists hardware counters** command:

#### Switch# show access-lists hardware counters

```
L2 ACL INPUT Statistics
                         All frame count: 855
    Drop:
     Drop:
                         All bytes count: 94143
     Drop And Log:
                         All frame count: 0
                        All bytes count: 0
     Drop And Log:
                        All frame count: 0
     Bridge Only:
     Bridge Only:
                        All bytes count: 0
     Bridge Only And Log: All frame count: 0
     Bridge Only And Log: All bytes count: 0
     Forwarding To CPU: All frame count: 0
     Forwarding To CPU: All bytes count: 0
                 All frame count: 2121
     Forwarded:
     Forwarded:
                         All bytes count: 180762
     Forwarded And Log: All frame count: 0
     Forwarded And Log: All bytes count: 0
L3 ACL INPUT Statistics
    Drop:
                         All frame count: 0
     Drop:
                        All bytes count: 0
     Drop And Log:
                       All frame count: 0
     Drop And Log:
                         All bytes count: 0
     Bridge Only:
                         All frame count: 0
     Bridge Only:
                         All bytes count: 0
     Bridge Only And Log: All frame count: 0
     Bridge Only And Log: All bytes count: 0
     Forwarding To CPU: All frame count: 0
     Forwarding To CPU: All bytes count: 0
                  All frame count: 13586
     Forwarded:
                        All bytes count: 1236182
     Forwarded:
    Forwarded And Log: All frame count: 0 Forwarded And Log: All bytes count: 0
```

```
L2 ACL OUTPUT Statistics
     Drop:
                          All frame count: 0
     Drop:
                         All bytes count: 0
     Drop And Log:
                        All frame count: 0
     Drop And Log:
                         All bytes count: 0
     Bridge Only:
                         All frame count: 0
     Bridge Only:
                         All bytes count: 0
     Bridge Only And Log: All frame count: 0
     Bridge Only And Log: All bytes count: 0
     Forwarding To CPU: All frame count: 0 Forwarding To CPU: All bytes count: 0
     Forwarded:
                         All frame count: 232983
     Forwarded:
                        All bytes count: 16825661
     Forwarded And Log: All frame count: 0
     Forwarded And Log: All bytes count: 0
 L3 ACL OUTPUT Statistics
     Drop:
                         All frame count: 0
     Drop:
                          All bytes count: 0
     Drop And Log:
                         All frame count: 0
                        All bytes count: 0
     Drop And Log:
     Bridge Only:
                        All frame count: 0
     Bridge Only:
                         All bytes count: 0
     Bridge Only And Log: All frame count: 0
     Bridge Only And Log: All bytes count: 0
     Forwarding To CPU: All frame count: 0
     Forwarding To CPU: All bytes count: 0
     Forwarded:
                         All frame count: 514434
     Forwarded:
                         All bytes count: 39048748
     Forwarded And Log: All frame count: 0
     Forwarded And Log: All bytes count: 0
```

| Command                  | Description                                                                                                    |
|--------------------------|----------------------------------------------------------------------------------------------------|
| access-list              | Configures a standard or extended numbered access list on the switch. For syntax information, select Cisco IOS IP Command Reference, Volume 1 of 3:Addressing and Services, Release 12.2 > IP Services Commands. |
| ip access list           | Configures a named IP access list on the switch. For syntax information, select Cisco IOS IP Command Reference, Volume 1 of 3:Addressing and Services, Release 12.2 > IP Services Commands.                      |
| mac access-list extended | Configures a named or numbered MAC access list on the switch.                                                                                                    |

## show archive status

Use the **show archive status** privileged EXEC command to display the status of a new image being downloaded to a switch with the HTTP or TFTP protocol.

show archive status [{begin | exclude | include}] expression]

## **Syntax Description**

| begin      | (Optional) Display begins with the line that matches the expression.   |
|------------|------------------------------------------------------------------------|
| exclude    | (Optional) Display excludes lines that match the expression.           |
| include    | (Optional) Display includes lines that match the specified expression. |
| expression | Expression in the output to use as a reference point.                  |

## **Command Modes**

Privileged EXEC

## **Command History**

| Release    | Modification                 |
|------------|------------------------------|
| 12.2(20)SE | This command was introduced. |

## **Usage Guidelines**

If you use the **archive download-sw** privileged EXEC command to download an image to a TFTP server, the output of the **archive download-sw** command shows the status of the download.

If you do not have a TFTP server, you can use the embedded device manager to download the image by using HTTP. The **show archive status** command shows the progress of the download.

Expressions are case sensitive. For example, if you enter | **exclude output**, the lines that contain *output* are not displayed, but the lines that contain *Output* are displayed.

## **Examples**

These are examples of output from the show archive status command:

Switch# show archive status
IDLE: No upgrade in progress
Switch# show archive status
LOADING: Upgrade in progress
Switch# show archive status
EXTRACT: Extracting the image
Switch# show archive status
VERIFY: Verifying software
Switch# show archive status
RELOAD: Upgrade completed. Reload pending

| Command             | Description                                             |
|---------------------|---------------------------------------------------------|
| archive download-sw | Downloads a new image from a TFTP server to the switch. |

# show auto qos

Use the **show auto qos** user EXEC command to display the quality of service (QoS) commands entered on the interfaces on which automatic QoS (auto-QoS) is enabled.

show auto qos [interface [interface-id]]

## **Syntax Description**

| interface [interface-id] | (Optional) Display auto-QoS information for the specified port or |
|--------------------------|-------------------------------------------------------------------|
|                          | for all ports. Valid interfaces include physical ports.           |

## **Command Modes**

User EXEC

## **Command History**

| Release    | Modification                 |
|------------|------------------------------|
| 12.2(25)SE | This command was introduced. |

## **Usage Guidelines**

In releases earlier than Cisco IOS Release 12.2(20)SE, the **show auto qos** [**interface** [**interface**-id]] command output shows the initial generated auto-QoS configuration.

In Cisco IOS Release 12.2(20)SE or later, the **show auto qos** command output shows only the auto-QoS command entered on each interface. The **show auto qos interface** *interface-id* command output shows the auto-QoS command entered on a specific interface.

Use the **show running-config** privileged EXEC command to display the auto-QoS configuration and the user modifications.

To display information about the QoS configuration that might be affected by auto-QoS, use one of these commands:

- · show mls gos
- · show mls qos maps cos-dscp
- show mls qos interface [interface-id] [buffers | queueing]
- show mls qos maps [cos-dscp | cos-input-q | cos-output-q | dscp-cos | dscp-input-q | dscp-output-q]
- show mls gos input-queue
- show running-config

## **Examples**

This is an example of output from the **show auto qos** command after the **auto qos voip cisco-phone** and the **auto qos voip cisco-softphone** interface configuration commands are entered:

```
Switch> show auto qos
GigabitEthernet0/4
auto qos voip cisco-softphone

GigabitEthernet0/5
auto qos voip cisco-phone

GigabitEthernet0/6
auto qos voip cisco-phone

This is an example of output from the show auto qos interface interface-id command when the auto qos voip cisco-phone interface configuration command is entered:

Switch> show auto qos interface gigabitethernet 0/5
GigabitEthernet0/5
auto qos voip cisco-phone
```

This is an example of output from the **show running-config** privileged EXEC command when the **auto qos voip cisco-phone** and the **auto qos voip cisco-softphone** interface configuration commands are entered:

```
Switch# show running-config
Building configuration...
mls qos map policed-dscp \ 24\ 26\ 46\ to\ 0
mls qos map cos-dscp 0 8 16 26 32 46 48 56
mls gos srr-queue input bandwidth 90 10
mls qos srr-queue input threshold 1 8 16
mls qos srr-queue input threshold 2 34 66
mls gos srr-queue input buffers 67 33
mls qos srr-queue input cos-map queue 1 threshold 2 1
mls qos srr-queue input cos-map queue 1 threshold 3
mls qos srr-queue input cos-map queue 2 threshold 1
mls qos srr-queue input cos-map queue 2 threshold 2
mls qos srr-queue input cos-map queue 2 threshold 3 \, 3 \, 5
mls qos srr-queue input dscp-map queue 1 threshold 2 9 10 11 12 13 14 15
mls gos srr-queue input dscp-map queue 1 threshold 3 0 1 2 3 4 5 6 7
mls qos srr-queue input dscp-map queue 1 threshold 3 32
mls qos srr-queue input dscp-map queue 2 threshold 1 \, 16 17 18 19 20 21 22 23
mls qos srr-queue input dscp-map queue 2 threshold 2 \, 33 34 35 36 37 38 39 48
mls qos srr-queue input dscp-map queue 2 threshold 2
                                                      49 50 51 52 53 54 55 56
mls qos srr-queue input dscp-map queue 2 threshold 2
                                                      57 58 59 60 61 62 63
mls qos srr-queue input dscp-map queue 2 threshold 3
                                                      24 25 26 27 28 29 30 31
mls qos srr-queue input dscp-map queue 2 threshold 3
                                                      40 41 42 43 44 45 46 47
mls qos srr-queue output cos-map queue 1 threshold 3
mls qos srr-queue output cos-map queue 2 threshold 3
mls qos srr-queue output cos-map queue 3 threshold 3 2 4
mls qos srr-queue output cos-map queue 4 threshold 2 1
mls qos srr-queue output cos-map queue 4 threshold 3 \, 0
mls qos srr-queue output dscp-map queue 1 threshold 3 \, 40 41 42 43 44 45 46 47
mls gos srr-queue output dscp-map queue 2 threshold 3 24 25 26 27 28 29 30 31
mls qos srr-queue output dscp-map queue 2 threshold 3 \, 48 49 50 51 52 53 54 55
mls qos srr-queue output dscp-map queue 2 threshold 3 56 57 58 59 60 61 62 63
mls qos srr-queue output dscp-map queue 3 threshold 3 \, 16 17 18 19 20 21 22 23
mls gos srr-queue output dscp-map queue 3 threshold 3 32 33 34 35 36 37 38 39
mls gos srr-queue output dscp-map queue 4 threshold 1 8
mls gos srr-queue output dscp-map queue 4 threshold 2 9 10 11 12 13 14 15
mls qos srr-queue output dscp-map queue 4 threshold 3 \, 0 1 2 3 4 5 6 7 \,
mls qos queue-set output 1 threshold 1 100 100 100 100
mls gos queue-set output 1 threshold 2 75 75 75 250
```

```
mls qos queue-set output 1 threshold 3 75 150 100 300
mls qos queue-set output 1 threshold 4 50 100 75 400 \,
mls qos queue-set output 2 threshold 1 100 100 100 100
mls gos queue-set output 2 threshold 2 35 35 35 35
mls qos queue-set output 2 threshold 3 55 82 100 182
mls qos queue-set output 2 threshold 4 90 250 100 400
mls qos queue-set output 1 buffers 15 20 20 45
mls qos queue-set output 2 buffers 24 20 26 30 \,
mls qos
. . .
!
class-map match-all AutoQoS-VoIP-RTP-Trust
 match ip dscp ef
class-map match-all AutoQoS-VoIP-Control-Trust
 match ip dscp cs3 af31
policy-map AutoQoS-Police-SoftPhone
  class AutoQoS-VoIP-RTP-Trust
   set dscp ef
    police 320000 8000 exceed-action policed-dscp-transmit
  class AutoQoS-VoIP-Control-Trust
   set dscp cs3
   police 32000 8000 exceed-action policed-dscp-transmit
!
1
interface GigabitEthernet0/4
 switchport mode access
 switchport port-security maximum 400
 service-policy input AutoQoS-Police-SoftPhone
 speed 100
 duplex half
 srr-queue bandwidth share 10 10 60 20
 srr-queue bandwidth shape 10 0 0 0
 auto qos voip cisco-softphone
interface GigabitEthernet0/5
 switchport mode access
 switchport port-security maximum 1999
 speed 100
 duplex full
 srr-queue bandwidth share 10 10 60 20
 srr-queue bandwidth shape 10 0 0 0
mls qos trust device cisco-phone
mls qos trust cos
 auto qos voip cisco-phone
interface GigabitEthernet0/6
 switchport trunk encapsulation dot1q
 switchport trunk native vlan 2
switchport mode access
 speed 10
 srr-queue bandwidth share 10 10 60 20
 srr-queue bandwidth shape 10 0 0 0
mls gos trust device cisco-phone
mls gos trust cos
 auto qos voip cisco-phone
<output truncated>
```

This is an example of output from the **show auto qos interface** *interface-id* command when the **auto qos voip cisco-phone** interface configuration command is entered:

Switch> show auto qos interface fastethernet0/2 FastEthernet0/2 auto qos voip cisco-phone

These are examples of output from the **show auto qos** command when auto-QoS is disabled on the switch:

Switch> **show auto qos**AutoQoS not enabled on any interface

These are examples of output from the **show auto qos** interface *interface-id* command when auto-QoS is disabled on an interface:

Switch> show auto qos interface gigabitethernet0/1 AutoQoS is disabled

| Command        | Description                                                |
|----------------|------------------------------------------------------------|
| auto qos voip  | Automatically configures QoS for VoIP within a QoS domain. |
| debug auto qos | Enables debugging of the auto-QoS feature.                 |

## show boot

Use the **show boot** privileged EXEC command to display the settings of the boot environment variables.

show boot [ | {begin | exclude | include} expression]

## **Syntax Description**

| begin      | (Optional) Display begins with the line that matches the <i>expression</i> . |
|------------|------------------------------------------------------------------------------|
| l exclude  | (Optional) Display excludes lines that match the expression.                 |
| include    | (Optional) Display includes lines that match the specified expression.       |
| expression | Expression in the output to use as a reference point.                        |

## **Command Modes**

Privileged EXEC

## **Command History**

| Release    | Modification                 |  |
|------------|------------------------------|--|
| 12.2(25)SE | This command was introduced. |  |

## **Usage Guidelines**

Expressions are case sensitive. For example, if you enter | **exclude output**, the lines that contain *output* are not displayed, but the lines that contain *Output* are displayed.

## **Examples**

This is an example of output from the **show boot** command. Table 2-15 describes each field in the display.

## Switch# show boot

BOOT path-list : flash:cgesm-i612-mz.122-25.SE1/cgesm-i612-mz.122-25.SE1.bin

Config file : flash:/config.text

Private Config file : flash:/private-config.text

Enable Break : yes
Manual Boot : no
HELPER path-list :
Auto upgrade : yes

Config file: flash:config.text
Private Config file: private-config

Enable Break: no
Manual Boot: yes
HELPER path-list:

NVRAM/Config file

buffer size: 32768

Table 2-15 show boot Field Descriptions

| Field                         | Description                                                                                                    |  |  |  |
|-------------------------------|----------------------------------------------------------------------------------------------------|--|--|--|
| BOOT path-list                | Displays a semicolon separated list of executable files to try to load and execute when automatically booting.                                                                                                    |  |  |  |
|                               | If the BOOT environment variable is not set, the system attempts to load and execute the first executable image it can find by using a recursive, depth-first search through the flash file system. In a depth-first search of a directory, each encountered subdirectory is completely searched before continuing the search in the original directory. |  |  |  |
|                               | If the BOOT variable is set but the specified images cannot be loaded, the system attempts to boot the first bootable file that it can find in the flash file system.                                                                                                    |  |  |  |
| Config file                   | Displays the filename that Cisco IOS uses to read and write a nonvolatile copy of the system configuration.                                                                                                    |  |  |  |
| Private Config file           | Displays the filename that Cisco IOS uses to read and write a nonvolatile copy of the system configuration.                                                                                                    |  |  |  |
| Enable Break                  | Displays whether a break during booting is enabled or disabled. If it is set to yes, on, or 1, you can interrupt the automatic boot process by pressing the Break key on the console after the flash file system is initialized.                                                                                                    |  |  |  |
| Manual Boot                   | Displays whether the switch automatically or manually boots. If it is set to no or 0, the boot loader attempts to automatically boot the system. If it is set to anything else, you must manually boot the switch from the boot loader mode.                                                                                                    |  |  |  |
| Helper path-list              | Displays a semicolon separated list of loadable files to dynamically load during the boot loader initialization. Helper files extend or patch the functionality of the boot loader.                                                                                                    |  |  |  |
| NVRAM/Config file buffer size | Displays the buffer size that Cisco IOS uses to hold a copy of the configuration file in memory. The configuration file cannot be larger than the buffer size allocation.                                                                                                    |  |  |  |

| Command                     | Description                                                                                                   |  |
|-----------------------------|----------------------------------------------------------------------------------------------------|--|
| boot config-file            | Specifies the filename that Cisco IOS uses to read and write a nonvolatile copy of the system configuration.  |  |
| boot enable-break           | Enables interrupting the automatic boot process.                                                              |  |
| boot manual                 | Enables manually booting the switch during the next boot cycle.                                               |  |
| boot<br>private-config-file | Specifies the filename that Cisco IOS uses to read and write a nonvolatile copy of the private configuration. |  |
| boot system                 | Specifies the Cisco IOS image to load during the next boot cycle.                                             |  |

# show cable-diagnostics tdr

Use the **show cable-diagnostics tdr** privileged EXEC command to display the Time Domain Reflector (TDR) results.

show cable-diagnostics tdr interface interface-id [ | {begin | exclude | include} | expression]

## **Syntax Description**

| interface-id | Specify the interface on which TDR was run.                            |  |  |
|--------------|------------------------------------------------------------------------|--|--|
| begin        | (Optional) Display begins with the line that matches the expression.   |  |  |
| exclude      | (Optional) Display excludes lines that match the expression.           |  |  |
| include      | (Optional) Display includes lines that match the specified expression. |  |  |
| expression   | Expression in the output to use as a reference point.                  |  |  |

## **Command Modes**

Privileged EXEC

## **Command History**

| Release    | Modification                 |  |
|------------|------------------------------|--|
| 12.2(25)SE | This command was introduced. |  |

## **Usage Guidelines**

TDR is supported only on copper Ethernet 10/100/1000 ports. It is not supported on 10/100 ports, 10-Gigabit module ports, or small form-factor pluggable (SFP)-module ports. For more information about TDR, see the Cisco Gigabit Ethernet Switch Module for HP BladeSystem p-Class Software Configuration Guide for this release.

Expressions are case sensitive. For example, if you enter | **exclude output**, the lines that contain *output* do not appear, but the lines that contain *Output* appear.

## **Examples**

This is an example of output from the **show cable-diagnostics tdr interface** interface-id command:

Switch# show cable-diagnostics tdr interface gigabitethernet0/2

| TDR test  | last r | un on | : Marcl | h 01 2 | 20:15:4 | 0      |             |             |
|-----------|--------|-------|---------|--------|---------|--------|-------------|-------------|
| Interface | Speed  | Loca  | l pair  | Pair   | length  |        | Remote pair | Pair status |
|           |        |       |         |        |         |        |             |             |
| Gi0/2     | auto   | Pair  | A       | 0      | +/- 2   | meters | N/A         | Open        |
|           |        | Pair  | В       | 0      | +/- 2   | meters | N/A         | Open        |
|           |        | Pair  | C       | 0      | +/- 2   | meters | N/A         | Open        |
|           |        | Pair  | D       | 0      | +/- 2   | meters | N/A         | Open        |

Table 2-16 lists the descriptions of the fields in the show cable-diagnostics tdr command output.

Table 2-16 Fields Descriptions for the show cable-diagnostics tdr Command Output

| Field     | Description                     |  |
|-----------|---------------------------------|--|
| Interface | Interface on which TDR was run. |  |
| Speed     | Speed of connection.            |  |

Table 2-16 Fields Descriptions for the show cable-diagnostics tdr Command Output (continued)

| Field       | Description                                                                                                    |  |  |
|-------------|----------------------------------------------------------------------------------------------------|--|--|
| Local pair  | Name of the pair of wires that TDR is testing on the local interface.                                                                                             |  |  |
| Pair length | Location on the cable where the problem is, with respect to your switch. TDR can only find the location in one of these cases:                                    |  |  |
|             | • The cable is properly connected, the link is up, and the interface speed is 1000 Mbps.                                                                          |  |  |
|             | • The cable is open.                                                                                                    |  |  |
|             | • The cable has a short.                                                                                                    |  |  |
| Remote pair | Name of the pair of wires to which the local pair is connected. TDR can learn about the remote pair only when the cable is properly connected and the link is up. |  |  |
| Pair status | The status of the pair of wires on which TDR is running:                                                                                                    |  |  |
|             | Normal—The pair of wires is properly connected.                                                                                                    |  |  |
|             | • Not completed—The test is running and is not completed.                                                                                                    |  |  |
|             | • Not supported—The interface does not support TDR.                                                                                                    |  |  |
|             | • Open—The pair of wires is open.                                                                                                    |  |  |
|             | • Shorted—The pair of wires is shorted.                                                                                                    |  |  |

This is an example of output from the **show interface** *interface-id* command when TDR is running:

Switch# show interface gigabitethernet0/2 gigabitethernet0/2 is up, line protocol is up (connected: TDR in Progress)

This is an example of output from the **show cable-diagnostics tdr interface** *interface-id* command when TDR is not running:

Switch# show cable-diagnostics tdr interface gigabitethernet0/2 % TDR test was never issued on  ${\rm Gi}\,{\rm O}/2$ 

If an interface does not support TDR, this message appears:

Switch# show cable-diagnostics tdr interface gigabitethernet0/28 % TDR test is not supported on switch 1

| Command                    | Description                           |
|----------------------------|---------------------------------------|
| test cable-diagnostics tdr | Enables and runs TDR on an interface. |

# show class-map

Use the **show class-map** user EXEC command to display quality of service (QoS) class maps, which define the match criteria to classify traffic.

**show class-map** [class-map-name] [ | {begin | exclude | include}} expression]

## **Syntax Description**

| class-map-name | (Optional) Display the contents of the specified class map.                  |  |
|----------------|------------------------------------------------------------------------------|--|
| begin          | (Optional) Display begins with the line that matches the <i>expression</i> . |  |
| exclude        | (Optional) Display excludes lines that match the <i>expression</i> .         |  |
| include        | (Optional) Display includes lines that match the specified expression.       |  |
| expression     | Expression in the output to use as a reference point.                        |  |

## **Command Modes**

User EXEC

## **Command History**

| Release    | Modification                 |  |
|------------|------------------------------|--|
| 12.2(25)SE | This command was introduced. |  |

## **Usage Guidelines**

Expressions are case sensitive. For example, if you enter | **exclude output**, the lines that contain *output* are not displayed, but the lines that contain *Output* are displayed.

## **Examples**

This is an example of output from the **show class-map** command:

```
Switch> show class-map
```

```
Class Map match-all videowizard_10-10-10-10 (id 2)
Match access-group name videowizard_10-10-10-10
```

Class Map match-any class-default (id 0)
Match any
Class Map match-all dscp5 (id 3)
Match ip dscp 5

| Command                         | Description                                                                              |
|---------------------------------|------------------------------------------------------------------------------------------|
| class-map                       | Creates a class map to be used for matching packets to the class whose name you specify. |
| match (class-map configuration) | Defines the match criteria to classify traffic.                                          |

## show cluster

Use the **show cluster** user EXEC command to display the cluster status and a summary of the cluster to which the switch belongs. This command can be entered on the cluster command switch and cluster member switches.

**show cluster** [ | {begin | exclude | include} expression]

## **Syntax Description**

| begin      | (Optional) Display begins with the line that matches the <i>expression</i> . |
|------------|------------------------------------------------------------------------------|
| exclude    | (Optional) Display excludes lines that match the expression.                 |
| include    | (Optional) Display includes lines that match the specified expression.       |
| expression | Expression in the output to use as a reference point.                        |

## **Command Modes**

User EXEC

## **Command History**

| Release    | Modification                 |
|------------|------------------------------|
| 12.2(25)SE | This command was introduced. |

## **Usage Guidelines**

If you enter this command on a switch that is not a cluster member, the error message Not a management cluster member appears.

On a cluster member switch, this command displays the identity of the cluster command switch, the switch member number, and the state of its connectivity with the cluster command switch.

On a cluster command switch, this command displays the cluster name and the total number of members. It also shows the cluster status and time since the status changed. If redundancy is enabled, it displays the primary and secondary command-switch information.

Expressions are case sensitive. For example, if you enter | **exclude output**, the lines that contain *output* are not displayed, but the lines that contain *Output* are displayed.

## **Examples**

This is an example of output when the **show cluster** command is entered on the active cluster command switch:

```
Switch> show cluster
Command switch for cluster "Ajang"
        Total number of members:
        Status:
                                        1 members are unreachable
        Time since last status change: 0 days, 0 hours, 2 minutes
        Redundancy:
                                        Enabled
                Standby command switch: Member 1
                Standby Group:
                                        Ajang_standby
                Standby Group Number:
                                        110
        Heartbeat interval:
                                        8
        Heartbeat hold-time:
                                        80
        Extended discovery hop count:
```

This is an example of output when the **show cluster** command is entered on a cluster member switch:

```
Switch1> show cluster

Member switch for cluster "hapuna"

Member number: 3

Management IP address: 192.192.192.192

Command switch mac address: 0000.0c07.ac14

Heartbeat interval: 8

Heartbeat hold-time: 80
```

This is an example of output when the **show cluster** command is entered on a cluster member switch that is configured as the standby cluster command switch:

```
Switch> show cluster

Member switch for cluster "hapuna"

Member number: 3 (Standby command switch)

Management IP address: 192.192.192.192

Command switch mac address: 0000.0c07.ac14

Heartbeat interval: 8

Heartbeat hold-time: 80
```

This is an example of output when the **show cluster** command is entered on the cluster command switch that has lost connectivity with member 1:

```
Switch> show cluster
Command switch for cluster "Ajang"
    Total number of members: 7
    Status: 1 members are unreachable
    Time since last status change: 0 days, 0 hours, 5 minutes
    Redundancy: Disabled
    Heartbeat interval: 8
    Heartbeat hold-time: 80
    Extended discovery hop count: 3
```

This is an example of output when the **show cluster** command is entered on a cluster member switch that has lost connectivity with the cluster command switch:

```
Switch> show cluster

Member switch for cluster "hapuna"

Member number: <UNKNOWN>

Management IP address: 192.192.192.192

Command switch mac address: 0000.0c07.ac14

Heartbeat interval: 8

Heartbeat hold-time: 80
```

| Command                 | Description                                                                                                    |
|-------------------------|----------------------------------------------------------------------------------------------------|
| cluster enable          | Enables a command-capable switch as the cluster command switch, assigns a cluster name, and optionally assigns a member number to it. |
| show cluster candidates | Displays a list of candidate switches.                                                                                                |
| show cluster members    | Displays information about the cluster members.                                                                                       |

## show cluster candidates

Use the **show cluster candidates** privileged EXEC command to display a list of candidate switches.

show cluster candidates [detail | mac-address H.H.H.] [ | {begin | exclude | include}} expression]

#### **Syntax Description**

| detail             | (Optional) Display detailed information for all candidates.                  |
|--------------------|------------------------------------------------------------------------------|
| mac-address H.H.H. | (Optional) MAC address of the cluster candidate.                             |
| begin              | (Optional) Display begins with the line that matches the <i>expression</i> . |
| exclude            | (Optional) Display excludes lines that match the expression.                 |
| include            | (Optional) Display includes lines that match the specified expression.       |
| expression         | Expression in the output to use as a reference point.                        |

#### **Command Modes**

User EXEC

## **Command History**

| Release    | Modification                 |
|------------|------------------------------|
| 12.2(25)SE | This command was introduced. |

## **Usage Guidelines**

This command is available only on the cluster command switch.

If the switch is not a cluster command switch, the command displays an empty line at the prompt.

The SN in the display means *switch member number*. If E appears in the SN column, it means that the switch is discovered through extended discovery. If E does not appear in the SN column, it means that the *switch member number* is the upstream neighbor of the candidate switch. The hop count is the number of devices the candidate is from the cluster command switch.

Expressions are case sensitive. For example, if you enter | **exclude output**, the lines that contain *output* are not displayed, but the lines that contain *Output* are displayed.

## **Examples**

This is an example of output from the show cluster candidates command:

Switch> show cluster candidates

|                |              |              |        |       |      |    | -Upstrear | n   |
|----------------|--------------|--------------|--------|-------|------|----|-----------|-----|
| MAC Address    | Name         | Device Type  | PortIf | FEC F | lops | SN | PortIf    | FEC |
| 00d0.7961.c4c0 | StLouis-2    | WS-cgesm-12T | Gi0/1  | 2     | 1    | Fέ | a0/11     |     |
| 00d0.bbf5.e900 | ldf-dist-128 | WS-C3524-XL  | Fa0/7  |       | 1    | 0  | Fa0/24    |     |
| 00e0.1e7e.be80 | 1900_Switch  | 1900         | 3      | 0     | 1    | 0  | Fa0/11    |     |
| 00e0.1e9f.7a00 | Surfers-24   | WS-C2924-XL  | Fa0/5  |       | 1    | 0  | Fa0/3     |     |
| 00e0.1e9f.8c00 | Surfers-12-2 | WS-C2912-XL  | Fa0/4  |       | 1    | 0  | Fa0/7     |     |
| 00e0.1e9f.8c40 | Surfers-12-1 | WS-C2912-XI  | Fa0/1  |       | 1    | 0  | Fa0/9     |     |

This is an example of output from the **show cluster candidates** command that uses the MAC address of a cluster member switch directly connected to the cluster command switch:

```
Switch> show cluster candidates mac-address 00d0.7961.c4c0

Device 'Tahiti-12' with mac address number 00d0.7961.c4c0

Device type: cisco WS--12T

Upstream MAC address: 00d0.796d.2f00 (Cluster Member 0)

Local port: Gi0/1 FEC number:

Upstream port: GI0/11 FEC Number:

Hops from cluster edge: 1

Hops from command device: 1
```

This is an example of output from the **show cluster candidates** command that uses the MAC address of a cluster member switch three hops from the cluster edge:

```
Switch> show cluster candidates mac-address 0010.7bb6.1cc0

Device 'Ventura' with mac address number 0010.7bb6.1cc0

Device type: cisco WS-C2912MF-XL

Upstream MAC address: 0010.7bb6.1cd4

Local port: Fa2/1 FEC number:

Upstream port: Fa0/24 FEC Number:

Hops from cluster edge: 3

Hops from command device: -
```

This is an example of output from the **show cluster candidates detail** command:

```
Switch> show cluster candidates detail
Device 'Tahiti-12' with mac address number 00d0.7961.c4c0
       Device type:
                              cisco WS-C3512-XL
       Upstream MAC address: 00d0.796d.2f00 (Cluster Member 1)
                    FaU/3 ....
FaU/13 FEC Number:
                             Fa0/3 FEC number:
       Local port:
       Upstream port:
       Hops from cluster edge: 1
       Hops from command device: 2
Device '1900_Switch' with mac address number 00e0.1e7e.be80
       Device type: cisco 1900
       Upstream MAC address: 00d0.796d.2f00 (Cluster Member 2)
                              3 FEC number: 0
       Local port: 3 FEC number: Upstream port: Fa0/11 FEC Number:
       Local port:
       Hops from cluster edge: 1
       Hops from command device: 2
Device 'Surfers-24' with mac address number 00e0.1e9f.7a00
       Device type: cisco WS-C2924-XL
       Upstream MAC address: 00d0.796d.2f00 (Cluster Member 3)
       Local port: Fa0/5 FEC number:
       Upstream port:
                             Fa0/3 FEC Number:
       Hops from cluster edge: 1
       Hops from command device: 2
```

| Command              | Description                                                                           |
|----------------------|---------------------------------------------------------------------------------------|
| show cluster         | Displays the cluster status and a summary of the cluster to which the switch belongs. |
| show cluster members | Displays information about the cluster members.                                       |

## show cluster members

Use the **show cluster members** privileged EXEC command to display information about the cluster members.

show cluster members  $[n \mid detail] [\mid \{begin \mid exclude \mid include\} \ expression]$ 

## **Syntax Description**

| n          | (Optional) Number that identifies a cluster member. The range is 0 to 15. |
|------------|---------------------------------------------------------------------------|
| detail     | (Optional) Display detailed information for all cluster members.          |
| begin      | (Optional) Display begins with the line that matches the expression.      |
| exclude    | (Optional) Display excludes lines that match the expression.              |
| include    | (Optional) Display includes lines that match the specified expression.    |
| expression | Expression in the output to use as a reference point.                     |

#### **Command Modes**

Privileged EXEC

## **Command History**

| Release    | Modification                 |
|------------|------------------------------|
| 12.2(25)SE | This command was introduced. |

## **Usage Guidelines**

This command is available only on the cluster command switch.

If the cluster has no members, this command displays an empty line at the prompt.

Expressions are case sensitive. For example, if you enter I **exclude output**, the lines that contain *output* are not displayed, but the lines that contain *Output* are displayed.

## **Examples**

This is an example of output from the **show cluster members** command. The SN in the display means *switch number*.

#### Switch# show cluster members

|    |                |              |        |     |      |    | -Upstream | n   |      |        |
|----|----------------|--------------|--------|-----|------|----|-----------|-----|------|--------|
| SN | MAC Address    | Name         | PortIf | FEC | Hops | SN | PortIf    | FEC | Stat | е      |
| 0  | 0002.4b29.2e00 | StLouis1     |        |     | 0    |    |           |     | Uр   | (Cmdr) |
| 1  | 0030.946c.d740 | tal-switch-1 | Fa0/13 |     | 1    | 0  | Gi0/1     |     | Uр   |        |
| 2  | 0002.b922.7180 | nms-2820     | 10     | 0   | 2    | 1  | Fa0/18    |     | Uр   |        |
| 3  | 0002.4b29.4400 | SanJuan2     | Gi0/1  |     | 2    | 1  | Fa0/11    |     | Uр   |        |
| 4  | 0002.4b28.c480 | GenieTest    | Gi0/2  |     | 2    | 1  | Fa0/9     |     | αU   |        |

#### This is an example of output from the **show cluster members** for cluster member 3:

```
Switch# show cluster members 3

Device 'SanJuan2' with member number 3

Device type: cisco WS-cgesm-12T

MAC address: 0002.4b29.4400

Upstream MAC address: 0030.946c.d740 (Cluster member 1)

Local port: Gi0/1 FEC number:

Upstream port: GI0/11 FEC Number:

Hops from command device: 2
```

## This is an example of output from the **show cluster members detail** command:

```
Switch# show cluster members detail
Device 'StLouis1' with member number 0 (Command Switch)
       Device type:
                              cisco WS-cgesm-12T
       MAC address:
                              0002.4b29.2e00
       Upstream MAC address:
       Local port:
                                      FEC number:
                                      FEC Number:
       Upstream port:
       Hops from command device: 0
Device 'tal-switch-14' with member number 1
       Device type: cisco WS-C3548-XL
       MAC address:
                              0030.946c.d740
       Upstream MAC address: 0002.4b29.2e00 (Cluster member 0)
       Local port:
                              Fa0/13 FEC number:
                              Gi0/1 FEC Number:
       Upstream port:
       Hops from command device: 1
Device 'nms-2820' with member number 2
       Device type:
                              cisco 2820
       MAC address:
                              0002.b922.7180
       Upstream MAC address: 0030.946c.d740 (Cluster member 1)
       Local port: 10
                                     FEC number: 0
                             Fa0/18 FEC Number:
       Upstream port:
       Hops from command device: 2
Device 'SanJuan2' with member number 3
       Device type:
                              cisco WS-cgesm-12T
       MAC address:
                              0002.4b29.4400
       Upstream MAC address: 0030.946c.d740 (Cluster member 1)
       Local port: Gi0/1 FEC number: Upstream port: Fa0/11 FEC Number:
                             Gi0/1 FEC number:
       Hops from command device: 2
Device 'GenieTest' with member number 4
       Device type: cisco SeaHorse
       MAC address:
                              0002.4b28.c480
       Upstream MAC address: 0030.946c.d740 (Cluster member 1)
       Local port:
                              Gi0/2 FEC number:
                              Fa0/9 FEC Number:
       Upstream port:
       Hops from command device: 2
Device 'Palpatine' with member number 5
       Device type:
                              cisco WS-C2924M-XL
       MAC address:
                              00b0.6404.f8c0
       Upstream MAC address: 0002.4b29.2e00 (Cluster member 0)
                              Gi2/1 FEC number:
       Local port:
       Upstream port:
                              Gi0/7
                                     FEC Number:
       Hops from command device: 1
```

| Command                 | Description                                                                           |
|-------------------------|---------------------------------------------------------------------------------------|
| show cluster            | Displays the cluster status and a summary of the cluster to which the switch belongs. |
| show cluster candidates | Displays a list of candidate switches.                                                |

# show controllers cpu-interface

Use the **show controllers cpu-interface** privileged EXEC command to display the state of the CPU network interface ASIC and the send and receive statistics for packets reaching the CPU.

show controllers cpu-interface [ | {begin | exclude | include}} expression]

## **Syntax Description**

| begin      | (Optional) Display begins with the line that matches the expression.   |
|------------|------------------------------------------------------------------------|
| exclude    | (Optional) Display excludes lines that match the expression.           |
| linclude   | (Optional) Display includes lines that match the specified expression. |
| expression | Expression in the output to use as a reference point.                  |

## **Command Modes**

Privileged EXEC

## **Command History**

| Release    | Modification                 |
|------------|------------------------------|
| 12.2(25)SE | This command was introduced. |

## **Usage Guidelines**

This display provides information that might be useful for Cisco technical support representatives troubleshooting the switch.

Expressions are case sensitive. For example, if you enter | **exclude output**, the lines that contain *output* are not displayed, but the lines that contain *Output* are displayed.

## **Examples**

This is a partial output example from the **show controllers cpu-interface** command:

## Switch# show controllers cpu-interface

| cpu-queue-frames | _       | dropped | invalid | hol-block |
|------------------|---------|---------|---------|-----------|
| rpc              | 4523063 | 0       | 0       | 0         |
| stp              | 1545035 | 0       | 0       | 0         |
| ipc              | 1903047 | 0       | 0       | 0         |
| routing protocol | 96145   | 0       | 0       | 0         |
| L2 protocol      | 79596   | 0       | 0       | 0         |
| remote console   | 0       | 0       | 0       | 0         |
| sw forwarding    | 5756    | 0       | 0       | 0         |
| host             | 225646  | 0       | 0       | 0         |
| broadcast        | 46472   | 0       | 0       | 0         |
| cbt-to-spt       | 0       | 0       | 0       | 0         |
| igmp snooping    | 68411   | 0       | 0       | 0         |
| icmp             | 0       | 0       | 0       | 0         |
| logging          | 0       | 0       | 0       | 0         |
| rpf-fail         | 0       | 0       | 0       | 0         |
| queue14          | 0       | 0       | 0       | 0         |
| cpu heartbeat    | 1710501 | 0       | 0       | 0         |

```
Supervisor ASIC receive-queue parameters
_______
 queue 0 maxrecevsize 5EE pakhead 1419A20 paktail 13EAED4
 queue 1 maxrecevsize 5EE pakhead 15828E0 paktail 157FBFC
 queue 2 maxrecevsize 5EE pakhead 1470D40 paktail 1470FE4
 queue 3 maxrecevsize 5EE pakhead 19CDDD0 paktail 19D02C8
<output truncated>
Supervisor ASIC Mic Registers
______
MicDirectPollInfo
                              80000800
MicIndicationsReceived
                              00000000
                              00000000
MicInterruptsReceived
MicPcsInfo
                              0001001F
MicPlbMasterConfiguration
                              00000000
                              00000000
MicRxFifosAvailable
MicRxFifosReady
                              0000BFFF
MicTimeOutPeriod:
                      FrameTOPeriod: 00000EA6 DirectTOPeriod: 00004000
<output truncated>
MicTransmitFifoInfo:
Fifo0:
       StartPtrs:
                      038C2800
                                      ReadPtr:
                                                     038C2C38
       WritePtrs:
                      038C2C38
                                      Fifo_Flag:
                                                     8A800800
       Weights:
                      001E001E
Fifo1: StartPtr:
                      03A9BC00
                                      ReadPtr:
                                                     03A9BC60
                                                     89800400
       WritePtrs:
                      03A9BC60
                                      Fifo_Flag:
       writeHeaderPtr: 03A9BC60
                  038C8800
038C88E0
Fifo2: StartPtr:
                                      ReadPtr:
                                                     038C88E0
                                                     88800200
       WritePtrs:
                                      Fifo_Flag:
       writeHeaderPtr: 038C88E0
                   03C30400
Fifo3: StartPtr:
                                      ReadPtr:
                                                     03C30638
       WritePtrs:
                     03C30638
                                      Fifo_Flag:
                                                     89800400
       writeHeaderPtr: 03C30638
                                      ReadPtr:
                                                     03AD50A0
Fifo4: StartPtr: 03AD5000
       WritePtrs:
                      03AD50A0
                                      Fifo_Flag:
                                                     89800400
       writeHeaderPtr: 03AD50A0
Fifo5: StartPtr:
                      03A7A600
                                      ReadPtr:
                                                     03A7A600
                                      Fifo_Flag:
                                                     88800200
       WritePtrs:
                      03A7A600
       writeHeaderPtr: 03A7A600
                                      ReadPtr:
                                                     03BF87F0
Fifo6: StartPtr:
                      03BF8400
       WritePtrs:
                      03BF87F0
                                      Fifo_Flag:
                                                     89800400
<output truncated>
```

| Command                                 | Description                                                                                                    |
|-----------------------------------------|----------------------------------------------------------------------------------------------------|
| show controllers<br>ethernet-controller | Displays per-interface send and receive statistics read from the hardware or the interface internal registers. |
| show interfaces                         | Displays the administrative and operational status of all interfaces or a specified interface.                 |

## show controllers ethernet-controller

Use the **show controllers ethernet-controller** privileged EXEC command without keywords to display per-interface send and receive statistics read from the hardware. Use with the **phy** keyword to display the interface internal registers or the **port-asic** keyword to display information about the port ASIC.

show controllers ethernet-controller [interface-id] [phy [detail]] [port-asic {configuration | statistics}] [ | {begin | exclude | include} | expression]

## **Syntax Description**

| interface-id  | The physical interface (including type, module, and port number).                                                                                                    |
|---------------|----------------------------------------------------------------------------------------------------|
| phy           | (Optional) Display the status of the internal registers on the switch physical layer device (PHY) for the device or the interface. This display includes the operational state of the automatic medium-dependent interface crossover (Auto-MDIX) feature on an interface. |
| detail        | (Optional) Display details about the PHY internal registers.                                                                                                    |
| port-asic     | (Optional) Display information about the port ASIC internal registers.                                                                                                    |
| configuration | Display port ASIC internal register configuration.                                                                                                    |
| statistics    | Display port ASIC statistics, including the Rx/Sup Queue and miscellaneous statistics.                                                                                                    |
| begin         | (Optional) Display begins with the line that matches the expression.                                                                                                    |
| exclude       | (Optional) Display excludes lines that match the expression.                                                                                                    |
| linclude      | (Optional) Display includes lines that match the specified expression.                                                                                                    |
| expression    | Expression in the output to use as a reference point.                                                                                                    |

#### **Command Modes**

Privileged EXEC (only supported with the *interface-id* keywords in user EXEC mode)

## **Command History**

| Release    | Modification                 |
|------------|------------------------------|
| 12.2(25)SE | This command was introduced. |

## **Usage Guidelines**

This display without keywords provides traffic statistics, basically the RMON statistics for all interfaces or for the specified interface.

When you enter the **phy** or **port-asic** keywords, the displayed information is useful primarily for Cisco technical support representatives troubleshooting the switch.

Expressions are case sensitive. For example, if you enter | **exclude output**, the lines that contain *output* are not displayed, but the lines that contain *Output* are displayed.

## **Examples**

This is an example of output from the **show controllers ethernet-controller** command for an interface. Table 2-17 describes the *Transmit* fields, and Table 2-18 describes the *Receive* fields.

#### Switch# show controllers ethernet-controller gigabitethernet0/1

Transmit GigabitEthernet0/1 Receive 0 Bytes 0 Bytes 0 Unicast frames 0 Unicast frames 0 Multicast frames 0 Multicast frames 0 Broadcast frames 0 Broadcast frames 0 Too old frames 0 Unicast bytes 0 Deferred frames 0 Multicast bytes 0 MTU exceeded frames 0 Broadcast bytes 0 1 collision frames 0 Alignment errors 0 2 collision frames 0 FCS errors 0 3 collision frames 0 Oversize frames 0 4 collision frames 0 Undersize frames 0 5 collision frames O Collision fragments 0 6 collision frames 0 7 collision frames 0 Minimum size frames 0 8 collision frames 0 65 to 127 byte frames 0 9 collision frames 0 128 to 255 byte frames 0 10 collision frames 0 256 to 511 byte frames 0 11 collision frames 0 512 to 1023 byte frames 0 12 collision frames 0 1024 to 1518 byte frames 0 13 collision frames 0 Overrun frames 0 14 collision frames 0 Pause frames 0 15 collision frames 0 Symbol error frames 0 Excessive collisions 0 Late collisions 0 Invalid frames, too large 0 VLAN discard frames 0 Valid frames, too large 0 Excess defer frames 0 Invalid frames, too small 0 64 byte frames 0 Valid frames, too small 0 127 byte frames 0 255 byte frames 0 Too old frames 0 511 byte frames 0 Valid oversize frames 0 1023 byte frames 0 System FCS error frames 0 1518 byte frames 0 RxPortFifoFull drop frame O Too large frames 0 Good (1 coll) frames

## Table 2-17 Transmit Field Descriptions

| Field               | Description                                                                                   |
|---------------------|-----------------------------------------------------------------------------------------------|
| Bytes               | The total number of bytes sent on an interface.                                               |
| Unicast Frames      | The total number of frames sent to unicast addresses.                                         |
| Multicast frames    | The total number of frames sent to multicast addresses.                                       |
| Broadcast frames    | The total number of frames sent to broadcast addresses.                                       |
| Too old frames      | The number of frames dropped on the egress port because the packet aged out.                  |
| Deferred frames     | The number of frames that are not sent after the time exceeds 2*maximum-packet time.          |
| MTU exceeded frames | The number of frames that are larger than the maximum allowed frame size.                     |
| 1 collision frames  | The number of frames that are successfully sent on an interface after one collision occurs.   |
| 2 collision frames  | The number of frames that are successfully sent on an interface after two collisions occur.   |
| 3 collision frames  | The number of frames that are successfully sent on an interface after three collisions occur. |
| 4 collision frames  | The number of frames that are successfully sent on an interface after four collisions occur.  |

Table 2-17 Transmit Field Descriptions (continued)

| Field                | Description                                                                                                    |
|----------------------|----------------------------------------------------------------------------------------------------|
| 5 collision frames   | The number of frames that are successfully sent on an interface after five collisions occur.                                                                                                    |
| 6 collision frames   | The number of frames that are successfully sent on an interface after six collisions occur.                                                                                                    |
| 7 collision frames   | The number of frames that are successfully sent on an interface after seven collisions occur.                                                                                                    |
| 8 collision frames   | The number of frames that are successfully sent on an interface after eight collisions occur.                                                                                                    |
| 9 collision frames   | The number of frames that are successfully sent on an interface after nine collisions occur.                                                                                                    |
| 10 collision frames  | The number of frames that are successfully sent on an interface after ten collisions occur.                                                                                                    |
| 11 collision frames  | The number of frames that are successfully sent on an interface after 11 collisions occur.                                                                                                    |
| 12 collision frames  | The number of frames that are successfully sent on an interface after 12 collisions occur.                                                                                                    |
| 13 collision frames  | The number of frames that are successfully sent on an interface after 13 collisions occur.                                                                                                    |
| 14 collision frames  | The number of frames that are successfully sent on an interface after 14 collisions occur.                                                                                                    |
| 15 collision frames  | The number of frames that are successfully sent on an interface after 15 collisions occur.                                                                                                    |
| Excessive collisions | The number of frames that could not be sent on an interface after 16 collisions occur.                                                                                                    |
| Late collisions      | After a frame is sent, the number of frames dropped because late collisions were detected while the frame was sent.                                                                                     |
| VLAN discard frames  | The number of frames dropped on an interface because the CFI <sup>1</sup> bit is set.                                                                                                    |
| Excess defer frames  | The number of frames that are not sent after the time exceeds the maximum-packet time.                                                                                                    |
| 64 byte frames       | The total number of frames sent on an interface that are 64 bytes.                                                                                                    |
| 127 byte frames      | The total number of frames sent on an interface that are from 65 to 127 bytes.                                                                                                    |
| 255 byte frames      | The total number of frames sent on an interface that are from 128 to 255 bytes.                                                                                                    |
| 511 byte frames      | The total number of frames sent on an interface that are from 256 to 511 bytes.                                                                                                    |
| 1023 byte frames     | The total number of frames sent on an interface that are from 512 to 1023 bytes.                                                                                                    |
| 1518 byte frames     | The total number of frames sent on an interface that are from 1024 to 1518 bytes.                                                                                                    |
| Too large frames     | The number of frames sent on an interface that are larger than the maximum allowed frame size.                                                                                                    |
| Good (1 coll) frames | The number of frames that are successfully sent on an interface after one collision occurs. This value does not include the number of frames that are not successfully sent after one collision occurs. |

<sup>1.</sup> CFI = Canonical Format Indicator

Table 2-18 Receive Field Descriptions

| Field            | Description                                                                                                    |
|------------------|----------------------------------------------------------------------------------------------------|
| Bytes            | The total amount of memory (in bytes) used by frames received on an interface, including the FCS <sup>1</sup> value and the incorrectly formed frames. This value excludes the frame header bits. |
| Unicast frames   | The total number of frames successfully received on the interface that are directed to unicast addresses.                                                                                         |
| Multicast frames | The total number of frames successfully received on the interface that are directed to multicast addresses.                                                                                       |
| Broadcast frames | The total number of frames successfully received on an interface that are directed to broadcast addresses.                                                                                        |

Table 2-18 Receive Field Descriptions (continued)

| Field                     | Description                                                                                                    |
|---------------------------|----------------------------------------------------------------------------------------------------|
| Unicast bytes             | The total amount of memory (in bytes) used by unicast frames received on an interface, including the FCS value and the incorrectly formed frames. This value excludes the frame header bits.                               |
| Multicast bytes           | The total amount of memory (in bytes) used by multicast frames received on an interface, including the FCS value and the incorrectly formed frames. This value excludes the frame header bits.                             |
| Broadcast bytes           | The total amount of memory (in bytes) used by broadcast frames received on an interface, including the FCS value and the incorrectly formed frames. This value excludes the frame header bits.                             |
| Alignment errors          | The total number of frames received on an interface that have alignment errors.                                                                                                    |
| FCS errors                | The total number of frames received on an interface that have a valid length (in bytes) but do not have the correct FCS values.                                                                                            |
| Oversize frames           | The number of frames received on an interface that are larger than the maximum allowed frame size.                                                                                                    |
| Undersize frames          | The number of frames received on an interface that are smaller than 64 bytes.                                                                                                    |
| Collision fragments       | The number of collision fragments received on an interface.                                                                                                    |
| Minimum size frames       | The total number of frames that are the minimum frame size.                                                                                                    |
| 65 to 127 byte frames     | The total number of frames that are from 65 to 127 bytes.                                                                                                    |
| 128 to 255 byte frames    | The total number of frames that are from 128 to 255 bytes.                                                                                                    |
| 256 to 511 byte frames    | The total number of frames that are from 256 to 511 bytes.                                                                                                    |
| 512 to 1023 byte frames   | The total number of frames that are from 512 to 1023 bytes.                                                                                                    |
| 1024 to 1518 byte frames  | The total number of frames that are from 1024 to 1518 bytes.                                                                                                    |
| Overrun frames            | The total number of overrun frames received on an interface.                                                                                                    |
| Pause frames              | The number of pause frames received on an interface.                                                                                                    |
| Symbol error frames       | The number of frames received on an interface that have symbol errors.                                                                                                    |
| Invalid frames, too large | The number of frames received that were larger than maximum allowed MTU <sup>2</sup> size (including the FCS bits and excluding the frame header) and that have either an FCS error or an alignment error.                 |
| Valid frames, too large   | The number of frames received on an interface that are larger than the maximum allowed frame size.                                                                                                    |
| Invalid frames, too small | The number of frames received that are smaller than 64 bytes (including the FCS bits and excluding the frame header) and that have either an FCS error or an alignment error.                                              |
| Valid frames, too small   | The number of frames received on an interface that are smaller than 64 bytes (or 68 bytes for VLAN-tagged frames) and that have valid FCS values. The frame size includes the FCS bits but excludes the frame header bits. |
| Too old frames            | The number of frames dropped on the ingress port because the packet aged out.                                                                                                    |
| Valid oversize frames     | The number of frames received on an interface that are larger than the maximum allowed frame size and have valid FCS values. The frame size includes the FCS value but does not include the VLAN tag.                      |

Table 2-18 Receive Field Descriptions (continued)

| Field                      | Description                                                                                                    |
|----------------------------|----------------------------------------------------------------------------------------------------|
| •                          | The total number of frames received on an interface that have a valid length (in bytes) but that do not have the correct FCS values. |
| RxPortFifoFull drop frames | The total number of frames received on an interface that are dropped because the ingress queue is full.                              |

- 1. FCS = frame check sequence
- 2. MTU = maximum transmission unit

This is an example of output from the **show controllers ethernet-controller phy** command for a specific interface. Note that the last line of the display is the setting for Auto-MDIX for the interface.

## Switch# show controllers ethernet-controller gigabitethernet0/2 phy Control Register : 0001 0001 0100 0000 Control STATUS : 0111 1001 0100 1001 : 0000 0001 0100 0001 Phy ID 1 : 0000 1100 0010 0100 Phy ID 2 Auto-Negotiation Advertisement : 0000 0011 1110 00010 Auto-Negotiation Link Partner : 0000 0000 0000 0000 0000 Auto-Negotiation Expansion Reg : 0000 0000 0000 0000 0100 Next Page Transmit Register : 0010 0000 0000 0001 Link Partner Next page Registe : 0000 0000 0000 0000 1000BASE-T Control Register : 0000 1111 0000 0000 1000BASE-T Status Register : 0100 0000 0000 0000 1000BASE-T Status Register : 0100 0000 0000 0000 : 0011 0000 0000 0000 Extended Status Register Extended Status Register : 0011 0000 0000 0000 PHY Specific Control Register : 0000 0000 0111 1000 PHY Specific Status Register : 1000 0001 0100 0000 Interrupt Enable : 0000 0000 0000 0000 Interrupt Status : 0000 0000 0100 0000 Extended PHY Specific Control : 0000 1100 0110 1000 Receive Error Counter : 0000 0000 0000 0000 Reserved Register 1 : 0000 0000 0000 0000 Reserved Register 1 : 0000 0000 0000 0000 Global Status : 0000 0000 0000 0000 | Cook | Cook | Cook | Cook | Cook | Cook | Cook | Cook | Cook | Cook | Cook | Cook | Cook | Cook | Cook | Cook | Cook | Cook | Cook | Cook | Cook | Cook | Cook | Cook | Cook | Cook | Cook | Cook | Cook | Cook | Cook | Cook | Cook | Cook | Cook | Cook | Cook | Cook | Cook | Cook | Cook | Cook | Cook | Cook | Cook | Cook | Cook | Cook | Cook | Cook | Cook | Cook | Cook | Cook | Cook | Cook | Cook | Cook | Cook | Cook | Cook | Cook | Cook | Cook | Cook | Cook | Cook | Cook | Cook | Cook | Cook | Cook | Cook | Cook | Cook | Cook | Cook | Cook | Cook | Cook | Cook | Cook | Cook | Cook | Cook | Cook | Cook | Cook | Cook | Cook | Cook | Cook | Cook | Cook | Cook | Cook | Cook | Cook | Cook | Cook | Cook | Cook | Cook | Cook | Cook | Cook | Cook | Cook | Cook | Cook | Cook | Cook | Cook | Cook | Cook | Cook | Cook | Cook | Cook | Cook | Cook | Cook | Cook | Cook | Cook | Cook | Cook | Cook | Cook | Cook | Cook | Cook | Cook | Cook | Cook | Cook | Cook | Cook | Cook | Cook | Cook | Cook | Cook | Cook | Cook | Cook | Cook | Cook | Cook | Cook | Cook | Cook | Cook | Cook | Cook | Cook | Cook | Cook | Cook | Cook | Cook | Cook | Cook | Cook | Cook | Cook | Cook | Cook | Cook | Cook | Cook | Cook | Cook | Cook | Cook | Cook | Cook | Cook | Cook | Cook | Cook | Cook | Cook | Cook | Cook | Cook | Cook | Cook | Cook | Cook | Cook | Cook | Cook | Cook | Cook | Cook | Cook | Cook | Cook | Cook | Cook | Cook | Cook | Cook | Cook | Cook | Cook | Cook | Cook | Cook | Cook | Cook | Cook | Cook | Cook | Cook | Cook | Cook | Cook | Cook | Cook | Cook | Cook | Cook | Cook | Cook | Cook | Cook | Cook | Cook | Cook | Cook | Cook | Cook | Cook | Cook | Cook | Cook | Cook | Cook | Cook | Cook | Cook | Cook | Cook | Cook | Cook | Cook | Cook | Cook | Cook | Cook | Cook | Cook | Cook | Cook | Cook | Cook | Cook | Cook | Cook | Cook | Cook | Cook | Cook | Cook | Cook | Cook | Cook | Cook | Cook | Cook | Cook | Cook | Cook | Cook | Cook | Cook | Cook | Cook | Cook | Cook | Cook | Cook | Cook | Cook | Cook | Cook | Cook | Cook | Cook | Cook | Disable Receiver 1 : 0000 0000 0000 1011 Disable Receiver 2 : 1000 0000 0000 0100 Extended PHY Specific Status : 1000 0100 1000 0000 : On [AdminState=1 Flags=0x00052248] Auto-MDTX

This is an example of output from the **show controllers ethernet-controller port-asic configuration** command:

```
Switch# show controllers ethernet-controller port-asic configuration
______
PortASIC 0 Registers
DeviceType
                                 : 000101BC
                                : 00000000
Reset
PmadMicConfig
                                : 00000001
PmadMicDiag : 00000003
SupervisorReceiveFifoSramInfo : 000007D0 000007D0 40000000
SupervisorTransmitFifoSramInfo : 000001D0 000001D0 40000000
GlobalStatus
                                 : 00000800
IndicationStatus
                                 . 00000000
IndicationStatusMask
                                : FFFFFFFF
InterruptStatus
                                : 00000000
InterruptStatusMask
                                 : 01FFE800
```

```
SupervisorDiag
                                  : 00000000
SupervisorFrameSizeLimit
                                  : 000007C8
                                  : 000A0F01
SupervisorBroadcast
General TO
                                  : 000003F9 00000000 00000004
                                 : FFFF1000 860329BD 5555FFFF FFFFFFF
StackPcsInfo
                                    FF0FFF00 86020000 5555FFFF 00000000
                                  : 73001630 00000003 7F001644 00000003
StackRacInfo
                                    24140003 FD632B00 18E418E0 FFFFFFF
StackControlStatus
                                  : 18E418E0
stackControlStatusMask
                                  : FFFFFFFF
TransmitBufferFreeListInfo
                                  : 00000854 00000800 00000FF8 00000000
                                    0000088A 0000085D 00000FF8 00000000
TransmitRingFifoInfo
                                  : 00000016 00000016 40000000 00000000
                                    0000000C 0000000C 40000000 00000000
TransmitBufferInfo
                                 : 00012000 00000FFF 00000000 00000030
TransmitBufferCommonCountPeak
TransmitBufferCommonCountPeak
                                 : 00000F7A
                                 : 0000001E
TransmitBufferCommonCommonEmpty : 000000FF
NetworkActivity
                                  : 00000000 00000000 00000000 02400000
DroppedStatistics
                                  : 00000000
                                  : 00000001
FrameLengthDeltaSelect
SneakPortFifoInfo
                                  : 00000000
MacInfo
                                  : 0EC0801C 00000001 0EC0801B 00000001
                                    00C0001D 00000001 00C0001E 00000001
```

<output truncated>

This is an example of output from the **show controllers ethernet-controller port-asic statistics** command:

#### Switch# show controllers ethernet-controller port-asic statistics

\_\_\_\_\_\_

```
PortASIC 0 Statistics
       0 RxQ-0, wt-0 enqueue frames 0 RxQ-0, wt-0 drop frames 66 RxQ-0, wt-1 enqueue frames 0 RxQ-0, wt-1 drop frames
  4118966 RxQ-0, wt-1 enqueue frames
        0 RxQ-0, wt-2 enqueue frames
                                               0 RxQ-0, wt-2 drop frames
       0 RxQ-1, wt-0 enqueue frames
                                              0 RxQ-1, wt-0 drop frames
     296 RxQ-1, wt-1 enqueue frames
                                               0 RxQ-1, wt-1 drop frames
  2836036 RxQ-1, wt-2 enqueue frames
                                               0 RxQ-1, wt-2 drop frames
        0 RxQ-2, wt-0 enqueue frames
                                               0 RxQ-2, wt-0 drop frames
        0 RxQ-2, wt-1 enqueue frames
                                               0 RxQ-2, wt-1 drop frames
   158377 RxQ-2, wt-2 enqueue frames
                                               0 RxQ-2, wt-2 drop frames
        0 RxQ-3, wt-0 enqueue frames
                                              0 RxQ-3, wt-0 drop frames
        0 RxQ-3, wt-1 enqueue frames
                                               0 RxQ-3, wt-1 drop frames
        0 RxQ-3, wt-2 enqueue frames
                                               0 RxQ-3, wt-2 drop frames
       15 TxBufferFull Drop Count
                                               0 Rx Fcs Error Frames
        0 TxBufferFrameDesc BadCrc16
                                               O Rx Invalid Oversize Frames
        O TxBuffer Bandwidth Drop Cou
                                               0 Rx Invalid Too Large Frames
        0 TxQueue Bandwidth Drop Coun
                                               0 Rx Invalid Too Large Frames
        0 TxQueue Missed Drop Statist
                                               0 Rx Invalid Too Small Frames
       74 RxBuffer Drop DestIndex Cou
                                               0 Rx Too Old Frames
        O SneakQueue Drop Count
                                              0 Tx Too Old Frames
        O Learning Queue Overflow Fra
                                              0 System Fcs Error Frames
        0 Learning Cam Skip Count
```

| 15 Sup Queue 0 Drop Frames    | 0 Sup Queue 8 Drop Frames  |
|-------------------------------|----------------------------|
| 0 Sup Queue 1 Drop Frames     | 0 Sup Queue 9 Drop Frames  |
| 0 Sup Queue 2 Drop Frames     | 0 Sup Queue 10 Drop Frames |
| 0 Sup Queue 3 Drop Frames     | 0 Sup Queue 11 Drop Frames |
| 0 Sup Queue 4 Drop Frames     | 0 Sup Queue 12 Drop Frames |
| 0 Sup Queue 5 Drop Frames     | 0 Sup Queue 13 Drop Frames |
| 0 Sup Queue 6 Drop Frames     | 0 Sup Queue 14 Drop Frames |
| 0 Sup Queue 7 Drop Frames     | 0 Sup Queue 15 Drop Frames |
| PortASIC 1 Statistics         |                            |
| 0 RxQ-0, wt-0 enqueue frames  | 0 RxO-0, wt-0 drop frames  |
| 52 RxQ-0, wt-1 enqueue frames | 0 RxQ-0, wt-1 drop frames  |
| 0 RxQ-0, wt-2 enqueue frames  | 0 RxQ-0, wt-2 drop frames  |

<output truncated>

| Command                           | Description                                                                                                    |
|-----------------------------------|----------------------------------------------------------------------------------------------------|
| show controllers<br>cpu-interface | Displays the state of the CPU network ASIC and send and receive statistics for packets reaching the CPU.                                               |
| show controllers tcam             | Displays the state of registers for all ternary content addressable memory (TCAM) in the system and for TCAM interface ASICs that are CAM controllers. |

## show controllers tcam

Use the **show controllers tcam** privileged EXEC command to display the state of the registers for all ternary content addressable memory (TCAM) in the system and for all TCAM interface ASICs that are CAM controllers.

show controllers tcam [asic [number]] [detail] [ | {begin | exclude | include} | expression]

## **Syntax Description**

| asic       | (Optional) Display port ASIC TCAM information.                                                |
|------------|-----------------------------------------------------------------------------------------------|
| number     | (Optional) Display information for the specified port ASIC number. The range is from 0 to 15. |
| detail     | (Optional) Display detailed TCAM register information.                                        |
| begin      | (Optional) Display begins with the line that matches the expression.                          |
| l exclude  | (Optional) Display excludes lines that match the expression.                                  |
| include    | (Optional) Display includes lines that match the specified expression.                        |
| expression | Expression in the output to use as a reference point.                                         |

#### **Command Modes**

Privileged EXEC

## **Command History**

| Release    | Modification                 |
|------------|------------------------------|
| 12.2(25)SE | This command was introduced. |

## Usage Guidelines

This display provides information that might be useful for Cisco technical support representatives troubleshooting the switch.

Expressions are case sensitive. For example, if you enter | **exclude output**, the lines that contain *output* do not appear, but the lines that contain *Output* appear.

#### **Examples**

This is an example of output from the **show controllers tcam** command:

Switch# show controllers tcam

TCAM-0 Registers

REV: 00B30103 SIZE: 00080040 ID: 00000000 CCR: 00000000\_F0000020

RPID0: 0000000\_00000000 RPID1: 00000000\_0000000 RPID2: 00000000\_0000000 RPID3: 00000000\_0000000 HRR0: 00000000\_E000CAFC
HRR1: 00000000\_00000000
HRR2: 00000000\_00000000
HRR3: 00000000\_00000000
HRR4: 00000000\_00000000
HRR5: 00000000\_00000000
HRR6: 00000000\_00000000
HRR7: 00000000\_00000000

<output truncated>

\_\_\_\_\_\_

TCAM related PortASIC 1 registers

\_\_\_\_\_\_

LookupType: 89A1C67D\_24E35F00

LastCamIndex: 0000FFE0 LocalNoMatch: 000069E0

ForwardingRamBaseAddress:

00022A00 0002FE00 00040600 0002FE00 0000D400 00000000 003FBA00 00009000 00009000 00040600

00000000 00012800 00012900

| Command                                 | Description                                                                                                    |
|-----------------------------------------|----------------------------------------------------------------------------------------------------|
| show controllers<br>cpu-interface       | Displays the state of the CPU network ASIC and send and receive statistics for packets reaching the CPU.       |
| show controllers<br>ethernet-controller | Displays per-interface send and receive statistics read from the hardware or the interface internal registers. |

## show controllers utilization

Use the **show controllers utilization** user EXEC command to display bandwidth utilization on the switch or specific ports.

show controllers [interface-id] utilization [ | {begin | exclude | include} | expression]

## **Syntax Description**

| interface-id | (Optional) ID of the switch interface.                                         |
|--------------|--------------------------------------------------------------------------------|
| begin        | (Optional) Display begins with the line that matches the specified expression. |
| exclude      | (Optional) Display excludes lines that match the specified expression.         |
| include      | (Optional) Display includes lines that match the specified expression.         |
| expression   | Expression in the output to use as a reference point.                          |

## **Command Modes**

User EXEC

## **Command History**

| Release    | Modification                 |
|------------|------------------------------|
| 12.2(25)SE | This command was introduced. |

## **Usage Guidelines**

Expressions are case sensitive. For example, if you enter | **exclude output**, the lines that contain *output* do not appear, but the lines that contain *Output* appear.

## **Examples**

This is an example of output from the show controllers utilization command.

```
Switch> show controllers utilization

Port Receive Utilization Transmit Utilization

Gi0/1 0 0
Gi0/2 0 0

<output truncated>

Switch Receive Bandwidth Percentage Utilization : 0

Switch Transmit Bandwidth Percentage Utilization : 0

Switch Fabric Percentage Utilization : 0
```

This is an example of output from the show controllers utilization command on a specific port:

```
Switch> show controllers gigabitethernet0/1 utilization Receive Bandwidth Percentage Utilization : 0 Transmit Bandwidth Percentage Utilization : 0
```

Table 2-19 show controllers utilization Field Descriptions

| Field                                     | Description                                                                                                    |
|-------------------------------------------|----------------------------------------------------------------------------------------------------|
| Receive Bandwidth Percentage Utilization  | Displays the received bandwidth usage of the switch, which is the sum of the received traffic on all the ports divided by the switch receive capacity.           |
| Transmit Bandwidth Percentage Utilization | Displays the transmitted bandwidth usage of the switch, which is the sum of the transmitted traffic on all the ports divided it by the switch transmit capacity. |
| Fabric Percentage Utilization             | Displays the average of the transmitted and received bandwidth usage of the switch.                                                                              |

| Command                                 | Description                                |
|-----------------------------------------|--------------------------------------------|
| show controllers<br>ethernet-controller | Displays the interface internal registers. |

## show dot1x

Use the **show dot1x** privileged EXEC command to display 802.1x statistics, administrative status, and operational status for the switch or for the specified port.

**show dot1x** [all | interface interface-id | statistics interface interface-id] [ | {begin | exclude | include} | expression]

## **Syntax Description**

| all                                  | (Optional) Display the 802.1x status for all ports.                                                    |
|--------------------------------------|----------------------------------------------------------------------------------------------------|
| interface interface-id               | (Optional) Display the 802.1x status for the specified port (including type, module, and port number). |
| statistics interface<br>interface-id | (Optional) Display 802.1x statistics for the specified port (including type, module, and port number). |
| begin                                | (Optional) Display begins with the line that matches the <i>expression</i> .                           |
| exclude                              | (Optional) Display excludes lines that match the <i>expression</i> .                                   |
| include                              | (Optional) Display includes lines that match the specified expression.                                 |
| expression                           | Expression in the output to use as a reference point.                                                  |

## **Command Modes**

Privileged EXEC

## **Command History**

| Release    | Modification                 |
|------------|------------------------------|
| 12.2(25)SE | This command was introduced. |

## **Usage Guidelines**

If you do not specify a port, global parameters and a summary appear. If you specify a port, details for that port appear.

Expressions are case sensitive. For example, if you enter | **exclude output**, the lines that contain *output* are not displayed, but the lines that contain *Output* appear.

## **Examples**

This is an example of output from the show dot1x and the show dot1x all privileged EXEC commands:

#### Switch# show dot1x

```
Sysauthcontrol = Enabled
Supplicant Allowed In Guest Vlan = Disabled
Dot1x Protocol Version = 1
Dot1x Oper Controlled Directions = Both
Dot1x Admin Controlled Directions = Both
```

#### Switch# show dot1x all

BendSM State

Dot1x Info for interface GigabitEthernet0/1

= IDLE

Supplicant MAC 00d0.b71b.35de
AuthSM State = CONNECTING

Cisco Gigabit Ethernet Switch Module for HP BladeSystem p-Class Command Reference Guide

```
PortStatus
MaxReq
HostMode
                 = 2.
                = Single
Port Control = Auto
QuietPeriod = 60 Seconds
Re-authentication = Disabled
ReAuthPeriod = 3600 Seconds
ServerTimeout
                 = 30 Seconds
SuppTimeout
                 = 30 Seconds
TxPeriod
                 = 30 Seconds
Guest-Vlan
                 = 0
Dot1x Info for interface GigabitEthernet0/2
PortStatus = UNAUTHORIZED
                = 2
MaxReq
HostMode
                 = Multi
Port Control = Auto
                 = 60 Seconds
QuietPeriod
Re-authentication = Disabled
ReAuthPeriod
                = 3600 Seconds
ServerTimeout
                 = 30 Seconds
SuppTimeout = 30 Seconds
TxPeriod = 30 Seconds
Guest-Vlan = 0
```

= UNAUTHORIZED

This is an example of output from the **show dot1x interface** interface-id privileged EXEC command:

#### Switch# show dot1x interface gigabitethernet0/1

```
Supplicant MAC 00d0.b71b.35de
Author State = IDLE

PortStatus = AUTHORIZED

= 2
   AuthSM State = AUTHENTICATED
MaxReq
HostMode
                 = Single
Port Control = Auto
QuietPeriod = 60 Seconds
Re-authentication = Disabled
ReAuthPeriod = 3600 Seconds
ServerTimeout
                 = 30 Seconds
SuppTimeout
                  = 30 Seconds
TxPeriod
                  = 30 Seconds
Guest-Vlan
                  = 0
```

This is an example of output from the **show dot1x statistics interface** interface-id command. Table 2-20 describes the fields in the display.

## Switch# show dot1x statistics interface gigabitethernet0/1

```
PortStatistics Parameters for Dot1x
______
TxReqId = 15  TxReq = 0  TxTotal = 15
RxStart = 4 RxLogoff = 0 RxRespId = 1
                              RxResp = 1
RxVersion = 1 LastRxSrcMac 00d0.b71b.35de
```

Table 2-20 show dot1x statistics Field Descriptions

| Field        | Description                                                                                           |  |
|--------------|----------------------------------------------------------------------------------------------------|--|
| TxReqId      | Number of Extensible Authentication Protocol (EAP)-request/identity frames that have been sent.       |  |
| TxReq        | Number of EAP-request frames (other than request/identity frames) that have been sent.                |  |
| TxTotal      | Number of Extensible Authentication Protocol over LAN (EAPOL) frames of any type that have been sent. |  |
| RxStart      | Number of valid EAPOL-start frames that have been received.                                           |  |
| RxLogoff     | Number of EAPOL-logoff frames that have been received.                                                |  |
| RxRespId     | Number of EAP-response/identity frames that have been received.                                       |  |
| RxResp       | Number of valid EAP-response frames (other than response/identity frames) that have been received.    |  |
| RxInvalid    | Number of EAPOL frames that have been received and have an unrecognized frame type.                   |  |
| RxLenError   | Number of EAPOL frames that have been received in which the packet body length field is invalid.      |  |
| RxTotal      | Number of valid EAPOL frames of any type that have been received.                                     |  |
| RxVersion    | Number of received packets in the 802.1x Version 1 format.                                            |  |
| LastRxSrcMac | Source MAC address carried in the most recently received EAPOL frame.                                 |  |

| Command       | Description                                                        |
|---------------|--------------------------------------------------------------------|
| dot1x default | Resets the configurable 802.1x parameters to their default values. |

# show dtp

Use the **show dtp** privileged EXEC command to display Dynamic Trunking Protocol (DTP) information for the switch or for a specified interface.

**show dtp** [interface interface-id] [ | {begin | exclude | include} expression]

## **Syntax Description**

| interface<br>interface-id | (Optional) Display port security settings for the specified interface. Valid interfaces include physical ports (including type, module, and port number). |
|---------------------------|----------------------------------------------------------------------------------------------------|
| begin                     | (Optional) Display begins with the line that matches the <i>expression</i> .                                                                              |
| exclude                   | (Optional) Display excludes lines that match the <i>expression</i> .                                                                                      |
| include                   | (Optional) Display includes lines that match the specified expression.                                                                                    |
| expression                | Expression in the output to use as a reference point.                                                                                                    |

## **Command Modes**

User EXEC

## **Command History**

| Release    | Modification                 |
|------------|------------------------------|
| 12.2(25)SE | This command was introduced. |

# **Usage Guidelines**

Expressions are case sensitive. For example, if you enter | **exclude output**, the lines that contain *output* are not displayed, but the lines that contain *Output* are displayed.

#### **Examples**

This is an example of output from the **show dtp** command:

```
Switch# show dtp
Global DTP information
Sending DTP Hello packets every 30 seconds
Dynamic Trunk timeout is 300 seconds
21 interfaces using DTP
```

This is an example of output from the **show dtp interface** command:

#### Switch# show dtp interface gigabitethernet0/1

```
DTP information for GigabitEthernet0/1:
  TOS/TAS/TNS:
                                            ACCESS/AUTO/ACCESS
 TOT/TAT/TNT:
                                            NATIVE/NEGOTIATE/NATIVE
 Neighbor address 1:
                                            000943A7D081
 Neighbor address 2:
                                            00000000000
 Hello timer expiration (sec/state):
                                            1/RUNNING
  Access timer expiration (sec/state):
                                            never/STOPPED
 Negotiation timer expiration (sec/state): never/STOPPED
 Multidrop timer expiration (sec/state):
                                            never/STOPPED
 FSM state:
                                            S2:ACCESS
  # times multi & trunk
  Enabled:
                                            yes
  In STP:
                                            no
```

```
Statistics
-----
3160 packets received (3160 good)
0 packets dropped
0 nonegotiate, 0 bad version, 0 domain mismatches, 0 bad TLVs, 0 other
6320 packets output (6320 good)
3160 native, 3160 software encap is1, 0 is1 hardware native
0 output errors
0 trunk timeouts
1 link ups, last link up on Mon Mar 01 1993, 01:02:29
0 link downs
```

| Command               | Description                              |
|-----------------------|------------------------------------------|
| show interfaces trunk | Displays interface trunking information. |

# show env

Use the **show env** user EXEC command to display fan and temperature information for the switch.

show env {all | fan | temperature} [ | {begin | exclude | include}} expression]

## **Syntax Description**

| all         | Display both fan and temperature environmental status.                 |  |
|-------------|------------------------------------------------------------------------|--|
| fan         | Display the switch fan (1) and fan (2) status.                         |  |
| temperature | Display the switch temperature status.                                 |  |
| begin       | (Optional) Display begins with the line that matches the expression.   |  |
| exclude     | (Optional) Display excludes lines that match the expression.           |  |
| include     | (Optional) Display includes lines that match the specified expression. |  |
| expression  | Expression in the output to use as a reference point.                  |  |

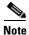

Though visible in the command-line help strings, the **power** and **rps** keywords are not supported.

## **Command Modes**

User EXEC

# **Command History**

| Release    | Modification                 |
|------------|------------------------------|
| 12.2(25)SE | This command was introduced. |

# **Usage Guidelines**

Expressions are case sensitive. For example, if you enter | **exclude output**, the lines that contain *output* are not displayed, but the lines that contain *Output* are displayed.

## **Examples**

This is an example of output from the **show env all** command:

Switch#sh env all
Located in Switch Slot: B
Temperature Value: 26 Degree Celsius
Temperature State: GREEN
Yellow Threshold : 68 Degree Celsius
Red Threshold : 75 Degree Celsius
Fan 1: OK
Fan 2: OK

Fiber Channel Module: Not Plugged-in

This is an example of output from the **show env fan** command:

Switch> show env fan Fan 1: OK Fan 2: OK

# This is an example of output from the **show env temperature status** command:

Switch#sh env temp status

Temperature Value: 31 Degree Celsius

Temperature State: GREEN

Yellow Threshold : 68 Degree Celsius Red Threshold : 75 Degree Celsius

# show errdisable detect

Use the **show errdisable detect** user EXEC command to display error-disable detection status.

show errdisable detect [ | {begin | exclude | include} | expression]

# **Syntax Description**

| begin      | (Optional) Display begins with the line that matches the <i>expression</i> . |
|------------|------------------------------------------------------------------------------|
| exclude    | (Optional) Display excludes lines that match the expression.                 |
| include    | (Optional) Display includes lines that match the specified expression.       |
| expression | Expression in the output to use as a reference point.                        |

## **Command Modes**

User EXEC

# **Command History**

| Release    | Modification                 |
|------------|------------------------------|
| 12.2(25)SE | This command was introduced. |

# **Usage Guidelines**

Expressions are case sensitive. For example, if you enter | **exclude output**, the lines that contain *output* are not displayed, but the lines that contain *Output* are displayed.

A displayed gbic-invalid error reason refers to an invalid small form-factor pluggable (SFP) module.

# Examples

This is an example of output from the **show errdisable detect** command:

| Switch> | show | errdisable | detect |
|---------|------|------------|--------|
|         |      |            |        |

| ErrDisable Reason | Detection | status |
|-------------------|-----------|--------|
|                   |           |        |
| udld              | Enabled   |        |
| bpduguard         | Enabled   |        |
| security-violatio | Enabled   |        |
| channel-misconfig | Enabled   |        |
| psecure-violation | Enabled   |        |
| vmps              | Enabled   |        |
| loopback          | Enabled   |        |
| pagp-flap         | Enabled   |        |
| dtp-flap          | Enabled   |        |
| link-flap         | Enabled   |        |
| gbic-invalid      | Enabled   |        |
| dhcp-rate-limit   | Enabled   |        |
| unicast-flood     | Enabled   |        |
| storm-control     | Enabled   |        |
| ilpower           | Enabled   |        |
|                   |           |        |

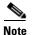

Though visible in the output, the ilpower, storm-control, and unicast-flood fields are not valid.

| Command                     | Description                                                                |
|-----------------------------|----------------------------------------------------------------------------|
| errdisable detect cause     | Enables error-disable detection for a specific cause or all causes.        |
| show errdisable flap-values | Displays error condition recognition information.                          |
| show errdisable recovery    | Displays error-disable recovery timer information.                         |
| show interfaces status      | Displays interface status or a list of interfaces in error-disabled state. |

# show errdisable flap-values

Use the **show errdisable flap-values** user EXEC command to display conditions that cause an error to be recognized for a cause.

show errdisable flap-values [ | {begin | exclude | include}} expression]

# **Syntax Description**

| begin      | (Optional) Display begins with the line that matches the expression.   |
|------------|------------------------------------------------------------------------|
| exclude    | (Optional) Display excludes lines that match the expression.           |
| include    | (Optional) Display includes lines that match the specified expression. |
| expression | Expression in the output to use as a reference point.                  |

# **Command Modes**

User EXEC

## **Command History**

| Release    | Modification                 |
|------------|------------------------------|
| 12.2(25)SE | This command was introduced. |

## **Usage Guidelines**

The *Flaps* column in the display shows how many changes to the state within the specified time interval will cause an error to be detected and a port to be disabled. For example, the display shows that an error will be assumed and the port shut down if three Dynamic Trunking Protocol (DTP)-state (port mode access/trunk) or Port Aggregation Protocol (PAgP) flap changes occur during a 30-second interval, or if 5 link-state (link up/down) changes occur during a 10-second interval.

| ErrDisable Reason | Flaps | Time (sec |
|-------------------|-------|-----------|
|                   |       |           |
| pagp-flap         | 3     | 30        |
| dtp-flap          | 3     | 30        |
| link-flap         | 5     | 10        |

Expressions are case sensitive. For example, if you enter | **exclude output**, the lines that contain *output* are not displayed, but the lines that contain *Output* are displayed.

# Examples

This is an example of output from the show errdisable flap-values command:

## Switch> show errdisable flap-values

| ErrDisable Reason | Flaps | Time (sec) |
|-------------------|-------|------------|
|                   |       |            |
| pagp-flap         | 3     | 30         |
| dtp-flap          | 3     | 30         |
| link-flap         | 5     | 10         |
|                   |       |            |

| Command                  | Description                                                                |
|--------------------------|----------------------------------------------------------------------------|
| errdisable detect cause  | Enables error-disable detection for a specific cause or all causes.        |
| show errdisable detect   | Displays error-disable detection status.                                   |
| show errdisable recovery | Displays error-disable recovery timer information.                         |
| show interfaces status   | Displays interface status or a list of interfaces in error-disabled state. |

# show errdisable recovery

Use the **show errdisable recovery** user EXEC command to display the error-disable recovery timer information.

show errdisable recovery [ | {begin | exclude | include}} expression]

# **Syntax Description**

| begin      | (Optional) Display begins with the line that matches the expression.   |
|------------|------------------------------------------------------------------------|
| exclude    | (Optional) Display excludes lines that match the expression.           |
| include    | (Optional) Display includes lines that match the specified expression. |
| expression | Expression in the output to use as a reference point.                  |

# **Command Modes**

User EXEC

# **Command History**

| Release    | Modification                 |
|------------|------------------------------|
| 12.2(25)SE | This command was introduced. |

# **Usage Guidelines**

Expressions are case sensitive. For example, if you enter | **exclude output**, the lines that contain *output* are not displayed, but the lines that contain *Output* are displayed.

A *gbic-invalid error-disable* reason refers to an invalid small form-factor pluggable (SFP) module interface.

# **Examples**

This is an example of output from the show errdisable recovery command:

| Switch> <b>show errdisable rec</b> |
|------------------------------------|
|------------------------------------|

| DWICCIP DIOW CILCIDA | 210 10001013 |
|----------------------|--------------|
| ErrDisable Reason    | Timer Status |
|                      |              |
| udld                 | Disabled     |
| bpduguard            | Disabled     |
| security-violatio    | Disabled     |
| channel-misconfig    | Disabled     |
| vmps                 | Disabled     |
| pagp-flap            | Disabled     |
| dtp-flap             | Disabled     |
| link-flap            | Enabled      |
| psecure-violation    | Disabled     |
| gbic-invalid         | Disabled     |
| dhcp-rate-limit      | Disabled     |
| unicast-flood        | Disabled     |
| storm-control        | Disabled     |
| loopback             | Disabled     |
|                      |              |

Timer interval:300 seconds

Interfaces that will be enabled at the next timeout:

| Interface | Errdisable reason | Time left(sec) |
|-----------|-------------------|----------------|
|           |                   |                |
| Gi 0 / 2  | link-flan         | 279            |

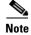

Though visible in the output, the unicast-flood field is not valid.

| Command                     | Description                                                                |
|-----------------------------|----------------------------------------------------------------------------|
| errdisable recovery         | Configures the recover mechanism variables.                                |
| show errdisable detect      | Displays error-disabled detection status.                                  |
| show errdisable flap-values | Displays error condition recognition information.                          |
| show interfaces status      | Displays interface status or a list of interfaces in error-disabled state. |

# show etherchannel

Use the **show etherchannel** user EXEC command to display EtherChannel information for a channel.

show etherchannel [channel-group-number {detail | port | port-channel | protocol | summary}]
 {detail | load-balance | port | port-channel | protocol | summary} [ | {begin | exclude |
 include} expression]

# **Syntax Description**

| channel-group-number                                            | hannel-group-number (Optional) Number of the channel group. The range is 1 to 48.      |  |
|-----------------------------------------------------------------|----------------------------------------------------------------------------------------|--|
| detail                                                          | Display detailed EtherChannel information.                                             |  |
| load-balance                                                    | Display the load-balance or frame-distribution scheme among ports in the port channel. |  |
| port                                                            | Display EtherChannel port information.                                                 |  |
| port-channel                                                    | Display port-channel information.                                                      |  |
| protocol                                                        | Display the protocol that is being used in the EtherChannel.                           |  |
| summary                                                         | Display a one-line summary per channel-group.                                          |  |
| begin                                                           | (Optional) Display begins with the line that matches the expression.                   |  |
| exclude                                                         | (Optional) Display excludes lines that match the expression.                           |  |
| linclude                                                        | (Optional) Display includes lines that match the specified expression.                 |  |
| xpression Expression in the output to use as a reference point. |                                                                                        |  |
|                                                                 |                                                                                        |  |

## **Command Modes**

User EXEC

# **Command History**

| Release    | Modification                 |
|------------|------------------------------|
| 12.2(25)SE | This command was introduced. |

# **Usage Guidelines**

If you do not specify a *channel-group*, all channel groups are displayed.

Expressions are case sensitive. For example, if you enter I **exclude output**, the lines that contain *output* are not displayed, but the lines that contain *Output* are displayed.

## **Examples**

This is an example of output from the **show etherchannel 1 detail** command:

```
Port-channel = Po1
                       GC = -
                                       Pseudo port-channel = Po1
                       Load = 0x00
                                       Protocol = LACP
Port index = 0
Flags: S - Device is sending Slow LACPDUS F - Device is sending fast LACPDU
      A - Device is in active mode.
                                     P - Device is in passive mode.
Local information:
                       LACP port Admin
                                           Oper
                                                          Port.
                                                  Port.
                       Priority
                                   Key
        Flags State
                                            Key
                                                   Number State
Gi0/1
        SA
              bndl
                       32768
                                   0x0
                                            0x1
                                                   0x0
                                                          0x3D
Age of the port in the current state: 01d:20h:06m:04s
             Port-channels in the group:
Port-channel: Po1 (Primary Aggregator)
Age of the Port-channel = 01d:20h:20m:26s
Logical slot/port = 10/1 Number of ports = 2
HotStandBy port = null
Port state = Port-channel Ag-Inuse
Ports in the Port-channel:
Index Load Port
                   EC state
                             No of bits
 0 00 Gi0/1 Active 0
            Gi0/2 Active
 0
      0.0
                                  0
Time since last port bundled: 01d:20h:20m:20s Gi0/2
```

#### This is an example of output from the **show etherchannel 1 summary** command:

# This is an example of output from the **show etherchannel 1 port-channel** command:

```
Switch> show etherchannel 1 port-channel
```

Port-channels in the group:
----Port-channel: Po1 (Primary Aggregator)

Age of the Port-channel = 01d:20h:24m:50s

Logical slot/port = 10/1 Number of ports = 2

HotStandBy port = null

Port state = Port-channel Ag-Inuse

Protocol = LACP

Ports in the Port-channel:

| Index | Load | Port  | EC state | No of bits |
|-------|------|-------|----------|------------|
| +     | +    |       |          | +          |
| 0     | 00   | Gi0/1 | Active   | 0          |
| 0     | 00   | Gi0/2 | Active   | 0          |

Time since last port bundled: 01d:20h:24m:44s Gi0/2

## This is an example of output from **show etherchannel protocol** command:

### Switch# show etherchannel protocol

Channel-group listing:

Group: 1

Protocol: LACP

Group: 2

Protocol: PAgP

| Command                | Description                                                 |
|------------------------|-------------------------------------------------------------|
| channel-group          | Assigns an Ethernet port to an EtherChannel group.          |
| channel-protocol       | Restricts the protocol used on a port to manage channeling. |
| interface port-channel | Accesses or creates the port channel.                       |

# show flowcontrol

Use the **show flowcontrol** user EXEC command to display the flow control status and statistics.

**show flowcontrol [interface** *interface-id* | **module** *number*] [ | {**begin** | **exclude** | **include**} *expression*]

# **Syntax Description**

| interface interface-id | (Optional) Display the flow control status and statistics for a specific interface.                                                                                                    |
|------------------------|----------------------------------------------------------------------------------------------------|
| module number          | (Optional) Display the flow control status and statistics for all interfaces on the switch. The only valid module number is 1. This option is not available if you have entered a specific interface ID. |
| begin                  | (Optional) Display begins with the line that matches the <i>expression</i> .                                                                                                    |
| exclude                | (Optional) Display excludes lines that match the expression.                                                                                                    |
| include                | (Optional) Display includes lines that match the specified expression.                                                                                                    |
| expression             | Expression in the output to use as a reference point.                                                                                                    |

## **Command Modes**

User EXEC

# **Command History**

| Release    | Modification                 |
|------------|------------------------------|
| 12.2(25)SE | This command was introduced. |

# **Usage Guidelines**

Use this command to display the flow control status and statistics on the switch or for a specific interface.

Use the **show flowcontrol** command to display information about all the switch interfaces. The output from the **show flowcontrol** command is the same as the output from the **show flowcontrol module** *number* command.

Use the **show flowcontrol interface** *interface-id* command to display information about a specific interface.

Expressions are case sensitive. For example, if you enter I **exclude output**, the lines that contain *output* do not appear, but the lines that contain *Output* appear.

# **Examples**

This is an example of output from the **show flowcontrol** command.

| Switch> | show | flowcontrol |
|---------|------|-------------|
|         |      |             |

| DWICCII DI                                                                                       |           |          |         |             |         |         |
|--------------------------------------------------------------------------------------------------|-----------|----------|---------|-------------|---------|---------|
| Port                                                                                             | Send Flo  | wControl | Receive | FlowControl | RxPause | TxPause |
|                                                                                                  | admin     | oper     | admin   | oper        |         |         |
|                                                                                                  |           |          |         |             |         |         |
| Gi0/1                                                                                            | Unsupp.   | Unsupp.  | off     | off         | 0       | 0       |
| Gi0/2                                                                                            | desired   | off      | off     | off         | 0       | 0       |
| Gi0/3                                                                                            | desired   | off      | off     | off         | 0       | 0       |
| <output th="" tr<=""><th>nincated&gt;</th><th></th><th></th><th></th><th></th><th></th></output> | nincated> |          |         |             |         |         |

This is an example of output from the **show flowcontrol interface** *interface-id* command:

# Switch> show flowcontrol gigabitethernet0/2

| Port  | Send Flo | wControl | Receive | FlowControl | RxPause | TxPause |
|-------|----------|----------|---------|-------------|---------|---------|
|       | admin    | oper     | admin   | oper        |         |         |
|       |          |          |         |             |         |         |
| Gi0/2 | desired  | off      | off     | off         | 0       | 0       |

| Command     | Description                                           |
|-------------|-------------------------------------------------------|
| flowcontrol | Sets the receive flow-control state for an interface. |

# show interfaces

Use the **show interfaces** privileged EXEC command to display the administrative and operational status of all interfaces or a specified interface.

show interfaces [interface-id | vlan vlan-id] [accounting | capabilities [module number] | counters | description | etherchannel | flowcontrol | pruning | stats | status [err-disabled] | switchport [backup | module number] | transceiver [properties | detail] [module number] | trunk] [ | {begin | exclude | include} | expression]

# **Syntax Description**

| interface-id           | (Optional) Valid interfaces include physical ports (including type, module, and port number) and port channels. The port-channel range is 1 to 48.                                                                                                    |
|------------------------|----------------------------------------------------------------------------------------------------|
| vlan vlan-id           | (Optional) VLAN identification. The range is 1 to 4094.                                                                                                    |
| accounting             | (Optional) Display accounting information on the interface, including active protocols and input and output packets and octets.                                                                                                    |
| capabilities           | (Optional) Display the capabilities of all interfaces or the specified interface, including the features and options that you can configure on the interface. Though visible in the command line help, this option is not available for VLAN IDs.                                              |
| module number          | (Optional) Display <b>capabilities</b> , <b>switchport</b> configuration, or <b>transceiver</b> characteristics (depending on preceding keyword) of all interfaces on the switch. The only valid module number is 1. This option is not available if you have entered a specific interface ID. |
| counters               | (Optional) See the <b>show interfaces counters</b> command.                                                                                                    |
| description            | (Optional) Display the administrative status and description set for an interface.                                                                                                    |
| etherchannel           | (Optional) Display interface EtherChannel information.                                                                                                    |
| flowcontrol            | (Optional) Display interface flowcontrol information                                                                                                    |
| pruning                | (Optional) Display interface trunk VTP pruning information.                                                                                                    |
| stats                  | (Optional) Display the input and output packets by switching path for the interface.                                                                                                    |
| status                 | (Optional) Display the status of the interface. A status of <i>unsupported</i> in the Type field means that a non-Cisco small form-factor pluggable (SFP) module is inserted in the module slot.                                                                                               |
| err-disabled           | (Optional) Display interfaces in error-disabled state.                                                                                                    |
| switchport             | (Optional) Display the administrative and operational status of a switching port, including port blocking and port protection settings.                                                                                                    |
| backup                 | (Optional) Display Flex Link backup interface configuration and status for the specified interface or all interfaces on the switch.                                                                                                    |
| transceiver<br>[detail | (Optional) Display the physical properties of a CWDM <sup>1</sup> or DWDM <sup>2</sup> small form-factor (SFP) module interface. The keywords have these meanings:                                                                                                    |
| properties]            | <ul> <li>detail—(Optional) Display calibration properties, including high and low<br/>numbers and any alarm information.</li> </ul>                                                                                                    |
|                        | • <b>properties</b> —(Optional) Display speed and duplex settings on an interface.                                                                                                    |
| trunk                  | Display interface trunk information. If you do not specify an interface, only information for active trunking ports appears.                                                                                                    |
| begin                  | (Optional) Display begins with the line that matches the <i>expression</i> .                                                                                                    |
|                        |                                                                                                    |

| exclude    | (Optional) Display excludes lines that match the <i>expression</i> .           |
|------------|--------------------------------------------------------------------------------|
| include    | (Optional) Display includes lines that match the specified <i>expression</i> . |
| expression | Expression in the output to use as a reference point.                          |

- 1. coarse wavelength-division multiplexer
- 2. dense wavelength-division multiplexer

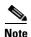

Though visible in the command-line help strings, the **crb**, **fair-queue**, **irb**, **mac-accounting**, **precedence**, **random-detect**, **rate-limit**, and **shape** keywords are not supported.

#### **Command Modes**

## Privileged EXEC

#### **Command History**

| Release    | Modification                                                                                                    |
|------------|----------------------------------------------------------------------------------------------------|
| 12.2(20)SE | The <b>backup</b> , <b>transceiver calibration</b> , <b>detail</b> , and <b>properties</b> , keywords were added. |
| 12.2(25)SE | This command was introduced.                                                                                      |

# **Usage Guidelines**

The **show interfaces capabilities** command with different keywords has these results:

- Use the **show interface capabilities module 1** to display the capabilities of all interfaces on the switch. Entering any other number is invalid.
- Use the **show interfaces** *interface-id* **capabilities** to display the capabilities of the specified interface.
- Use the **show interfaces capabilities** (with no module number or interface ID) to display the capabilities of all interfaces on the switch.
- Use the **show interface switchport module 1** to display the switch port characteristics of all interfaces on the switch. Entering any other number is invalid.

Expressions are case sensitive. For example, if you enter | **exclude output**, the lines that contain *output* are not displayed, but the lines that contain *Output* are displayed.

### **Examples**

This is an example of output from the **show interfaces** command for an interface:

```
Switch# show interfaces gigabitethernet0/2
GigabitEthernet0/2 is down, line protocol is down
Hardware is Gigabit Ethernet, address is 0009.43a7.d085 (bia 0009.43a7.d085)
MTU 1500 bytes, BW 10000 Kbit, DLY 1000 usec,
    reliability 255/255, txload 1/255, rxload 1/255
Encapsulation ARPA, loopback not set
Keepalive set (10 sec)
Auto-duplex, Auto-speed
input flow-control is off, output flow-control is off
ARP type: ARPA, ARP Timeout 04:00:00 Last input never, output never, output hang never
Last clearing of "show interface" counters never
Input queue: 0/75/0/0 (size/max/drops/flushes); Total output drops: 0
Queueing strategy: fifo
Output queue: 0/40 (size/max)
```

```
5 minute input rate 0 bits/sec, 0 packets/sec
5 minute output rate 0 bits/sec, 0 packets/sec
2 packets input, 1040 bytes, 0 no buffer
Received 0 broadcasts, 0 runts, 0 giants, 0 throttles
0 input errors, 0 CRC, 0 frame, 0 overrun, 0 ignored
0 watchdog, 0 multicast, 0 pause input
0 input packets with dribble condition detected
4 packets output, 1040 bytes, 0 underruns
0 output errors, 0 collisions, 3 interface resets
0 babbles, 0 late collision, 0 deferred
0 lost carrier, 0 no carrier, 0 PAUSE output
0 output buffer failures, 0 output buffers swapped out
```

## This is an example of output from the **show interfaces accounting** command.

# Switch# show interfaces accounting Vlan1

| Vialli                                    |             |         |            |          |           |
|-------------------------------------------|-------------|---------|------------|----------|-----------|
|                                           | Protocol    | Pkts In | Chars In   | Pkts Out | Chars Out |
|                                           | IP          | 1094395 | 131900022  | 559555   | 84077157  |
| Span                                      | ning Tree   | 283896  | 17033760   | 42       | 2520      |
|                                           | ARP         | 63738   | 3825680    | 231      | 13860     |
| Interface Vlan2 Vlan7                     | is disabled |         |            |          |           |
|                                           | Protocol    | Pkts In | Chars In   | Pkts Out | Chars Out |
| No traffic sent<br>Vlan31                 | or received | on this | interface. |          |           |
| VIGITSI                                   | Protocol    | Pkts In | Chars In   | Pkts Out | Chars Out |
| No traffic sent                           |             |         |            | Theb out | charb out |
| GigabitEthernet                           | 0/1         |         |            |          |           |
|                                           | Protocol    | Pkts In | Chars In   | Pkts Out | Chars Out |
| No traffic sent                           | or received | on this | interface. |          |           |
| GigabitEthernet                           | 0/2         |         |            |          |           |
|                                           | Protocol    | Pkts In | Chars In   | Pkts Out | Chars Out |
| No traffic sent                           | or received | on this | interface. |          |           |
| <pre><output truncated=""></output></pre> |             |         |            |          |           |

## This is an example of output from the show interfaces capabilities command for an interface.

# Switch# show interfaces gigabitethernet0/2 capabilities

```
GigabitEthernet0/2
 Model:
                        WS-cgesm-24T-E
                        10/100/1000Base
  Type:
  Speed:
                        10,100,1000,auto
  Duplex:
                        full, auto
  Trunk encap. type:
                        802.1Q, ISL
  Trunk mode:
                        on, off, desirable, nonegotiate
  Channel:
                        ves
  Broadcast suppression: percentage(0-100)
                       rx-(off,on,desired),tx-(none)
  Flowcontrol:
  Fast Start:
                       yes
  QoS scheduling:
                       rx-(not configurable on per port basis),tx-(4q2t)
  CoS rewrite:
                        ves
  ToS rewrite:
                        yes
  UDLD:
                        yes
  Inline power:
                        no
  SPAN:
                        source/destination
  PortSecure:
                        ves
  Dot1x:
                        yes
  Dot1x:
                        yes
```

This is an example of output from the **show interfaces** *interface* **description** command when the interface has been described as *Connects to Marketing* by using the **description** interface configuration command.

```
Switch# show interfaces gigabitethernet0/2 description

Interface Status Protocol Description

Gi0/2 up down Connects to Marketing
```

This is an example of output from the **show interfaces etherchannel** command when port channels are configured on the switch:

```
Switch# show interfaces etherchannel
Port-channel1:
Age of the Port-channel = 03d:20h:17m:29s
Logical slot/port = 10/1 Number of ports = 0
           = 0 \times 000000000 HotStandBy port = null
Port state
                    = Port-channel Ag-Not-Inuse
Port-channel2:
Age of the Port-channel = 03d:20h:17m:29s
Logical slot/port = 10/2 Number of ports = 0 GC = 0 \times 00000000 HotStandBy port = null
           = 0x00000000 ....
= Port-channel Ag-Not-Inuse
Port state
Port-channel3:
Age of the Port-channel = 03d:20h:17m:29s
Logical slot/port = 10/3 Number of ports = 0 GC = 0 \times 00000000 HotStandBy port = null
GC
                  = Port-channel Ag-Not-Inuse
Port state
```

This is an example of output from the **show interfaces** *interface-id* **pruning** command when pruning is enabled in the VTP domain:

```
Switch# show interfaces gigibitethernet0/2 pruning
Port Vlans pruned for lack of request by neighbor
Gi0/2 3,4

Port Vlans traffic requested of neighbor
Gi0/2 1-3
```

This is an example of output from the show interfaces stats command for a specified VLAN interface.

This is an example of partial output from the **show interfaces status** command. It displays the status of all interfaces.

| Switch# show interfaces status |          |        |      |                        |  |  |
|--------------------------------|----------|--------|------|------------------------|--|--|
| unsupportedPort                | Name     | Status | Vlan | Duplex Speed Type      |  |  |
| Gi0/1                          | notconne | ct 1   | auto | auto 10/100/1000BaseTX |  |  |
| Gi0/2                          | notconne | ct 1   | auto | auto 10/100/1000BaseTX |  |  |
| Gi0/3                          | notconne | ct 1   | auto | auto 10/100/1000BaseTX |  |  |
| Gi0/4                          | notconne | ct 1   | auto | auto 10/100/1000BaseTX |  |  |
| Gi0/5                          | notconne | ct 1   | auto | auto 10/100/1000BaseTX |  |  |
| Gi0/6                          | notconne | ct 1   | auto | auto 10/100/1000BaseTX |  |  |
|                                |          |        |      |                        |  |  |

<output truncated>

This is an example of output from the **show interfaces status err-disabled** command. It displays the status of interfaces in the error-disabled state.

Switch# show interfaces status err-disabled

Port Name Status Reason

Gi0/2 err-disabled dtp-flap

This is an example of output from the **show interfaces switchport** command for a single port. Table 2-21 describes the fields in the display.

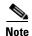

Private VLANs are not supported in this release, so those fields are not applicable.

```
Switch# show interfaces gigabitethernet0/1 switchport
Name: Gi0/1
Switchport: Enabled
Administrative Mode: dynamic auto
Operational Mode: static access
Administrative Trunking Encapsulation: negotiate
Operational Trunking Encapsulation: native
Negotiation of Trunking: On
Access Mode VLAN: 1 (default)
Trunking Native Mode VLAN: 1 (default)
Voice VLAN: none
Administrative private-vlan host-association:10 (VLAN0010) 502 (VLAN0502)
Administrative private-vlan mapping: none
Administrative private-vlan trunk native VLAN: none
Administrative private-vlan trunk encapsulation: dot1q
Administrative private-vlan trunk normal VLANs: none
Administrative private-vlan trunk private VLANs: none
Operational private-vlan: none
Trunking VLANs Enabled: ALL
Pruning VLANs Enabled: 2-1001
Capture Mode Disabled
Capture VLANs Allowed: ALL
Protected: false
Unknown unicast blocked: disabled
Unknown multicast blocked: disabled
Voice VLAN: none (Inactive)
Appliance trust: none
```

Table 2-21 show interfaces switchport Field Descriptions

| Field                                 | Description                                                                                                    |  |
|---------------------------------------|----------------------------------------------------------------------------------------------------|--|
| Name                                  | Displays the port name.                                                                                          |  |
| Switchport                            | Displays the administrative and operational status of the port. In this display, the port is in switchport mode. |  |
| Administrative Mode                   | Displays the administrative and operational modes.                                                               |  |
| Operational Mode                      |                                                                                                    |  |
| Administrative Trunking Encapsulation | Displays the administrative and operational encapsulation method and whether trunking negotiation is enabled.    |  |
| Operational Trunking Encapsulation    |                                                                                                    |  |
| Negotiation of Trunking               |                                                                                                    |  |

Table 2-21 show interfaces switchport Field Descriptions (continued)

| Field                     | Description                                                                                    |  |  |
|---------------------------|------------------------------------------------------------------------------------------------|--|--|
| Access Mode VLAN          | Displays the VLAN ID to which the port is configured.                                          |  |  |
| Trunking Native Mode VLAN | Lists the VLAN ID of the trunk that is in native mode. Lists the                               |  |  |
| Trunking VLANs Enabled    | allowed VLANs on the trunk. Lists the active VLANs on the trunk.                               |  |  |
| Trunking VLANs Active     | trunk.                                                                                         |  |  |
| Pruning VLANs Enabled     | Lists the VLANs that are pruning-eligible.                                                     |  |  |
| Protected                 | Displays whether or not protected port is enabled (True) or disabled (False) on the interface. |  |  |
| Unknown unicast blocked   | Displays whether or not unknown multicast and unknown                                          |  |  |
| Unknown multicast blocked | unicast traffic is blocked on the interface.                                                   |  |  |
| Voice VLAN                | Displays the VLAN ID on which voice VLAN is enabled.                                           |  |  |
| Appliance trust           | Displays the class of service (CoS) setting of the data packets of the IP phone.               |  |  |

This is an example of output from the **show interfaces switchport backup** command:

#### Switch# show interface switchport backup

Switch Backup Interface Pairs:

| Active Interface | Backup Interface | State                    |
|------------------|------------------|--------------------------|
| Fa0/1            | Fa0/2            | Active Up/Backup Standby |
| Fa0/3            | Fa0/5            | Active Down/Backup Up    |
| Po1              | Po2              | Active Standby/Backup Up |

This is an example of output from the **show interfaces** *interface-id* **pruning** command:

# Switch# show interfaces gigibitethernet0/2 pruning Port Vlans pruned for lack of request by neighbor

This is an example of output from the **show interfaces** *interface-id* **trunk** command. It displays trunking information for the port.

## Switch# show interfaces gigabitethernet0/1 trunk

| Port<br>Gi0/1 | Mode<br>auto           | Encapsulation negotiate | Status<br>trunking | Native vlan<br>1 |
|---------------|------------------------|-------------------------|--------------------|------------------|
| Port<br>Gi0/1 | Vlans allowe<br>1-4094 | ed on trunk             |                    |                  |
| Port<br>Gi0/1 | Vlans allowed          | ed and active in        | management do      | omain            |
| Port<br>Gi0/1 | Vlans in spa           | anning tree forw        | arding state a     | and not pruned   |

This is an example of output from the **show interfaces transceiver properties** command. If you do not specify an interface, the output of the command shows the status on all switch ports:

#### Switch# show interfaces transceiver properties

Name : Gi0/1 Administrative Speed: auto Operational Speed: auto Administrative Duplex: auto Administrative Power Inline: N/A

```
Operational Duplex: auto
Administrative Auto-MDIX: off
Operational Auto-MDIX: off
```

Name : Gi0/2

Administrative Speed: auto Operational Speed: auto Administrative Duplex: auto Administrative Power Inline: N/A Operational Duplex: auto Administrative Auto-MDIX: off Operational Auto-MDIX: off

Name : Gi0/3

Administrative Speed: auto
Operational Speed: auto
Administrative Duplex: auto
Administrative Power Inline: N/A
Operational Duplex: auto
Administrative Auto-MDIX: off
Operational Auto-MDIX: off

<output truncated>

## This is an example of output from the **show interfaces** interface-id **transceiver properties** command:

#### Switch# show interfaces gigabitethernet0/1 transceiver properties

Name : Gi0/1

Administrative Speed: auto
Administrative Duplex: auto
Administrative Auto-MDIX: on
Administrative Power Inline: N/A
Operational Speed: auto
Operational Duplex: auto
Operational Auto-MDIX: on

## This is an example of output from the **show interfaces** interface-id **transceiver detail** command:

## Switch# show interfaces gigabitethernet0/3 transceiver detail

ITU Channel not available (Wavelength not available),
Transceiver is externally calibrated.
mA:milliamperes, dBm:decibels (milliwatts), N/A:not applicable.
++:high alarm, +:high warning, -:low warning, -- :low alarm.
A2D readouts (if they differ), are reported in parentheses.
The threshold values are uncalibrated.

| P | ort     | Temperature (Celsius)  | High Alarm<br>Threshold<br>(Celsius) | High Warn<br>Threshold<br>(Celsius) | Low Warn<br>Threshold<br>(Celsius) | Low Alarm<br>Threshold<br>(Celsius) |
|---|---------|------------------------|--------------------------------------|-------------------------------------|------------------------------------|-------------------------------------|
| G |         | 41.5                   | 110.0                                | 103.0                               | -8.0                               | -12.0                               |
|   | ort<br> | Voltage<br>(Volts)     | High Alarm<br>Threshold<br>(Volts)   | High Warn<br>Threshold<br>(Volts)   | Low Warn<br>Threshold<br>(Volts)   | Low Alarm<br>Threshold<br>(Volts)   |
| G | i0/3    | 3.20                   | 4.00                                 | 3.70                                | 3.00                               | 2.95                                |
| P | ort     | Current (milliamperes) | High Alarm<br>Threshold<br>(mA)      | High Warn<br>Threshold<br>(mA)      | Low Warn<br>Threshold<br>(mA)      | Low Alarm<br>Threshold<br>(mA)      |
| G | i0/3    | 31.0                   | 84.0                                 | 70.0                                | 4.0                                | 2.0                                 |

| Port    | Optical<br>Transmit Power<br>(dBm) | High Alarm<br>Threshold<br>(dBm) | High Warn<br>Threshold<br>(dBm) | Low Warn<br>Threshold<br>(dBm) | Low Alarm Threshold (dBm)       |
|---------|------------------------------------|----------------------------------|---------------------------------|--------------------------------|---------------------------------|
|         |                                    |                                  |                                 |                                |                                 |
| Gi0/3   | -0.0 ( -0.0)                       | -0.0                             | -0.0                            | -0.0                           | -0.0                            |
| Port    | Optical<br>Receive Power<br>(dBm)  | High Alarm<br>Threshold<br>(dBm) | High Warn<br>Threshold<br>(dBm) | Low Warn<br>Threshold<br>(dBm) | Low Alarm<br>Threshold<br>(dBm) |
| Gi0/3   | N/A ( -0.0)                        | -0.0                             | -0.0                            | -0.0                           | -0.0                            |
| G_T_U/J | IN/ W ( -0.0)                      | -0.0                             | -0.0                            | -0.0                           | -0.0                            |

| Command                     | Description                                                                                                  |
|-----------------------------|----------------------------------------------------------------------------------------------------|
| switchport access           | Configures a port as a static-access or a dynamic-access port.                                               |
| switchport block            | Blocks unknown unicast or multicast traffic on an interface.                                                 |
| switchport backup interface | Configures Flex Links, a pair of Layer 2 interfaces that provide mutual backup.                              |
| switchport mode             | Configures the VLAN membership mode of a port.                                                               |
| switchport protected        | Isolates unicast, multicast, and broadcast traffic at Layer 2 from other protected ports on the same switch. |
| switchport trunk pruning    | Configures the VLAN pruning-eligible list for ports in trunking mode.                                        |

# show interfaces counters

Use the **show interfaces counters** privileged EXEC command to display various counters for the switch or for a specific interface.

show interfaces [interface-id | vlan vlan-id] counters [errors | etherchannel | protocol status | trunk] [ | {begin | exclude | include} | expression]

# **Syntax Description**

| interface-id    | (Optional) ID of the physical interface, including type, module, and port number.                                                       |  |  |  |
|-----------------|----------------------------------------------------------------------------------------------------|--|--|--|
| errors          | (Optional) Display error counters.                                                                                                    |  |  |  |
| etherchannel    | (Optional) Display EtherChannel counters, including octets, broadcas packets, multicast packets, and unicast packets received and sent. |  |  |  |
| protocol status | (Optional) Display status of protocols enabled on interfaces.                                                                           |  |  |  |
| trunk           | (Optional) Display trunk counters.                                                                                                    |  |  |  |
| begin           | (Optional) Display begins with the line that matches the expression.                                                                    |  |  |  |
| l exclude       | (Optional) Display excludes lines that match the <i>expression</i> .                                                                    |  |  |  |
| include         | (Optional) Display includes lines that match the specified expression.                                                                  |  |  |  |
| expression      | Expression in the output to use as a reference point.                                                                                   |  |  |  |

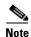

Though visible in the command-line help string, the **vlan** vlan-id keyword is not supported.

## **Command Modes**

Privileged EXEC

# **Command History**

| Release    | Modification                 |
|------------|------------------------------|
| 12.2(25)SE | This command was introduced. |

# **Usage Guidelines**

If you do not enter any keywords, all counters for all interfaces are included.

Expressions are case sensitive. For example, if you enter | **exclude output**, the lines that contain *output* are not displayed, but the lines that contain *Output* are displayed.

# Examples

This is an example of partial output from the **show interfaces counters** command. It displays all counters for the switch.

## Switch# show interfaces counters

| Port  | InOctets | InUcastPkts | InMcastPkts | InBcastPkts |
|-------|----------|-------------|-------------|-------------|
| Gi0/1 | 0        | 0           | 0           | 0           |
| Gi0/2 | 0        | 0           | 0           | 0           |

<output truncated>

This is an example of output from the **show interfaces counters trunk** command. It displays trunk counters for all interfaces.

#### Switch# show interfaces counters trunk

| Port  | TrunkFramesTx | TrunkFramesRx | WrongEncap |
|-------|---------------|---------------|------------|
| Gi0/1 | 0             | 0             | 0          |
| Gi0/2 | 0             | 0             | 0          |
| Gi0/3 | 80678         | 4155          | 0          |
| Gi0/4 | 82320         | 126           | 0          |
| Gi0/5 | 0             | 0             | 0          |

<output truncated>

| Command         | Description                                    |
|-----------------|------------------------------------------------|
| show interfaces | Displays additional interface characteristics. |

# show ip dhcp snooping

Use the show ip dhcp snooping user EXEC command to display the DHCP snooping configuration.

show ip dhcp snooping

## **Syntax Description**

This command has no arguments or keywords.

# **Command Modes**

User EXEC

# **Command History**

| Release    | Modification                 |
|------------|------------------------------|
| 12.2(25)SE | This command was introduced. |

# **Usage Guidelines**

Expressions are case sensitive. For example, if you enter | **exclude output**, the lines that contain *output* do not appear, but the lines that contain *Output* appear.

# **Examples**

This is an example of output from the **show ip dhcp snooping** command.

Switch> show ip dhcp snooping

Switch DHCP snooping is enabled

DHCP snooping is configured on following VLANs:

40-42

Insertion of option 82 is enabled

Verification of hwaddr field is enabled

| Interface          | Trustea | Rate IIMIt (pps) |
|--------------------|---------|------------------|
|                    |         |                  |
| GigabitEthernet0/1 | yes     | unlimited        |
| GigabitEthernet0/2 | yes     | unlimited        |

| Command                       | Description                                     |
|-------------------------------|-------------------------------------------------|
| show ip dhcp snooping binding | Displays the DHCP snooping binding information. |

# show ip dhcp snooping binding

Use the **show ip dhcp snooping binding** user EXEC command to display the DHCP snooping binding database and configuration information for all interfaces on a switch.

**show ip dhcp snooping binding** [ip-address] [mac-address] [**interface** interface-id] [**vlan** vlan-id] [ | {begin | exclude | include} | expression]

# **Syntax Description**

| ip-address             | (Optional) Specify the binding entry IP address.                  |
|------------------------|-------------------------------------------------------------------|
| mac-address            | (Optional) Specify the binding entry MAC address.                 |
| interface interface-id | (Optional) Specify the binding input interface.                   |
| vlan vlan-id           | (Optional) Specify the binding entry VLAN.                        |
| begin                  | Display begins with the line that matches the <i>expression</i> . |
| exclude                | Display excludes lines that match the <i>expression</i> .         |
| include                | Display includes lines that match the specified expression.       |
| expression             | Expression in the output to use as a reference point.             |

#### **Command Modes**

User EXEC

# **Command History**

| Release    | Modification                 |
|------------|------------------------------|
| 12.2(25)SE | This command was introduced. |

# **Usage Guidelines**

The show ip dhcp snooping binding command output shows the dynamically configured bindings.

If DHCP snooping is enabled and an interface changes to the down state, the switch does not delete the statically configured bindings.

Expressions are case sensitive. For example, if you enter | **exclude output**, the lines that contain *output* do not appear, but the lines that contain *Output* appear.

# Examples

This example shows how to display the DHCP snooping binding entries for a switch:

| Switch> | show | ip | dhcp | snooping | binding |
|---------|------|----|------|----------|---------|
|---------|------|----|------|----------|---------|

| MacAddress                  | IpAddress  | Lease(sec) | Type          | VLAN | Interface          |  |
|-----------------------------|------------|------------|---------------|------|--------------------|--|
|                             |            |            |               |      |                    |  |
| 01:02:03:04:05:06           | 10.1.2.150 | 9837       | dhcp-snooping | 20   | GigabitEthernet0/1 |  |
| 00:D0:B7:1B:35:DE           | 10.1.2.151 | 237        | dhcp-snooping | 20   | GigabitEthernet0/2 |  |
| Total number of hindings, 2 |            |            |               |      |                    |  |

This example shows how to display the DHCP snooping binding entries for a specific IP address:

| Switch> <b>show ip</b>      | dhcp snooping bindi: | ng 10.1.2.150 |               |      |                    |
|-----------------------------|----------------------|---------------|---------------|------|--------------------|
| MacAddress                  | IpAddress            | Lease(sec)    | Туре          | VLAN | Interface          |
|                             |                      |               |               |      |                    |
| 01:02:03:04:05:0            | 6 10.1.2.150         | 9810          | dhcp-snooping | 20   | GigabitEthernet0/1 |
| Total number of bindings: 1 |                      |               |               |      |                    |

This example shows how to display the DHCP snooping binding entries for a specific MAC address:

| Switch> show ip dho | p snooping bindin           | g 0102.0304. | 0506          |      |                    |  |
|---------------------|-----------------------------|--------------|---------------|------|--------------------|--|
| MacAddress          | IpAddress                   | Lease(sec)   | Type          | VLAN | Interface          |  |
|                     |                             |              |               |      |                    |  |
| 01:02:03:04:05:06   | 10.1.2.150                  | 9788         | dhcp-snooping | 20   | GigabitEthernet0/2 |  |
| Total number of bir | Total number of bindings: 1 |              |               |      |                    |  |

This example shows how to display the DHCP snooping binding entries on a port:

| Switch> show ip dhcp snooping binding interface gigabitethernet0/2 |            |            |               |      |                    |
|--------------------------------------------------------------------|------------|------------|---------------|------|--------------------|
| MacAddress                                                         | IpAddress  | Lease(sec) | Type          | VLAN | Interface          |
| 00:30:94:C2:EF:35                                                  | 10.1.2.151 | 290        | dhcp-snooping | 20   | GigabitEthernet0/2 |
| Total number of bindings: 1                                        |            |            |               |      |                    |

This example shows how to display the DHCP snooping binding entries on VLAN 20:

| Switch> show ip dhcp snooping binding vlan 20 |            |            |               |      |                    |  |
|-----------------------------------------------|------------|------------|---------------|------|--------------------|--|
| MacAddress                                    | IpAddress  | Lease(sec) | Туре          | VLAN | Interface          |  |
|                                               |            |            |               |      |                    |  |
| 01:02:03:04:05:06                             | 10.1.2.150 | 9747       | dhcp-snooping | 20   | GigabitEthernet0/1 |  |
| 00:00:00:00:00:02                             | 10.1.2.151 | 65         | dhcp-snooping | 20   | GigabitEthernet0/2 |  |
| Total number of bindings: 2                   |            |            |               |      |                    |  |

Table 2-22 describes the fields in the show ip dhcp snooping binding command output:

Table 2-22 show ip dhcp snooping binding Command Output

| Field                    | Description                                                                                                    |  |  |
|--------------------------|----------------------------------------------------------------------------------------------------|--|--|
| MacAddress               | Client hardware MAC address                                                                                                    |  |  |
| IpAddress                | Client IP address assigned from the DHCP server                                                                                                    |  |  |
| Lease(sec)               | Remaining lease time for the IP address                                                                                                    |  |  |
| Type                     | Binding type                                                                                                    |  |  |
| VLAN                     | VLAN number of the client interface                                                                                                    |  |  |
| Interface                | Interface that connects to the DHCP client host                                                                                                    |  |  |
| Total number of bindings | Total number of bindings configured on the switch                                                                                                    |  |  |
|                          | Note The command output might not show the total number of bindings. For example, if 200 bindings are configured on the switch and you stop the display before all the bindings appear, the total number does not change. |  |  |

| Command               | Description                               |
|-----------------------|-------------------------------------------|
| show ip dhcp snooping | Displays the DHCP snooping configuration. |

# show ip igmp profile

Use the **show ip igmp profile** privileged EXEC command to display all configured Internet Group Management Protocol (IGMP) profiles or a specified IGMP profile.

**show ip igmp profile** [profile number] [ | {begin | exclude | include} expression]

# **Syntax Description**

| profile number | (Optional) The IGMP profile number to be displayed. The range is 1 to 4294967295. If no profile number is entered, all IGMP profiles are displayed. |
|----------------|----------------------------------------------------------------------------------------------------|
| begin          | (Optional) Display begins with the line that matches the expression.                                                                                |
| l exclude      | (Optional) Display excludes lines that match the expression.                                                                                        |
| include        | (Optional) Display includes lines that match the specified expression.                                                                              |
| expression     | Expression in the output to use as a reference point.                                                                                               |

## **Command Modes**

Privileged EXEC

## **Command History**

| Release    | Modification                 |  |  |
|------------|------------------------------|--|--|
| 12.2(25)SE | This command was introduced. |  |  |

# **Usage Guidelines**

Expressions are case sensitive. For example, if you enter | **exclude output**, the lines that contain *output* are not displayed, but the lines that contain *Output* are displayed.

# **Examples**

These are examples of output from the **show ip igmp profile** privileged EXEC command, with and without specifying a profile number. If no profile number is entered, the display includes all profiles configured on the switch.

```
Switch# show ip igmp profile 40

IGMP Profile 40

permit

range 233.1.1.1 233.255.255.255

Switch# show ip igmp profile

IGMP Profile 3

range 230.9.9.0 230.9.9.0

IGMP Profile 4

permit

range 229.9.9.0 229.255.255.255
```

| Command         | Description                                   |
|-----------------|-----------------------------------------------|
| ip igmp profile | Configures the specified IGMP profile number. |

# show ip igmp snooping

Use the **show ip igmp snooping** user EXEC command to display the Internet Group Management Protocol (IGMP) snooping configuration of the switch or the VLAN.

**show ip igmp snooping [groups | mrouter | querier ] [vlan** *vlan-id*] [ | {begin | exclude | include} expression]

## **Syntax Description**

| groups                                                                                                    | (Optional) See the <b>show ip igmp snooping groups</b> command.                             |  |
|----------------------------------------------------------------------------------------------------|---------------------------------------------------------------------------------------------|--|
| mrouter (Optional) See the show ip igmp snooping groups command.                                                    |                                                                                             |  |
| <b>querier</b> (Optional) Display the IP address and incoming port for the IC most recently received by the switch. |                                                                                             |  |
| vlan vlan-id                                                                                                    | (Optional) Specify a VLAN; the range is 1 to 4094 (available only in privileged EXEC mode). |  |
| begin                                                                                                    | (Optional) Display begins with the line that matches the expression.                        |  |
| l <b>exclude</b> (Optional) Display excludes lines that match the <i>expression</i> .                               |                                                                                             |  |
| l include (Optional) Display includes lines that match the specified expression                                     |                                                                                             |  |
| expression                                                                                                    | Expression in the output to use as a reference point.                                       |  |
|                                                                                                    |                                                                                             |  |

#### **Command Modes**

User EXEC

The **vlan** *vlan-id* keyword is available only in privileged EXEC mode.

## **Command History**

| Release    | Modification                 |  |  |
|------------|------------------------------|--|--|
| 12.2(25)SE | This command was introduced. |  |  |

# **Usage Guidelines**

Use this command to display snooping configuration for the switch or for a specific VLAN.

Although visible in the output display, output lines for topology change notification (TCN) and source-only learning are not valid.

Use the **show ip igmp snooping querier** command to display the IGMP version and IP address of a detected device that sends IGMP query messages, which is also called a *querier*. A subnet can have multiple multicast routers but has only one IGMP querier. In a subnet running IGMPv2, one of the multicast routers is elected as the querier. The querier can be a Layer 3 switch.

The **show ip igmp snooping querier** command output also shows the VLAN and interface on which the querier was detected. If the querier is the switch, the output shows the *Port* field as *Router*. If the querier is a router, the output shows the port number on which the querier is learned in the *Port* field.

Expressions are case sensitive. For example, if you enter | **exclude output**, the lines that contain *output* do not appear, but the lines that contain *Output* appear.

# **Examples**

This is an example of output from the **show ip igmp snooping vlan 1** command. It shows snooping characteristics for a specific VLAN.

```
Global IGMP Snooping configuration:
______
IGMP snooping
                         : Enabled
IGMPv3 snooping (minimal) : Enabled
Report suppression : Enabled
TCN solicit query
                         : Disabled
TCN flood query count : 2
Vlan 1:
IGMP snooping
                                    : Enabled
IGMPv2 immediate leave
1GMPv2 immediate leave
Explicit host tracking
                                    : Disabled
                                    : Enabled
Multicast router learning mode : pim-dvmrp
CGMP interoperability mode : IGMP_ONLY
```

Switch# show ip igmp snooping vlan 1

This is an example of output from the **show ip igmp snooping** command. It displays snooping characteristics for all VLANs on the switch.

```
Switch> show ip igmp snooping
Global IGMP Snooping configuration:
______
IGMP snooping : Enabled
IGMPv3 snooping (minimal) : Enabled
Report suppression : Enabled
                           : Disabled
TCN solicit query
TCN flood query count : 2
Vlan 1:
IGMP snooping : Enabled
IGMPv2 immediate leave : Disabled
Explicit host tracking : Enabled
Multicast router learning mode : pim-dvmrp
                                       : IGMP_ONLY
CGMP interoperability mode
Vlan 2:
IGMP snooping
                                         : Enabled
IGMPv2 immediate leave
Explicit host tracking
                                         : Disabled
                                       : Enabled
Multicast router learning mode : pim-dvmrp CGMP interoperability mode : IGMP_ONLY
```

This is an example of output from the show ip igmp snooping querier command:

| Switch> | show ip | igmp  | snooping | querier |        |
|---------|---------|-------|----------|---------|--------|
| Vlan    | IP Ad   | dress | IGMP     | Version | Port   |
|         |         |       |          |         |        |
| 120     | 130.1   | .1.1  | v3       |         | Gi0/20 |
| 129     | 172.2   | 0.129 | .1 v2    |         | Gi0/24 |

# show ip igmp snooping querier detail

Use the **show ip igmp snooping querier detail** user EXEC command to display the configuration and operation information for the IGMP querier configured on a switch.

#### show ip igmp snooping querier detail

# **Syntax Description**

| l begin (Optional) Display begins with the line that matches the expression |                                                                        |
|-----------------------------------------------------------------------------|------------------------------------------------------------------------|
| exclude                                                                     | (Optional) Display excludes lines that match the expression.           |
| include                                                                     | (Optional) Display includes lines that match the specified expression. |
| expression                                                                  | Expression in the output to use as a reference point.                  |

# **Command Modes**

User EXEC

## **Command History**

| Release     | Modification                 |
|-------------|------------------------------|
| 12.2(25)SEA | This command was introduced. |

## **Usage Guidelines**

The **show ip igmp snooping querier detail** user EXEC command is similar to the **show ip igmp snooping querier** command. However, the **show ip igmp snooping querier** only displays the IP address of the most recent device detected by the switch querier.

The **show ip igmp snooping querier command detail** displays the IP address of the most recent device detected by the switch querier along with this additional information:

- the elected IGMP querier in the VLAN
- the configuration and operational information pertaining to the switch querier (if any) that is configured in the VLAN

Expressions are case sensitive. For example, if you enter | **exclude output**, the lines that contain *output* do not appear, but the lines that contain *Output* appear.

# Examples

This is an example of output from the **show ip igmp snooping querier detail** command:

Switch> show ip igmp snooping querier detail

| Vlan                                                                           | IP Address                                                           | IGMP | Ver                                     | sion                                             | Port    |  |  |  |
|--------------------------------------------------------------------------------|----------------------------------------------------------------------|------|-----------------------------------------|--------------------------------------------------|---------|--|--|--|
| 1                                                                              | 1.1.1.1                                                              | v2   |                                         |                                                  | Fa8/0/1 |  |  |  |
| Global IGMP switch querier status                                              |                                                                      |      |                                         |                                                  |         |  |  |  |
| max-respon                                                                     | sion address erval (sec) use-time (sec) imeout (sec)                 |      | : : : : : : : : : : : : : : : : : : : : | 0.0.0.0<br>60<br>10<br>120                       |         |  |  |  |
| tcn query                                                                      |                                                                      |      | :                                       | _                                                |         |  |  |  |
| Vlan 1: IGMP switch querier status  elected querier is 1.1.1.1 on port Fa8/0/1 |                                                                      |      |                                         |                                                  |         |  |  |  |
| admin stat                                                                     |                                                                      |      |                                         | Enabled                                          | i       |  |  |  |
| max-respondered to query ton query operations operations                       | address erval (sec) use-time (sec) imeout (sec) count interval (sec) |      | : : : :                                 | 10.1.1.<br>60<br>10<br>120<br>2<br>10<br>Non-Que |         |  |  |  |

| Command                      | Description                                                                                       |  |
|------------------------------|---------------------------------------------------------------------------------------------------|--|
| ip igmp snooping             | Enables and configures IGMP snooping on the switch or on a VLAN.                                  |  |
| show ip igmp snooping        | Displays IGMP snooping multicast router ports for the switch or for the specified multicast VLAN. |  |
| show ip igmp snooping        | Displays IGMP snooping multicast information for the switch or for the specified parameter.       |  |
| Command                      | Description                                                                                       |  |
| ip igmp snooping             | Enables and configures IGMP snooping on the switch or on a VLAN.                                  |  |
| show ip igmp snooping groups | Displays IGMP snooping multicast router ports for the switch or for the specified multicast VLAN. |  |
| show ip igmp snooping groups | Displays IGMP snooping multicast information for the switch or for the specified parameter.       |  |

# show ip igmp snooping groups

Use the **show ip igmp snooping groups** privileged EXEC command to display the Internet Group Management Protocol (IGMP) snooping multicast table for the switch or the multicast information. Use with the **vlan** keyword to display the multicast table for a specified multicast VLAN or specific multicast information.

show ip igmp snooping groups [count | dynamic [count] | user [count]] [ | {begin | exclude | include} | expression]

show ip igmp snooping groups vlan vlan-id [ip\_address | count | dynamic [count] | user [count]] [ | {begin | exclude | include} | expression]

# Syntax Description

| count      | (Optional) Display the total number of entries for the specified command options instead of the actual entries. |  |
|------------|----------------------------------------------------------------------------------------------------|--|
| dynamic    | (Optional) Display entries learned by IGMP snooping.                                                            |  |
| user       | Optional) Display only the user-configured multicast entries.                                                   |  |
| ip_address | (Optional) Display characteristics of the multicast group with the specified group IP address.                  |  |
| vlan-id    | (Optional) Specify a VLAN; the range is 1 to 4094.                                                              |  |
| begin      | (Optional) Display begins with the line that matches the expression.                                            |  |
| exclude    | (Optional) Display excludes lines that match the <i>expression</i> .                                            |  |
| include    | (Optional) Display includes lines that match the specified expression.                                          |  |
| expression | Expression in the output to use as a reference point.                                                           |  |

# **Command Modes**

Privileged EXEC

# **Command History**

| Release    | Modification                 |  |
|------------|------------------------------|--|
| 12.2(25)SE | This command was introduced. |  |

# **Usage Guidelines**

Use this command to display multicast information or the multicast table.

Expressions are case sensitive. For example, if you enter I **exclude output**, the lines that contain *output* do not appear, but the lines that contain *Output* appear.

# Examples

This is an example of output from the **show ip igmp snooping groups** command without any keywords. It displays the multicast table for the switch.

## Switch# show ip igmp snooping groups

| Vlan | Group      | Type | Version | Port List      |
|------|------------|------|---------|----------------|
| 120  | 232.3.4.7  | igmp | v3      | Gi0/19, Gi0/20 |
| 120  | 232.5.9.30 | igmp | v3      | Gi0/19, Gi0/20 |

This is an example of output from the **show ip igmp snooping groups count** command. It displays the total number of multicast groups on the switch.

Switch# show ip igmp snooping groups count Total number of multicast groups: 2

This is an example of output from the **show ip igmp snooping groups dynamic** command. It shows only the entries learned by IGMP snooping.

## Switch# show ip igmp snooping groups vlan 1 dynamic

| Vlan | Group     | Type | Version | Port List |   |
|------|-----------|------|---------|-----------|---|
|      |           |      |         |           | - |
| 104  | 224.1.4.2 | igmp | v2      | Gi0/1     |   |
| 104  | 224.1.4.3 | igmp | v2      | Gi0/1     |   |

This is an example of output from the **show ip igmp snooping groups vlan** *vlan-id ip-address* command. It shows the entries for the group with the specified IP address.

## Switch# show ip igmp snooping groups vlan 104 224.1.4.2

| Vlan | Group     | Type | Version | Port List |
|------|-----------|------|---------|-----------|
|      |           |      |         |           |
| 104  | 224.1.4.2 | igmp | v2      | Gi0/1     |

| Command                      | Description                                                                                       |
|------------------------------|---------------------------------------------------------------------------------------------------|
| ip igmp snooping             | Enables and configures IGMP snooping on the switch or on a VLAN.                                  |
| show ip igmp snooping        | Displays the IGMP snooping configuration of the switch or the VLAN.                               |
| show ip igmp snooping groups | Displays IGMP snooping multicast router ports for the switch or for the specified multicast VLAN. |

# show ip igmp snooping mrouter

Use the **show ip igmp snooping mrouter** privileged EXEC command to display the Internet Group Management Protocol (IGMP) snooping dynamically learned and manually configured multicast router ports for the switch or for the specified multicast VLAN.

show ip igmp snooping mrouter [vlan vlan-id] [ | {begin | exclude | include} | expression]

### **Syntax Description**

| vlan vlan-id | (Optional) Specify a VLAN; the range is 1 to 4094.                     |
|--------------|------------------------------------------------------------------------|
| begin        | (Optional) Display begins with the line that matches the expression.   |
| exclude      | (Optional) Display excludes lines that match the expression.           |
| include      | (Optional) Display includes lines that match the specified expression. |
| expression   | Expression in the output to use as a reference point.                  |

### **Command Modes**

Privileged EXEC

### **Command History**

| Release    | Modification                 |
|------------|------------------------------|
| 12.2(25)SE | This command was introduced. |

### **Usage Guidelines**

Use this command to display multicast router ports on the switch or for a specific VLAN.

When multicast VLAN registration (MVR) is enabled, the **show ip igmp snooping mrouter** command displays MVR multicast router information and IGMP snooping information.

Expressions are case sensitive. For example, if you enter | **exclude output**, the lines that contain *output* do not appear, but the lines that contain *Output* appear.

### Examples

This is an example of output from the **show ip igmp snooping mrouter** command. It shows how to display multicast router ports on the switch.

Switch# show ip igmp snooping mrouter
Vlan ports
---1 Gi0/1(dynamic)

| Command                      | Description                                                                                 |
|------------------------------|---------------------------------------------------------------------------------------------|
| ip igmp snooping             | Enables and configures IGMP snooping on the switch or on a VLAN.                            |
| show ip igmp snooping        | Displays the IGMP snooping configuration of the switch or the VLAN                          |
| show ip igmp snooping groups | Displays IGMP snooping multicast information for the switch or for the specified parameter. |

# show lacp

Use the **show lacp** user EXEC command to display Link Aggregation Control Protocol (LACP) channel-group information.

show lacp [channel-group-number] {counters | internal | neighbor | sys-id} [ | {begin | exclude |
include} expression]

### **Syntax Description**

| channel-group-number | (Optional) Number of the channel group. The range is 1 to 48.                                                                                      |
|----------------------|----------------------------------------------------------------------------------------------------|
| counters             | Display traffic information.                                                                                                    |
| internal             | Display internal information.                                                                                                    |
| neighbor             | Display neighbor information.                                                                                                    |
| sys-id               | Display the system identifier that is being used by LACP. The system identifier is made up of the LACP system priority and the switch MAC address. |
| begin                | (Optional) Display begins with the line that matches the expression.                                                                               |
| exclude              | (Optional) Display excludes lines that match the expression.                                                                                       |
| include              | (Optional) Display includes lines that match the specified expression.                                                                             |
| expression           | Expression in the output to use as a reference point.                                                                                              |

### **Command Modes**

User EXEC

### **Command History**

| Release    | Modification                 |
|------------|------------------------------|
| 12.2(25)SE | This command was introduced. |

### **Usage Guidelines**

You can enter any **show lacp** command to display the active channel-group information. To display specific channel information, enter the **show lacp** command with a channel-group number.

If you do not specify a channel group, information for all channel groups appears.

You can enter the *channel-group-number* option to specify a channel group for all keywords except **sys-id**.

Expressions are case sensitive. For example, if you enter | **exclude output**, the lines that contain *output* do not appear, but the lines that contain *Output* appear.

### Examples

This is an example of output from the **show lacp counters** user EXEC command. Table 2-23 describes the fields in the display.

### Switch> show lacp counters

|              | LACP | DUs  | Mark | er   | Marker R | esponse | LACPDUs  |
|--------------|------|------|------|------|----------|---------|----------|
| Port         | Sent | Recv | Sent | Recv | Sent     | Recv    | Pkts Err |
|              |      |      |      |      |          |         |          |
| Channel grou | p:1  |      |      |      |          |         |          |
| Gi0/1        | 19   | 10   | 0    | 0    | 0        | 0       | 0        |
| Gi0/2        | 14   | 6    | 0    | 0    | 0        | 0       | 0        |

### Table 2-23 show lacp counters Field Descriptions

| Field                         | Description                                                             |
|-------------------------------|-------------------------------------------------------------------------|
| LACPDUs Sent and Recv         | The number of LACP packets sent and received by a port.                 |
| Marker Sent and Recv          | The number of LACP marker packets sent and received by a port.          |
| Marker Response Sent and Recv | The number of LACP marker response packets sent and received by a port. |
| LACPDUs Pkts and Err          | The number of unknown and illegal packets received by LACP for a port.  |

This is an example of output from the **show lacp internal** command:

```
Switch> show lacp 1 internal
Flags: S - Device is requesting Slow LACPDUs
        F - Device is requesting Fast LACPDUs
        A - Device is in Active mode
                                           P - Device is in Passive mode
Channel group 1
                              LACP port
                                             Admin
                                                       Oper
                                                               Port
                                                                         Port
Port
            Flags
                    State
                              Priority
                                             Key
                                                       Key
                                                               Number
                                                                         State
                                                       0x3
Gi0/1
                              32768
                                             0x3
                                                                         0x3D
            SA
                    bndl
                                                               0x4
Gi0/2
            SA
                    bndl
                              32768
                                             0x3
                                                       0x3
                                                                0x5
                                                                         0x3D
```

Table 2-24 describes the fields in the display:

Table 2-24 show lacp internal Field Descriptions

| Field              | Description                                                                                                    |
|--------------------|----------------------------------------------------------------------------------------------------|
| State              | State of the specific port. These are the allowed values:                                                                                                    |
|                    | • – —Port is in an unknown state.                                                                                                    |
|                    | • <b>bndl</b> —Port is attached to an aggregator and bundled with other ports.                                                                                                    |
|                    | • <b>susp</b> —Port is in a suspended state; it is not attached to any aggregator.                                                                                                    |
|                    | • hot-sby—Port is in a hot-standby state.                                                                                                    |
|                    | • indiv—Port is incapable of bundling with any other port.                                                                                                    |
|                    | • <b>indep</b> —Port is in an independent state (not bundled but able to switch data traffic. In this case, LACP is not running on the partner port).                                                                                                    |
|                    | • down—Port is down.                                                                                                    |
| LACP Port Priority | Port priority setting. LACP uses the port priority to put ports s in standby mode when there is a hardware limitation that prevents all compatible ports from aggregating.                                                                                                    |
| Admin Key          | Administrative key assigned to this port. LACP automatically generates an administrative key value as a hexadecimal number. The administrative key defines the ability of a port to aggregate with other ports. A port's ability to aggregate with other ports is determined by the port physical characteristics (for example, data rate and duplex capability) and configuration restrictions that you establish. |
| Oper Key           | Runtime operational key that is being used by this port. LACP automatically generates this value as a hexadecimal number.                                                                                                    |
| Port Number        | Port number.                                                                                                    |
| Port State         | State variables for the port, encoded as individual bits within a single octet with these meanings:                                                                                                    |
|                    | bit0: LACP_Activity                                                                                                    |
|                    | • bit1: LACP_Timeout                                                                                                    |
|                    | • bit2: Aggregation                                                                                                    |
|                    | • bit3: Synchronization                                                                                                    |
|                    | • bit4: Collecting                                                                                                    |
|                    | • bit5: Distributing                                                                                                    |
|                    | • bit6: Defaulted                                                                                                    |
|                    | • bit7: Expired                                                                                                    |

This is an example of output from the **show lacp neighbor** command:

```
Switch> show lacp neighbor

Flags: S - Device is sending Slow LACPDUs F - Device is sending Fast LACPDUs A - Device is in Active mode P - Device is in Passive mode

Channel group 3 neighbors
```

Partner's information:

| Port<br>Gi0/1 | Partner<br>System ID<br>32768,0007.eb49.5e80 | Partner<br>Port Number<br>0xC | Age<br>19s | Partner<br>Flags<br>SP |
|---------------|----------------------------------------------|-------------------------------|------------|------------------------|
|               | LACP Partner                                 | Partner                       | Partner    |                        |

Partner Partner Partner

Port Priority Oper Key Port State

32768 0x3 0x3C

Partner's information:

|       | Partner              | Partner     |     | Partner |
|-------|----------------------|-------------|-----|---------|
| Port  | System ID            | Port Number | Age | Flags   |
| Gi0/2 | 32768,0007.eb49.5e80 | 0xD         | 15s | SP      |
|       |                      |             |     |         |

LACP Partner Partner Partner

Port Priority Oper Key Port State
32768 0x3 0x3C

This is an example of output from the **show lacp sys-id** command:

```
Switch> show lacp sys-id 32765,0002.4b29.3a00
```

The system identification is made up of the system priority and the system MAC address. The first two bytes are the system priority, and the last six bytes are the globally administered individual MAC address associated to the system.

| Command              | Description                                |
|----------------------|--------------------------------------------|
| clear lacp           | Clears the LACP channel-group information. |
| lacp port-priority   | Configures the LACP port priority.         |
| lacp system-priority | Configures the LACP system priority.       |

## show mac access-group

Use the **show mac access-group** user EXEC command to display the MAC access control lists (ACLs) configured for an interface or a switch.

show mac access-group [interface interface-id] [ | {begin | exclude | include} | expression]

### **Syntax Description**

| interface interface-id | (Optional) Display the MAC ACLs configured on a specific interface. Valid interfaces are physical ports and port channels; the port-channel range is 1 to 48. |
|------------------------|----------------------------------------------------------------------------------------------------|
| begin                  | (Optional) Display begins with the line that matches the <i>expression</i> .                                                                                  |
| exclude                | (Optional) Display excludes lines that match the expression.                                                                                                  |
| include                | (Optional) Display includes lines that match the specified <i>expression</i> .                                                                                |
| expression             | Expression in the output to use as a reference point.                                                                                                    |

### **Command Modes**

User EXEC; the **interface** keyword is available only in privileged EXEC mode.

### **Command History**

| Release    | Modification                 |
|------------|------------------------------|
| 12.2(25)SE | This command was introduced. |

### **Usage Guidelines**

Expressions are case sensitive. For example, if you enter | **exclude output**, the lines that contain *output* do not appear, but the lines that contain *Output* appear.

### **Examples**

This is an example of output from the **show mac-access group** user EXEC command. In this display, Gigabit Ethernet interface 0/2 has the MAC access list *macl\_e1* applied; no MAC ACLs are applied to other interfaces.

#### Switch> show mac access-group

Interface GigabitEthernet0/1:
 Inbound access-list is not set
Interface GigabitEthernet0/2:
 Inbound access-list is macl\_e1
Interface GigabitEthernet0/3:
 Inbound access-list is not set
Interface GigabitEthernet0/4:
 Inbound access-list is not set

<output truncated>

This is an example of output from the show mac access-group interface gigabitethernet0/1 command:

Switch# show mac access-group interface gigabitethernet0/1

Interface GigabitEthernet0/1:
 Inbound access-list is macl e1

| Command          | Description                                 |
|------------------|---------------------------------------------|
| mac access-group | Applies a MAC access group to an interface. |

### show mac address-table

Use the **show mac address-table** user EXEC command to display a specific MAC address table static and dynamic entry or the MAC address table static and dynamic entries on a specific interface or VLAN.

show mac address-table [ | {begin | exclude | include} | expression]

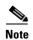

Beginning with Cisco IOS Release 12.1(19)EA1, the **show mac address-table** command replaces the **show mac-address-table** command (with the hyphen).

### **Syntax Description**

| begin      | (Optional) Display begins with the line that matches the expression.   |  |
|------------|------------------------------------------------------------------------|--|
| exclude    | (Optional) Display excludes lines that match the expression.           |  |
| include    | (Optional) Display includes lines that match the specified expression. |  |
| expression | Expression in the output to use as a reference point.                  |  |

### **Command Modes**

User EXEC

### **Command History**

| Release    | Modification                 |  |
|------------|------------------------------|--|
| 12.2(25)SE | This command was introduced. |  |

### **Usage Guidelines**

Expressions are case sensitive. For example, if you enter | **exclude output**, the lines that contain *output* do not appear, but the lines that contain *Output* appear.

### **Examples**

This is an example of output from the **show mac address-table** command:

Switch> show mac address-table

|       | Mac Address Ta    | able         |        |
|-------|-------------------|--------------|--------|
| Vlan  | Mac Address       | Туре         | Ports  |
|       |                   |              |        |
| All   | 0000.0000.0001    | STATIC       | CPU    |
| A11   | 0000.0000.0002    | STATIC       | CPU    |
| A11   | 0000.0000.0003    | STATIC       | CPU    |
| All   | 0000.0000.0009    | STATIC       | CPU    |
| All   | 0000.0000.0012    | STATIC       | CPU    |
| All   | 0180.c200.000b    | STATIC       | CPU    |
| A11   | 0180.c200.000c    | STATIC       | CPU    |
| All   | 0180.c200.000d    | STATIC       | CPU    |
| All   | 0180.c200.000e    | STATIC       | CPU    |
| A11   | 0180.c200.000f    | STATIC       | CPU    |
| All   | 0180.c200.0010    | STATIC       | CPU    |
| 1     | 0030.9441.6327    | DYNAMIC      | Gi0/4  |
| Total | Mac Addresses for | this criteri | on: 12 |

| Command                             | Description                                                                                                    |
|-------------------------------------|----------------------------------------------------------------------------------------------------|
| clear mac address-table dynamic     | Deletes from the MAC address table a specific dynamic address, all dynamic addresses on a particular interface, or all dynamic addresses on a particular VLAN. |
| show mac address-table aging-time   | Displays the aging time in all VLANs or the specified VLAN.                                                                                                    |
| show mac address-table count        | Displays the number of addresses present in all VLANs or the specified VLAN.                                                                                   |
| show mac address-table dynamic      | Displays dynamic MAC address table entries only.                                                                                                    |
| show mac address-table interface    | Displays the MAC address table information for the specified interface.                                                                                        |
| show mac address-table notification | Displays the MAC address notification settings for all interfaces or the specified interface.                                                                  |
| show mac address-table static       | Displays static MAC address table entries only.                                                                                                    |
| show mac address-table vlan         | Displays the MAC address table information for the specified VLAN.                                                                                             |

### show mac address-table address

Use the **show mac address-table address** user EXEC command to display MAC address table information for the specified MAC address.

show mac address-table address mac-address [interface interface-id] [vlan vlan-id] [ | {begin | exclude | include} | expression]

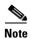

Beginning with Cisco IOS Release 12.1(19)EA1, the **show mac address-table address** command replaces the **show mac-address-table address** command (with the hyphen).

### **Syntax Description**

| mac-address            | Specify the 48-bit MAC address; the valid format is H.H.H.                                                          |  |
|------------------------|----------------------------------------------------------------------------------------------------|--|
| interface interface-id | (Optional) Display information for a specific interface. Valid interfaces include physical ports and port channels. |  |
| vlan vlan-id           | (Optional) Display entries for the specific VLAN only. The range is 1 to 4094.                                      |  |
| begin                  | (Optional) Display begins with the line that matches the expression.                                                |  |
| exclude                | (Optional) Display excludes lines that match the expression.                                                        |  |
| include                | (Optional) Display includes lines that match the specified expression.                                              |  |
| expression             | Expression in the output to use as a reference point.                                                               |  |
|                        |                                                                                                    |  |

### **Command Modes**

User EXEC

### **Command History**

| Release    | Modification                 |
|------------|------------------------------|
| 12.2(25)SE | This command was introduced. |

### Usage Guidelines

Expressions are case sensitive. For example, if you enter | **exclude output**, the lines that contain *output* do not appear, but the lines that contain *Output* appear.

### Examples

This is an example of output from the show mac address-table address command:

Switch# show mac address-table address 0002.4b28.c482

Mac Address Table

| Command                             | Description                                                                                   |
|-------------------------------------|-----------------------------------------------------------------------------------------------|
| show mac address-table aging-time   | Displays the aging time in all VLANs or the specified VLAN.                                   |
| show mac address-table count        | Displays the number of addresses present in all VLANs or the specified VLAN.                  |
| show mac address-table dynamic      | Displays dynamic MAC address table entries only.                                              |
| show mac address-table interface    | Displays the MAC address table information for the specified interface.                       |
| show mac address-table notification | Displays the MAC address notification settings for all interfaces or the specified interface. |
| show mac address-table static       | Displays static MAC address table entries only.                                               |
| show mac address-table vlan         | Displays the MAC address table information for the specified VLAN.                            |

# show mac address-table aging-time

Use the **show mac address-table aging-time** user EXEC command to display the aging time of a specific address table instance, all address table instances on a specified VLAN or, if a specific VLAN is not specified, on all VLANs.

show mac address-table aging-time [vlan vlan-id] [ | {begin | exclude | include} | expression]

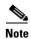

Beginning with Cisco IOS Release 12.1(19)EA1, the **show mac address-table aging-time** command replaces the **show mac-address-table aging-time** command (with the hyphen).

### **Syntax Description**

| vlan vlan-id | (Optional) Display aging time information for a specific VLAN. The range is 1 to 4094. |  |
|--------------|----------------------------------------------------------------------------------------|--|
| begin        | (Optional) Display begins with the line that matches the expression.                   |  |
| exclude      | (Optional) Display excludes lines that match the expression.                           |  |
| include      | (Optional) Display includes lines that match the specified expression.                 |  |
| expression   | Expression in the output to use as a reference point.                                  |  |

#### Command Modes

User EXEC

### **Command History**

| Release    | Modification                 |
|------------|------------------------------|
| 12.2(25)SE | This command was introduced. |

### **Usage Guidelines**

If no VLAN number is specified, the aging time for all VLANs appears.

Expressions are case sensitive. For example, if you enter | **exclude output**, the lines that contain *output* do not appear, but the lines that contain *Output* appear.

### **Examples**

This is an example of output from the show mac address-table aging-time command:

Switch> show mac address-table aging-time
Vlan Aging Time
--- 1 300

This is an example of output from the show mac address-table aging-time vlan 10 command:

Switch> show mac address-table aging-time vlan 10
Vlan Aging Time
---10 300

| Command                             | Description                                                                                                    |
|-------------------------------------|----------------------------------------------------------------------------------------------------|
| mac address-table aging-time        | Sets the length of time that a dynamic entry remains in the MAC address table after the entry is used or updated. |
| show mac address-table address      | Displays MAC address table information for the specified MAC address.                                             |
| show mac address-table count        | Displays the number of addresses present in all VLANs or the specified VLAN.                                      |
| show mac address-table dynamic      | Displays dynamic MAC address table entries only.                                                                  |
| show mac address-table interface    | Displays the MAC address table information for the specified interface.                                           |
| show mac address-table notification | Displays the MAC address notification settings for all interfaces or the specified interface.                     |
| show mac address-table static       | Displays static MAC address table entries only.                                                                   |
| show mac address-table vlan         | Displays the MAC address table information for the specified VLAN.                                                |

### show mac address-table count

Use the **show mac address-table count** user EXEC command to display the number of addresses present in all VLANs or the specified VLAN.

show mac address-table count [vlan vlan-id] [ | {begin | exclude | include} | expression]

### **Syntax Description**

| vlan vlan-id | (Optional) Display the number of addresses for a specific VLAN. The range is 1 to 4094. |
|--------------|-----------------------------------------------------------------------------------------|
| begin        | (Optional) Display begins with the line that matches the expression.                    |
| exclude      | (Optional) Display excludes lines that match the expression.                            |
| include      | (Optional) Display includes lines that match the specified expression.                  |
| expression   | Expression in the output to use as a reference point.                                   |

### **Command Modes**

User EXEC

### **Command History**

| Release    | Modification                 |
|------------|------------------------------|
| 12.2(25)SE | This command was introduced. |

### **Usage Guidelines**

If no VLAN number is specified, the address count for all VLANs appears.

Expressions are case sensitive. For example, if you enter | **exclude output**, the lines that contain *output* do not appear, but the lines that contain *Output* appear.

### **Examples**

This is an example of output from the **show mac address-table count** command:

Switch# show mac address-table count

Mac Entries for Vlan : 1
-----Dynamic Address Count : 2
Static Address Count : 0
Total Mac Addresses : 2

| Command                                | Description                                                                                   |
|----------------------------------------|-----------------------------------------------------------------------------------------------|
| show mac address-table address         | Displays MAC address table information for the specified MAC address.                         |
| show mac address-table aging-time      | Displays the aging time in all VLANs or the specified VLAN.                                   |
| show mac address-table dynamic         | Displays dynamic MAC address table entries only.                                              |
| show mac address-table interface       | Displays the MAC address table information for the specified interface.                       |
| show mac address-table<br>notification | Displays the MAC address notification settings for all interfaces or the specified interface. |
| show mac address-table static          | Displays static MAC address table entries only.                                               |
| show mac address-table vlan            | Displays the MAC address table information for the specified VLAN.                            |

# show mac address-table dynamic

Use the **show mac address-table dynamic** user EXEC command to display only dynamic MAC address table entries.

**show mac address-table dynamic [address** mac-address] [interface interface-id] [vlan vlan-id] [ | {begin | exclude | include} | expression]

### **Syntax Description**

| address mac-address    | (Optional) Specify a 48-bit MAC address; the valid format is H.H.H (available in privileged EXEC mode only). |
|------------------------|----------------------------------------------------------------------------------------------------|
| interface interface-id | (Optional) Specify an interface to match; valid <i>interfaces</i> include physical ports and port channels.  |
| vlan vlan-id           | (Optional) Display entries for a specific VLAN; the range is 1 to 4094.                                      |
| begin                  | (Optional) Display begins with the line that matches the <i>expression</i> .                                 |
| exclude                | (Optional) Display excludes lines that match the expression.                                                 |
| include                | (Optional) Display includes lines that match the specified expression.                                       |
| expression             | Expression in the output to use as a reference point.                                                        |

### **Command Modes**

User EXEC; address keyword available only in privileged EXEC mode.

### **Command History**

| Release    | Modification                 |
|------------|------------------------------|
| 12.2(25)SE | This command was introduced. |

### **Usage Guidelines**

Expressions are case sensitive. For example, if you enter | **exclude output**, the lines that contain *output* do not appear, but the lines that contain *Output* appear.

### **Examples**

This is an example of output from the show mac address-table dynamic command:

| SW1tcn> | snow mac address | s-table ( | <b>dynamic</b> |
|---------|------------------|-----------|----------------|
|         | Mac Address Ta   | able      |                |
|         |                  |           |                |
| Vlan    | Mac Address      | Туре      | Ports          |
|         |                  |           |                |
| 1       | 0030.b635.7862   | DYNAMIC   | Gi0/2          |

1 00b0.6496.2741 DYNAMIC Gi0/2 Total Mac Addresses for this criterion: 2

| Command                           | Description                                                                                                    |
|-----------------------------------|----------------------------------------------------------------------------------------------------|
| clear mac address-table dynamic   | Deletes from the MAC address table a specific dynamic address, all dynamic addresses on a particular interface, or all dynamic addresses on a particular VLAN. |
| show mac address-table address    | Displays MAC address table information for the specified MAC address.                                                                                          |
| show mac address-table aging-time | Displays the aging time in all VLANs or the specified VLAN.                                                                                                    |
| show mac address-table count      | Displays the number of addresses present in all VLANs or the specified VLAN.                                                                                   |
| show mac address-table interface  | Displays the MAC address table information for the specified interface.                                                                                        |
| show mac address-table static     | Displays static MAC address table entries only.                                                                                                    |
| show mac address-table vlan       | Displays the MAC address table information for the specified VLAN.                                                                                             |

### show mac address-table interface

Use the **show mac address-table interface** user command to display the MAC address table information for the specified interface in the specified VLAN.

**show mac address-table interface** *interface-id* [vlan vlan-id] [ | {begin | exclude | include} expression]

### **Syntax Description**

| interface-id | Specify an interface type; valid interfaces include physical ports and port channels. |
|--------------|---------------------------------------------------------------------------------------|
| vlan vlan-id | (Optional) Display entries for a specific VLAN; the range is 1 to 4094.               |
| begin        | (Optional) Display begins with the line that matches the expression.                  |
| exclude      | (Optional) Display excludes lines that match the expression.                          |
| linclude     | (Optional) Display includes lines that match the specified expression.                |
| expression   | Expression in the output to use as a reference point.                                 |

#### **Command Modes**

User EXEC

### **Command History**

| Release    | Modification                 |
|------------|------------------------------|
| 12.2(25)SE | This command was introduced. |

### **Usage Guidelines**

Expressions are case sensitive. For example, if you enter | **exclude output**, the lines that contain *output* do not appear, but the lines that contain *Output* appear.

### **Examples**

This is an example of output from the **show mac address-table interface** command:

Switch> show mac address-table interface gigabitethernet0/2

Mac Address Table

| Command                             | Description                                                                                   |
|-------------------------------------|-----------------------------------------------------------------------------------------------|
| show mac address-table address      | Displays MAC address table information for the specified MAC address.                         |
| show mac address-table aging-time   | Displays the aging time in all VLANs or the specified VLAN.                                   |
| show mac address-table count        | Displays the number of addresses present in all VLANs or the specified VLAN.                  |
| show mac address-table dynamic      | Displays dynamic MAC address table entries only.                                              |
| show mac address-table notification | Displays the MAC address notification settings for all interfaces or the specified interface. |
| show mac address-table static       | Displays static MAC address table entries only.                                               |
| show mac address-table vlan         | Displays the MAC address table information for the specified VLAN.                            |

### show mac address-table notification

Use the **show mac address-table notification** user EXEC command to display the MAC address notification settings for all interfaces or the specified interface.

**show mac address-table notification [interface** [interface-id]] [ | {begin | exclude | include} expression]

### **Syntax Description**

| interface    | (Optional) Display information for all interfaces. Valid interfaces include physical ports and port channels.          |
|--------------|----------------------------------------------------------------------------------------------------|
| interface-id | (Optional) Display information for the specified interface. Valid interfaces include physical ports and port channels. |
| begin        | (Optional) Display begins with the line that matches the expression.                                                   |
| l exclude    | (Optional) Display excludes lines that match the expression.                                                           |
| linclude     | (Optional) Display includes lines that match the specified expression.                                                 |
| expression   | Expression in the output to use as a reference point.                                                                  |

#### **Command Modes**

User EXEC

### **Command History**

| Release    | Modification                 |
|------------|------------------------------|
| 12.2(25)SE | This command was introduced. |

### **Usage Guidelines**

Use the **show mac address-table notification** command without any keywords to display whether the feature is enabled or disabled, the MAC notification interval, the maximum number of entries allowed in the history table, and the history table contents.

Use the **interface** keyword to display the flags for all interfaces. If the *interface-id* is included, only the flags for that interface appear.

Expressions are case sensitive. For example, if you enter | **exclude output**, the lines that contain *output* do not appear, but the lines that contain *Output* appear.

### **Examples**

This is an example of output from the show mac address-table notification command:

```
MAC Addr: 0000.0000.0001 Module: 0
Operation: Added Vlan: 2
                                                                       Port: 1
History Index 1, Entry Timestamp 1038254, Despatch Timestamp 1038254
MAC Changed Message :
Operation: Added Vlan: 2
                               MAC Addr: 0000.0000.0000 Module: 0
                                                                       Port: 1
Operation: Added Vlan: 2 MAC Addr: 0000.0000.0002 Module: 0 Port: 1
Operation: Added Vlan: 2 MAC Addr: 0000.0000.0003 Module: 0
                                                                       Port: 1
History Index 2, Entry Timestamp 1074254, Despatch Timestamp 1074254
MAC Changed Message :
                                MAC Addr: 0000.0000.0000 Module: 0
Operation: Deleted Vlan: 2
                                                                       Port: 1
Operation: Deleted Vlan: 2 MAC Addr: 0000.0000.0001 Module: 0 Operation: Deleted Vlan: 2 MAC Addr: 0000.0000.0002 Module: 0
                                                                       Port: 1
                                                                       Port: 1
Operation: Deleted Vlan: 2 MAC Addr: 0000.0000.0003 Module: 0
                                                                       Port: 1
```

| Command                              | Description                                                                  |
|--------------------------------------|------------------------------------------------------------------------------|
| clear mac address-table notification | Clears the MAC address notification global counters.                         |
| show mac address-table address       | Displays MAC address table information for the specified MAC address.        |
| show mac address-table aging-time    | Displays the aging time in all VLANs or the specified VLAN.                  |
| show mac address-table count         | Displays the number of addresses present in all VLANs or the specified VLAN. |
| show mac address-table dynamic       | Displays dynamic MAC address table entries only.                             |
| show mac address-table interface     | Displays the MAC address table information for the specified interface.      |
| show mac address-table static        | Displays static MAC address table entries only.                              |
| show mac address-table vlan          | Displays the MAC address table information for the specified VLAN.           |

### show mac address-table static

Use the **show mac address-table static** user EXEC command to display only static MAC address table entries.

show mac address-table static [address mac-address] [interface interface-id] [vlan vlan-id] [ | {begin | exclude | include} | expression]

### **Syntax Description**

| address mac-address    | (Optional) Specify a 48-bit MAC address; the valid format is H.H.H (available in privileged EXEC mode only). |
|------------------------|----------------------------------------------------------------------------------------------------|
| interface interface-id | (Optional) Specify an interface to match; valid <i>interfaces</i> include physical ports and port channels.  |
| vlan vlan-id           | (Optional) Display addresses for a specific VLAN. The range is 1 to 4094.                                    |
| begin                  | (Optional) Display begins with the line that matches the expression.                                         |
| exclude                | (Optional) Display excludes lines that match the expression.                                                 |
| include                | (Optional) Display includes lines that match the specified expression.                                       |
| expression             | Expression in the output to use as a reference point.                                                        |

### **Command Modes**

User EXEC

The address keyword is available only in privileged EXEC mode.

### **Command History**

| Release    | Modification                 |
|------------|------------------------------|
| 12.2(25)SE | This command was introduced. |

### **Usage Guidelines**

Expressions are case sensitive. For example, if you enter | **exclude output**, the lines that contain *output* do not appear, but the lines that contain *Output* appear.

#### **Examples**

This is an example of output from the show mac address-table static command:

Switch> show mac address-table static

Mac Address Table

Vlan Mac Address Type Ports \_\_\_\_\_ 0100.0ccc.ccc STATIC CPU A11 All 0180.c200.0000 STATIC CPU 0100.0ccc.cccd STATIC A11 CPU A11 0180.c200.0001 STATIC A11 0180.c200.0004 STATIC CPU 0180.c200.0005 STATIC CPU A11 0001.0002.0004 STATIC Drop 0001.0002.0007 STATIC Drop Total Mac Addresses for this criterion: 8

| Command                             | Description                                                                                                    |
|-------------------------------------|----------------------------------------------------------------------------------------------------|
| mac address-table static            | Adds static addresses to the MAC address table.                                                                                    |
| mac address-table static drop       | Enables unicast MAC address filtering and configures the switch to drop traffic with a specific source or destination MAC address. |
| show mac address-table address      | Displays MAC address table information for the specified MAC address.                                                              |
| show mac address-table aging-time   | Displays the aging time in all VLANs or the specified VLAN.                                                                        |
| show mac address-table count        | Displays the number of addresses present in all VLANs or the specified VLAN.                                                       |
| show mac address-table dynamic      | Displays dynamic MAC address table entries only.                                                                                   |
| show mac address-table interface    | Displays the MAC address table information for the specified interface.                                                            |
| show mac address-table notification | Displays the MAC address notification settings for all interfaces or the specified interface.                                      |
| show mac address-table vlan         | Displays the MAC address table information for the specified VLAN.                                                                 |

### show mac address-table vlan

Use the **show mac address-table vlan** user EXEC command to display the MAC address table information for the specified VLAN.

show mac address-table vlan vlan-id [ | {begin | exclude | include}} expression]

### **Syntax Description**

| vlan-id    | (Optional) Display addresses for a specific VLAN. The range is 1 to 4094.    |
|------------|------------------------------------------------------------------------------|
| begin      | (Optional) Display begins with the line that matches the <i>expression</i> . |
| exclude    | (Optional) Display excludes lines that match the expression.                 |
| include    | (Optional) Display includes lines that match the specified expression.       |
| expression | Expression in the output to use as a reference point.                        |

### **Command Modes**

User EXEC

### **Command History**

| Release    | Modification                 |
|------------|------------------------------|
| 12.2(25)SE | This command was introduced. |

### **Usage Guidelines**

Expressions are case sensitive. For example, if you enter | **exclude output**, the lines that contain *output* do not appear, but the lines that contain *Output* appear.

### **Examples**

This is an example of output from the **show mac address-table vlan 1** command:

Switch> show mac address-table vlan 1

Mac Address Table

Vlan Mac Address Type Ports -----0100.0ccc.ccc STATIC CPU 1 0180.c200.0000 STATIC CPU 0100.0ccc.cccd STATIC 1 0180.c200.0001 STATIC CPU 0180.c200.0002 STATIC CPU 1 0180.c200.0003 STATIC CPU 0180.c200.0005 STATIC CPU 1 0180.c200.0006 STATIC CPU 0180.c200.0007 STATIC CPU

Total Mac Addresses for this criterion: 9

| Command                             | Description                                                                                   |
|-------------------------------------|-----------------------------------------------------------------------------------------------|
| show mac address-table address      | Displays MAC address table information for the specified MAC address.                         |
| show mac address-table aging-time   | Displays the aging time in all VLANs or the specified VLAN.                                   |
| show mac address-table count        | Displays the number of addresses present in all VLANs or the specified VLAN.                  |
| show mac address-table dynamic      | Displays dynamic MAC address table entries only.                                              |
| show mac address-table interface    | Displays the MAC address table information for the specified interface.                       |
| show mac address-table notification | Displays the MAC address notification settings for all interfaces or the specified interface. |
| show mac address-table static       | Displays static MAC address table entries only.                                               |

# show mls qos

Use the **show mls qos** user EXEC command to display global quality of service (QoS) configuration information.

show mls qos [ | {begin | exclude | include} expression]

### **Syntax Description**

| begin      | (Optional) Display begins with the line that matches the expression.   |
|------------|------------------------------------------------------------------------|
| exclude    | (Optional) Display excludes lines that match the expression.           |
| include    | (Optional) Display includes lines that match the specified expression. |
| expression | Expression in the output to use as a reference point.                  |

### **Command Modes**

User EXEC

### **Command History**

| Release    | Modification                 |
|------------|------------------------------|
| 12.2(25)SE | This command was introduced. |

### **Usage Guidelines**

Expressions are case sensitive. For example, if you enter | **exclude output**, the lines that contain *output* do not appear, but the lines that contain *Output* appear.

### Examples

This is an example of output from the **show mls qos** command:

Switch> **show mls qos**Qos is enabled

| Command | Description                                             |
|---------|---------------------------------------------------------|
| mls qos | Enables quality of service (QoS) for the entire switch. |

# show mls qos aggregate-policer

Use the **show mls qos aggregate-policer** user EXEC command to display the quality of service (QoS) aggregate policer configuration. A policer defines a maximum permissible rate of transmission, a maximum burst size for transmissions, and an action to take if either maximum is exceeded.

**show mls qos aggregate-policer** [aggregate-policer-name] [ | {begin | exclude | include} expression]

### **Syntax Description**

| aggregate-policer-name | (Optional) Display the policer configuration for the specified name.         |
|------------------------|------------------------------------------------------------------------------|
| begin                  | (Optional) Display begins with the line that matches the <i>expression</i> . |
| exclude                | (Optional) Display excludes lines that match the expression.                 |
| include                | (Optional) Display includes lines that match the specified expression.       |
| expression             | Expression in the output to use as a reference point.                        |

#### Command Modes

User EXEC

### **Command History**

| Release    | Modification                 |
|------------|------------------------------|
| 12.2(25)SE | This command was introduced. |

### **Usage Guidelines**

Expressions are case sensitive. For example, if you enter | **exclude output**, the lines that contain *output* do not appear, but the lines that contain *Output* appear.

### **Examples**

This is an example of output from the **show mls qos aggregate-policer** command:

Switch> show mls qos aggregate-policer policer1 aggregate-policer policer1 88000 2000000 exceed-action drop Not used by any policy map

| Command                   | Description                                                                            |
|---------------------------|----------------------------------------------------------------------------------------|
| mls qos aggregate-policer | Defines policer parameters that can be shared by multiple classes within a policy map. |

# show mls qos input-queue

Use the **show mls qos input-queue** user EXEC command to display quality of service (QoS) settings for the ingress queues.

show mls qos input-queue [ | {begin | exclude | include}} expression]

### **Syntax Description**

| begin      | (Optional) Display begins with the line that matches the <i>expression</i> . |  |
|------------|------------------------------------------------------------------------------|--|
| exclude    | (Optional) Display excludes lines that match the expression.                 |  |
| include    | (Optional) Display includes lines that match the specified expression.       |  |
| expression | Expression in the output to use as a reference point.                        |  |

### **Command Modes**

User EXEC

### **Command History**

| Release    | Modification                 |
|------------|------------------------------|
| 12.2(25)SE | This command was introduced. |

### **Usage Guidelines**

Expressions are case sensitive. For example, if you enter | **exclude output**, the lines that contain *output* do not appear, but the lines that contain *Output* appear.

### **Examples**

This is an example of output from the show mls qos input-queue command:

| Switch> sh | ow mls | qos in | put-queue |
|------------|--------|--------|-----------|
| Queue      | :      | 1      | 2         |
|            |        |        |           |
| buffers    | :      | 90     | 10        |
| bandwidth  | :      | 4      | 4         |
| priority   | :      | 0      | 10        |
| threshold1 | :      | 100    | 100       |
| threshold2 | :      | 100    | 100       |

| Command                                   | Description                                                                                                    |
|-------------------------------------------|----------------------------------------------------------------------------------------------------|
| mls qos srr-queue input bandwidth         | Assigns shaped round robin (SRR) weights to an ingress queue.                                                                                |
| mls qos srr-queue input buffers           | Allocates the buffers between the ingress queues.                                                                                            |
| mls qos srr-queue input cos-map           | Maps assigned class of service (CoS) values to an ingress queue and assigns CoS values to a queue and to a threshold ID.                     |
| mls qos srr-queue input dscp-map          | Maps assigned Differentiated Services Code Point (DSCP) values to an ingress queue and assigns DSCP values to a queue and to a threshold ID. |
| mls qos srr-queue input<br>priority-queue | Configures the ingress priority queue and guarantees bandwidth.                                                                              |
| mls qos srr-queue input threshold         | Assigns weighted tail-drop (WTD) threshold percentages to an ingress queue.                                                                  |

# show mls qos interface

Use the **show mls qos interface** user EXEC command to display quality of service (QoS) information at the port level.

show mls qos interface [interface-id] [buffers | queueing | statistics]
[ | {begin | exclude | include} | expression]

### **Syntax Description**

| interface-id | (Optional) Display QoS information for the specified port. Valid interfaces include physical ports.                                                                                                    |  |
|--------------|----------------------------------------------------------------------------------------------------|--|
| buffers      | (Optional) Display the buffer allocation among the queues.                                                                                                    |  |
| queueing     | (Optional) Display the queueing strategy (shared or shaped) and the weights corresponding to the queues.                                                                                                    |  |
| statistics   | (Optional) Display statistics for sent and received Differentiated Services Code Points (DSCPs) and class of service (CoS) values, the number of packets enqueued or dropped per egress queue, and the number of in-profile and out-of-profile packets for each policer. |  |
| begin        | (Optional) Display begins with the line that matches the <i>expression</i> .                                                                                                    |  |
| exclude      | (Optional) Display excludes lines that match the expression.                                                                                                    |  |
| linclude     | (Optional) Display includes lines that match the specified expression.                                                                                                    |  |
| expression   | Expression in the output to use as a reference point.                                                                                                    |  |

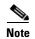

Though visible in the command-line help string, the **policers** keyword is not supported.

### **Command Modes**

User EXEC

### **Command History**

| Release    | Modification                 |
|------------|------------------------------|
| 12.2(25)SE | This command was introduced. |

### **Usage Guidelines**

Expressions are case sensitive. For example, if you enter | **exclude output**, the lines that contain *output* do not appear, but the lines that contain *Output* appear.

### **Examples**

This is an example of output from the **show mls qos interface** *interface-id* command when VLAN-based QoS is enabled:

```
Switch> show mls qos interface gigabitethernet0/1
GigabitEthernet0/1
trust state:not trusted
trust mode:not trusted
trust enabled flag:ena
COS override:dis
default COS:0
DSCP Mutation Map:Default DSCP Mutation Map
Trust device:none
gos mode:vlan-based
```

This is an example of output from the **show mls qos interface** *interface-id* command when VLAN-based OoS is disabled:

```
Switch> show mls qos interface gigabitethernet0/2
GigabitEthernet0/2
trust state:not trusted
trust mode:not trusted
trust enabled flag:ena
COS override:dis
default COS:0
DSCP Mutation Map:Default DSCP Mutation Map
Trust device:none
qos mode:port-based
```

This is an example of output from the **show mls qos interface** interface-id **buffers** command:

```
Switch> show mls qos interface gigabitethernet0/2 buffers GigabitEthernet0/2 The port is mapped to qset : 1 The allocations between the queues are : 25\ 25\ 25
```

This is an example of output from the **show mls qos interface** *interface-id* **queueing** command. The egress expedite queue overrides the configured shaped round robin (SRR) weights.

```
Switch> show mls qos interface gigabitethernet0/2 queueing GigabitEthernet0/2 Egress Priority Queue :enabled Shaped queue weights (absolute) : 25 0 0 0 Shared queue weights : 25 25 25 25 The port bandwidth is limited to: 100% The port is mapped to qset : 1
```

This is an example of output from the **show mls qos interface** *interface-id* **statistics** command. Table 2-25 describes the fields in this display.

Switch> show mls qos interface gigabitethernet0/2 statistics GigabitEthernet0/2

dscn. incoming

| asep. Incom    | urig |   |   |   |   |
|----------------|------|---|---|---|---|
|                |      |   |   |   |   |
|                |      |   |   |   |   |
| 0 - 4 :        | 4213 | 0 | 0 | 0 | 0 |
| 5 - 9 <b>:</b> | 0    | 0 | 0 | 0 | 0 |
| 10 - 14 :      | 0    | 0 | 0 | 0 | 0 |
| 15 - 19 :      | 0    | 0 | 0 | 0 | 0 |
| 20 - 24 :      | 0    | 0 | 0 | 0 | 0 |
| 25 - 29 :      | 0    | 0 | 0 | 0 | 0 |
| 30 - 34 :      | 0    | 0 | 0 | 0 | 0 |
| 35 - 39 :      | 0    | 0 | 0 | 0 | 0 |
| 40 - 44 :      | 0    | 0 | 0 | 0 | 0 |

| 45 - 49 :     | 0       | 0          | 0      | 6 | 0 |
|---------------|---------|------------|--------|---|---|
| 50 - 54 :     | 0       | 0          | 0      | 0 | 0 |
| 55 - 59 :     | 0       | 0          | 0      | 0 | 0 |
|               | 0       | 0          | 0      | 0 | U |
|               |         | U          | U      | U |   |
| dscp: outg    | JOING   |            |        |   |   |
|               |         |            |        |   |   |
| 0 - 4 :       | 363949  | 0          | 0      | 0 | 0 |
| 5 - 9 :       | 0       | 0          | 0      | 0 | 0 |
| 10 - 14 :     | 0       | 0          | 0      | 0 | 0 |
| 15 - 19 :     | 0       | 0          | 0      | 0 | 0 |
| 20 - 24 :     | 0       | 0          | 0      | 0 | 0 |
| 25 - 29 :     | 0       | 0          | 0      | 0 | 0 |
| 30 - 34 :     | 0       | 0          | 0      | 0 | 0 |
| 35 - 39 :     | 0       | 0          | 0      | 0 | 0 |
| 40 - 44 :     | 0       | 0          | 0      | 0 | 0 |
|               |         |            |        |   |   |
| 45 - 49 :     | 0       | 0          | 0      | 0 | 0 |
| 50 - 54 :     | 0       | 0          | 0      | 0 | 0 |
| 55 - 59 :     |         | 0          | 0      | 0 | 0 |
| 60 - 64 :     | 0       | 0          | 0      | 0 |   |
| cos: incom    | ning    |            |        |   |   |
|               |         |            |        |   |   |
| 0 4           | 12006   | 0          | 0      | 0 | 0 |
| 0 - 4 :       |         | 0          | 0      | 0 | 0 |
| 5 - 9 :       |         | 0          | 0      |   |   |
| cos: outgo    | oing    |            |        |   |   |
|               |         |            |        |   |   |
| 0 4           | 720155  | 0          | 0      | 0 | 0 |
| 0 - 4 :       |         | 0          | 0      | 0 | 0 |
| 5 - 9 :       | 90      | 0          | 0      |   |   |
| Policer: Inp  | rofilo. | 0 OutofPro | ofilo. | 0 |   |
| LOTICAL: IIIF | TOTITE: | U GULGIFI  | )      | U |   |

Table 2-25 show mls qos interface statistics Field Descriptions

| Field   |                                                              | Description                                        |
|---------|--------------------------------------------------------------|----------------------------------------------------|
| DSCP    | incoming                                                     | Number of packets received for each DSCP value.    |
|         | outgoing                                                     | Number of packets sent for each DSCP value.        |
| CoS     | incoming                                                     | Number of packets received for each CoS value.     |
|         | outgoing                                                     | Number of packets sent for each CoS value.         |
| Policer | rer Inprofile Number of in profile packets for each policer. |                                                    |
|         | Outofprofile                                                 | Number of out-of-profile packets for each policer. |

| Command                            | Description                                                                                                    |
|------------------------------------|----------------------------------------------------------------------------------------------------|
| mls qos queue-set output buffers   | Allocates buffers to a queue-set.                                                                                                    |
| mls qos queue-set output threshold | Configures the weighted tail-drop (WTD) thresholds, guarantees the availability of buffers, and configures the maximum memory allocation to a queue-set. |
| mls qos srr-queue input bandwidth  | Assigns SRR weights to an ingress queue.                                                                                                    |
| mls qos srr-queue input buffers    | Allocates the buffers between the ingress queues.                                                                                                    |
| mls qos srr-queue input cos-map    | Maps CoS values to an ingress queue or maps CoS values to a queue and to a threshold ID.                                                                 |

| Command                                | Description                                                                                          |
|----------------------------------------|----------------------------------------------------------------------------------------------------|
| mls qos srr-queue input dscp-map       | Maps DSCP values to an ingress queue or maps DSCP values to a queue and to a threshold ID.           |
| mls qos srr-queue input priority-queue | Configures the ingress priority queue and guarantees bandwidth.                                      |
| mls qos srr-queue input threshold      | Assigns WTD threshold percentages to an ingress queue.                                               |
| mls qos srr-queue output cos-map       | Maps CoS values to an egress queue or maps CoS values to a queue and to a threshold ID.              |
| mls qos srr-queue output dscp-map      | Maps DSCP values to an egress queue or maps DSCP values to a queue and to a threshold ID.            |
| policy-map                             | Creates or modifies a policy map.                                                                    |
| priority-queue                         | Enables the egress expedite queue on a port.                                                         |
| queue-set                              | Maps a port to a queue-set.                                                                          |
| srr-queue bandwidth limit              | Limits the maximum output on a port.                                                                 |
| srr-queue bandwidth shape              | Assigns the shaped weights and enables bandwidth shaping on the four egress queues mapped to a port. |
| srr-queue bandwidth share              | Assigns the shared weights and enables bandwidth sharing on the four egress queues mapped to a port. |

## show mls qos maps

Use the **show mls qos maps** user EXEC command to display quality of service (QoS) mapping information. During classification, QoS uses the mapping tables to represent the priority of the traffic and to derive a corresponding class of service (CoS) or Differentiated Services Code Point (DSCP) value from the received CoS, DSCP, or IP precedence value.

show mls qos maps [cos-dscp | cos-input-q | cos-output-q | dscp-cos | dscp-input-q | dscp-mutation dscp-mutation-name | dscp-output-q | ip-prec-dscp | policed-dscp] [ | {begin | exclude | include} | expression]

### **Syntax Description**

| cos-dscp                                | (Optional) Display class of service (CoS)-to-DSCP map.                         |
|-----------------------------------------|--------------------------------------------------------------------------------|
| cos-input-q                             | (Optional) Display the CoS input queue threshold map.                          |
| cos-output-q                            | (Optional) Display the CoS output queue threshold map.                         |
| dscp-cos                                | (Optional) Display DSCP-to-CoS map.                                            |
| dscp-input-q                            | (Optional) Display the DSCP input queue threshold map.                         |
| <b>dscp-mutation</b> dscp-mutation-name | (Optional) Display the specified DSCP-to-DSCP-mutation map.                    |
| dscp-output-q                           | (Optional) Display the DSCP output queue threshold map.                        |
| ip-prec-dscp                            | (Optional) Display the IP-precedence-to-DSCP map.                              |
| policed-dscp                            | (Optional) Display the policed-DSCP map.                                       |
| begin                                   | (Optional) Display begins with the line that matches the <i>expression</i> .   |
| l exclude                               | (Optional) Display excludes lines that match the expression.                   |
| linclude                                | (Optional) Display includes lines that match the specified <i>expression</i> . |
| expression                              | Expression in the output to use as a reference point.                          |

#### **Command Modes**

User EXEC

### **Command History**

| Release    | Modification                 |
|------------|------------------------------|
| 12.2(25)SE | This command was introduced. |

### **Usage Guidelines**

Expressions are case sensitive. For example, if you enter | **exclude output**, the lines that contain *output* do not appear, but the lines that contain *Output* appear.

The policed-DSCP, DSCP-to-CoS, and the DSCP-to-DSCP-mutation maps appear as a matrix. The d1 column specifies the most-significant digit in the DSCP. The d2 row specifies the least-significant digit in the DSCP. The intersection of the d1 and d2 values provides the policed-DSCP, the CoS, or the mutated-DSCP value. For example, in the DSCP-to-CoS map, a DSCP value of 43 corresponds to a CoS value of 5.

The DSCP input queue threshold and the DSCP output queue threshold maps appear as a matrix. The d1 column specifies the most-significant digit of the DSCP number. The d2 row specifies the least-significant digit in the DSCP number. The intersection of the d1 and the d2 values provides the queue ID and threshold ID. For example, in the DSCP input queue threshold map, a DSCP value of 43 corresponds to queue 2 and threshold 1 (02-01).

The CoS input queue threshold and the CoS output queue threshold maps show the CoS value in the top row and the corresponding queue ID and threshold ID in the second row. For example, in the CoS input queue threshold map, a CoS value of 5 corresponds to queue 2 and threshold 1 (2-1).

### **Examples**

This is an example of output from the **show mls qos maps** command:

```
Switch> show mls qos maps
Policed-dscp map:
    d1: d2 0 1 2 3 4 5 6 7 8 9
     0: 00 01 02 03 04 05 06 07 08 09
     1:
         10 11 12 13 14 15 16 17 18 19
         20 21 22 23 24 25 26 27 28 29
     2:
           30 31 32 33 34 35 36 37 38 39
     3:
           40 41 42 43 44 45 46 47 48 49
           50 51 52 53 54 55 56 57 58 59
           60 61 62 63
Dscp-cos map:
    d1: d2 0 1 2 3 4 5 6 7 8 9
         00 00 00 00 00 00 00 00 01 01
     0:
           01 01 01 01 01 01 02 02 02 02
     1:
           02 02 02 02 03 03 03 03 03 03
           03 03 04 04 04 04 04 04 04 04
           05 05 05 05 05 05 05 05 06 06
           06 06 06 06 06 06 07 07 07 07
     5:
     6:
           07 07 07 07
Cos-dscp map:
   cos: 0 1 2 3 4 5 6 7
   dscp: 0 8 16 24 32 40 48 56
IpPrecedence-dscp map:
    ipprec: 0 1 2 3 4 5 6 7
      dscp: 0 8 16 24 32 40 48 56
Dscp-outputq-threshold map:
                                                7
                          3
                                4
                                     5
 d1 :d2 0 1 2
                                          6
        02-01 02-01 02-01 02-01 02-01 02-01 02-01 02-01 02-01 02-01
         02-01 02-01 02-01 02-01 02-01 02-01 03-01 03-01 03-01 03-01
        03-01 03-01 03-01 03-01 03-01 03-01 03-01 03-01 03-01
        03-01 03-01 04-01 04-01 04-01 04-01 04-01 04-01 04-01 04-01
  3:
        01-01 01-01 01-01 01-01 01-01 01-01 01-01 01-01 04-01 04-01
  4 :
        04-01 04-01 04-01 04-01 04-01 04-01 04-01 04-01 04-01 04-01
         04-01 04-01 04-01 04-01
```

```
Dscp-inputq-threshold map:
   d1 :d2 0 1 2 3 4 5 6 7
         01-01 01-01 01-01 01-01 01-01 01-01 01-01 01-01 01-01 01-01
          01-01 01-01 01-01 01-01 01-01 01-01 01-01 01-01 01-01 01-01
          01-01 01-01 01-01 01-01 01-01 01-01 01-01 01-01 01-01 01-01
    3 :
          01-01 01-01 01-01 01-01 01-01 01-01 01-01 01-01 01-01
    4:
          02-01 02-01 02-01 02-01 02-01 02-01 02-01 02-01 01-01 01-01
    5:
          01-01 01-01 01-01 01-01 01-01 01-01 01-01 01-01 01-01 01-01
    6:
          01-01 01-01 01-01 01-01
Cos-outputq-threshold map:
            cos: 0 1 2 3 4 5 6 7
 queue-threshold: 2-1 2-1 3-1 3-1 4-1 1-1 4-1 4-1
  Cos-inputq-threshold map:
            cos: 0 1 2 3 4 5 6
 queue-threshold: 1-1 1-1 1-1 1-1 1-1 2-1 1-1 1-1
Dscp-dscp mutation map:
  Default DSCP Mutation Map:
    d1: d2 0 1 2 3 4 5 6 7 8 9
     0:
           00 01 02 03 04 05 06 07 08 09
     1:
           10 11 12 13 14 15 16 17 18 19
           20 21 22 23 24 25 26 27 28 29
           30 31 32 33 34 35 36 37 38 39
     4:
           40 41 42 43 44 45 46 47 48 49
     5:
         50 51 52 53 54 55 56 57 58 59
     6: 60 61 62 63
```

| Command                           | Description                                                                                                    |
|-----------------------------------|----------------------------------------------------------------------------------------------------|
| mls qos map                       | Defines the CoS-to-DSCP map, DSCP-to-CoS map, DSCP-to-DSCP-mutation map, IP-precedence-to-DSCP map, and the policed-DSCP map. |
| mls qos srr-queue input cos-map   | Maps CoS values to an ingress queue or maps CoS values to a queue and to a threshold ID.                                      |
| mls qos srr-queue input dscp-map  | Maps DSCP values to an ingress queue or maps DSCP values to a queue and to a threshold ID.                                    |
| mls qos srr-queue output cos-map  | Maps CoS values to an egress queue or maps CoS values to a queue and to a threshold ID.                                       |
| mls qos srr-queue output dscp-map | Maps DSCP values to an egress queue or maps DSCP values to a queue and to a threshold ID.                                     |

# show mls qos queue-set

Use the **show mls qos queue-set** user EXEC command to display quality of service (QoS) settings for the egress queues.

show mls qos queue-set [qset-id] [ | {begin | exclude | include}} expression]

# **Syntax Description**

| qset-id    | (Optional) ID of the queue-set. Each port belongs to a queue-set, which defines all the characteristics of the four egress queues per port. The range is 1 to 2. |
|------------|----------------------------------------------------------------------------------------------------|
| begin      | (Optional) Display begins with the line that matches the expression.                                                                                             |
| l exclude  | (Optional) Display excludes lines that match the expression.                                                                                                    |
| include    | (Optional) Display includes lines that match the specified expression.                                                                                           |
| expression | Expression in the output to use as a reference point.                                                                                                    |

# **Command Modes**

User EXEC

# **Command History**

| Release    | Modification                 |
|------------|------------------------------|
| 12.2(25)SE | This command was introduced. |

# **Usage Guidelines**

Expressions are case sensitive. For example, if you enter | **exclude output**, the lines that contain *output* do not appear, but the lines that contain *Output* appear.

# **Examples**

This is an example of output from the **show mls qos queue-set** command:

| Switch> show mls qos queue-set |
|--------------------------------|
| Switch> snow mis dos drene-se  |

| Queueset: | 1  |       |       |     |     |
|-----------|----|-------|-------|-----|-----|
| Queue :   |    | 1<br> | 2<br> | 3   | 4   |
| buffers   | :  | 25    | 25    | 25  | 25  |
| threshold | 1: | 100   | 50    | 100 | 100 |
| threshold | 2: | 100   | 50    | 100 | 100 |
| reserved  | :  | 50    | 100   | 50  | 50  |
| maximum   | :  | 400   | 400   | 400 | 400 |
| Queueset: | 2  |       |       |     |     |
| Queue :   |    | 1     | 2     | 3   | 4   |
|           |    |       |       |     |     |
| buffers   | :  | 25    | 25    | 25  | 25  |
| threshold | 1: | 100   | 50    | 100 | 100 |
| threshold | 2: | 100   | 50    | 100 | 100 |
| reserved  | :  | 50    | 100   | 50  | 50  |
| maximum   | :  | 400   | 400   | 400 | 400 |
|           |    |       |       |     |     |

| Command                            | Description                                                                                                    |
|------------------------------------|----------------------------------------------------------------------------------------------------|
| mls qos queue-set output buffers   | Allocates buffers to the queue-set.                                                                                                    |
| mls qos queue-set output threshold | Configures the weighted tail-drop (WTD) thresholds, guarantees the availability of buffers, and configures the maximum memory allocation of the queue-set. |

# show mls qos vlan

Use the **show mls qos queue-set** user EXEC command to display the policy maps attached to a switch virtual interface (SVI).

**show mls qos vlan** vlan-id [ | {begin | exclude | include} expression]

# **Syntax Description**

| vlan-id    | Display the policy maps for the specified VLAN. The range is 1 to 4094.      |
|------------|------------------------------------------------------------------------------|
| begin      | (Optional) Display begins with the line that matches the <i>expression</i> . |
| l exclude  | (Optional) Display excludes lines that match the <i>expression</i> .         |
| include    | (Optional) Display includes lines that match the specified expression.       |
| expression | Expression in the output to use as a reference point.                        |

# **Command Modes**

User EXEC

# **Command History**

| Release    | Modification                 |
|------------|------------------------------|
| 12.2(25)SE | This command was introduced. |

# **Usage Guidelines**

Expressions are case sensitive. For example, if you enter | **exclude output**, the lines that contain *output* do not appear, but the lines that contain *Output* appear.

# **Examples**

This is an example of output from the **show mls qos queue-set** command:

Switch> show mls qos vlan 10

Vlan10

Attached policy-map for Ingress:pm-test-pm-2

| Command                                                     | Description                                              |
|-------------------------------------------------------------|----------------------------------------------------------|
| <b>policy-map</b> Creates or modifies a policy map that car | Creates or modifies a policy map that can be attached to |
|                                                             | multiple ports and enters policy-map configuration mode. |

# show monitor

Use the **show monitor** user EXEC command to display information about all Switched Port Analyzer (SPAN) and Remote SPAN (RSPAN) sessions on the switch. Use the command with keywords to show a specific session, all sessions, all local sessions, or all remote sessions.

show monitor [session {session\_number | all | local | range list | remote} [detail]] [ | {begin | exclude | include} | expression]

# **Syntax Description**

| session           | (Optional) Display information about specified SPAN sessions.                                                                                                    |  |  |
|-------------------|----------------------------------------------------------------------------------------------------|--|--|
| session_number    | Specify the number of the SPAN or RSPAN session. The range is 1 to 66.                                                                                                    |  |  |
| all               | Display all SPAN sessions.                                                                                                    |  |  |
| local             | Display only local SPAN sessions.                                                                                                    |  |  |
| range list        | Display a range of SPAN sessions, where <i>list</i> is the range of valid sessions, either a single session or a range of sessions described by two numbers, the lower one first, separated by a hyphen. Do not enter any spaces between comma-separated parameters or in hyphen-specified ranges. |  |  |
|                   |                                                                                                    |  |  |
|                   | <b>Note</b> This keyword is available only in privileged EXEC mode.                                                                                                    |  |  |
| remote            | Note This keyword is available only in privileged EXEC mode.  Display only remote SPAN sessions.                                                                                                    |  |  |
| remote<br>detail  | , , , ,                                                                                                    |  |  |
|                   | Display only remote SPAN sessions.                                                                                                    |  |  |
| detail            | Display only remote SPAN sessions.  (Optional) Display detailed information about the specified sessions.                                                                                                    |  |  |
| detail<br>  begin | Display only remote SPAN sessions.  (Optional) Display detailed information about the specified sessions.  Display begins with the line that matches the <i>expression</i> .                                                                                                    |  |  |

#### **Command Modes**

User EXEC

# **Command History**

| Release    | Modification                 |
|------------|------------------------------|
| 12.2(25)SE | This command was introduced. |

# **Usage Guidelines**

Expressions are case sensitive. For example, if you enter | **exclude output**, the lines that contain *output* do not appear, but the lines that contain *Output* appear.

The output is the same for the show monitor command and the show monitor session all command.

# **Examples**

This is an example of output for the **show monitor** user EXEC command:

```
Switch# show monitor
Session 1
           :Local Session
Type
Source Ports:
                 Gi0/24
   RX Only:
   TX Only:
                 None
   Both:
                 Gi0/1-2,Gi0/4-5
Source VLANs:
   RX Only:
                 None
   TX Only:
                 None
   Both:
                 None
Source RSPAN VLAN: None
Destination Ports:Gi0/10
   Encapsulation: Replicate
Filter VLANs: None
Dest RSPAN VLAN: None
Session 2
_____
           :Remote Source Session
Type
Source Ports:
   RX Only:
                 None
   TX Only:
                 None
   Both:
                 None
Source VLANs:
   RX Only:
                 None
    TX Only:
    Both:
Source RSPAN VLAN:None
Destination Ports: None
Filter VLANs:
                 None
Dest RSPAN VLAN: 105
```

This is an example of output for the **show monitor** user EXEC command for RSPAN source session 1:

```
Switch# show monitor session 1
Session 1
          :Local Session
Type
Source Ports:
   RX Only:
                 Gi0/24
   TX Only:
                 None
   Both:
                 Gi0/1-2,Gi0/4-5
Source VLANs:
   RX Only:
                 None
   TX Only:
                 None
   Both:
                 None
Source RSPAN VLAN: None
Destination Ports:Gi0/10
   Encapsulation: Replicate
Filter VLANs:
                None
Dest RSPAN VLAN: None
```

This is an example of output for the **show monitor session all** user EXEC command when ingress traffic forwarding is enabled:

```
Switch# show monitor session all
Session 1
                 :Local Session
Type
Source Ports : Gi0/2
Destination Ports :Gi0/3
   Encapsulation : Replicate
        Ingress:Enabled, default VLAN = 5
    Ingress encapsulation:DOT1Q
Session 2
Type
                 :Local Session
Source Ports : Gi0/5
Destination Ports : Gi0/7
   Encapsulation : Replicate
         Ingress:Enabled
    Ingress encapsulation: ISL
```

| Command         | Description                                 |
|-----------------|---------------------------------------------|
| monitor session | Starts or modifies a SPAN or RSPAN session. |

# show myr

Use the **show mvr** privileged EXEC command without keywords to display the current Multicast VLAN Registration (MVR) global parameter values, including whether or not MVR is enabled, the MVR multicast VLAN, the maximum query response time, the number of multicast groups, and the MVR mode (dynamic or compatible).

show mvr [ | {begin | exclude | include} expression]

# **Syntax Description**

| begin      | (Optional) Display begins with the line that matches the expression.   |
|------------|------------------------------------------------------------------------|
| exclude    | (Optional) Display excludes lines that match the expression.           |
| include    | (Optional) Display includes lines that match the specified expression. |
| expression | Expression in the output to use as a reference point.                  |

#### **Command Modes**

Privileged EXEC

# **Command History**

| Release    | Modification                 |
|------------|------------------------------|
| 12.2(25)SE | This command was introduced. |

# **Usage Guidelines**

Expressions are case sensitive. For example, if you enter | **exclude output**, the lines that contain *output* do not appear, but the lines that contain *Output* appear.

# **Examples**

This is an example of output from the **show mvr** command:

```
Switch# show mvr
MVR Running: TRUE
MVR multicast VLAN: 1
MVR Max Multicast Groups: 256
MVR Current multicast groups: 0
MVR Global query response time: 5 (tenths of sec)
MVR Mode: compatible
```

In the preceding display, the maximum number of multicast groups is fixed at 256. The MVR mode is either compatible (for interoperability with Catalyst 2900 XL and Catalyst 3500 XL switches) or dynamic (where operation is consistent with IGMP snooping operation and dynamic MVR membership on source ports is supported).

| Command                       | Description                                                                                                    |
|-------------------------------|----------------------------------------------------------------------------------------------------|
| mvr (global configuration)    | Enables and configures multicast VLAN registration on the switch.                                                                                                    |
| mvr (interface configuration) | Configures MVR ports.                                                                                                    |
| show mvr interface            | Displays the configured MVR interfaces, status of the specified interface, or all multicast groups to which the interface belongs when the <b>interface</b> and <b>members</b> keywords are appended to the command. |
| show mvr members              | Displays all ports that are members of an MVR multicast group or, if there are no members, means the group is inactive.                                                                                              |

# show myr interface

Use the **show mvr interface** privileged EXEC command without keywords to display the Multicast VLAN Registration (MVR) receiver and source ports. Use the command with keywords to display MVR parameters for a specific receiver port.

**show mvr interface** [interface-id [members [vlan vlan-id]]] [ | {begin | exclude | include} expression]

# Syntax Description

| interface-id | (Optional) Display MVR type, status, and Immediate Leave setting for the interface. |
|--------------|-------------------------------------------------------------------------------------|
|              | Valid interfaces include physical ports (including type, module, and port number.   |
| members      | (Optional) Display all MVR groups to which the specified interface belongs.         |
| vlan vlan-id | (Optional) Display all MVR group members on this VLAN. The range is 1 to 4094.      |
| begin        | (Optional) Display begins with the line that matches the <i>expression</i> .        |
| exclude      | (Optional) Display excludes lines that match the <i>expression</i> .                |
| include      | (Optional) Display includes lines that match the specified <i>expression</i> .      |
| expression   | Expression in the output to use as a reference point.                               |

#### **Command Modes**

Privileged EXEC

# **Command History**

| Release    | Modification                 |
|------------|------------------------------|
| 12.2(25)SE | This command was introduced. |

# **Usage Guidelines**

If the entered port identification is a non-MVR port or a source port, the command returns an error message. For receiver ports, it displays the port type, per port status, and Immediate-Leave setting.

If you enter the **members** keyword, all MVR group members on the interface appear. If you enter a VLAN ID, all MVR group members in the VLAN appear.

Expressions are case sensitive. For example, if you enter | **exclude output**, the lines that contain *output* do not appear, but the lines that contain *Output* appear.

### Examples

This is an example of output from the **show mvr interface** command:

| Switch# sho | w mvr interface |             |                 |
|-------------|-----------------|-------------|-----------------|
| Port        | Type            | Status      | Immediate Leave |
|             |                 |             |                 |
| Gi0/1       | SOURCE          | ACTIVE/UP   | DISABLED        |
| Gi0/2       | RECEIVER        | ACTIVE/DOWN | DISABLED        |

In the preceding display, Status is defined as follows:

- Active means the port is part of a VLAN.
- Up/Down means that the port is forwarding/nonforwarding.
- Inactive means that the port is not yet part of any VLAN.

This is an example of output from the **show mvr interface** command for a specified port:

```
Switch# show mvr interface gigabitethernet0/2 Type: RECEIVER Status: ACTIVE Immediate Leave: DISABLED
```

This is an example of output from the **show mvr interface** interface-id **members** command:

#### Switch# show mvr interface gigabitethernet0/2 members 239.255.0.0 DYNAMIC ACTIVE 239.255.0.1 DYNAMIC ACTIVE 239.255.0.2 DYNAMIC ACTIVE 239.255.0.3 DYNAMIC ACTIVE 239.255.0.4 DYNAMIC ACTIVE 239.255.0.5 DYNAMIC ACTIVE 239.255.0.6 DYNAMIC ACTIVE 239.255.0.7 DYNAMIC ACTIVE 239.255.0.8 DYNAMIC ACTIVE 239.255.0.9 DYNAMIC ACTIVE

| Command                       | Description                                                             |
|-------------------------------|-------------------------------------------------------------------------|
| mvr (global configuration)    | Enables and configures multicast VLAN registration on the switch.       |
| mvr (interface configuration) | Configures MVR ports.                                                   |
| show mvr                      | Displays the global MVR configuration on the switch.                    |
| show mvr members              | Displays all receiver ports that are members of an MVR multicast group. |

# show myr members

Use the **show mvr members** privileged EXEC command to display all receiver and source ports that are currently members of an IP multicast group.

**show mvr members** [ip-address] [ | {begin | exclude | include} expression]

# **Syntax Description**

| ip-address | (Optional) The IP multicast address. If the address is entered, all receiver and source ports that are members of the multicast group appear. If no address is entered, all members of all Multicast VLAN Registration (MVR) groups are listed. If a group has no members, the group is listed as Inactive. |
|------------|----------------------------------------------------------------------------------------------------|
| begin      | (Optional) Display begins with the line that matches the <i>expression</i> .                                                                                                    |
| exclude    | (Optional) Display excludes lines that match the <i>expression</i> .                                                                                                    |
| include    | (Optional) Display includes lines that match the specified expression.                                                                                                    |
| expression | Expression in the output to use as a reference point.                                                                                                    |

#### **Command Modes**

Privileged EXEC

# **Command History**

| Release    | Modification                 |
|------------|------------------------------|
| 12.2(25)SE | This command was introduced. |

# **Usage Guidelines**

The **show mvr members** command applies to receiver and source ports. For MVR-compatible mode, all source ports are members of all multicast groups.

Expressions are case sensitive. For example, if you enter | **exclude output**, the lines that contain *output* do not appear, but the lines that contain *Output* appear.

# **Examples**

This is an example of output from the **show mvr members** command:

| Switch# show mv | r members |                      |
|-----------------|-----------|----------------------|
| MVR Group IP    | Status    | Members              |
|                 |           |                      |
| 239.255.0.1     | ACTIVE    | Gi0/1(d), $Gi0/5(s)$ |
| 239.255.0.2     | INACTIVE  | None                 |
| 239.255.0.3     | INACTIVE  | None                 |
| 239.255.0.4     | INACTIVE  | None                 |
| 239.255.0.5     | INACTIVE  | None                 |
| 239.255.0.6     | INACTIVE  | None                 |
| 239.255.0.7     | INACTIVE  | None                 |
| 239.255.0.8     | INACTIVE  | None                 |
| 239.255.0.9     | INACTIVE  | None                 |
| 239.255.0.10    | INACTIVE  | None                 |
|                 |           |                      |

<output truncated>

This is an example of output from the **show mvr members** *ip-address* command. It displays the members of the IP multicast group with that address:

| Command                       | Description                                                                                                    |
|-------------------------------|----------------------------------------------------------------------------------------------------|
| mvr (global configuration)    | Enables and configures multicast VLAN registration on the switch.                                                                                                    |
| mvr (interface configuration) | Configures MVR ports.                                                                                                    |
| show mvr                      | Displays the global MVR configuration on the switch.                                                                                                    |
| show mvr interface            | Displays the configured MVR interfaces, status of the specified interface, or all multicast groups to which the interface belongs when the <b>members</b> keyword is appended to the command. |

# show pagp

Use the **show pagp** user EXEC command to display Port Aggregation Protocol (PAgP) channel-group information.

show pagp [channel-group-number] {counters | internal | neighbor} [ | {begin | exclude | include} | expression]]

# **Syntax Description**

| channel-group-number | (Optional) Number of the channel group. The range is 1 to 48.                |
|----------------------|------------------------------------------------------------------------------|
| counters             | Display traffic information.                                                 |
| internal             | Display internal information.                                                |
| neighbor             | Display neighbor information.                                                |
| begin                | (Optional) Display begins with the line that matches the <i>expression</i> . |
| exclude              | (Optional) Display excludes lines that match the expression.                 |
| include              | (Optional) Display includes lines that match the specified expression.       |
| expression           | Expression in the output to use as a reference point.                        |

#### Command Modes

User EXEC

# **Command History**

| Release    | Modification                 |
|------------|------------------------------|
| 12.2(25)SE | This command was introduced. |

# **Usage Guidelines**

You can enter any **show pagp** command to display the active channel-group information. To display the nonactive information, enter the **show pagp** command with a channel-group number.

Expressions are case sensitive. For example, if you enter I **exclude output**, the lines that contain *output* do not appear, but the lines that contain *Output* are appear.

# Examples

This is an example of output from the **show pagp 1 counters** command:

| Switch> | show | pagp 1 | L counters |      |      |
|---------|------|--------|------------|------|------|
|         |      | Inform | mation     | Flu  | ısh  |
| Port    |      | Sent   | Recv       | Sent | Recv |
|         |      |        |            |      |      |
| Channel | grou | p: 1   |            |      |      |
| Gi0/1   |      | 45     | 42         | 0    | 0    |
| Gi0/2   |      | 45     | 41         | 0    | 0    |

### This is an example of output from the **show pagp 1 internal** command:

```
Switch> show pagp 1 internal
```

Flags: S - Device is sending Slow hello. C - Device is in Consistent state.

A - Device is in Auto mode.

 $\begin{array}{lll} \mbox{H - Hello timer is running.} & \mbox{Q - Quit timer is running.} \\ \mbox{S - Switching timer is running.} & \mbox{I - Interface timer is running.} \end{array}$ Timers: H - Hello timer is running.

#### Channel group 1

|       | T.    |       |        |          |         |          |          |         |
|-------|-------|-------|--------|----------|---------|----------|----------|---------|
|       |       |       |        | Hello    | Partner | PAgP     | Learning | Group   |
| Port  | Flags | State | Timers | Interval | Count   | Priority | Method   | Ifindex |
| Gi0/1 | SC    | U6/S7 | H      | 30s      | 1       | 128      | Any      | 16      |
| Gi0/2 | SC    | U6/S7 | Н      | 30s      | 1       | 128      | Any      | 16      |

# This is an example of output from the **show pagp 1 neighbor** command:

# Switch> show pagp 1 neighbor

```
Flags: S - Device is sending Slow hello. C - Device is in Consistent state.
       A - Device is in Auto mode. P - Device learns on physical port.
```

#### Channel group 1 neighbors

|        | Partner   | Partner        | Partner |     | Partner | Group |
|--------|-----------|----------------|---------|-----|---------|-------|
| Port   | Name      | Device ID      | Port    | Age | Flags   | Cap.  |
| Gi0/1  | switch-p2 | 0002.4b29.4600 | Gi0/1   | 9s  | SC      | 10001 |
| Gi 0/2 | switch-p2 | 0002.4b29.4600 | Gi 0/2  | 24s | SC      | 10001 |

| Command    | Description                            |
|------------|----------------------------------------|
| clear pagp | Clears PAgP channel-group information. |

# show parser macro

Use the **show parser macro** user EXEC command to display the parameters for all configured macros or for one macro on the switch.

show parser macro [{brief | description [interface interface-id] | name macro-name}] [ | {begin | exclude | include} | expression]

# **Syntax Description**

| brief                                       | (Optional) Display the name of each macro.                                            |  |
|---------------------------------------------|---------------------------------------------------------------------------------------|--|
| <b>description</b> [interface interface-id] | (Optional) Display all macro descriptions or the description of a specific interface. |  |
| name macro-name                             | (Optional) Display information about a single macro identified by the macro name.     |  |
| begin                                       | (Optional) Display begins with the line that matches the <i>expression</i> .          |  |
| exclude                                     | (Optional) Display excludes lines that match the <i>expression</i> .                  |  |
| include                                     | (Optional) Display includes lines that match the specified <i>expression</i> .        |  |
| expression                                  | Expression in the output to use as a reference point.                                 |  |

#### **Command Modes**

User EXEC

#### **Command History**

| Release    | Modification                 |
|------------|------------------------------|
| 12.2(25)SE | This command was introduced. |

# **Usage Guidelines**

Expressions are case sensitive. For example, if you enter | **exclude output**, the lines that contain *output* do not appear, but the lines that contain *Output* appear.

# **Examples**

This is a partial output example from the **show parser macro** command. The output for the Cisco-default macros varies depending on the switch platform and the software image running on the switch:

```
Switch# show parser macro

Total number of macros = 6

Macro name : cisco-global

Macro type : default global

# Enable dynamic port error recovery for link state

# failures

errdisable recovery cause link-flap

errdisable recovery interval 60

<output truncated>
```

```
Macro name : cisco-desktop
Macro type : default interface
# macro keywords $AVID
# Basic interface - Enable data VLAN only
# Recommended value for access vlan (AVID) should not be 1
switchport access vlan $AVID
switchport mode access
<output truncated>
_____
Macro name : cisco-phone
Macro type : default interface
# Cisco IP phone + desktop template
# macro keywords $AVID $VVID
# VoIP enabled interface - Enable data VLAN
# and voice VLAN (VVID)
# Recommended value for access vlan (AVID) should not be 1
switchport access vlan $AVID
switchport mode access
<output truncated>
______
Macro name : cisco-switch
Macro type : default interface
# macro keywords $NVID
# Access Uplink to Distribution
# Do not apply to EtherChannel/Port Group
# Define unique Native VLAN on trunk ports
# Recommended value for native vlan (NVID) should not be 1
switchport trunk native vlan $NVID
<output truncated>
Macro name : cisco-router
Macro type : default interface
# macro keywords $NVID
# Access Uplink to Distribution
# Define unique Native VLAN on trunk ports
# Recommended value for native vlan (NVID) should not be 1
switchport trunk native vlan $NVID
<output truncated>
______
Macro name : snmp
Macro type : customizable
#enable port security, linkup, and linkdown traps
snmp-server enable traps port-security
snmp-server enable traps linkup
snmp-server enable traps linkdown
#set snmp-server host
snmp-server host ADDRESS
#set SNMP trap notifications precedence
snmp-server ip precedence VALUE
```

#### This is an example of output from the **show parser macro name** command:

```
Switch# show parser macro name standard-switch10
Macro name : standard-switch10
Macro type : customizable
macro description standard-switch10
# Trust QoS settings on VOIP packets
auto qos voip trust
# Allow port channels to be automatically formed channel-protocol pagp
```

# This is an example of output from the show parser macro brief command:

```
Switch# show parser macro brief

default global : cisco-global

default interface: cisco-desktop

default interface: cisco-phone

default interface: cisco-switch

default interface: cisco-router

customizable : snmp
```

#### This is an example of output from the **show parser description** command:

```
Switch# show parser macro description

Global Macro(s): cisco-global

Interface Macro Description(s)

Gi0/1 standard-switch10

Gi0/2 this is test macro
```

# This is an example of output from the **show parser description interface** command:

```
Switch# show parser macro description interface gigabitethernet0/2
Interface Macro Description
Gi0/2 this is test macro
```

| Command                     | Description                                                                                                    |
|-----------------------------|----------------------------------------------------------------------------------------------------|
| macro apply                 | Applies a macro on an interface or applies and traces a macro on an interface.                                                                                                    |
| macro description           | Adds a description about the macros that are applied to an interface.                                                                                                    |
| macro global                | Applies a macro on a switch or applies and traces a macro on a switch.                                                                                                    |
| macro global<br>description | Adds a description about the macros that are applied to the switch.                                                                                                    |
| macro name                  | Creates a macro.                                                                                                    |
| show running-config         | Displays the current operating configuration, including defined macros. For syntax information, select Cisco IOS Configuration Fundamentals  Command Reference, Release 12.2 > File Management Commands > Configuration File Management Commands. |

# show policy-map

Use the **show policy-map** user EXEC command to display quality of service (QoS) policy maps, which define classification criteria for incoming traffic. Policy maps can include policers that specify the bandwidth limitations and the action to take if the limits are exceeded.

show policy-map [policy-map-name [class class-map-name]] [ | {begin | exclude | include}
expression]

# **Syntax Description**

| policy-map-name      | (Optional) Display the specified policy-map name.                      |
|----------------------|------------------------------------------------------------------------|
| class class-map-name | (Optional) Display QoS policy actions for a individual class.          |
| l begin              | (Optional) Display begins with the line that matches the expression.   |
| exclude              | (Optional) Display excludes lines that match the expression.           |
| include              | (Optional) Display includes lines that match the specified expression. |
| expression           | Expression in the output to use as a reference point.                  |

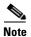

Though visible in the command-line help string, the **interface** keyword is not supported, and the statistics shown in the display should be ignored.

# **Command Modes**

User EXEC

# **Command History**

# **Usage Guidelines**

Expressions are case sensitive. For example, if you enter | **exclude output**, the lines that contain *output* do not appear, but the lines that contain *Output* appear.

# **Examples**

This is an example of output from the **show policy-map** command:

```
Switch> show policy-map
Policy Map videowizard_policy2
  class videowizard_10-10-10-10
  set dscp 34
  police 100000000 2000000 exceed-action drop

Policy Map mypolicy
  class dscp5
  set dscp 6
```

| Command    | Description                                                                |
|------------|----------------------------------------------------------------------------|
| policy-map | Creates or modifies a policy map that can be attached to multiple ports to |
|            | specify a service policy.                                                  |

# show port-security

Use the **show port-security** privileged EXEC command to display port-security settings for an interface or for the switch.

show port-security [interface interface-id] [address | vlan] [ | {begin | exclude | include} | expression]

# **Syntax Description**

| interface interface-id | (Optional) Display port security settings for the specified interface. Valid interfaces include physical ports (including type, module, and port number).                          |  |
|------------------------|----------------------------------------------------------------------------------------------------|--|
| address                | (Optional) Display all secure MAC addresses on all ports or a specified port.                                                                                                    |  |
| vlan                   | (Optional) Display port security settings for all VLANs on the specified interface. This keyword is visible only on interfaces that have the switchport mode set to <b>trunk</b> . |  |
| begin                  | (Optional) Display begins with the line that matches the expression.                                                                                                    |  |
| exclude                | (Optional) Display excludes lines that match the expression.                                                                                                    |  |
| include                | (Optional) Display includes lines that match the specified expression.                                                                                                    |  |
| expression             | Expression in the output to use as a reference point.                                                                                                    |  |

#### **Command Modes**

Privileged EXEC

# **Command History**

| Release    | Modification                 |
|------------|------------------------------|
| 12.2(25)SE | This command was introduced. |

#### **Usage Guidelines**

If you enter the command without keywords, the output includes the administrative and operational status of all secure ports on the switch.

If you enter an interface-id, the command displays port security settings for the interface.

If you enter the **address** keyword, the command displays the secure MAC addresses for all interfaces and the aging information for each secure address.

If you enter an *interface-id* and the **address** keyword, the command displays all the MAC addresses for the interface with aging information for each secure address. You can also use this command to display all the MAC addresses for an interface even if you have not enabled port security on it.

If you enter the **vlan** keyword, the command displays the configured maximum and the current number of secure MAC addresses for all VLANs on the interface. This option is visible only on interfaces that have the switchport mode set to **trunk**.

Expressions are case sensitive. For example, if you enter | **exclude output**, the lines that contain *output* do not appear, but the lines that contain *Output* appear.

# **Examples**

This is an example of the output from the **show port-security** command:

# Switch# show port-security

This is an example of output from the **show port-security interface** interface-id command:

#### Switch# show port-security interface gigabitethernet0/1

```
Port Security: Enabled
Port status: SecureUp
Violation mode: Shutdown
Maximum MAC Addresses: 1
Total MAC Addresses: 0
Configured MAC Addresses: 0
Aging time: 0 mins
Aging type: Absolute
SecureStatic address aging: Disabled
Security Violation count: 0
```

This is an example of output from the **show port-security address** command:

#### Switch# show port-security address

| Secure | Mac Address Table |                                           |       |                      |
|--------|-------------------|-------------------------------------------|-------|----------------------|
| Vlan   | Mac Address       | Туре                                      | Ports | Remaining Age (mins) |
|        |                   |                                           |       |                      |
| 1      | 0006.0700.0800    | SecureConfigured                          | Gi0/2 | 1                    |
|        | -                 | (excluding one mac<br>stem (excluding one |       | •                    |

This is an example of output from the show port-security interface gigabitethernet0/2 address command:

#### Switch# show port-security interface gigabitethernet0/2 address

|       | Secure Mac Add | ress Table       |       |                      |
|-------|----------------|------------------|-------|----------------------|
| Vlan  | Mac Address    | Type             | Ports | Remaining Age (mins) |
|       |                |                  |       |                      |
| 1     | 0006.0700.0800 | SecureConfigured | Gi0/2 | 1                    |
| Total | Addresses: 1   |                  |       |                      |

This is an example of output from the show port-security interface interface-id vlan command:

#### Switch# show port-security interface gigabitethernet0/2 vlan

```
Default maximum:not set, using 5120
VLAN Maximum Current
5 default 1
10 default 54
11 default 101
12 default 101
13 default 201
14 default 501
```

| Command                  | Description                                                                                                    |
|--------------------------|----------------------------------------------------------------------------------------------------|
| clear port-security      | Deletes from the MAC address table a specific type of secure address or all the secure addresses on the switch or an interface.          |
| switchport port-security | Enables port security on a port, restricts the use of the port to a user-defined group of stations, and configures secure MAC addresses. |

# show setup express

Use the **show setup express** privileged EXEC command to display if Express Setup mode is active on the switch.

show setup express [ | {begin | exclude | include} expression]

# **Syntax Description**

| begin      | (Optional) Display begins with the line that matches the expression.   |
|------------|------------------------------------------------------------------------|
| exclude    | (Optional) Display excludes lines that match the expression.           |
| include    | (Optional) Display includes lines that match the specified expression. |
| expression | Expression in the output to use as a reference point.                  |

Defaults

No default is defined.

**Command Modes** 

Privileged EXEC

# **Command History**

| Release    | Modification                 |
|------------|------------------------------|
| 12.2(25)SE | This command was introduced. |

# **Examples**

This is an example of output from the **show setup express co**mmand:

Switch# show setup express express setup mode is active

| Command       | Description                 |
|---------------|-----------------------------|
| setup express | Enables Express Setup mode. |

# show spanning-tree

Use the **show spanning-tree** user EXEC command to display spanning-tree state information.

- show spanning-tree [bridge-group | active [detail] | backbonefast | blockedports | bridge | detail [active] | inconsistentports | interface interface-id | mst | pathcost method | root | summary [totals] | uplinkfast | vlan vlan-id] [ | {begin | exclude | include} | expression]
- show spanning-tree bridge-group [active [detail] | blockedports | bridge | detail [active] | inconsistentports | interface interface-id | root | summary] [| {begin | exclude | include} | expression]
- show spanning-tree vlan vlan-id [active [detail] | blockedports | bridge | detail [active] | inconsistentports | interface interface-id | root | summary] [ | {begin | exclude | include} | expression]
- show spanning-tree {vlan vlan-id | bridge-group} bridge [address | detail | forward-time | hello-time | id | max-age | priority [system-id] | protocol] [ | {begin | exclude | include} | expression]
- show spanning-tree {vlan vlan-id | bridge-group} root [address | cost | detail | forward-time | hello-time | id | max-age | port | priority [system-id] [ | {begin | exclude | include} | expression]
- show spanning-tree interface interface-id [active [detail] | cost | detail [active] | inconsistency | portfast | priority | rootcost | state] [ | {begin | exclude | include} | expression]
- show spanning-tree mst [configuration] | [instance-id [detail | interface interface-id [detail]] [ | {begin | exclude | include} | expression]

#### **Syntax Description**

| bridge-group                                                                                                    | (Optional) Specify the bridge group number. The range is 1 to 255.                                                                                                    |
|----------------------------------------------------------------------------------------------------|----------------------------------------------------------------------------------------------------|
| active [detail]                                                                                                    | (Optional) Display spanning-tree information only on active interfaces (available only in privileged EXEC mode).                                                                                                    |
| backbonefast                                                                                                    | (Optional) Display spanning-tree BackboneFast status.                                                                                                    |
| blockedports                                                                                                    | (Optional) Display blocked port information (available only in privileged EXEC mode).                                                                                                    |
| bridge [address   detail  <br>forward-time   hello-time  <br>id   max-age   priority<br>[system-id]   protocol]            | (Optional) Display status and configuration of this switch (optional keywords available only in privileged EXEC mode).                                                                                                    |
| detail [active]                                                                                                    | (Optional) Display a detailed summary of interface information ( <b>active</b> keyword available only in privileged EXEC mode).                                                                                                    |
| inconsistentports                                                                                                    | (Optional) Display inconsistent port information (available only in privileged EXEC mode).                                                                                                    |
| interface interface-id [active [detail]   cost   detail [active]   inconsistency   portfast   priority   rootcost   state] | (Optional) Display spanning-tree information for the specified interface (all options except <b>portfast</b> and <b>state</b> available only in privileged EXEC mode). Enter each interface separated by a space. Ranges are not supported. Valid interfaces include physical ports, VLANs, and port channels. The VLAN range is 1 to 4094. The port-channel range is 1 to 48. |

| mst [configuration  <br>[instance-id [detail  <br>interface interface-id<br>[detail]]                                                                                                  | (Optional) Display the multiple spanning-tree (MST) region configuration and status (available only in privileged EXEC mode). You can specify a single instance ID, a range of IDs separated by a hyphen, or a series of IDs separated by a comma. The range is 1 to 15.  Valid interfaces include physical ports, VLANs, and port channels. The |
|----------------------------------------------------------------------------------------------------|----------------------------------------------------------------------------------------------------|
| pathcost method                                                                                                    | VLAN range is 1 to 4094. The port-channel range is 1 to 48.  (Optional) Display the default path cost method (available only in privileged EXEC mode).                                                                                                    |
| root [address   cost   detail<br>  forward-time   hello-time<br>  id   max-age   port  <br>  priority [system-id]]                                                                     | (Optional) Display root switch status and configuration (all keywords available only in privileged EXEC mode).                                                                                                    |
| summary [totals]                                                                                                    | (Optional) Display a summary of port states or the total lines of the spanning-tree state section.                                                                                                    |
| uplinkfast                                                                                                    | (Optional) Display spanning-tree UplinkFast status.                                                                                                    |
| vlan vlan-id [active<br>[detail]   backbonefast  <br>blockedports   bridge<br>[address   detail  <br>forward-time   hello-time  <br>id   max-age   priority<br>[system-id]   protocol] | (Optional) Display spanning-tree information for the specified VLAN (some keywords available only in privileged EXEC mode). You can specify a single VLAN identified by VLAN ID number, a range of VLANs separated by a hyphen, or a series of VLANs separated by a comma. The range is 1 to 4094.                                               |
| begin                                                                                                    | (Optional) Display begins with the line that matches the <i>expression</i> .                                                                                                    |
| exclude                                                                                                    | (Optional) Display excludes lines that match the <i>expression</i> .                                                                                                    |
| linclude                                                                                                    | (Optional) Display includes lines that match the specified expression.                                                                                                    |
| expression                                                                                                    | Expression in the output to use as a reference point.                                                                                                    |

# **Command Modes**

User EXEC; indicated keywords available only in privileged EXEC mode.

# **Command History**

| Release    | Modification                 |
|------------|------------------------------|
| 12.2(25)SE | This command was introduced. |

# **Usage Guidelines**

If the *vlan-id* variable is omitted, the command applies to the spanning-tree instance for all VLANs.

Expressions are case sensitive. For example, if you enter | **exclude output**, the lines that contain *output* do not appear, but the lines that contain *Output* appear.

#### **Examples**

This is an example of output from the **show spanning-tree active** command:

```
Switch# show spanning-tree active
VI,AN0001
 Spanning tree enabled protocol ieee
 Root ID
          Priority 32768
                     0001.42e2.cdd0
           Address
                     3038
           Cost
                     24 (GigabitEthernet0/1)
           Port
           Hello Time 2 sec Max Age 20 sec Forward Delay 15 sec
 Bridge ID Priority
                     49153 (priority 49152 sys-id-ext 1)
           Address
                     0003.fd63.9580
           Hello Time 2 sec Max Age 20 sec Forward Delay 15 sec
           Aging Time 300
 Uplinkfast enabled
Interface
             Role Sts Cost
                              Prio.Nbr Type
------ ----
              Root FWD 3019
                               128.24 P2p
<output truncated>
```

#### This is an example of output from the **show spanning-tree detail** command:

```
Switch# show spanning-tree detail
```

```
VLAN0001 is executing the ieee compatible Spanning Tree protocol
  Bridge Identifier has priority 49152, sysid 1, address 0003.fd63.9580
  Configured hello time 2, max age 20, forward delay 15
  Current root has priority 32768, address 0001.42e2.cdd0
  Root port is 24 (GigabitEthernet0/1), cost of root path is 3038
  Topology change flag not set, detected flag not set
  Number of topology changes 0 last change occurred 1d16h ago
  Times: hold 1, topology change 35, notification 2
         hello 2, max age 20, forward delay 15
  Timers: hello 0, topology change 0, notification 0, aging 300
  Uplinkfast enabled
 Port 1 (GigabitEthernet0/1) of VLAN0001 is forwarding
  Port path cost 3019, Port priority 128, Port Identifier 128.24.
  Designated root has priority 32768, address 0001.42e2.cdd0
  Designated bridge has priority 32768, address 00d0.bbf5.c680
  Designated port id is 128.25, designated path cost 19
  Timers: message age 2, forward delay 0, hold 0
  Number of transitions to forwarding state: 1
  Link type is point-to-point by default
  BPDU: sent 0, received 72364
<output truncated>
```

#### This is an example of output from the **show spanning-tree interface** interface-id command:

# Switch# show spanning-tree interface gigabitethernet0/1 Vlan Role Sts Cost Prio.Nbr Type

```
Switch# show spanning-tree summary
Switch is in pvst mode
Root bridge for: none
EtherChannel misconfiguration guard is enabled
Extended system ID is enabled
Portfast is disabled by default
PortFast BPDU Guard is disabled by default
Portfast BPDU Filter is disabled by default
Loopguard is disabled by default
```

```
UplinkFast is enabled BackboneFast is enabled
Pathcost method used is short
                       Blocking Listening Learning Forwarding STP Active

    1
    0
    0
    11
    12

    3
    0
    0
    1
    4

    3
    0
    0
    1
    4

    3
    0
    0
    1
    4

    3
    0
    0
    1
    4

    3
    0
    0
    1
    4

    3
    0
    0
    1
    4

    3
    0
    0
    1
    4

VLAN0001
VLAN0002
VLAN0004
VLAN0006
VLAN0031
                                                       1
VLAN0032
<output truncated>
______
37 vlans 109 0 0 47 156
Station update rate set to 150 packets/sec.
UplinkFast statistics
Number of transitions via uplinkFast (all VLANs)
Number of proxy multicast addresses transmitted (all VLANs) : 0
BackboneFast statistics
______
Number of transition via backboneFast (all VLANs)
                                                            : 0
Number of inferior BPDUs received (all VLANs)
                                                               : 0
Number of RLO request PDUs received (all VLANs)
                                                               : 0
Number of RLQ response PDUs received (all VLANs)
Number of RLQ request PDUs sent (all VLANs)
                                                                : 0
Number of RLQ response PDUs sent (all VLANs)
```

#### This is an example of output from the **show spanning-tree mst configuration** command:

#### Switch# show spanning-tree mst configuration

```
Name [region1]
Revision 1
Instance Vlans Mapped
-----
0 1-9,21-4094
1 10-20
```

#### This is an example of output from the **show spanning-tree mst interface** interface-id command:

#### Switch# show spanning-tree mst interface gigabitethernet0/1

```
GigabitEthernet0/1 of MST00 is root forwarding

Edge port: no (default) port guard : none (default)

Link type: point-to-point (auto) bpdu filter: disable (default)

Boundary : boundary (STP) bpdu guard : disable (default)

Bpdus sent 5, received 74

Instance role state cost prio vlans mapped

0 root FWD 200000 128 1,12,14-4094
```

#### This is an example of output from the **show spanning-tree mst 0** command:

```
Switch# show spanning-tree mst 0

###### MST00 vlans mapped: 1-9,21-4094

Bridge address 0002.4b29.7a00 priority 32768 (32768 sysid 0)

Root address 0001.4297.e000 priority 32768 (32768 sysid 0)

port Gi0/1 path cost 200038
```

| Command                                       | Description                                                                                                    |
|-----------------------------------------------|----------------------------------------------------------------------------------------------------|
| clear spanning-tree counters                  | Clears the spanning-tree counters.                                                                                                    |
| clear spanning-tree detected-protocols        | Restarts the protocol migration process.                                                                                                    |
| spanning-tree backbonefast                    | Enables the BackboneFast feature.                                                                                                    |
| spanning-tree bpdufilter                      | Prevents an interface from sending or receiving bridge protocol data units (BPDUs).                                                                           |
| spanning-tree bpduguard                       | Puts an interface in the error-disabled state when it receives a BPDU.                                                                                        |
| spanning-tree cost                            | Sets the path cost for spanning-tree calculations.                                                                                                    |
| spanning-tree extend system-id                | Enables the extended system ID feature.                                                                                                    |
| spanning-tree guard                           | Enables the root guard or the loop guard feature for all the VLANs associated with the selected interface.                                                    |
| spanning-tree link-type                       | Overrides the default link-type setting for rapid spanning-tree transitions to the forwarding state.                                                          |
| spanning-tree loopguard default               | Prevents alternate or root ports from becoming the designated port because of a failure that leads to a unidirectional link.                                  |
| spanning-tree mst configuration               | Enters multiple spanning-tree (MST) configuration mode through which the MST region configuration occurs.                                                     |
| spanning-tree mst cost                        | Sets the path cost for MST calculations.                                                                                                    |
| spanning-tree mst forward-time                | Sets the forward-delay time for all MST instances.                                                                                                    |
| spanning-tree mst hello-time                  | Sets the interval between hello BPDUs sent by root switch configuration messages.                                                                             |
| spanning-tree mst max-age                     | Sets the interval between messages that the spanning tree receives from the root switch.                                                                      |
| spanning-tree mst max-hops                    | Sets the number of hops in an MST region before the BPDU is discarded and the information held for an interface is aged.                                      |
| spanning-tree mst port-priority               | Configures an interface priority.                                                                                                    |
| spanning-tree mst priority                    | Configures the switch priority for the specified spanning-tree instance.                                                                                      |
| spanning-tree mst root                        | Configures the MST root switch priority and timers based on the network diameter.                                                                             |
| spanning-tree port-priority                   | Configures an interface priority.                                                                                                    |
| spanning-tree portfast (global configuration) | Globally enables the BPDU filtering or the BPDU guard feature on Port Fast-enabled interfaces or enables the Port Fast feature on all nontrunking interfaces. |

| Command                                          | Description                                                                                                    |
|--------------------------------------------------|----------------------------------------------------------------------------------------------------|
| spanning-tree portfast (interface configuration) | Enables the Port Fast feature on an interface and all its associated VLANs.                                          |
| spanning-tree uplinkfast                         | Accelerates the choice of a new root port when a link or switch fails or when the spanning tree reconfigures itself. |
| spanning-tree vlan                               | Configures spanning tree on a per-VLAN basis.                                                                        |

# show storm-control

Use the **show storm-control** user EXEC command to display broadcast, multicast, or unicast storm control settings on the switch or on the specified interface or to display storm-control history.

show storm-control [interface-id] [broadcast | multicast | unicast] [ | {begin | exclude | include}
expression]

# **Syntax Description**

| interface-id | (Optional) Interface ID for the physical port (including type, module, and port number). |
|--------------|------------------------------------------------------------------------------------------|
| broadcast    | (Optional) Display broadcast storm threshold setting.                                    |
| multicast    | (Optional) Display multicast storm threshold setting.                                    |
| unicast      | (Optional) Display unicast storm threshold setting.                                      |
| begin        | (Optional) Display begins with the line that matches the expression.                     |
| exclude      | (Optional) Display excludes lines that match the expression.                             |
| include      | (Optional) Display includes lines that match the specified expression.                   |
| expression   | Expression in the output to use as a reference point.                                    |

#### **Command Modes**

User EXEC

#### **Command History**

| Release    | Modification                 |
|------------|------------------------------|
| 12.2(25)SE | This command was introduced. |

# **Usage Guidelines**

When you enter an *interface-id*, the storm control thresholds appear for the specified interface.

If you do not enter an *interface-id*, settings appear for one traffic type for all ports on the switch.

If you do not enter a traffic type, settings appear for broadcast storm control.

Expressions are case sensitive. For example, if you enter I **exclude output**, the lines that contain *output* do not appear, but the lines that contain *Output* appear.

# **Examples**

This is an example of a partial output from the **show storm-control** command when no keywords are entered. Because no traffic-type keyword was entered, the broadcast storm control settings appear.

| Switch> show                                                                  | storm-control |        |        |         |
|-------------------------------------------------------------------------------|---------------|--------|--------|---------|
| Interface                                                                     | Filter State  | Upper  | Lower  | Current |
|                                                                               |               |        |        |         |
| Gi0/1                                                                         | Forwarding    | 20 pps | 10 pps | 5 pps   |
| Gi0/2                                                                         | Forwarding    | 50.00% | 40.00% | 0.00%   |
| <output td="" trun<=""><td>cated&gt;</td><td></td><td></td><td></td></output> | cated>        |        |        |         |

This is an example of output from the **show storm-control** command for a specified interface. Because no traffic-type keyword was entered, the broadcast storm control settings appear.

| Switch> show | storm-control | gigabitether | net 0/1 |         |
|--------------|---------------|--------------|---------|---------|
| Interface    | Filter State  | Upper        | Lower   | Current |
|              |               |              |         |         |
| Gi0/1        | Forwarding    | 20 pps       | 10 pps  | 5 pps   |

Table 2-26 describes the fields in the **show storm-control** display.

# Table 2-26 show storm-control Field Descriptions

| Field        | Description                                                                                                    |
|--------------|----------------------------------------------------------------------------------------------------|
| Interface    | Displays the ID of the interface.                                                                                                    |
| Filter State | Displays the status of the filter:                                                                                                    |
|              | Blocking—Storm control is enabled, and a storm has occurred.                                                                                                    |
|              | • Forwarding—Storm control is enabled, and no storms have occurred.                                                                                                    |
|              | • Inactive—Storm control is disabled.                                                                                                    |
| Upper        | Displays the rising suppression level as a percentage of total available bandwidth in packets per second or in bits per second.                                                                                          |
| Lower        | Displays the falling suppression level as a percentage of total available bandwidth in packets per second or in bits per second.                                                                                         |
| Current      | Displays the bandwidth usage of broadcast traffic or the specified traffic type (broadcast, multicast, or unicast) as a percentage of total available bandwidth. This field is only valid when storm control is enabled. |

| Command       | Description                                                                    |
|---------------|--------------------------------------------------------------------------------|
| storm-control | Sets the broadcast, multicast, or unicast storm control levels for the switch. |

# show system mtu

Use the **show system mtu** privileged EXEC command to display the global maximum transmission unit (MTU) or maximum packet size set for the switch.

show system mtu [ | {begin | exclude | include} expression]

# **Syntax Description**

| begin      | (Optional) Display begins with the line that matches the expression.   |
|------------|------------------------------------------------------------------------|
| exclude    | (Optional) Display excludes lines that match the expression.           |
| include    | (Optional) Display includes lines that match the specified expression. |
| expression | Expression in the output to use as a reference point.                  |

# **Command Modes**

Privileged EXEC

# **Command History**

| Release    | Modification                 |
|------------|------------------------------|
| 12.2(25)SE | This command was introduced. |

#### **Usage Guidelines**

If you have used the **system mtu** or **system mtu jumbo** global configuration command to change the MTU setting, the new setting does not take effect until you reset the switch.

The system MTU refers to ports operating at 10/100 Mbps; the system jumbo MTU refers to Gigabit ports.

Expressions are case sensitive. For example, if you enter I **exclude output**, the lines that contain *output* do not appear, but the lines that contain *Output* appear.

# **Examples**

This is an example of output from the **show system mtu** command:

Switch# **show system mtu**System MTU size is 1500 bytes
System Jumbo MTU size is 1500 bytes

| Command    | Description                                                        |
|------------|--------------------------------------------------------------------|
| system mtu | Sets the MTU size for the Fast Ethernet or Gigabit Ethernet ports. |

# show udld

Use the **show udld** user EXEC command to display UniDirectional Link Detection (UDLD) administrative and operational status for all ports or the specified port.

**show udld** [interface-id] [ | {begin | exclude | include} expression]

#### **Syntax Description**

| interface-id | (Optional) ID of the interface and port number. Valid interfaces include physical ports and VLANs. The VLAN range is 1 to 4094. |
|--------------|----------------------------------------------------------------------------------------------------|
| begin        | (Optional) Display begins with the line that matches the expression.                                                            |
| exclude      | (Optional) Display excludes lines that match the expression.                                                                    |
| include      | (Optional) Display includes lines that match the specified expression.                                                          |
| expression   | Expression in the output to use as a reference point.                                                                           |

# **Command Modes**

User EXEC

#### **Command History**

| Release    | Modification                 |
|------------|------------------------------|
| 12.2(25)SE | This command was introduced. |

# **Usage Guidelines**

If you do not enter an interface-id, administrative and operational UDLD status for all interfaces appear.

Expressions are case sensitive. For example, if you enter | **exclude output**, the lines that contain *output* do not appear, but the lines that contain *Output* appear.

#### **Examples**

This is an example of output from the **show udld** *interface-id* command. For this display, UDLD is enabled on both ends of the link, and UDLD detects that the link is bidirectional. Table 2-27 describes the fields in this display.

```
Switch> show udld gigabitethernet0/1
Interface qi0/1
Port enable administrative configuration setting: Follows device default
Port enable operational state: Enabled
Current bidirectional state: Bidirectional
Current operational state: Advertisement - Single Neighbor detected
Message interval: 60
Time out interval: 5
   Entry 1
    Expiration time: 146
    Device ID: 1
   Current neighbor state: Bidirectional
    Device name: Switch-A
    Port ID: Gi0/1
   Neighbor echo 1 device: Switch-B
   Neighbor echo 1 port: Gi0/2
   Message interval: 5
    CDP Device name: Switch-A
```

Table 2-27 show udld Field Descriptions

| Field                                            | Description                                                                                                    |
|--------------------------------------------------|----------------------------------------------------------------------------------------------------|
| Interface                                        | The interface on the local device configured for UDLD.                                                                                                    |
| Port enable administrative configuration setting | How UDLD is configured on the port. If UDLD is enabled or disabled, the port enable configuration setting is the same as the operational enable state. Otherwise, the enable operational setting depends on the global enable setting.                                   |
| Port enable operational state                    | Operational state that shows whether UDLD is actually running on this port.                                                                                                    |
| Current bidirectional state                      | The bidirectional state of the link. An unknown state appears if the link is down or if it is connected to an UDLD-incapable device. A bidirectional state appears if the link is a normal two-way connection to a UDLD-capable device. All other values mean miswiring. |
| Current operational state                        | The current phase of the UDLD state machine. For a normal bidirectional link, the state machine is most often in the Advertisement phase.                                                                                                    |
| Message interval                                 | How often advertisement messages are sent from the local device.  Measured in seconds.                                                                                                    |
| Time out interval                                | The time period, in seconds, that UDLD waits for echoes from a neighbor device during the detection window.                                                                                                    |
| Entry 1                                          | Information from the first cache entry, which contains a copy of echo information received from the neighbor.                                                                                                    |
| Expiration time                                  | The amount of time in seconds remaining before this cache entry is aged out.                                                                                                    |
| Device ID                                        | The neighbor device identification.                                                                                                    |
| Current neighbor state                           | The neighbor's current state. If both the local and neighbor devices are running UDLD normally, the neighbor state and local state should be bidirectional. If the link is down or the neighbor is not UDLD-capable, no cache entries appear.                            |
| Device name                                      | The device name or the system serial number of the neighbor. The system serial number appears if the device name is not set or is set to the default (Switch).                                                                                                    |
| Port ID                                          | The neighbor port ID enabled for UDLD.                                                                                                    |
| Neighbor echo 1 device                           | The device name of the neighbors' neighbor from which the echo originated.                                                                                                    |
| Neighbor echo 1 port                             | The port number ID of the neighbor from which the echo originated.                                                                                                    |
| Message interval                                 | The rate, in seconds, at which the neighbor is sending advertisement messages.                                                                                                    |
| CDP device name                                  | The CDP device name or the system serial number. The system serial number appears if the device name is not set or is set to the default (Switch).                                                                                                    |

| Command    | Description                                                                                                    |
|------------|----------------------------------------------------------------------------------------------------|
| udld       | Enables aggressive or normal mode in UDLD or sets the configurable message timer time.                                                          |
| udld port  | Enables UDLD on an individual interface or prevents a fiber-optic interface from being enabled by the <b>udld</b> global configuration command. |
| udld reset | Resets all interfaces shutdown by UDLD and permits traffic to begin passing through them again.                                                 |

# show version

Use the **show version** user EXEC command to display version information for the hardware and firmware.

show version [ | {begin | exclude | include} expression]

# **Syntax Description**

| l begin    | (Optional) Display begins with the line that matches the expression.   |
|------------|------------------------------------------------------------------------|
| exclude    | (Optional) Display excludes lines that match the expression.           |
| include    | (Optional) Display includes lines that match the specified expression. |
| expression | Expression in the output to use as a reference point.                  |

#### **Command Modes**

User EXEC

#### **Command History**

| Release    | Modification                 |
|------------|------------------------------|
| 12.2(25)SE | This command was introduced. |

#### **Usage Guidelines**

Expressions are case sensitive. For example, if you enter | **exclude output**, the lines that contain *output* do not appear, but the lines that contain *Output* appear.

#### **Examples**

This is an example of output from the **show version** command:

```
Switch> show version
Cisco IOS Software, CGESM Software (CGESM-I6L2-M), Version 12.2(25)SE1, RELEASE SOFTWARE (fc)
Copyright (c) 1986-2004 by Cisco Systems, Inc.
Compiled Mon 06-Dec-04 22:52 by yenanh

ROM: Bootstrap program is CGESM boot loader
BOOTLDR: cgesm Boot Loader (CGESM-HBOOT-M), Version 12.2 [mbutts-fall_04 102]

Halberd_A uptime is 1 week, 1 day, 27 minutes
System returned to ROM by power-on
System image file is "flash:cgesm-i612-mz.122-25.SE1/cgesm-i612-mz.122-25.SE1.bin"

cisco 371098-001 (PowerPC405) processor (revision 01) with 118784K/12280K bytes of memory.
Processor board ID FHH083800HY
Last reset from power-on
3 Virtual Ethernet interfaces
24 Gigabit Ethernet interfaces
The password-recovery mechanism is disabled.
```

512K bytes of flash-simulated non-volatile configuration memory. Base ethernet MAC Address : 00:0B:FC:FC:73:80

Motherboard assembly number : 73-9666-06

Motherboard serial number : FHH0838000G

Model revision number : 01
Motherboard revision number : 02

Model number : 371098-001

Daughterboard assembly number : 73-9697-04
Daughterboard serial number : FHH0838006R
System serial number : FHH083800HY
Top Assembly Part Number : 800-25741-01

Top Assembly Revision Number : 08
Version ID : V01
Daughterboard revision number : 02
Hardware Board Revision Number : 0x02

 Switch
 Ports
 Model
 SW Version
 SW Image

 \*
 1
 24
 371098-001
 12.2(25)SE1
 CGESM-I6L2-M

Configuration register is 0xF

### show vlan

Use the **show vlan** user EXEC command to display the parameters for all configured VLANs or one VLAN (if the VLAN ID or name is specified) on the switch.

show vlan [brief | id vlan-id | mtu | name vlan-name | remote-span | summary] [ | {begin | exclude | include} | expression]

### **Syntax Description**

| brief          | (Optional) Display one line for each VLAN with the VLAN name, status, and its ports.                                                  |
|----------------|----------------------------------------------------------------------------------------------------|
| id vlan-id     | (Optional) Display information about a single VLAN identified by VLAN ID number. For <i>vlan-id</i> , the range is 1 to 4094.         |
| mtu            | (Optional) Display a list of VLANs and the minimum and maximum transmission unit (MTU) sizes configured on ports in the VLAN.         |
| name vlan-name | (Optional) Display information about a single VLAN identified by VLAN name. The VLAN name is an ASCII string from 1 to 32 characters. |
| remote-span    | (Optional) Display information about Remote SPAN (RSPAN) VLANs.                                                                       |
| summary        | (Optional) Display VLAN summary information.                                                                                          |
| begin          | (Optional) Display begins with the line that matches the expression.                                                                  |
| exclude        | (Optional) Display excludes lines that match the expression.                                                                          |
| include        | (Optional) Display includes lines that match the specified expression.                                                                |
| expression     | Expression in the output to use as a reference point.                                                                                 |

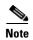

Though visible in the command-line help string, the **ifindex**, **internal usage**, and **private-vlan** keywords are not supported.

### **Command Modes**

User EXEC

### **Command History**

| Release    | Modification                 |
|------------|------------------------------|
| 12.2(25)SE | This command was introduced. |

### **Usage Guidelines**

In the **show vlan mtu** command output, the MTU\_Mismatch column shows whether all the ports in the VLAN have the same MTU. When *yes* appears in this column, it means that the VLAN has ports with different MTUs, and packets that are switched from a port with a larger MTU to a port with a smaller MTU might be dropped. If the VLAN does not have an SVI, the hyphen (-) symbol appears in the SVI\_MTU column. If the MTU-Mismatch column displays *yes*, the names of the port with the MinMTU and the port with the MaxMTU appear.

Expressions are case sensitive. For example, if you enter | **exclude output**, the lines that contain *output* do not appear, but the lines that contain *Output* appear.

### Examples

This is an example of output from the **show vlan** command. Table 2-28 describes the fields in the display.

| Swito | ch> <b>sh</b> o | <b>ow vlan</b><br>lt      |      |        | act:   |                                                                                                    | Gi0/5, 0 | Gi0/2, Gi0<br>Gi0/6, Gi0<br>Gi0/10, Gi | 0/7, Gi<br>i0/11, ( | 0/8<br>Gi0/12 |
|-------|-----------------|---------------------------|------|--------|--------|----------------------------------------------------------------------------------------------------|----------|----------------------------------------|---------------------|---------------|
| VLAN  | Name            |                           |      |        | Sta    |                                                                                                    | Ports    | ,                                      |                     |               |
| 1     | default         |                           |      | act:   |        | Gi0/1, Gi0/2, Gi0/3, Gi0/4<br>Gi0/5, Gi0/6, Gi0/7, Gi0/8<br>Gi0/9, Gi0/10, Gi0/11, Gi0/12<br>Gi0/13, Gi0/14, Gi0/15, Gi0/16 |          |                                        |                     |               |
| 324   | VLAN0           | 324                       |      |        | act:   |                                                                                                    | Gi0/23   | ,                                      |                     |               |
| 888   | VLAN0           | 888                       |      |        | act:   | ive                                                                                                    | Gi0/19   |                                        |                     |               |
|       | VLAN0           |                           |      |        |        |                                                                                                    | Gi0/20,  | Gi0/21, 0                              | Gi0/22              |               |
|       |                 | default                   |      |        |        | /unsup                                                                                                    |          |                                        |                     |               |
|       |                 | -ring-defau<br>et-default | lt   |        |        | /unsup                                                                                                    |          |                                        |                     |               |
|       |                 | et-deraurt<br>-default    |      |        |        | /unsup<br>/unsup                                                                                                    |          |                                        |                     |               |
| 1003  | CITIEC          | -deraurc                  |      |        | acc,   | / unsup                                                                                                    |          |                                        |                     |               |
| VLAN  | Туре            | SAID                      | MTU  | Parent | RingNo | Bridge                                                                                                    | No Stp   | BrdgMode                               | Trans1              | Trans2        |
| 1     | enet            | 100001                    | 1500 | _      | _      | _                                                                                                    |          | _                                      | 0                   | 0             |
|       |                 | 100324                    | 1500 | _      | _      | _                                                                                                    | _        | _                                      | 0                   | 0             |
|       |                 | 100888                    | 1500 |        | _      | _                                                                                                    | _        | _                                      | 0                   | 0             |
| 999   | enet            | 100999                    | 1500 | _      | _      | _                                                                                                    | -        | _                                      | 0                   | 0             |
| 1002  | fddi            | 101002                    | 1500 | -      | -      | -                                                                                                    | -        | =                                      | 0                   | 0             |
| 1003  | tr              | 101003                    | 1500 | _      | -      | -                                                                                                    | -        | _                                      | 0                   | 0             |
| VLAN  | Туре            | SAID                      | MTU  | Parent | RingNo | Bridge                                                                                                    | No Stp   | BrdgMode                               | Trans1              | Trans2        |
| 1004  | fdnet           | 101004                    | 1500 | _      | _      | _                                                                                                    | ieee     | _                                      | 0                   | 0             |
| 1005  | trnet           | 101005                    | 1500 | =      | -      | -                                                                                                    | ibm      | -                                      | 0                   | 0             |
| Remot | ce SPAI         | N VLANS                   |      |        |        |                                                                                                    |          |                                        |                     |               |
|       | _               | condary Typ               |      |        | Ports  |                                                                                                    |          |                                        |                     |               |

Table 2-28 show vlan Command Output Fields

| Field  | Description                                  |
|--------|----------------------------------------------|
| VLAN   | VLAN number.                                 |
| Name   | Name, if configured, of the VLAN.            |
| Status | Status of the VLAN (active or suspend).      |
| Ports  | Ports that belong to the VLAN.               |
| Туре   | Media type of the VLAN.                      |
| SAID   | Security association ID value for the VLAN.  |
| MTU    | Maximum transmission unit size for the VLAN. |
| Parent | Parent VLAN, if one exists.                  |
| RingNo | Ring number for the VLAN, if applicable.     |

Table 2-28 show vian Command Output Fields (continued)

| Field             | Description                                                                                                    |  |  |  |
|-------------------|----------------------------------------------------------------------------------------------------|--|--|--|
| BrdgNo            | Bridge number for the VLAN, if applicable.                                                                                          |  |  |  |
| Stp               | Spanning Tree Protocol type used on the VLAN.                                                                                       |  |  |  |
| BrdgMode          | Bridging mode for this VLAN—possible values are source-route bridging (SRB) and source-route transparent (SRT); the default is SRB. |  |  |  |
| Trans1            | Translation bridge 1.                                                                                                    |  |  |  |
| Trans2            | Translation bridge 2.                                                                                                    |  |  |  |
| Remote SPAN VLANs | Identifies any RSPAN VLANs that have been configured.                                                                               |  |  |  |

This is an example of output from the **show vlan summary** command:

```
Switch> show vlan summary
Number of existing VLANs : 8
Number of existing VTP VLANs : 8
Number of existing extended VLANs : 0
```

This is an example of output from the show vlan id command.

### Switch# show vlan id 1

| VLAN  | Name                         |        | _    |        | Stat                                                                                                    | tus    | Ports   |                      |               |        |
|-------|------------------------------|--------|------|--------|----------------------------------------------------------------------------------------------------|--------|---------|----------------------|---------------|--------|
| 1     | default                      |        |      |        | active Gi0/1, Gi0/2, Gi0/3, Gi Gi0/5, Gi0/6, Gi0/7, Gi Gi0/9, Gi0/10, Gi0/11, Gi0/13, Gi0/14, Gi0/15, Gi0/17, Gi0/18 |        |         | 0/7, Gi(<br>i0/11, ( | )/8<br>Gi0/12 |        |
| VLAN  | Туре                         | SAID   | MTU  | Parent | RingNo                                                                                                    | Bridge | eNo Stp | BrdgMode             | Trans1        | Trans2 |
| 1     | enet                         | 100001 | 1500 | -      | -                                                                                                    | -      | -       | -                    | 0             | 0      |
|       | Remote SPAN VLAN             |        |      |        |                                                                                                    |        |         |                      |               |        |
|       | Disabled                     |        |      |        |                                                                                                    |        |         |                      |               |        |
| Prima | Primary Secondary Type Ports |        |      |        |                                                                                                    |        |         |                      |               |        |

| Command                        | Description                                                                                                    |
|--------------------------------|----------------------------------------------------------------------------------------------------|
| switchport mode                | Configures the VLAN membership mode of a port.                                                                                                |
| vlan (global<br>configuration) | Enables VLAN configuration mode where you can configure VLANs 1 to 4094.                                                                      |
| vlan (VLAN configuration)      | Configures VLAN characteristics in the VLAN database. Only available for normal-range VLANs (VLAN IDs 1 to 1005). Do not enter leading zeros. |

# show vlan access-map

Use the **show vlan access-map** privileged EXEC command to display information about a particular VLAN access map or for all VLAN access maps.

**show vlan access-map** [mapname] [ | {begin | exclude | include} expression]

### **Syntax Description**

| тарпате    | (Optional) Name of a specific VLAN access map.                         |
|------------|------------------------------------------------------------------------|
| begin      | (Optional) Display begins with the line that matches the expression.   |
| exclude    | (Optional) Display excludes lines that match the expression.           |
| include    | (Optional) Display includes lines that match the specified expression. |
| expression | Expression in the output to use as a reference point.                  |

### **Command Modes**

Privileged EXEC

### **Command History**

| Release    | Modification                 |
|------------|------------------------------|
| 12.2(25)SE | This command was introduced. |

### **Usage Guidelines**

Expressions are case sensitive. For example, if you enter | **exclude output**, the lines that contain *output* do not appear, but the lines that contain *Output* appear.

### **Examples**

This is an example of output from the show vlan access-map command:

```
Switch# show vlan access-map
Vlan access-map "SecWiz" 10
  Match clauses:
    ip address: SecWiz_Gi0_3_in_ip
Action:
    forward
```

| Command          | Description                                                                                |
|------------------|--------------------------------------------------------------------------------------------|
| show vlan filter | Displays information about all VLAN filters or about a particular VLAN or VLAN access map. |
| vlan access-map  | Creates a VLAN map entry for VLAN packet filtering.                                        |
| vlan filter      | Applies a VLAN map to one or more VLANs.                                                   |

## show vlan filter

Use the **show vlan filter** privileged EXEC command to display information about all VLAN filters or about a particular VLAN or VLAN access map.

show vlan filter [access-map name | vlan vlan-id] [ | {begin | exclude | include} | expression]

### **Syntax Description**

| access-map name | (Optional) Display filtering information for the specified VLAN access map.              |
|-----------------|------------------------------------------------------------------------------------------|
| vlan vlan-id    | (Optional) Display filtering information for the specified VLAN. The range is 1 to 4094. |
| begin           | (Optional) Display begins with the line that matches the expression.                     |
| exclude         | (Optional) Display excludes lines that match the expression.                             |
| include         | (Optional) Display includes lines that match the specified expression.                   |
| expression      | Expression in the output to use as a reference point.                                    |

### **Command Modes**

Privileged EXEC

### **Command History**

| Release    | Modification                 |
|------------|------------------------------|
| 12.2(25)SE | This command was introduced. |

### **Usage Guidelines**

Expressions are case sensitive. For example, if you enter I **exclude output**, the lines that contain *output* do not appear, but the lines that contain *Output* appear.

### **Examples**

This is an example of output from the **show vlan filter** command:

Switch# show vlan filter
VLAN Map map\_1 is filtering VLANs:
20-22

| Command              | Description                                                                          |  |
|----------------------|--------------------------------------------------------------------------------------|--|
| show vlan access-map | Displays information about a particular VLAN access map or for all VLAN access maps. |  |
| vlan access-map      | Creates a VLAN map entry for VLAN packet filtering.                                  |  |
| vlan filter          | Applies a VLAN map to one or more VLANs.                                             |  |

## show vmps

Use the **show vmps** user EXEC command without keywords to display the VLAN Query Protocol (VQP) version, reconfirmation interval, retry count, VLAN Membership Policy Server (VMPS) IP addresses, and the current and primary servers, or use the **statistics** keyword to display client-side statistics.

show vmps [statistics] [ | {begin | exclude | include} expression]

### **Syntax Description**

| statistics | (Optional) Display VQP client-side statistics and counters.            |
|------------|------------------------------------------------------------------------|
| begin      | (Optional) Display begins with the line that matches the expression.   |
| exclude    | (Optional) Display excludes lines that match the expression.           |
| include    | (Optional) Display includes lines that match the specified expression. |
| expression | Expression in the output to use as a reference point.                  |

### **Command Modes**

User EXEC

### **Command History**

| Release    | Modification                 |
|------------|------------------------------|
| 12.2(25)SE | This command was introduced. |

### **Usage Guidelines**

Expressions are case sensitive. For example, if you enter | **exclude output**, the lines that contain *output* do not appear, but the lines that contain *Output* appear.

### **Examples**

This is an example of output from the **show vmps** command:

Switch> show vmps

VQP Client Status:

----
VMPS VQP Version: 1

Reconfirm Interval: 60 min

Server Retry Count: 3

VMPS domain server:

Reconfirmation status

-----
VMPS Action: other

This is an example of output from the **show vmps statistics** command. Table 2-29 describes each field in the display.

| Swite | ch> show vmps statistics | s |
|-------|--------------------------|---|
| VMPS  | Client Statistics        |   |
|       |                          |   |
| VQP   | Queries:                 | 0 |
| VQP   | Responses:               | C |
| VMPS  | Changes:                 | C |
| VQP   | Shutdowns:               | 0 |
| VQP   | Denied:                  | C |
| VQP   | Wrong Domain:            | C |
| VQP   | Wrong Version:           | C |
| VQP   | Insufficient Resource:   | 0 |

Table 2-29 show vmps statistics Field Descriptions

| Field                        | Description                                                                                                    |  |  |
|------------------------------|----------------------------------------------------------------------------------------------------|--|--|
| VQP Queries                  | Number of queries sent by the client to the VMPS.                                                                                                    |  |  |
| VQP Responses                | Number of responses sent to the client from the VMPS.                                                                                                    |  |  |
| VMPS Changes                 | Number of times that the VMPS changed from one server to another.                                                                                                    |  |  |
| VQP Shutdowns                | Number of times the VMPS sent a response to shut down the port. The client disables the port and removes all dynamic addresses on this port from the address table. You must administratively re-enable the port to restore connectivity.                                                                                                    |  |  |
| VQP Denied                   | Number of times the VMPS denied the client request for security reasons. When the VMPS response denies an address, no frame is forwarded to or from the workstation with that address (broadcast or multicast frames are delivered to the workstation if the port has been assigned to a VLAN). The client keeps the denied address in the address table as a blocked address to prevent more queries from being sent to the VMPS for each new packet received from this workstation. The client ages the address if no new packets are received from this workstation on this port within the aging time period. |  |  |
| VQP Wrong Domain             | Number of times the management domain in the request does not match the one for the VMPS. Any previous VLAN assignments of the port are not changed. This response means that the server and the client have not been configured with the same VTP management domain.                                                                                                    |  |  |
| VQP Wrong Version            | Number of times the version field in the query packet contains a value that is higher than the version supported by the VMPS. The VLAN assignment of the port is not changed. The switches send only VMPS Version 1 requests.                                                                                                    |  |  |
| VQP Insufficient<br>Resource | Number of times the VMPS is unable to answer the request because of a resource availability problem. If the retry limit has not yet been reached, the client repeats the request with the same server or with the next alternate server depending on whether the per-server retry count has been reached.                                                                                                    |  |  |

| Command                             | Description                                                                |  |
|-------------------------------------|----------------------------------------------------------------------------|--|
| clear vmps statistics               | Clears the statistics maintained by the VQP client.                        |  |
| vmps reconfirm<br>(privileged EXEC) | Sends VQP queries to reconfirm all dynamic VLAN assignments with the VMPS. |  |
| vmps retry                          | Configures the per-server retry count for the VQP client.                  |  |
| vmps server                         | Configures the primary VMPS and up to three secondary servers.             |  |

## show vtp

Use the **show vtp** user EXEC command to display general information about the VLAN Trunking Protocol (VTP) management domain, status, and counters.

show vtp {counters | password | status} [ | {begin | exclude | include} | expression]

### **Syntax Description**

| counters   | Display the VTP statistics for the switch.                             |  |
|------------|------------------------------------------------------------------------|--|
| password   | Display the configured VTP password.                                   |  |
| status     | Display general information about the VTP management domain status.    |  |
| begin      | (Optional) Display begins with the line that matches the expression.   |  |
| exclude    | (Optional) Display excludes lines that match the expression.           |  |
| include    | (Optional) Display includes lines that match the specified expression. |  |
| expression | Expression in the output to use as a reference point.                  |  |

### **Command Modes**

User EXEC

### **Command History**

| Release    | Modification                 |
|------------|------------------------------|
| 12.2(25)SE | This command was introduced. |

### **Usage Guidelines**

Expressions are case sensitive. For example, if you enter | **exclude output**, the lines that contain *output* do not appear, but the lines that contain *Output* appear.

### **Examples**

This is an example of output from the **show vtp counters** command. Table 2-30 describes each field in the display.

Switch> show vtp counters

```
VTP statistics:

Summary advertisements received : 0
Subset advertisements received : 0
Request advertisements received : 0
Summary advertisements transmitted : 0
Subset advertisements transmitted : 0
Request advertisements transmitted : 0
Number of config revision errors : 0
Number of config digest errors : 0
Number of V1 summary errors : 0
```

VTP pruning statistics:

| Trunk | Join Transmitted | Join Received | Summary advts received from |
|-------|------------------|---------------|-----------------------------|
|       |                  |               | non-pruning-capable device  |
|       |                  |               |                             |
| Gi0/1 | 0                | 0             | 0                           |
| Gi0/2 | 0                | 0             | 0                           |

Table 2-30 show vtp counters Field Descriptions

| Field                              | Description                                                                                                    |  |  |
|------------------------------------|----------------------------------------------------------------------------------------------------|--|--|
| Summary advertisements received    | Number of summary advertisements received by this switch on its trunk ports. Summary advertisements contain the management domain name, the configuration revision number, the update timestamp and identity, the authentication checksum, and the number of subset advertisements to follow.                |  |  |
| Subset advertisements received     | Number of subset advertisements received by this switch on its trunk ports. Subset advertisements contain all the information for one or more VLANs.                                                                                                    |  |  |
| Request advertisements received    | Number of advertisement requests received by this switch on its trunk ports. Advertisement requests normally request information on all VLANs. They can also request information on a subset of VLANs.                                                                                                    |  |  |
| Summary advertisements transmitted | Number of summary advertisements sent by this switch on its trunk ports. Summary advertisements contain the management domain name, the configuration revision number, the update timestamp and identity, the authentication checksum, and the number of subset advertisements to follow.                    |  |  |
| Subset advertisements transmitted  | Number of subset advertisements sent by this switch on its trunk ports. Subset advertisements contain all the information for one or more VLANs.                                                                                                    |  |  |
| Request advertisements transmitted | Number of advertisement requests sent by this switch on its trunk ports. Advertisement requests normally request information on all VLANs. They can also request information on a subset of VLANs.                                                                                                    |  |  |
| Number of configuration            | Number of revision errors.                                                                                                    |  |  |
| revision errors                    | Whenever you define a new VLAN, delete an existing one, suspend or resume an existing VLAN, or modify the parameters on an existing VLAN, the configuration revision number of the switch increments.                                                                                                    |  |  |
|                                    | Revision errors increment whenever the switch receives an advertisement whose revision number matches the revision number of the switch, but the MD5 digest values do not match. This error means that the VTP password in the two switches is different or that the switches have different configurations. |  |  |
|                                    | These errors means that the switch is filtering incoming advertisements, which causes the VTP database to become unsynchronized across the network.                                                                                                    |  |  |

Table 2-30 show vtp counters Field Descriptions (continued)

| Field                                                  | Description                                                                                                    |  |
|--------------------------------------------------------|----------------------------------------------------------------------------------------------------|--|
| Number of configuration digest errors                  | Number of MD5 digest errors.                                                                                                    |  |
|                                                        | Digest errors increment whenever the MD5 digest in the summary packet and the MD5 digest of the received advertisement calculated by the switch do not match. This error usually means that the VTP password in the two switches is different. To solve this problem, make sure the VTP password on all switches is the same.  |  |
|                                                        | These errors mean that the switch is filtering incoming advertisements, which causes the VTP database to become unsynchronized across the network.                                                                                                    |  |
| Number of V1 summary                                   | Number of Version 1 errors.                                                                                                    |  |
| errors                                                 | Version 1 summary errors increment whenever a switch in VTP V2 mode receives a VTP Version 1 frame. These errors mean that at least one neighboring switch is either running VTP Version 1 or VTP Version 2 with V2-mode disabled. To solve this problem, change the configuration of the switches in VTP V2-mode to disabled. |  |
| Join Transmitted                                       | Number of VTP pruning messages sent on the trunk.                                                                                                    |  |
| Join Received                                          | Number of VTP pruning messages received on the trunk.                                                                                                    |  |
| Summary Advts Received from non-pruning-capable device | , ,                                                                                                    |  |

This is an example of output from the **show vtp status** command. Table 2-31 describes each field in the display.

```
Switch> show vtp status
VTP Version
                              : 2
Configuration Revision
                              : 0
Maximum VLANs supported locally : 1005
Number of existing VLANs : 45
VTP Operating Mode
                             : Transparent
VTP Domain Name
                             : shared_testbed1
VTP Pruning Mode
                             : Disabled
                             : Disabled
VTP V2 Mode
VTP Traps Generation
                              : Enabled
MD5 digest
                              : 0x3A 0x29 0x86 0x39 0xB4 0x5D 0x58 0xD7
```

Table 2-31 show vtp status Field Descriptions

| Field                              | Description                                                                                                    |  |
|------------------------------------|----------------------------------------------------------------------------------------------------|--|
| VTP Version                        | Displays the VTP version operating on the switch. By default, the switch implements Version 1 but can be set to Version 2. |  |
| Configuration Revision             | Current configuration revision number on this switch.                                                                      |  |
| Maximum VLANs<br>Supported Locally | Maximum number of VLANs supported locally.                                                                                 |  |
| Number of Existing<br>VLANs        | Number of existing VLANs.                                                                                                  |  |

Table 2-31 show vtp status Field Descriptions (continued)

| Field                          | Description                                                                                                    |
|--------------------------------|----------------------------------------------------------------------------------------------------|
| VTP Operating Mode             | Displays the VTP operating mode, which can be server, client, or transparent.                                                                                                    |
|                                | Server: a switch in VTP server mode is enabled for VTP and sends advertisements. You can configure VLANs on it. The switch guarantees that it can recover all the VLAN information in the current VTP database from NVRAM after reboot. By default, every switch is a VTP server.                                                               |
|                                | Note The switch automatically changes from VTP server mode to VTP client mode if it detects a failure while writing the configuration to NVRAM and cannot return to server mode until the NVRAM is functioning.                                                                                                    |
|                                | Client: a switch in VTP client mode is enabled for VTP, can send advertisements, but does not have enough nonvolatile storage to store VLAN configurations. You cannot configure VLANs on it. When a VTP client starts up, it does not send VTP advertisements until it receives advertisements to initialize its VLAN database.                |
|                                | Transparent: a switch in VTP transparent mode is disabled for VTP, does not send or learn from advertisements sent by other devices, and cannot affect VLAN configurations on other devices in the network. The switch receives VTP advertisements and forwards them on all trunk ports except the one on which the advertisement was received. |
| VTP Domain Name                | Name that identifies the administrative domain for the switch.                                                                                                    |
| VTP Pruning Mode               | Displays whether pruning is enabled or disabled. Enabling pruning on a VTP server enables pruning for the entire management domain. Pruning restricts flooded traffic to those trunk links that the traffic must use to access the appropriate network devices.                                                                                 |
| VTP V2 Mode                    | Displays if VTP Version 2 mode is enabled. All VTP Version 2 switches operate in Version 1 mode by default. Each VTP switch automatically detects the capabilities of all the other VTP devices. A network of VTP devices should be configured to Version 2 only if all VTP switches in the network can operate in Version 2 mode.              |
| VTP Traps Generation           | Displays whether VTP traps are sent to a network management station.                                                                                                    |
| MD5 Digest                     | A 16-byte checksum of the VTP configuration.                                                                                                    |
| Configuration Last<br>Modified | Displays the date and time of the last configuration modification.  Displays the IP address of the switch that caused the configuration change to the database.                                                                                                    |

| Command                    | Description                                                         |
|----------------------------|---------------------------------------------------------------------|
| clear vtp counters         | Clears the VTP and pruning counters.                                |
| vtp (global configuration) | Configures the VTP filename, interface name, domain name, and mode. |
| vtp (VLAN configuration)   | Configures the VTP domain name, password, pruning, and mode.        |

### shutdown

Use the **shutdown** interface configuration command to disable an interface. Use the **no** form of this command to restart a disabled interface.

### shutdown

### no shutdown

### **Syntax Description**

This command has no arguments or keywords.

### **Command Modes**

Interface configuration

### **Command History**

| Release    | Modification                 |
|------------|------------------------------|
| 12.2(25)SE | This command was introduced. |

### **Usage Guidelines**

The **shutdown** command causes a port to stop forwarding. You can enable the port with the **no shutdown** command.

The **no shutdown** command has no effect if the port is a static-access port assigned to a VLAN that has been deleted, suspended, or shut down. The port must first be a member of an active VLAN before it can be re-enabled.

The **shutdown** command disables all functions on the specified interface.

This command also marks the interface as unavailable. To see if an interface is disabled, use the **show interfaces** privileged EXEC command. An interface that has been shut down is shown as administratively down in the display.

### Examples

These examples show how to disable and re-enable a port:

Switch(config)# interface gigabitethernet0/2
Switch(config-if)# shutdown

Switch(config)# interface gigabitethernet0/2
Switch(config-if)# no shutdown

You can verify your settings by entering the show interfaces privileged EXEC command.

| Command         | Description                                                                                 |
|-----------------|---------------------------------------------------------------------------------------------|
| show interfaces | Displays the statistical information specific to all interfaces or to a specific interface. |

### shutdown vlan

Use the **shutdown vlan** global configuration command to shut down (suspend) local traffic on the specified VLAN. Use the **no** form of this command to restart local traffic on the VLAN.

shutdown vlan vlan-id

no shutdown vlan vlan-id

### **Syntax Description**

| vlan-id | ID of the VLAN to be locally shut down. The range is 2 to 1001. VLANs defined as |
|---------|----------------------------------------------------------------------------------|
|         | default VLANs under the VLAN Trunking Protocol (VTP), as well as                 |
|         | extended-range VLANs (greater than 1005) cannot be shut down. The default        |
|         | VLANs are 1 and 1002 to 1005.                                                    |

### Defaults

No default is defined.

### **Command Modes**

Global configuration

### **Command History**

| Release    | Modification                 |
|------------|------------------------------|
| 12.2(25)SE | This command was introduced. |

### **Usage Guidelines**

The **shutdown vlan** command does not change the VLAN information in the VTP database. The command shuts down local traffic, but the switch still advertises VTP information.

### Examples

This example shows how to shut down traffic on VLAN 2:

Switch(config) # shutdown vlan 2

You can verify your setting by entering the show vlan privileged EXEC command.

| Command            | Description                                                             |
|--------------------|-------------------------------------------------------------------------|
| shutdown           | Shuts down local traffic on the VLAN when in config-VLAN mode (accessed |
| (config-vlan mode) | by the <b>vlan</b> vlan-id global configuration command).               |
| vlan database      | Enters VLAN configuration mode.                                         |

# snmp-server enable traps

Use the **snmp-server enable traps** global configuration command to enable the switch to send Simple Network Management Protocol (SNMP) notifications for various traps or inform requests to the network management system (NMS). Use the **no** form of this command to return to the default setting.

snmp-server enable traps [bridge | cluster | config | copy-config | entity | envmon [fan | shutdown | status | supply | temperature] | flash | hsrp | ipmulticast | mac-notification | msdp | ospf [cisco-specific | errors | lsa | rate-limit | retransmit | state-change] | pim [invalid-pim-message | neighbor-change | rp-mapping-change] | port-security [trap-rate value] | rtr | snmp [authentication | coldstart | linkdown | linkup | warmstart] | storm-control trap-rate value | stpx | syslog | tty | vlan-membership | vlancreate | vlandelete | vtp]

no snmp-server enable traps [bridge | cluster | config | copy-config | entity | envmon [fan | shutdown | status | supply | temperature] | flash | hsrp | ipmulticast | mac-notification | msdp | ospf [cisco-specific | errors | lsa | rate-limit | retransmit | state-change] | pim [invalid-pim-message | neighbor-change | rp-mapping-change] | port-security [trap-rate] | rtr | snmp [authentication | coldstart | linkdown | linkup | warmstart] | storm-control trap-rate | stpx | syslog | tty | vlan-membership | vlancreate | vlandelete | vtp]

### **Syntax Description**

| cional) Enable cluster traps.                                                  |
|--------------------------------------------------------------------------------|
| ional) Enable SNMP configuration trans                                         |
| Honar) Enable Stivill Comiguration traps.                                      |
| cional) Enable SNMP copy-configuration traps.                                  |
| cional) Enable SNMP entity traps.                                              |
| onal) Enable SNMP environmental traps. The keywords have these nings:          |
| fan—(Optional) Enable fan traps.                                               |
| shutdown—(Optional) Enable environmental monitor shutdown traps.               |
| status—(Optional) Enable SNMP environmental status-change traps.               |
| <b>supply</b> —(Optional) Enable environmental monitor power-supply traps.     |
| <b>temperature</b> —(Optional) Enable environmental monitor temperature traps. |
| cional) Enable SNMP FLASH notifications.                                       |
| cional) Enable Hot Standby Router Protocol (HSRP) traps.                       |
| cional) Enable IP multicast routing traps.                                     |
| cional) Enable MAC address notification traps.                                 |
| cional) Enable Multicast Source Discovery Protocol (MSDP) traps.               |
|                                                                                |

| ospf [cisco-specific  <br>errors   lsa   rate-limit  <br>retransmit  <br>state-change] | (Optional) Enable Open Shortest Path First (OSPF) traps. The keywords have these meanings:                                                                                                    |
|----------------------------------------------------------------------------------------|----------------------------------------------------------------------------------------------------|
|                                                                                        | • cisco-specific—(Optional) Enable Cisco-specific traps.                                                                                                    |
|                                                                                        | • errors—(Optional) Enable error traps.                                                                                                    |
|                                                                                        | • <b>lsa</b> —(Optional) Enable link-state advertisement (LSA) traps.                                                                                                    |
|                                                                                        | • rate-limit—(Optional) Enable rate-limit traps.                                                                                                    |
|                                                                                        | • retransmit—(Optional) Enable packet-retransmit traps.                                                                                                    |
|                                                                                        | • state-change—(Optional) Enable state-change traps.                                                                                                    |
| pim<br>[invalid-pim-message                                                            | (Optional) Enable Protocol-Independent Multicast (PIM) traps. The keywords have these meanings:                                                                                                    |
| neighbor-change                                                                        | • invalid-pim-message—(Optional) Enable invalid PIM message traps.                                                                                                    |
| rp-mapping-change]                                                                     | • <b>neighbor-change</b> —(Optional) Enable PIM neighbor-change traps.                                                                                                    |
|                                                                                        | • <b>rp-mapping-change</b> —(Optional) Enable rendezvous point (RP)-mapping change traps.                                                                                                    |
| port-security [trap-rate value]                                                        | (Optional) Enable port security traps. Use the <b>trap-rat</b> e keyword to set the maximum number of port-security traps sent per second. The range is from 0 to 1000; the default is 0 (no limit imposed; a trap is sent at every occurrence).    |
| rtr                                                                                    | (Optional) Enable SNMP Response Time Reporter traps.                                                                                                    |
| snmp [authentication                                                                   | (Optional) Enable SNMP traps. The keywords have these meanings:                                                                                                    |
| coldstart   linkdown  <br>linkup   warmstart]                                          | • authentication—(Optional) Enable authentication trap.                                                                                                    |
| mikup i wai mstai tj                                                                   | • coldstart—(Optional) Enable cold start trap.                                                                                                    |
|                                                                                        | • linkdown—(Optional) Enable linkdown trap.                                                                                                    |
|                                                                                        | • linkup—(Optional) Enable linkup trap.                                                                                                    |
|                                                                                        | • warmstart—(Optional) Enable warmstart trap.                                                                                                    |
| storm-control<br>trap-rate value                                                       | (Optional) Enable storm-control traps. Use the <b>trap-rat</b> e keyword to set the maximum number of storm-control traps sent per second. The range is from 0 to 1000; the default is 0 (no limit is imposed; a trap is sent at every occurrence). |
| stpx                                                                                   | (Optional) Enable SNMP STPX MIB traps.                                                                                                    |
| syslog                                                                                 | (Optional) Enable SNMP syslog traps.                                                                                                    |
| tty                                                                                    | (Optional) Send TCP connection traps. This is enabled by default.                                                                                                    |
| vlan-membership                                                                        | (Optional) Enable SNMP VLAN membership traps.                                                                                                    |
| vlancreate                                                                             | (Optional) Enable SNMP VLAN-created traps.                                                                                                    |
| vlandelete                                                                             | (Optional) Enable SNMP VLAN-deleted traps.                                                                                                    |
| vtp                                                                                    | (Optional) Enable VLAN Trunking Protocol (VTP) traps.                                                                                                    |
|                                                                                        |                                                                                                    |

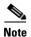

Though visible in the command-line help strings, the **cpu** [**threshold**], **fru-ctrl**, **insertion**, and **removal** keywords are not supported. The **snmp-server enable informs** global configuration command is not supported. To enable the sending of SNMP inform notifications, use the **snmp-server enable traps** global configuration command combined with the **snmp-server host** *host-addr* **informs** global configuration command.

### **Defaults**

The sending of SNMP traps is disabled.

### **Command Modes**

Global configuration

### **Command History**

| Release    | Modification                 |
|------------|------------------------------|
| 12.2(25)SE | This command was introduced. |

### **Usage Guidelines**

Specify the host (NMS) that receives the traps by using the **snmp-server host** global configuration command. If no trap types are specified, all trap types are sent.

When supported, use the snmp-server enable traps command to enable sending of traps or informs.

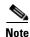

Informs are not supported in SNMPv1.

To enable more than one type of trap, you must enter a separate **snmp-server enable traps** command for each trap type.

### **Examples**

This example shows how to send VTP traps to the NMS:

Switch(config)# snmp-server enable traps vtp

You can verify your setting by entering the **show vtp status** or the **show running-config** privileged EXEC command.

| Command             | Description                                                                                                    |
|---------------------|----------------------------------------------------------------------------------------------------|
| show running-config | Displays the running configuration on the switch. For syntax information, select Cisco IOS Configuration Fundamentals Command Reference, |
|                     | Release 12.2 > File Management Commands > Configuration File Management Commands.                                                        |
| snmp-server host    | Specifies the host that receives SNMP traps.                                                                                             |

# snmp-server host

Use the **snmp-server host** global configuration command to specify the recipient (host) of a Simple Network Management Protocol (SNMP) notification operation. Use the **no** form of this command to remove the specified host.

snmp-server host host-addr [informs | traps] [version {1 | 2c | 3 {auth | noauth | priv}}] [vrf vrf-instance] {community-string [notification-type]}

no snmp-server host host-addr [informs | traps] [version  $\{1 \mid 2c \mid 3 \mid auth \mid noauth \mid priv\}$ ] [vrf vrf-instance] community-string

### **Syntax Description**

| host-addr          | Name or Internet address of the host (the targeted recipient).                                                                                 |
|--------------------|----------------------------------------------------------------------------------------------------|
| udp-port port      | (Optional) Configure the User Datagram Protocol (UDP) port number of the host to receive the traps. The range is from 0 to 65535.              |
| informs   traps    | (Optional) Send SNMP traps or informs to this host.                                                                                            |
| version 1   2c   3 | (Optional) Version of the SNMP used to send the traps.                                                                                         |
|                    | These keywords are supported:                                                                                                    |
|                    | 1—SNMPv1. This option is not available with informs.                                                                                           |
|                    | 2c—SNMPv2C.                                                                                                    |
|                    | <b>3</b> —SNMPv3. These optional keywords can follow the Version 3 keyword:                                                                    |
|                    | <ul> <li>auth (Optional). Enables Message Digest 5 (MD5) and Secure Hash<br/>Algorithm (SHA) packet authentication.</li> </ul>                 |
|                    | • <b>noauth</b> (Default). The noAuthNoPriv security level. This is the default if the [auth   noauth   priv] keyword choice is not specified. |
|                    | • <b>priv</b> (Optional). Enables Data Encryption Standard (DES) packet encryption (also called <i>privacy</i> ).                              |
|                    | <b>Note</b> The <b>priv</b> keyword is available only when the cryptographic (encrypted) software image is installed.                          |
| vrf vrf-instance   | (Optional) Virtual private network (VPN) routing instance and name for this host.                                                              |

| community-string  | Password-like community string sent with the notification operation. Though you can set this string by using the <b>snmp-server host</b> command, we recommend that you define this string by using the <b>snmp-server community</b> global configuration command before using the <b>snmp-server host</b> command. |
|-------------------|----------------------------------------------------------------------------------------------------|
| notification-type | (Optional) Type of notification to be sent to the host. If no type is specified, all notifications are sent. The notification type can be one or more of the these keywords:                                                                                                    |
|                   | • <b>bridge</b> —Send SNMP Spanning Tree Protocol (STP) bridge MIB traps.                                                                                                    |
|                   | • <b>cluster</b> —Send cluster member status traps.                                                                                                    |
|                   | <ul> <li>config—Send SNMP configuration traps.</li> </ul>                                                                                                    |
|                   | • copy-config—Send SNMP copy configuration traps.                                                                                                    |
|                   | • entity— Send SNMP entity traps.                                                                                                    |
|                   | • <b>envmon</b> —Send environmental monitor traps.                                                                                                    |
|                   | • flash—Send SNMP FLASH notifications.                                                                                                    |
|                   | • hsrp—Send SNMP Hot Standby Router Protocol (HSRP) traps.                                                                                                    |
|                   | • ipmulticast—Send SNMP IP multicast routing traps.                                                                                                    |
|                   | <ul> <li>mac-notification—Send SNMP MAC notification traps.</li> </ul>                                                                                                    |
|                   | <ul> <li>msdp—Send SNMP Multicast Source Discovery Protocol (MSDP) traps.</li> </ul>                                                                                                    |
|                   | • ospf—Send Open Shortest Path First (OSPF) traps.                                                                                                    |
|                   | • pim—Send SNMP Protocol-Independent Multicast (PIM) traps.                                                                                                    |
|                   | • port-security—Send SNMP port-security traps.                                                                                                    |
|                   | • rtr—Send SNMP Response Time Reporter traps.                                                                                                    |
|                   | • snmp—Send SNMP-type traps.                                                                                                    |
|                   | • storm-control—Send SNMP storm-control traps.                                                                                                    |
|                   | • stpx—Send SNMP STP extended MIB traps.                                                                                                    |
|                   | • syslog—Send SNMP syslog traps.                                                                                                    |
|                   | • tty—Send TCP connection traps.                                                                                                    |
|                   | • <b>udp-port</b> <i>port</i> —Configure the User Datagram Protocol (UDP) port number of the host to receive the traps. The range is from 0 to 65535.                                                                                                    |
|                   | • vlan-membership— Send SNMP VLAN membership traps.                                                                                                    |
|                   | • vlancreate—Send SNMP VLAN-created traps.                                                                                                    |
|                   | • vlandelete—Send SNMP VLAN-deleted traps.                                                                                                    |
|                   | • vtp—Send SNMP VLAN Trunking Protocol (VTP) traps.                                                                                                    |

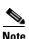

Though visible in the command-line help strings, the cpu and fru-ctrl keywords are not supported.

### Defaults

This command is disabled by default. No notifications are sent.

If you enter this command with no keywords, the default is to send all trap types to the host. No informs are sent to this host.

If no **version** keyword is present, the default is Version 1.

If Version 3 is selected and no authentication keyword is entered, the default is the **noauth** (noAuthNoPriv) security level.

### **Command Modes**

Global configuration

### **Command History**

| Release    | Modification                 |
|------------|------------------------------|
| 12.2(25)SE | This command was introduced. |

### **Usage Guidelines**

SNMP notifications can be sent as traps or inform requests. Traps are unreliable because the receiver does not send acknowledgments when it receives traps. The sender cannot determine if the traps were received. However, an SNMP entity that receives an inform request acknowledges the message with an SNMP response PDU. If the sender never receives the response, the inform request can be sent again. Thus, informs are more likely to reach their intended destinations.

However, informs consume more resources in the agent and in the network. Unlike a trap, which is discarded as soon as it is sent, an inform request must be held in memory until a response is received or the request times out. Traps are also sent only once, but an inform might be retried several times. The retries increase traffic and contribute to a higher overhead on the network.

If you do not enter an **snmp-server host** command, no notifications are sent. To configure the switch to send SNMP notifications, you must enter at least one **snmp-server host** command. If you enter the command with no keywords, all trap types are enabled for the host. To enable multiple hosts, you must enter a separate **snmp-server host** command for each host. You can specify multiple notification types in the command for each host.

If a local user is not associated with a remote host, the switch does not send informs for the **auth** (authNoPriv) and the **priv** (authPriv) authentication levels.

When multiple **snmp-server host** commands are given for the same host and kind of notification (trap or inform), each succeeding command overwrites the previous command. Only the last **snmp-server host** command is in effect. For example, if you enter an **snmp-server host inform** command for a host and then enter another **snmp-server host inform** command for the same host, the second command replaces the first.

The **snmp-server host** command is used with the **snmp-server enable traps** global configuration command. Use the **snmp-server enable traps** command to specify which SNMP notifications are sent globally. For a host to receive most notifications, at least one **snmp-server enable traps** command and the **snmp-server host** command for that host must be enabled. Some notification types cannot be controlled with the **snmp-server enable traps** command. For example, some notification types are always enabled. Other notification types are enabled by a different command.

The **no snmp-server host** command with no keywords disables traps, but not informs, to the host. To disable informs, use the **no snmp-server host informs** command.

### Examples

This example shows how to configure a unique SNMP community string named *comaccess* for traps and prevent SNMP polling access with this string through access-list 10:

```
Switch(config)# snmp-server community comaccess ro 10
Switch(config)# snmp-server host 172.20.2.160 comaccess
Switch(config)# access-list 10 deny any
```

This example shows how to send the SNMP traps to the host specified by the name *myhost.cisco.com*. The community string is defined as *comaccess*:

```
Switch(config)# snmp-server enable traps
Switch(config)# snmp-server host myhost.cisco.com comaccess snmp
```

This example shows how to enable the switch to send all traps to the host *myhost.cisco.com* by using the community string *public*:

```
Switch(config)# snmp-server enable traps
Switch(config)# snmp-server host myhost.cisco.com public
```

You can verify your settings by entering the show running-config privileged EXEC command.

| Command                  | Description                                                                                                    |
|--------------------------|----------------------------------------------------------------------------------------------------|
| show running-config      | Displays the running configuration on the switch. For syntax information, select Cisco IOS Configuration Fundamentals Command Reference, Release 12.2 > File Management Commands > Configuration File Management Commands. |
| snmp-server enable traps | Enables SNMP notification for various trap types or inform requests.                                                                                                    |

# snmp trap mac-notification

Use the **snmp trap mac-notification** interface configuration command to enable the Simple Network Management Protocol (SNMP) MAC address notification trap on a specific Layer 2 interface. Use the **no** form of this command to return to the default setting.

snmp trap mac-notification {added | removed}

no snmp trap mac-notification {added | removed}

### **Syntax Description**

| added   | Enable the MAC notification trap whenever a MAC address is added on this interface.     |
|---------|-----------------------------------------------------------------------------------------|
| removed | Enable the MAC notification trap whenever a MAC address is removed from this interface. |

### **Defaults**

By default, the traps for both address addition and address removal are disabled.

### **Command Modes**

Interface configuration

### **Command History**

| Release    | Modification                 |
|------------|------------------------------|
| 12.2(25)SE | This command was introduced. |

### **Usage Guidelines**

Even though you enable the notification trap for a specific interface by using the **snmp trap** mac-notification command, the trap is generated only when you enable the **snmp-server enable traps** mac-notification and the mac address-table notification global configuration commands.

### **Examples**

This example shows how to enable the MAC notification trap when a MAC address is added to a port:

Switch(config)# interface gigabitethernet0/2
Switch(config-if)# snmp trap mac-notification added

You can verify your settings by entering the **show mac address-table notification interface** privileged EXEC command.

| Command                              | Description                                                                                                    |
|--------------------------------------|----------------------------------------------------------------------------------------------------|
| clear mac address-table notification | Clears the MAC address notification global counters.                                                                                           |
| mac address-table notification       | Enables the MAC address notification feature.                                                                                                  |
| show mac address-table notification  | Displays the MAC address notification settings for all interfaces or on the specified interface when the <b>interface</b> keyword is appended. |
| snmp-server enable traps             | Sends the SNMP MAC notification traps when the <b>mac-notification</b> keyword is appended.                                                    |

# spanning-tree backbonefast

Use the **spanning-tree backbonefast** global configuration command to enable the BackboneFast feature. Use the **no** form of the command to return to the default setting.

spanning-tree backbonefast

no spanning-tree backbonefast

**Syntax Description** 

This command has no arguments or keywords.

Defaults

BackboneFast is disabled.

**Command Modes** 

Global configuration

### **Command History**

| Release    | Modification                 |
|------------|------------------------------|
| 12.2(25)SE | This command was introduced. |

### **Usage Guidelines**

You can configure the BackboneFast feature for rapid PVST+ or for multiple spanning-tree (MST) mode, but the feature remains disabled (inactive) until you change the spanning-tree mode to PVST+.

BackboneFast starts when a root port or blocked port on a switch receives inferior BPDUs from its designated switch. An inferior BPDU identifies a switch that declares itself as both the root bridge and the designated switch. When a switch receives an inferior BPDU, it means that a link to which the switch is not directly connected (an *indirect* link) has failed (that is, the designated switch has lost its connection to the root switch. If there are alternate paths to the root switch, BackboneFast causes the maximum aging time on the interfaces on which it received the inferior BPDU to expire and allows a blocked port to move immediately to the listening state. BackboneFast then transitions the interface to the forwarding state. For more information, see the *Cisco Gigabit Ethernet Switch Module for HP BladeSystem p-Class Software Configuration Guide* for this release.

Enable BackboneFast on all supported switches to allow the detection of indirect link failures and to start the spanning-tree reconfiguration sooner.

### **Examples**

This example shows how to enable BackboneFast on the switch:

Switch(config)# spanning-tree backbonefast

You can verify your setting by entering the show spanning-tree summary privileged EXEC command.

| Command                    | Description                                               |
|----------------------------|-----------------------------------------------------------|
| show spanning-tree summary | Displays a summary of the spanning-tree interface states. |

# spanning-tree bpdufilter

Use the **spanning-tree bpdufilter** interface configuration command to prevent an interface from sending or receiving bridge protocol data units (BPDUs). Use the **no** form of this command to return to the default setting.

spanning-tree bpdufilter {disable | enable}

no spanning-tree bpdufilter

### **Syntax Description**

| disable | Disable BPDU filtering on the specified interface. |
|---------|----------------------------------------------------|
| enable  | Enable BPDU filtering on the specified interface.  |

### **Defaults**

BPDU filtering is disabled.

### **Command Modes**

Interface configuration

### **Command History**

| Release    | Modification                 |
|------------|------------------------------|
| 12.2(25)SE | This command was introduced. |

### **Usage Guidelines**

You can enable the BPDU filtering feature when the switch is operating in the per-VLAN spanning-tree plus (PVST+), rapid-PVST+, or the multiple spanning-tree (MST) mode.

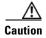

Enabling BPDU filtering on an interface is the same as disabling spanning tree on it and can result in spanning-tree loops.

You can globally enable BPDU filtering on all Port Fast-enabled interfaces by using the **spanning-tree portfast bpdufilter default** global configuration command.

You can use the **spanning-tree bpdufilter** interface configuration command to override the setting of the **spanning-tree portfast bpdufilter default** global configuration command.

### **Examples**

This example shows how to enable the BPDU filtering feature on a port:

```
Switch(config)# interface gigabitethernet0/1
Switch(config-if)# spanning-tree bpdufilter enable
```

You can verify your setting by entering the show running-config privileged EXEC command.

| Command                                          | Description                                                                                                    |
|--------------------------------------------------|----------------------------------------------------------------------------------------------------|
| show running-config                              | Displays the current operating configuration. For syntax information, select Cisco IOS Configuration Fundamentals Command Reference, Release 12.2 > File Management Commands > Configuration File Management Commands. |
| spanning-tree portfast (global configuration)    | Globally enables the BPDU filtering or the BPDU guard feature on Port Fast-enabled interface or enables the Port Fast feature on all nontrunking interfaces.                                                           |
| spanning-tree portfast (interface configuration) | Enables the Port Fast feature on an interface and all its associated VLANs.                                                                                                    |

## spanning-tree bpduguard

Use the **spanning-tree bpduguard** interface configuration command to put an interface in the error-disabled state when it receives a bridge protocol data unit (BPDU). Use the **no** form of this command to return to the default setting.

spanning-tree bpduguard {disable | enable}

no spanning-tree bpduguard

### **Syntax Description**

| disable | Disable BPDU guard on the specified interface. |
|---------|------------------------------------------------|
| enable  | Enable BPDU guard on the specified interface.  |

### **Defaults**

BPDU guard is disabled.

#### **Command Modes**

Interface configuration

### **Command History**

| Release    | Modification                 |
|------------|------------------------------|
| 12.2(25)SE | This command was introduced. |

### **Usage Guidelines**

The BPDU guard feature provides a secure response to invalid configurations because you must manually put the interface back in service. Use the BPDU guard feature in a service-provider network to prevent an interface from being included in the spanning-tree topology.

You can enable the BPDU guard feature when the switch is operating in the per-VLAN spanning-tree plus (PVST+), rapid-PVST+, or the multiple spanning-tree (MST) mode.

You can globally enable BPDU guard on all Port Fast-enabled interfaces by using the **spanning-tree portfast bpduguard default** global configuration command.

You can use the **spanning-tree bpduguard** interface configuration command to override the setting of the **spanning-tree portfast bpduguard default** global configuration command.

### **Examples**

This example shows how to enable the BPDU guard feature on a port:

Switch(config)# interface gigabitethernet0/1
Switch(config-if)# spanning-tree bpduguard enable

You can verify your setting by entering the **show running-config** privileged EXEC command.

| Command                                          | Description                                                                                                    |
|--------------------------------------------------|----------------------------------------------------------------------------------------------------|
| show running-config                              | Displays the current operating configuration. For syntax information, select Cisco IOS Configuration Fundamentals Command Reference, Release 12.2 > File Management Commands > Configuration File Management Commands. |
| spanning-tree portfast (global configuration)    | Globally enables the BPDU filtering or the BPDU guard feature on Port Fast-enabled interfaces or enables the Port Fast feature on all nontrunking interfaces.                                                          |
| spanning-tree portfast (interface configuration) | Enables the Port Fast feature on an interface and all its associated VLANs.                                                                                                    |

# spanning-tree cost

Use the **spanning-tree cost** interface configuration command to set the path cost for spanning-tree calculations. If a loop occurs, spanning tree considers the path cost when selecting an interface to place in the forwarding state. Use the **no** form of this command to return to the default setting.

spanning-tree [vlan vlan-id] cost cost

no spanning-tree [vlan vlan-id] cost

### **Syntax Description**

| vlan vlan-id | (Optional) VLAN range associated with a spanning-tree instance. You can specify a single VLAN identified by VLAN ID number, a range of VLANs separated by a hyphen, or a series of VLANs separated by a comma. The range is 1 to 4094. |
|--------------|----------------------------------------------------------------------------------------------------|
| cost         | Path cost. The range is 1 to 200000000, with higher values meaning higher costs.                                                                                                    |

### **Defaults**

The default path cost is computed from the interface bandwidth setting. These are the IEEE default path cost values:

- 1000 Mbps—4
- 100 Mbps—19
- 10 Mbps—100

### **Command Modes**

Interface configuration

### **Command History**

| Release    | Modification                 |  |
|------------|------------------------------|--|
| 12.2(25)SE | This command was introduced. |  |

### **Usage Guidelines**

When you configure the cost, higher values represent higher costs.

If you configure an interface with both the **spanning-tree vlan** *vlan-id* **cost** *cost* command and the **spanning-tree cost** *cost* command, the **spanning-tree vlan** *vlan-id* **cost** *cost* command takes effect.

### Examples

This example shows how to set the path cost to 250 on a port:

```
Switch(config)# interface gigabitethernet0/1
Switch(config-if)# spanning-tree cost 250
```

This example shows how to set a path cost to 300 for VLANs 10, 12 to 15, and 20:

```
Switch(config-if) # spanning-tree vlan 10,12-15,20 cost 300
```

You can verify your settings by entering the **show spanning-tree interface** *interface-id* privileged EXEC command.

| Command                                   | Description                                                        |
|-------------------------------------------|--------------------------------------------------------------------|
| show spanning-tree interface interface-id | Displays spanning-tree information for the specified interface.    |
| spanning-tree port-priority               | Configures an interface priority.                                  |
| spanning-tree vlan priority               | Sets the switch priority for the specified spanning-tree instance. |

# spanning-tree etherchannel guard misconfig

Use the **spanning-tree etherchannel guard misconfig** global configuration command to display an error message when the switch detects an EtherChannel misconfiguration. Use the **no** form of this command to disable the feature.

spanning-tree etherchannel guard misconfig

no spanning-tree etherchannel guard misconfig

**Syntax Description** 

This command has no arguments or keywords.

Defaults

EtherChannel guard is enabled on the switch.

**Command Modes** 

Global configuration

### **Command History**

| Release    | Modification                 |
|------------|------------------------------|
| 12.2(25)SE | This command was introduced. |

### **Usage Guidelines**

When the switch detects an EtherChannel misconfiguration, this error message appears:

 $PM-4-ERR\_DISABLE$ : Channel-misconfig error detected on [chars], putting [chars] in err-disable state.

To show switch ports that are in the misconfigured EtherChannel, use the **show interfaces status err-disabled** privileged EXEC command. To verify the EtherChannel configuration on a remote device, use the **show etherchannel summary** privileged EXEC command on the remote device.

When a port is in the error-disabled state because of an EtherChannel misconfiguration, you can bring it out of this state by entering the **errdisable recovery cause channel-misconfig** global configuration command, or you can manually re-enable it by entering the **shutdown** and **no shut down** interface configuration commands.

### **Examples**

This example shows how to enable the EtherChannel guard misconfiguration feature:

Switch(config) # spanning-tree etherchannel guard misconfig

You can verify your settings by entering the **show spanning-tree summary** privileged EXEC command.

| Command                                     | Description                                                                              |
|---------------------------------------------|------------------------------------------------------------------------------------------|
| errdisable recovery cause channel-misconfig | Enables the timer to recover from the EtherChannel misconfiguration error-disable state. |
| show etherchannel summary                   | Displays EtherChannel information for a channel as a one-line summary per channel-group. |
| show interfaces status<br>err-disabled      | Displays the interfaces in the error-disabled state.                                     |

# spanning-tree extend system-id

Use the **spanning-tree extend system-id** global configuration command to enable the extended system ID feature.

### spanning-tree extend system-id

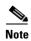

Though visible in the command-line help strings, the **no** version of this command is not supported. You cannot disable the extended system ID feature.

### **Syntax Description**

This command has no arguments or keywords.

Defaults

The extended system ID is enabled.

### **Command Modes**

Global configuration

### **Command History**

| Release    | Modification                 |  |
|------------|------------------------------|--|
| 12.2(25)SE | This command was introduced. |  |

### **Usage Guidelines**

The switch supports the 802.1t spanning-tree extensions. Some of the bits previously used for the switch priority are now used for the extended system ID (VLAN identifier for the per-VLAN spanning-tree plus [PVST+] and rapid PVST+ or as an instance identifier for the multiple spanning tree [MST]).

The spanning tree uses the extended system ID, the switch priority, and the allocated spanning-tree MAC address to make the bridge ID unique for each VLAN or multiple spanning-tree instance.

Support for the extended system ID affects how you manually configure the root switch, the secondary root switch, and the switch priority of a VLAN. For more information, see the "spanning-tree mst root" and the "spanning-tree vlan" sections.

If your network consists of switches that do not support the extended system ID and switches that do support it, it is unlikely that the switch with the extended system ID support will become the root switch. The extended system ID increases the switch priority value every time the VLAN number is greater than the priority of the connected switches.

| Command                     | Description                                                                       |
|-----------------------------|-----------------------------------------------------------------------------------|
| show spanning-tree summary  | Displays a summary of spanning-tree interface states.                             |
| spanning-tree mst root      | Configures the MST root switch priority and timers based on the network diameter. |
| spanning-tree vlan priority | Sets the switch priority for the specified spanning-tree instance.                |

# spanning-tree guard

Use the **spanning-tree guard** interface configuration command to enable root guard or loop guard on all the VLANs associated with the selected interface. Root guard restricts which interface is allowed to be the spanning-tree root port or the path-to-the root for the switch. Loop guard prevents alternate or root ports from becoming designated ports when a failure creates a unidirectional link. Use the **no** form of this command to return to the default setting.

spanning-tree guard {loop | none | root}

no spanning-tree guard

### **Syntax Description**

| loop | Enable loop guard.                |
|------|-----------------------------------|
| none | Disable root guard or loop guard. |
| root | Enable root guard.                |

### Defaults

Root guard is disabled.

Loop guard is configured according to the **spanning-tree loopguard default** global configuration command (globally disabled).

### **Command Modes**

Interface configuration

### **Command History**

| Release    | Modification                 |  |
|------------|------------------------------|--|
| 12.2(25)SE | This command was introduced. |  |

### **Usage Guidelines**

You can enable root guard or loop guard when the switch is operating in the per-VLAN spanning-tree plus (PVST+), rapid-PVST+, or the multiple spanning-tree (MST) mode.

When root guard is enabled, if spanning-tree calculations cause an interface to be selected as the root port, the interface transitions to the root-inconsistent (blocked) state to prevent the customer's switch from becoming the root switch or being in the path to the root. The root port provides the best path from the switch to the root switch.

When the **no spanning-tree guard** or the **no spanning-tree guard none** command is entered, root guard is disabled for all VLANs on the selected interface. If this interface is in the root-inconsistent (blocked) state, it automatically transitions to the listening state.

Do not enable root guard on interfaces that will be used by the UplinkFast feature. With UplinkFast, the backup interfaces (in the blocked state) replace the root port in the case of a failure. However, if root guard is also enabled, all the backup interfaces used by the UplinkFast feature are placed in the root-inconsistent state (blocked) and prevented from reaching the forwarding state. The UplinkFast feature is not available when the switch is operating in the rapid-PVST+ or MST mode.

Loop guard is most effective when it is configured on the entire switched network. When the switch is operating in PVST+ or rapid-PVST+ mode, loop guard prevents alternate and root ports from becoming designated ports, and spanning tree does not send bridge protocol data units (BPDUs) on root or alternate

ports. When the switch is operating in MST mode, BPDUs are not sent on nonboundary interfaces if the interface is blocked by loop guard in all MST instances. On a boundary interface, loop guard blocks the interface in all MST instances.

To disable root guard or loop guard, use the **spanning-tree guard none** interface configuration command. You cannot enable both root guard and loop guard at the same time.

You can override the setting of the **spanning-tree loopguard default** global configuration command by using the **spanning-tree guard loop** interface configuration command.

### **Examples**

This example shows how to enable root guard on all the VLANs associated with the specified port:

```
Switch(config)# interface gigabitethernet0/2
Switch(config-if)# spanning-tree guard root
```

This example shows how to enable loop guard on all the VLANs associated with the specified port:

```
Switch(config)# interface gigabitethernet0/2
Switch(config-if)# spanning-tree guard loop
```

You can verify your settings by entering the **show running-config** privileged EXEC command.

| Command                         | Description                                                                                                    |
|---------------------------------|----------------------------------------------------------------------------------------------------|
| show running-config             | Displays the current operating configuration. For syntax information, select Cisco IOS Configuration Fundamentals Command Reference, Release 12.2 > File Management Commands > Configuration File Management Commands. |
| spanning-tree cost              | Sets the path cost for spanning-tree calculations.                                                                                                    |
| spanning-tree loopguard default | Prevents alternate or root ports from becoming designated ports because of a failure that leads to a unidirectional link.                                                                                              |
| spanning-tree mst cost          | Configures the path cost for MST calculations.                                                                                                    |
| spanning-tree mst port-priority | Configures an interface priority.                                                                                                    |
| spanning-tree mst root          | Configures the MST root switch priority and timers based on the network diameter.                                                                                                    |
| spanning-tree port-priority     | Configures an interface priority.                                                                                                    |
| spanning-tree vlan priority     | Sets the switch priority for the specified spanning-tree instance.                                                                                                    |

# spanning-tree link-type

Use the **spanning-tree link-type** interface configuration command to override the default link-type setting, which is determined by the duplex mode of the interface, and to enable rapid spanning-tree transitions to the forwarding state. Use the **no** form of this command to return to the default setting.

spanning-tree link-type {point-to-point | shared}

no spanning-tree link-type

## **Syntax Description**

| point-to-point | Specify that the link type of an interface is point-to-point. |
|----------------|---------------------------------------------------------------|
| shared         | Specify that the link type of an interface is shared.         |

#### **Defaults**

The switch derives the link type of an interface from the duplex mode. A full-duplex interface is considered a point-to-point link, and a half-duplex interface is considered a shared link.

### **Command Modes**

Interface configuration

### **Command History**

| Release    | Modification                 |
|------------|------------------------------|
| 12.2(25)SE | This command was introduced. |

# **Usage Guidelines**

You can override the default setting of the link type by using the **spanning-tree link-type** command. For example, a half-duplex link can be physically connected point-to-point to a single interface on a remote switch running the Multiple Spanning Tree Protocol (MSTP) or the rapid per-VLAN spanning-tree plus (rapid-PVST+) protocol and be enabled for rapid transitions.

### **Examples**

This example shows how to specify the link type as shared (regardless of the duplex setting) and to prevent rapid transitions to the forwarding state:

Switch(config-if) # spanning-tree link-type shared

You can verify your setting by entering the **show spanning-tree mst interface** *interface-id* or the show **spanning-tree interface** *interface-id* privileged EXEC command.

| Command                                       | Description                                                                                                    |
|-----------------------------------------------|----------------------------------------------------------------------------------------------------|
| clear spanning-tree detected-protocols        | Restarts the protocol migration process (force the renegotiation with neighboring switches) on all interfaces or on the specified interface. |
| show spanning-tree interface interface-id     | Displays spanning-tree state information for the specified interface.                                                                        |
| show spanning-tree mst interface interface-id | Displays MST information for the specified interface.                                                                                        |

# spanning-tree loopguard default

Use the **spanning-tree loopguard default** global configuration command to prevent alternate or root ports from becoming designated ports because of a failure that leads to a unidirectional link. Use the **no** form of this command to return to the default setting.

spanning-tree loopguard default

no spanning-tree loopguard default

**Syntax Description** 

This command has no arguments or keywords.

**Defaults** 

Loop guard is disabled.

**Command Modes** 

Global configuration

### **Command History**

| Release    | Modification                 |
|------------|------------------------------|
| 12.2(25)SE | This command was introduced. |

# **Usage Guidelines**

You can enable the loop guard feature when the switch is operating in the per-VLAN spanning-tree plus (PVST+), rapid-PVST+, or the multiple spanning-tree (MST) mode.

Loop guard is most effective when it is configured on the entire switched network. When the switch is operating in PVST+ or rapid-PVST+ mode, loop guard prevents alternate and root ports from becoming designated ports, and spanning tree does not send bridge protocol data units (BPDUs) on root or alternate ports. When the switch is operating in MST mode, BPDUs are not sent on nonboundary interfaces if the interface is blocked by loop guard in all MST instances. On a boundary interface, loop guard blocks the interface in all MST instances.

Loop guard operates only on interfaces that the spanning tree identifies as point-to-point.

You can override the setting of the **spanning-tree loopguard default** global configuration command by using the **spanning-tree guard loop** interface configuration command.

### **Examples**

This example shows how to globally enable loop guard:

Switch(config) # spanning-tree loopguard default

You can verify your settings by entering the **show running-config** privileged EXEC command.

| Command                  | Description                                                                                                    |
|--------------------------|----------------------------------------------------------------------------------------------------|
| show running-config      | Displays the current operating configuration. For syntax information, select Cisco IOS Configuration Fundamentals Command Reference, Release 12.2 > File Management Commands > Configuration File Management Commands. |
| spanning-tree guard loop | Enables the loop guard feature on all the VLANs associated with the specified interface.                                                                                                    |

# spanning-tree mode

Use the **spanning-tree mode** global configuration command to enable per-VLAN spanning-tree plus (PVST+), rapid PVST+, or multiple spanning tree (MST) on your switch. Use the **no** form of this command to return to the default setting.

spanning-tree mode {mst | pvst | rapid-pvst}

no spanning-tree mode

## **Syntax Description**

| mst        | Enable MST and Rapid Spanning Tree Protocol (RSTP) (based on IEEE 802.1s and IEEE 802.1w). |
|------------|--------------------------------------------------------------------------------------------|
| pvst       | Enable PVST+ (based on IEEE 802.1D).                                                       |
| rapid-pvst | Enable rapid PVST+ (based on IEEE 802.1w).                                                 |

#### **Defaults**

The default mode is PVST+.

#### **Command Modes**

Global configuration

## **Command History**

| Release    | Modification                 |
|------------|------------------------------|
| 12.2(25)SE | This command was introduced. |

## **Usage Guidelines**

The switch supports PVST+, rapid PVST+, and MSTP, but only one version can be active at any time: All VLANs run PVST+, all VLANs run rapid PVST+, or all VLANs run MSTP.

When you enable the MST mode, RSTP is automatically enabled.

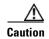

Changing spanning-tree modes can disrupt traffic because all spanning-tree instances are stopped for the previous mode and restarted in the new mode.

# **Examples**

This example shows to enable MST and RSTP on the switch:

Switch(config) # spanning-tree mode mst

This example shows to enable rapid PVST+ on the switch:

Switch(config) # spanning-tree mode rapid-pvst

You can verify your setting by entering the **show running-config** privileged EXEC command.

| Command             | Description                                                                                                    |
|---------------------|----------------------------------------------------------------------------------------------------|
| show running-config | Displays the current operating configuration. For syntax information, select Cisco IOS Configuration Fundamentals Command Reference, Release 12.2 > File Management Commands > Configuration File Management Commands. |

# spanning-tree mst configuration

Use the **spanning-tree mst configuration** global configuration command to enter multiple spanning-tree (MST) configuration mode through which you configure the MST region. Use the **no** form of this command to return to the default settings.

#### spanning-tree mst configuration

no spanning-tree mst configuration

## **Syntax Description**

This command has no arguments or keywords.

#### **Defaults**

The default mapping is that all VLANs are mapped to the common and internal spanning-tree (CIST) instance (instance 0).

The default name is an empty string.

The revision number is 0.

#### **Command Modes**

Global configuration

### **Command History**

| Release    | Modification                 |
|------------|------------------------------|
| 12.2(25)SE | This command was introduced. |

# **Usage Guidelines**

The **spanning-tree mst configuration** command enables the MST configuration mode. These configuration commands are available:

- abort: exits the MST region configuration mode without applying configuration changes.
- exit: exits the MST region configuration mode and applies all configuration changes.
- **instance** *instance-id* **vlan** *vlan-range*: maps VLANs to an MST instance. The range for the *instance-id* is 1 to 15. The range for *vlan-range* is 1 to 4094. You can specify a single VLAN identified by VLAN ID number, a range of VLANs separated by a hyphen, or a series of VLANs separated by a comma.
- **name** name: sets the configuration name. The name string has a maximum length of 32 characters and is case sensitive.
- no: negates the instance, name, and revision commands or sets them to their defaults.
- private-vlan: Though visible in the command-line help strings, this command is not supported.
- revision version: sets the configuration revision number. The range is 0 to 65535.
- **show** [**current** | **pending**]: displays the current or pending MST region configuration.

In MST mode, the switch supports up to 16 MST instances. The number of VLANs that can be mapped to a particular MST instance is unlimited.

When you map VLANs to an MST instance, the mapping is incremental, and VLANs specified in the command are added to or removed from the VLANs that were previously mapped. To specify a range, use a hyphen; for example, **instance 1 vlan 1-63** maps VLANs 1 to 63 to MST instance 1. To specify a series, use a comma; for example, **instance 1 vlan 10, 20, 30** maps VLANs 10, 20, and 30 to MST instance 1.

All VLANs that are not explicitly mapped to an MST instance are mapped to the common and internal spanning tree (CIST) instance (instance 0) and cannot be unmapped from the CIST by using the **no** form of the command.

For two or more switches to be in the same MST region, they must have the same VLAN mapping, the same configuration revision number, and the same name.

### **Examples**

This example shows how to enter MST configuration mode, map VLANs 10 to 20 to MST instance 1, name the region *region1*, set the configuration revision to 1, display the pending configuration, apply the changes, and return to global configuration mode:

This example shows how to add VLANs 1 to 100 to the ones already mapped (if any) to instance 2, to move VLANs 40 to 60 that were previously mapped to instance 2 to the CIST instance, to add VLAN 10 to instance 10, and to remove all the VLANs mapped to instance 2 and map them to the CIST instance:

```
Switch(config-mst)# instance 2 vlan 1-100
Switch(config-mst)# no instance 2 vlan 40-60
Switch(config-mst)# instance 10 vlan 10
Switch(config-mst)# no instance 2
```

You can verify your settings by entering the show pending MST configuration command.

| Command                              | Description                            |
|--------------------------------------|----------------------------------------|
| show spanning-tree mst configuration | Displays the MST region configuration. |

# spanning-tree mst cost

Use the **spanning-tree mst cost** interface configuration command to set the path cost for multiple spanning-tree (MST) calculations. If a loop occurs, spanning tree considers the path cost when selecting an interface to put in the forwarding state. Use the **no** form of this command to return to the default setting.

spanning-tree mst instance-id cost cost

no spanning-tree mst instance-id cost

# **Syntax Description**

| instance-id | Range of spanning-tree instances. You can specify a single instance, a range of instances separated by a hyphen, or a series of instances separated by a comma. The range is 0 to 15. |
|-------------|----------------------------------------------------------------------------------------------------|
| cost        | Path cost is 1 to 200000000, with higher values meaning higher costs.                                                                                                    |

### Defaults

The default path cost is computed from the interface bandwidth setting. These are the IEEE default path cost values:

- 1000 Mbps—20000
- 100 Mbps—200000
- 10 Mbps—2000000

### **Command Modes**

Interface configuration

### **Command History**

| Release    | Modification                 |
|------------|------------------------------|
| 12.2(25)SE | This command was introduced. |

## **Usage Guidelines**

When you configure the cost, higher values represent higher costs.

### **Examples**

This example shows how to set a path cost of 250 on a port associated with instances 2 and 4:

```
Switch(config)# interface gigabitethernet0/2
Switch(config-if)# spanning-tree mst 2,4 cost 250
```

You can verify your settings by entering the **show spanning-tree mst interface** *interface-id* privileged EXEC command.

| Command                                                                                                    | Description                                                              |
|----------------------------------------------------------------------------------------------------|--------------------------------------------------------------------------|
| <b>show spanning-tree mst</b> Displays MST information for the specified interface. <b>interface</b> <i>interface-id</i> |                                                                          |
| spanning-tree mst<br>port-priority                                                                                       | Configures an interface priority.                                        |
| spanning-tree mst priority                                                                                               | Configures the switch priority for the specified spanning-tree instance. |

# spanning-tree mst forward-time

Use the **spanning-tree mst forward-time** global configuration command to set the forward-delay time for all multiple spanning-tree (MST) instances. The forwarding time specifies how long each of the listening and learning states last before the interface begins forwarding. Use the **no** form of this command to return to the default setting.

spanning-tree mst forward-time seconds

no spanning-tree mst forward-time

## **Syntax Description**

| seconds | Length of the listening and learning states. The range is 4 to 30 seconds. |
|---------|----------------------------------------------------------------------------|
| seconus | Length of the fistening and learning states. The range is 4 to 50 seconds. |

### Defaults

The default is 15 seconds.

### **Command Modes**

Global configuration

## **Command History**

| Release    | Modification                 |
|------------|------------------------------|
| 12.2(25)SE | This command was introduced. |

## **Usage Guidelines**

Changing the **spanning-tree mst forward-time** command affects all spanning-tree instances.

## **Examples**

This example shows how to set the spanning-tree forwarding time to 18 seconds for all MST instances:

Switch(config) # spanning-tree mst forward-time 18

You can verify your setting by entering the **show spanning-tree mst** privileged EXEC command.

| Command                      | Description                                                                                                    |
|------------------------------|----------------------------------------------------------------------------------------------------|
| show spanning-tree mst       | Displays MST information.                                                                                      |
| spanning-tree mst hello-time | Sets the interval between hello bridge protocol data units (BPDUs) sent by root switch configuration messages. |
| spanning-tree mst max-age    | Sets the interval between messages that the spanning tree receives from the root switch.                       |
| spanning-tree mst max-hops   | Sets the number of hops in a region before the BPDU is discarded.                                              |

# spanning-tree mst hello-time

Use the **spanning-tree mst hello-time** global configuration command to set the interval between hello bridge protocol data units (BPDUs) sent by root switch configuration messages. Use the **no** form of this command to return to the default setting.

spanning-tree mst hello-time seconds

no spanning-tree mst hello-time

## **Syntax Description**

| seconds | Interval between hello BPDUs sent by root switch configuration messages. The |
|---------|------------------------------------------------------------------------------|
|         | range is 1 to 10 seconds.                                                    |

## Defaults

The default is 2 seconds.

#### **Command Modes**

Global configuration

## **Command History**

| Release    | Modification                 |
|------------|------------------------------|
| 12.2(25)SE | This command was introduced. |

### **Usage Guidelines**

After you set the **spanning-tree mst max-age** seconds global configuration command, if a switch does not receive BPDUs from the root switch within the specified interval, the switch recomputes the spanning-tree topology. The **max-age** setting must be greater than the **hello-time** setting.

Changing the spanning-tree mst hello-time command affects all spanning-tree instances.

### **Examples**

This example shows how to set the spanning-tree hello time to 3 seconds for all multiple spanning-tree (MST) instances:

Switch(config) # spanning-tree mst hello-time 3

You can verify your setting by entering the show spanning-tree mst privileged EXEC command.

| Command                           | Description                                                                              |
|-----------------------------------|------------------------------------------------------------------------------------------|
| show spanning-tree mst            | Displays MST information.                                                                |
| spanning-tree mst<br>forward-time | Sets the forward-delay time for all MST instances.                                       |
| spanning-tree mst max-age         | Sets the interval between messages that the spanning tree receives from the root switch. |
| spanning-tree mst max-hops        | Sets the number of hops in a region before the BPDU is discarded.                        |

# spanning-tree mst max-age

Use the **spanning-tree mst max-age** global configuration command to set the interval between messages that the spanning tree receives from the root switch. If a switch does not receive a bridge protocol data unit (BPDU) message from the root switch within this interval, it recomputes the spanning-tree topology. Use the **no** form of this command to return to the default setting.

spanning-tree mst max-age seconds

no spanning-tree mst max-age

# **Syntax Description**

| seconds | Interval between messages the spanning tree receives from the root switch. The range is |
|---------|-----------------------------------------------------------------------------------------|
|         | 6 to 40 seconds.                                                                        |

#### **Defaults**

The default is 20 seconds.

### **Command Modes**

Global configuration

### **Command History**

| Release    | Modification                 |
|------------|------------------------------|
| 12.2(25)SE | This command was introduced. |

## **Usage Guidelines**

After you set the **spanning-tree mst max-age** seconds global configuration command, if a switch does not receive BPDUs from the root switch within the specified interval, the switch recomputes the spanning-tree topology. The **max-age** setting must be greater than the **hello-time** setting.

Changing the spanning-tree mst max-age command affects all spanning-tree instances.

#### **Examples**

This example shows how to set the spanning-tree max-age to 30 seconds for all multiple spanning-tree (MST) instances:

Switch(config) # spanning-tree mst max-age 30

You can verify your setting by entering the **show spanning-tree mst** privileged EXEC command.

| Command                        | Description                                                                       |
|--------------------------------|-----------------------------------------------------------------------------------|
| show spanning-tree mst         | Displays MST information.                                                         |
| spanning-tree mst forward-time | Sets the forward-delay time for all MST instances.                                |
| spanning-tree mst hello-time   | Sets the interval between hello BPDUs sent by root switch configuration messages. |
| spanning-tree mst max-hops     | Sets the number of hops in a region before the BPDU is discarded.                 |

# spanning-tree mst max-hops

Use the **spanning-tree mst max-hops** global configuration command to set the number of hops in a region before the bridge protocol data unit (BPDU) is discarded and the information held for an interface is aged. Use the **no** form of this command to return to the default setting.

spanning-tree mst max-hops hop-count

no spanning-tree mst max-hops

## **Syntax Description**

| hop-count | Number of hops in a reg | on before the BPDU is discarded. | The range is 1 to 40 hops. |
|-----------|-------------------------|----------------------------------|----------------------------|
|-----------|-------------------------|----------------------------------|----------------------------|

### Defaults

The default is 20 hops.

### **Command Modes**

Global configuration

## **Command History**

| Release    | Modification                 |
|------------|------------------------------|
| 12.2(25)SE | This command was introduced. |

## **Usage Guidelines**

The root switch of the instance always sends a BPDU (or M-record) with a cost of 0 and the hop count set to the maximum value. When a switch receives this BPDU, it decrements the received remaining hop count by one and propagates the decremented count as the remaining hop count in the generated M-records. A switch discards the BPDU and ages the information held for the interface when the count reaches 0.

Changing the **spanning-tree mst max-hops** command affects all spanning-tree instances.

#### **Examples**

This example shows how to set the spanning-tree max-hops to 10 for all multiple spanning-tree (MST) instances:

Switch(config)# spanning-tree mst max-hops 10

You can verify your setting by entering the **show spanning-tree mst** privileged EXEC command.

| Command                        | Description                                                                              |
|--------------------------------|------------------------------------------------------------------------------------------|
| show spanning-tree mst         | Displays MST information.                                                                |
| spanning-tree mst forward-time | Sets the forward-delay time for all MST instances.                                       |
| spanning-tree mst hello-time   | Sets the interval between hello BPDUs sent by root switch configuration messages.        |
| spanning-tree mst max-age      | Sets the interval between messages that the spanning tree receives from the root switch. |

# spanning-tree mst port-priority

Use the **spanning-tree mst port-priority** interface configuration command to configure an interface priority. If a loop occurs, the Multiple Spanning Tree Protocol (MSTP) can find the interface to put in the forwarding state. Use the **no** form of this command to return to the default setting.

spanning-tree mst instance-id port-priority priority

no spanning-tree mst instance-id port-priority

## **Syntax Description**

| instance-id | Range of spanning-tree instances. You can specify a single instance, a range of instances separated by a hyphen, or a series of instances separated by a comma. The range is 0 to 15.                                          |
|-------------|----------------------------------------------------------------------------------------------------|
| priority    | The range is 0 to 240 in increments of 16. Valid priority values are 0, 16, 32, 48, 64, 80, 96, 112, 128, 144, 160, 176, 192, 208, 224, and 240. All other values are rejected. The lower the number, the higher the priority. |

#### **Defaults**

The default is 128.

### **Command Modes**

Interface configuration

# **Command History**

| Release    | Modification                 |
|------------|------------------------------|
| 12.2(25)SE | This command was introduced. |

# Usage Guidelines

You can assign higher priority values (lower numerical values) to interfaces that you want selected first and lower priority values (higher numerical values) that you want selected last. If all interfaces have the same priority value, the multiple spanning tree (MST) puts the interface with the lowest interface number in the forwarding state and blocks other interfaces.

#### **Examples**

This example shows how to increase the likelihood that the interface associated with spanning-tree instances 20 and 22 is placed into the forwarding state if a loop occurs:

Switch(config)# interface gigabitethernet0/2
Switch(config-if)# spanning-tree mst 20,22 port-priority 0

You can verify your settings by entering the **show spanning-tree mst interface** *interface-id* privileged EXEC command.

| Command                                       | Description                                                        |
|-----------------------------------------------|--------------------------------------------------------------------|
| show spanning-tree mst interface interface-id | Displays MST information for the specified interface.              |
| spanning-tree mst cost                        | Sets the path cost for MST calculations.                           |
| spanning-tree mst priority                    | Sets the switch priority for the specified spanning-tree instance. |

# spanning-tree mst priority

Use the **spanning-tree mst priority** global configuration command to set the switch priority for the specified spanning-tree instance. Use the **no** form of this command to return to the default setting.

spanning-tree mst instance-id priority priority

no spanning-tree mst instance-id priority

# Syntax Description

| instance-id | Range of spanning-tree instances. You can specify a single instance, a range of instances separated by a hyphen, or a series of instances separated by a comma. The range is 0 to 15.                                                         |
|-------------|----------------------------------------------------------------------------------------------------|
| priority    | Set the switch priority for the specified spanning-tree instance. This setting affects the likelihood that the switch is selected as the root switch. A lower value increases the probability that the switch is selected as the root switch. |
|             | The range is 0 to 61440 in increments of 4096. Valid priority values are 0, 4096, 8192, 12288, 16384, 20480, 24576, 28672, 32768, 36864, 40960, 45056, 49152, 53248, 57344, and 61440. All other values are rejected.                         |

### Defaults

The default is 32768.

## **Command Modes**

Global configuration

# **Command History**

| Release    | Modification                 |
|------------|------------------------------|
| 12.2(25)SE | This command was introduced. |

## **Examples**

This example shows how to set the spanning-tree priority to 8192 for multiple spanning-tree instances (MST) 20 to 21:

Switch(config) # spanning-tree mst 20-21 priority 8192

You can verify your settings by entering the **show spanning-tree mst** *instance-id* privileged EXEC command.

| Command                            | Description                                           |
|------------------------------------|-------------------------------------------------------|
| show spanning-tree mst instance-id | Displays MST information for the specified interface. |
| spanning-tree mst cost             | Sets the path cost for MST calculations.              |
| spanning-tree mst port-priority    | Configures an interface priority.                     |

# spanning-tree mst root

Use the **spanning-tree mst root** global configuration command to configure the multiple spanning-tree (MST) root switch priority and timers based on the network diameter. Use the **no** form of this command to return to the default settings.

**spanning-tree mst** *instance-id* **root** {**primary** | **secondary**} [**diameter** *net-diameter* [**hello-time** *seconds*]]

no spanning-tree mst instance-id root

## **Syntax Description**

| instance-id           | Range of spanning-tree instances. You can specify a single instance, a range of instances separated by a hyphen, or a series of instances separated by a comma. The range is 0 to 15.                         |
|-----------------------|----------------------------------------------------------------------------------------------------|
| root primary          | Force this switch to be the root switch.                                                                                                    |
| root secondary        | Set this switch to be the root switch should the primary root switch fail.                                                                                                    |
| diameter net-diameter | (Optional) Set the maximum number of switches between any two end stations. The range is 2 to 7. This keyword is available only for MST instance 0.                                                           |
| hello-time seconds    | (Optional) Set the interval between hello bridge protocol data units (BPDUs) sent by the root switch configuration messages. The range is 1 to 10 seconds. This keyword is available only for MST instance 0. |

## Defaults

The primary root switch priority is 24576.

The secondary root switch priority is 28672.

The hello time is 2 seconds.

## **Command Modes**

Global configuration

### **Command History**

| Release    | Modification                 |
|------------|------------------------------|
| 12.2(25)SE | This command was introduced. |

# **Usage Guidelines**

Use the **spanning-tree mst** instance-id **root** command only on backbone switches.

When you enter the **spanning-tree mst** *instance-id* **root** command, the software tries to set a high enough priority to make this switch the root of the spanning-tree instance. Because of the extended system ID support, the switch sets the switch priority for the instance to 24576 if this value will cause this switch to become the root for the specified instance. If any root switch for the specified instance has a switch priority lower than 24576, the switch sets its own priority to 4096 less than the lowest switch priority. (4096 is the value of the least-significant bit of a 4-bit switch priority value.)

When you enter the **spanning-tree mst** *instance-id* **root secondary** command, because of support for the extended system ID, the software changes the switch priority from the default value (32768) to 28672. If the root switch fails, this switch becomes the next root switch (if the other switches in the network use the default switch priority of 32768 and are therefore unlikely to become the root switch).

## **Examples**

This example shows how to configure the switch as the root switch for instance 10 with a network diameter of 4:

Switch(config) # spanning-tree mst 10 root primary diameter 4

This example shows how to configure the switch as the secondary root switch for instance 10 with a network diameter of 4:

Switch(config) # spanning-tree mst 10 root secondary diameter 4

You can verify your settings by entering the **show spanning-tree mst** *instance-id* privileged EXEC command.

| Command                            | Description                                                                              |
|------------------------------------|------------------------------------------------------------------------------------------|
| show spanning-tree mst instance-id | Displays MST information for the specified instance.                                     |
| spanning-tree mst forward-time     | Sets the forward-delay time for all MST instances.                                       |
| spanning-tree mst hello-time       | Sets the interval between hello BPDUs sent by root switch configuration messages.        |
| spanning-tree mst max-age          | Sets the interval between messages that the spanning tree receives from the root switch. |
| spanning-tree mst max-hops         | Sets the number of hops in a region before the BPDU is discarded.                        |

# spanning-tree port-priority

Use the **spanning-tree port-priority** interface configuration command to configure an interface priority. If a loop occurs, spanning tree can find the interface to put in the forwarding state. Use the **no** form of this command to return to the default setting.

spanning-tree [vlan vlan-id] port-priority priority

no spanning-tree [vlan vlan-id] port-priority

## **Syntax Description**

| vlan vlan-id | (Optional) VLAN range associated with a spanning-tree instance. You can specify a single VLAN identified by VLAN ID number, a range of VLANs separated by a hyphen, or a series of VLANs separated by a comma. The range is 1 to 4094. |
|--------------|----------------------------------------------------------------------------------------------------|
| priority     | Number from 0 to 240, in increments of 16. Valid values are 0, 16, 32, 48, 64, 80, 96, 112, 128, 144, 160, 176, 192, 208, 224, and 240. All other values are rejected. The lower the number, the higher the priority.                  |

#### **Defaults**

The default is 128.

### **Command Modes**

Interface configuration

## **Command History**

| Release    | Modification                 |
|------------|------------------------------|
| 12.2(25)SE | This command was introduced. |

# Usage Guidelines

If the variable *vlan-id* is omitted, the command applies to the spanning-tree instance associated with VLAN 1.

You can set the priority on a VLAN that has no interfaces assigned to it. The setting takes effect when you assign the interface to the VLAN.

If you configure an interface with both the **spanning-tree vlan** *vlan-id* **port-priority** *priority* command and the **spanning-tree port-priority** *priority* command, the **spanning-tree vlan** *vlan-id* **port-priority** *priority* command takes effect.

#### **Examples**

This example shows how to increase the likelihood that a port will be put in the forwarding state if a loop occurs:

```
Switch(config)# interface gigabitethernet0/2
Switch(config-if)# spanning-tree vlan 20 port-priority 0
```

This example shows how to set the port-priority value on VLANs 20 to 25:

```
Switch(config-if) # spanning-tree vlan 20-25 port-priority 0
```

You can verify your settings by entering the **show spanning-tree interface** *interface-id* privileged EXEC command.

| Command                                   | Description                                                        |
|-------------------------------------------|--------------------------------------------------------------------|
| show spanning-tree interface interface-id | Displays spanning-tree information for the specified interface.    |
| spanning-tree cost                        | Sets the path cost for spanning-tree calculations.                 |
| spanning-tree vlan priority               | Sets the switch priority for the specified spanning-tree instance. |

# spanning-tree portfast (global configuration)

Use the **spanning-tree portfast** global configuration command to globally enable bridge protocol data unit (BPDU) filtering on Port Fast-enabled interfaces, the BPDU guard feature on Port Fast-enabled interfaces, or the Port Fast feature on all nontrunking interfaces. The BPDU filtering feature prevents the switch interface from sending or receiving BPDUs. The BPDU guard feature puts Port Fast-enabled interfaces that receive BPDUs in an error-disabled state. Use the **no** form of this command to return to the default settings.

spanning-tree portfast {bpdufilter default | bpduguard default | default}

no spanning-tree portfast {bpdufilter default | bpduguard default | default}

### **Syntax Description**

| bpdufilter default | Globally enable BPDU filtering on Port Fast-enabled interfaces and prevent the switch interface connected to end stations from sending or receiving BPDUs.                                                                                          |
|--------------------|----------------------------------------------------------------------------------------------------|
| bpduguard default  | Globally enable the BPDU guard feature on Port Fast-enabled interfaces and place the interfaces that receive BPDUs in an error-disabled state.                                                                                                    |
| default            | Globally enable the Port Fast feature on all nontrunking interfaces. When the Port Fast feature is enabled, the interface changes directly from a blocking state to a forwarding state without making the intermediate spanning-tree state changes. |

# **Defaults**

The BPDU filtering, the BPDU guard, and the Port Fast features are disabled on all interfaces unless they are individually configured.

#### **Command Modes**

Global configuration

### **Command History**

| Release    | Modification                 |
|------------|------------------------------|
| 12.2(25)SE | This command was introduced. |

### **Usage Guidelines**

You can enable these features when the switch is operating in the per-VLAN spanning-tree plus (PVST+) rapid-PVST+, or the multiple spanning-tree (MST) mode.

Use the **spanning-tree portfast bpdufilter default** global configuration command to globally enable BPDU filtering on interfaces that are Port Fast-enabled (the interfaces are in a Port Fast-operational state). The interfaces still send a few BPDUs at link-up before the switch begins to filter outbound BPDUs. You should globally enable BPDU filtering on a switch so that hosts connected to switch interfaces do not receive BPDUs. If a BPDU is received on a Port Fast-enabled interface, the interface loses its Port Fast-operational status and BPDU filtering is disabled.

You can override the **spanning-tree portfast bpdufilter default** global configuration command by using the **spanning-tree bdpufilter** interface configuration command.

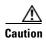

Enabling BPDU filtering on an interface is the same as disabling spanning tree on it and can result in spanning-tree loops.

Use the **spanning-tree portfast bpduguard default** global configuration command to globally enable BPDU guard on interfaces that are in a Port Fast-operational state. In a valid configuration, Port Fast-enabled interfaces do not receive BPDUs. Receiving a BPDU on a Port Fast-enabled interface signals an invalid configuration, such as the connection of an unauthorized device, and the BPDU guard feature puts the interface in the error-disabled state. The BPDU guard feature provides a secure response to invalid configurations because you must manually put the interface back in service. Use the BPDU guard feature in a service-provider network to prevent an access port from participating in the spanning tree.

You can override the **spanning-tree portfast bpduguard default** global configuration command by using the **spanning-tree bdpuguard** interface configuration command.

Use the **spanning-tree portfast default** global configuration command to globally enable the Port Fast feature on all nontrunking interfaces. Configure Port Fast only on interfaces that connect to end stations; otherwise, an accidental topology loop could cause a data packet loop and disrupt switch and network operation. A Port Fast-enabled interface moves directly to the spanning-tree forwarding state when linkup occurs without waiting for the standard forward-delay time.

You can override the **spanning-tree portfast default** global configuration command by using the **spanning-tree portfast** interface configuration command. You can use the **no spanning-tree portfast default** global configuration command to disable Port Fast on all interfaces unless they are individually configured with the **spanning-tree portfast** interface configuration command.

## Examples

This example shows how to globally enable the BPDU filtering feature:

Switch(config) # spanning-tree portfast bpdufilter default

This example shows how to globally enable the BPDU guard feature:

Switch(config) # spanning-tree portfast bpduguard default

This example shows how to globally enable the Port Fast feature on all nontrunking interfaces:

Switch(config)# spanning-tree portfast default

You can verify your settings by entering the show running-config privileged EXEC command.

| Command                                          | Description                                                                                                    |
|--------------------------------------------------|----------------------------------------------------------------------------------------------------|
| show running-config                              | Displays the current operating configuration. For syntax information, select Cisco IOS Configuration Fundamentals Command Reference, Release 12.2 > File Management Commands > Configuration File Management Commands. |
| spanning-tree bpdufilter                         | Prevents an interface from sending or receiving BPDUs.                                                                                                    |
| spanning-tree bpduguard                          | Puts an interface in the error-disabled state when it receives a BPDU.                                                                                                    |
| spanning-tree portfast (interface configuration) | Enables the Port Fast feature on an interface in all its associated VLANs.                                                                                                    |

# spanning-tree portfast (interface configuration)

Use the **spanning-tree portfast** interface configuration command to enable the Port Fast feature on an interface in all its associated VLANs. When the Port Fast feature is enabled, the interface changes directly from a blocking state to a forwarding state without making the intermediate spanning-tree state changes. Use the **no** form of this command to return to the default setting.

spanning-tree portfast [disable | trunk]

no spanning-tree portfast

### **Syntax Description**

| disable | (Optional) Disable the Port Fast feature on the specified interface. |
|---------|----------------------------------------------------------------------|
| trunk   | (Optional) Enable the Port Fast feature on a trunking interface.     |

#### **Defaults**

The Port Fast feature is disabled on all interfaces; however, it is automatically enabled on dynamic-access ports.

#### **Command Modes**

Interface configuration

#### **Command History**

| Release    | Modification                 |
|------------|------------------------------|
| 12.2(25)SE | This command was introduced. |

### **Usage Guidelines**

Use this feature only on interfaces that connect to end stations; otherwise, an accidental topology loop could cause a data packet loop and disrupt switch and network operation.

To enable Port Fast on trunk ports, you must use the **spanning-tree portfast trunk** interface configuration command. The **spanning-tree portfast** command is not supported on trunk ports.

You can enable this feature when the switch is operating in the per-VLAN spanning-tree plus (PVST+), rapid-PVST+, or the multiple spanning-tree (MST) mode.

This feature affects all VLANs on the interface.

An interface with the Port Fast feature enabled is moved directly to the spanning-tree forwarding state without the standard forward-time delay.

You can use the **spanning-tree portfast default** global configuration command to globally enable the Port Fast feature on all nontrunking interfaces. However, the **spanning-tree portfast** interface configuration command can override the global setting.

If you configure the **spanning-tree portfast default** global configuration command, you can disable Port Fast on an interface that is not a trunk interface by using the **spanning-tree portfast disable** interface configuration command.

# Examples

This example shows how to enable the Port Fast feature on a port:

Switch(config)# interface gigabitethernet0/2
Switch(config-if)# spanning-tree portfast

You can verify your settings by entering the **show running-config** privileged EXEC command.

| Command                                       | Description                                                                                                    |
|-----------------------------------------------|----------------------------------------------------------------------------------------------------|
| show running-config                           | Displays the current operating configuration. For syntax information, select Cisco IOS Configuration Fundamentals  Command Reference, Release 12.2 > File Management Commands  > Configuration File Management Commands. |
| spanning-tree bpdufilter                      | Prevents an interface from sending or receiving bridge protocol data units (BPDUs).                                                                                                    |
| spanning-tree bpduguard                       | Puts an interface in the error-disabled state when it receives a BPDU.                                                                                                    |
| spanning-tree portfast (global configuration) | Globally enables the BPDU filtering or the BPDU guard feature on Port Fast-enabled interfaces or enables the Port Fast feature on all nontrunking interfaces.                                                            |

# spanning-tree uplinkfast

Use the **spanning-tree uplinkfast** global configuration command to accelerate the choice of a new root port when a link or switch fails or when the spanning tree reconfigures itself. Use the **no** form of this command to return to the default setting.

spanning-tree uplinkfast [max-update-rate pkts-per-second]

no spanning-tree uplinkfast [max-update-rate]

# **Syntax Description**

| max-update-rate pkts-per-second | (Optional) The number of packets per second at which update |
|---------------------------------|-------------------------------------------------------------|
|                                 | packets are sent. The range is 0 to 32000.                  |

### **Defaults**

UplinkFast is disabled.

The update rate is 150 packets per second.

### **Command Modes**

Global configuration

### **Command History**

| Release    | Modification                 |
|------------|------------------------------|
| 12.2(25)SE | This command was introduced. |

## **Usage Guidelines**

Use this command only on access switches.

You can configure the UplinkFast feature for rapid PVST+ or for multiple spanning-tree (MST) mode, but the feature remains disabled (inactive) until you change the spanning-tree mode to PVST+.

When you enable UplinkFast, it is enabled for the entire switch and cannot be enabled for individual VLANs.

When UplinkFast is enabled, the switch priority of all VLANs is set to 49152. If you change the path cost to a value less than 3000 and you enable UplinkFast or UplinkFast is already enabled, the path cost of all interfaces and VLAN trunks is increased by 3000 (if you change the path cost to 3000 or above, the path cost is not altered). The changes to the switch priority and the path cost reduces the chance that a switch will become the root switch.

When UplinkFast is disabled, the switch priorities of all VLANs and path costs of all interfaces are set to default values if you did not modify them from their defaults.

When spanning tree detects that the root port has failed, UplinkFast immediately changes to an alternate root port, changing the new root port directly to forwarding state. During this time, a topology change notification is sent.

Do not enable the root guard on interfaces that will be used by the UplinkFast feature. With UplinkFast, the backup interfaces (in the blocked state) replace the root port in the case of a failure. However, if root guard is also enabled, all the backup interfaces used by the UplinkFast feature are placed in the root-inconsistent state (blocked) and prevented from reaching the forwarding state.

If you set the max-update-rate to 0, station-learning frames are not generated, so the spanning-tree topology converges more slowly after a loss of connectivity.

## **Examples**

This example shows how to enable UplinkFast:

Switch(config)# spanning-tree uplinkfast

You can verify your setting by entering the show spanning-tree summary privileged EXEC command.

| Command                         | Description                                               |
|---------------------------------|-----------------------------------------------------------|
| show spanning-tree summary      | Displays a summary of the spanning-tree interface states. |
| spanning-tree vlan root primary | Forces this switch to be the root switch.                 |

# spanning-tree vlan

Use the **spanning-tree vlan** global configuration command to configure spanning tree on a per-VLAN basis. Use the **no** form of this command to return to the default setting.

spanning-tree vlan vlan-id [forward-time seconds | hello-time seconds | max-age seconds |
 priority | root {primary | secondary} [diameter net-diameter
 [hello-time seconds]]]

no spanning-tree vlan vlan-id [forward-time | hello-time | max-age | priority | root]

# **Syntax Description**

| VLAN range associated with a spanning-tree instance. You can specify a single VLAN identified by VLAN ID number, a range of VLANs separated by a hyphen, or a series of VLANs separated by a comma. The range is 1 to 4094.                                  |
|----------------------------------------------------------------------------------------------------|
| (Optional) Set the forward-delay time for the specified spanning-tree instance. The forwarding time specifies how long each of the listening and learning states last before the interface begins forwarding. The range is 4 to 30 seconds.                  |
| (Optional) Set the interval between hello bridge protocol data units (BPDUs) sent by the root switch configuration messages. The range is 1 to 10 seconds.                                                                                                   |
| (Optional) Set the interval between messages the spanning tree receives from the root switch. If a switch does not receive a BPDU message from the root switch within this interval, it recomputes the spanning-tree topology. The range is 6 to 40 seconds. |
| (Optional) Set the switch priority for the specified spanning-tree instance. This setting affects the likelihood that this switch is selected as the root switch. A lower value increases the probability that the switch is selected as the root switch.    |
| The range is 0 to 61440 in increments of 4096. Valid priority values are 4096, 8192, 12288, 16384, 20480, 24576, 28672, 32768, 36864, 40960, 45056, 49152, 53248, 57344, and 61440. All other values are rejected.                                           |
| (Optional) Force this switch to be the root switch.                                                                                                    |
| (Optional) Set this switch to be the root switch should the primary root switch fail.                                                                                                    |
| (Optional) Set the maximum number of switches between any two end stations. The range is 2 to 7.                                                                                                    |
|                                                                                                    |

### Defaults

Spanning tree is enabled on all VLANs.

The forward-delay time is 15 seconds.

The hello time is 2 seconds.

The max-age is 20 seconds.

The primary root switch priority is 24576.

The secondary root switch priority is 28672.

#### **Command Modes**

Global configuration

### **Command History**

| Release    | Modification                 |
|------------|------------------------------|
| 12.2(25)SE | This command was introduced. |

### **Usage Guidelines**

Disabling the STP causes the VLAN to stop participating in the spanning-tree topology. Interfaces that are administratively down remain down. Received BPDUs are forwarded like other multicast frames. The VLAN does not detect and prevent loops when STP is disabled.

You can disable the STP on a VLAN that is not currently active and verify the change by using the **show running-config** or the **show spanning-tree vlan** *vlan-id* privileged EXEC command. The setting takes effect when the VLAN is activated.

When disabling or re-enabling the STP, you can specify a range of VLANs that you want to disable or enable.

When a VLAN is disabled and then enabled, all assigned VLANs continue to be its members. However, all spanning-tree bridge parameters are returned to their previous settings (the last setting before the VLAN was disabled).

You can enable spanning-tree options on a VLAN that has no interfaces assigned to it. The setting takes effect when you assign interfaces to it.

When setting the **max-age** seconds, if a switch does not receive BPDUs from the root switch within the specified interval, it recomputes the spanning-tree topology. The **max-age** setting must be greater than the **hello-time** setting.

The **spanning-tree vlan** *vlan-id* **root** command should be used only on backbone switches.

When you enter the **spanning-tree vlan** *vlan-id* **root** command, the software checks the switch priority of the current root switch for each VLAN. Because of the extended system ID support, the switch sets the switch priority for the specified VLAN to 24576 if this value will cause this switch to become the root for the specified VLAN. If any root switch for the specified VLAN has a switch priority lower than 24576, the switch sets its own priority for the specified VLAN to 4096 less than the lowest switch priority. (4096 is the value of the least-significant bit of a 4-bit switch priority value.)

When you enter the **spanning-tree vlan** *vlan-id* **root secondary** command, because of support for the extended system ID, the software changes the switch priority from the default value (32768) to 28672. If the root switch should fail, this switch becomes the next root switch (if the other switches in the network use the default switch priority of 32768, and therefore, are unlikely to become the root switch).

# Examples

This example shows how to disable the STP on VLAN 5:

Switch(config) # no spanning-tree vlan 5

You can verify your setting by entering the **show spanning-tree** privileged EXEC command. In this instance, VLAN 5 does not appear in the list.

This example shows how to set the spanning-tree forwarding time to 18 seconds for VLANs 20 and 25:

Switch(config)# spanning-tree vlan 20,25 forward-time 18

This example shows how to set the spanning-tree hello-delay time to 3 seconds for VLANs 20 to 24:

Switch(config) # spanning-tree vlan 20-24 hello-time 3

This example shows how to set spanning-tree max-age to 30 seconds for VLAN 20:

Switch(config) # spanning-tree vlan 20 max-age 30

This example shows how to reset the **max-age** parameter to the default value for spanning-tree instance 100 and 105 to 108:

Switch(config) # no spanning-tree vlan 100, 105-108 max-age

This example shows how to set the spanning-tree priority to 8192 for VLAN 20:

Switch(config) # spanning-tree vlan 20 priority 8192

This example shows how to configure the switch as the root switch for VLAN 10 with a network diameter of 4:

Switch(config) # spanning-tree vlan 10 root primary diameter 4

This example shows how to configure the switch as the secondary root switch for VLAN 10 with a network diameter of 4:

Switch(config) # spanning-tree vlan 10 root secondary diameter 4

You can verify your settings by entering the **show spanning-tree vlan** *vlan-id* privileged EXEC command.

| Command                                             | Description                                                                                                    |
|-----------------------------------------------------|----------------------------------------------------------------------------------------------------|
| show spanning-tree vlan                             | Displays spanning-tree information.                                                                                                    |
| spanning-tree cost                                  | Sets the path cost for spanning-tree calculations.                                                                                                    |
| spanning-tree guard                                 | Enables the root guard or the loop guard feature for all the VLANs associated with the selected interface.                                                    |
| spanning-tree port-priority                         | Sets an interface priority.                                                                                                    |
| spanning-tree portfast (global configuration)       | Globally enables the BPDU filtering or the BPDU guard feature on Port Fast-enabled interfaces or enables the Port Fast feature on all nontrunking interfaces. |
| spanning-tree portfast<br>(interface configuration) | Enables the Port Fast feature on an interface in all its associated VLANs.                                                                                    |
| spanning-tree uplinkfast                            | Enables the UplinkFast feature, which accelerates the choice of a new root port.                                                                              |

# speed

Use the **speed** interface configuration command to specify the speed of a 10/100 Mbps or 10/100/1000 Mbps port. Use the **no** or **default** form of this command to return the port to its default value.

speed {10 | 100 | 1000 | auto [10 | 100 | 1000] | nonegotiate}

no speed

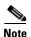

For speed configurations restrictions on small form-factor pluggable (SFP) module ports, see the "Usage Guidelines" section.

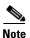

You cannot configure the speed on small form-factor pluggable (SFP) module ports, but you can configure the speed to not negotiate (**nonegotiate**) if they are connected to a device that does not support autonegotiation. See "Usage Guidelines" for exceptions when a 1000BASE-T SFP module is in the SFP module slot.

# **Syntax Description**

| 10          | Port runs at 10 Mbps.                                                                                                    |
|-------------|----------------------------------------------------------------------------------------------------|
| 100         | Port runs at 100 Mbps.                                                                                                    |
| 1000        | Port runs at 1000 Mbps. This option is valid and visible only on 10/100/1000 Mbps-ports.                                                                                                    |
| auto        | Port automatically detects the speed it should run at based on the port at the other end of the link. If you use the <b>10</b> , <b>100</b> , or <b>1000</b> keywords with the <b>auto</b> keyword, the port only autonegotiates at the specified speeds. |
| nonegotiate | Autonegotiation is disabled, and the port runs at 1000 Mbps. This option is valid and visible only on SFP module ports when a 1000BASE-T SFP module is inserted in the SFP module slot.                                                                   |

# **Defaults**

The default is **auto**.

## **Command Modes**

Interface configuration

# **Command History**

| Release    | Modification                 |
|------------|------------------------------|
| 12.2(25)SE | This command was introduced. |

## **Usage Guidelines**

You can configure the Gigabit Ethernet port speed as 10, 100, or 1000 Mbps.

You cannot configure speed on SFP module ports, but you can configure the speed to not negotiate (**nonegotiate**) if connected to a device that does not support autonegotiation.

When a 1000BASE-T SFP module is in the SFP module slot, you can configure the speed as **10**, **100**, **1000**, or auto but not to **nonegotiate**.

If the speed is set to **auto**, the switch negotiates with the device at the other end of the link for the speed setting and then forces the speed setting to the negotiated value. The duplex setting remains as configured on each end of the link, which could result in a duplex setting mismatch.

If both ends of the line support autonegotiation, we highly recommend the default autonegotiation settings. If one interface supports autonegotiation and the other end does not, do use the **auto** setting on the supported side, but set the duplex and speed on the other side.

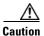

Changing the interface speed and duplex mode configuration might shut down and re-enable the interface during the reconfiguration.

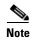

For guidelines on setting the switch speed and duplex parameters, see the Cisco Gigabit Ethernet Switch Module for HP BladeSystem p-Class Software Configuration Guide for this release.

#### **Examples**

This example shows how to set speed on a port to 100 Mbps:

```
Switch(config)# interface gigabitethernet0/1
Switch(config-if)# speed 100
```

This example shows how to set a port to autonegotiate at only 10 Mbps:

```
Switch(config)# interface gigabitethernet0/1
Switch(config-if)# speed auto 10
```

This example shows how to set a port to autonegotiate at only 10 or 100 Mbps:

```
Switch(config)# interface gigabitethernet0/1
Switch(config-if)# speed auto 10 100
```

You can verify your settings by entering the **show interfaces** privileged EXEC command.

| Command         | Description                                                                                 |
|-----------------|---------------------------------------------------------------------------------------------|
| duplex          | Specifies the duplex mode of operation.                                                     |
| show interfaces | Displays the statistical information specific to all interfaces or to a specific interface. |

# srr-queue bandwidth limit

Use the **srr-queue bandwidth limit** interface configuration command to limit the maximum output on a port. Use the **no** form of this command to return to the default setting.

srr-queue bandwidth limit weight1

no srr-queue bandwidth limit

# **Syntax Description**

weight1

Percentage of the port speed to which the port should be limited. The range is 10 to 90.

**Defaults** 

The port is not rate limited and is set to 100 percent.

Command Modes

Interface configuration

# **Command History**

| Release    | Modification                 |
|------------|------------------------------|
| 12.2(25)SE | This command was introduced. |

# **Usage Guidelines**

If you configure this command to 80 percent, the port is idle 20 percent of the time. The line rate drops to 80 percent of the connected speed. These values are not exact because the hardware adjusts the line rate in increments of six.

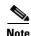

The egress queue default settings are suitable for most situations. You should change them only when you have a thorough understanding of the egress queues and if these settings do not meet your quality of service (QoS) solution.

### **Examples**

This example shows how to limit a port to 800 Mbps:

Switch(config)# interface gigabitethernet0/1
Switch(config-if)# srr-queue bandwidth limit 80

You can verify your settings by entering the **show mls qos interface** [interface-id] **queueing** privileged EXEC command.

| Command                            | Description                                                                                                    |
|------------------------------------|----------------------------------------------------------------------------------------------------|
| mls qos queue-set output buffers   | Allocates buffers to the queue-set.                                                                                                    |
| mls qos srr-queue output cos-map   | Maps class of service (CoS) values to egress queue or maps CoS values to a queue and to a threshold ID.                                                     |
| mls qos srr-queue output dscp-map  | Maps Differentiated Services Code Point (DSCP) values to an egress queue or maps DSCP values to a queue and to a threshold ID.                              |
| mls qos queue-set output threshold | Configures the weighted tail-drop (WTD) thresholds, guarantees the availability of buffers, and configures the maximum memory allocation for the queue-set. |
| queue-set                          | Maps a port to a queue-set.                                                                                                    |
| show mls qos interface queueing    | Displays QoS information.                                                                                                    |
| srr-queue bandwidth shape          | Assigns the shaped weights and enables bandwidth shaping on the four egress queues mapped to a port.                                                        |
| srr-queue bandwidth share          | Assigns the shared weights and enables bandwidth sharing on the four egress queues mapped to a port.                                                        |

# srr-queue bandwidth shape

Use the **srr-queue bandwidth shape** interface configuration command to assign the shaped weights and to enable bandwidth shaping on the four egress queues mapped to a port. Use the **no** form of this command to return to the default setting.

srr-queue bandwidth shape weight1 weight2 weight3 weight4

no srr-queue bandwidth shape

## **Syntax Description**

| weight1 weight2 | Specify the weights to specify the percentage of the port that is shaped. The |
|-----------------|-------------------------------------------------------------------------------|
| weight3 weight4 | inverse ratio (1/weight) specifies the shaping bandwidth for this queue.      |
|                 | Separate each value with a space. The range is 0 to 65535.                    |

#### **Defaults**

Weight1 is set to 25. Weight2, weight3, and weight4 are set to 0, and these queues are in shared mode.

### **Command Modes**

Interface configuration

### **Command History**

| Release    | Modification                 |
|------------|------------------------------|
| 12.2(25)SE | This command was introduced. |

## **Usage Guidelines**

In shaped mode, the queues are guaranteed a percentage of the bandwidth, and they are rate-limited to that amount. Shaped traffic does not use more than the allocated bandwidth even if the link is idle. Use shaping to smooth bursty traffic or to provide a smoother output over time.

The shaped mode overrides the shared mode.

If you configure a shaped queue weight to 0 by using the **srr-queue bandwidth shape** interface configuration command, this queue participates in shared mode. The weight specified with the **srr-queue bandwidth shape** command is ignored, and the weights specified with the **srr-queue bandwidth share** interface configuration command for a queue come into effect.

When configuring queues for the same port for both shaping and sharing, make sure that you configure the lowest numbered queue for shaping.

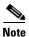

The egress queue default settings are suitable for most situations. You should change them only when you have a thorough understanding of the egress queues and if these settings do not meet your QoS solution.

## **Examples**

This example shows how to configure the queues for the same port for both shaping and sharing. Because the weight ratios for queues 2, 3, and 4 are set to 0, these queues operate in shared mode. The bandwidth weight for queue 1 is 1/8, which is 12.5 percent. Queue 1 is guaranteed this bandwidth and limited to it; it does not extend its slot to the other queues even if the other queues have no traffic and are idle. Queues 2, 3, and 4 are in shared mode, and the setting for queue 1 is ignored. The bandwidth ratio allocated for the queues in shared mode is 4/(4+4+4), which is 33 percent:

```
Switch(config)# interface gigabitethernet0/1
Switch(config-if)# srr-queue bandwidth shape 8 0 0 0
Switch(config-if)# srr-queue bandwidth share 4 4 4 4
```

You can verify your settings by entering the **show mls qos interface** [*interface-id*] **queueing** privileged EXEC command.

| Command                            | Description                                                                                                    |
|------------------------------------|----------------------------------------------------------------------------------------------------|
| mls qos queue-set output buffers   | Allocates buffers to a queue-set.                                                                                                    |
| mls qos srr-queue output cos-map   | Maps class of service (CoS) values to an egress queue or maps CoS values to a queue and to a threshold ID.                                               |
| mls qos srr-queue output dscp-map  | Maps Differentiated Services Code Point (DSCP) values to an egress queue or maps DSCP values to a queue and to a threshold ID.                           |
| mls qos queue-set output threshold | Configures the weighted tail-drop (WTD) thresholds, guarantees the availability of buffers, and configures the maximum memory allocation to a queue-set. |
| priority-queue                     | Enables the egress expedite queue on a port.                                                                                                    |
| queue-set                          | Maps a port to a queue-set.                                                                                                    |
| show mls qos interface queueing    | Displays quality of service (QoS) information.                                                                                                    |
| srr-queue bandwidth share          | Assigns the shared weights and enables bandwidth sharing on the four egress queues mapped to a port.                                                     |

# srr-queue bandwidth share

Use the **srr-queue bandwidth share** interface configuration command switch to assign the shared weights and to enable bandwidth sharing on the four egress queues mapped to a port. The ratio of the weights is the ratio of frequency in which the shaped round robin (SRR) scheduler dequeues packets from each queue. Use the **no** form of this command to return to the default setting.

srr-queue bandwidth share weight1 weight2 weight3 weight4

no srr-queue bandwidth share

### **Syntax Description**

| weight1 weight2 | The ratios of weight1, weight2, weight3, and weight4 specify the ratio of the |
|-----------------|-------------------------------------------------------------------------------|
| weight3 weight4 | frequency in which the SRR scheduler dequeues packets. Separate each value    |
|                 | with a space. The range is 1 to 255.                                          |

#### **Defaults**

Weight1, weight2, weight3, and weight4 are 25 (1/4 of the bandwidth is allocated to each queue).

### **Command Modes**

Interface configuration

# **Command History**

| Release    | Modification                 |
|------------|------------------------------|
| 12.2(25)SE | This command was introduced. |

### **Usage Guidelines**

The absolute value of each weight is meaningless, and only the ratio of parameters is used.

In shared mode, the queues share the bandwidth among them according to the configured weights. The bandwidth is guaranteed at this level but not limited to it. For example, if a queue empties and does not require a share of the link, the remaining queues can expand into the unused bandwidth and share it among themselves.

If you configure a shaped queue weight to 0 by using the **srr-queue bandwidth shape** interface configuration command, this queue participates in SRR shared mode. The weight specified with the **srr-queue bandwidth shape** command is ignored, and the weights specified with the **srr-queue bandwidth share** interface configuration command for a queue take effect.

When configuring queues for the same port for both shaping and sharing, make sure that you configure the lowest numbered queue for shaping.

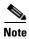

The egress queue default settings are suitable for most situations. You should change them only when you have a thorough understanding of the egress queues and if these settings do not meet your QoS solution.

# Examples

This example shows how to configure the weight ratio of the SRR scheduler running on an egress port. Four queues are used. The bandwidth ratio allocated for each queue in shared mode is 1/(1+2+3+4), 2/(1+2+3+4), 3/(1+2+3+4), and 4/(1+2+3+4), which is 10 percent, 20 percent, 30 percent, and 40 percent for queues 1, 2, 3, and 4. This means that queue 4 has four times the bandwidth of queue 1, twice the bandwidth of queue 2, and one-and-a-third times the bandwidth of queue 3.

```
Switch(config)# interface gigabitethernet0/1
Switch(config-if)# srr-queue bandwidth share 1 2 3 4
```

You can verify your settings by entering the **show mls qos interface** [*interface-id*] **queueing** privileged EXEC command.

| Command                            | Description                                                                                                    |
|------------------------------------|----------------------------------------------------------------------------------------------------|
| mls qos queue-set output buffers   | Allocates buffers to a queue-set.                                                                                                    |
| mls qos srr-queue output cos-map   | Maps class of service (CoS) values to an egress queue or maps CoS values to a queue and to a threshold ID.                                               |
| mls qos srr-queue output dscp-map  | Maps Differentiated Services Code Point (DSCP) values to an egress queue or maps DSCP values to a queue and to a threshold ID.                           |
| mls qos queue-set output threshold | Configures the weighted tail-drop (WTD) thresholds, guarantees the availability of buffers, and configures the maximum memory allocation to a queue-set. |
| priority-queue                     | Enables the egress expedite queue on a port.                                                                                                    |
| queue-set                          | Maps a port to a queue-set.                                                                                                    |
| show mls qos interface queueing    | Displays quality of service (QoS) information.                                                                                                    |
| srr-queue bandwidth shape          | Assigns the shaped weights and enables bandwidth shaping on the four egress queues mapped to a port.                                                     |

# storm-control

Use the **storm-control** interface configuration command to enable broadcast, multicast, or unicast storm control and to set threshold levels on an interface. Use the **no** form of this command to return to the default setting.

no storm-control {{broadcast | multicast | unicast} level} | {action {shutdown | trap}}

# **Syntax Description**

| broadcast                  | Enable broadcast storm control on the interface.                                                                                                    |  |
|----------------------------|----------------------------------------------------------------------------------------------------|--|
| multicast                  | Enable multicast storm control on the interface.                                                                                                    |  |
| unicast                    | Enable unicast storm control on the interface.                                                                                                    |  |
| level level<br>[level-low] | Specify the rising and falling suppression levels as a percentage of total bandwidth of the port.                                                                                                    |  |
|                            | • <i>level</i> —Rising suppression level, up to two decimal places. The range is 0.00 to 100.00. Block the flooding of storm packets when the value specified for <i>level</i> is reached.                                                                                              |  |
|                            | • <i>level-low</i> —(Optional) Falling suppression level, up to two decimal places. The range is 0.00 to 100.00. This value must be less than or equal to the rising suppression value. If you do not configure a falling suppression level, it is set to the rising suppression level. |  |
| level bps bps<br>[bps-low] | Specify the rising and falling suppression levels as a rate in bits per second at which traffic is received on the port.                                                                                                    |  |
|                            | • <i>bps</i> —Rising suppression level, up to 1 decimal place. The range is 0.0 to 10000000000.0. Block the flooding of storm packets when the value specified for <i>bps</i> is reached.                                                                                               |  |
|                            | • <i>bps-low</i> —(Optional) Falling suppression level, up to 1 decimal place. The range is 0.0 to 10000000000.0. This value must be equal to or less than the rising suppression value.                                                                                                |  |
|                            | You can use metric suffixes such as k, m, and g for large number thresholds.                                                                                                    |  |

| level pps pps<br>[pps-low] | Specify the rising and falling suppression levels as a rate in packets per second at which traffic is received on the port.                                                              |
|----------------------------|----------------------------------------------------------------------------------------------------|
|                            | • pps—Rising suppression level, up to 1 decimal place. The range is 0.0 to 10000000000.0. Block the flooding of storm packets when the value specified for pps is reached.               |
|                            | • <i>pps-low</i> —(Optional) Falling suppression level, up to 1 decimal place. The range is 0.0 to 10000000000.0. This value must be equal to or less than the rising suppression value. |
|                            | You can use metric suffixes such as k, m, and g for large number thresholds.                                                                                                    |
| action<br>{shutdown        | Action taken when a storm occurs on a port. The default action is to filter traffic and to not send an Simple Network Management Protocol (SNMP) trap.                                   |
| trap}                      | The keywords have these meanings:                                                                                                    |
|                            | • <b>shutdown</b> —Disables the port during a storm.                                                                                                    |
|                            | • <b>trap</b> —Sends an SNMP trap when a storm occurs.                                                                                                    |

#### Defaults

Broadcast, multicast, and unicast storm control are disabled.

The default action is to filter traffic and to not send an SNMP trap.

# **Command Modes**

Interface configuration

# **Command History**

| Release    | Modification                 |
|------------|------------------------------|
| 12.2(25)SE | This command was introduced. |

### **Usage Guidelines**

Storm control is supported only on physical interfaces. It is not supported on EtherChannel port channels, even though it is available in the command-line interface (CLI).

The storm-control suppression level can be entered as a percentage of total bandwidth of the port, as a rate in packets per second at which traffic is received, or as a rate in bits per second at which traffic is received.

When specified as a percentage of total bandwidth, a suppression value of 100 percent means that no limit is placed on the specified traffic type. A value of **level 0 0** means that all broadcast, multicast, or unicast traffic on that port is blocked. Storm control is enabled only when the rising suppression level is less than 100 percent. If no other storm-control configuration is specified, the default action is to filter the traffic causing the storm and to send no SNMP traps.

When the storm control threshold for multicast traffic is reached, all multicast traffic except control traffic, such as bridge protocol data unit (BDPU) and Cisco Discovery Protocol (CDP) frames, are blocked. The **trap** and **shutdown** options are independent of each other.

If you configure the action to be taken as shutdown (the port is error-disabled during a storm) when a packet storm is detected, you must use the **no shutdown** interface configuration command to bring the interface out of this state. If you do not specify the **shutdown** action, specify the action as **trap** (the switch generates a trap when a storm is detected).

When a storm occurs and the action is to filter traffic, if the falling suppression level is not specified, the switch blocks all traffic until the traffic rate drops below the rising suppression level. If the falling suppression level is specified, the switch blocks traffic until the traffic rate drops below this level.

When a broadcast storm occurs and the action is to filter traffic, the switch blocks only broadcast traffic.

For more information, see the Cisco Gigabit Ethernet Switch Module for HP BladeSystem p-Class Software Configuration Guide for this release.

# **Examples**

This example shows how to enable broadcast storm control with a 75.5-percent rising suppression level:

Switch(config-if) # storm-control broadcast level 75.5

This example shows how to enable unicast storm control on a port with a 87-percent rising suppression level and a 65-percent falling suppression level:

Switch(config-if) # storm-control unicast level 87 65

This example shows how to enable multicast storm control on a port with a 2000-packets-per-second rising suppression level and a 1000-packets-per-second falling suppression level:

Switch(config-if) # storm-control multicast level pps 2k 1k

This example shows how to enable the **shutdown** action on a port:

Switch(config-if)# storm-control action shutdown

You can verify your settings by entering the **show storm-control** privileged EXEC command.

| Command            | Description                                                                                                    |
|--------------------|----------------------------------------------------------------------------------------------------|
| show storm-control | Displays broadcast, multicast, or unicast storm control settings on all interfaces or on a specified interface. |

# switchport access

Use the **switchport access** interface configuration command to configure a port as a static-access or dynamic-access port. If the switchport mode is set to **access**, the port operates as a member of the specified VLAN. If set to **dynamic**, the port starts discovery of VLAN assignment based on the incoming packets it receives. Use the **no** form of this command to reset the access mode to the default VLAN for the switch.

switchport access vlan {vlan-id | dynamic}

no switchport access vlan

# **Syntax Description**

| vlan vlan-id | Configure the interface as a static access port with the VLAN ID of the access mode VLAN; the range is 1 to 4094.                                                                                                    |
|--------------|----------------------------------------------------------------------------------------------------|
| vlan dynamic | Specify that the access mode VLAN is dependent on the VLAN Membership Policy Server (VMPS) protocol. The port is assigned to a VLAN based on the source MAC address of a host (or hosts) connected to the port. The switch sends every new MAC address received to the VMPS server to obtain the VLAN name to which the dynamic-access port should be assigned. If the port already has a VLAN assigned and the source has already been approved by the VMPS, the switch forwards the packet to the VLAN. |

#### **Defaults**

The default access VLAN and trunk interface native VLAN is a default VLAN corresponding to the platform or interface hardware.

A dynamic-access port is initially a member of no VLAN and receives its assignment based on the packet it receives.

### Command Modes

Interface configuration

### **Command History**

| Release    | Modification                 |
|------------|------------------------------|
| 12.2(25)SE | This command was introduced. |

# **Usage Guidelines**

The **no switchport access** command resets the access mode VLAN to the appropriate default VLAN for the device.

The port must be in access mode before the **switchport access vlan** command can take effect.

An access port can be assigned to only one VLAN.

The VMPS server (such as a Catalyst 6000 series switch) must be configured before a port is configured as dynamic.

These restrictions apply to dynamic-access ports:

- The software implements the VLAN Query Protocol (VQP) client, which can query a VMPS such as a Catalyst 6000 series switch. The switches are not VMPS servers. The VMPS server must be configured before a port is configured as dynamic.
- Use dynamic-access ports only to connect end stations. Connecting them to switches or routers (that use bridging protocols) can cause a loss of connectivity.
- Configure the network so that STP does not put the dynamic-access port into an STP blocking state. The Port Fast feature is automatically enabled on dynamic-access ports.
- Dynamic-access ports can only be in one VLAN and do not use VLAN tagging.
- Dynamic-access ports cannot be configured as
  - Members of an EtherChannel port group (dynamic-access ports cannot be grouped with any other port, including other dynamic ports).
  - Source or destination ports in a static address entry.
  - Monitor ports.

### **Examples**

This example shows how to change a switched port interface that is operating in access mode to operate in VLAN 2 instead of the default VLAN.

Switch(config-if)# switchport access vlan 2

You can verify your setting by entering the **show interfaces** *interface-id* **switchport** privileged EXEC command and examining information in the Administrative Mode and Operational Mode rows.

| Command                    | Description                                                                                                    |
|----------------------------|----------------------------------------------------------------------------------------------------|
| show interfaces switchport | Displays the administrative and operational status of a switching port, including port blocking and port protection settings. |
| switchport mode            | Configures the VLAN membership mode of a port.                                                                                |

# switchport backup interface

Use the **switchport backup interface** interface configuration command on a Layer 2 interface to configure Flex Links, a pair of interfaces that provide backup to each other. Use the **no** form of this command to remove the Flex Links configuration.

switchport backup interface {interface-id}

no switchport backup

# **Syntax Description**

| interface-id | Specify the Layer 2 interface to act as a backup link to the interface being |
|--------------|------------------------------------------------------------------------------|
|              | configured. The interface can be a physical interface or port channel. The   |
|              | port-channel range is 1 to 48.                                               |

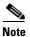

Though visible in the command-line help, VLAN interfaces are not supported.

### Defaults

The default is to have no Flex Links defined.

### **Command Modes**

Interface configuration

#### **Command History**

| Release    | Modification                 |
|------------|------------------------------|
| 12.2(25)SE | This command was introduced. |

### **Usage Guidelines**

With Flex Links configured, one link acts as the primary interface and forwards traffic, while the other interface is in standby mode, ready to begin forwarding traffic if the primary link shuts down. The interface being configured is referred to as the active link; the specified interface is identified as the backup link. The feature provides an alternative to the Spanning Tree Protocol (STP), allowing users to turn off STP and still retain basic link redundancy.

- This command is available only for Layer 2 interfaces.
- You can configure only one Flex Link backup link for any active link, and it must be a different interface from the active interface.
- An interface can belong to only one Flex Link pair. An interface can be a backup link for only one active link. An active link cannot belong to another Flex Link pair.
- A backup link does not have to be the same type (Fast Ethernet or Gigabit Ethernet, for instance) as the active link. However, you should configure both Flex Links with similar characteristics so that there are no loops or changes in behavior if the standby link takes over traffic forwarding.

- Neither of the links can be a port that belongs to an EtherChannel. However, you can configure two
  port channels (EtherChannel logical interfaces) as Flex Links, and you can configure a port channel
  and a physical interface as Flex Links, with either the port channel or the physical interface as the
  primary link.
- If STP is configured on the switch, Flex Links do not participate in STP in all valid VLANs. If STP is not running, be sure that there are no loops in the configured topology.

# **Examples**

This example shows how to configure two interfaces as Flex Links.

```
Switch# configure terminal
Switch(conf)# interface fastethernet0/1
Switch(conf-if)# switchport backup interface fastethernet0/2
Switch(conf-if)# end
```

You can verify your setting by entering the **show interfaces switchport backup** privileged EXEC command.

| Command                               | Description                                                          |
|---------------------------------------|----------------------------------------------------------------------|
| <b>show interfaces</b> [interface-id] | Displays the configured Flex Links and their status on the switch or |
| switchport backup                     | for the specified interface.                                         |

# switchport block

Use the **switchport block** interface configuration command to prevent unknown multicast or unicast packets from being forwarded. Use the **no** form of this command to allow forwarding unknown multicast or unicast packets.

switchport block {multicast | unicast}

no switchport block {multicast | unicast}

# **Syntax Description**

| multicast | Specify that unknown multicast traffic should be blocked. |
|-----------|-----------------------------------------------------------|
| unicast   | Specify that unknown unicast traffic should be blocked.   |

#### **Defaults**

Unknown multicast and unicast traffic is not blocked.

#### **Command Modes**

Interface configuration

# **Command History**

| Release    | Modification                 |
|------------|------------------------------|
| 12.2(25)SE | This command was introduced. |

# **Usage Guidelines**

By default, all traffic with unknown MAC addresses is sent to all ports. You can block unknown multicast or unicast traffic on protected or nonprotected ports. If unknown multicast or unicast traffic is not blocked on a protected port, there could be security issues.

Blocking unknown multicast or unicast traffic is not automatically enabled on protected ports; you must explicitly configure it.

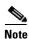

For more information about blocking packets, see the Cisco Gigabit Ethernet Switch Module for HP BladeSystem p-Class Software Configuration Guide for this release.

### Examples

This example shows how to block unknown multicast traffic on an interface:

Switch(config-if)# switchport block multicast

You can verify your setting by entering the **show interfaces** *interface-id* **switchport** privileged EXEC command.

| Command                    | Description                                                             |
|----------------------------|-------------------------------------------------------------------------|
| show interfaces switchport | Displays the administrative and operational status of a switching port, |
|                            | including port blocking and port protection settings.                   |

# switchport host

Use the **switchport host** interface configuration command to optimize a port for a host connection. The **no** form of this command has no affect on the system.

### switchport host

### **Syntax Description**

This command has no arguments or keywords.

#### **Defaults**

The default is for the port to not be optimized for a host connection.

#### **Command Modes**

Interface configuration

### **Command History**

| Release    | Modification                 |
|------------|------------------------------|
| 12.2(25)SE | This command was introduced. |

# **Usage Guidelines**

To optimize the port for a host connection, the **switchport host** command sets switch port mode to access, enables spanning tree Port Fast, and disables channel grouping. Only an end station can accept this configuration.

Because spanning tree Port Fast is enabled, you should enter the **switchport host** command only on ports that are connected to a single host. Connecting other switches, hubs, concentrators, or bridges to a fast-start port can cause temporary spanning-tree loops.

Enable the **switchport host** command to decrease the time that it takes to start up packet forwarding.

# **Examples**

This example shows how to optimize the port configuration for a host connection:

Switch(config-if)# switchport host switchport mode will be set to access spanning-tree portfast will be enabled channel group will be disabled Switch(config-if)#

You can verify your setting by entering the **show interface**s *interface-id* **switchport** privileged EXEC command.

| Command                    | Description                                                             |
|----------------------------|-------------------------------------------------------------------------|
| show interfaces switchport | Displays the administrative and operational status of a switching port, |
|                            | including switchport mode.                                              |

# switchport mode

Use the **switchport mode** interface configuration command to configure the VLAN membership mode of a port. Use the **no** form of this command to reset the mode to the appropriate default for the device.

switchport mode {access | dynamic {auto | desirable} | trunk}

no switchport mode {access | dynamic | trunk}

### **Syntax Description**

| access            | Set the port to access mode (either static-access or dynamic-access depending on the setting of the <b>switchport access vlan</b> interface configuration command). The port is set to access unconditionally and operates as a nontrunking, single VLAN interface that sends and receives nonencapsulated (non-tagged) frames. An access port can be assigned to only one VLAN. |
|-------------------|----------------------------------------------------------------------------------------------------|
| dynamic auto      | Set the interface trunking mode dynamic parameter to auto to specify that the interface convert the link to a trunk link. This is the default switchport mode.                                                                                                    |
| dynamic desirable | Set the interface trunking mode dynamic parameter to desirable to specify that the interface actively attempt to convert the link to a trunk link.                                                                                                    |
| trunk             | Set the port to trunk unconditionally. The port is a trunking VLAN Layer 2 interface. The port sends and receives encapsulated (tagged) frames that identify the VLAN of origination. A trunk is a point-to-point link between two switches or between a switch and a router.                                                                                                    |

### **Defaults**

The default mode is **dynamic auto**.

### **Command Modes**

Interface configuration

# **Command History**

| Release    | Modification                 |
|------------|------------------------------|
| 12.2(25)SE | This command was introduced. |

# **Usage Guidelines**

A configuration that uses the **access** or **trunk** keywords takes effect only when you configure the port in the appropriate mode by using the **switchport mode** command. The static-access and trunk configuration are saved, but only one configuration is active at a time.

When you enter **access** mode, the interface changes to permanent nontrunking mode and negotiates to convert the link into a nontrunk link even if the neighboring interface does not agree to the change.

When you enter **trunk** mode, the interface changes to permanent trunking mode and negotiates to convert the link into a trunk link even if the interface connecting to it does not agree to the change.

When you enter **dynamic auto** mode, the interface converts the link to a trunk link if the neighboring interface is set to **trunk** or **desirable** mode.

When you enter **dynamic desirable** mode, the interface becomes a trunk interface if the neighboring interface is set to **trunk**, **desirable**, or **auto** mode.

To autonegotiate trunking, the interfaces must be in the same VLAN Trunking Protocol (VTP) domain. Trunk negotiation is managed by the Dynamic Trunking Protocol (DTP), which is a point-to-point protocol. However, some internetworking devices might forward DTP frames improperly, which could cause misconfigurations. To avoid this, you should configure interfaces connected to devices that do not support DTP to not forward DTP frames, which turns off DTP.

- If you do not intend to trunk across those links, use the switchport mode access interface
  configuration command to disable trunking.
- To enable trunking to a device that does not support DTP, use the switchport mode trunk and switchport nonegotiate interface configuration commands to cause the interface to become a trunk but to not generate DTP frames.

Access ports and trunk ports are mutually exclusive.

The 802.1x feature interacts with switchport modes in these ways:

- If you try to enable 802.1x on a trunk port, an error message appears, and 802.1x is not enabled. If you try to change the mode of an 802.1x-enabled port to trunk, the port mode is not changed.
- If you try to enable 802.1x on a port set to **dynamic auto** or **dynamic desirable**, an error message appears, and 802.1x is not enabled. If you try to change the mode of an 802.1x-enabled port to **dynamic auto** or **dynamic desirable**, the port mode is not changed.
- If you try to enable 802.1x on a dynamic-access (VLAN Query Protocol [VQP]) port, an error message appears, and 802.1x is not enabled. If you try to change an 802.1x-enabled port to dynamic VLAN assignment, an error message appears, and the VLAN configuration is not changed.

### **Examples**

This example shows how to configure a port for access mode:

Switch(config)# interface gigabitethernet0/1
Switch(config-if)# switchport mode access

This example shows how set the port to dynamic desirable mode:

Switch(config)# interface gigabitethernet0/1
Switch(config-if)# switchport mode dynamic desirable

This example shows how to configure a port for trunk mode:

Switch(config)# interface gigabitethernet0/1
Switch(config-if)# switchport mode trunk

You can verify your settings by entering the **show interfaces** *interface-id* **switchport** privileged EXEC command and examining information in the Administrative Mode and Operational Mode rows.

| Command                    | Description                                                                                                    |
|----------------------------|----------------------------------------------------------------------------------------------------|
| show interfaces switchport | Displays the administrative and operational status of a switching port, including port blocking and port protection settings. |
| switchport access          | Configures a port as a static-access or dynamic-access port.                                                                  |
| switchport trunk           | Configures the trunk characteristics when an interface is in trunking mode.                                                   |

# switchport nonegotiate

Use the **switchport nonegotiate** interface configuration command to specify that Dynamic Trunking Protocol (DTP) negotiation packets are not sent on the Layer 2 interface. The switch does not engage in DTP negotiation on this interface. Use the **no** form of this command to return to the default setting.

switchport nonegotiate

no switchport nonegotiate

**Syntax Description** 

This command has no arguments or keywords.

Defaults

The default is to use DTP negotiation to learn the trunking status.

**Command Modes** 

Interface configuration

### **Command History**

| Release    | Modification                 |
|------------|------------------------------|
| 12.2(25)SE | This command was introduced. |

# **Usage Guidelines**

The no form of the switchport nonegotiate command removes nonegotiate status.

This command is valid only when the interface switchport mode is access or trunk (configured by using the **switchport mode access** or the **switchport mode trunk** interface configuration command). This command returns an error if you attempt to execute it in **dynamic** (**auto** or **desirable**) mode.

Internetworking devices that do not support DTP might forward DTP frames improperly and cause misconfigurations. To avoid this, you should turn off DTP by using the **switchport no negotiate** command to configure the interfaces connected to devices that do not support DTP to not forward DTP frames.

When you enter the **switchport nonegotiate** command, DTP negotiation packets are not sent on the interface. The device does or does not trunk according to the **mode** parameter: **access** or **trunk**.

- If you do not intend to trunk across those links, use the **switchport mode access** interface configuration command to disable trunking.
- To enable trunking on a device that does not support DTP, use the **switchport mode trunk** and **switchport nonegotiate** interface configuration commands to cause the interface to become a trunk but to not generate DTP frames.

# Examples

This example shows how to cause a port to refrain from negotiating trunking mode and to act as a trunk or access port (depending on the mode set):

Switch(config)# interface gigabitethernet0/1
Switch(config-if)# switchport nonegotiate

You can verify your setting by entering the **show interfaces** *interface-id* **switchport** privileged EXEC command.

| Command                    | Description                                                                                                    |
|----------------------------|----------------------------------------------------------------------------------------------------|
| show interfaces switchport | Displays the administrative and operational status of a switching port, including port blocking and port protection settings. |
| switchport mode            | Configures the VLAN membership mode of a port.                                                                                |

# switchport port-security

Use the **switchport port-security** interface configuration command without keywords to enable port security on the interface. Use the keywords to configure secure MAC addresses, sticky MAC address learning, a maximum number of secure MAC addresses, or the violation mode. Use the **no** form of this command to disable port security or to set the parameters to their default states.

switchport port-security [aging] [mac-address mac-address [vlan vlan-id] | mac-address sticky [mac-address]] [maximum value [vlan vlan-list]] [violation {protect | restrict | shutdown}]

no switchport port-security [aging] [mac-address mac-address [vlan vlan-id] | mac-address sticky [mac-address]] [maximum value [vlan vlan-list]] [violation {protect | restrict | shutdown}]

# **Syntax Description**

| aging                               | (Optional) See the <b>switchport port-security aging</b> command.                                                                                                    |
|-------------------------------------|----------------------------------------------------------------------------------------------------|
| mac-address mac-address             | (Optional) Specify a secure MAC address for the interface by entering a 48-bit MAC address. You can add additional secure MAC addresses up to the maximum value configured.                                                                                                    |
| vlan vlan-id                        | (Optional) On a trunk port only, specify the VLAN ID and the MAC address. If no VLAN ID is specified, the native VLAN is used.                                                                                                    |
| mac-address sticky<br>[mac-address] | (Optional) Enable the interface for <i>sticky learning</i> by entering only the <b>mac-address sticky</b> keywords. When sticky learning is enabled, the interface adds all secure MAC addresses that are dynamically learned to the running configuration and converts these addresses to sticky secure MAC addresses.                                                                                                    |
|                                     | (Optional) Enter a mac-address to specify a sticky secure MAC address.                                                                                                    |
| maximum value                       | (Optional) Set the maximum number of secure MAC addresses for the interface. The maximum number of secure MAC addresses that you can configure on a switch is set by the maximum number of available MAC addresses allowed in the system, approximately 6000. This number represents the total of available MAC addresses, including those used for other Layer 2 functions and any other secure MAC addresses configured on interfaces. |
|                                     | The default setting is 1.                                                                                                    |
| vlan [vlan-list]                    | (Optional) For trunk ports, you can set the maximum number of secure MAC addresses on a VLAN. If the <b>vlan</b> keyword is not entered, the default value is used.                                                                                                    |
|                                     | • vlan—set a per-VLAN maximum value.                                                                                                    |
|                                     | • <b>vlan</b> <i>vlan-list</i> —set a per-VLAN maximum value on a range of VLANs separated by a hyphen or a series of VLANs separated by commas. For nonspecified VLANs, the per-VLAN maximum value is used.                                                                                                    |
| violation                           | (Optional) Set the security violation mode or the action to be taken if port security is violated. The default is <b>shutdown</b> .                                                                                                    |

| protect  | Set the security violation protect mode. In this mode, when the number of port secure MAC addresses reaches the maximum limit allowed on the port, packets with unknown source addresses are dropped until you remove a sufficient number of secure MAC addresses to drop below the maximum value or increase the number of maximum allowable addresses. You are not notified that a security violation has occurred.                                                                                                    |
|----------|----------------------------------------------------------------------------------------------------|
|          | Note We do not recommend configuring the protect mode on a trunk port. The protect mode disables learning when any VLAN reaches its maximum limit, even if the port has not reached its maximum limit.                                                                                                    |
| restrict | Set the security violation restrict mode. In this mode, when the number of secure MAC addresses reaches the limit allowed on the port, packets with unknown source addresses are dropped until you remove a sufficient number of secure MAC addresses or increase the number of maximum allowable addresses. An SNMP trap is sent, a syslog message is logged, and the violation counter increments.                                                                                                    |
| shutdown | Set the security violation shutdown mode. In this mode, the interface is error-disabled when a violation occurs and the port LED turns off. An SNMP trap is sent, a syslog message is logged, and the violation counter increments. When a secure port is in the error-disabled state, you can bring it out of this state by entering the <b>errdisable recovery cause psecure-violation</b> global configuration command, or you can manually re-enable it by entering the <b>shutdown</b> and <b>no shut down</b> interface configuration commands. |

# Defaults

The default is to disable port security.

When port security is enabled and no keywords are entered, the default maximum number of secure MAC addresses is 1.

The default violation mode is **shutdown**.

Sticky learning is disabled.

# **Command Modes**

Interface configuration

# **Command History**

| Release    | Modification                 |
|------------|------------------------------|
| 12.2(25)SE | This command was introduced. |

# **Usage Guidelines**

A secure port has the following limitations:

- A secure port can be an access port or a trunk port; it cannot be a dynamic access port.
- A secure port cannot be a protected port.
- A secure port cannot be a destination port for Switched Port Analyzer (SPAN).
- A secure port cannot belong to a Gigabit EtherChannel port group.
- You cannot configure static secure or sticky secure MAC addresses in the voice VLAN.

- When you enable port security on an interface that is also configured with a voice VLAN, you must set the maximum allowed secure addresses on the port to two plus the maximum number of secure addresses allowed on the access VLAN. When the port is connected to a Cisco IP phone, the Cisco IP phone requires up to two MAC addresses. The Cisco IP phone address is learned on the voice VLAN and might also be learned on the access VLAN. Connecting a PC to the Cisco IP phone requires additional MAC addresses.
- If any type of port security is enabled on the access VLAN, dynamic port security is automatically enabled on the voice VLAN. You cannot configure port security on a per-VLAN basis.

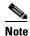

Voice VLAN is supported only on access ports and not on trunk ports.

- When a voice VLAN is configured on a secure port that is also configured as a sticky secure port, all addresses on the voice VLAN are learned as dynamic secure addresses, and all addresses seen on the access VLAN to which the port belongs are learned as sticky secure addresses.
- You cannot configure static secure MAC addresses in the voice VLAN.
- When you enter a maximum secure address value for an interface, if the new value is greater than
  the previous value, the new value overrides the previously configured value. If the new value is less
  than the previous value and the number of configured secure addresses on the interface exceeds the
  new value, the command is rejected.
- The switch does not support port security aging of sticky secure MAC addresses.

A security violation occurs when the maximum number of secure MAC addresses are in the address table and a station whose MAC address is not in the address table attempts to access the interface, or when a station whose MAC address is configured as a secure MAC address on another secure port attempts to access the interface.

If you enable port security on a voice VLAN port and if there is a PC connected to the IP phone, you should set the maximum allowed secure addresses on the port to more than 1.

When a secure port is in the error-disabled state, you can bring it out of this state by entering the **errdisable recovery cause** *psecure-violation* global configuration command, or you can manually re-enable it by entering the **shutdown** and **no shut down** interface configuration commands.

Setting a maximum number of addresses to one and configuring the MAC address of an attached device ensures that the device has the full bandwidth of the port.

When you enter a maximum secure address value for an interface, this occurs:

- If the new value is greater than the previous value, the new value overrides the previously configured value.
- If the new value is less than the previous value and the number of configured secure addresses on the interface exceeds the new value, the command is rejected.

Sticky secure MAC addresses have these characteristics:

When you enable sticky learning on an interface by using the switchport port-security
mac-address sticky interface configuration command, the interface converts all the dynamic secure
MAC addresses, including those that were dynamically learned before sticky learning was enabled,
to sticky secure MAC addresses and adds all sticky secure MAC addresses to the running
configuration.

- If you disable sticky learning by using the no switchport port-security mac-address sticky
  interface configuration command or the running configuration is removed, the sticky secure MAC
  addresses remain part of the running configuration but are removed from the address table. The
  addresses that were removed can be dynamically reconfigured and added to the address table as
  dynamic addresses.
- When you configure sticky secure MAC addresses by using the **switchport port-security mac-address sticky** *mac-address* interface configuration command, these addresses are added to the address table and the running configuration. If port security is disabled, the sticky secure MAC addresses remain in the running configuration.
- If you save the sticky secure MAC addresses in the configuration file, when the switch restarts or the interface shuts down, the interface does not need to relearn these addresses. If you do not save the sticky secure addresses, they are lost. If sticky learning is disabled, the sticky secure MAC addresses are converted to dynamic secure addresses and are removed from the running configuration.
- If you disable sticky learning and enter the **switchport port-security mac-address sticky** *mac-address* interface configuration command, an error message appears, and the sticky secure MAC address is not added to the running configuration.

### **Examples**

This example shows how to enable port security on a port and to set the maximum number of secure addresses to 5. The violation mode is the default, and no secure MAC addresses are configured.

```
Switch(config) # interface gigabitethernet 0/2
Switch(config-if) # switchport mode access
Switch(config-if) # switchport port-security
Switch(config-if) # switchport port-security maximum 5
```

This example shows how to configure a secure MAC address and a VLAN ID on a port.

```
Switch(config) # interface gigabitethernet 0/2
Switch(config-if) # switchport mode trunk
Switch(config-if) # switchport port-security
Switch(config-if) # switchport port-security mac-address 1000.2000.3000 vlan 3
```

This example shows how to enable sticky learning and to enter two sticky secure MAC addresses on a port:

```
Switch(config) # interface gigabitethernet 0/2
Switch(config-if) # switchport port-security mac-address sticky
Switch(config-if) # switchport port-security mac-address sticky 0000.0000.4141
Switch(config-if) # switchport port-security mac-address sticky 0000.0000.000f
```

You can verify your settings by using the **show port-security** privileged EXEC command.

| Command                                      | Description                                                                                                    |
|----------------------------------------------|----------------------------------------------------------------------------------------------------|
| clear port-security                          | Deletes from the MAC address table a specific type of secure address or all the secure addresses on the switch or an interface. |
| show port-security address                   | Displays all the secure addresses configured on the switch.                                                                     |
| show port-security<br>interface interface-id | Displays port security configuration for the switch or for the specified interface.                                             |

# switchport port-security aging

Use the **switchport port-security aging** interface configuration command to set the aging time and type for secure address entries or to change the aging behavior for secure addresses on a particular port. Use the **no** form of this command to disable port security aging or to set the parameters to their default states.

switchport port-security aging {static | time time | type {absolute | inactivity}}}

no switchport port-security aging {static | time | type}

# **Syntax Description**

| static     | Enable aging for statically configured secure addresses on this port.                                                                                                   |
|------------|----------------------------------------------------------------------------------------------------|
| time time  | Specify the aging time for this port. The range is 0 to 1440 minutes. If the time is 0, aging is disabled for this port.                                                |
| type       | Set the aging type.                                                                                                    |
| absolute   | Set absolute aging type. All the secure addresses on this port age out exactly after the time (minutes) specified and are removed from the secure address list.         |
| inactivity | Set the inactivity aging type. The secure addresses on this port age out only if there is no data traffic from the secure source address for the specified time period. |

#### **Defaults**

The port security aging feature is disabled. The default time is 0 minutes.

The default aging type is absolute.

The default static aging behavior is disabled.

# **Command Modes**

Interface configuration

# **Command History**

| Release    | Modification                 |
|------------|------------------------------|
| 12.2(25)SE | This command was introduced. |

# **Usage Guidelines**

To enable secure address aging for a particular port, set the aging time to a value other than 0 for that port.

To allow limited time access to particular secure addresses, set the aging type as **absolute**. When the aging time lapses, the secure addresses are deleted.

To allow continuous access to a limited number of secure addresses, set the aging type as **inactivity**. This removes the secure address when it become inactive, and other addresses can become secure.

To allow unlimited access to a secure address, configure it as a secure address, and disable aging for the statically configured secure address by using the **no switchport port-security aging static** interface configuration command.

# Examples

This example sets the aging time as 2 hours for absolute aging for all the secure addresses on the port.

```
Switch(config)# interface gigabitethernet0/1
Switch(config-if)# switchport port-security aging time 120
```

This example sets the aging time as 2 minutes for inactivity aging type with aging enabled for configured secure addresses on the port.

```
Switch(config)# interface gigabitethernet0/2
Switch(config-if)# switchport port-security aging time 2
Switch(config-if)# switchport port-security aging type inactivity
Switch(config-if)# switchport port-security aging static
```

This example shows how to disable aging for configured secure addresses.

```
Switch(config)# interface gigabitethernet0/2
Switch(config-if)# no switchport port-security aging static
```

| Command                  | Description                                                                                                    |
|--------------------------|----------------------------------------------------------------------------------------------------|
| show port-security       | Displays the port security settings defined for the port.                                                                                |
| switchport port-security | Enables port security on a port, restricts the use of the port to a user-defined group of stations, and configures secure MAC addresses. |

# switchport priority extend

Use the **switchport priority extend** interface configuration command to set a port priority for the incoming untagged frames or the priority of frames received by the IP phone connected to the specified port. Use the **no** form of this command to return to the default setting.

switchport priority extend {cos value | trust}

no switchport priority extend

# **Syntax Description**

| cos value | Set the IP phone port to override the 802.1p priority received from the PC or the attached device with the specified class of service (CoS) value. The range is 0 to 7. Seven is the highest priority. The default is 0. |
|-----------|----------------------------------------------------------------------------------------------------|
| trust     | Set the IP phone port to trust the 802.1p priority received from the PC or the attached device.                                                                                                    |

#### Defaults

The default port priority is set to a CoS value of 0 for untagged frames received on the port.

### **Command Modes**

Interface configuration

### **Command History**

| Release    | Modification                 |
|------------|------------------------------|
| 12.2(25)SE | This command was introduced. |

#### **Usage Guidelines**

When voice VLAN is enabled, you can configure the switch to send the Cisco Discovery Protocol (CDP) packets to instruct the IP phone how to send data packets from the device attached to the access port on the Cisco IP Phone. You must enable CDP on the switch port connected to the Cisco IP Phone to send the configuration to the Cisco IP Phone. (CDP is enabled by default globally and on all switch interfaces.)

You should configure voice VLAN on switch access ports.

Before you enable voice VLAN, we recommend that you enable quality of service (QoS) on the switch by entering the **mls qos** global configuration command and configure the port trust state to trust by entering the **mls qos trust cos** interface configuration command.

### **Examples**

This example shows how to configure the IP phone connected to the specified port to trust the received 802.1p priority:

```
Switch(config)# interface gigabitethernet0/2
Switch(config-if)# switchport priority extend trust
```

You can verify your settings by entering the **show interfaces** *interface-id* **switchport** privileged EXEC command.

| Command               | Description                                                             |
|-----------------------|-------------------------------------------------------------------------|
| show interfaces       | Displays the administrative and operational status of a switching port. |
| switchport voice vlan | Configures the voice VLAN on the port.                                  |

# switchport protected

Use the **switchport protected** interface configuration command to isolate unicast, multicast, and broadcast traffic at Layer 2 from other protected ports on the same switch. Use the **no** form of this command to disable protection on the port.

### switchport protected

### no switchport protected

# **Syntax Description**

This command has no arguments or keywords.

Defaults

No protected port is defined. All ports are nonprotected.

### **Command Modes**

Interface configuration

### **Command History**

| Release    | Modification                 |
|------------|------------------------------|
| 12.2(25)SE | This command was introduced. |

# **Usage Guidelines**

The switchport protection feature is local to the switch; communication between protected ports on the same switch is possible only through a Layer 3 device. To prevent communication between protected ports on different switches, you must configure the protected ports for unique VLANs on each switch and configure a trunk link between the switches. A protected port is different from a secure port.

A protected port does not forward any traffic (unicast, multicast, or broadcast) to any other port that is also a protected port. Data traffic cannot be forwarded between protected ports at Layer 2; only control traffic, such as PIM packets, is forwarded because these packets are processed by the CPU and forwarded in software. All data traffic passing between protected ports must be forwarded through a Layer 3 device.

Port monitoring does not work if both the monitor and monitored ports are protected ports.

# Examples

This example shows how to enable a protected port on an interface:

Switch(config)# interface gigabitethernet0/2
Switch(config-if)# switchport protected

You can verify your settings by entering the **show interfaces** *interface-id* **switchport** privileged EXEC command.

| Command          | Description                                                                       |
|------------------|-----------------------------------------------------------------------------------|
| show interfaces  | Displays the administrative and operational status of a switching port, including |
| switchport       | port blocking and port protection settings.                                       |
| switchport block | Prevents unknown multicast or unicast traffic on the interface.                   |

# switchport trunk

Use the **switchport trunk** interface configuration command to set the trunk characteristics when the interface is in trunking mode. Use the **no** form of this command to reset a trunking characteristic to the default.

switchport trunk {allowed vlan vlan-list | encapsulation {dot1q | isl | negotiate} | native vlan vlan-id | pruning vlan vlan-list}

no switchport trunk {allowed vlan | encapsulation | native vlan | {pruning vlan}

# Syntax Description

| allowed vlan vlan-list     | Set the list of allowed VLANs that can receive and send traffic on this interface in tagged format when in trunking mode. See the following <i>vlan-list</i> format. The <b>none</b> keyword is not valid. The default is <b>all</b> . |
|----------------------------|----------------------------------------------------------------------------------------------------|
| encapsulation dot1q        | Set the encapsulation format on the trunk port to 802.1Q. With this format, the switch supports simultaneous tagged and untagged traffic on a port.                                                                                    |
| encapsulation isl          | Set the encapsulation format on the trunk port to Inter-Switch Link (ISL). The switch encapsulates all received and sent packets with an ISL header and filters native frames received from an ISL trunk port.                         |
| encapsulation<br>negotiate | Specify that if Dynamic Inter-Switch Link (DISL) and Dynamic Trunking Protocol (DTP) negotiation do not resolve the encapsulation format, ISL is the selected format.                                                                  |
| native vlan vlan-id        | Set the native VLAN for sending and receiving untagged traffic when the interface is in 802.1Q trunking mode. The range is 1 to 4094.                                                                                                  |
| pruning vlan vlan-list     | Set the list of VLANs that are eligible for VTP pruning when in trunking mode. The <b>all</b> keyword is not valid.                                                                                                    |

The vlan-list format is all | none | [add | remove | except] vlan-atom [,vlan-atom...] where:

- all specifies all VLANs from 1 to 4094. This keyword is not allowed on commands that do not permit all VLANs in the list to be set at the same time.
- none means an empty list. This keyword is not allowed on commands that require certain VLANs
  to be set or at least one VLAN to be set.
- add adds the defined list of VLANs to those currently set instead of replacing the list. Valid IDs are from 1 to 1005; extended-range VLANs (VLAN IDs greater than 1005) are valid in some cases.

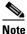

You can add extended-range VLANs to the allowed VLAN list, but not to the pruning-eligible VLAN list.

Separate nonconsecutive VLAN IDs with a comma; use a hyphen to designate a range of IDs.

• **remove** removes the defined list of VLANs from those currently set instead of replacing the list. Valid IDs are from 1 to 1005; extended-range VLAN IDs are valid in some cases.

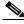

Note

You can remove extended-range VLANs from the allowed VLAN list, but you cannot remove them from the pruning-eligible list.

Separate nonconsecutive VLAN IDs with a comma; use a hyphen to designate a range of IDs.

- **except** lists the VLANs that should be calculated by inverting the defined list of VLANs. (VLANs are added except the ones specified.) Valid IDs are from 1 to 1005. Separate nonconsecutive VLAN IDs with a comma; use a hyphen to designate a range of IDs.
- *vlan-atom* is either a single VLAN number from 1 to 4094 or a continuous range of VLANs described by two VLAN numbers, the lesser one first, separated by a hyphen.

#### **Defaults**

The default encapsulation is negotiate.

VLAN 1 is the default native VLAN ID on the port.

The default for all VLAN lists is to include all VLANs.

# **Command Modes**

Interface configuration

# **Command History**

| Release    | Modification                 |
|------------|------------------------------|
| 12.2(25)SE | This command was introduced. |

### **Usage Guidelines**

# Encapsulation:

- The **switchport trunk encapsulation** command is supported only for platforms and interface hardware that can support both ISL and 802.1Q formats.
- You cannot configure one end of the trunk as an 802.1Q trunk and the other end as an ISL or nontrunk port. However, you can configure one port as an ISL trunk and a different port on the same switch as an 802.1Q trunk.
- If you enter the **negotiate** keywords and DTP negotiation does not resolve the encapsulation format, ISL is the selected format. The **no** form of the command resets the trunk encapsulation format to the default.
- The **no** form of the **encapsulation** command resets the encapsulation format to the default.

#### Native VLANs:

- All untagged traffic received on an 802.1Q trunk port is forwarded with the native VLAN configured for the port.
- If a packet has a VLAN ID that is the same as the sending-port native VLAN ID, the packet is sent without a tag; otherwise, the switch sends the packet with a tag.
- The **no** form of the **native vlan** command resets the native mode VLAN to the appropriate default VLAN for the device.

### Allowed VLAN:

- To reduce the risk of spanning-tree loops or storms, you can disable VLAN 1 on any individual VLAN trunk port by removing VLAN 1 from the allowed list. When you remove VLAN 1 from a trunk port, the interface continues to send and receive management traffic, for example, Cisco Discovery Protocol (CDP), Port Aggregation Protocol (PAgP), Link Aggregation Control Protocol (LACP), Dynamic Trunking Protocol (DTP), and VLAN Trunking Protocol (VTP) in VLAN 1.
- The **no** form of the **allowed vlan** command resets the list to the default list, which allows all VLANs.

### Trunk pruning:

- The pruning-eligible list applies only to trunk ports.
- Each trunk port has its own eligibility list.
- If you do not want a VLAN to be pruned, remove it from the pruning-eligible list. VLANs that are pruning-ineligible receive flooded traffic.
- VLAN 1, VLANs 1002 to 1005, and extended-range VLANs (VLANs 1006 to 4094) cannot be pruned.

### **Examples**

This example shows how to cause a port configured as a switched interface to encapsulate in 802.1Q trunking format regardless of its default trunking format in trunking mode:

```
Switch(config)# interface gigabitethernet0/2
Switch(config-if)# switchport trunk encapsulation dot1q
```

This example shows how to configure VLAN 3 as the default for the port to send all untagged traffic:

```
Switch(config)# interface gigabitethernet0/2
Switch(config-if)# switchport trunk native vlan 3
```

This example shows how to add VLANs 1, 2, 5, and 6 to the allowed list:

```
Switch(config)# interface gigabitethernet0/2
Switch(config-if)# switchport trunk allowed vlan add 1,2,5,6
```

This example shows how to remove VLANs 3 and 10 to 15 from the pruning-eligible list:

```
Switch(config)# interface gigabitethernet0/2
Switch(config-if)# switchport trunk pruning vlan remove 3,10-15
```

You can verify your settings by entering the **show interfaces** *interface-id* **switchport** privileged EXEC command.

| Command                    | Description                                                                                                    |  |
|----------------------------|----------------------------------------------------------------------------------------------------|--|
| show interfaces switchport | Displays the administrative and operational status of a switching port, including port blocking and port protection settings. |  |
| switchport mode            | Configures the VLAN membership mode of a port.                                                                                |  |

# switchport voice vlan

Use the **switchport voice vlan** interface configuration command to configure voice VLAN on the port. Use the **no** form of this command to return to the default setting.

switchport voice vlan {vlan-id | dot1p | none | untagged}

no switchport voice vlan

### **Syntax Description**

| vlan-id  | Specify the VLAN to be used for voice traffic. The range is 1 to 4094. By default, the IP phone forwards the voice traffic with an 802.1Q priority of 5.                          |
|----------|----------------------------------------------------------------------------------------------------|
| dot1p    | Configure the telephone to use 802.1p priority tagging and uses VLAN 0 (the native VLAN). By default, the Cisco IP phone forwards the voice traffic with an 802.1p priority of 5. |
| none     | Do not instruct the IP telephone about the voice VLAN. The telephone uses the configuration from the telephone key pad.                                                           |
| untagged | Configure the telephone to send untagged voice traffic. This is the default for the telephone.                                                                                    |

### Defaults

The switch default is not to automatically configure the telephone (**none**).

The telephone default is not to tag frames.

#### **Command Modes**

Interface configuration

### **Command History**

| Release    | Modification                 |
|------------|------------------------------|
| 12.2(25)SE | This command was introduced. |

### **Usage Guidelines**

You should configure voice VLAN on Layer 2 access ports.

You must enable Cisco Discovery Protocol (CDP) on the switchport connected to the Cisco IP phone for the switch to send configuration information to the phone. CDP is enabled by default globally and on the interface.

Before you enable voice VLAN, we recommend you enable quality of service (QoS) on the switch by entering the **mls qos** global configuration command and configure the port trust state to trust by entering the **mls qos trust cos** interface configuration command.

When you enter a VLAN ID, the IP phone forwards voice traffic in 802.1Q frames, tagged with the specified VLAN ID. The switch puts 802.1Q voice traffic in the voice VLAN.

When you select **dot1q**, **none**, or **untagged**, the switch puts the indicated voice traffic in the access VLAN.

In all configurations, the voice traffic carries a Layer 2 IP precedence value. The default is 5 for voice traffic.

When you enable port security on an interface that is also configured with a voice VLAN, you must set the maximum allowed secure addresses on the port to at least two. When the port is connected to a Cisco IP phone, the IP phone requires two MAC addresses: one for the access VLAN and the other for the voice VLAN. Connecting a PC to the IP phone requires additional MAC addresses.

If any type of port security is enabled on the access VALN, dynamic port security is automatically enabled on the voice VLAN.

You cannot configure static secure MAC addresses in the voice VLAN.

The Port Fast feature is automatically enabled when voice VLAN is configured. When you disable voice VLAN, the Port Fast feature is not automatically disabled.

# **Examples**

This example shows how to configure VLAN 2 as the voice VLAN for the port:

Switch(config)# interface gigabitethernet0/2
Switch(config-if)# switchport voice vlan 2

You can verify your settings by entering the **show interfaces** *interface-id* **switchport** privileged EXEC command.

| Command                                 | Description                                                                                                    |
|-----------------------------------------|----------------------------------------------------------------------------------------------------|
| show interfaces interface-id switchport | Displays the administrative and operational status of a switching port.                                        |
| switchport priority extend              | Decides how the device connected to the specified port handles priority traffic received on its incoming port. |

# system env temperature threshold yellow

Use the **system env temperature threshold yellow** global configuration command to configure the difference between the yellow and red temperature thresholds which determines the value of yellow threshold. Use the no form of this command to return to the default value.

system env temperature threshold yellow value

no system env temperature threshold yellow value

# **Syntax Description**

| value | Specify the difference between the yellow and red threshold values (in Celsius). The |
|-------|--------------------------------------------------------------------------------------|
|       | range is 10 to 25. The default value is 10.                                          |

### Defaults

These are the default values:

• Green: < 68

• Yellow: 68

• Red: 75

Command Modes

Global configuration

### **Command History**

| Release    | Modification                 |
|------------|------------------------------|
| 12.2(25)SE | This command was introduced. |

# **Usage Guidelines**

You cannot configure the green and red thresholds but can configure the yellow threshold. Use the **system env temperature threshold yellow** *value* global configuration command to specify the difference between the yellow and red thresholds and to configure the yellow threshold. For example, if the red threshold is 66 degrees C and you want to configure the yellow threshold as 51 degrees C, set the difference between the thresholds as 15 by using the **system env temperature threshold yellow 15** command.

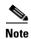

The internal temperature sensor in the switch measures the internal system temperature and might vary ±5 degrees C.

### **Examples**

This example sets 15 as the difference between the yellow and red thresholds:

Switch(config)# system env temperature threshold yellow 15
Switch(config)#

| Command                     | Description                                           |
|-----------------------------|-------------------------------------------------------|
| show env temperature status | Displays the temperature status and threshold levels. |

# system mtu

Use the **system mtu** global configuration command to set the maximum packet size or maximum transmission unit (MTU) size for Gigabit Ethernet ports. Use the **no** form of this command to restore the global MTU value to its default value.

**system mtu** {*bytes* | **jumbo** *bytes*}

no system mtu

# **Syntax Description**

| bytes       | The range is 1500 to 1546 bytes. |
|-------------|----------------------------------|
| jumbo bytes | The range is 1500 to 9000 bytes. |

#### **Defaults**

The default MTU size for all ports is 1500 bytes.

### **Command Modes**

Global configuration

# **Command History**

| Release    | Modification                 |
|------------|------------------------------|
| 12.2(25)SE | This command was introduced. |

# **Usage Guidelines**

When you use this command to change the MTU size, you must reset the switch before the new configuration takes effect.

10/100 Mbps If you enter a value that is outside the range for the specific type of switch, the value is not accepted.

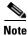

The switch does not support setting the MTU on a per-interface basis.

The size of frames that can be received by the switch CPU is limited to 1500 bytes, no matter what value was entered with the **system mtu** command. Although frames that are forwarded or routed typically are not received by the CPU, in some cases packets are sent to the CPU, such as traffic sent to control traffic, SNMP, Telnet, or routing protocols.

### **Examples**

This example shows how to set the maximum packet size for Gigabit Ethernet ports to 1800 bytes:

```
Switch(config)# system mtu jumbo 1800
Switch(config)# exit
Switch# reload
```

You can verify your setting by entering the **show system mtu** privileged EXEC command.

| Command Description |                                                     |
|---------------------|-----------------------------------------------------|
| show system mtu     | Displays the packet size set for 10/100 and Gigabit |
|                     | Ethernet ports.                                     |

# test cable-diagnostics tdr

Use the **test cable-diagnostics tdr** privileged EXEC command to run the Time Domain Reflector (TDR) feature on an interface.

test cable-diagnostics tdr interface interface-id

# **Syntax Description**

| interface-id | Specify the interface or | which to run TDR. |
|--------------|--------------------------|-------------------|
|              |                          |                   |

**Defaults** 

There is no default.

**Command Modes** 

Privileged EXEC

# **Command History**

| Release    | Modification                 |
|------------|------------------------------|
| 12.2(25)SE | This command was introduced. |

# **Usage Guidelines**

You can use the TDR feature to diagnose and resolve cabling problems. TDR is supported only on copper Ethernet 10/100/1000 ports. It is not supported on 10/100 ports or small form-factor pluggable (SFP) module ports. For more information about TDR, see the *Cisco Gigabit Ethernet Switch Module for HP BladeSystem p-Class Software Configuration Guide* for this release.

After you run TDR by using the **test cable-diagnostics tdr interface** *interface-id* command, use the **show cable-diagnostics tdr interface** *interface-id* privileged EXEC command to display the results.

### **Examples**

This example shows how to run TDR on an interface:

Switch# test cable-diagnostics tdr interface gigabitethernet0/2

TDR test started on interface  $\mathrm{Gi0/2}$ 

A TDR test can take a few seconds to run on an interface Use 'show cable-diagnostics tdr' to read the TDR results.

If you enter the **test cable-diagnostics tdr interface** *interface-id* command on an interface that has a link status of up and a speed of 10 or 100 Mbps, these messages appear:

Switch# test cable-diagnostics tdr interface gigabitethernet0/3

TDR test on Gi0/9 will affect link state and traffic

TDR test started on interface Gi0/3

A TDR test can take a few seconds to run on an interface Use 'show cable-diagnostics tdr' to read the TDR results.

| Command                    | Description               |
|----------------------------|---------------------------|
| show cable-diagnostics tdr | Displays the TDR results. |

# traceroute mac

Use the **traceroute mac** privileged EXEC command to display the Layer 2 path taken by the packets from the specified source MAC address to the specified destination MAC address.

**traceroute mac [interface** interface-id] {source-mac-address} [interface interface-id] {destination-mac-address} [vlan vlan-id] [detail]

### **Syntax Description**

| interface interface-id  | (Optional) Specify an interface on the source or destination switch.                                                                                                    |
|-------------------------|----------------------------------------------------------------------------------------------------|
| source-mac-address      | Specify the MAC address of the source switch in hexadecimal format.                                                                                                    |
| destination-mac-address | Specify the MAC address of the destination switch in hexadecimal format.                                                                                                  |
| vlan vlan-id            | (Optional) Specify the VLAN on which to trace the Layer 2 path that the packets take from the source switch to the destination switch. Valid VLAN IDs are from 1 to 4094. |
| detail                  | (Optional) Specify that detailed information appears.                                                                                                    |

**Defaults** 

There is no default.

### **Command Modes**

Privileged EXEC

# **Command History**

| Release    | Modification                 |
|------------|------------------------------|
| 12.2(25)SE | This command was introduced. |

### **Usage Guidelines**

For Layer 2 traceroute to function properly, Cisco Discovery Protocol (CDP) must be enabled on all the switches in the network. Do not disable CDP.

When the switch detects a device in the Layer 2 path that does not support Layer 2 traceroute, the switch continues to send Layer 2 trace queries and lets them time out.

The maximum number of hops identified in the path is ten.

Layer 2 traceroute supports only unicast traffic. If you specify a multicast source or destination MAC address, the physical path is not identified, and an error message appears.

The **traceroute mac** command output shows the Layer 2 path when the specified source and destination addresses belong to the same VLAN. If you specify source and destination addresses that belong to different VLANs, the Layer 2 path is not identified, and an error message appears.

If the source or destination MAC address belongs to multiple VLANs, you must specify the VLAN to which both the source and destination MAC addresses belong. If the VLAN is not specified, the path is not identified, and an error message appears.

The Layer 2 traceroute feature is not supported when multiple devices are attached to one port through hubs (for example, multiple CDP neighbors are detected on a port). When more than one CDP neighbor is detected on a port, the Layer 2 path is not identified, and an error message appears.

This feature is not supported in Token Ring VLANs.

# **Examples**

This example shows how to display the Layer 2 path by specifying the source and destination MAC addresses:

```
Switch# traceroute mac 0000.0201.0601 0000.0201.0201
Source 0000.0201.0601 found on con6[WS-cgesm-12T] (2.2.6.6)
con6 (2.2.6.6) : Gi0/1 => Gi0/3
con5
                     (2.2.5.5
                                     )
                                             Gi0/3 => Gi0/1
                                             Gi0/1 => Gi0/2
con1
                     (2.2.1.1
                                     )
                                        :
                     (2.2.2.2
                                             Gi0/2 => Gi0/1
con2
                                     )
                                       :
Destination 0000.0201.0201 found on con2[WS-C3550-24] (2.2.2.2)
Layer 2 trace completed
```

This example shows how to display the Layer 2 path by using the **detail** keyword:

```
Switch# traceroute mac 0000.0201.0601 0000.0201.0201 detail
Source 0000.0201.0601 found on con6[WS-cgesm-12T] (2.2.6.6)
C-12T / 2.2.6.6 :
        Gi0/2 [auto, auto] => Gi0/3 [auto, auto]
con5 / WS-C2950G-24-EI / 2.2.5.5 :
        Fa0/3 [auto, auto] => Gi0/1 [auto, auto]
con1 / WS-C3550-12G / 2.2.1.1 :
        Gi0/1 [auto, auto] => Gi0/2 [auto, auto]
con2 / WS-C3550-24 / 2.2.2.2 :
        Gi0/2 [auto, auto] => Fa0/1 [auto, auto]
Destination 0000.0201.0201 found on con2[WS-C3550-24] (2.2.2.2)
Layer 2 trace completed.
```

This example shows how to display the Layer 2 path by specifying the interfaces on the source and destination switches:

Switch# traceroute mac interface fastethernet0/1 0000.0201.0601 interface fastethernet0/3 0000.0201.0201

```
Source 0000.0201.0601 found on con6[WS-cgesm-12T] (2.2.6.6)
con6 (2.2.6.6) : Gi0/1 => Gi0/3
con5
                     (2.2.5.5
                                     ) :
                                             Gi0/3 => Gi0/1
con1
                     (2.2.1.1
                                     )
                                             Gi0/1 => Gi0/2
                                        :
                     (2.2.2.2
                                     )
                                             Gi0/2 => Gi0/1
Destination 0000.0201.0201 found on con2[WS-C3550-24] (2.2.2.2)
Layer 2 trace completed
```

This example shows the Layer 2 path when the switch is not connected to the source switch:

```
Switch# traceroute mac 0000.0201.0501 0000.0201.0201 detail
Source not directly connected, tracing source .....
Source 0000.0201.0501 found on con5[WS-cgesm-12T] (2.2.5.5)
con5 / WS-cgesm-12T / 2.2.5.5 :
        Gi0/1 [auto, auto] => Gi0/3 [auto, auto]
con1 / WS-C3550-12G / 2.2.1.1 :
        Gi0/1 [auto, auto] => Gi0/2 [auto, auto]
con2 / WS-C3550-24 / 2.2.2.2 :
        Gi0/2 [auto, auto] => Fa0/1 [auto, auto]
Destination 0000.0201.0201 found on con2[WS-C3550-24] (2.2.2.2)
Layer 2 trace completed.
```

This example shows the Layer 2 path when the switch cannot find the destination port for the source MAC address:

Switch# traceroute mac 0000.0011.1111 0000.0201.0201

Error:Source Mac address not found.

Layer2 trace aborted.

This example shows the Layer 2 path when the source and destination devices are in different VLANs:

Switch# traceroute mac 0000.0201.0601 0000.0301.0201

Error: Source and destination macs are on different vlans.

Layer2 trace aborted.

This example shows the Layer 2 path when the destination MAC address is a multicast address:

Switch# traceroute mac 0000.0201.0601 0100.0201.0201

Invalid destination mac address

This example shows the Layer 2 path when source and destination switches belong to multiple VLANs:

Switch# traceroute mac 0000.0201.0601 0000.0201.0201

Error: Mac found on multiple vlans.

Layer2 trace aborted.

| Command           | Description                                                                                                    |
|-------------------|----------------------------------------------------------------------------------------------------|
| traceroute mac ip | Displays the Layer 2 path taken by the packets from the specified source IP address or hostname to the specified destination IP address or hostname. |

# traceroute mac ip

Use the **traceroute mac ip** privileged EXEC command to display the Layer 2 path taken by the packets from the specified source IP address or hostname to the specified destination IP address or hostname.

**traceroute mac ip** {source-ip-address | source-hostname} {destination-ip-address | destination-hostname} [**detail**]

## **Syntax Description**

| source-ip-address      | Specify the IP address of the source switch as a 32-bit quantity in dotted-decimal format.      |
|------------------------|-------------------------------------------------------------------------------------------------|
| destination-ip-address | Specify the IP address of the destination switch as a 32-bit quantity in dotted-decimal format. |
| source-hostname        | Specify the IP hostname of the source switch.                                                   |
| destination-hostname   | Specify the IP hostname of the destination switch.                                              |
| detail                 | (Optional) Specify that detailed information appears.                                           |

#### **Defaults**

There is no default.

## **Command Modes**

Privileged EXEC

## **Command History**

| Release    | Modification                 |
|------------|------------------------------|
| 12.2(25)SE | This command was introduced. |

## **Usage Guidelines**

For Layer 2 traceroute to function properly, Cisco Discovery Protocol (CDP) must be enabled on all the switches in the network. Do not disable CDP.

When the switch detects an device in the Layer 2 path that does not support Layer 2 traceroute, the switch continues to send Layer 2 trace queries and lets them time out.

The maximum number of hops identified in the path is ten.

The **traceroute mac ip** command output shows the Layer 2 path when the specified source and destination IP addresses are in the same subnet. When you specify the IP addresses, the switch uses Address Resolution Protocol (ARP) to associate the IP addresses with the corresponding MAC addresses and the VLAN IDs.

- If an ARP entry exists for the specified IP address, the switch uses the associated MAC address and identifies the physical path.
- If an ARP entry does not exist, the switch sends an ARP query and tries to resolve the IP address. The IP addresses must be in the same subnet. If the IP address is not resolved, the path is not identified, and an error message appears.

The Layer 2 traceroute feature is not supported when multiple devices are attached to one port through hubs (for example, multiple CDP neighbors are detected on a port). When more than one CDP neighbor is detected on a port, the Layer 2 path is not identified, and an error message appears.

This feature is not supported in Token Ring VLANs.

## **Examples**

This example shows how to display the Layer 2 path by specifying the source and destination IP addresses and by using the **detail** keyword:

This example shows how to display the Layer 2 path by specifying the source and destination hostnames:

```
Switch# traceroute mac ip con6 con2
Translating IP to mac .....
2.2.66.66 => 0000.0201.0601
2.2.22.22 => 0000.0201.0201
Source 0000.0201.0601 found on con6
con6 (2.2.6.6) : Gi0/1 => Gi0/3
                     (2.2.5.5
                                     ) :
                                             Gi0/3 => Gi0/1
con5
                     (2.2.1.1 ) :
(2.2.2.2 ) :
                                            Gi0/1 => Gi0/2
con1
con2
                                             Gi0/2 => Fa0/1
Destination 0000.0201.0201 found on con2
Layer 2 trace completed
```

This example shows the Layer 2 path when ARP cannot associate the source IP address with the corresponding MAC address:

```
Switch# traceroute mac ip 2.2.66.66 2.2.77.77 Arp failed for destination 2.2.77.77. Layer2 trace aborted.
```

| Command        | Description                                                                                                    |
|----------------|----------------------------------------------------------------------------------------------------|
| traceroute mac | Displays the Layer 2 path taken by the packets from the specified source MAC address to the specified destination MAC address. |

## trust

Use the **trust** policy-map class configuration command to define a trust state for traffic classified through the **class** policy-map configuration or the **class-map** global configuration command. Use the **no** form of this command to return to the default setting.

trust [cos | dscp | ip-precedence]

no trust [cos | dscp | ip-precedence]

## **Syntax Description**

| cos           | (Optional) Classify an ingress packet by using the packet class of service (CoS) value. For an untagged packet, the port default CoS value is used.                                                                                                    |
|---------------|----------------------------------------------------------------------------------------------------|
| dscp          | (Optional) Classify an ingress packet by using the packet Differentiated Services Code Point (DSCP) values (most significant 6 bits of 8-bit service-type field). For a non-IP packet, the packet CoS value is used if the packet is tagged. If the packet is untagged, the default port CoS value is used to map CoS to DSCP. |
| ip-precedence | (Optional) Classify an ingress packet by using the packet IP-precedence value (most significant 3 bits of 8-bit service-type field). For a non-IP packet, the packet CoS value is used if the packet is tagged. If the packet is untagged, the port default CoS value is used to map CoS to DSCP.                              |

#### **Defaults**

The action is not trusted. If no keyword is specified when the command is entered, the default is **dscp**.

#### Command Modes

Policy-map class configuration

## **Command History**

| Release    | Modification                 |
|------------|------------------------------|
| 12.2(25)SE | This command was introduced. |

## **Usage Guidelines**

Use this command to distinguish the quality of service (QoS) trust behavior for certain traffic from other traffic. For example, incoming traffic with certain DSCP values can be trusted. You can configure a class map to match and trust the DSCP values in the incoming traffic.

Trust values set with this command supersede trust values set with the **mls qos trust** interface configuration command.

The **trust** command is mutually exclusive with **set** policy-map class configuration command within the same policy map.

If you specify **trust cos**, QoS uses the received or default port CoS value and the CoS-to-DSCP map to generate a DSCP value for the packet.

If you specify **trust dscp**, QoS uses the DSCP value from the ingress packet. For non-IP packets that are tagged, QoS uses the received CoS value; for non-IP packets that are untagged, QoS uses the default port CoS value. In either case, the DSCP value for the packet is derived from the CoS-to-DSCP map.

If you specify **trust ip-precedence**, QoS uses the IP precedence value from the ingress packet and the IP-precedence-to-DSCP map. For non-IP packets that are tagged, QoS uses the received CoS value; for non-IP packets that are untagged, QoS uses the default port CoS value. In either case, the DSCP for the packet is derived from the CoS-to-DSCP map.

To return to policy-map configuration mode, use the **exit** command. To return to privileged EXEC mode, use the **end** command.

## **Examples**

This example shows how to define a port trust state to trust incoming DSCP values for traffic classified with *class1*:

```
Switch(config) # policy-map policy1
Switch(config-pmap) # class class1
Switch(config-pmap-c) # trust dscp
Switch(config-pmap-c) # police 1000000 20000 exceed-action policed-dscp-transmit
Switch(config-pmap-c) # exit
```

You can verify your settings by entering the **show policy-map** privileged EXEC command.

| Command         | Description                                                                                                    |
|-----------------|----------------------------------------------------------------------------------------------------|
| class           | Defines a traffic classification match criteria (through the <b>police</b> , <b>set</b> , and <b>trust</b> policy-map class configuration commands) for the specified class-map name. |
| police          | Defines a policer for classified traffic.                                                                                                    |
| policy-map      | Creates or modifies a policy map that can be attached to multiple ports to specify a service policy.                                                                                  |
| set             | Classifies IP traffic by setting a DSCP or IP-precedence value in the packet.                                                                                                    |
| show policy-map | Displays QoS policy maps.                                                                                                    |

## udld

Use the **udld** global configuration command to enable aggressive or normal mode in the UniDirectional Link Detection (UDLD) and to set the configurable message timer time. Use the **no** form of the command to disable aggressive or normal mode UDLD on all fiber-optic ports.

**udld** {aggressive | enable | message time message-timer-interval}

no udld {aggressive | enable | message}

## **Syntax Description**

| aggressive                             | Enable UDLD in aggressive mode on all fiber-optic interfaces.                                                                                                    |
|----------------------------------------|----------------------------------------------------------------------------------------------------|
| enable                                 | Enable UDLD in normal mode on all fiber-optic interfaces.                                                                                                    |
| message time<br>message-timer-interval | Configure the period of time between UDLD probe messages on ports that are in the advertisement phase and are determined to be bidirectional. The range is 7 to 90 seconds. |

## **Defaults**

UDLD is disabled on all interfaces.

The message timer is set at 60 seconds.

#### **Command Modes**

Global configuration

## **Command History**

| Release    | Modification                 |
|------------|------------------------------|
| 12.2(25)SE | This command was introduced. |

## **Usage Guidelines**

UDLD supports two modes of operation: normal (the default) and aggressive. In normal mode, UDLD detects unidirectional links due to misconnected interfaces on fiber-optic connections. In aggressive mode, UDLD also detects unidirectional links due to one-way traffic on fiber-optic and twisted-pair links and due to misconnected interfaces on fiber-optic links. For information about normal and aggressive modes, see the "Understanding UDLD" section in the Cisco Gigabit Ethernet Switch Module for HP BladeSystem p-Class Software Configuration Guide for this release.

If you change the message time between probe packets, you are making a trade-off between the detection speed and the CPU load. By decreasing the time, you can make the detection-response faster but increase the load on the CPU.

This command affects fiber-optic interfaces only. Use the **udld** interface configuration command to enable UDLD on other interface types.

You can use these commands to reset an interface shut down by UDLD:

- The udld reset privileged EXEC command to reset all interfaces shut down by UDLD
- The **shutdown** and **no shutdown** interface configuration commands
- The **no udld enable** global configuration command followed by the **udld** {aggressive | enable} global configuration command to re-enable UDLD globally

- The **no udld port** interface configuration command followed by the **udld port** or **udld port** aggressive interface configuration command to re-enable UDLD on the specified interface
- The **errdisable recovery cause udld** and **errdisable recovery interval** global configuration commands to automatically recover from the UDLD error-disabled state

## Examples

This example shows how to enable UDLD on all fiber-optic interfaces:

Switch(config) # udld enable

You can verify your setting by entering the show udld privileged EXEC command.

| Command    | Description                                                                                                    |
|------------|----------------------------------------------------------------------------------------------------|
| show udld  | Displays UDLD administrative and operational status for all ports or the specified port.                                                        |
| udld port  | Enables UDLD on an individual interface or prevents a fiber-optic interface from being enabled by the <b>udld</b> global configuration command. |
| udld reset | Resets all interfaces shut down by UDLD and permits traffic to again pass through.                                                              |

## udld port

Use the **udld port** interface configuration command to enable the UniDirectional Link Detection (UDLD) on an individual interface or prevent a fiber-optic interface from being enabled by the **udld** global configuration command. Use the **no** form of this command to return to the **udld** global configuration command setting or to disable UDLD if entered for a nonfiber-optic port.

udld port [aggressive]

no udld port [aggressive]

## **Syntax Description**

|            | Enghia HDI D | in agamagairia | mada an th | a amagified intenfers   |
|------------|--------------|----------------|------------|-------------------------|
| aggressive | Enable UDLD  | in aggressive. | mode on u  | ne specified interface. |

## Defaults

On fiber-optic interfaces, UDLD is not enabled, not in aggressive mode, and not disabled. For this reason, fiber-optic interfaces enable UDLD according to the state of the **udld enable** or **udld aggressive** global configuration command.

On nonfiber-optic interfaces, UDLD is disabled.

## Command Modes

Interface configuration

## **Command History**

| Release    | Modification                 |
|------------|------------------------------|
| 12.2(25)SE | This command was introduced. |

## **Usage Guidelines**

A UDLD-capable port cannot detect a unidirectional link if it is connected to a UDLD-incapable port of another switch.

UDLD supports two modes of operation: normal (the default) and aggressive. In normal mode, UDLD detects unidirectional links due to misconnected interfaces on fiber-optic connections. In aggressive mode, UDLD also detects unidirectional links due to one-way traffic on fiber-optic and twisted-pair links and due to misconnected interfaces on fiber-optic links. For information about normal and aggressive modes, see the "Configuring UDLD" chapter in the Cisco Gigabit Ethernet Switch Module for HP BladeSystem p-Class Software Configuration Guide for this release.

To enable UDLD in normal mode, use the **udld port** interface configuration command. To enable UDLD in aggressive mode, use the **udld port aggressive** interface configuration command.

Use the **no udld port** command on fiber-optic ports to return control of UDLD to the **udld enable** global configuration command or to disable UDLD on nonfiber-optic ports.

Use the **udld port aggressive** command on fiber-optic ports to override the setting of the **udld enable** or **udld aggressive** global configuration command. Use the **no** form on fiber-optic ports to remove this setting and to return control of UDLD enabling to the **udld** global configuration command or to disable UDLD on nonfiber-optic ports.

If the switch software detects a Gigabit Interface Converter (GBIC) module change and the port changes from fiber optic to nonfiber optic or the reverse, all configurations are maintained.

You can use these commands to reset an interface shut down by UDLD:

- The udld reset privileged EXEC command to reset all interfaces shut down by UDLD
- The **shutdown** and **no shutdown** interface configuration commands
- The **no udld enable** global configuration command followed by the **udld** {aggressive | enable} global configuration command to re-enable UDLD globally
- The **no udld port** interface configuration command followed by the **udld port or udld port aggressive** interface configuration command to re-enable UDLD on the specified interface
- The **errdisable recovery cause udld** and **errdisable recovery interval** global configuration commands to automatically recover from the UDLD error-disabled state

## **Examples**

This example shows how to enable UDLD on an port:

```
Switch(config)# interface gigabitethernet0/1
Switch(config-if)# udld port
```

This example shows how to disable UDLD on a fiber-optic interface despite the setting of the **udld** global configuration command:

```
Switch(config)# interface gigabitethernet0/1
Switch(config-if)# no udld port
```

You can verify your settings by entering the **show running-config** or the **show udld** *interface* privileged EXEC command.

| Command             | Description                                                                                                    |
|---------------------|----------------------------------------------------------------------------------------------------|
| show running-config | Displays the running configuration on the switch. For syntax information, select Cisco IOS Configuration Fundamentals Command Reference, Release 12.2 > File Management Commands > Configuration File Management Commands. |
| show udld           | Displays UDLD administrative and operational status for all ports or the specified port.                                                                                                    |
| udld                | Enables aggressive or normal mode in UDLD or sets the configurable message timer time.                                                                                                    |
| udld reset          | Resets all interfaces shut down by UDLD and permits traffic to again pass through.                                                                                                    |

## udld reset

Use the **udld reset** privileged EXEC command to reset all interfaces disabled by the UniDirectional Link Detection (UDLD) and permit traffic to begin passing through them again (though other features, such as spanning tree, Port Aggregation Protocol (PAgP), and Dynamic Trunking Protocol (DTP) still have their normal effects, if enabled).

#### udld reset

## **Syntax Description**

This command has no arguments or keywords.

## **Command Modes**

Privileged EXEC

## **Command History**

| Release    | Modification                 |
|------------|------------------------------|
| 12.2(25)SE | This command was introduced. |

## **Usage Guidelines**

If the interface configuration is still enabled for UDLD, these ports begin to run UDLD again and are disabled for the same reason if the problem has not been corrected.

## **Examples**

This example shows how to reset all interfaces disabled by UDLD:

Switch# udld reset

1 ports shutdown by UDLD were reset.

You can verify your setting by entering the show udld privileged EXEC command.

| Command             | Description                                                                                                    |  |
|---------------------|----------------------------------------------------------------------------------------------------|--|
| show running-config | Displays the running configuration on the switch. For syntax information, select Cisco IOS Configuration Fundamentals Command Reference, Release 12.2 > File Management Commands > Configuration File Management Commands. |  |
| show udld           | Displays UDLD administrative and operational status for all ports or the specified port.                                                                                                    |  |
| udld                | Enables aggressive or normal mode in UDLD or sets the configurable message timer time.                                                                                                    |  |
| udld port           | Enables UDLD on an individual interface or prevents a fiber-optic interface from being enabled by the <b>udld</b> global configuration command.                                                                            |  |

# vlan (global configuration)

Use the **vlan** global configuration command to add a VLAN and to enter the config-vlan mode. Use the **no** form of this command to delete the VLAN. Configuration information for normal-range VLANs (VLAN IDs 1 to 1005) is always saved in the VLAN database. When VLAN Trunking Protocol (VTP) mode is transparent, you can create extended-range VLANs (VLAN IDs greater than 1005), and the VTP mode, domain name, and the VLAN configuration are saved in the switch running configuration file. You can save configurations in the switch startup configuration file by entering the **copy running-config startup-config** privileged EXEC command.

vlan vlan-id

no vlan vlan-id

| •      | _    |         |      |   |
|--------|------|---------|------|---|
| Syntax | Hacc | PIP     | \tin | n |
| JVIIII | DESU | , I I I | JUU  | ш |

| vlan-id | ID of the VLAN to be added and configured. For <i>vlan-id</i> , the range is 1 to 4094. You |
|---------|---------------------------------------------------------------------------------------------|
|         | can enter a single VLAN ID, a series of VLAN IDs separated by commas, or a range            |
|         | of VLAN IDs separated by hyphens.                                                           |

**Defaults** 

This command has no default settings.

#### **Command Modes**

Global configuration

## **Command History**

| Release    | Modification                 |
|------------|------------------------------|
| 12.2(25)SE | This command was introduced. |

## **Usage Guidelines**

You must use the **vlan** *vlan-id* global configuration command to add extended-range VLANs (VLAN IDs 1006 to 4094). Before configuring VLANs in the extended range, you must use the **vtp transparent** global configuration or VLAN configuration command to put the switch in VTP transparent mode. Extended-range VLANs are not learned by VTP and are not added to the VLAN database, but when VTP mode is transparent, VTP mode and domain name and all VLAN configurations are saved in the running configuration, and you can save them in the switch startup configuration file.

When you save the VLAN and VTP configurations in the startup configuration file and reboot the switch, the configuration is selected in these ways:

- If both the VLAN database and the configuration file show the VTP mode as transparent and the VTP domain names match, the VLAN database is ignored. The VTP and VLAN configurations in the startup configuration file are used. The VLAN database revision number remains unchanged in the VLAN database.
- If the VTP mode is server, or if the startup VTP mode or domain names do not match the VLAN database, the VTP mode and the VLAN configuration for the first 1005 VLANs use the VLAN database information.

If you try to create an extended-range VLAN when the switch is not in VTP transparent mode, the VLAN is rejected, and you receive an error message.

If you enter an invalid VLAN ID, you receive an error message and do not enter config-vlan mode.

Entering the vlan command with a VLAN ID enables config-vlan mode. When you enter the VLAN ID of an existing VLAN, you do not create a new VLAN, but you can modify VLAN parameters for that VLAN. The specified VLANs are added or modified when you exit the config-vlan mode. Only the shutdown command (for VLANs 1 to 1005) takes effect immediately.

These configuration commands are available in config-vlan mode. The **no** form of each command returns the characteristic to its default state.

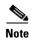

Although all commands are visible, the only config-vlan command supported on extended-range VLANs is mtu mtu-size. For extended-range VLANs, all other characteristics must remain at the default state.

- are are-number: defines the maximum number of all-routes explorer (ARE) hops for this VLAN. This keyword applies only to TrCRF VLANs. The range is 0 to 13. The default is 7. If no value is entered, 0 is assumed to be the maximum.
- backupcrf: specifies the backup CRF mode. This keyword applies only to TrCRF VLANs.
  - enable backup CRF mode for this VLAN.
  - **disable** backup CRF mode for this VLAN (the default).
- **bridge** {bridge-number| type}: specifies the logical distributed source-routing bridge, the bridge that interconnects all logical rings having this VLAN as a parent VLAN in FDDI-NET, Token Ring-NET, and TrBRF VLANs. The range is 0 to 15. The default bridge number is 0 (no source-routing bridge) for FDDI-NET, TrBRF, and Token Ring-NET VLANs. The type keyword applies only to TrCRF VLANs and is one of these:
  - **srb** (source-route bridging)
  - srt (source-route transparent) bridging VLAN
- exit: applies changes, increments the VLAN database revision number (VLANs 1 to 1005 only), and exits config-vlan mode.
- media: defines the VLAN media type. See Table 2-32 for valid commands and syntax for different media types.

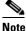

The switch supports only Ethernet ports. You configure only FDDI and Token Ring media-specific characteristics for VLAN Trunking Protocol (VTP) global advertisements to other switches. These VLANs are locally suspended.

- **ethernet** is Ethernet media type (the default).
- fddi is FDDI media type.
- **fd-net** is FDDI network entity title (NET) media type.
- tokenring is Token Ring media type if the VTP v2 mode is disabled, or TrCRF if the VTP Version 2 (v) mode is enabled.
- tr-net is Token Ring network entity title (NET) media type if the VTP v2 mode is disabled or TrBRF media type if the VTP v2 mode is enabled.
- mtu mtu-size: specifies the maximum transmission unit (MTU) (packet size in bytes). The range is 1500 to 18190. The default is 1500 bytes.

- name vlan-name: names the VLAN with an ASCII string from 1 to 32 characters that must be unique within the administrative domain. The default is VLANxxxx where xxxx represents four numeric digits (including leading zeros) equal to the VLAN ID number.
- **no**: negates a command or returns it to the default setting.
- parent parent-vlan-id: specifies the parent VLAN of an existing FDDI, Token Ring, or TrCRF VLAN. This parameter identifies the TrBRF to which a TrCRF belongs and is required when defining a TrCRF. The range is 0 to 1005. The default parent VLAN ID is 0 (no parent VLAN) for FDDI and Token Ring VLANs. For both Token Ring and TrCRF VLANs, the parent VLAN ID must already exist in the database and be associated with a Token Ring-NET or TrBRF VLAN.

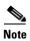

Though visible in the command-line interface, the **private-vlan** command is not supported.

- **remote-span**: configure the VLAN as a Remote SPAN (RSPAN) VLAN. When the RSPAN feature is added to an existing VLAN, the VLAN is first deleted and is then recreated with the RSPAN feature. Any access ports are deactivated until the RSPAN feature is removed. If VTP is enabled, the new RSPAN VLAN is propagated by VTP for VLAN-IDs that are lower than 1024. Learning is disabled on the VLAN. See the **remote-span** command for more information.
- **ring** *ring-number*: defines the logical ring for an FDDI, Token Ring, or TrCRF VLAN. The range is 1 to 4095. The default for Token Ring VLANs is 0. For FDDI VLANs, there is no default.
- **said** *said-value*: specifies the security association identifier (SAID) as documented in IEEE 802.10. The range is 1 to 4294967294, and the number must be unique within the administrative domain. The default value is 100000 plus the VLAN ID number.
- **shutdown**: shuts down VLAN switching on the VLAN. This command takes effect immediately. Other commands take effect when you exit config-vlan mode.
- **state**: specifies the VLAN state:
  - active means the VLAN is operational (the default).
  - suspend means the VLAN is suspended. Suspended VLANs do not pass packets.
- **ste** *ste-number*: defines the maximum number of spanning-tree explorer (STE) hops. This keyword applies only to TrCRF VLANs. The range is 0 to 13. The default is 7.
- **stp type**: defines the spanning-tree type for FDDI-NET, Token Ring-NET, or TrBRF VLANs. For FDDI-NET VLANs, the default STP type is **ieee**. For Token Ring-NET VLANs, the default STP type is **ibm**. For FDDI and Token Ring VLANs, the default is no type specified.
  - ieee for IEEE Ethernet STP running source-route transparent (SRT) bridging.
  - **ibm** for IBM STP running source-route bridging (SRB).
  - **auto** for STP running a combination of source-route transparent bridging (IEEE) and source-route bridging (IBM).
- **tb-vlan1** *tb-vlan1-id* and **tb-vlan2** *tb-vlan2-id*: specifies the first and second VLAN to which this VLAN is translationally bridged. Translational VLANs translate FDDI or Token Ring to Ethernet, for example. The range is 0 to 1005. If no value is specified, 0 (no transitional bridging) is assumed.

Table 2-32 Valid Commands and Syntax for Different Media Types

| Media Type                                | Valid Syntax                                                                                                    |
|-------------------------------------------|----------------------------------------------------------------------------------------------------|
| Ethernet                                  | name vlan-name, media ethernet, state {suspend   active}, said said-value, mtu mtu-size, remote-span, tb-vlan1 tb-vlan1-id, tb-vlan2 tb-vlan2-id                                                                                                    |
| FDDI                                      | name vlan-name, media fddi, state {suspend   active}, said said-value, mtu mtu-size, ring ring-number, parent parent-vlan-id, tb-vlan1 tb-vlan1-id, tb-vlan2-id                                                                                                    |
| FDDI-NET                                  | name vlan-name, media fd-net, state {suspend   active}, said said-value, mtu mtu-size, bridge bridge-number, stp type {ieee   ibm   auto}, tb-vlan1 tb-vlan1-id, tb-vlan2-id                                                                                         |
|                                           | If VTP v2 mode is disabled, do not set the <b>stp type</b> to <b>auto</b> .                                                                                                    |
| Token Ring                                | VTP v1 mode is enabled.                                                                                                    |
|                                           | name vlan-name, media tokenring, state {suspend   active}, said said-value, mtu mtu-size, ring ring-number, parent parent-vlan-id, tb-vlan1 tb-vlan1-id, tb-vlan2-id                                                                                                 |
| Token Ring                                | VTP v2 mode is enabled.                                                                                                    |
| concentrator<br>relay function<br>(TrCRF) | name vlan-name, media tokenring, state {suspend   active}, said said-value, mtu mtu-size, ring ring-number, parent parent-vlan-id, bridge type {srb   srt}, are are-number, ste ste-number, backupcrf {enable   disable}, tb-vlan1 tb-vlan1-id, tb-vlan2 tb-vlan2-id |
| Token Ring-NET                            | VTP v1 mode is enabled.                                                                                                    |
|                                           | name vlan-name, media tr-net, state {suspend   active}, said said-value, mtu mtu-size, bridge bridge-number, stp type {ieee   ibm}, tb-vlan1 tb-vlan1-id, tb-vlan2-id                                                                                                |
| Token Ring                                | VTP v2 mode is enabled.                                                                                                    |
| bridge relay<br>function (TrBRF)          | name vlan-name, media tr-net, state {suspend   active}, said said-value, mtu mtu-size, bridge bridge-number, stp type {ieee   ibm   auto}, tb-vlan1 tb-vlan1-id, tb-vlan2 tb-vlan2-id                                                                                |

Table 2-33 describes the rules for configuring VLANs.

Table 2-33 VLAN Configuration Rules

| Configuration                                                                      | Rule                                                                                                    |
|------------------------------------------------------------------------------------|----------------------------------------------------------------------------------------------------|
| VTP v2 mode is enabled, and you are configuring a TrCRF VLAN                       | Specify a parent VLAN ID of a TrBRF that already exists in the database.                                                                     |
| media type.                                                                        | Specify a ring number. Do not leave this field blank.                                                                                        |
|                                                                                    | Specify unique ring numbers when TrCRF VLANs have the same parent VLAN ID. Only one backup concentrator relay function (CRF) can be enabled. |
| VTP v2 mode is enabled, and you are configuring VLANs other than TrCRF media type. | Do not specify a backup CRF.                                                                                                    |

Table 2-33 VLAN Configuration Rules (continued)

| Configuration                                                            | Rule                                                                                                    |
|--------------------------------------------------------------------------|----------------------------------------------------------------------------------------------------|
| VTP v2 mode is enabled, and you are configuring a TrBRF VLAN media type. | Specify a bridge number. Do not leave this field blank.                                                                                                    |
| VTP v1 mode is enabled.                                                  | No VLAN can have an STP type set to auto.                                                                                                    |
|                                                                          | This rule applies to Ethernet, FDDI, FDDI-NET, Token Ring, and Token Ring-NET VLANs.                                                                                                    |
| Add a VLAN that requires translational bridging (values are              | The translational bridging VLAN IDs that are used must already exist in the database.                                                                                                    |
| not set to zero).                                                        | The translational bridging VLAN IDs that a configuration points to must also contain a pointer to the original VLAN in one of the translational bridging parameters (for example, Ethernet points to FDDI, and FDDI points to Ethernet). |
|                                                                          | The translational bridging VLAN IDs that a configuration points to must be different media types than the original VLAN (for example, Ethernet can point to Token Ring).                                                                 |
|                                                                          | If both translational bridging VLAN IDs are configured, these VLANs must be different media types (for example, Ethernet can point to FDDI and Token Ring).                                                                              |

## **Examples**

This example shows how to add an Ethernet VLAN with default media characteristics. The default includes a *vlan-name* of *VLANxxx*, where *xxxx* represents four numeric digits (including leading zeros) equal to the VLAN ID number. The default **media** option is **ethernet**; the **state** option is **active**. The default *said-value* variable is 100000 plus the VLAN ID; the *mtu-size* variable is 1500; the **stp-type** option is **ieee**. When you enter the **exit** config-vlan configuration command, the VLAN is added if it did not already exist; otherwise, this command does nothing.

This example shows how to create a new VLAN with all default characteristics and enter config-vlan mode:

```
Switch(config) # vlan 200
Switch(config-vlan) # exit
Switch(config) #
```

This example shows how to create a new extended-range VLAN with all the default characteristics, to enter config-vlan mode, and to save the new VLAN in the switch startup configuration file:

```
Switch(config)# vtp mode transparent
Switch(config)# vlan 2000
Switch(config-vlan)# end
Switch# copy running-config startup config
```

You can verify your setting by entering the show vlan privileged EXEC command.

| Command                   | Description                                                                                                    |
|---------------------------|----------------------------------------------------------------------------------------------------|
| show vlan                 | Displays the parameters for all configured VLANs or one VLAN (if the VLAN ID or name is specified) in the administrative domain. |
| vlan (VLAN configuration) | Configures normal-range VLANs in the VLAN database.                                                                              |

# vlan (VLAN configuration)

Use the **vlan** VLAN configuration command to configure VLAN characteristics for a normal-range VLAN (VLAN IDs 1 to 1005) in the VLAN database. You access VLAN configuration mode by entering the **vlan database** privileged EXEC command. Use the **no** form of this command without additional parameters to delete a VLAN. Use the **no** form with parameters to change its configured characteristics.

no vlan vlan-id [are are-number] [backupcrf {enable | disable}] [bridge bridge-number | type {srb | srt}] [media {ethernet | fddi | fdi-net | tokenring | tr-net}] [mtu mtu-size] [name vlan-name] [parent parent-vlan-id] [ring ring-number] [said said-value] [state {suspend | active}] [ste ste-number] [stp type {ieee | ibm | auto}] [tb-vlan1 tb-vlan1-id] [tb-vlan2 tb-vlan2-id]

Extended-range VLANs (with VLAN IDs from 1006 to 4094) cannot be added or modified by using these commands. To add extended-range VLANs, use the **vlan** (**global configuration**) command to enter config-vlan mode.

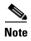

The switch supports only Ethernet ports. You configure only FDDI and Token Ring media-specific characteristics for VLAN Trunking Protocol (VTP) global advertisements to other switches. These VLANs are locally suspended.

## **Syntax Description**

| vlan-id                                   | ID of the configured VLAN. The range is 1 to 1005 and must be unique within the administrative domain. Do not enter leading zeros.                                                                             |
|-------------------------------------------|----------------------------------------------------------------------------------------------------|
| are are-number                            | (Optional) Specify the maximum number of all-routes explorer (ARE) hops for this VLAN. This keyword applies only to TrCRF VLANs. The range is 0 to 13. If no value is entered, 0 is assumed to be the maximum. |
| backupcrf {enable   disable}              | (Optional) Specify the backup CRF mode. This keyword applies only to TrCRF VLANs.                                                                                                    |
|                                           | <ul> <li>enable backup CRF mode for this VLAN.</li> </ul>                                                                                                    |
|                                           | • disable backup CRF mode for this VLAN.                                                                                                    |
| bridge bridge-number <br>type {srb   srt} | (Optional) Specify the logical distributed source-routing bridge, the bridge that interconnects all logical rings having this VLAN as a parent VLAN in FDDI-NET, Token Ring-NET, and TrBRF VLANs.              |
|                                           | The range is 0 to 15.                                                                                                    |
|                                           | The <b>type</b> keyword applies only to TrCRF VLANs and is one of these:                                                                                                    |
|                                           | • <b>srb</b> (source-route bridging)                                                                                                    |
|                                           | • srt (source-route transparent) bridging VLAN                                                                                                    |
| •                                         |                                                                                                    |

| media {ethernet   fddi  <br>fd-net   tokenring   tr-net} | (Optional) Specify the VLAN media type. Table 2-34 lists the valid syntax for each media type.                                                                                                    |
|----------------------------------------------------------|----------------------------------------------------------------------------------------------------|
|                                                          | • ethernet is Ethernet media type (the default).                                                                                                    |
|                                                          | • <b>fddi</b> is FDDI media type.                                                                                                    |
|                                                          | • <b>fd-net</b> is FDDI network entity title (NET) media type.                                                                                                    |
|                                                          | • <b>tokenring</b> is Token Ring media type if the VTP v2 mode is disabled, or TrCRF if the VTP v2 mode is enabled.                                                                                            |
|                                                          | • <b>tr-net</b> is Token Ring network entity title (NET) media type if the VTP v2 mode is disabled or TrBRF media type if the VTP v2 mode is enabled.                                                          |
| mtu mtu-size                                             | (Optional) Specify the maximum transmission unit (MTU) (packet size in bytes). The range is 1500 to 18190.                                                                                                    |
| name vlan-name                                           | (Optional) Specify the VLAN name, an ASCII string from 1 to 32 characters that must be unique within the administrative domain.                                                                                |
| parent parent-vlan-id                                    | (Optional) Specify the parent VLAN of an existing FDDI, Token Ring, or TrCRF VLAN. This parameter identifies the TrBRF to which a TrCRF belongs and is required when defining a TrCRF. The range is 0 to 1005. |
| ring ring-number                                         | (Optional) Specify the logical ring for an FDDI, Token Ring, or TrCRF VLAN. The range is 1 to 4095.                                                                                                    |
| said said-value                                          | (Optional) Enter the security association identifier (SAID) as documented in IEEE 802.10. The range is 1 to 4294967294, and the number must be unique within the administrative domain.                        |
| state {suspend   active}                                 | (Optional) Specify the VLAN state:                                                                                                    |
|                                                          | • If active, the VLAN is operational.                                                                                                    |
|                                                          | • If <b>suspend</b> , the VLAN is suspended. Suspended VLANs do not pass packets.                                                                                                    |
| ste ste-number                                           | (Optional) Specify the maximum number of spanning-tree explorer (STE) hops. This keyword applies only to TrCRF VLANs. The range is 0 to 13.                                                                    |
| stp type {ieee   ibm   auto}                             | (Optional) Specify the spanning-tree type for FDDI-NET, Token Ring-NET, or TrBRF VLAN.                                                                                                    |
|                                                          | • <b>ieee</b> for IEEE Ethernet STP running source-route transparent (SRT) bridging.                                                                                                    |
|                                                          | • <b>ibm</b> for IBM STP running source-route bridging (SRB).                                                                                                    |
|                                                          | • <b>auto</b> for STP running a combination of source-route transparent bridging (IEEE) and source-route bridging (IBM).                                                                                       |
| tb-vlan1 tb-vlan1-id                                     | (Optional) Specify the first and second VLAN to which this VLAN is                                                                                                    |
| and <b>tb-vlan2</b> <i>tb-vlan2-id</i>                   | translationally bridged. Translational VLANs translate FDDI or Token Ring to Ethernet, for example. The range is 0 to 1005. Zero is assumed if no value is specified.                                          |

Table 2-34 shows the valid syntax options for different media types.

Table 2-34 Valid Syntax for Different Media Types

| Media Type                                              | Valid Syntax                                                                                                    |
|---------------------------------------------------------|----------------------------------------------------------------------------------------------------|
| Ethernet                                                | vlan vlan-id [name vlan-name] media ethernet [state {suspend   active}] [said said-value] [mtu mtu-size] [tb-vlan1 tb-vlan1-id] [tb-vlan2 tb-vlan2-id]                                                                                                    |
| FDDI                                                    | vlan vlan-id [name vlan-name] media fddi [state {suspend   active}] [said said-value] [mtu mtu-size] [ring ring-number] [parent parent-vlan-id] [tb-vlan1 tb-vlan1-id] [tb-vlan2 tb-vlan2-id]                                                                                                    |
| FDDI-NET                                                | vlan vlan-id [name vlan-name] media fd-net [state {suspend   active}] [said said-value] [mtu mtu-size] [bridge bridge-number] [stp type {ieee   ibm   auto}] [tb-vlan1 tb-vlan1-id] [tb-vlan2 tb-vlan2-id]                                                                                                    |
|                                                         | If VTP v2 mode is disabled, do not set the <b>stp type</b> to <b>auto</b> .                                                                                                    |
| Token Ring                                              | VTP v1 mode is enabled.                                                                                                    |
|                                                         | vlan vlan-id [name vlan-name] media tokenring [state {suspend   active}] [said said-value] [mtu mtu-size] [ring ring-number] [parent parent-vlan-id] [tb-vlan1 tb-vlan1-id] [tb-vlan2 tb-vlan2-id]                                                                                                    |
| Token Ring<br>concentrator<br>relay function<br>(TrCRF) | VTP v2 mode is enabled.  vlan vlan-id [name vlan-name] media tokenring [state {suspend   active}]  [said said-value] [mtu mtu-size] [ring ring-number] [parent parent-vlan-id]  [bridge type {srb   srt}] [are are-number] [ste ste-number]  [backupcrf {enable   disable}] [tb-vlan1 tb-vlan1-id] [tb-vlan2 tb-vlan2-id] |
| Token Ring-NET                                          | VTP v1 mode is enabled.                                                                                                    |
|                                                         | vlan vlan-id [name vlan-name] media tr-net [state {suspend   active}] [said said-value] [mtu mtu-size] [bridge bridge-number] [stp type {ieee   ibm}] [tb-vlan1 tb-vlan1-id] [tb-vlan2 tb-vlan2-id]                                                                                                    |
| Token Ring                                              | VTP v2 mode is enabled.                                                                                                    |
| bridge relay<br>function (TrBRF)                        | vlan vlan-id [name vlan-name] media tr-net [state {suspend   active}] [said said-value] [mtu mtu-size] [bridge bridge-number] [stp type {ieee   ibm   auto}] [tb-vlan1 tb-vlan1-id] [tb-vlan2 tb-vlan2-id]                                                                                                    |

Table 2-35 describes the rules for configuring VLANs.

Table 2-35 VLAN Configuration Rules

| Configuration                                                                      | Rule                                                                                                    |
|------------------------------------------------------------------------------------|----------------------------------------------------------------------------------------------------|
| VTP v2 mode is enabled, and you are configuring a TrCRF VLAN                       | Specify a parent VLAN ID of a TrBRF that already exists in the database.                                                                     |
| media type.                                                                        | Specify a ring number. Do not leave this field blank.                                                                                        |
|                                                                                    | Specify unique ring numbers when TrCRF VLANs have the same parent VLAN ID. Only one backup concentrator relay function (CRF) can be enabled. |
| VTP v2 mode is enabled, and you are configuring VLANs other than TrCRF media type. | Do not specify a backup CRF.                                                                                                    |

Table 2-35 VLAN Configuration Rules (continued)

| Configuration                                                            | Rule                                                                                                    |
|--------------------------------------------------------------------------|----------------------------------------------------------------------------------------------------|
| VTP v2 mode is enabled, and you are configuring a TrBRF VLAN media type. | Specify a bridge number. Do not leave this field blank.                                                                                                    |
| VTP v1 mode is enabled.                                                  | No VLAN can have an STP type set to auto.                                                                                                    |
|                                                                          | This rule applies to Ethernet, FDDI, FDDI-NET, Token Ring, and Token Ring-NET VLANs.                                                                                                    |
| Add a VLAN that requires translational bridging (values are              | The translational bridging VLAN IDs that are used must already exist in the database.                                                                                                    |
| not set to zero).                                                        | The translational bridging VLAN IDs that a configuration points to must also contain a pointer to the original VLAN in one of the translational bridging parameters (for example, Ethernet points to FDDI, and FDDI points to Ethernet). |
|                                                                          | The translational bridging VLAN IDs that a configuration points to must be different media types than the original VLAN (for example, Ethernet can point to Token Ring).                                                                 |
|                                                                          | If both translational bridging VLAN IDs are configured, these VLANs must be different media types (for example, Ethernet can point to FDDI and Token Ring).                                                                              |

## **Defaults**

The ARE value is 7.

Backup CRF is disabled.

The bridge number is 0 (no source-routing bridge) for FDDI-NET, TrBRF, and Token Ring-NET VLANs.

The **media** type is **ethernet**.

The default mtu size is 1500 bytes.

The *vlan-name* variable is *VLANxxxx*, where *xxxx* represents four numeric digits (including leading zeros) equal to the VLAN ID number.

The parent VLAN ID is 0 (no parent VLAN) for FDDI and Token Ring VLANs. For TrCRF VLANs, you must specify a parent VLAN ID. For both Token Ring and TrCRF VLANs, the parent VLAN ID must already exist in the database and be associated with a Token Ring-NET or TrBRF VLAN.

The ring number for Token Ring VLANs is 0. For FDDI VLANs, there is no default.

The said value is 100000 plus the VLAN ID.

The state is active.

The STE value is 7.

The STP type is **ieee** for FDDI-NET and **ibm** for Token Ring-NET VLANs. For FDDI and Token Ring VLANs, the default is no type specified.

The tb-vlan1-id and tb-vlan2-id variables are zero (no translational bridging).

## **Command Modes**

VLAN configuration

## **Command History**

| Release    | Modification                 |
|------------|------------------------------|
| 12.2(25)SE | This command was introduced. |

## **Usage Guidelines**

You can only use this command mode for configuring normal-range VLANs, that is, VLAN IDs 1 to 1005.

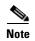

To configure extended-range VLANs (VLAN IDs 1006 to 4094), use the **vlan** global configuration command.

VLAN configuration is always saved in the VLAN database. If VTP mode is transparent, it is also saved in the switch running configuration file, along with the VTP mode and domain name. You can then save it in the switch startup configuration file by using the **copy running-config startup-config** privileged EXEC command.

When you save VLAN and VTP configuration in the startup configuration file and reboot the switch, the configuration is selected in these ways:

- If both the VLAN database and the configuration file show the VTP mode as transparent and the VTP domain names match, the VLAN database is ignored. The VTP and VLAN configurations in the startup configuration file are used. The VLAN database revision number remains unchanged in the VLAN database.
- If the VTP mode is server, or if the startup VTP mode or domain names do not match the VLAN database, the VTP mode and the VLAN configuration for the first 1005 VLANs use VLAN database information.

The following are the results of using the **no vlan** commands:

- When the **no vlan** *vlan-id* form is used, the VLAN is deleted. Deleting VLANs automatically resets to zero any other parent VLANs and translational bridging parameters that see the deleted VLAN.
- When the **no vlan** *vlan-id* **bridge** form is used, the VLAN source-routing bridge number returns to the default (0). The **vlan** *vlan-id* **bridge** command is used only for FDDI-NET and Token Ring-NET VLANs and is ignored in other VLAN types.
- When the **no vlan** *vlan-id* **media** form is used, the media type returns to the default (**ethernet**). Changing the VLAN media type (including the **no** form) resets the VLAN MTU to the default MTU for the type (unless the **mtu** keyword is also present in the command). It also resets the VLAN parent and translational bridging VLAN to the default (unless the **parent**, **tb-vlan1**, or **tb-vlan2** are also present in the command).
- When the **no vlan** *vlan-id* **mtu** form is used, the VLAN MTU returns to the default for the applicable VLAN media type. You can also modify the MTU by using the **media** keyword.
- When the **no vlan** *vlan-id* **name** *vlan-name* form is used, the VLAN name returns to the default name (*VLANxxxx*, where *xxxx* represent four numeric digits [including leading zeros] equal to the VLAN ID number).
- When the **no vlan** *vlan-id* **parent** form is used, the parent VLAN returns to the default (0). The parent VLAN resets to the default if the parent VLAN is deleted or if the **media** keyword changes the VLAN type or the VLAN type of the parent VLAN.
- When the **no vlan** *vlan-id* **ring** form is used, the VLAN logical ring number returns to the default (0).
- When the **no vlan** *vlan-id* **said** form is used, the VLAN SAID returns to the default (100,000 plus the VLAN ID).

- When the **no vlan** vlan-id **state** form is used, the VLAN state returns to the default (**active**).
- When the no vlan vlan-id stp type form is used, the VLAN spanning-tree type returns to the default (ieee).
- When the **no vlan** *vlan-id* **tb-vlan1** or **no vlan** *vlan-id* **tb-vlan2** form is used, the VLAN translational bridge VLAN (or VLANs, if applicable) returns to the default (0). Translational bridge VLANs must be a different VLAN type than the affected VLAN, and if two are specified, the two must be different VLAN types from each other. A translational bridge VLAN resets to the default if the translational bridge VLAN is deleted, if the **media** keyword changes the VLAN type, or if the **media** keyword changes the VLAN type of the corresponding translation bridge VLAN.

## **Examples**

This example shows how to add an Ethernet VLAN with default media characteristics. The default includes a *vlan-name* of *VLANxxx*, where *xxxx* represents four numeric digits (including leading zeros) equal to the VLAN ID number. The default **media** option is **ethernet**; the **state** option is **active**. The default *said-value* variable is 100000 plus the VLAN ID; the *mtu-size* variable is 1500; the **stp-type** option is **ieee**. When you enter the **exit** or **apply** vlan configuration command, the VLAN is added if it did not already exist; otherwise, this command does nothing.

```
Switch(vlan)# vlan 2
VLAN 2 added:
    Name: VLAN0002
Switch(vlan)# exit
APPLY completed.
Exiting....
```

This example shows how to modify an existing VLAN by changing its name and MTU size:

Switch(vlan) # no vlan name engineering mtu 1200

You can verify your settings by entering the **show vlan** privileged EXEC command.

| Command                        | Description                                                                                                    |
|--------------------------------|----------------------------------------------------------------------------------------------------|
| show vlan                      | Displays the parameters for all configured VLANs or one VLAN (if the VLAN ID or name is specified) in the administrative domain. |
| vlan (global<br>configuration) | Enters config-vlan mode for configuring normal-range and extended-range VLANs.                                                   |

## vlan access-map

Use the **vlan access-map** global configuration command to create or modify a VLAN map entry for VLAN packet filtering. This entry changes the mode to the VLAN access map configuration. Use the **no** form of this command to delete a VLAN map entry. Use the **vlan filter** interface configuration command to apply a VLAN map to one or more VLANs.

vlan access-map name [number]

no vlan access-map name [number]

## **Syntax Description**

| name   | Name of the VLAN map.                                                                                                    |
|--------|----------------------------------------------------------------------------------------------------|
| number | (Optional) The sequence number of the map entry that you want to create or modify (0 to 65535). If you are creating a VLAN map and the sequence number is not specified, it is automatically assigned in increments of 10, starting from 10. This number is the sequence to insert to, or delete from, a VLAN access-map entry. |

#### **Defaults**

There are no VLAN map entries and no VLAN maps applied to a VLAN.

## **Command Modes**

Global configuration

## **Command History**

| Release    | Modification                 |
|------------|------------------------------|
| 12.2(25)SE | This command was introduced. |

## Usage Guidelines

In global configuration mode, use this command to create or modify a VLAN map. This entry changes the mode to VLAN access-map configuration, where you can use the **match** access-map configuration command to specify the access lists for IP or non-IP traffic to match and use the **action** command to set whether a match causes the packet to be forwarded or dropped.

In VLAN access map configuration mode, these commands are available:

- action: sets the action to be taken (forward or drop).
- **default**: sets a command to its defaults
- exit: exits from VLAN access-map configuration mode
- match: sets the values to match (IP address or MAC address).
- no: negates a command or set its defaults

When you do not specify an entry number (sequence number), it is added to the end of the map.

There can be only one VLAN map per VLAN and it is applied as packets are received by a VLAN.

You can use the **no vlan access-map** *name* [*number*] command with a sequence number to delete a single entry.

In global configuration mode, use the **vlan filter** interface configuration command to apply the map to one or more VLANs.

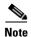

For more information about VLAN map entries, see the Cisco Gigabit Ethernet Switch Module for HP BladeSystem p-Class Software Configuration Guide for this release.

## Examples

This example shows how to create a VLAN map named *vac1* and apply matching conditions and actions to it. If no other entries already exist in the map, this will be entry 10.

```
Switch(config) # vlan access-map vac1
Switch(config-access-map) # match ip address acl1
Switch(config-access-map) # action forward
```

This example shows how to delete VLAN map *vac1*:

Switch(config) # no vlan access-map vac1

| Command                          | Description                                                                      |
|----------------------------------|----------------------------------------------------------------------------------|
| action                           | Sets the action for the VLAN access map entry.                                   |
| match (access-map configuration) | Sets the VLAN map to match packets against one or more access lists.             |
| show vlan access-map             | Displays information about a particular VLAN access map or all VLAN access maps. |
| vlan filter                      | Applies the VLAN access map to one or more VLANs.                                |

## vlan database

Use the **vlan database** privileged EXEC command to enter VLAN configuration mode. From this mode, you can add, delete, and modify VLAN configurations for normal-range VLANs and globally propagate these changes by using the VLAN Trunking Protocol (VTP). Configuration information is saved in the VLAN database.

#### vlan database

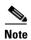

VLAN configuration mode is only valid for VLAN IDs 1 to 1005.

## **Syntax Description**

This command has no arguments or keywords.

**Defaults** 

No default is defined.

## **Command Modes**

Privileged EXEC

## **Command History**

| Release    | Modification                 |
|------------|------------------------------|
| 12.2(25)SE | This command was introduced. |

## **Usage Guidelines**

You can use the VLAN database configuration commands to configure VLANs 1 to 1005. To configure extended-range VLANs (VLAN IDs 1006 to 4094), use the **vlan (global configuration)** command to enter config-vlan mode. You can also configure VLAN IDs 1 to 1005 by using the **vlan** global configuration command.

To return to the privileged EXEC mode from the VLAN configuration mode, enter the exit command.

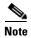

This command mode is different from other modes because it is session-oriented. When you add, delete, or modify VLAN parameters, the changes are not applied until you exit the session by entering the **apply** or **exit** command. When the changes are applied, the VTP configuration version is incremented. You can also *not* apply the changes to the VTP database by entering **abort**.

When you are in VLAN configuration mode, you can access the VLAN database and make changes by using these commands:

- vlan: accesses subcommands to add, delete, or modify values associated with a single VLAN. For
  more information, see the vlan (VLAN configuration) command.
- vtp: accesses subcommands to perform VTP administrative functions. For more information, see the vtp (VLAN configuration) command.

When you have modified VLAN or VTP parameters, you can use these editing buffer manipulation commands:

- **abort**: exits the mode without applying the changes. The VLAN configuration that was running before you entered VLAN configuration mode continues to be used.
- apply: applies current changes to the VLAN database, increments the database configuration revision number, propagates it throughout the administrative domain, and remains in VLAN configuration mode.

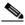

Note

You cannot use this command when the switch is in VTP client mode.

- exit: applies all configuration changes to the VLAN database, increments the database configuration number, propagates it throughout the administrative domain, and returns to privileged EXEC mode.
- no: negates a command or set its defaults; valid values are vlan and vtp.
- **reset**: abandons proposed changes to the VLAN database, resets the proposed database to the implemented VLAN database on the switch, and remains in VLAN configuration mode.
- show: displays VLAN database information.
- **show changes** [*vlan-id*]: displays the differences between the VLAN database on the switch and the proposed VLAN database for all normal-range VLAN IDs (1 to 1005) or the specified VLAN ID (1 to 1005).
- **show current** [*vlan-id*]: displays the VLAN database on the switch or on a selected VLAN (1 to 1005).
- **show proposed** [*vlan-id*]: displays the proposed VLAN database or a selected VLAN (1 to 1005) from the proposed database. The proposed VLAN database is not the running configuration until you use the **exit** or **apply** VLAN configuration command.

You can verify that VLAN database changes have been made or aborted by using the **show vlan** privileged EXEC command. This output is different from the **show** VLAN database configuration command output.

## **Examples**

This example shows how to enter the VLAN configuration mode from the privileged EXEC mode and to display VLAN database information:

```
Switch# vlan database
Switch(vlan) # show
  VLAN ISL Id: 1
    Name: default
    Media Type: Ethernet
    VLAN 802.10 Id: 100001
    State: Operational
   MTU: 1500
    Translational Bridged VLAN: 1002
    Translational Bridged VLAN: 1003
  VLAN ISL Id: 2
    Name: VLAN0002
    Media Type: Ethernet
    VLAN 802.10 Id: 100002
    State: Operational
    MTU: 1500
```

```
VLAN ISL Id: 1002
Name: fddi-default
Media Type: FDDI
VLAN 802.10 Id: 101002
State: Operational
MTU: 1500
Bridge Type: SRB
Ring Number: 0
Translational Bridged VLAN: 1
Translational Bridged VLAN: 1003
```

This is an example of output from the show changes command:

```
Switch(vlan) # show changes
```

```
DELETED:

VLAN ISL Id: 4

Name: VLAN0004

Media Type: Ethernet

VLAN 802.10 Id: 100004

State: Operational

MTU: 1500

MODIFIED:

VLAN ISL Id: 7

Current State: Operational

Modified State: Suspended
```

This example shows how to display the differences between VLAN 7 in the current database and the proposed database.

```
Switch(vlan)# show changes 7

MODIFIED:
   VLAN ISL Id: 7
   Current State: Operational
   Modified State: Suspended
```

This is an example of output from the **show current 20** command. It displays only VLAN 20 of the current database.

```
Switch(vlan)# show current 20
VLAN ISL Id: 20
Name: VLAN0020
Media Type: Ethernet
VLAN 802.10 Id: 100020
State: Operational
MTU: 1500
```

| Command                     | Description                                                                    |
|-----------------------------|--------------------------------------------------------------------------------|
| show vlan                   | Displays the parameters for all configured VLANs in the administrative domain. |
| shutdown vlan               | Shuts down (suspends) local traffic on the specified VLAN.                     |
| vlan (global configuration) | Enters config-vlan mode for configuring normal-range and extended-range VLANs. |

## vlan filter

Use the **vlan filter** global configuration command to apply a VLAN map to one or more VLANs. Use the **no** form of this command to remove the map.

vlan filter mapname vlan-list {list | all}

**no vlan filter** *mapname* **vlan-list** { *list* | **all**}

## **Syntax Description**

| mapname | Name of the VLAN map entry.                                                                                                    |
|---------|----------------------------------------------------------------------------------------------------|
| list    | The list of one or more VLANs in the form tt, uu-vv, xx, yy-zz, where spaces around commas and dashes are optional. The range is 1 to 4094. |
| all     | Remove the filter from all VLANs.                                                                                                    |

## Defaults

There are no VLAN filters.

## **Command Modes**

Global configuration

## **Command History**

| Release    | Modification                 |
|------------|------------------------------|
| 12.2(25)SE | This command was introduced. |

## **Usage Guidelines**

To avoid accidentally dropping too many packets and disabling connectivity in the middle of the configuration process, we recommend that you completely define the VLAN access map before applying it to a VLAN.

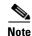

For more information about VLAN map entries, see the Cisco Gigabit Ethernet Switch Module for HP BladeSystem p-Class Software Configuration Guide for this release.

## **Examples**

This example applies VLAN map entry map1 to VLANs 20 and 30:

Switch(config) # vlan filter map1 vlan-list 20, 30

This example shows how to delete VLAN map entry mac1 from VLAN 20:

Switch(config) # no vlan filter map1 vlan-list 20

You can verify your settings by entering the show vlan filter privileged EXEC command.

| Command              | Description                                                                                |  |
|----------------------|--------------------------------------------------------------------------------------------|--|
| show vlan access-map | Displays information about a particular VLAN access map or all VLAN access maps.           |  |
| show vlan filter     | Displays information about all VLAN filters or about a particular VLAN or VLAN access map. |  |
| vlan access-map      | Creates a VLAN map entry for VLAN packet filtering.                                        |  |

# vmps reconfirm (privileged EXEC)

Use the **vmps reconfirm** privileged EXEC command to immediately send VLAN Query Protocol (VQP) queries to reconfirm all dynamic VLAN assignments with the VLAN Membership Policy Server (VMPS).

## vmps reconfirm

**Syntax Description** 

This command has no arguments or keywords.

**Defaults** 

No default is defined.

**Command Modes** 

Privileged EXEC

## **Command History**

| Release    | Modification                 |
|------------|------------------------------|
| 12.2(25)SE | This command was introduced. |

## **Examples**

This example shows how to immediately send VQP queries to the VMPS:

Switch# vmps reconfirm

You can verify your setting by entering the **show vmps** privileged EXEC command and examining the VMPS Action row of the Reconfirmation Status section. The **show vmps** command shows the result of the last time the assignments were reconfirmed either because the reconfirmation timer expired or because the **vmps reconfirm** command was entered.

| Command                               | Description                                             |
|---------------------------------------|---------------------------------------------------------|
| show vmps                             | Displays VQP and VMPS information.                      |
| vmps reconfirm (global configuration) | Changes the reconfirmation interval for the VQP client. |

# vmps reconfirm (global configuration)

Use the **vmps reconfirm** global configuration command to change the reconfirmation interval for the VLAN Query Protocol (VQP) client. Use the **no** form of this command to return to the default setting.

vmps reconfirm interval

no vmps reconfirm

## **Syntax Description**

| interval | Reconfirmation interval for VQP client queries to the VLAN Membership Policy |  |  |
|----------|------------------------------------------------------------------------------|--|--|
|          | Server (VMPS) to reconfirm dynamic VLAN assignments. The range is 1 to 120   |  |  |
|          | minutes.                                                                     |  |  |

## Defaults

The default reconfirmation interval is 60 minutes.

## **Command Modes**

Global configuration

## **Command History**

| Release    | Modification                 |
|------------|------------------------------|
| 12.2(25)SE | This command was introduced. |

## **Examples**

This example shows how to set the VQP client to reconfirm dynamic VLAN entries every 20 minutes:

Switch(config) # vmps reconfirm 20

You can verify your setting by entering the **show vmps** privileged EXEC command and examining information in the Reconfirm Interval row.

| Command                          | Description                                     |
|----------------------------------|-------------------------------------------------|
| show vmps                        | Displays VQP and VMPS information.              |
| vmps reconfirm (privileged EXEC) | Sends VQP queries to reconfirm all dynamic VLAN |
|                                  | assignments with the VMPS.                      |

## vmps retry

Use the **vmps retry** global configuration command to configure the per-server retry count for the VLAN Query Protocol (VQP) client. Use the **no** form of this command to return to the default setting.

vmps retry count

no vmps retry

## **Syntax Description**

| count | Number of attempts to contact the VLAN Membership Policy Server (VMPS) by the |
|-------|-------------------------------------------------------------------------------|
|       | client before querying the next server in the list. The range is 1 to 10.     |

## Defaults

The default retry count is 3.

## **Command Modes**

Global configuration

## **Command History**

| Release    | Modification                 |
|------------|------------------------------|
| 12.2(25)SE | This command was introduced. |

## Examples

This example shows how to set the retry count to 7:

Switch(config)# vmps retry 7

You can verify your setting by entering the **show vmps** privileged EXEC command and examining information in the Server Retry Count row.

| Command   | Description                        |
|-----------|------------------------------------|
| show vmps | Displays VQP and VMPS information. |

## vmps server

Use the **vmps server** global configuration command to configure the primary VLAN Membership Policy Server (VMPS) and up to three secondary servers. Use the **no** form of this command to remove a VMPS server.

vmps server ipaddress [primary]

**no vmps server** [ipaddress]

## **Syntax Description**

| ipaddress | IP address or hostname of the primary or secondary VMPS servers. If you specify a hostname, the Domain Name System (DNS) server must be configured. |
|-----------|----------------------------------------------------------------------------------------------------|
| primary   | (Optional) Decides whether primary or secondary VMPS servers are being configured.                                                                  |

## **Defaults**

No primary or secondary VMPS servers are defined.

#### **Command Modes**

Global configuration

#### **Command History**

| Release    | Modification                 |
|------------|------------------------------|
| 12.2(25)SE | This command was introduced. |

## **Usage Guidelines**

The first server entered is automatically selected as the primary server whether or not **primary** is entered. The first server address can be overridden by using **primary** in a subsequent command.

If a member switch in a cluster configuration does not have an IP address, the cluster does not use the VMPS server configured for that member switch. Instead, the cluster uses the VMPS server on the command switch, and the command switch proxies the VMPS requests. The VMPS server treats the cluster as a single switch and uses the IP address of the command switch to respond to requests.

When using the **no** form without specifying the *ipaddress*, all configured servers are deleted. If you delete all servers when dynamic-access ports are present, the switch cannot forward packets from new sources on these ports because it cannot query the VMPS.

#### **Examples**

This example shows how to configure the server with IP address 191.10.49.20 as the primary VMPS server. The servers with IP addresses 191.10.49.21 and 191.10.49.22 are configured as secondary servers:

```
Switch(config)# vmps server 191.10.49.20 primary
Switch(config)# vmps server 191.10.49.21
Switch(config)# vmps server 191.10.49.22
```

This example shows how to delete the server with IP address 191.10.49.21:

Switch(config) # no vmps server 191.10.49.21

You can verify your setting by entering the **show vmps** privileged EXEC command and examining information in the VMPS Domain Server row.

| Command   | Description                        |
|-----------|------------------------------------|
| show vmps | Displays VQP and VMPS information. |

# vtp (global configuration)

Use the **vtp** global configuration command to set or modify the VLAN Trunking Protocol (VTP) configuration characteristics. Use the **no** form of this command to remove the settings or to return to the default settings.

no vtp {file | interface | mode | password | pruning | version}

| Syntax |  |
|--------|--|
|        |  |
|        |  |
|        |  |

| domain domain-name | Specify the VTP domain name, an ASCII string from 1 to 32 characters that identifies the VTP administrative domain for the switch. The domain name is case sensitive.                                                                                                    |
|--------------------|----------------------------------------------------------------------------------------------------|
| file filename      | Specify the Cisco IOS file system file where the VTP VLAN configuration is stored.                                                                                                    |
| interface name     | Specify the name of the interface providing the VTP ID updated for this device.                                                                                                    |
| only               | (Optional) Use only the IP address of this interface as the VTP IP updater.                                                                                                    |
| mode               | Specify the VTP device mode as client, server, or transparent.                                                                                                    |
| client             | Place the switch in VTP client mode. A switch in VTP client mode is enabled for VTP, and can send advertisements, but does not have enough nonvolatile storage to store VLAN configurations. You cannot configure VLANs on the switch. When a VTP client starts up, it does not send VTP advertisements until it receives advertisements to initialize its VLAN database.                   |
| server             | Place the switch in VTP server mode. A switch in VTP server mode is enabled for VTP and sends advertisements. You can configure VLANs on the switch. The switch can recover all the VLAN information in the current VTP database from nonvolatile storage after reboot.                                                                                                    |
| transparent        | Place the switch in VTP transparent mode. A switch in VTP transparent mode is disabled for VTP, does not send advertisements or learn from advertisements sent by other devices, and cannot affect VLAN configurations on other devices in the network. The switch receives VTP advertisements and forwards them on all trunk ports except the one on which the advertisement was received. |
|                    | When VTP mode is transparent, the mode and domain name are saved in the switch running configuration file, and you can save them in the switch startup configuration file by entering the <b>copy running-config startup config</b> privileged EXEC command.                                                                                                    |
| password password  | Set the administrative domain password for the generation of the 16-byte secret value used in MD5 digest calculation to be sent in VTP advertisements and to validate received VTP advertisements. The password can be an ASCII string from 1 to 32 characters. The password is case sensitive.                                                                                             |
| pruning            | Enable VTP pruning on the switch.                                                                                                    |
| F8                 | 1 &                                                                                                    |

#### Defaults

The default filename is flash:vlan.dat.

The default mode is server mode.

No domain name or password is defined.

No password is configured.

Pruning is disabled.

The default version is Version 1.

## Command Modes

Global configuration

## **Command History**

| Release    | Modification                 |
|------------|------------------------------|
| 12.2(25)SE | This command was introduced. |

## **Usage Guidelines**

When you save VTP mode, domain name, and VLAN configurations in the switch startup configuration file and reboot the switch, the VTP and VLAN configurations are selected by these conditions:

- If both the VLAN database and the configuration file show the VTP mode as transparent and the VTP domain names match, the VLAN database is ignored. The VTP and VLAN configurations in the startup configuration file are used. The VLAN database revision number remains unchanged in the VLAN database.
- If the startup VTP mode is server mode, or the startup VTP mode or domain names do not match the VLAN database, VTP mode and VLAN configuration for the first 1005 VLANs are selected by VLAN database information, and VLANs greater than 1005 are configured from the switch configuration file.

The **vtp file** *filename* cannot be used to load a new database; it renames only the file in which the existing database is stored.

Follow these guidelines when configuring a VTP domain name:

- The switch is in the no-management-domain state until you configure a domain name. While in the no-management-domain state, the switch does not send any VTP advertisements even if changes occur to the local VLAN configuration. The switch leaves the no-management-domain state after it receives the first VTP summary packet on any port that is trunking or after you configure a domain name by using the **vtp domain** command. If the switch receives its domain from a summary packet, it resets its configuration revision number to 0. After the switch leaves the no-management-domain state, it can no be configured to re-enter it until you clear the NVRAM and reload the software.
- Domain names are case-sensitive.
- After you configure a domain name, it cannot be removed. You can only reassign it to a different domain.

Follow these guidelines when setting VTP mode:

- The **no vtp mode** command returns the switch to VTP server mode.
- The **vtp mode server** command is the same as **no vtp mode** except that it does not return an error if the switch is not in client or transparent mode.

- If the receiving switch is in client mode, the client switch changes its configuration to duplicate the
  configuration of the server. If you have switches in client mode, be sure to make all VTP or VLAN
  configuration changes on a switch in server mode. If the receiving switch is in server mode or
  transparent mode, the switch configuration is not changed.
- Switches in transparent mode do not participate in VTP. If you make VTP or VLAN configuration
  changes on a switch in transparent mode, the changes are not propagated to other switches in the
  network.
- If you change the VTP or VLAN configuration on a switch that is in server mode, that change is propagated to all the switches in the same VTP domain.
- The **vtp mode transparent** command disables VTP from the domain but does not remove the domain from the switch.
- The VTP mode must be transparent for you to add extended-range VLANs or for VTP and VLAN information to be saved in the running configuration file.
- If extended-range VLANs are configured on the switch and you attempt to set the VTP mode to server or client, you receive an error message, and the configuration is not allowed.
- VTP can be set to either server or client mode only when dynamic VLAN creation is disabled.

Follow these guidelines when setting a VTP password:

- Passwords are case sensitive. Passwords should match on all switches in the same domain.
- When you use the no vtp password form of the command, the switch returns to the no-password state.

Follow these guidelines when setting VTP pruning:

- VTP pruning removes information about each pruning-eligible VLAN from VTP updates if there are no stations belonging to that VLAN.
- If you enable pruning on the VTP server, it is enabled for the entire management domain for VLAN IDs 1 to 1005.
- Only VLANs in the pruning-eligible list can be pruned.
- Pruning is supported with VTP Version 1 and Version 2.

Follow these guidelines when setting the VTP version:

- Toggling the Version 2 (v2) mode state modifies parameters of certain default VLANs.
- Each VTP switch automatically detects the capabilities of all the other VTP devices. To use Version 2, all VTP switches in the network must support Version 2; otherwise, you must configure them to operate in VTP Version 1 mode.
- If all switches in a domain are VTP Version 2-capable, you need only to configure Version 2 on one switch; the version number is then propagated to the other Version-2 capable switches in the VTP domain.
- If you are using VTP in a Token Ring environment, VTP Version 2 must be enabled.
- If you are configuring a Token Ring bridge relay function (TrBRF) or Token Ring concentrator relay function (TrCRF) VLAN media type, you must use Version 2.
- If you are configuring a Token Ring or Token Ring-NET VLAN media type, you must use Version 1.

You cannot save password, pruning, and version configurations in the switch configuration file.

### **Examples**

This example shows how to rename the filename for VTP configuration storage to vtpfilename:

Switch(config) # vtp file vtpfilename

This example shows how to clear the device storage filename:

Switch(config)# no vtp file vtpconfig Clearing device storage filename.

This example shows how to specify the name of the interface providing the VTP updater ID for this device:

Switch(config) # vtp interface gigabitethernet

This example shows how to set the administrative domain for the switch:

Switch(config) # vtp domain OurDomainName

This example shows how to place the switch in VTP transparent mode:

Switch(config)# vtp mode transparent

This example shows how to configure the VTP domain password:

Switch(config) # vtp password ThisIsOurDomain'sPassword

This example shows how to enable pruning in the VLAN database:

Switch(config) # vtp pruning
Pruning switched ON

This example shows how to enable Version 2 mode in the VLAN database:

Switch(config)# vtp version 2

You can verify your settings by entering the show vtp status privileged EXEC command.

| Command                  | Description                                                                                                |
|--------------------------|----------------------------------------------------------------------------------------------------|
| show vtp status          | Displays the VTP statistics for the switch and general information about the VTP management domain status. |
| vtp (VLAN configuration) | Configures VTP domain-name, password, pruning, version, and mode.                                          |

# vtp (VLAN configuration)

Use the **vtp** VLAN configuration command to configure VLAN Trunking Protocol (VTP) characteristics. You access VLAN configuration mode by entering the **vlan database** privileged EXEC command. Use the **no** form of this command to return to the default settings, disable the characteristic, or remove the password.

vtp {domain domain-name | password password | pruning | v2-mode | {server | client | transparent}}

no vtp {client | password | pruning | transparent | v2-mode}

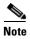

VTP configuration in VLAN configuration mode is saved in the VLAN database when applied.

### **Syntax Description**

| domain domain-name | Set the VTP domain name by entering an ASCII string from 1 to 32 characters that identifies the VTP administrative domain for the switch. The domain name is case sensitive.                                                                                                    |
|--------------------|----------------------------------------------------------------------------------------------------|
| password password  | Set the administrative domain password for the generation of the 16-byte secret value used in MD5 digest calculation to be sent in VTP advertisements and to validate received VTP advertisements. The password can be an ASCII string from 1 to 32 characters. The password is case sensitive.                                                                                             |
| pruning            | Enable pruning in the VTP administrative domain. VTP pruning causes information about each pruning-eligible VLAN to be removed from VTP updates if there are no stations belonging to that VLAN.                                                                                                    |
| v2-mode            | Enable VLAN Trunking Protocol (VTP) Version 2 in the administrative domains.                                                                                                    |
| client             | Place the switch in VTP client mode. A switch in VTP client mode is enabled for VTP, can send advertisements, but does not have enough nonvolatile storage to store VLAN configurations. You cannot configure VLANs on it. When a VTP client starts up, it does not send VTP advertisements until it receives advertisements to initialize its VLAN database.                               |
| server             | Place the switch in VTP server mode. A switch in VTP server mode is enabled for VTP and sends advertisements. You can configure VLANs on it. The switch can recover all the VLAN information in the current VTP database from nonvolatile storage after reboot.                                                                                                    |
| transparent        | Place the switch in VTP transparent mode. A switch in VTP transparent mode is disabled for VTP, does not send advertisements or learn from advertisements sent by other devices, and cannot affect VLAN configurations on other devices in the network. The switch receives VTP advertisements and forwards them on all trunk ports except the one on which the advertisement was received. |

### Defaults

The default mode is server mode.

No domain name is defined.

No password is configured.

Pruning is disabled.

VTP Version 2 (v2 mode) is disabled.

### **Command Modes**

VLAN configuration

#### **Command History**

| Release    | Modification                 |
|------------|------------------------------|
| 12.2(25)SE | This command was introduced. |

### **Usage Guidelines**

If the VTP mode is transparent, the mode and domain name are saved in the switch running configuration file, and you can save the configuration in the switch startup configuration file by using the **copy running-config startup-config** privileged EXEC command.

Follow these guidelines when setting the VTP mode:

- The no vtp client and no vtp transparent forms of the command return the switch to VTP server mode.
- The **vtp server** command is the same as **no vtp client** or **no vtp transparent** except that it does not return an error if the switch is not in client or transparent mode.
- If the receiving switch is in client mode, the client switch changes its configuration to duplicate the configuration of the server. If you have switches in client mode, make sure to make all VTP or VLAN configuration changes on a switch in server mode. If the receiving switch is in server mode or transparent mode, the switch configuration is not changed.
- Switches in transparent mode do not participate in VTP. If you make VTP or VLAN configuration
  changes on a switch in transparent mode, the changes are not propagated to other switches in the
  network.
- If you make a change to the VTP or VLAN configuration on a switch in server mode, that change is propagated to all the switches in the same VTP domain.
- The vtp transparent command disables VTP from the domain but does not remove the domain from the switch.
- The VTP mode must be transparent for you to add extended-range VLANs or for the VTP and the VLAN configurations to be saved in the running configuration file.
- If extended-range VLANs are configured on the switch and you attempt to set the VTP mode to server or client, you receive an error message and the configuration is not allowed.
- VTP can be set to either server or client mode only when dynamic VLAN creation is disabled.

Follow these guidelines when configuring a VTP domain name:

- The switch is in the no-management-domain state until you configure a domain name. While in the no-management-domain state, the switch does not send any VTP advertisements even if changes occur to the local VLAN configuration. The switch leaves the no-management-domain state after receiving the first VTP summary packet on any port that is currently trunking or after configuring a domain name with the vtp domain command. If the switch receives its domain from a summary packet, it resets its configuration revision number to zero. After the switch leaves the no-management-domain state, it can never be configured to reenter it until you clear the NVRAM and reload the software.
- Domain names are case sensitive.
- After you configure a domain name, it cannot be removed. You can reassign it only to a different domain.

Follow these guidelines when configuring a VTP password:

- Passwords are case sensitive. Passwords should match on all switches in the same domain.
- When the no vtp password form of the command is used, the switch returns to the no-password state.

Follow these guidelines when enabling VTP pruning:

- If you enable pruning on the VTP server, it is enabled for the entire management domain.
- Only VLANs included in the pruning-eligible list can be pruned.
- Pruning is supported with VTP Version 1 and Version 2.

Follow these guidelines when enabling VTP Version 2 (v2-mode):

- Toggling the version (v2-mode) state modifies certain parameters of certain default VLANs.
- Each VTP switch automatically detects the capabilities of all the other VTP devices. To use VTP Version 2, all VTP switches in the network must support Version 2; otherwise, you must configure them to operate in VTP Version 1 (no vtp v2-mode).
- If all switches in a domain are VTP Version 2-capable, you need only to enable VTP Version 2 on one switch; the version number is then propagated to the other Version-2 capable switches in the VTP domain.
- If you are using VTP in a Token Ring environment or configuring a Token Ring bridge relay function (TrBRF) or Token Ring concentrator relay function (TrCRF) VLAN media type, VTP Version 2 (v2-mode) must be enabled.
- If you are configuring a Token Ring or Token Ring-NET VLAN media type, you must use VTP Version 1.

### **Examples**

This example shows how to place the switch in VTP transparent mode:

```
Switch(vlan)# vtp transparent
Setting device to VTP TRANSPARENT mode.
```

This example shows how to set the administrative domain for the switch:

```
Switch(vlan)# vtp domain OurDomainName
Changing VTP domain name from cisco to OurDomainName
```

This example shows how to configure the VTP domain password:

```
\label{eq:Switch}  \text{Switch(vlan)} \# \ \text{\textbf{wtp password private}} \\ \text{Setting device VLAN database password to private.}
```

This example shows how to enable pruning in the proposed new VLAN database:

Switch(vlan)# **vtp pruning**Pruning switched ON

This example shows how to enable v2 mode in the proposed new VLAN database:

Switch(vlan)# **vtp v2-mode** V2 mode enabled.

You can verify your settings by entering the show vtp status privileged EXEC command.

| Command                       | Description                                                                                                |
|-------------------------------|----------------------------------------------------------------------------------------------------|
| show vtp status               | Displays the VTP statistics for the switch and general information about the VTP management domain status. |
| switchport trunk<br>pruning   | Configures the VLAN pruning-eligible list for ports in trunking mode.                                      |
| vtp (global<br>configuration) | Configures the VTP filename, interface, domain name, and mode.                                             |

vtp (VLAN configuration)

## **CGESM Switch Boot Loader Commands**

This appendix describes the boot loader commands on the switch.

During normal boot loader operation, you are not presented with the boot loader command-line prompt. You gain access to the boot loader command line if the switch is set to manually boot, if an error occurs during power-on self test (POST) DRAM testing, or if an error occurs while loading the operating system (a corrupted Cisco IOS image). You can also access the boot loader if you have lost or forgotten the switch password.

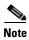

The default switch configuration allows an end user with physical access to the switch to recover from a lost password by interrupting the boot process while the switch is powering up and then entering a new password. The password recovery disable feature allows the system administrator to protect access to the switch password by disabling part of this functionality and allowing the user to interrupt the boot process only by agreeing to set the system back to the default configuration. With password recovery disabled, the user can still interrupt the boot process and change the password, but the configuration file (config.text) and the VLAN database file (vlan.dat) are deleted. For more information, see the *Cisco Gigabit Ethernet Switch Module for HP BladeSystem p-Class Software Configuration Guide* for this release.

You can access the boot loader through a switch console connection at 9600 bps. Unplug the switch power cord, and press the switch **Mode** button while reconnecting the power cord. You can release the **Mode** button a second or two after the LED above port 1X goes off. You should then see the boot loader *Switch:* prompt. The boot loader performs low-level CPU initialization, performs POST, and loads a default operating system image into memory.

## boot

Use the **boot** boot loader command to load and boot an executable image and to enter the command-line interface.

**boot** [-post | -n | -p | flag] filesystem:/file-url ...

### **Syntax Description**

| -post       | (Optional) Run the loaded image with an extended or comprehensive power-on self-test (POST). Using this keyword causes POST to take longer to complete. |
|-------------|----------------------------------------------------------------------------------------------------|
| -n          | (Optional) Pause for the Cisco IOS debugger immediately after launching.                                                                                |
| -p          | (Optional) Pause for the JTAG debugger right after loading the image.                                                                                   |
| filesystem: | Alias for a flash file system. Use <b>flash:</b> for the system board flash device.                                                                     |
| Ifile-url   | (Optional) Path (directory) and name of a bootable image. Separate image names with a semicolon.                                                        |

### Defaults

The switch attempts to automatically boot the system by using information in the BOOT environment variable. If this variable is not set, the switch attempts to load and execute the first executable image it can by performing a recursive, depth-first search throughout the flash file system. In a depth-first search of a directory, each encountered subdirectory is completely searched before continuing the search in the original directory.

#### Command Modes

Boot loader

### **Command History**

| Release    | Modification                 |
|------------|------------------------------|
| 12.2(25)SE | This command was introduced. |

### **Usage Guidelines**

When you enter the **boot** command without any arguments, the switch attempts to automatically boot the system by using the information in the BOOT environment variable, if any. If you supply an image name for the *file-url* variable, the **boot** command attempts to boot the specified image.

When you set boot loader **boot** command options, they are executed immediately and apply only to the current boot loader session. These settings are not saved for the next boot operation.

Filenames and directory names are case sensitive.

### **Examples**

This example shows how to boot the switch using the *new-image.bin* image:

switch: boot flash:/new-images/new-image.bin

After entering this command, you are prompted to start the setup program.

| Command | Description                                                          |
|---------|----------------------------------------------------------------------|
| set     | Sets the BOOT environment variable to boot a specific image when the |
|         | <b>BOOT</b> keyword is appended to the command.                      |

### cat

Use the **cat** boot loader command to display the contents of one or more files.

cat filesystem:/file-url ...

### **Syntax Description**

| filesystem: | Alias for a flash file system. Use <b>flash:</b> for the system board flash device.     |
|-------------|-----------------------------------------------------------------------------------------|
| lfile-url   | Path (directory) and name of the files to display. Separate each filename with a space. |

#### Command Modes

Boot loader

### **Command History**

| Release    | Modification                 |
|------------|------------------------------|
| 12.2(25)SE | This command was introduced. |

### **Usage Guidelines**

Filenames and directory names are case sensitive.

If you specify a list of files, the contents of each file appears sequentially.

### **Examples**

This example shows how to display the contents of two files:

switch: cat flash:cgesm-i612-mz.122-25.SE/info version\_suffix: i612-122-25.SE version\_directory: cgesm-i612-mz.122-25.SE image\_system\_type\_id: 0x00000000 image\_name: cgesm-i612-mz.122-25.SE.bin ios\_image\_file\_size: 4391936

total\_image\_file\_size: 5906944

image\_feature: LAYER\_2 | MIN\_DRAM\_MEG=32

image\_family: CGESM stacking\_number: 1.7 board\_ids: 0x00000021

info\_end:

| Command | Description                                 |
|---------|---------------------------------------------|
| more    | Displays the contents of one or more files. |
| type    | Displays the contents of one or more files. |

## copy

Use the **copy** boot loader command to copy a file from a source to a destination.

**copy** [-b block-size] filesystem://source-file-url filesystem://destination-file-url

### **Syntax Description**

| -b block-size         | (Optional) This option is used only for internal development and testing.           |
|-----------------------|-------------------------------------------------------------------------------------|
| filesystem:           | Alias for a flash file system. Use <b>flash:</b> for the system board flash device. |
| Isource-file-url      | Path (directory) and filename (source) to be copied.                                |
| Idestination-file-url | Path (directory) and filename of the destination.                                   |

### **Defaults**

The default block size is 4 KB.

### **Command Modes**

Boot loader

### **Command History**

| Release    | Modification                 |
|------------|------------------------------|
| 12.2(25)SE | This command was introduced. |

### **Usage Guidelines**

Filenames and directory names are case sensitive.

Directory names are limited to 45 characters between the slashes (/); the name cannot contain control characters, spaces, deletes, slashes, quotes, semicolons, or colons.

Filenames are limited to 45 characters; the name cannot contain control characters, spaces, deletes, slashes, quotes, semicolons, or colons.

If you are copying a file to a new directory, the directory must already exist.

### **Examples**

This example show how to copy a file at the root:

switch: copy flash:test1.text flash:test4.text

File "flash:test1.text" successfully copied to "flash:test4.text"

You can verify that the file was copied by entering the **dir** filesystem: boot loader command.

| Command | Description                                               |
|---------|-----------------------------------------------------------|
| delete  | Deletes one or more files from the specified file system. |

## delete

Use the **delete** boot loader command to delete one or more files from the specified file system.

delete filesystem:/file-url ...

### **Syntax Description**

| filesystem: | Alias for a flash file system. Use <b>flash:</b> for the system board flash device. |
|-------------|-------------------------------------------------------------------------------------|
| Ifile-url   | Path (directory) and filename to delete. Separate each filename with a space.       |

#### Command Modes

Boot loader

### **Command History**

| Release    | Modification                 |
|------------|------------------------------|
| 12.2(25)SE | This command was introduced. |

### **Usage Guidelines**

Filenames and directory names are case sensitive.

The switch prompts you for confirmation before deleting each file.

### **Examples**

This example shows how to delete two files:

### switch: delete flash:test2.text flash:test5.text

Are you sure you want to delete "flash:test2.text" (y/n)?y File "flash:test2.text" deleted Are you sure you want to delete "flash:test5.text" (y/n)?y File "flash:test2.text" deleted

You can verify that the files were deleted by entering the dir flash: boot loader command.

| Command | Description                                   |  |
|---------|-----------------------------------------------|--|
| copy    | Copies a file from a source to a destination. |  |

# dir

Use the dir boot loader command to display a list of files and directories on the specified file system.

dir filesystem:/file-url ...

### **Syntax Description**

| filesystem: | Alias for a flash file system. Use <b>flash:</b> for the system board flash device.                                           |
|-------------|----------------------------------------------------------------------------------------------------|
| Ifile-url   | (Optional) Path (directory) and directory name whose contents you want to display. Separate each directory name with a space. |
|             | display. Separate each directory fiame with a space.                                                                          |

### **Command Modes**

Boot loader

### **Command History**

| Release    | Modification                 |
|------------|------------------------------|
| 12.2(25)SE | This command was introduced. |

### **Usage Guidelines**

Directory names are case sensitive.

### **Examples**

This example shows how to display the files in flash memory:

### switch: dir flash:

Directory of flash:/

| 3  | -rwx | 1839 Ma | r 01 | 2002 | 00:48:15 | config.text             |
|----|------|---------|------|------|----------|-------------------------|
| 11 | -rwx | 1140 Ma | r 01 | 2002 | 04:18:48 | vlan.dat                |
| 21 | -rwx | 26 Ma   | r 01 | 2002 | 00:01:39 | env_vars                |
| 9  | drwx | 768 Ma  | r 01 | 2002 | 23:11:42 | html                    |
| 16 | -rwx | 1037 Ma | r 01 | 2002 | 00:01:11 | config.text             |
| 14 | -rwx | 1099 Ma | r 01 | 2002 | 01:14:05 | homepage.htm            |
| 22 | -rwx | 96 Ma   | r 01 | 2002 | 00:01:39 | system_env_vars         |
| 17 | drwx | 192 Ma  | r 06 | 2002 | 23:22:03 | cgesm-i612-mz.122-25.SE |

15998976 bytes total (6397440 bytes free)

Table A-1 describes the fields in the display.

Table A-1 dir Field Descriptions

| Field         | Description                                                                                                    |  |  |
|---------------|----------------------------------------------------------------------------------------------------|--|--|
| 2             | Index number of the file.                                                                                             |  |  |
| -rwx          | File permission, which can be any or all of the following:  • d—directory  • r—readable  • w—writable  • x—executable |  |  |
| 1644045       | Size of the file.                                                                                                    |  |  |
| <date></date> | Last modification date.                                                                                               |  |  |
| env_vars      | Filename.                                                                                                    |  |  |

| Command | Description                      |
|---------|----------------------------------|
| mkdir   | Creates one or more directories. |
| rmdir   | Removes one or more directories. |

# flash\_init

Use the **flash\_init** boot loader command to initialize the flash file system.

flash\_init

**Syntax Description** 

This command has no arguments or keywords.

Defaults

The flash file system is automatically initialized during normal system operation.

**Command Modes** 

Boot loader

**Command History** 

| Release    | Modification                 |
|------------|------------------------------|
| 12.2(25)SE | This command was introduced. |

### **Usage Guidelines**

During the normal boot process, the flash file system is automatically initialized.

Use this command to manually initialize the flash file system. For example, you use this command during the recovery procedure for a lost or forgotten password.

## **format**

Use the **format** boot loader command to format the specified file system and destroy all data in that file system.

**format** *filesystem*:

**Syntax Description** 

filesystem: Alias for a flash file system. Use **flash:** for the system board flash device.

**Command Modes** 

Boot loader

**Command History** 

| Release    | Modification                 |
|------------|------------------------------|
| 12.2(25)SE | This command was introduced. |

### **Usage Guidelines**

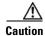

Use this command with care; it destroys all data on the file system and renders your system unusable.

# fsck

Use the **fsck** boot loader command to check the file system for consistency.

**fsck** [-test | -f] *filesystem*:

### **Syntax Description**

| -test       | (Optional) Initialize the file system code and perform extra POST on flash memory. An extensive, nondestructive memory test is performed on every byte that makes up the file system. |
|-------------|----------------------------------------------------------------------------------------------------|
| -f          | (Optional) Initialize the file system code and perform a fast file consistency check. Cyclic redundancy checks (CRCs) in the flashfs sectors are not checked.                         |
| filesystem: | Alias for a flash file system. Use <b>flash:</b> for the system board flash device.                                                                                                   |

### Defaults

No file system check is performed.

### **Command Modes**

Boot loader

### **Command History**

| Release    | Modification                 |
|------------|------------------------------|
| 12.2(25)SE | This command was introduced. |

### **Usage Guidelines**

To stop an in-progress file system consistency check, disconnect the switch power and then reconnect the power.

### Examples

This example shows how to perform an extensive file system check on flash memory:

switch: fsck -test flash:

# help

Use the **help** boot loader command to display the available commands.

help

**Syntax Description** 

This command has no arguments or keywords.

**Command Modes** 

Boot loader

**Command History** 

| Release    | Modification                 |
|------------|------------------------------|
| 12.2(25)SE | This command was introduced. |

**Usage Guidelines** 

You can also use the question mark (?) to display a list of available boot loader commands.

# load\_helper

Use the **load\_helper** boot loader command to load and initialize one or more helper images, which extend or patch the functionality of the boot loader.

load\_helper filesystem:/file-url ...

### **Syntax Description**

| filesystem: | Alias for a flash file system. Use <b>flash:</b> for the system board flash device. |
|-------------|-------------------------------------------------------------------------------------|
| Ifile-url   | Path (directory) and a list of loadable helper files to dynamically load during     |
|             | loader initialization. Separate each image name with a semicolon.                   |

**Defaults** 

No helper files are loaded.

**Command Modes** 

Boot loader

### **Command History**

| Release    | Modification                 |
|------------|------------------------------|
| 12.2(25)SE | This command was introduced. |

### **Usage Guidelines**

The **load\_helper** command searches for loadable files only if the HELPER environment variable is set. Filenames and directory names are case sensitive.

## memory

Use the **memory** boot loader command to display memory heap utilization information.

### memory

### **Syntax Description**

This command has no arguments or keywords.

### **Command Modes**

Boot loader

### **Command History**

| Release    | Modification                 |
|------------|------------------------------|
| 12.2(25)SE | This command was introduced. |

### **Examples**

This example shows how to display memory heap utilization information:

```
switch: memory
Text: 0x00700000 - 0x0071cf24 (0x0001cf24 bytes)
Rotext: 0x00000000 - 0x00000000 (0x00000000 bytes)
        0x0071cf24 - 0x00723a0c (0x00006ae8 bytes)
Bss:
        0x0072529c - 0x00746f94 (0x00021cf8 bytes)
        0x00756f98 - 0x00800000 (0x000a9068 bytes)
Heap:
Bottom heap utilization is 22 percent.
Top heap utilization is 0 percent.
Total heap utilization is 22 percent.
Total bytes: 0xa9068 (692328)
Bytes used: 0x26888 (157832)
Bytes available: 0x827e0 (534496)
Alternate heap utilization is 0 percent.
Total alternate heap bytes: 0x6fd000 (7327744)
Alternate heap bytes used: 0x0 (0)
Alternate heap bytes available: 0x6fd000 (7327744)
```

Table A-2 describes the fields in the display.

### Table A-2 memory Field Descriptions

| Field  | Description                                                                                                    |
|--------|----------------------------------------------------------------------------------------------------|
| Text   | Beginning and ending address of the text storage area.                                                                         |
| Rotext | Beginning and ending address of the read-only text storage area. This part of the data segment is grouped with the Text entry. |
| Data   | Beginning and ending address of the data segment storage area.                                                                 |
| Bss    | Beginning and ending address of the block started by symbol (Bss) storage area. It is initialized to zero.                     |
| Heap   | Beginning and ending address of the area in memory that memory is dynamically allocated to and freed from.                     |

## mkdir

Use the **mkdir** boot loader command to create one or more new directories on the specified file system.

mkdir filesystem://directory-url ...

### **Syntax Description**

| filesystem:    | Alias for a flash file system. Use <b>flash:</b> for the system board flash device. |
|----------------|-------------------------------------------------------------------------------------|
| Idirectory-url | Name of the directories to create. Separate each directory name with a space.       |

#### **Command Modes**

Boot loader

### **Command History**

| Release    | Modification                 |
|------------|------------------------------|
| 12.2(25)SE | This command was introduced. |

### **Usage Guidelines**

Directory names are case sensitive.

Directory names are limited to 45 characters between the slashes (/); the name cannot contain control characters, spaces, deletes, slashes, quotes, semicolons, or colons.

### **Examples**

This example shows how to make a directory called Saved\_Configs:

switch: mkdir flash:Saved\_Configs

Directory "flash:Saved\_Configs" created

This example shows how to make two directories:

switch: mkdir flash:Saved\_Configs1 flash:Test

Directory "flash:Saved\_Configs1" created

Directory "flash:Test" created

You can verify that the directory was created by entering the dir filesystem: boot loader command.

| Command | Description                                                            |
|---------|------------------------------------------------------------------------|
| dir     | Displays a list of files and directories on the specified file system. |
| rmdir   | Removes one or more directories from the specified file system.        |

### more

Use the **more** boot loader command to display the contents of one or more files.

more filesystem:/file-url ...

### **Syntax Description**

| filesystem: | Alias for a flash file system. Use <b>flash:</b> for the system board flash device. |
|-------------|-------------------------------------------------------------------------------------|
| Ifile-url   | Path (directory) and name of the files to display. Separate each filename with      |
|             | a space.                                                                            |

### **Command Modes**

Boot loader

### **Command History**

| Release    | Modification                 |
|------------|------------------------------|
| 12.2(25)SE | This command was introduced. |

### **Usage Guidelines**

Filenames and directory names are case sensitive.

If you specify a list of files, the contents of each file appears sequentially.

### **Examples**

This example shows how to display the contents of two files:

switch: more flash:cgesm-i612-mz.122-25.SE/info version\_suffix: i612-122-25.SE version\_directory: cgesm-i612-mz.122-25.SE image\_system\_type\_id: 0x000000000 image\_name: cgesm-i612-mz.122-25.SE.bin ios\_image\_file\_size: 4391936 total\_image\_file\_size: 5906944 image\_feature: LAYER\_2 | MIN\_DRAM\_MEG=32 image\_family: CGESM stacking\_number: 1.7 board\_ids: 0x00000021 info\_end:

| Command | Description                                 |
|---------|---------------------------------------------|
| cat     | Displays the contents of one or more files. |
| type    | Displays the contents of one or more files. |

### rename

Use the **rename** boot loader command to rename a file.

rename filesystem:/source-file-url filesystem:/destination-file-url

### **Syntax Description**

| filesystem:           | Alias for a flash file system. Use <b>flash:</b> for the system board flash device. |
|-----------------------|-------------------------------------------------------------------------------------|
| Isource-file-url      | Original path (directory) and filename.                                             |
| Idestination-file-url | New path (directory) and filename.                                                  |

### **Command Modes**

Boot loader

### **Command History**

| Release    | Modification                 |
|------------|------------------------------|
| 12.2(25)SE | This command was introduced. |

### **Usage Guidelines**

Filenames and directory names are case sensitive.

Directory names are limited to 45 characters between the slashes (/); the name cannot contain control characters, spaces, deletes, slashes, quotes, semicolons, or colons.

Filenames are limited to 45 characters; the name cannot contain control characters, spaces, deletes, slashes, quotes, semicolons, or colons.

### **Examples**

This example shows a file named *config.text* being renamed to *config1.text*:

switch: rename flash:config.text flash:config1.text

You can verify that the file was renamed by entering the dir filesystem: boot loader command.

| Command | Description                                   |
|---------|-----------------------------------------------|
| copy    | Copies a file from a source to a destination. |

## reset

Use the **reset** boot loader command to perform a hard reset on the system. A hard reset is similar to power-cycling the switch, clearing the processor, registers, and memory.

#### reset

### **Syntax Description**

This command has no arguments or keywords.

### **Command Modes**

Boot loader

### **Command History**

| Release    | Modification                 |
|------------|------------------------------|
| 12.2(25)SE | This command was introduced. |

### **Examples**

This example shows how to reset the system:

switch:  ${\bf reset}$  Are you sure you want to reset the system (y/n)?y System resetting...

| Command | Description                                                                |
|---------|----------------------------------------------------------------------------|
| boot    | Loads and boots an executable image and enters the command-line interface. |

## rmdir

Use the **rmdir** boot loader command to remove one or more empty directories from the specified file system.

rmdir filesystem:/directory-url ...

### **Syntax Description**

| filesystem:    | Alias for a flash file system. Use <b>flash:</b> for the system board flash device.                      |
|----------------|----------------------------------------------------------------------------------------------------|
| Idirectory-url | Path (directory) and name of the empty directories to remove. Separate each directory name with a space. |

### **Command Modes**

Boot loader

### **Command History**

| Release    | Modification                 |
|------------|------------------------------|
| 12.2(25)SE | This command was introduced. |

### **Usage Guidelines**

Directory names are case sensitive and limited to 45 characters between the slashes (/); the name cannot contain control characters, spaces, deletes, slashes, quotes, semicolons, or colons.

Before removing a directory, you must first delete all the files in the directory.

The switch prompts you for confirmation before deleting each directory.

### **Examples**

This example shows how to remove a directory:

switch: rmdir flash:Test

You can verify that the directory was deleted by entering the dir filesystem: boot loader command.

| Command | Description                                                            |
|---------|------------------------------------------------------------------------|
| dir     | Displays a list of files and directories on the specified file system. |
| mkdir   | Creates one or more new directories on the specified file system.      |

### set

Use the **set** boot loader command to set or display environment variables, which can be used to control the boot loader or any other software running on the switch.

set variable value

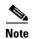

Under normal circumstances, it is not necessary to alter the setting of the environment variables.

#### **Syntax Description**

variable value

Use one of these keywords for variable and value:

**MANUAL\_BOOT**—Decides whether the switch automatically or manually boots.

Valid values are 1, yes, 0, and no. If it is set to no or 0, the boot loader attempts to automatically boot the system. If it is set to anything else, you must manually boot the switch from the boot loader mode.

**BOOT** *filesystem: lfile-url*—A semicolon-separated list of executable files to try to load and execute when automatically booting.

If the BOOT environment variable is not set, the system attempts to load and execute the first executable image it can find by using a recursive, depth-first search through the flash: file system. If the BOOT variable is set but the specified images cannot be loaded, the system attempts to boot the first bootable file that it can find in the flash file system.

**ENABLE\_BREAK**—Decides whether the automatic boot process can be interrupted by using the Break key on the console.

Valid values are 1, yes, on, 0, no, and off. If it is set to 1, yes, or on, you can interrupt the automatic boot process by pressing the Break key on the console after the flash file system has initialized.

**HELPER** *filesystem: Ifile-url*—A semicolon-separated list of loadable files to dynamically load during the boot loader initialization. Helper files extend or patch the functionality of the boot loader.

**PS1** prompt—A string that is used as the command-line prompt in boot loader mode.

**CONFIG\_FILE flash:**/file-url—The filename that Cisco IOS uses to read and write a nonvolatile copy of the system configuration.

**BAUD** *rate*—The rate in bits per second (bps) used for the console. The Cisco IOS software inherits the baud rate setting from the boot loader and continues to use this value unless the configuration file specifies another setting. The range is from 0 to 4294967295 bps. Valid values are 50, 75, 110, 150, 300, 600, 1200, 1800, 2000, 2400, 3600, 4800, 7200, 9600, 14400, 19200, 28800, 38400, 56000, 57600, 115200, and 128000.

The most commonly used values are 300, 1200, 2400, 9600, 19200, 57600, and 115200.

**BOOTHLPR** *filesystem:/file-url*—The name of the Cisco IOS helper image that is first loaded into memory so that it can then load a second Cisco IOS image into memory and launch it. This variable is used only for internal development and testing.

**HELPER\_CONFIG\_FILE** *filesystem:/file-url*—The name of the configuration file to be used by the Cisco IOS helper image. If this is not set, the file specified by the CONFIG\_FILE environment variable is used by all versions of Cisco IOS that are loaded, including the helper image. This variable is used only for internal development and testing.

#### **Defaults**

The environment variables have these default values:

MANUAL\_BOOT: No (0)

**BOOT:** Null string

ENABLE\_BREAK: No (Off or 0) (the automatic boot process cannot be interrupted by pressing the

Break key on the console).

HELPER: No default value (helper files are not automatically loaded).

PS1: switch:

CONFIG\_FILE: config.text

BAUD: 9600 bps

BOOTHLPR: No default value (no helper images are specified).

HELPER\_CONFIG\_FILE: No default value (no helper configuration file is specified).

SWITCH\_NUMBER: 1 SWITCH\_PRIORITY: 1

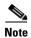

Environment variables that have values are stored in the flash file system in various files. The format of these files is that each line contains an environment variable name and an equal sign followed by the value of the variable. A variable has no value if it is not listed in this file; it has a value if it is listed in the file even if the value is a null string. A variable that is set to a null string (for example, "") is a variable with a value. Many environment variables are predefined and have default values.

### **Command Modes**

Boot loader

### **Command History**

| Release    | Modification                 |
|------------|------------------------------|
| 12.2(25)SE | This command was introduced. |

### **Usage Guidelines**

Environment variables are case sensitive and must be entered as documented.

Environment variables that have values are stored in flash memory outside of the flash file system.

The MANUAL\_BOOT environment variable can also be set by using the **boot manual** global configuration command.

The BOOT environment variable can also be set by using the **boot system** *filesystem:lfile-url* global configuration command.

The ENABLE\_BREAK environment variable can also be set by using the **boot enable-break** global configuration command.

The HELPER environment variable can also be set by using the **boot helper** *filesystem:lfile-url* global configuration command.

The CONFIG\_FILE environment variable can also be set by using the **boot config-file flash:**/file-url global configuration command.

The BOOTHLPR environment variable can also be set by using the **boot boothlpr** *filesystem:lfile-url global configuration command*.

The HELPER\_CONFIG\_FILE environment variable can also be set by using the **boot helper-config-file** *filesystem:lfile-url* global configuration command.

The HELPER\_CONFIG\_FILE environment variable can also be set by using the **boot helper-config-file** *filesystem:lfile-url* global configuration command.

The boot loader prompt string (PS1) can be up to 120 printable characters except the equal sign (=).

### **Examples**

This example shows how to change the boot loader prompt:

switch: set PS1 loader:
loader:

You can verify your setting by using the set boot loader command.

| Command | Description                                                       |
|---------|-------------------------------------------------------------------|
| unset   | Resets one or more environment variables to its previous setting. |

# type

Use the **type** boot loader command to display the contents of one or more files.

type filesystem:/file-url ...

### **Syntax Description**

| filesystem: | Alias for a flash file system. Use <b>flash:</b> for the system board flash device. |
|-------------|-------------------------------------------------------------------------------------|
| Ifile-url   | Path (directory) and name of the files to display. Separate each filename with      |
|             | a space.                                                                            |

### **Command Modes**

Boot loader

### **Command History**

| Release    | Modification                 |
|------------|------------------------------|
| 12.2(25)SE | This command was introduced. |

### **Usage Guidelines**

Filenames and directory names are case sensitive.

If you specify a list of files, the contents of each file appears sequentially.

### **Examples**

This example shows how to display the contents of two files:

```
switch: type flash:cgesm-i612-mz.122-25.SE/info version_suffix: i612-122-25.SE version_directory: cgesm-i612-mz.122-25.SE image_system_type_id: 0x000000000 image_name: cgesm-i612-mz.122-25.SE.bin ios_image_file_size: 4391936 total_image_file_size: 5906944 image_feature: LAYER_2|MIN_DRAM_MEG=32 image_family: CGESM stacking_number: 1.7 board_ids: 0x00000021 info_end:
```

| Command | Description                                 |
|---------|---------------------------------------------|
| cat     | Displays the contents of one or more files. |
| more    | Displays the contents of one or more files. |

### unset

Use the **unset** boot loader command to reset one or more environment variables.

unset variable ...

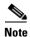

Under normal circumstances, it is not necessary to alter the setting of the environment variables.

### **Syntax Description**

variable

Use one of these keywords for variable:

MANUAL\_BOOT—Decides whether the switch automatically or manually boots.

**BOOT**—Resets the list of executable files to try to load and execute when automatically booting. If the BOOT environment variable is not set, the system attempts to load and execute the first executable image it can find by using a recursive, depth-first search through the flash file system. If the BOOT variable is set but the specified images cannot be loaded, the system attempts to boot the first bootable file that it can find in the flash file system.

**ENABLE\_BREAK**—Decides whether the automatic boot process can be interrupted by using the Break key on the console after the flash file system has been initialized.

**HELPER**—A semicolon-separated list of loadable files to dynamically load during the boot loader initialization. Helper files extend or patch the functionality of the boot loader.

**PS1**—A string that is used as the command-line prompt in boot loader mode.

**CONFIG\_FILE**—Resets the filename that Cisco IOS uses to read and write a nonvolatile copy of the system configuration.

**BAUD**—Resets the rate in bits per second (bps) used for the console. The Cisco IOS software inherits the baud rate setting from the boot loader and continues to use this value unless the configuration file specifies another setting.

**BOOTHLPR**—Resets the name of the Cisco IOS helper image that is first loaded into memory so that it can then load a second Cisco IOS image into memory and launch it. This variable is used only for internal development and testing.

**HELPER\_CONFIG\_FILE**—Resets the name of the configuration file to be used by the Cisco IOS helper image. If this is not set, the file specified by the CONFIG\_FILE environment variable is used by all versions of Cisco IOS that are loaded, including the helper image. This variable is used only for internal development and testing.

Command Modes

Boot loader

### **Command History**

| Release    | Modification                 |
|------------|------------------------------|
| 12.2(25)SE | This command was introduced. |

### **Usage Guidelines**

The MANUAL\_BOOT environment variable can also be reset by using the **no boot manual** global configuration command.

The BOOT environment variable can also be reset by using the **no boot system** global configuration command.

The ENABLE\_BREAK environment variable can also be reset by using the **no boot enable-break** global configuration command.

The HELPER environment variable can also be reset by using the **no boot helper** global configuration command.

The CONFIG\_FILE environment variable can also be reset by using the **no boot config-file** global configuration command.

The BOOTHLPR environment variable can also be reset by using the **no boot boothlpr** global configuration command.

The HELPER\_CONFIG\_FILE environment variable can also be reset by using the **no boot helper-config-file** global configuration command.

### **Examples**

This example shows how to reset the prompt string to its previous setting:

switch: unset PS1

switch:

| Command | Description                             |
|---------|-----------------------------------------|
| set     | Sets or displays environment variables. |

# version

Use the **version** boot loader command to display the boot loader version.

version

**Syntax Description** 

This command has no arguments or keywords.

**Command Modes** 

Boot loader

### **Command History**

| Release    | Modification                 |
|------------|------------------------------|
| 12.2(25)SE | This command was introduced. |

### **Examples**

This example shows how to display the boot loader version:

switch: version

CGESM Boot Loader (CGESM-HBBOT-M) Version 12.1(25)SE

Compiled Wed 21-Feb-02 14:58 by devgoyal

switch:

APPENDIX **B** 

# **CGESM Switch Debug Commands**

This appendix describes the **debug** privileged EXEC commands that have been created or changed for use with the switch. These commands are helpful in diagnosing and resolving internetworking problems and should be enabled only under the guidance of Cisco technical support staff.

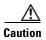

Because debugging output is assigned high priority in the CPU process, it can render the system unusable. For this reason, use the **debug** commands only to troubleshoot specific problems or during troubleshooting sessions with Cisco technical support staff. It is best to use the **debug** commands during periods of lower network traffic and fewer users. Debugging during these periods decreases the likelihood that increased **debug** command processing overhead will affect system use.

# debug auto qos

Use the **debug auto qos** privileged EXEC command to enable debugging of the automatic quality of service (auto-QoS) feature. Use the **no** form of this command to disable debugging.

debug auto qos

no debug auto qos

### **Syntax Description**

This command has no keywords or arguments.

Defaults

Auto-QoS debugging is disabled.

### **Command Modes**

Privileged EXEC

Switch# debug auto gos

### **Command History**

| Release    | Modification                 |
|------------|------------------------------|
| 12.2(25)SE | This command was introduced. |

### **Usage Guidelines**

To display the QoS configuration that is automatically generated when auto-QoS is enabled, enable debugging *before* you enable auto-QoS. You enable debugging by entering the **debug auto qos** privileged EXEC command.

The undebug auto qos command is the same as the no debug auto qos command.

### Examples

This example shows how to display the QoS configuration that is automatically generated when auto-QoS is enabled:

```
AutoQoS debugging is on
Switch# configure terminal
Enter configuration commands, one per line.
                                             End with CNTL/Z.
Switch(config)# interface gigabitethernet0/1
Switch(config-if) # auto qos voip cisco-phone
21:29:41: mls qos map cos-dscp 0 8 16 26 32 46 48 56
21:29:41: mls qos
21:29:42: no mls qos srr-queue input cos-map
21:29:42: no mls qos srr-queue output cos-map
21:29:42: mls qos srr-queue input cos-map queue 1 threshold 3 0
21:29:42: mls qos srr-queue input cos-map queue 1 threshold 2 1
21:29:42: mls qos srr-queue input cos-map queue 2 threshold 1 2
21:29:42: mls qos srr-queue input cos-map queue 2 threshold 2 4 6 7
21:29:43: mls qos srr-queue input cos-map queue 2 threshold 3 3 5
21:29:43: mls qos srr-queue output cos-map queue 1 threshold 3 5
21:29:43: mls qos srr-queue output cos-map queue 2 threshold 3 3 6 7
21:29:44: mls qos srr-queue output cos-map queue 3 threshold 3 2 4 \,
21:29:44: mls gos srr-queue output cos-map queue 4 threshold 2 1
21:29:44: mls qos srr-queue output cos-map queue 4 threshold 3 0
```

```
21:29:44: no mls qos srr-queue input dscp-map
21:29:44: no mls qos srr-queue output dscp-map
21:29:44: mls qos srr-queue input dscp-map queue 1 threshold 2 9 10 11 12 13 14 15
21:29:45: mls qos srr-queue input dscp-map queue 1 threshold 3 0 1 2 3 4 5 6 7
21:29:45: mls gos srr-queue input dscp-map queue 1 threshold 3 32
21:29:45: mls gos srr-queue input dscp-map queue 2 threshold 1 16 17 18 19 20 21 22 23
21:29:45: mls qos srr-queue input dscp-map queue 2 threshold 2 33 34 35 36 37 38 39 48
21:29:46: mls qos srr-queue input dscp-map queue 2 threshold 2 49 50 51 52 53 54 55 56
21:29:46: mls gos srr-queue input dscp-map queue 2 threshold 2 57 58 59 60 61 62 63
21:29:46: mls qos srr-queue input dscp-map queue 2 threshold 3 24 25 26 27 28 29 30 31
21:29:47: mls qos srr-queue input dscp-map queue 2 threshold 3 40 41 42 43 44 45 46 47
21:29:47: mls qos srr-queue output dscp-map queue 1 threshold 3 40 41 42 43 44 45 46 47
21:29:47: mls gos srr-queue output dscp-map queue 2 threshold 3 24 25 26 27 28 29 30 31
21:29:47: mls gos srr-queue output dscp-map queue 2 threshold 3 48 49 50 51 52 53 54 55
21:29:48: mls gos srr-queue output dscp-map queue 2 threshold 3 56 57 58 59 60 61 62 63
21:29:48: mls qos srr-queue output dscp-map queue 3 threshold 3 16 17 18 19 20 21 22 23
21:29:48: mls gos srr-queue output dscp-map queue 3 threshold 3 32 33 34 35 36 37 38 39
21:29:49: mls gos srr-queue output dscp-map queue 4 threshold 1 8
21:29:49: mls gos srr-queue output dscp-map queue 4 threshold 2 9 10 11 12 13 14 15
21:29:49: mls qos srr-queue output dscp-map queue 4 threshold 3 0 1 2 3 4 5 6 7
21:29:49: no mls qos srr-queue input priority-queue 1
21:29:49: no mls gos srr-queue input priority-queue 2
21:29:50: mls gos srr-queue input bandwidth 90 10
21:29:50: no mls qos srr-queue input buffers
21:29:50: mls qos queue-set output 1 buffers 10 10 26 54
21:29:50: interface GigabitEthernet0/1
21:29:50: mls qos trust device cisco-phone
21:29:50: mls gos trust cos
21:29:50: no queue-set 1
21:29:50: srr-queue bandwidth shape 10 0 0 0
21:29:50: srr-queue bandwidth share 10 10 60 20
```

| Command        | Description                                                                                                    |
|----------------|----------------------------------------------------------------------------------------------------|
| auto qos voip  | Configures auto-QoS for voice over IP (VoIP) within a QoS domain.                                                                                                    |
| show auto qos  | Displays the initial configuration that is generated by the automatic auto-QoS feature                                                                                                    |
| show debugging | Displays information about the types of debugging that are enabled. For syntax information, select Cisco IOS Release 12.2 Configuration Guides and Command References > Cisco IOS Configuration Fundamentals Configuration Guide, Release 12.2 > System Management > Troubleshooting and Fault Management. |

# debug cluster

Use the **debug cluster** privileged EXEC command to enable debugging of cluster-specific events. Use the **no** form of this command to disable debugging.

debug cluster {discovery | events | extended | hsrp | http | ip [packet] | members | nat | neighbors | platform | snmp | vqpxy}

no debug cluster {discovery | events | extended | hsrp | http | ip [packet] | members | nat |
neighbors | platform | snmp | vqpxy}

### **Syntax Description**

| discovery   | Display cluster discovery debug messages.                         |
|-------------|-------------------------------------------------------------------|
| events      | Display cluster event debug messages.                             |
| extended    | Display extended discovery debug messages.                        |
| hsrp        | Display the Hot Standby Router Protocol (HSRP) debug messages.    |
| http        | Display Hypertext Transfer Protocol (HTTP) debug messages.        |
| ip [packet] | Display IP or transport packet debug messages.                    |
| members     | Display cluster member debug messages.                            |
| nat         | Display Network Address Translation (NAT) debug messages.         |
| neighbors   | Display cluster neighbor debug messages.                          |
| platform    | Display platform-specific cluster debug messages.                 |
| snmp        | Display Simple Network Management Protocol (SNMP) debug messages. |
| vqpxy       | Display VLAN Query Protocol (VQP) proxy debug messages.           |

### Defaults

Debugging is disabled.

### **Command Modes**

Privileged EXEC

### **Command History**

| Release    | Modification                 |
|------------|------------------------------|
| 12.2(25)SE | This command was introduced. |

### **Usage Guidelines**

This command is available only on the cluster command switch.

The undebug cluster command is the same as the no debug cluster command.

| Command                 | Description                                                                                                    |
|-------------------------|----------------------------------------------------------------------------------------------------|
| show debugging          | Displays information about the types of debugging that are enabled. For syntax information, select Cisco IOS Release 12.2 Configuration Guides and Command References > Cisco IOS Configuration Fundamentals Configuration Guide, Release 12.2 > System Management > Troubleshooting and Fault Management. |
| show cluster            | Displays the cluster status and a summary of the cluster to which the switch belongs.                                                                                                    |
| show cluster candidates | Displays a list of candidate switches when entered on the command switch.                                                                                                    |
| show cluster members    | Displays information about cluster members when executed on the command switch.                                                                                                    |

# debug dot1x

Use the **debug dot1x** privileged EXEC command to enable debugging of the 802.1x feature. Use the **no** form of this command to disable debugging.

debug dot1x {all | errors | events | packets | registry | state-machine}

no debug dot1x {all | errors | events | packets | registry | state-machine}

## **Syntax Description**

| all           | Display all 802.1x debug messages.                   |
|---------------|------------------------------------------------------|
| errors        | Display 802.1x error debug messages.                 |
| events        | Display 802.1x event debug messages.                 |
| packets       | Display 802.1x packet debug messages.                |
| registry      | Display 802.1x registry invocation debug messages.   |
| state-machine | Display state-machine related-events debug messages. |

#### **Defaults**

Debugging is disabled.

#### **Command Modes**

Privileged EXEC

# **Command History**

| Release    | Modification                 |
|------------|------------------------------|
| 12.2(25)SE | This command was introduced. |

#### **Usage Guidelines**

The undebug dot1x command is the same as the no debug dot1x command.

| Command        | Description                                                                                                    |
|----------------|----------------------------------------------------------------------------------------------------|
| show debugging | Displays information about the types of debugging that are enabled. For syntax information, see the Cisco IOS Release 12.2 Configuration Guides and Command References > Cisco IOS Configuration Fundamentals Configuration Guide, Release 12.2 > System Management > Troubleshooting and Fault Management. |
| show dot1x     | Displays 802.1x statistics, administrative status, and operational status for the switch or for the specified port.                                                                                                    |

# debug dtp

Use the **debug dtp** privileged EXEC command to enable debugging of the Dynamic Trunking Protocol (DTP) activity. Use the **no** form of this command to disable debugging.

debug dtp {aggregation | all | decision | events | oserrs | packets | queue | states | timers}
no debug dtp {aggregation | all | decision | events | oserrs | packets | queue | states | timers}

# **Syntax Description**

| aggregation | Display DTP user-message aggregation debug messages.       |
|-------------|------------------------------------------------------------|
| all         | Display all DTP debug messages.                            |
| decision    | Display the DTP decision-table debug messages.             |
| events      | Display the DTP event debug messages.                      |
| oserrs      | Display DTP operating system-related error debug messages. |
| packets     | Display DTP packet-processing debug messages.              |
| queue       | Display DTP packet-queueing debug messages.                |
| states      | Display DTP state-transition debug messages.               |
| timers      | Display DTP timer-event debug messages.                    |

#### Defaults

Debugging is disabled.

#### **Command Modes**

Privileged EXEC

# **Command History**

| Release    | Modification                 |
|------------|------------------------------|
| 12.2(25)SE | This command was introduced. |

## Usage Guidelines

The **undebug dtp** command is the same as the **no debug dtp** command.

| Command        | Description                                                                                                    |
|----------------|----------------------------------------------------------------------------------------------------|
| show debugging | Displays information about the types of debugging that are enabled. For syntax information, select Cisco IOS Release 12.2 Configuration Guides and Command References > Cisco IOS Configuration Fundamentals Configuration Guide, Release 12.2 > System Management > Troubleshooting and Fault Management. |
| show dtp       | Displays DTP information for the switch or for a specified interface.                                                                                                    |

# debug etherchannel

Use the **debug etherchannel** privileged EXEC command to enable debugging of the EtherChannel/PAgP shim. This shim is the software module that is the interface between the Port Aggregation Protocol (PAgP) software module and the port manager software module. Use the **no** form of this command to disable debugging.

 $debug\ ether channel\ [all\ |\ detail\ |\ error\ |\ event\ |\ idb]$ 

no debug etherchannel [all | detail | error | event | idb]

#### **Syntax Description**

| all    | (Optional) Display all EtherChannel debug messages.                |
|--------|--------------------------------------------------------------------|
| detail | (Optional) Display detailed EtherChannel debug messages.           |
| error  | (Optional) Display EtherChannel error debug messages.              |
| event  | (Optional) Debug major EtherChannel event messages.                |
| idb    | (Optional) Display PAgP interface descriptor block debug messages. |

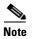

Though visible in the command-line help strings, the **linecard** keyword is not supported.

#### Defaults

Debugging is disabled.

#### **Command Modes**

Privileged EXEC

#### **Command History**

| Release    | Modification                 |
|------------|------------------------------|
| 12.2(25)SE | This command was introduced. |

#### **Usage Guidelines**

If you do not specify a keyword, all debug messages appear.

The undebug etherchannel command is the same as the no debug etherchannel command.

| Command           | Description                                                                                                    |
|-------------------|----------------------------------------------------------------------------------------------------|
| show debugging    | Displays information about the types of debugging that are enabled. For syntax information, select Cisco IOS Release 12.2 Configuration Guides and Command References > Cisco IOS Configuration Fundamentals Configuration Guide, Release 12.2 > System Management > Troubleshooting and Fault Management. |
| show etherchannel | Displays EtherChannel information for the channel.                                                                                                    |

# debug interface

Use the **debug interface** privileged EXEC command to enable debugging of interface-related activities. Use the **no** form of this command to disable debugging.

**debug interface** {interface-id | **null** interface-number | **port-channel** port-channel-number | **vlan** vlan-id}

**no debug interface** {interface-id | **null** interface-number | **port-channel** port-channel-number | **vlan** vlan-id}

# **Syntax Description**

| interface-id                     | Display debug messages for the specified physical port, identified by type switch number/module number/ port, for example <b>gigabitethernet 0/2</b> . |
|----------------------------------|----------------------------------------------------------------------------------------------------|
| null interface-number            | Display debug messages for null interfaces. The <i>interface-number</i> is always <b>0</b> .                                                           |
| port-channel port-channel-number | Display debug messages for the specified EtherChannel port-channel interface. The <i>port-channel-number</i> range is 1 to 48.                         |
| vlan vlan-id                     | Display debug messages for the specified VLAN. The <i>vlan-id</i> range is 1 to 4094.                                                                  |

#### Defaults

Debugging is disabled.

#### **Command Modes**

Privileged EXEC

## **Command History**

| Release    | Modification                 |
|------------|------------------------------|
| 12.2(25)SE | This command was introduced. |

# **Usage Guidelines**

If you do not specify a keyword, all debug messages appear.

The **undebug interface** command is the same as the **no debug interface** command.

| Command           | Description                                                                                                    |
|-------------------|----------------------------------------------------------------------------------------------------|
| show debugging    | Displays information about the types of debugging that are enabled. For syntax information, select Cisco IOS Release 12.2 Configuration Guides and Command References > Cisco IOS Configuration Fundamentals Configuration Guide, Release 12.2 > System Management > Troubleshooting and Fault Management. |
| show etherchannel | Displays EtherChannel information for the channel.                                                                                                    |

# debug ip igmp filter

Use the **debug ip igmp filter** privileged EXEC command to enable debugging of Internet Group Management Protocol (IGMP) filter events. Use the **no** form of this command to disable debugging.

debug ip igmp filter

no debug ip igmp filter

**Syntax Description** 

This command has no arguments or keywords.

Defaults

Debugging is disabled.

**Command Modes** 

Privileged EXEC

| Co | mma | hn | Hic | eto | r۷ |
|----|-----|----|-----|-----|----|
|    |     |    |     |     |    |

| Release    | Modification                 |
|------------|------------------------------|
| 12.2(25)SE | This command was introduced. |

## **Usage Guidelines**

The undebug ip igmp filter command is the same as the no debug ip igmp filter command.

| Command        | Description                                                                                                    |
|----------------|----------------------------------------------------------------------------------------------------|
| show debugging | Displays information about the types of debugging that are enabled. For syntax information, select Cisco IOS Release 12.2 Configuration Guides and Command References > Cisco IOS Configuration Fundamentals Configuration Guide, Release 12.2 > System Management > Troubleshooting and Fault Management. |

# debug ip igmp max-groups

Use the **debug ip igmp max-groups** privileged EXEC command to enable debugging of Internet Group Management Protocol (IGMP) maximum groups events. Use the **no** form of this command to disable debugging.

debug ip igmp max-groups

no debug ip igmp max-groups

**Syntax Description** 

This command has no arguments or keywords.

Defaults

Debugging is disabled.

**Command Modes** 

Privileged EXEC

| Command | History |
|---------|---------|
|---------|---------|

| Release    | Modification                 |
|------------|------------------------------|
| 12.2(25)SE | This command was introduced. |

# **Usage Guidelines**

The **undebug ip igmp max-groups** command is the same as the **no debug ip igmp max-groups** command.

| Command        | Description                                                                                                    |
|----------------|----------------------------------------------------------------------------------------------------|
| show debugging | Displays information about the types of debugging that are enabled. For syntax information, select Cisco IOS Release 12.2 Configuration Guides and Command References > Cisco IOS Configuration Fundamentals Configuration Guide, Release 12.2 > System Management > Troubleshooting and Fault Management. |

# debug ip igmp snooping

Use the **debug igmp snooping** privileged EXEC command to enable debugging of Internet Group Management Protocol (IGMP) snooping activity. Use the **no** form of this command to disable debugging.

debug ip igmp snooping [group | management | router | timer]

no debug ip igmp snooping [group | management | querier | router | timer]

# **Syntax Description**

| group      | (Optional) Display IGMP snooping group activity debug messages.      |
|------------|----------------------------------------------------------------------|
| management | (Optional) Display IGMP snooping management activity debug messages. |
| router     | (Optional) Display IGMP snooping router activity debug messages.     |
| timer      | (Optional) Display IGMP snooping timer event debug messages.         |

Defaults

Debugging is disabled.

**Command Modes** 

Privileged EXEC

#### **Command History**

| Release    | Modification                 |
|------------|------------------------------|
| 12.2(25)SE | This command was introduced. |

#### **Usage Guidelines**

The undebug ip igmp snooping command is the same as the no debug ip igmp snooping command.

| Command                            | Description                                                                                                    |
|------------------------------------|----------------------------------------------------------------------------------------------------|
| debug platform ip<br>igmp snooping | Displays information about platform-dependent IGMP snooping activity.                                                                                                    |
| show debugging                     | Displays information about the types of debugging that are enabled. For syntax information, select Cisco IOS Release 12.2 Configuration Guides and Command References > Cisco IOS Configuration Fundamentals Configuration Guide, Release 12.2 > System Management > Troubleshooting and Fault Management. |

# debug lacp

Use the **debug lacp** privileged EXEC command to enable debugging of Link Aggregation Control Protocol (LACP) activity. Use the **no** form of this command to disable debugging.

debug lacp [all | event | fsm | misc | packet]

no debug lacp [all | event | fsm | misc | packet]

# **Syntax Description**

| all    | (Optional) Display all LACP debug messages.                  |
|--------|--------------------------------------------------------------|
| event  | (Optional) Display LACP event debug messages.                |
| fsm    | (Optional) Display LACP finite state-machine debug messages. |
| misc   | (Optional) Display miscellaneous LACP debug messages.        |
| packet | (Optional) Display LACP packet debug messages.               |

Defaults

Debugging is disabled.

#### **Command Modes**

Privileged EXEC

## **Command History**

| Release    | Modification                 |
|------------|------------------------------|
| 12.2(25)SE | This command was introduced. |

# **Usage Guidelines**

The undebug lacp command is the same as the no debug lacp command.

| Command        | Description                                                                                                    |
|----------------|----------------------------------------------------------------------------------------------------|
| show debugging | Displays information about the types of debugging that are enabled. For syntax information, select Cisco IOS Release 12.2 Configuration Guides and Command References > Cisco IOS Configuration Fundamentals Configuration Guide, Release 12.2 > System Management > Troubleshooting and Fault Management. |
| show lacp      | Displays LACP channel-group information.                                                                                                    |

# debug mac-notification

Use the **debug mac-notification** privileged EXEC command to enable debugging of MAC notification events. Use the **no** form of this command to disable debugging.

debug mac-notification

no debug mac-notification

**Syntax Description** 

This command has no arguments or keywords.

Defaults

Debugging is disabled.

**Command Modes** 

Privileged EXEC

## **Command History**

| Release    | Modification                 |
|------------|------------------------------|
| 12.2(25)SE | This command was introduced. |

## **Usage Guidelines**

The undebug mac-notification command is the same as the no debug mac-notification command.

| Command                                   | Description                                                                                                    |
|-------------------------------------------|----------------------------------------------------------------------------------------------------|
| show debugging                            | Displays information about the types of debugging that are enabled. For syntax information, select Cisco IOS Release 12.2 Configuration Guides and Command References > Cisco IOS Configuration Fundamentals Configuration Guide, Release 12.2 > System Management > Troubleshooting and Fault Management. |
| show mac<br>address-table<br>notification | Displays the MAC address notification information for all interfaces or the specified interface.                                                                                                    |

# debug matm

Use the **debug matm** privileged EXEC command to enable debugging of platform-independent MAC address management. Use the **no** form of this command to disable debugging.

debug matm

no debug matm

**Syntax Description** 

This command has no arguments or keywords.

Defaults

Debugging is disabled.

**Command Modes** 

Privileged EXEC

**Command History** 

| Release    | Modification                 |
|------------|------------------------------|
| 12.2(25)SE | This command was introduced. |

# **Usage Guidelines**

The undebug matm command is the same as the no debug matm command.

| Command             | Description                                                                                                    |
|---------------------|----------------------------------------------------------------------------------------------------|
| debug platform matm | Displays information about platform-dependent MAC address management.                                                                                                    |
| show debugging      | Displays information about the types of debugging that are enabled. For syntax information, select Cisco IOS Release 12.2 Configuration Guides and Command References > Cisco IOS Configuration Fundamentals Configuration Guide, Release 12.2 > System Management > Troubleshooting and Fault Management. |

# debug monitor

Use the **debug monitor** privileged EXEC command to enable debugging of the Switched Port Analyzer (SPAN) feature. Use the **no** form of this command to disable debugging.

debug monitor {all | errors | idb-update | info | list | notifications | platform | requests | snmp} no debug monitor {all | errors | idb-update | info | list | notifications | platform | requests | snmp}

# **Syntax Description**

| Display all SPAN debug messages.                                                   |
|------------------------------------------------------------------------------------|
| Display detailed SPAN error debug messages.                                        |
| Display SPAN interface description block (IDB) update-trace debug messages.        |
| Display SPAN informational-tracing debug messages.                                 |
| Display SPAN port and VLAN-list tracing debug messages.                            |
| Display SPAN notification debug messages.                                          |
| Display SPAN platform-tracing debug messages.                                      |
| Display SPAN request debug messages.                                               |
| Display SPAN and Simple Network Management Protocol (SNMP) tracing debug messages. |
|                                                                                    |

**Defaults** 

Debugging is disabled.

#### **Command Modes**

Privileged EXEC

# **Command History**

| Release    | Modification                 |
|------------|------------------------------|
| 12.2(25)SE | This command was introduced. |

# **Usage Guidelines**

The undebug monitor command is the same as the no debug monitor command.

| Command        | Description                                                                                                    |
|----------------|----------------------------------------------------------------------------------------------------|
| show debugging | Displays information about the types of debugging that are enabled. For syntax information, select Cisco IOS Release 12.2 Configuration Guides and Command References > Cisco IOS Configuration Fundamentals Configuration Guide, Release 12.2 > System Management > Troubleshooting and Fault Management. |
| show monitor   | Displays information about all SPAN and remote SPAN (RSPAN) sessions on the switch.                                                                                                    |

# debug mvrdbg

Use the **debug mvrdbg** privileged EXEC command to enable debugging of Multicast VLAN Registration (MVR). Use the **no** form of this command to disable debugging.

debug mvrdbg {all | events | igmpsn | management | ports}

no debug mvrdbg {all | events | igmpsn | management | ports}

# **Syntax Description**

| all        | Display all MVR activity debug messages.                                                |
|------------|-----------------------------------------------------------------------------------------|
| events     | Display MVR event-handling debug messages.                                              |
| igmpsn     | Display MVR Internet Group Management Protocol (IGMP) snooping-activity debug messages. |
| management | Display MVR management-activity debug messages.                                         |
| ports      | Display MVR port debug messages.                                                        |

Defaults

Debugging is disabled.

**Command Modes** 

Privileged EXEC

#### **Command History**

| Release    | Modification                 |
|------------|------------------------------|
| 12.2(25)SE | This command was introduced. |

## **Usage Guidelines**

The undebug mvrdbg command is the same as the no debug mvrdbg command.

| Command        | Description                                                                                                    |
|----------------|----------------------------------------------------------------------------------------------------|
| show debugging | Displays information about the types of debugging that are enabled. For syntax information, select Cisco IOS Release 12.2 Configuration Guides and Command References > Cisco IOS Configuration Fundamentals Configuration Guide, Release 12.2 > System Management > Troubleshooting and Fault Management. |
| show mvr       | Displays the current MVR configuration.                                                                                                    |

# debug nvram

Use the **debug nvram** privileged EXEC command to enable debugging of NVRAM activity. Use the **no** form of this command to disable debugging.

debug nvram

no debug nvram

**Syntax Description** 

This command has no arguments or keywords.

Defaults

Debugging is disabled.

**Command Modes** 

Privileged EXEC

**Command History** 

| Release    | Modification                 |
|------------|------------------------------|
| 12.2(25)SE | This command was introduced. |

**Usage Guidelines** 

The undebug nvram command is the same as the no debug nvram command.

| Command        | Description                                                                                                    |
|----------------|----------------------------------------------------------------------------------------------------|
| show debugging | Displays information about the types of debugging that are enabled. For syntax information, select Cisco IOS Release 12.2 Configuration Guides and Command References > Cisco IOS Configuration Fundamentals Configuration Guide, Release 12.2 > System Management > Troubleshooting and Fault Management. |

# debug pagp

Use the **debug pagp** privileged EXEC command to enable debugging of Port Aggregation Protocol (PAgP) activity. Use the **no** form of this command to disable debugging.

debug pagp [all | event | fsm | misc | packet]

no debug pagp [all | event | fsm | misc | packet]

# **Syntax Description**

| all    | (Optional) Display all PAgP debug messages.                  |
|--------|--------------------------------------------------------------|
| event  | (Optional) Display PAgP event debug messages.                |
| fsm    | (Optional) Display PAgP finite state-machine debug messages. |
| misc   | (Optional) Display miscellaneous PAgP debug messages.        |
| packet | (Optional) Display PAgP packet debug messages.               |

Defaults

Debugging is disabled.

#### **Command Modes**

Privileged EXEC

## **Command History**

| Release    | Modification                 |
|------------|------------------------------|
| 12.2(25)SE | This command was introduced. |

# **Usage Guidelines**

The undebug pagp command is the same as the no debug pagp command.

| Command        | Description                                                                                                    |
|----------------|----------------------------------------------------------------------------------------------------|
| show debugging | Displays information about the types of debugging that are enabled. For syntax information, select Cisco IOS Release 12.2 Configuration Guides and Command References > Cisco IOS Configuration Fundamentals Configuration Guide, Release 12.2 > System Management > Troubleshooting and Fault Management. |
| show pagp      | Displays PAgP channel-group information.                                                                                                    |

# debug platform acl

Use the **debug platform acl** privileged EXEC command to enable debugging of the access control list (ACL) manager. Use the **no** form of this command to disable debugging.

debug platform acl {all | exit | label | main | vacl | vlmap | warn}

no debug platform acl {all | exit | label | main | vacl | vlmap | warn}

### **Syntax Description**

| all   | Display all ACL manager debug messages.           |
|-------|---------------------------------------------------|
| exit  | Display ACL exit-related debug messages.          |
| label | Display ACL label-related debug messages.         |
| main  | Display the main or important ACL debug messages. |
| vacl  | Display VLAN ACL-related debug messages.          |
| vlmap | Display ACL VLAN-map-related debug messages.      |
| warn  | Display ACL warning-related debug messages.       |

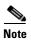

Though visible in the command-line help strings, the racl and stack keywords are not supported.

Defaults

Debugging is disabled.

#### **Command Modes**

Privileged EXEC

#### **Command History**

| Release    | Modification                 |
|------------|------------------------------|
| 12.2(25)SE | This command was introduced. |

#### **Usage Guidelines**

The undebug platform acl command is the same as the no debug platform acl command.

| Command        | Description                                                                                                    |
|----------------|----------------------------------------------------------------------------------------------------|
| show debugging | Displays information about the types of debugging that are enabled. For syntax information, select <b>Cisco IOS Release 12.2 Configuration Guides</b> |
|                | and Command References > Cisco IOS Configuration Fundamentals                                                                                         |
|                | Configuration Guide, Release 12.2 > System Management >                                                                                               |
|                | Troubleshooting and Fault Management.                                                                                                    |

# debug platform cpu-queues

Use the **debug platform cpu-queues** privileged EXEC command to enable debugging of platform central processing unit (CPU) receive queues. Use the **no** form of this command to disable debugging.

 $\label{lem:debug} \begin{tabular}{ll} debug platform cpu-queues $\{broadcast-q \mid cbt-to-spt-q \mid cpuhub-q \mid host-q \mid icmp-q \mid igmp-snooping-q \mid layer2-protocol-q \mid logging-q \mid remote-console-q \mid software-fwd-q \mid stp-q \} \\ \end{tabular}$ 

 $no\ debug\ platform\ cpu-queues\ \{broadcast-q\mid cbt-to-spt-q\mid cpuhub-q\mid host-q\mid icmp-q\mid igmp-snooping-q\mid layer2-protocol-q\mid logging-q\mid remote-console-q\mid software-fwd-q\mid stp-q\}$ 

# **Syntax Description**

| broadcast-q       | Display debug messages about packets received by the broadcast queue.                                          |
|-------------------|----------------------------------------------------------------------------------------------------|
| cbt-to-spt-q      | Display debug messages about packets received by the core-based tree to shortest-path tree (cbt-to-spt) queue. |
| cpuhub-q          | Display debug messages about packets received by the CPU heartbeat queue.                                      |
| host-q            | Display debug messages about packets received by the host queue.                                               |
| icmp-q            | Display debug messages about packets received by the Internet Control Message Protocol (ICMP) queue.           |
| igmp-snooping-q   | Display debug messages about packets received by the Internet Group Management Protocol (IGMP)-snooping queue. |
| layer2-protocol-q | Display debug messages about packets received by the Layer 2 protocol queue.                                   |
| logging-q         | Display debug messages about packets received by the logging queue.                                            |
| remote-console-q  | Display debug messages about packets received by the remote console queue.                                     |
| software-fwd-q    | Debug packets received by the software forwarding queue.                                                       |
| stp-q             | Debug packets received by the Spanning Tree Protocol (STP) queue.                                              |

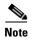

Though visible in the command-line help strings, the **routing-protocol-Q** and **rpffail-q** keywords are not supported.

Defaults

Debugging is disabled.

**Command Modes** 

Privileged EXEC

# **Command History**

| Release    | Modification                 |
|------------|------------------------------|
| 12.2(25)SE | This command was introduced. |

#### **Usage Guidelines**

The undebug platform cpu-queues command is the same as the no debug platform cpu-queues command.

| Command        | Description                                                                                                    |
|----------------|----------------------------------------------------------------------------------------------------|
| show debugging | Displays information about the types of debugging that are enabled. For syntax information, select Cisco IOS Release 12.2 Configuration Guides and Command References > Cisco IOS Configuration Fundamentals Configuration Guide, Release 12.2 > System Management > Troubleshooting and Fault Management. |

# debug platform dot1x

Use the **debug platform dot1x** privileged EXEC command to enable debugging of 802.1x events. Use the **no** form of this command to disable debugging.

 $debug\ platform\ dot 1x\ \{initialization \mid interface\text{-}configuration \mid rpc\}$ 

no debug platform dot1x {initialization | interface-configuration | rpc}

# **Syntax Description**

| initialization          | Display 802.1x initialization sequence debug messages.             |
|-------------------------|--------------------------------------------------------------------|
| interface-configuration | Display 802.1x interface configuration-related debug messages.     |
| rpc                     | Display 802.1x remote procedure call (RPC) request debug messages. |

Defaults

Debugging is disabled.

#### **Command Modes**

Privileged EXEC

#### **Command History**

| Release    | Modification                 |
|------------|------------------------------|
| 12.2(25)SE | This command was introduced. |

## **Usage Guidelines**

The undebug platform dot1x command is the same as the no debug platform dot1x command.

| Command        | Description                                                                                                    |
|----------------|----------------------------------------------------------------------------------------------------|
| show debugging | Displays information about the types of debugging that are enabled. For syntax information, select Cisco IOS Release 12.2 Configuration Guides and Command References > Cisco IOS Configuration Fundamentals Configuration Guide, Release 12.2 > System Management > Troubleshooting and Fault Management. |

# debug platform etherchannel

Use the **debug platform etherchannel** privileged EXEC command to enable debugging of platform-dependent EtherChannel events. Use the **no** form of this command to disable debugging.

debug platform etherchannel {init | link-up | rpc-detailed | rpc-generic | warnings}

no debug platform etherchannel {init | link-up | rpc-detailed | rpc-generic | warnings}

### **Syntax Description**

| init         | Display EtherChannel module initialization debug messages.                |
|--------------|---------------------------------------------------------------------------|
| link-up      | Display EtherChannel link-up and link-down related debug messages.        |
| rpc-detailed | Display detailed EtherChannel remote procedure call (RPC) debug messages. |
| rpc-generic  | Display EtherChannel RPC generic debug messages.                          |
| warnings     | Display EtherChannel warning debug messages.                              |

**Defaults** 

Debugging is disabled.

**Command Modes** 

Privileged EXEC

#### **Command History**

| Release    | Modification                 |
|------------|------------------------------|
| 12.2(25)SE | This command was introduced. |

#### **Usage Guidelines**

The undebug platform etherchannel command is the same as the no debug platform etherchannel command.

| Command        | Description                                                                                                    |
|----------------|----------------------------------------------------------------------------------------------------|
| show debugging | Displays information about the types of debugging that are enabled. For syntax information, select Cisco IOS Release 12.2 Configuration Guides and Command References > Cisco IOS Configuration Fundamentals Configuration Guide, Release 12.2 > System Management > Troubleshooting and Fault Management. |

# debug platform forw-tcam

Use the **debug platform forw-tcam** privileged EXEC command to enable debugging of the forwarding ternary content addressable memory (TCAM) manager. Use the **no** form of this command to disable debugging.

debug platform forw-tcam [adjustment | allocate | audit | error | move | read | write]

no debug platform forw-tcam [adjustment | allocate | audit | error | move | read | write]

#### **Syntax Description**

| adjustment | (Optional) Display TCAM manager adjustment debug messages. |
|------------|------------------------------------------------------------|
| allocate   | (Optional) Display TCAM manager allocation debug messages. |
| audit      | (Optional) Display TCAM manager audit messages.            |
| error      | (Optional) Display TCAM manager error messages.            |
| move       | (Optional) Display TCAM manager move messages.             |
| read       | (Optional) Display TCAM manager read messages.             |
| write      | (Optional) Display TCAM manager write messages.            |

#### Defaults

Debugging is disabled.

#### **Command Modes**

Privileged EXEC

# **Command History**

| Release    | Modification                 |
|------------|------------------------------|
| 12.2(25)SE | This command was introduced. |

#### **Usage Guidelines**

If you do not specify a keyword, all forwarding TCAM manager debug messages appear.

The **undebug platform forw-tcam** command is the same as the **no debug platform forw-tcam** command.

| Command        | Description                                                                                                    |
|----------------|----------------------------------------------------------------------------------------------------|
| show debugging | Displays information about the types of debugging that are enabled. For syntax information, select Cisco IOS Release 12.2 Configuration Guides and Command References > Cisco IOS Configuration Fundamentals Configuration Guide, Release 12.2 > System Management > Troubleshooting and Fault Management. |

# debug platform ip dhcp

Use the **debug platform ip dhcp** privileged EXEC command to debug DHCP events. Use the **no** form of this command to disable debugging.

debug platform ip dhcp [all | error | event | packet | rpc]

no debug platform ip dhcp [all | error | event | packet | rpc]

# **Syntax Description**

| all    | (Optional) Display all DHCP debug messages.                                 |
|--------|-----------------------------------------------------------------------------|
| error  | (Optional) Display DHCP error debug messages.                               |
| event  | (Optional) Display DHCP event debug messages.                               |
| packet | (Optional) Display DHCP packet-related debug messages.                      |
| rpc    | (Optional) Display DHCP remote procedure call (RPC) request debug messages. |

**Defaults** 

Debugging is disabled.

**Command Modes** 

Privileged EXEC

#### **Command History**

| Release    | Modification                 |
|------------|------------------------------|
| 12.2(25)SE | This command was introduced. |

## **Usage Guidelines**

The undebug platform ip dhcp command is the same as the no debug platform ip dhcp command.

| Command                       | Description                                                                                                    |
|-------------------------------|----------------------------------------------------------------------------------------------------|
| show ip dhcp snooping         | Displays the DHCP snooping configuration.                                                                                                    |
| show ip dhcp snooping binding | Displays the DHCP snooping binding information.                                                                                                    |
| show debugging                | Displays information about the types of debugging that are enabled. For syntax information, select Cisco IOS Release 12.2 Configuration Guides and Command References > Cisco IOS Configuration Fundamentals Configuration Guide, Release 12.2 > System Management > Troubleshooting and Fault Management. |

# debug platform ip igmp snooping

Use the **debug platform ip igmp snooping** privileged EXEC command to enable debugging of platform-dependent Internet Group Management Protocol (IGMP) snooping. Use the **no** form of this command to disable debugging.

debug platform ip igmp snooping {all | di | error | event | group | mgmt | pak | retry | rpc | warn}

debug platform ip igmp snooping pak {ip-address | error | ipopt | leave| query | report | rx | svi | tx}

debug platform ip igmp snooping rpc [cfg | misc | vlan]

no debug platform ip igmp snooping {all | di | error | event | group | mgmt | pak | retry | rpc | warn}

# **Syntax Description**

| all                                        | Display all IGMP snooping debug messages.                                                                 |
|--------------------------------------------|----------------------------------------------------------------------------------------------------|
| di                                         | Display IGMP snooping destination index (di) coordination remote procedure call (RPC) debug messages.     |
| error                                      | Display IGMP snooping error messages.                                                                     |
| event                                      | Display IGMP snooping event debug messages.                                                               |
| group                                      | Display IGMP snooping group debug messages.                                                               |
| mgmt                                       | Display IGMP snooping management debug messages.                                                          |
| pak {ip-address  <br>error   ipopt   leave | Display IGMP snooping packet event debug messages. The keywords have these meanings:                      |
| query   report   rx  <br>svi   tx }        | • <i>ip-address</i> —IP address of the IGMP group.                                                        |
| SVITTA                                     | <ul> <li>error—Display IGMP snooping packet error debug messages.</li> </ul>                              |
|                                            | • <b>ipopt</b> —Display IGMP snooping IP bridging options debug messages.                                 |
|                                            | • leave—Display IGMP snooping leave debug messages.                                                       |
|                                            | • query—Display IGMP snooping query debug messages.                                                       |
|                                            | • report—Display IGMP snooping report debug messages.                                                     |
|                                            | • rx—Display IGMP snooping received packet debug messages.                                                |
|                                            | • <b>svi</b> —Display IGMP snooping switched virtual interface (SVI) packet debug messages.               |
|                                            | • tx—Display IGMP snooping sent packet debug messages.                                                    |
| retry                                      | Display IGMP snooping retry debug messages.                                                               |
| rpc [cfg   misc   vlan]                    | Display IGMP snooping remote procedure call (RPC) event debug messages. The keywords have these meanings: |
|                                            | • cfg—(Optional) Display IGMP snooping RPC debug messages.                                                |
|                                            | • misc—(Optional) IGMP snooping miscellaneous RPC debug messages.                                         |
|                                            | • vlan—(Optional) IGMP snooping VLAN assert RPC debug messages.                                           |
| warn                                       | Display IGMP snooping warning messages.                                                                   |
|                                            |                                                                                                    |

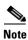

Though visible in the command-line help strings, the rpc l3mm keyword is not supported.

Defaults

Debugging is disabled.

**Command Modes** 

Privileged EXEC

**Command History** 

| Release    | Modification                 |
|------------|------------------------------|
| 12.2(25)SE | This command was introduced. |

**Usage Guidelines** 

The undebug platform ip igmp snooping command is the same as the no debug platform ip igmp snooping command.

| Command                   | Description                                                                                                    |
|---------------------------|----------------------------------------------------------------------------------------------------|
| debug ip igmp<br>snooping | Displays information about platform-independent IGMP snooping activity.                                                                                                    |
| show debugging            | Displays information about the types of debugging that are enabled. For syntax information, select Cisco IOS Release 12.2 Configuration Guides and Command References > Cisco IOS Configuration Fundamentals Configuration Guide, Release 12.2 > System Management > Troubleshooting and Fault Management. |

# debug platform led

Use the **debug platform led** privileged EXEC command to enable debugging of light-emitting diode (LED) actions. Use the **no** form of this command to disable debugging.

debug platform led {generic | signal}

no debug platform led {generic | signal}

## **Syntax Description**

| generic | Display LED generic action debug messages. |
|---------|--------------------------------------------|
| signal  | Display LED signal bit map debug messages. |

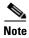

Though visible in the command-line help strings, the stack keyword is not supported.

#### Defaults

Debugging is disabled.

## **Command Modes**

Privileged EXEC

## **Command History**

| Release    | Modification                 |
|------------|------------------------------|
| 12.2(25)SE | This command was introduced. |

## **Usage Guidelines**

The undebug platform led command is the same as the no debug platform led command.

| Command        | Description                                                                                                    |
|----------------|----------------------------------------------------------------------------------------------------|
| show debugging | Displays information about the types of debugging that are enabled. For syntax information, select Cisco IOS Release 12.2 Configuration Guides and Command References > Cisco IOS Configuration Fundamentals Configuration Guide, Release 12.2 > System Management > Troubleshooting and Fault Management. |

# debug platform matm

Use the **debug platform matm** privileged EXEC command to enable debugging of platform-dependent MAC address management. Use the **no** form of this command to disable debugging.

debug platform matm {aging | all | ec-aging | errors | learning | rpc | secure-address | warnings}

no debug platform matm {aging | all | ec-aging | errors | learning | rpc | secure-address | warnings}

#### **Syntax Description**

| aging          | Display MAC address aging debug messages.                                          |
|----------------|------------------------------------------------------------------------------------|
| all            | Display all platform MAC address management event debug messages.                  |
| ec-aging       | Display EtherChannel address aging-related debug messages.                         |
| errors         | Display MAC address management error messages.                                     |
| learning       | Display MAC address management address-learning debug messages.                    |
| rpc            | Display MAC address management remote procedure call (RPC) related debug messages. |
| secure-address | Display MAC address management secure address learning debug messages.             |
| warning        | Display MAC address management warning messages.                                   |

#### **Defaults**

Debugging is disabled.

#### **Command Modes**

Privileged EXEC

### **Command History**

| Release    | Modification                 |
|------------|------------------------------|
| 12.2(25)SE | This command was introduced. |

# **Usage Guidelines**

The undebug platform matm command is the same as the no debug platform matm command.

| Command        | Description                                                                                                    |
|----------------|----------------------------------------------------------------------------------------------------|
| debug matm     | Displays information about platform-independent MAC address management.                                                                                                    |
| show debugging | Displays information about the types of debugging that are enabled. For syntax information, select Cisco IOS Release 12.2 Configuration Guides and Command References > Cisco IOS Configuration Fundamentals Configuration Guide, Release 12.2 > System Management > Troubleshooting and Fault Management. |

# debug platform messaging application

Use the **debug platform messaging application** privileged EXEC command to enable debugging of application messaging activity. Use the **no** form of this command to disable debugging.

debug platform messaging application {all | badpak | cleanup | events | memerr | messages | usererr}

no debug platform messaging application  $\{all \mid badpak \mid cleanup \mid events \mid memerr \mid messages \mid usererr\}$ 

# **Syntax Description**

| Display all application-messaging debug messages. |
|---------------------------------------------------|
| Display bad-packet debug messages.                |
| Display clean-up debug messages.                  |
| Display event debug messages.                     |
| Display memory-error debug messages.              |
| Display application-messaging debug messages.     |
| Display user-error debug messages.                |
|                                                   |

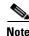

Though visible in the command-line help strings, the **stackchg** keyword is not supported.

### **Defaults**

Debugging is disabled.

#### **Command Modes**

Privileged EXEC

# **Command History**

| Release    | Modification                 |
|------------|------------------------------|
| 12.2(25)SE | This command was introduced. |

#### **Usage Guidelines**

The undebug platform messaging application command is the same as the no debug platform messaging application command.

| Command        | Description                                                                                                    |
|----------------|----------------------------------------------------------------------------------------------------|
| show debugging | Displays information about the types of debugging that are enabled. For syntax information, see the Cisco IOS Release 12.2 Configuration Guides and Command References > Cisco IOS Configuration Fundamentals Configuration Guide, Release 12.2 > System Management > Troubleshooting and Fault Management. |

# debug platform phy

Use the **debug platform phy** privileged EXEC command to enable debugging of PHY driver information. Use the **no** form of this command to disable debugging.

debug platform phy {automdix | flowcontrol | forced | init-seq | link-status | read | sfp |
 show-controller | speed | write}

no debug platform phy {automdix | flowcontrol | forced | init-seq | link-status | read | sfp | show-controller | speed | write}

# **Syntax Description**

| automdix        | Display PHY automatic medium-dependent interface crossover (Auto-MDIX) debug messages. |
|-----------------|----------------------------------------------------------------------------------------|
| flowcontrol     | Display PHY flowcontrol debug messages.                                                |
| forced          | Display PHY forced-mode debug messages.                                                |
| init-seq        | Display PHY initialization-sequence debug messages.                                    |
| link-status     | Display PHY link-status debug messages.                                                |
| read            | Display PHY-read debug messages.                                                       |
| sfp             | Display PHY small form-factor pluggable (SFP) modules debug messages.                  |
| show-controller | Display PHY show-controller debug messages.                                            |
| speed           | Display PHY speed-change debug messages.                                               |
| write           | Display PHY-write debug messages.                                                      |

Defaults

Debugging is disabled.

### **Command Modes**

Privileged EXEC

# **Command History**

| Release    | Modification                 |
|------------|------------------------------|
| 12.2(25)SE | This command was introduced. |

# **Usage Guidelines**

The undebug platform phy command is the same as the no debug platform phy command.

| Command        | Description                                                                                                    |
|----------------|----------------------------------------------------------------------------------------------------|
| show debugging | Displays information about the types of debugging that are enabled. For syntax information, see the Cisco IOS Release 12.2 Configuration Guides and Command References > Cisco IOS Configuration Fundamentals Configuration Guide, Release 12.2 > System Management > Troubleshooting and Fault Management. |

# debug platform pm

Use the **debug platform pm** privileged EXEC command to enable debugging of the platform-dependent port manager software module. Use the **no** form of this command to disable debugging.

debug platform pm {all | counters | errdisable | etherchnl | exceptions | hpm-events | idb-events | if-numbers | ios-events | link-status | platform | pm-events | pm-vectors [detail] | rpc [general | oper-info | state | vectors | vp-events] | soutput | sync | vlans}

no debug platform pm {all | counters | errdisable | etherchnl | exceptions | hpm-events | idb-events | if-numbers | ios-events | link-status | platform | pm-events | pm-vectors [detail] | rpc [general | oper-info | state | vectors | vp-events] | soutput | sync | vlans}

# **Syntax Description**

| all                                                           | Display all port-manager debug messages.                                                                                                    |
|---------------------------------------------------------------|----------------------------------------------------------------------------------------------------|
| counters                                                      | Display counters for remote procedure call (RPC) debug messages.                                                                                                    |
| errdisable                                                    | Display error-disabled related-events debug messages.                                                                                                    |
| etherchnl                                                     | Display EtherChannel related-events debug messages.                                                                                                    |
| exceptions                                                    | Display system exception debug messages.                                                                                                    |
| hpm-events                                                    | Display platform port-manager event debug messages.                                                                                                    |
| idb-events                                                    | Display interface descriptor block (IDB) related-events debug messages.                                                                                                    |
| if-numbers                                                    | Display interface-number translation-event debug messages.                                                                                                    |
| ios-events                                                    | Display IOS event debug messages.                                                                                                    |
| link-status                                                   | Display interface link-detection event debug messages.                                                                                                    |
| platform                                                      | Display port-manager function-event debug messages.                                                                                                    |
| pm-events                                                     | Display port manager event debug messages.                                                                                                    |
| pm-vectors [detail]                                           | Display port-manager vector-related-event debug messages. The keyword has this meaning:  • detail—Display vector-function details.                                                                                                    |
| rpc [general  <br>oper-info   state  <br>vectors   vp-events] | Display RPC related-event debug messages. The keywords have these meanings:  • general—(Optional) Display RPC general events.  • oper-info—(Optional) Display operational- and informational-related RPC messages.  • state—(Optional) Display administrative- and operational-related RPC messages.  • vectors—(Optional) Display vector-related RPC messages.  • vp-events—(Optional) Display virtual ports related-events RP messages. |
| soutput                                                       | Display IDB output vector event debug messages.                                                                                                    |
| sync                                                          | Display operational synchronization and VLAN line-state event debug messages.                                                                                                    |
|                                                               |                                                                                                    |
| vlans                                                         | Display VLAN creation and deletion event debug messages.                                                                                                    |

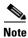

Though visible in the command-line help strings, the **stack-manager** keyword is not supported.

Defaults

Debugging is disabled.

**Command Modes** 

Privileged EXEC

**Command History** 

| Release    | Modification                 |
|------------|------------------------------|
| 12.2(25)SE | This command was introduced. |

**Usage Guidelines** 

The undebug platform pm command is the same as the no debug platform pm command.

| Command        | Description                                                                                                    |
|----------------|----------------------------------------------------------------------------------------------------|
| show debugging | Displays information about the types of debugging that are enabled. For syntax information, see the Cisco IOS Release 12.2 Configuration Guides and Command References > Cisco IOS Configuration Fundamentals Configuration Guide, Release 12.2 > System Management > Troubleshooting and Fault Management. |

# debug platform port-asic

Use the **debug platform port-asic** privileged EXEC command to enable debugging of the port application-specific integrated circuit (ASIC) driver. Use the **no** form of this command to disable debugging.

debug platform port-asic {interrupt | periodic | read | write}

no debug platform port-asic {interrupt | periodic | read | write}

# **Syntax Description**

| interrupt | Display port-ASIC interrupt-related function debug messages. |
|-----------|--------------------------------------------------------------|
| periodic  | Display port-ASIC periodic-function-call debug messages.     |
| read      | Display port-ASIC read debug messages.                       |
| write     | Display port-ASIC write debug messages.                      |

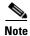

Though visible in the command-line help strings, the stack keyword is not supported.

#### Defaults

Debugging is disabled.

#### **Command Modes**

Privileged EXEC

#### **Command History**

| Release    | Modification                 |
|------------|------------------------------|
| 12.2(25)SE | This command was introduced. |

## **Usage Guidelines**

The undebug platform port-asic command is the same as the no debug platform port-asic command.

| Command        | Description                                                                                                    |
|----------------|----------------------------------------------------------------------------------------------------|
| show debugging | Displays information about the types of debugging that are enabled. For syntax information, see the Cisco IOS Release 12.2 Configuration Guides and Command References > Cisco IOS Configuration Fundamentals Configuration Guide, Release 12.2 > System Management > Troubleshooting and Fault Management. |

# debug platform port-security

Use the **debug platform port-security** privileged EXEC command to enable debugging of platform-dependent port-security information. Use the **no** form of this command to disable debugging.

debug platform port-security {add | aging | all | delete | errors | rpc | warnings}

no debug platform port-security {add | aging | all | delete | errors | rpc | warnings}

# **Syntax Description**

| add      | Display secure address addition debug messages.     |
|----------|-----------------------------------------------------|
| aging    | Display secure address aging debug messages.        |
| all      | Display all port-security debug messages.           |
| delete   | Display secure address deletion debug messages.     |
| errors   | Display port-security error debug messages.         |
| rpc      | Display remote procedure call (RPC) debug messages. |
| warnings | Display warning debug messages.                     |

**Defaults** Debugging is disabled.

**Command Modes** 

Privileged EXEC

# **Command History**

| Release    | Modification                 |
|------------|------------------------------|
| 12.2(25)SE | This command was introduced. |

#### **Usage Guidelines**

The undebug platform port-security command is the same as the no debug platform port-security command.

| Command        | Description                                                                                                    |
|----------------|----------------------------------------------------------------------------------------------------|
| show debugging | Displays information about the types of debugging that are enabled. For syntax information, see the Cisco IOS Release 12.2 Configuration Guides and Command References > Cisco IOS Configuration Fundamentals Configuration Guide, Release 12.2 > System Management > Troubleshooting and Fault Management. |

# debug platform qos-acl-tcam

Use the **debug platform qos-acl-tcam** privileged EXEC command to enable debugging of the quality of service (QoS) and access control list (ACL) ternary content addressable memory (TCAM) manager software. Use the **no** form of this command to disable debugging.

debug platform qos-acl-tcam {all | ctcam | errors | labels | mask | rpc | tcam}

no debug platform qos-acl-tcam {all | ctcam | errors | labels | mask | rpc | tcam}

# **Syntax Description**

| all    | Display all QoS and ACL TCAM (QATM) manager debug messages.             |
|--------|-------------------------------------------------------------------------|
| ctcam  | Display Cisco TCAM (CTCAM) related-events debug messages.               |
| errors | Display QATM error-related-events debug messages.                       |
| labels | Display QATM label-related-events debug messages.                       |
| mask   | Display QATM mask-related-events debug messages.                        |
| rpc    | Display QATM remote procedure call (RPC) related-events debug messages. |
| tcam   | Display QATM TCAM-related events debug messages.                        |

Defaults

Debugging is disabled.

#### **Command Modes**

Privileged EXEC

# **Command History**

| Release    | Modification                 |
|------------|------------------------------|
| 12.2(25)SE | This command was introduced. |

#### **Usage Guidelines**

The undebug platform qos-acl-tcam command is the same as the no debug platform qos-acl-tcam command.

| Command        | Description                                                                                                    |
|----------------|----------------------------------------------------------------------------------------------------|
| show debugging | Displays information about the types of debugging that are enabled. For syntax information, see the Cisco IOS Release 12.2 Configuration Guides and Command References > Cisco IOS Configuration Fundamentals Configuration Guide, Release 12.2 > System Management > Troubleshooting and Fault Management. |

# debug platform remote-commands

Use the **debug platform remote-commands** privileged EXEC command to enable debugging of remote commands. Use the **no** form of this command to disable debugging.

debug platform remote-commands

no debug platform remote-commands

**Syntax Description** 

This command has no arguments or keywords.

Defaults

Debugging is disabled.

**Command Modes** 

Privileged EXEC

**Command History** 

| Release    | Modification                 |
|------------|------------------------------|
| 12.2(25)SE | This command was introduced. |

### **Usage Guidelines**

The undebug platform remote-commands command is the same as the no debug platform remote-commands command.

| Command        | Description                                                                                                    |
|----------------|----------------------------------------------------------------------------------------------------|
| show debugging | Displays information about the types of debugging that are enabled. For syntax information, see the Cisco IOS Release 12.2 Configuration Guides and Command References > Cisco IOS Configuration Fundamentals Configuration Guide, Release 12.2 > System Management > Troubleshooting and Fault Management. |

# debug platform resource-manager

Use the **debug platform resource-manager** privileged EXEC command to enable debugging of the resource manager software. Use the **no** form of this command to disable debugging.

debug platform resource-manager {all | dm | erd | errors | madmed | sd | stats | vld}

no debug platform resource-manager {all | dm | erd | errors | madmed | sd | stats | vld}

### **Syntax Description**

| all    | Display all resource manager debug messages.                                                  |
|--------|-----------------------------------------------------------------------------------------------|
| dm     | Display destination-map debug messages.                                                       |
| erd    | Display equal-cost-route descriptor-table debug messages.                                     |
| errors | Display error debug messages.                                                                 |
| madmed | Display the MAC address descriptor table and multi-expansion descriptor table debug messages. |
| sd     | Display the station descriptor table debug messages.                                          |
| stats  | Display statistics debug messages.                                                            |
| vld    | Display the VLAN-list descriptor debug messages.                                              |

Defaults

Debugging is disabled.

#### **Command Modes**

Privileged EXEC

#### **Command History**

| Release    | Modification                 |
|------------|------------------------------|
| 12.2(25)SE | This command was introduced. |

#### **Usage Guidelines**

The undebug platform resource-manager command is the same as the no debug platform resource-manager command.

| Command        | Description                                                                                                    |
|----------------|----------------------------------------------------------------------------------------------------|
| show debugging | Displays information about the types of debugging that are enabled. For syntax information, see the Cisco IOS Release 12.2 Configuration Guides and Command References > Cisco IOS Configuration Fundamentals Configuration Guide, Release 12.2 > System Management > Troubleshooting and Fault Management. |

# debug platform snmp

Use the **debug platform snmp** privileged EXEC command to enable debugging of the platform-dependent Simple Network Management Protocol (SNMP) software. Use the **no** form of this command to disable debugging.

debug platform snmp

no debug platform snmp

**Syntax Description** 

This command has no arguments or keywords.

**Defaults** 

Debugging is disabled.

**Command Modes** 

Privileged EXEC

| <b>Command</b> | History |
|----------------|---------|
|----------------|---------|

| Release    | Modification                 |
|------------|------------------------------|
| 12.2(25)SE | This command was introduced. |

# **Usage Guidelines**

The undebug platform snmp command is the same as the no debug platform snmp command.

| Command        | Description                                                                                                    |
|----------------|----------------------------------------------------------------------------------------------------|
| show debugging | Displays information about the types of debugging that are enabled. For syntax information, see the Cisco IOS Release 12.2 Configuration Guides and Command References > Cisco IOS Configuration Fundamentals Configuration Guide, Release 12.2 > System Management > Troubleshooting and Fault Management. |

# debug platform span

Use the **debug platform span** privileged EXEC command to enable debugging of the platform-dependent Switched Port Analyzer (SPAN) software. Use the **no** form of this command to disable debugging.

debug platform span

no debug platform span

**Syntax Description** 

This command has no arguments or keywords.

Defaults

Debugging is disabled.

**Command Modes** 

Privileged EXEC

| Con  | ıman    | чн   | istorv | , |
|------|---------|------|--------|---|
| GUII | IIIIaII | IU N | 121017 | , |

| Release    | Modification                 |
|------------|------------------------------|
| 12.2(25)SE | This command was introduced. |

## **Usage Guidelines**

The undebug platform span command is the same as the no debug platform span command.

| Command        | Description                                                                                                    |
|----------------|----------------------------------------------------------------------------------------------------|
| show debugging | Displays information about the types of debugging that are enabled. For syntax information, see the Cisco IOS Release 12.2 Configuration Guides and Command References > Cisco IOS Configuration Fundamentals Configuration Guide, Release 12.2 > System Management > Troubleshooting and Fault Management. |

# debug platform supervisor-asic

Use the **debug platform supervisor-asic** privileged EXEC command to enable debugging of the supervisor application-specific integrated circuit (ASIC). Use the **no** form of this command to disable debugging.

debug platform supervisor-asic {all | errors | receive | send}

no debug platform supervisor-asic {all | errors | receive | send}

## **Syntax Description**

| all     | Display all supervisor-ASIC event debug messages.   |
|---------|-----------------------------------------------------|
| errors  | Display the supervisor-ASIC error debug messages.   |
| receive | Display the supervisor-ASIC receive debug messages. |
| send    | Display the supervisor-ASIC send debug messages.    |

Defaults

Debugging is disabled.

**Command Modes** 

Privileged EXEC

## **Command History**

| Release    | Modification                 |
|------------|------------------------------|
| 12.2(25)SE | This command was introduced. |

## Usage Guidelines

The undebug platform supervisor-asic command is the same as the no debug platform supervisor-asic command.

| Command        | Description                                                                                                    |
|----------------|----------------------------------------------------------------------------------------------------|
| show debugging | Displays information about the types of debugging that are enabled. For syntax information, see the Cisco IOS Release 12.2 Configuration Guides and Command References > Cisco IOS Configuration Fundamentals Configuration Guide, Release 12.2 > System Management > Troubleshooting and Fault Management. |

# debug platform sw-bridge

Use the **debug platform sw-bridge** privileged EXEC command to enable debugging of the software bridging function. Use the **no** form of this command to disable debugging.

debug platform sw-bridge {broadcast | control | multicast | packet | unicast}

no debug platform sw-bridge {broadcast | control | multicast | packet | unicast}

## **Syntax Description**

| broadcast | Display broadcast-data debug messages.         |
|-----------|------------------------------------------------|
| control   | Display protocol-packet debug messages.        |
| multicast | Display multicast-data debug messages.         |
| packet    | Display sent and received data debug messages. |
| unicast   | Display unicast-data debug messages.           |

**Defaults** 

Debugging is disabled.

**Command Modes** 

Privileged EXEC

## **Command History**

| Release    | Modification                 |
|------------|------------------------------|
| 12.2(25)SE | This command was introduced. |

## **Usage Guidelines**

The **undebug platform sw-bridge** command is the same as the **no debug platform sw-bridge** command.

| Command        | Description                                                             |
|----------------|-------------------------------------------------------------------------|
| show debugging | Displays information about the types of debugging that are enabled. For |
|                | syntax information, see the Cisco IOS Release 12.2 Configuration Guides |
|                | and Command References > Cisco IOS Configuration Fundamentals           |
|                | Configuration Guide, Release 12.2 > System Management >                 |
|                | Troubleshooting and Fault Management.                                   |

## debug platform tcam

Use the **debug platform tcam** privileged EXEC command to enable debugging of ternary content addressable memory (TCAM) access and lookups. Use the **no** form of this command to disable debugging.

```
debug platform tcam {log | read | search | write}

debug platform tcam log 12 {acl {input | output} | local | qos}

debug platform tcam log 13 {acl {input | output} | qos}

debug platform tcam read {reg | ssram | tcam}

debug platform tcam search

debug platform tcam write {forw-ram | reg | tcam}

no debug platform tcam {log | read | search | write}

no debug platform tcam log 12 {acl {input | output} | local | qos}

no debug platform tcam read {reg | ssram | tcam}

no debug platform tcam read {reg | ssram | tcam}

no debug platform tcam search

no debug platform tcam write {forw-ram | reg | tcam}
```

## **Syntax Description**

| $\begin{array}{c} log \ l2 \ \{acl \ \{input \   \ output\} \   \\ local \   \ qos \} \end{array}$ | Display Layer 2 field-based CAM look-up type debug messages. The keywords have these meanings:          |  |
|----------------------------------------------------------------------------------------------------|----------------------------------------------------------------------------------------------------|--|
|                                                                                                    | • <b>acl</b> { <b>input</b>   <b>output</b> }—Display input or output ACL look-up debug messages.       |  |
|                                                                                                    | • local—Display local forwarding look-up debug messages.                                                |  |
|                                                                                                    | <ul> <li>qos—Display classification and quality of service (QoS) look-up<br/>debug messages.</li> </ul> |  |
| 13 {acl {input   output}   qos}                                                                    | Display Layer 3 field-based CAM look-up type debug messages. The keywords have these meanings:          |  |
|                                                                                                    | • <b>acl</b> { <b>input</b>   <b>output</b> }—Display input or output ACL look-up debug messages.       |  |
|                                                                                                    | <ul> <li>qos—Display classification and quality of service (QoS) look-up<br/>debug messages.</li> </ul> |  |
| read {reg   ssram   tcam}                                                                          | Display TCAM-read debug messages. The keywords have these meanings:                                     |  |
|                                                                                                    | • reg—Display TCAM-register read debug messages.                                                        |  |
|                                                                                                    | • <b>ssram</b> —Display synchronous static RAM (SSRAM)-read debug messages.                             |  |
|                                                                                                    | • tcam—Display TCAM-read debug messages.                                                                |  |

| search                        | Display supervisor-initiated TCAM-search results debug messages.     |  |
|-------------------------------|----------------------------------------------------------------------|--|
| write {forw-ram   reg   tcam} | Display TCAM-write debug messages. The keywords have these meanings: |  |
|                               | forw-ram—Display forwarding-RAM write debug messages.                |  |
|                               | reg—Display TCAM-register write debug messages.                      |  |
|                               | tcam—Display TCAM-write debug messages.                              |  |

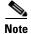

Though visible in the command-line help strings, the l3 ipv6 {acl {input | output}} | local | qos | secondary}, the l3 local, and the l3 secondary keywords are not supported.

## Defaults

Debugging is disabled.

## **Command Modes**

Privileged EXEC

## **Command History**

| Release    | Modification                 |
|------------|------------------------------|
| 12.2(25)SE | This command was introduced. |

## **Usage Guidelines**

The undebug platform tcam command is the same as the no debug platform tcam command.

| Command        | Description                                                                                                    |  |
|----------------|----------------------------------------------------------------------------------------------------|--|
| show debugging | Displays information about the types of debugging that are enabled. For syntax information, see the Cisco IOS Release 12.2 Configuration Guides and Command References > Cisco IOS Configuration Fundamentals Configuration Guide, Release 12.2 > System Management > Troubleshooting and Fault Management. |  |

# debug platform udld

Use the **debug platform udld** privileged EXEC command to enable debugging of the platform-dependent UniDirectional Link Detection (UDLD) software. Use the **no** form of this command to disable debugging.

debug platform udld [all | error | rpc {events | messages}]

no debug platform udld [all | error | rpc {events | messages}]

## **Syntax Description**

| all                     | (Optional) Display all UDLD debug messages.                                                           |  |
|-------------------------|----------------------------------------------------------------------------------------------------|--|
| error                   | (Optional) Display error condition debug messages.                                                    |  |
| rpc {events   messages} | (Optional) Display UDLD remote procedure call (RPC) debug messages. The keywords have these meanings: |  |
|                         | • events—Display UDLD RPC events.                                                                     |  |
|                         | • messages—Display UDLD RPC messages.                                                                 |  |

#### Defaults

Debugging is disabled.

#### **Command Modes**

Privileged EXEC

#### **Command History**

| Release    | Modification                 |
|------------|------------------------------|
| 12.2(25)SE | This command was introduced. |

## **Usage Guidelines**

The undebug platform udld command is the same as the no debug platform udld command.

| Command                                                                                                    | Description                                                                                                |  |
|----------------------------------------------------------------------------------------------------|----------------------------------------------------------------------------------------------------|--|
| show debugging  Displays information about the Cisco IOS Release 12.2 Confi Guides and Command References > Cisco IOS Configuration |                                                                                                    |  |
|                                                                                                    | Fundamentals Configuration Guide, Release 12.2 > System Management > Troubleshooting and Fault Management. |  |

# debug platform vlan

Use the **debug platform vlan** privileged EXEC command to enable debugging of the VLAN manager software. Use the **no** form of this command to disable debugging.

debug platform vlan {errors | mvid | rpc}

no debug platform vlan {errors | mvid | rpc}

## **Syntax Description**

| errors | Display VLAN error debug messages.                          |  |
|--------|-------------------------------------------------------------|--|
| mvid   | Display mapped VLAN ID allocations and free debug messages. |  |
| rpc    | Display remote procedure call (RPC) debug messages.         |  |

Defaults

Debugging is disabled.

**Command Modes** 

Privileged EXEC

## **Command History**

| Release    | Modification                 |
|------------|------------------------------|
| 12.2(25)SE | This command was introduced. |

## **Usage Guidelines**

The undebug platform vlan command is the same as the no debug platform vlan command.

| Command        | Description                                                                                                    |
|----------------|----------------------------------------------------------------------------------------------------|
| show debugging | Displays information about the types of debugging that are enabled. For syntax information, see the Cisco IOS Release 12.2 Configuration Guides and Command References > Cisco IOS Configuration Fundamentals Configuration Guide, Release 12.2 > System Management > Troubleshooting and Fault Management. |

## debug pm

Use the **debug pm** privileged EXEC command to enable debugging of port manager (PM) activity. The port manager is a state machine that controls all the logical and physical interfaces. All features, such as VLANs, UniDirectional Link Detection (UDLD), and so forth, work with the port manager to provide switch functions. Use the **no** form of this command to disable debugging.

debug pm {all | assert | card | cookies | etherchnl | messages | port | registry | sm | span | split | vlan | vp}

no debug pm {all | assert | card | cookies | etherchnl | messages | port | registry | sm | span | split | vlan | vp}

## **Syntax Description**

| all       | Display all PM debug messages.                        |  |
|-----------|-------------------------------------------------------|--|
| assert    | Display assert debug messages.                        |  |
| card      | Display line-card related-events debug messages.      |  |
| cookies   | Display internal PM cookie validation debug messages. |  |
| etherchnl | Display EtherChannel related-events debug messages.   |  |
| messages  | Display PM debug messages.                            |  |
| port      | Display port related-events debug messages.           |  |
| registry  | Display PM registry invocation debug messages.        |  |
| sm        | Display state-machine related-events debug messages.  |  |
| span      | Display spanning-tree related-events debug messages.  |  |
| split     | Display split-processor debug messages.               |  |
| vlan      | Display VLAN related-events debug messages.           |  |
| vp        | Display virtual port related-events debug messages.   |  |

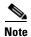

Though visible in the command-line help strings, the scp and pvlan keywords are not supported.

Defaults

Debugging is disabled.

**Command Modes** 

Privileged EXEC

## **Command History**

| Release    | Modification                 |
|------------|------------------------------|
| 12.2(25)SE | This command was introduced. |

**Usage Guidelines** 

The undebug pm command is the same as the no debug pm command.

| Related Commands | Command        | Description                                                                                                    |
|------------------|----------------|----------------------------------------------------------------------------------------------------|
| Related Commands | show debugging | Displays information about the types of debugging that are enabled. For syntax information, select Cisco IOS Release 12.2 Configuration Guides and Command References > Cisco IOS Configuration Fundamentals Configuration Guide, Release 12.2 > System Management > Troubleshooting and Fault Management. |

# debug port-security

Use the **debug port-security** privileged EXEC command to enable debugging of the allocation and states of the port security subsystem. Use the **no** form of this command to disable debugging.

debug port-security

no debug port-security

**Syntax Description** 

This command has no arguments or keywords.

Defaults

Debugging is disabled.

**Command Modes** 

Privileged EXEC

**Command History** 

| Release    | Modification                 |
|------------|------------------------------|
| 12.2(25)SE | This command was introduced. |

Usage Guidelines

The undebug port-security command is the same as the no debug port-security command.

| Command            | Description                                                                                                    |  |
|--------------------|----------------------------------------------------------------------------------------------------|--|
| show debugging     | Displays information about the types of debugging that are enabled. For syntax information, select Cisco IOS Release 12.2 Configuration Guides and Command References > Cisco IOS Configuration Fundamentals Configuration Guide, Release 12.2 > System Management > Troubleshooting and Fault Management. |  |
| show port-security | Displays port-security settings for an interface or for the switch.                                                                                                    |  |

## debug qos-manager

Use the **debug qos-manager** privileged EXEC command to enable debugging of the quality of service (QoS) manager software. Use the **no** form of this command to disable debugging.

 $debug \; qos\text{-}manager \; \{all \mid event \mid verbose\}$ 

no debug qos-manager {all | event | verbose}

## **Syntax Description**

| all     | Display all QoS-manager debug messages.           |
|---------|---------------------------------------------------|
| event   | Display QoS-manager related-event debug messages. |
| verbose | Display QoS-manager detailed debug messages.      |

Defaults

Debugging is disabled.

**Command Modes** 

Privileged EXEC

## **Command History**

| Release    | Modification                 |
|------------|------------------------------|
| 12.2(25)SE | This command was introduced. |

## **Usage Guidelines**

The undebug qos-manager command is the same as the no debug qos-manager command.

| Command        | Description                                                                                                    |
|----------------|----------------------------------------------------------------------------------------------------|
| show debugging | Displays information about the types of debugging that are enabled. For syntax information, see the Cisco IOS Release 12.2 Configuration Guides and Command References > Cisco IOS Configuration Fundamentals Configuration Guide, Release 12.2 > System Management > Troubleshooting and Fault Management. |

# debug spanning-tree

Use the **debug spanning-tree** privileged EXEC command to enable debugging of spanning-tree activities. Use the **no** form of this command to disable debugging.

debug spanning-tree {all | backbonefast | bpdu | bpdu-opt | config | etherchannel | events | exceptions | general | mstp | pvst+ | root | snmp | switch | synchronization | uplinkfast}

no debug spanning-tree {all | backbonefast | bpdu | bpdu-opt | config | etherchannel | events | exceptions | general | mstp | pvst+ | root | snmp | switch | synchronization | uplinkfast}

## **Syntax Description**

| all             | Display all spanning-tree debug messages.                                                                                                    |  |
|-----------------|----------------------------------------------------------------------------------------------------|--|
| backbonefast    | Display BackboneFast-event debug messages.                                                                                                    |  |
| bpdu            | Display spanning-tree bridge protocol data unit (BPDU) debug messages.                                                                                                    |  |
| bpdu-opt        | Display optimized BPDU handling debug messages.                                                                                                    |  |
| config          | Display spanning-tree configuration change debug messages.                                                                                                    |  |
| etherchannel    | Display EtherChannel-support debug messages.                                                                                                    |  |
| events          | Display spanning-tree topology event debug messages.                                                                                                    |  |
| exceptions      | Display spanning-tree exception debug messages.                                                                                                    |  |
| general         | Display general spanning-tree activity debug messages.                                                                                                    |  |
| mstp            | Debug Multiple Spanning Tree Protocol events.                                                                                                    |  |
| pvst+           | Display per-VLAN spanning-tree plus (PVST+) event debug messages.                                                                                                    |  |
| root            | Display spanning-tree root-event debug messages.                                                                                                    |  |
| snmp            | Display spanning-tree Simple Network Management Protocol (SNMP) handling debug messages.                                                                                                    |  |
| synchronization | Display the spanning-tree synchronization event debug messages.                                                                                                    |  |
| switch          | Display switch shim command debug messages. This shim is the software module that is the interface between the generic Spanning Tree Protocol (STP) code and the platform-specific code of various switch platforms. |  |
| uplinkfast      | Display UplinkFast-event debug messages.                                                                                                    |  |

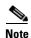

Though visible in the command-line help strings, the **csuf/csrt** keyword is not supported.

Defaults

Debugging is disabled.

**Command Modes** 

Privileged EXEC

## **Command History**

| Release    | Modification                 |
|------------|------------------------------|
| 12.2(25)SE | This command was introduced. |

## Usage Guidelines

The undebug spanning-tree command is the same as the no debug spanning-tree command.

| Command            | Description                                                                                                    |
|--------------------|----------------------------------------------------------------------------------------------------|
| show debugging     | Displays information about the types of debugging that are enabled. For syntax information, select Cisco IOS Release 12.2 Configuration Guides and Command References > Cisco IOS Configuration Fundamentals Configuration Guide, Release 12.2 > System Management > Troubleshooting and Fault Management. |
| show spanning-tree | Displays spanning-tree state information.                                                                                                    |

# debug spanning-tree backbonefast

Use the **debug spanning-tree backbonefast** privileged EXEC command to enable debugging of spanning-tree BackboneFast events. Use the **no** form of this command to disable debugging.

debug spanning-tree backbonefast [detail | exceptions]

no debug spanning-tree backbonefast [detail | exceptions]

## **Syntax Description**

| detail     | (Optional) Display detailed BackboneFast debug messages.                |
|------------|-------------------------------------------------------------------------|
| exceptions | (Optional) Display spanning-tree BackboneFast-exception debug messages. |

#### **Defaults**

Debugging is disabled.

#### **Command Modes**

Privileged EXEC

## **Command History**

| Release    | Modification                 |
|------------|------------------------------|
| 12.2(25)SE | This command was introduced. |

## **Usage Guidelines**

The undebug spanning-tree backbonefast command is the same as the no debug spanning-tree backbonefast command.

| Command            | Description                                                                                                    |
|--------------------|----------------------------------------------------------------------------------------------------|
| show debugging     | Displays information about the types of debugging that are enabled. For syntax information, select Cisco IOS Release 12.2 Configuration Guides and Command References > Cisco IOS Configuration Fundamentals Configuration Guide, Release 12.2 > System Management > Troubleshooting and Fault Management. |
| show spanning-tree | Displays spanning-tree state information.                                                                                                    |

# debug spanning-tree bpdu

Use the **debug spanning-tree bpdu** privileged EXEC command to enable debugging of sent and received spanning-tree bridge protocol data units (BPDUs). Use the **no** form of this command to disable debugging.

debug spanning-tree bpdu [receive | transmit]

no debug spanning-tree bpdu [receive | transmit]

| ^   |      | -   |      |      |
|-----|------|-----|------|------|
| CW  | ntax | Hac | Crin | tınn |
| JVI | ILAX | DCO | GIID | uvii |

| receive  | (Optional) Display the nonoptimized path for received BPDU debug messages. |
|----------|----------------------------------------------------------------------------|
| transmit | (Optional) Display the nonoptimized path for sent BPDU debug messages.     |

#### **Defaults**

Debugging is disabled.

## **Command Modes**

Privileged EXEC

## **Command History**

| Release    | Modification                 |
|------------|------------------------------|
| 12.2(25)SE | This command was introduced. |

## **Usage Guidelines**

The undebug spanning-tree bpdu command is the same as the no debug spanning-tree bpdu command.

| Command            | Description                                                                                                    |  |  |  |
|--------------------|----------------------------------------------------------------------------------------------------|--|--|--|
| show debugging     | Displays information about the types of debugging that are enabled. For syntax information, select Cisco IOS Release 12.2 Configuration Guides and Command References > Cisco IOS Configuration Fundamentals Configuration Guide, Release 12.2 > System Management > Troubleshooting and Fault Management. |  |  |  |
| show spanning-tree | Displays spanning-tree state information.                                                                                                    |  |  |  |

# debug spanning-tree bpdu-opt

Use the **debug spanning-tree bpdu-opt** privileged EXEC command to enable debugging of optimized spanning-tree bridge protocol data units (BPDUs) handling. Use the **no** form of this command to disable debugging.

debug spanning-tree bpdu-opt [detail | packet]

no debug spanning-tree bpdu-opt [detail | packet]

## **Syntax Description**

| detail | (Optional) Display detailed optimized BPDU-handling debug messages.     |
|--------|-------------------------------------------------------------------------|
| packet | (Optional) Display packet-level optimized BPDU-handling debug messages. |

#### **Defaults**

Debugging is disabled.

#### **Command Modes**

Privileged EXEC

## **Command History**

| Release    | Modification                 |
|------------|------------------------------|
| 12.2(25)SE | This command was introduced. |

## **Usage Guidelines**

The **undebug spanning-tree bpdu-opt** command is the same as the **no debug spanning-tree bpdu-opt** command.

| Command            | Description                                                                                                    |  |  |  |
|--------------------|----------------------------------------------------------------------------------------------------|--|--|--|
| show debugging     | Displays information about the types of debugging that are enabled. For syntax information, select Cisco IOS Release 12.2 Configuration Guides and Command References > Cisco IOS Configuration Fundamentals Configuration Guide, Release 12.2 > System Management > Troubleshooting and Fault Management. |  |  |  |
| show spanning-tree | Displays spanning-tree state information.                                                                                                    |  |  |  |

# debug spanning-tree mstp

Use the **debug spanning-tree mstp** privileged EXEC command to enable debugging of the Multiple Spanning Tree Protocol (MSTP) software. Use the **no** form of this command to disable debugging.

debug spanning-tree mstp {all | boundary | bpdu-rx | bpdu-tx | errors | flush | init | migration | pm | proposals | region | roles | sanity\_check | sync | tc | timers}

no debug spanning-tree mstp {all | boundary | bpdu-rx | bpdu-tx | errors | flush | init | migration | pm | proposals | region | roles | sanity\_check | sync | tc | timers}

## **Syntax Description**

| all          | Enable all the debugging messages.                                                                                                    |  |  |  |
|--------------|----------------------------------------------------------------------------------------------------|--|--|--|
| boundary     | Debug flag changes at these boundaries:                                                                                                    |  |  |  |
|              | <ul> <li>An multiple spanning-tree (MST) region and a single spanning-tree region<br/>running Rapid Spanning Tree Protocol (RSTP)</li> </ul> |  |  |  |
|              | <ul> <li>An MST region and a single spanning-tree region running 802.1D</li> </ul>                                                           |  |  |  |
|              | An MST region and another MST region with a different configuration                                                                          |  |  |  |
| bpdu-rx      | Debug the received MST bridge protocol data units (BPDUs).                                                                                   |  |  |  |
| bpdu-tx      | Debug the sent MST BPDUs.                                                                                                    |  |  |  |
| errors       | Debug MSTP errors.                                                                                                    |  |  |  |
| flush        | Debug the port flushing mechanism.                                                                                                    |  |  |  |
| init         | Debug the initialization of the MSTP data structures.                                                                                        |  |  |  |
| migration    | Debug the protocol migration state machine.                                                                                                  |  |  |  |
| pm           | Debug MSTP port manager events.                                                                                                    |  |  |  |
| proposals    | Debug handshake messages between the designated switch and the root switch.                                                                  |  |  |  |
| region       | Debug the region synchronization between the switch processor (SP) and the route processor (RP).                                             |  |  |  |
| roles        | Debug MSTP roles.                                                                                                    |  |  |  |
| sanity_check | Debug the received BPDU sanity check messages.                                                                                               |  |  |  |
| sync         | Debug the port synchronization events.                                                                                                    |  |  |  |
| tc           | Debug topology change notification events.                                                                                                   |  |  |  |
| timers       | Debug the MSTP timers for start, stop, and expire events.                                                                                    |  |  |  |

Defaults

Debugging is disabled.

**Command Modes** 

Privileged EXEC

## **Command History**

| Release    | Modification                 |
|------------|------------------------------|
| 12.2(25)SE | This command was introduced. |

## Usage Guidelines

The **undebug spanning-tree mstp** command is the same as the **no debug spanning-tree mstp** command.

| Command            | Description                                                                                                    |
|--------------------|----------------------------------------------------------------------------------------------------|
| show debugging     | Displays information about the types of debugging that are enabled. For syntax information, select Cisco IOS Release 12.2 Configuration Guides and Command References > Cisco IOS Configuration Fundamentals Configuration Guide, Release 12.2 > System Management > Troubleshooting and Fault Management. |
| show spanning-tree | Displays spanning-tree state information.                                                                                                    |

## debug spanning-tree switch

Use the **debug spanning-tree switch** privileged EXEC command to enable debugging of the software interface between the Spanning Tree Protocol (STP) software module and the port manager software module. Use the **no** form of this command to disable debugging.

debug spanning-tree switch {all | errors | flush | general | helper | pm | rx {decode | errors | interrupt | process} | state | tx [decode] | uplinkfast}

no debug spanning-tree switch {all | errors | flush | general | helper | pm | rx {decode | errors | interrupt | process} | state | tx [decode] | uplinkfast}

## **Syntax Description**

| all                                                            | Display all spanning-tree switch debug messages.                                                                         |  |  |  |
|----------------------------------------------------------------|----------------------------------------------------------------------------------------------------|--|--|--|
| errors                                                         | Display debug messages for the interface between the spanning-tree software module and the port manager software module. |  |  |  |
| flush                                                          | Display debug messages for the shim flush operation.                                                                     |  |  |  |
| general                                                        | Display general event debug messages.                                                                                    |  |  |  |
| helper                                                         | Display spanning-tree helper-task debug messages. Helper tasks handle bulk spanning-tree updates.                        |  |  |  |
| pm                                                             | Display port-manager event debug messages.                                                                               |  |  |  |
| rx                                                             | Display received bridge protocol data unit (BPDU) handling debug messages. The keywords have these meanings:             |  |  |  |
|                                                                | • <b>decode</b> —Display decoded received packets.                                                                       |  |  |  |
|                                                                | <ul> <li>errors—Display receive error debug messages.</li> </ul>                                                         |  |  |  |
|                                                                | • interrupt—Display interrupt service request (ISR) debug messages.                                                      |  |  |  |
| • <b>process</b> —Display process receive BPDU debug messages. |                                                                                                    |  |  |  |
| state                                                          | Display spanning-tree port state change debug messages;                                                                  |  |  |  |
| tx [decode]                                                    | Display sent BPDU handling debug messages. The keyword has this meaning:                                                 |  |  |  |
|                                                                | • <b>decode</b> —(Optional) Display decoded sent packets.                                                                |  |  |  |
| uplinkfast                                                     | Display uplinkfast packet transmission debug messages.                                                                   |  |  |  |

#### Defaults

Debugging is disabled.

#### **Command Modes**

Privileged EXEC

## **Command History**

| Release    | Modification                 |  |
|------------|------------------------------|--|
| 12.2(25)SE | This command was introduced. |  |

## **Usage Guidelines**

The undebug spanning-tree switch command is the same as the no debug spanning-tree switch command.

| Command            | Description                                                                                                    |  |  |  |
|--------------------|----------------------------------------------------------------------------------------------------|--|--|--|
| show debugging     | Displays information about the types of debugging that are enabled. For syntax information, select Cisco IOS Release 12.2 Configuration Guides and Command References > Cisco IOS Configuration Fundamentals Configuration Guide, Release 12.2 > System Management > Troubleshooting and Fault Management. |  |  |  |
| show spanning-tree | Displays spanning-tree state information.                                                                                                    |  |  |  |

# debug spanning-tree uplinkfast

Use the **debug spanning-tree uplinkfast** privileged EXEC command to enable debugging of spanning-tree UplinkFast events. Use the **no** form of this command to disable debugging.

debug spanning-tree uplinkfast [exceptions]

no debug spanning-tree uplinkfast [exceptions]

| yntax |  |  |
|-------|--|--|
|       |  |  |
|       |  |  |
|       |  |  |

| exceptions | (Optional) Disp | olay spanning-tree | UplinkFast-except | ion debug messages. |
|------------|-----------------|--------------------|-------------------|---------------------|
|------------|-----------------|--------------------|-------------------|---------------------|

Defaults

Debugging is disabled.

Command Modes

Privileged EXEC

## **Command History**

| Release    | Modification                 |
|------------|------------------------------|
| 12.2(25)SE | This command was introduced. |

## **Usage Guidelines**

The undebug spanning-tree uplinkfast command is the same as the no debug spanning-tree uplinkfast command.

| Command            | Description                                                                                                    |
|--------------------|----------------------------------------------------------------------------------------------------|
| show debugging     | Displays information about the types of debugging that are enabled. For syntax information, select Cisco IOS Release 12.2 Configuration Guides and Command References > Cisco IOS Configuration Fundamentals Configuration Guide, Release 12.2 > System Management > Troubleshooting and Fault Management. |
| show spanning-tree | Displays spanning-tree state information.                                                                                                    |

## debug sw-vlan

Use the **debug sw-vlan** privileged EXEC command to enable debugging of VLAN manager activities. Use the **no** form of this command to disable debugging.

 $\label{lem:cokies} \begin{tabular}{ll} debug\ sw-vlan\ \{badpmcookies\ |\ cfg-vlan\ \{bootup\ |\ cli\ \}\ |\ events\ |\ ifs\ |\ management\ |\ notification\ |\ packets\ |\ registries\ |\ vtp\ \} \end{tabular}$ 

no debug sw-vlan {badpmcookies | cfg-vlan {bootup | cli} | events | ifs | management | notification | packets | registries | vtp}

## **Syntax Description**

| badpmcookies            | Display debug messages for VLAN manager incidents of bad port manager cookies.               |
|-------------------------|----------------------------------------------------------------------------------------------|
| cfg-vlan {bootup   cli} | Display config-vlan debug messages. The keywords have these meanings:                        |
|                         | • <b>bootup</b> —Display messages when the switch is booting up.                             |
|                         | • <b>cli</b> —Display messages when the command-line interface (CLI) is in config-vlan mode. |
| events                  | Display debug messages for VLAN manager events.                                              |
| ifs                     | See the debug sw-vlan ifs command.                                                           |
| management              | Display debug messages for VLAN manager management of internal VLANs.                        |
| notification            | See the debug sw-vlan notification command.                                                  |
| packets                 | Display debug messages for packet handling and encapsulation processes.                      |
| registries              | Display debug messages for VLAN manager registries.                                          |
| vtp                     | See the debug sw-vlan vtp command.                                                           |

## Defaults

Debugging is disabled.

## **Command Modes**

Privileged EXEC

## **Command History**

| Release    | Modification                 |
|------------|------------------------------|
| 12.2(25)SE | This command was introduced. |

## **Usage Guidelines**

The undebug sw-vlan command is the same as the no debug sw-vlan command.

| Command        | Description                                                                                                    |
|----------------|----------------------------------------------------------------------------------------------------|
| show debugging | Displays information about the types of debugging that are enabled. For syntax information, select Cisco IOS Release 12.2 Configuration Guides and Command References > Cisco IOS Configuration Fundamentals Configuration Guide, Release 12.2 > System Management > Troubleshooting and Fault Management. |
| show vlan      | Displays the parameters for all configured VLANs or one VLAN (if the VLAN name or ID is specified) in the administrative domain.                                                                                                    |
| show vtp       | Displays general information about VTP management domain, status, and counters.                                                                                                    |

## debug sw-vlan ifs

Use the **debug sw-vlan ifs** privileged EXEC command to enable debugging of the VLAN manager IOS file system (IFS) error tests. Use the **no** form of this command to disable debugging.

debug sw-vlan ifs {open {read | write} | read {1 | 2 | 3 | 4} | write}

no debug sw-vlan ifs {open {read | write} | read {1 | 2 | 3 | 4} | write}

## **Syntax Description**

| open {read   write}  | Display VLAN manager IFS file-open operation debug messages. The keywords have these meanings: |  |
|----------------------|------------------------------------------------------------------------------------------------|--|
|                      | • read—Display VLAN manager IFS file-read operation debug messages.                            |  |
|                      | • write—Display VLAN manager IFS file-write operation debug messages.                          |  |
| read {1   2   3   4} | Display file-read operation debug messages for the specified error test (1, 2, 3, or 4).       |  |
| write                | Display file-write operation debug messages.                                                   |  |

#### Defaults

Debugging is disabled.

#### **Command Modes**

Privileged EXEC

#### **Command History**

| Release    | Modification                 |
|------------|------------------------------|
| 12.2(25)SE | This command was introduced. |

## **Usage Guidelines**

The undebug sw-vlan ifs command is the same as the no debug sw-vlan ifs command.

When selecting the file read operation, Operation 1 reads the file header, which contains the header verification word and the file version number. Operation 2 reads the main body of the file, which contains most of the domain and VLAN information. Operation 3 reads type length version (TLV) descriptor structures. Operation 4 reads TLV data.

| Command        | Description                                                                                                    |
|----------------|----------------------------------------------------------------------------------------------------|
| show debugging | Displays information about the types of debugging that are enabled. For syntax information, select Cisco IOS Release 12.2 Configuration Guides and Command References > Cisco IOS Configuration Fundamentals Configuration Guide, Release 12.2 > System Management > Troubleshooting and Fault Management. |
| show vlan      | Displays the parameters for all configured VLANs or one VLAN (if the VLAN name or ID is specified) in the administrative domain.                                                                                                    |

## debug sw-vlan notification

Use the **debug sw-vlan notification** privileged EXEC command to enable debugging of the activation and deactivation of Inter-Link Switch (ISL) VLAN IDs. Use the **no** form of this command to disable debugging.

debug sw-vlan notification {accfwdchange | allowedvlancfgchange | fwdchange | linkchange | modechange | pruningcfgchange | statechange}

no debug sw-vlan notification {accfwdchange | allowedvlancfgchange | fwdchange | linkchange | modechange | pruningcfgchange | statechange}

## **Syntax Description**

| accfwdchange         | Display debug messages for VLAN manager notification of aggregated access interface spanning-tree forward changes. |
|----------------------|----------------------------------------------------------------------------------------------------|
| allowedvlancfgchange | Display debug messages for VLAN manager notification of changes to the allowed VLAN configuration.                 |
| fwdchange            | Display debug messages for VLAN manager notification of spanning-tree forwarding changes.                          |
| linkchange           | Display debug messages for VLAN manager notification of interface link-state changes.                              |
| modechange           | Display debug messages for VLAN manager notification of interface mode changes.                                    |
| pruningcfgchange     | Display debug messages for VLAN manager notification of changes to the pruning configuration.                      |
| statechange          | Display debug messages for VLAN manager notification of interface state changes.                                   |

#### Defaults

Debugging is disabled.

#### **Command Modes**

Privileged EXEC

## **Command History**

| Release    | Modification                 |
|------------|------------------------------|
| 12.2(25)SE | This command was introduced. |

## **Usage Guidelines**

The undebug sw-vlan notification command is the same as the no debug sw-vlan notification command.

| Command        | Description                                                                                                    |
|----------------|----------------------------------------------------------------------------------------------------|
| show debugging | Displays information about the types of debugging that are enabled. For syntax information, select Cisco IOS Release 12.2 Configuration Guides and Command References > Cisco IOS Configuration Fundamentals Configuration Guide, Release 12.2 > System Management > Troubleshooting and Fault Management. |
| show vlan      | Displays the parameters for all configured VLANs or one VLAN (if the VLAN name or ID is specified) in the administrative domain.                                                                                                    |

## debug sw-vlan vtp

Use the **debug sw-vlan vtp** privileged EXEC command to enable debugging of the VLAN Trunking Protocol (VTP) code. Use the **no** form of this command to disable debugging.

debug sw-vlan vtp {events | packets | pruning [packets | xmit] | xmit}

no debug sw-vlan vtp {events | packets | pruning | xmit}

## **Syntax Description**

| events                   | Display debug messages for general-purpose logic flow and detailed VTP messages generated by the VTP_LOG_RUNTIME macro in the VTP code.                                                                       |
|--------------------------|----------------------------------------------------------------------------------------------------|
| packets                  | Display debug messages for the contents of all incoming VTP packets that have been passed into the VTP code from the IOS VTP platform-dependent layer, except for pruning packets.                            |
| pruning [packets   xmit] | Display debug messages generated by the pruning segment of the VTP code. The keywords have these meanings:                                                                                                    |
|                          | <ul> <li>packets—(Optional) Display debug messages for the contents of all<br/>incoming VTP pruning packets that have been passed into the VTP<br/>code from the IOS VTP platform-dependent layer.</li> </ul> |
|                          | <ul> <li>xmit—(Optional) Display debug messages for the contents of all<br/>outgoing VTP packets that the VTP code requests the IOS VTP<br/>platform-dependent layer to send.</li> </ul>                      |
| xmit                     | Display debug messages for the contents of all outgoing VTP packets that the VTP code requests the IOS VTP platform-dependent layer to send, except for pruning packets.                                      |

## Defaults

Debugging is disabled.

#### **Command Modes**

Privileged EXEC

## **Command History**

| Release    | Modification                 |
|------------|------------------------------|
| 12.2(25)SE | This command was introduced. |

## **Usage Guidelines**

The undebug sw-vlan vtp command is the same as the no debug sw-vlan vtp command.

If no further parameters are entered after the **pruning keyword**, VTP pruning debugging messages appear. They are generated by the VTP\_PRUNING\_LOG\_NOTICE, VTP\_PRUNING\_LOG\_INFO, VTP\_PRUNING\_LOG\_DEBUG, VTP\_PRUNING\_LOG\_ALERT, and VTP\_PRUNING\_LOG\_WARNING macros in the VTP pruning code.

| Command        | Description                                                                                                    |
|----------------|----------------------------------------------------------------------------------------------------|
| show debugging | Displays information about the types of debugging that are enabled. For syntax information, select Cisco IOS Release 12.2 Configuration Guides and Command References > Cisco IOS Configuration Fundamentals Configuration Guide, Release 12.2 > System Management > Troubleshooting and Fault Management. |
| show vtp       | Displays general information about VTP management domain, status, and counters.                                                                                                    |

## debug udld

Use the **debug udld** privileged EXEC command to enable debugging of the UniDirectional Link Detection (UDLD) feature. Use the **no** form of this command to disable UDLD debugging.

debug udld {events | packets | registries}

no debug udld {events | packets | registries}

## **Syntax Description**

| events     | Display debug messages for UDLD process events as they occur.                                                                                             |
|------------|----------------------------------------------------------------------------------------------------|
| packets    | Display debug messages for the UDLD process as it receives packets from the packet queue and tries to send them at the request of the UDLD protocol code. |
| registries | Display debug messages for the UDLD process as it processes registry calls from the UDLD process-dependent module and other feature modules.              |

#### **Defaults**

Debugging is disabled.

#### **Command Modes**

Privileged EXEC

## **Command History**

| Release    | Modification                 |
|------------|------------------------------|
| 12.2(25)SE | This command was introduced. |

## **Usage Guidelines**

The undebug udld command is the same as the no debug udld command.

For debug udld events, these debugging messages appear:

- General UDLD program logic flow
- State machine state changes
- Program actions for the set and clear ErrDisable state
- Neighbor cache additions and deletions
- Processing of configuration commands
- Processing of link-up and link-down indications

For **debug udld packets**, these debugging messages appear:

- General packet processing program flow on receipt of an incoming packet
- Indications of the contents of the various pieces of packets received (such as type length versions [TLVs]) as they are examined by the packet reception code
- Packet transmission attempts and the outcome

For debug udld registries, these categories of debugging messages appear:

- Sub-block creation
- Fiber-port status changes
- State change indications from the port manager software
- MAC address registry calls

| Command        | Description                                                                                                    |
|----------------|----------------------------------------------------------------------------------------------------|
| show debugging | Displays information about the types of debugging that are enabled. For syntax information, select Cisco IOS Release 12.2 Configuration Guides and Command References > Cisco IOS Configuration Fundamentals Configuration Guide, Release 12.2 > System Management > Troubleshooting and Fault Management. |
| show udld      | Displays UDLD administrative and operational status for all ports or the specified port.                                                                                                    |

# debug vqpc

Use the **debug vqpc** privileged EXEC command to enable debugging of the VLAN Query Protocol (VQP) client. Use the **no** form of this command to disable debugging.

debug vqpc [all | cli | events | learn | packet]

no debug vqpc [all | cli | events | learn | packet]

## **Syntax Description**

| all    | (Optional) Display all VQP client debug messages.                              |
|--------|--------------------------------------------------------------------------------|
| cli    | (Optional) Display the VQP client command-line interface (CLI) debug messages. |
| events | (Optional) Display VQP client event debug messages.                            |
| learn  | (Optional) Display VQP client address learning debug messages.                 |
| packet | (Optional) Display VQP client packet information debug messages.               |

Defaults

Debugging is disabled.

**Command Modes** 

Privileged EXEC

## **Command History**

| Release    | Modification                 |
|------------|------------------------------|
| 12.2(25)SE | This command was introduced. |

## **Usage Guidelines**

The **undebug vqpc** command is the same as the **no debug vqpc** command.

| Command        | Description                                                                                                    |
|----------------|----------------------------------------------------------------------------------------------------|
| show debugging | Displays information about the types of debugging that are enabled. For syntax information, select <b>Cisco IOS Release 12.2 Configuration Guides</b> |
|                | and Command References > Cisco IOS Configuration Fundamentals                                                                                         |
|                | Configuration Guide, Release 12.2 > System Management >                                                                                               |
|                | Troubleshooting and Fault Management.                                                                                                    |

debug vqpc

## **CGESM Switch Show Platform Commands**

This appendix describes the **show platform** privileged EXEC commands that have been created or changed for use with the switch. These commands display information helpful in diagnosing and resolving internetworking problems and should be used only under the guidance of Cisco technical support staff.

# show platform acl

Use the **show platform acl** privileged EXEC command to display platform-dependent access control list (ACL) manager information.

show platform acl {interface interface-id | label label-number [detail] | statistics asic-number | vlan vlan-id} [ | {begin | exclude | include} | expression]

## **Syntax Description**

| interface interface-id      | Display per-interface ACL manager information for the specified interface. The interface can be a physical interface or a VLAN. |
|-----------------------------|----------------------------------------------------------------------------------------------------|
| label label-number [detail] | Display per-label ACL manager information. The <i>label-number</i> range is 0 to 255. The keyword has this meaning:             |
|                             | • detail—(Optional) Display detailed ACL manager label information.                                                             |
| statistics asic-number      | Display per-ASIC ACL manager information. The <i>asic-number</i> is the port ASIC number, either 0 or 1.                        |
| vlan vlan-id                | Display per-VLAN ACL manager information. The <i>vlan-id</i> range is from 1 to 4094.                                           |
| begin                       | (Optional) Display begins with the line that matches the expression.                                                            |
| exclude                     | (Optional) Display excludes lines that match the expression.                                                                    |
| include                     | (Optional) Display includes lines that match the specified expression.                                                          |
| expression                  | Expression in the output to use as a reference point.                                                                           |

#### **Command Modes**

Privileged EXEC

## **Command History**

| Release    | Modification                 |
|------------|------------------------------|
| 12.2(25)SE | This command was introduced. |

## **Usage Guidelines**

You should use this command only when you are working directly with a technical support representative while troubleshooting a problem. Do not use this command unless a technical support representative asks you to do so.

Expressions are case sensitive. For example, if you enter | **exclude output**, the lines that contain *output* do not appear, but the lines that contain *Output* appear.

## show platform configuration

Use the **show platform configuration** privileged EXEC command to display platform-dependent configuration-manager related information.

show platform configuration {config-output | default | running | startup} [ | {begin | exclude | include} | expression]

## **Syntax Description**

| config-output | Display the output of the last auto-configuration application.                 |
|---------------|--------------------------------------------------------------------------------|
| default       | Display whether or not the system is running the default configuration.        |
| running       | Display a snapshot of the backed-up running configuration on the local switch. |
| startup       | Display a snapshot of the backed-up startup configuration on the local switch. |
| begin         | (Optional) Display begins with the line that matches the expression.           |
| exclude       | (Optional) Display excludes lines that match the expression.                   |
| include       | (Optional) Display includes lines that match the specified expression.         |
| expression    | Expression in the output to use as a reference point.                          |

#### **Command Modes**

Privileged EXEC

#### **Command History**

| Release    | Modification                 |
|------------|------------------------------|
| 12.2(25)SE | This command was introduced. |

## **Usage Guidelines**

You should use this command only when you are working directly with a technical support representative while troubleshooting a problem. Do not use this command unless a technical support representative asks you to do so.

Expressions are case sensitive. For example, if you enter I **exclude output**, the lines that contain *output* do not appear, but the lines that contain *Output* appear.

# show platform etherchannel

Use the **show platform etherchannel** privileged EXEC command to display platform-dependent EtherChannel information.

show platform etherchannel {flags | time-stamps} [ | {begin | exclude | include} | expression]

## **Syntax Description**

| flags       | Display EtherChannel port flags.                                               |
|-------------|--------------------------------------------------------------------------------|
| time-stamps | Display EtherChannel time stamps.                                              |
| begin       | (Optional) Display begins with the line that matches the <i>expression</i> .   |
| exclude     | (Optional) Display excludes lines that match the <i>expression</i> .           |
| include     | (Optional) Display includes lines that match the specified <i>expression</i> . |
| expression  | Expression in the output to use as a reference point.                          |

## **Command Modes**

Privileged EXEC

## **Command History**

| Release    | Modification                 |
|------------|------------------------------|
| 12.2(25)SE | This command was introduced. |

## **Usage Guidelines**

You should use this command only when you are working directly with a technical support representative while troubleshooting a problem. Do not use this command unless a technical support representative asks you to do so.

Expressions are case sensitive. For example, if you enter | **exclude output**, the lines that contain *output* do not appear, but the lines that contain *Output* appear.

# show platform forward

Use the **show platform forward** privileged EXEC command for an interface to specify how the hardware would forward a frame that matches the specified parameters.

show platform forward interface-id [vlan vlan-id] src-mac dst-mac [l3protocol-id] [sap | snap] [cos cos] [ip src-ip dst-ip [frag field] [dscp dscp] {l4protocol-id | icmp icmp-type icmp-code | igmp igmp-version igmp-type | tcp src-port dst-port flags | udp src-port dst-port} [ | {begin | exclude | include} expression]

#### **Syntax Description**

| interface-id                       | The input physical interface, the port on which the packet comes in to the switch (including type and port number).                                                                                                    |
|------------------------------------|----------------------------------------------------------------------------------------------------|
| vlan vlan-id                       | (Optional) Input VLAN ID. The range is 1 to 4094. If not specified, and the input interface is not a routed port, the default is 1.                                                                                                    |
| src-mac                            | 48-bit source MAC address.                                                                                                    |
| dst-mac                            | 48-bit destination MAC address.                                                                                                    |
| l3protocol-id                      | (Optional) The Layer 3 protocol used in the packet. The number is a value 0 to 65535.                                                                                                    |
| sap                                | (Optional) Service access point (SAP) encapsulation type.                                                                                                    |
| snap                               | (Optional) Subnetwork Access Protocol (SNAP) encapsulation type.                                                                                                    |
| cos cos                            | (Optional) Class of service (CoS) value of the frame. The range is 0 to 7.                                                                                                    |
| ip src-ip dst-ip                   | (Optional, but required for IP packets) Source and destination IP addresses in dotted decimal notation.                                                                                                    |
| frag field                         | (Optional) The IP fragment field for a fragmented IP packet. The range is 0 to 65535.                                                                                                    |
| dscp dscp                          | (Optional) Differentiated Services Code Point (DSCP) field in the IP header. The range is 0 to 63.                                                                                                    |
| l4protocol-id                      | The numeric value of the Layer 4 protocol field in the IP header. The range is 0 to 255. For example, 47 is generic routing encapsulation (GRE), and 89 is Open Shortest Path First (OSPF). If the protocol is TCP, UDP, ICMP, or IGMP, you should use the appropriate keyword instead of a numeric value. |
| icmp icmp-type icmp-code           | Internet Control Message Protocol (ICMP) parameters. The <i>icmp-type</i> and <i>icmp-code</i> ranges are 0 to 255.                                                                                                    |
| <b>igmp</b> igmp-version igmp-type | Internet Group Management Protocol (IGMP) parameters. The <i>igmp-version</i> range is 1 to 15; the <i>igmp-type</i> range is 0 to 15.                                                                                                    |
| tcp src-port dst-port<br>flags     | TCP parameters: TCP source port, destination port, and the numeric value of the TCP flags byte in the header. The <i>src-port</i> and <i>dst-port</i> ranges are 0 to 65535. The flag range is from 0 to 1024.                                                                                             |
| udp src-port dst-port              | User Datagram Protocol (UDP) parameters. The <i>src-port</i> and <i>dst-port</i> ranges are 0 to 65535.                                                                                                    |
| begin                              | (Optional) Display begins with the line that matches the expression.                                                                                                    |
| l exclude                          | (Optional) Display excludes lines that match the expression.                                                                                                    |
| include                            | (Optional) Display includes lines that match the specified expression.                                                                                                    |
| expression                         | Expression in the output to use as a reference point.                                                                                                    |

#### **Command Modes**

Privileged EXEC

#### **Command History**

| Release    | Modification                 |
|------------|------------------------------|
| 12.2(25)SE | This command was introduced. |

#### **Usage Guidelines**

You should use this command only when you are working directly with a technical support representative while troubleshooting a problem. Do not use this command unless a technical support representative asks you to do so.

Expressions are case sensitive. For example, if you enter | **exclude output**, the lines that contain *output* do not appear, but the lines that contain *Output* appear.

#### **Examples**

See the "Troubleshooting" chapter of the Cisco Gigabit Ethernet Switch Module for HP BladeSystem p-Class Software Configuration Guide for this release for examples of the **show platform forward** command output displays and what they mean.

# show platform ip igmp snooping

Use the **show platform ip igmp snooping** privileged EXEC command to display platform-dependent Internet Group Management Protocol (IGMP) snooping information.

show platform ip igmp snooping {all | control [di] | counters | flood [vlan vlan-id] | group
ip-address | hardware | retry [count | local [count] | remote [count]]} [ | {begin | exclude |
include} expression]

### **Syntax Description**

| all                             | Display all IGMP snooping platform IP multicast information.                                                       |
|---------------------------------|----------------------------------------------------------------------------------------------------|
| control [di]                    | Display IGMP snooping control entries. The keyword has this meaning:                                               |
|                                 | <ul> <li>di—(Optional) Display IGMP snooping control destination index<br/>entries.</li> </ul>                     |
| counters                        | Display IGMP snooping counters.                                                                                    |
| flood [vlan vlan-id]            | Display IGMP snooping flood information. The keyword has this meaning:                                             |
|                                 | • <b>vlan</b> <i>vlan-id</i> —(Optional) Display flood information for the specified VLAN. The range is 1 to 4094. |
| group ip-address                | Display the IGMP snooping multicast group information, where <i>ip-address</i> is the IP address of the group.     |
| hardware                        | Display IGMP snooping information loaded into hardware.                                                            |
| retry [count   local<br>[count] | Display IGMP snooping retry information. The keywords have these meanings:                                         |
|                                 | • <b>count</b> —(Optional) Display only the retry count.                                                           |
|                                 | • local—(Optional) Display local retry entries.                                                                    |
| remote [count]                  | Display remote entries. The keyword has this meaning:                                                              |
|                                 | • count—(Optional) Display only the remote count.                                                                  |
| l begin                         | (Optional) Display begins with the line that matches the expression.                                               |
| l exclude                       | (Optional) Display excludes lines that match the expression.                                                       |
| linclude                        | (Optional) Display includes lines that match the specified expression.                                             |
| expression                      | Expression in the output to use as a reference point.                                                              |
|                                 |                                                                                                    |

#### **Command Modes**

Privileged EXEC

### **Command History**

| Release    | Modification                 |
|------------|------------------------------|
| 12.2(25)SE | This command was introduced. |

### **Usage Guidelines**

You should use this command only when you are working directly with a technical support representative while troubleshooting a problem. Do not use this command unless a technical support representative asks you to do so.

# show platform layer4op

Use the **show platform layer4op** privileged EXEC command to display platform-dependent Layer 4 operator information.

show platform layer4op {acl | qos [port-asic]} {and-or | map | or-and | vcu} [ | {begin | exclude | include} | expression]

#### **Syntax Description**

| acl             | Display access control list (ACL) Layer 4 operators information.                              |
|-----------------|-----------------------------------------------------------------------------------------------|
| qos [port-asic] | Display quality of service (QoS) Layer 4 operators information. The keyword has this meaning: |
|                 | • port-asic—(Optional) QoS port ASIC number. The value can be 0 or 1.                         |
| and-or          | Display AND-OR registers information.                                                         |
| map             | Display select map information.                                                               |
| or-and          | Display OR-AND registers information.                                                         |
| vcu             | Display value compare unit (VCU) register information.                                        |
| begin           | (Optional) Display begins with the line that matches the <i>expression</i> .                  |
| exclude         | (Optional) Display excludes lines that match the expression.                                  |
| include         | (Optional) Display includes lines that match the specified expression.                        |
| expression      | Expression in the output to use as a reference point.                                         |

### **Command Modes**

Privileged EXEC

#### **Command History**

| Release    | Modification                 |
|------------|------------------------------|
| 12.2(25)SE | This command was introduced. |

### **Usage Guidelines**

You should use this command only when you are working directly with a technical support representative while troubleshooting a problem. Do not use this command unless a technical support representative asks you to do so.

# show platform mac-address-table

Use the **show platform mac-address-table** privileged EXEC command to display platform-dependent MAC address table information.

show platform mac-address-table [aging-array | hash-table | mac-address mac-address] [vlan vlan-id]] [ | {begin | exclude | include} | expression]

#### **Syntax Description**

| aging-array             | (Optional) Display the MAC address table aging array.                                                                      |
|-------------------------|----------------------------------------------------------------------------------------------------|
| hash-table              | (Optional) Display the MAC address table hash table.                                                                       |
| mac-address mac-address | (Optional) Display the MAC address table MAC address information, where <i>mac-address</i> is the 48-bit hardware address. |
| vlan vlan-id            | (Optional) Display information for the specified VLAN. The range is 1 to 4094.                                             |
| begin                   | (Optional) Display begins with the line that matches the <i>expression</i> .                                               |
| exclude                 | (Optional) Display excludes lines that match the <i>expression</i> .                                                       |
| include                 | (Optional) Display includes lines that match the specified expression.                                                     |
| expression              | Expression in the output to use as a reference point.                                                                      |
|                         |                                                                                                    |

#### **Command Modes**

Privileged EXEC

#### **Command History**

| Release    | Modification                 |
|------------|------------------------------|
| 12.2(25)SE | This command was introduced. |

#### **Usage Guidelines**

You should use this command only when you are working directly with a technical support representative while troubleshooting a problem. Do not use this command unless a technical support representative asks you to do so.

# show platform messaging

Use the **show platform messaging** privileged EXEC command to display platform-dependent application and performance message information.

show platform messaging {application [incoming | outgoing | summary] | hiperf
[class-number]} [ | {begin | exclude | include} | expression]

#### **Syntax Description**

|                       | <ul> <li>incoming—(Optional) Display only information about incoming application messaging requests.</li> <li>outgoing—(Optional) Display only information about incoming</li> </ul>              |
|-----------------------|----------------------------------------------------------------------------------------------------|
|                       | • outgoing—(Optional) Display only information about incoming                                                                                                    |
|                       | application messaging requests.                                                                                                    |
|                       | <ul> <li>summary—(Optional) Display summary information about all application messaging requests.</li> </ul>                                                                                      |
| hiperf [class-number] | Display outgoing high-performance message information. Specify the <i>class-number</i> option to display information about high-performance messages for this class number. The range is 0 to 36. |
| l begin               | (Optional) Display begins with the line that matches the expression.                                                                                                    |
| exclude               | (Optional) Display excludes lines that match the expression.                                                                                                    |
| include               | (Optional) Display includes lines that match the specified expression.                                                                                                    |
| expression            | Expression in the output to use as a reference point.                                                                                                    |

#### **Command Modes**

Privileged EXEC

#### **Command History**

| Release    | Modification                 |
|------------|------------------------------|
| 12.2(25)SE | This command was introduced. |

#### **Usage Guidelines**

You should use this command only when you are working directly with a technical support representative while troubleshooting a problem. Do not use this command unless a technical support representative asks you to do so.

# show platform monitor

Use the **show platform monitor** privileged EXEC command to display platform-dependent Switched Port Analyzer (SPAN) information.

**show platform monitor** [session session-number] [ | {begin | exclude | include} | expression]

#### **Syntax Description**

| session<br>session-number | (Optional) Display SPAN information for the specified SPAN session. The range is 1 to 66. |
|---------------------------|-------------------------------------------------------------------------------------------|
| begin                     | (Optional) Display begins with the line that matches the expression.                      |
| exclude                   | (Optional) Display excludes lines that match the expression.                              |
| include                   | (Optional) Display includes lines that match the specified expression.                    |
| expression                | Expression in the output to use as a reference point.                                     |

#### **Command Modes**

Privileged EXEC

#### **Command History**

| Release    | Modification                 |
|------------|------------------------------|
| 12.2(25)SE | This command was introduced. |

#### **Usage Guidelines**

You should use this command only when you are working directly with a technical support representative while troubleshooting a problem. Do not use this command unless a technical support representative asks you to do so.

## show platform mvr table

Use the **show platform mvr table** privileged EXEC command to display the platform-dependent Multicast VLAN Registration (MVR) multi-expansion descriptor (MED) group mapping table.

show platform mvr table [ | {begin | exclude | include} expression]

### **Syntax Description**

| begin                                                                   | (Optional) Display begins with the line that matches the <i>expression</i> . |  |
|-------------------------------------------------------------------------|------------------------------------------------------------------------------|--|
| exclude                                                                 | (Optional) Display excludes lines that match the expression.                 |  |
| include                                                                 | (Optional) Display includes lines that match the specified expression.       |  |
| <i>expression</i> Expression in the output to use as a reference point. |                                                                              |  |

#### **Command Modes**

Privileged EXEC

### **Command History**

| Release    | Modification                 |  |
|------------|------------------------------|--|
| 12.2(25)SE | This command was introduced. |  |

#### **Usage Guidelines**

You should use this command only when you are working directly with a technical support representative while troubleshooting a problem. Do not use this command unless a technical support representative asks you to do so.

## show platform pm

Use the **show platform pm** privileged EXEC command to display platform-dependent port-manager information.

show platform pm {counters | group-masks | idbs {active-idbs | deleted-idbs} | if-numbers | link-status | platform-block | port-info interface-id | vlan {info | line-state} [ | {begin | exclude | include} | expression]

#### **Syntax Description**

| counters                             | Display module counters information.                                              |  |
|--------------------------------------|-----------------------------------------------------------------------------------|--|
| group-masks                          | Display EtherChannel group masks information.                                     |  |
| idbs {active-idbs  <br>deleted-idbs} | Display interface data block (IDB) information. The keywords have these meanings: |  |
|                                      | • active-idbs—Display active IDB information.                                     |  |
|                                      | • <b>deleted-idbs</b> —Display deleted and leaked IDB information.                |  |
| if-numbers                           | Display interface numbers information.                                            |  |
| link-status                          | Display local port link status information.                                       |  |
| platform-block                       | Display platform port block information.                                          |  |
| port-info interface-id               | Display port administrative and operation fields for the specified interface.     |  |
| vlan {info   line-state}             | Display platform VLAN information. The keywords have these meanings:              |  |
|                                      | • info—Display information for active VLANs.                                      |  |
|                                      | • line-state—Display line-state information.                                      |  |
| begin                                | (Optional) Display begins with the line that matches the expression.              |  |
| exclude                              | (Optional) Display excludes lines that match the expression.                      |  |
| include                              | (Optional) Display includes lines that match the specified <i>expression</i> .    |  |
| expression                           | Expression in the output to use as a reference point.                             |  |

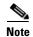

Though visible in the command-line help strings, the **stack-view** keyword is not supported.

### **Command Modes**

Privileged EXEC

### **Command History**

| Release    | Modification                 |
|------------|------------------------------|
| 12.2(25)SE | This command was introduced. |

### **Usage Guidelines**

You should use this command only when you are working directly with your technical support representative while troubleshooting a problem. Do not use this command unless your technical support representative asks you to do so.

# show platform port-asic

Use the **show platform port-asic** privileged EXEC command to display platform-dependent port application-specific integrated circuit (ASIC) register information.

```
show platform port-asic {cpu-queue-map-table [asic number | port number [asic number]] |
    dest-map index number |
    etherchannel-info [asic number | port number [asic number]] |
    exception [asic number | port number [asic number]] |
    global-status [asic number | port number [asic number]] |
    learning [asic number | port number [asic number]] |
    mac-info [asic number | port number [asic number]] |
    mvid [asic number] |
    packet-info-ram [asic number | index number [asic number]] |
    port-info [asic number | port number [asic number]] |
    prog-parser [asic number | port number [asic number]] |
    receive {buffer-queue | port-fifo | supervisor-sram} [asic number | port number [asic
    number]] \mid
    span [vlan-id [asic number] | [asic number]
    stats {drop | enqueue | miscellaneous | supervisor} [asic number | port number [asic
    transmit {port-fifo | queue | supervisor-sram} [asic number | port number [asic number]]
    vct [asic number | port number [asic number]]}
    [ | {begin | exclude | include} | expression]
```

#### **Syntax Description**

| cpu-queue-map-table [asic number   port number              | Display the CPU queue-map table entries. The keywords have these meanings:                                                                                                    |
|-------------------------------------------------------------|----------------------------------------------------------------------------------------------------|
| [asic number]]                                              | • <b>asic</b> <i>number</i> —(Optional) Display information for the specified ASIC. The range is 0 to 1.                                                                       |
|                                                             | • <b>port</b> <i>number</i> —(Optional) Display information for the specified port and ASIC number. The range is 0 to 27.                                                      |
| dest-map index number                                       | Display destination-map information for the specified index. The range is 0 to 65535.                                                                                          |
| etherchannel-info [asic number   port number [asic number]] | Display the contents of the EtherChannel information register. The keywords have these meanings:                                                                               |
|                                                             | • <b>asic</b> <i>number</i> —(Optional) Display information for the specified ASIC. The range is 0 to 1.                                                                       |
|                                                             | • <b>port</b> <i>number</i> —(Optional) Display information for the specified port and ASIC number. The range is 0 to 27, where 0 is the supervisor and 1 to 25 are the ports. |
| exception [asic number   port number [asic number]]         | Display the exception-index register information. The keywords have these meanings:                                                                                            |
|                                                             | • <b>asic</b> <i>number</i> —(Optional) Display information for the specified ASIC. The range is 0 to 1.                                                                       |
|                                                             | • <b>port</b> <i>number</i> —(Optional) Display information for the specified port and ASIC number. The range is 0 to 27, where 0 is the supervisor and 1 to 25 are the ports. |

| global-status [asic number   port number [asic number]]    | Display global and interrupt status. The keywords have these meanings:                                                                                                    |
|------------------------------------------------------------|----------------------------------------------------------------------------------------------------|
|                                                            | • <b>asic</b> <i>number</i> —(Optional) Display information for the specified ASIC. The range is 0 to 1.                                                                       |
|                                                            | • <b>port</b> <i>number</i> —(Optional) Display information for the specified port and ASIC number. The range is 0 to 27, where 0 is the supervisor and 1 to 25 are the ports. |
| learning [asic number   port number [asic number]]         | Display entries in the learning cache. The keywords have these meanings:                                                                                                    |
|                                                            | • <b>asic</b> <i>number</i> —(Optional) Display information for the specified ASIC. The range is 0 to 1.                                                                       |
|                                                            | • <b>port</b> <i>number</i> —(Optional) Display information for the specified port and ASIC number. The range is 0 to 27, where 0 is the supervisor and 1 to 25 are the ports. |
| mac-info [asic number   port number [asic number]]         | Display the contents of the MAC information register. The keywords have these meanings:                                                                                        |
|                                                            | • <b>asic</b> <i>number</i> —(Optional) Display information for the specified ASIC. The range is 0 to 1.                                                                       |
|                                                            | • <b>port</b> <i>number</i> —(Optional) Display information for the specified port and ASIC number. The range is 0 to 27, where 0 is the supervisor and 1 to 25 are the ports. |
| mvid [asic number]                                         | Display the mapped VLAN ID table. The keyword has this meaning:                                                                                                    |
|                                                            | • <b>asic</b> <i>number</i> —(Optional) Display information for the specified ASIC. The range is 0 to 1.                                                                       |
| packet-info-ram [asic number   index number [asic number]] | Display the packet information RAM. The keywords have these meanings:                                                                                                    |
|                                                            | • <b>asic</b> <i>number</i> —(Optional) Display information for the specified ASIC. The range is 0 to 1.                                                                       |
|                                                            | • <b>index</b> <i>number</i> —(Optional) Display information for the specified packet RAM index number and ASIC number. The range is 0 to 63.                                  |
| port-info [asic number   port number [asic number]]        | Display port information register values. The keywords have these meanings:                                                                                                    |
|                                                            | • <b>asic</b> <i>number</i> —(Optional) Display information for the specified ASIC. The range is 0 to 1.                                                                       |
|                                                            | • <b>port</b> <i>number</i> —(Optional) Display information for the specified port and ASIC number. The range is 0 to 27, where 0 is the supervisor and 1 to 25 are the ports. |

| <pre>prog-parser [asic number   port number [asic number]]</pre>       | Display the programmable parser tables. The keywords have these meanings:                                                                                                    |
|------------------------------------------------------------------------|----------------------------------------------------------------------------------------------------|
|                                                                        | • <b>asic</b> <i>number</i> —(Optional) Display information for the specified ASIC. The range is 0 to 1.                                                                       |
|                                                                        | • <b>port</b> <i>number</i> —(Optional) Display information for the specified port and ASIC number. The range is 0 to 27, where 0 is the supervisor and 1 to 25 are the ports. |
| receive {buffer-queue   port-fifo                                      | Display receive information. The keywords have these meanings:                                                                                                    |
| <pre>supervisor-sram { [asic number   port number [asic number]]</pre> | • <b>buffer-queue</b> —Display the buffer queue information.                                                                                                    |
| port number [asic number]]                                             | • port-fifo—Display the port-FIFO information.                                                                                                    |
|                                                                        | • <b>supervisor-sram</b> —Display the supervisor static RAM (SRAM) information.                                                                                                |
|                                                                        | • <b>asic</b> <i>number</i> —(Optional) Display information for the specified ASIC. The range is 0 to 1.                                                                       |
|                                                                        | • <b>port</b> <i>number</i> —(Optional) Display information for the specified port and ASIC number. The range is 0 to 27, where 0 is the supervisor and 1 to 25 are the ports. |
| span [vlan-id   asic number]                                           | Display the Switched Port Analyzer (SPAN)-related information. The keywords have these meanings:                                                                               |
|                                                                        | • <i>vlan-id</i> —(Optional) Display information for the specified VLAN. The range is 0 to 1023.                                                                               |
|                                                                        | • <b>asic</b> <i>number</i> —(Optional) Display information for the specified ASIC. The range is 0 to 1.                                                                       |
| stats {drop   enqueue  <br>miscellaneous   supervisor} [asic           | Display raw statistics for the port ASIC. The keywords have these meanings:                                                                                                    |
| number   <b>port</b> number [ <b>asic</b> number]]                     | • <b>drop</b> —Display drop statistics.                                                                                                    |
| number]]                                                               | • enqueue—Display enqueue statistics.                                                                                                    |
|                                                                        | • miscellaneous—Display miscellaneous statistics.                                                                                                    |
|                                                                        | • <b>supervisor</b> —Display supervisor statistics.                                                                                                    |
|                                                                        | • <b>asic</b> <i>number</i> —(Optional) Display information for the specified ASIC. The range is 0 to 1.                                                                       |
|                                                                        | • <b>port</b> <i>number</i> —(Optional) Display information for the specified port and ASIC number. The range is 0 to 27, where 0 is the supervisor and 1 to 25 are the ports. |

| transmit {port-fifo   queue                   | Display transmit information. The keywords have these meanings:                                                                                                    |
|-----------------------------------------------|----------------------------------------------------------------------------------------------------|
| supervisor-sram   [asic number                | , ,                                                                                                    |
| port number [asic number]]                    | • <b>port-fifo</b> —Display the contents of the port-FIFO information register.                                                                                                |
|                                               | • <b>queue</b> —Display the contents of the queue information register.                                                                                                    |
|                                               | • <b>supervisor-sram</b> —Display supervisor SRAM information.                                                                                                    |
|                                               | • <b>asic</b> <i>number</i> —(Optional) Display information for the specified ASIC. The range is 0 to 1.                                                                       |
|                                               | • <b>port</b> <i>number</i> —(Optional) Display information for the specified port and ASIC number. The range is 0 to 27, where 0 is the supervisor and 1 to 25 are the ports. |
| vct [asic number   port number [asic number]] | Display the VLAN compression table entries for the specified ASIC or for the specified port and ASIC. The keywords have these meanings:                                        |
|                                               | • <b>asic</b> <i>number</i> —(Optional) Display information for the specified ASIC. The range is 0 to 1.                                                                       |
|                                               | • <b>port</b> <i>number</i> —(Optional) Display information for the specified port and ASIC number. The range is 0 to 27, where 0 is the supervisor and 1 to 25 are the ports. |
| begin                                         | (Optional) Display begins with the line that matches the <i>expression</i> .                                                                                                   |
| l exclude                                     | (Optional) Display excludes lines that match the <i>expression</i> .                                                                                                    |
| l include                                     | (Optional) Display includes lines that match the specified <i>expression</i> .                                                                                                 |
| expression                                    | Expression in the output to use as a reference point.                                                                                                    |
|                                               |                                                                                                    |

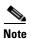

Though visible in the command-line help strings, the **stack** {**control** | **dest-map** | **learning** | **messages** | **mvid** | **prog-parser** | **span** | **stats** [**asic** *number* | **port** *number* [**asic** *number*]] keywords are not supported.

### **Command Modes**

Privileged EXEC

### **Command History**

| Release    | Modification                 |  |
|------------|------------------------------|--|
| 12.2(25)SE | This command was introduced. |  |

### **Usage Guidelines**

You should use this command only when you are working directly with your technical support representative while troubleshooting a problem. Do not use this command unless your technical support representative asks you to do so.

# show platform port-security

Use the **show platform port-security** privileged EXEC command to display platform-dependent port-security information.

show platform port-security [ | {begin | exclude | include}} expression]

### **Syntax Description**

| begin                                                                            | (Optional) Display begins with the line that matches the expression. |  |
|----------------------------------------------------------------------------------|----------------------------------------------------------------------|--|
| exclude                                                                          | (Optional) Display excludes lines that match the expression.         |  |
| l include (Optional) Display includes lines that match the specified expression. |                                                                      |  |
| expression                                                                       | Expression in the output to use as a reference point.                |  |

#### **Command Modes**

Privileged EXEC

### **Command History**

| Release    | Modification                 |  |
|------------|------------------------------|--|
| 12.2(25)SE | This command was introduced. |  |

### **Usage Guidelines**

You should use this command only when you are working directly with your technical support representative while troubleshooting a problem. Do not use this command unless your technical support representative asks you to do so.

# show platform qos

Use the **show platform qos** privileged EXEC command to display platform-dependent quality of service (QoS) information.

show platform qos {label asic number | policer {parameters asic number |
 port alloc number asic number}} [ | {begin | exclude | include} | expression]

#### **Syntax Description**

| label asic number                                                           | Display QoS label maps for the specified ASIC.                                                                                                    |
|-----------------------------------------------------------------------------|----------------------------------------------------------------------------------------------------|
|                                                                             | (Optional) For <b>asic</b> <i>number</i> , the range is 0 to 1.                                                                                                    |
| <pre>policer {parameters asic number   port alloc number asic number}</pre> | Display policer information. The keywords have these meanings:                                                                                                    |
|                                                                             | • <b>parameters asic</b> <i>number</i> —Display parameter information for the specified ASIC. The range is 0 to 1.                                                                                |
|                                                                             | • <b>port alloc</b> <i>number</i> <b>asic</b> <i>number</i> —Display port allocation information for the specified port and ASIC. The port allocation range is 0 to 25. The ASIC range is 0 to 1. |
| begin                                                                       | (Optional) Display begins with the line that matches the <i>expression</i> .                                                                                                    |
| l exclude                                                                   | (Optional) Display excludes lines that match the expression.                                                                                                    |
| include                                                                     | (Optional) Display includes lines that match the specified <i>expression</i> .                                                                                                    |
| expression                                                                  | Expression in the output to use as a reference point.                                                                                                    |

#### **Command Modes**

Privileged EXEC

#### **Command History**

| Release    | Modification                 |
|------------|------------------------------|
| 12.2(25)SE | This command was introduced. |

#### **Usage Guidelines**

You should use this command only when you are working directly with your technical support representative while troubleshooting a problem. Do not use this command unless your technical support representative asks you to do so.

# show platform resource-manager

Use the **show platform resource-manager** privileged EXEC command to display platform-dependent resource-manager information.

show platform resource-manager {dm [index number] | erd [index number] |
 mad [index number] | med [index number] | mod | sd [index number] |
 vld [index number]} [ | {begin | exclude | include} | expression]

| Syntax Description | dm [index number]  | Display the destination map. The keyword has this meaning:                                           |
|--------------------|--------------------|----------------------------------------------------------------------------------------------------|
|                    |                    | • <b>index</b> <i>number</i> —(Optional) Display the specified index. The range is 0 to 65535.       |
|                    | erd [index number] | Display the equal-cost-route descriptor table for the specified index. The keyword has this meaning: |
|                    |                    | • <b>index</b> <i>number</i> —(Optional) Display the specified index. The range is 0 to 65535.       |
|                    | mad [index number] | Display the MAC-address descriptor table for the specified index. The keyword has this meaning:      |
|                    |                    | • <b>index</b> <i>number</i> —(Optional) Display the specified index. The range is 0 to 65535.       |
|                    | med [index number] | Display the multi-expansion descriptor table for the specified index. The keyword has this meaning:  |
|                    |                    | • <b>index</b> <i>number</i> —(Optional) Display the specified index. The range is 0 to 65535.       |
|                    | mod                | Display the resource-manager module information.                                                     |
|                    | sd [index number]  | Display the station descriptor table for the specified index. The keyword has this meaning:          |
|                    |                    | • <b>index</b> <i>number</i> —(Optional) Display the specified index. The range is 0 to 65535.       |
|                    | vld [index number] | Display the VLAN-list descriptor table for the specified index. The keyword has this meaning:        |
|                    |                    | • <b>index</b> <i>number</i> —(Optional) Display the specified index. The range is 0 to 65535.       |
|                    | begin              | (Optional) Display begins with the line that matches the <i>expression</i> .                         |
|                    | exclude            | (Optional) Display excludes lines that match the expression.                                         |
|                    | include            | (Optional) Display includes lines that match the specified expression.                               |
|                    | expression         | Expression in the output to use as a reference point.                                                |

### **Command Modes**

Privileged EXEC

### **Command History**

| Release    | Modification                 |
|------------|------------------------------|
| 12.2(25)SE | This command was introduced. |

### **Usage Guidelines**

You should use this command only when you are working directly with your technical support representative while troubleshooting a problem. Do not use this command unless your technical support representative asks you to do so.

# show platform snmp counters

Use the **show platform snmp counters** privileged EXEC command to display platform-dependent Simple Network Management Protocol (SNMP) counter information.

show platform snmp counters [ | {begin | exclude | include} | expression]

#### **Syntax Description**

| begin      | (Optional) Display begins with the line that matches the expression.   |
|------------|------------------------------------------------------------------------|
| exclude    | (Optional) Display excludes lines that match the expression.           |
| include    | (Optional) Display includes lines that match the specified expression. |
| expression | Expression in the output to use as a reference point.                  |

#### **Command Modes**

Privileged EXEC

### **Command History**

| Release    | Modification                 |
|------------|------------------------------|
| 12.2(25)SE | This command was introduced. |

#### **Usage Guidelines**

You should use this command only when you are working directly with your technical support representative while troubleshooting a problem. Do not use this command unless your technical support representative asks you to do so.

# show platform spanning-tree

Use the **show platform spanning-tree** privileged EXEC command to display platform-dependent spanning-tree information.

**show platform spanning-tree synchronization** [detail | vlan vlan-id] [ | {begin | exclude | include} expression]

#### **Syntax Description**

| synchronization<br>[detail   vlan | Display spanning-tree state synchronization information. The keywords have these meanings:                                             |  |
|-----------------------------------|----------------------------------------------------------------------------------------------------|--|
| vlan-id]                          | • <b>detail</b> —(Optional) Display detailed spanning-tree information.                                                                |  |
|                                   | • <b>vlan</b> <i>vlan-id</i> —(Optional) Display VLAN switch spanning-tree information for the specified VLAN. The range is 1 to 4094. |  |
| begin                             | (Optional) Display begins with the line that matches the expression.                                                                   |  |
| exclude                           | (Optional) Display excludes lines that match the expression.                                                                           |  |
| include                           | (Optional) Display includes lines that match the specified <i>expression</i> .                                                         |  |
| expression                        | Expression in the output to use as a reference point.                                                                                  |  |

#### **Command Modes**

Privileged EXEC

#### **Command History**

| Release    | Modification                 |
|------------|------------------------------|
| 12.2(25)SE | This command was introduced. |

#### **Usage Guidelines**

You should use this command only when you are working directly with your technical support representative while troubleshooting a problem. Do not use this command unless your technical support representative asks you to do so.

## show platform stp-instance

Use the **show platform stp-instance** privileged EXEC command to display platform-dependent spanning-tree instance information.

**show platform stp-instance** *vlan-id* [ | {begin | exclude | include} *expression*]

### **Syntax Description**

| vlan-id    | Display spanning-tree instance information for the specified VLAN. The range is 1 to 4094. |
|------------|--------------------------------------------------------------------------------------------|
| begin      | (Optional) Display begins with the line that matches the expression.                       |
| exclude    | (Optional) Display excludes lines that match the expression.                               |
| include    | (Optional) Display includes lines that match the specified expression.                     |
| expression | Expression in the output to use as a reference point.                                      |

#### **Command Modes**

Privileged EXEC

#### **Command History**

| Release    | Modification                 |
|------------|------------------------------|
| 12.2(25)SE | This command was introduced. |

#### **Usage Guidelines**

You should use this command only when you are working directly with your technical support representative while troubleshooting a problem. Do not use this command unless your technical support representative asks you to do so.

## show platform tcam

Use the **show platform tcam** privileged EXEC command to display platform-dependent ternary content addressable memory (TCAM) driver information.

- show platform tcam {handle number | log-results | table {acl | all | local | mac-address | qos | station | vlan-list} | usage} [asic number [detail [invalid]] | [index number [detail [invalid]] | invalid | num number [detail [invalid]] | invalid] | [invalid] | [num number [detail [invalid]] | invalid]] [ | {begin | exclude | include} | expression]
- show platform tcam table acl [asic number [detail [invalid]] | [index number [detail [invalid]] |
   invalid | num number [detail [invalid]] | invalid] | [invalid] | [num number [detail [invalid]]
   | invalid]] [ | {begin | exclude | include} | expression]
- show platform tcam table all [asic number [detail [invalid]] | [index number [detail [invalid]] | invalid | num number [detail [invalid]] | invalid] | [invalid] | [num number [detail [invalid]] | invalid]] [ | {begin | exclude | include} | expression]
- show platform tcam table local [asic number [detail [invalid]] | [index number [detail [invalid]] | invalid | num number [detail [invalid]] | invalid] | [invalid] | [num number [detail [invalid]] | invalid]] [ | {begin | exclude | include} | expression]
- show platform tcam table qos [asic number [detail [invalid]] | [index number [detail [invalid]] | invalid | num number [detail [invalid]] | invalid] | [invalid] | [num number [detail [invalid]] | invalid]] | | begin | exclude | include | expression]
- show platform tcam table station [asic number [detail [invalid]] | [index number [detail [invalid]] | invalid | num number [detail [invalid]] | invalid] | [invalid] | [num number [detail [invalid]] | invalid]] [ | {begin | exclude | include} | expression]
- show platform tcam table vlan-list [[asic number [detail [invalid]] | [index number [detail [invalid]] | invalid] | [invalid] | [invalid] | [invalid] | [invalid] | [invalid] | [invalid] | [invalid] | [invalid] | [invalid] | [invalid] | [invalid] | [invalid] | [invalid] | [invalid] | [invalid] | [invalid] | [invalid] | [invalid] | [invalid] | [invalid] | [invalid] | [invalid] | [invalid] | [invalid] | [invalid] | [invalid] | [invalid] | [invalid] | [invalid] | [invalid] | [invalid] | [invalid] | [invalid] | [invalid] | [invalid] | [invalid] | [invalid] | [invalid] | [invalid] | [invalid] | [invalid] | [invalid] | [invalid] | [invalid] | [invalid] | [invalid] | [invalid] | [invalid] | [invalid] | [invalid] | [invalid] | [invalid] | [invalid] | [invalid] | [invalid] | [invalid] | [invalid] | [invalid] | [invalid] | [invalid] | [invalid] | [invalid] | [invalid] | [invalid] | [invalid] | [invalid] | [invalid] | [invalid] | [invalid] | [invalid] | [invalid] | [invalid] | [invalid] | [invalid] | [invalid] | [invalid] | [invalid] | [invalid] | [invalid] | [invalid] | [invalid] | [invalid] | [invalid] | [invalid] | [invalid] | [invalid] | [invalid] | [invalid] | [invalid] | [invalid] | [invalid] | [invalid] | [invalid] | [invalid] | [invalid] | [invalid] | [invalid] | [invalid] | [invalid] | [invalid] | [invalid] | [invalid] | [invalid] | [invalid] | [invalid] | [invalid] | [invalid] | [invalid] | [invalid] | [invalid] | [invalid] | [invalid] | [invalid] | [invalid] | [invalid] | [invalid] | [invalid] | [invalid] | [invalid] | [invalid] | [invalid] | [invalid] | [invalid] | [invalid] | [invalid] | [invalid] | [invalid] | [invalid] | [invalid] | [invalid] | [invalid] | [invalid] | [invalid] | [invalid] | [invalid] | [invalid] | [invalid] | [invalid] | [invalid] | [invalid] | [invalid] | [invalid] | [invalid] | [invalid] | [invalid] | [invalid] | [invalid] | [invalid] | [invalid] | [invalid] | [invalid] | [invalid] | [invalid] | [invalid] | [invalid] | [invalid] | [invalid] | [invalid] | [invalid] | [invalid] | [invalid]

#### **Syntax Description**

| handle number                                          | Display the TCAM handle. The range is 0 to 4294967295.                             |
|--------------------------------------------------------|------------------------------------------------------------------------------------|
| log-results                                            | Display the TCAM log results.                                                      |
| table {acl   all   local   mac-address   qos   station | Display lookup and forwarding table information. The keywords have these meanings: |
| vlan-list}                                             | • acl—Display the access-control list (ACL) table.                                 |
|                                                        | • all—Display all the TCAM tables.                                                 |
|                                                        | • local—Display the local table.                                                   |
|                                                        | • mac-address—Display the MAC-address table.                                       |
|                                                        | • qos—Display the QoS table.                                                       |
|                                                        | • station—Display the station table.                                               |
|                                                        | • vlan-list—Display the VLAN list table.                                           |

| usage                                                                                                    | Display the CAM and forwarding table usage.                                                                                                    |
|----------------------------------------------------------------------------------------------------|----------------------------------------------------------------------------------------------------|
| [[asic number [detail [invalid]]   [index number [detail [invalid]]   invalid   num number [detail [invalid]]   invalid]   [invalid]   [num number [detail [invalid]]   invalid]] | <ul> <li>Display information. The keywords have these meanings:</li> <li>asic number—Display information for the specified ASIC device ID. The range is 0 to 15.</li> <li>detail [invalid]—(Optional) Display valid or invalid details.</li> <li>index number—(Optional) Display information for the</li> </ul> |
|                                                                                                    | <ul> <li>specified TCAM table index. The range is 0 to 32768.</li> <li>num number—(Optional) Display information for the specified TCAM table number. The range is 0 to 32768.</li> </ul>                                                                                                    |
| begin                                                                                                    | (Optional) Display begins with the line that matches the <i>expression</i> .                                                                                                    |
| exclude                                                                                                    | (Optional) Display excludes lines that match the expression.                                                                                                    |
| l include                                                                                                    | (Optional) Display includes lines that match the specified <i>expression</i> .                                                                                                    |
| expression                                                                                                    | Expression in the output to use as a reference point.                                                                                                    |

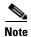

Though visible in the command-line help strings, the **ipv6**, **equal-cost-route**, **multicast-expansion**, and **secondary** keywords are not supported.

#### **Command Modes**

Privileged EXEC

### **Command History**

| Release    | Modification                 |
|------------|------------------------------|
| 12.2(25)SE | This command was introduced. |

#### **Usage Guidelines**

You should use this command only when you are working directly with your technical support representative while troubleshooting a problem. Do not use this command unless your technical support representative asks you to do so.

# show platform vlan

Use the **show platform vlan** privileged EXEC command to display platform-dependent VLAN information.

show platform vlan {misc | mvid | prune | refcount | rpc {receive | transmit}} [ | {begin | exclude | include} | expression]

#### **Syntax Description**

| misc                     | Display miscellaneous VLAN module information.                                                                     |  |
|--------------------------|----------------------------------------------------------------------------------------------------|--|
| mvid                     | Display the mapped VLAN ID (MVID) allocation information.                                                          |  |
| prune                    | Display the platform-maintained pruning database.                                                                  |  |
| refcount                 | Display the VLAN lock module-wise reference counts.                                                                |  |
| rpc {receive   transmit} | Display remote procedure call (RPC) messages. The keywords have these meanings:                                    |  |
|                          | • receive—Display received information.                                                                            |  |
|                          | • receive—Display received information.                                                                            |  |
|                          | <ul> <li>receive—Display received information.</li> <li>transmit—Display sent information.</li> </ul>              |  |
| <br>  begin              |                                                                                                    |  |
| begin                    | • transmit—Display sent information.                                                                               |  |
|                          | • transmit—Display sent information.  (Optional) Display begins with the line that matches the <i>expression</i> . |  |

#### **Command Modes**

Privileged EXEC

#### **Command History**

#### **Usage Guidelines**

You should use this command only when you are working directly with your technical support representative while troubleshooting a problem. Do not use this command unless your technical support representative asks you to do so.

### INDEX

|                                      | address aliasing 2-191                      |
|--------------------------------------|---------------------------------------------|
| Numerics                             | aggregate-port learner 2-196                |
| 802.1x                               | allowed VLANs 2-469                         |
| and switchport modes 2-457           | apply command 2-505                         |
| violation error recovery 2-83        | archive download-sw command 2-7             |
| See also port-based authentication   | archive tar command 2-9                     |
| -                                    | archive upload-sw command 2-12              |
|                                      | audience <b>xv</b>                          |
| A                                    | authorization state of controlled port 2-72 |
| aaa accounting dot1x command 2-1     | autonegotiation of duplex mode 2-80         |
| aaa authentication dot1x command 2-3 | auto qos voip command 2-14                  |
| AAA methods 2-3                      |                                             |
| abort command 2-505                  | <u></u><br>В                                |
| access control entries               | В                                           |
| See ACEs                             | BackboneFast, for STP <b>2-397</b>          |
| access control lists                 | backup interfaces                           |
| See ACLs                             | configuring 2-452                           |
| access groups                        | displaying 2-281                            |
| IP <b>2-92</b>                       | boot (boot loader) command A-2              |
| MAC, displaying 2-306                | boot boothlpr command 2-18                  |
| access map configuration mode 2-142  | boot config-file command 2-19               |
| access mode 2-456                    | boot enable-break command 2-20              |
| access ports 2-456                   | boot helper command 2-21                    |
| ACEs <b>2-61, 2-202</b>              | boot helper-config file command 2-22        |
| ACLs                                 | booting                                     |
| deny <b>2-59</b>                     | Cisco IOS image 2-25                        |
| displaying 2-231                     | displaying environment variables 2-239      |
| for non-IP protocols 2-124           | interrupting 2-20                           |
| IP <b>2-92</b>                       | manually <b>2-23</b>                        |
| matching 2-142                       | boot loader                                 |
| on Layer 2 interfaces 2-92           | accessing A-1                               |
| permit <b>2-200</b>                  |                                             |
| action command 2-5                   |                                             |

| booting                                        | C                                                   |
|------------------------------------------------|-----------------------------------------------------|
| Cisco IOS image A-2                            | •                                                   |
| helper image 2-21                              | candidate switches                                  |
| directories                                    | See clusters                                        |
| creating A-15                                  | cat (boot loader) command A-4                       |
| displaying a list of A-7                       | caution, description xvi                            |
| removing A-19                                  | channel-group command 2-26                          |
| displaying                                     | channel-protocol command 2-29                       |
| available commands A-12                        | Cisco SoftPhone                                     |
| memory heap utilization A-14                   | auto-QoS configuration 2-14                         |
| version A-26                                   | trusting packets sent from 2-182                    |
| environment variables                          | class command 2-30                                  |
| described A-20                                 | class-map command 2-32                              |
| displaying settings A-20                       | class maps                                          |
| location of A-21                               | creating 2-32                                       |
| setting A-20                                   | defining the match criteria 2-144                   |
| unsetting A-24                                 | displaying 2-243                                    |
| files                                          | class of service                                    |
| copying A-5                                    | See CoS                                             |
| deleting A-6                                   | clear lacp command 2-34                             |
| displaying a list of A-7                       | clear mac address-table command 2-35                |
| displaying the contents of A-4, A-16, A-23     | clear pagp command 2-36                             |
| renaming A-17                                  | clear port-security command 2-37                    |
| file system                                    | clear spanning-tree counters command 2-39           |
| formatting A-10                                | clear spanning-tree detected-protocols command 2-40 |
| initializing flash A-9                         | clear vmps statistics command 2-41                  |
| running a consistency check A-11               | clear vtp counters command 2-42                     |
| loading helper images A-13                     | cluster commander-address command 2-43              |
| prompt A-1                                     | cluster discovery hop-count command 2-45            |
| resetting the system A-18                      | cluster enable command 2-46                         |
| boot manual command 2-23                       | cluster holdtime command 2-48                       |
| boot private-config-file command 2-24          | cluster member command 2-49                         |
| boot system command 2-25                       | cluster outside-interface command 2-51              |
| BPDU filtering, for spanning tree 2-398, 2-430 | cluster run command 2-52                            |
| BPDU guard, for spanning tree 2-400, 2-430     | clusters                                            |
| broadcast storm control 2-447                  | adding candidates 2-49                              |
|                                                | binding to HSRP group 2-53                          |
|                                                | building manually 2-49                              |

| communicating with                                        | CoS-to-DSCP map 2-156                             |
|-----------------------------------------------------------|---------------------------------------------------|
| devices outside the cluster 2-51                          | CPU ASIC statistics, displaying 2-250             |
| members by using Telnet 2-215                             |                                                   |
| debug messages, display B-4                               | D                                                 |
| displaying                                                | <b>D</b>                                          |
| candidate switches 2-246                                  | debug auto qos command B-2                        |
| debug messages B-4                                        | debug cluster command B-4                         |
| member switches 2-248                                     | debug dot1x command B-6                           |
| status <b>2-244</b>                                       | debug dtp command B-7                             |
| hop-count limit for extended discovery 2-45               | debug etherchannel command B-8                    |
| HSRP standby groups 2-53                                  | debug interface command B-9                       |
| redundancy 2-53                                           | debug ip igmp filter command B-10                 |
| SNMP trap 2-387                                           | debug ip igmp max-groups command B-11             |
| cluster standby-group command 2-53                        | debug ip igmp snooping command B-12               |
| cluster timer command 2-55                                | debug lacp command B-13                           |
| command modes defined 1-1                                 | debug mac-notification command <b>B-14</b>        |
| command switch                                            | debug matm command B-15                           |
| See clusters                                              | debug monitor command <b>B-16</b>                 |
| configuration, initial                                    | debug mvrdbg command <b>B-17</b>                  |
| See getting started guide and hardware installation guide | debug nvram command B-18                          |
| configuration files                                       | debug pagp command B-19                           |
| password recovery disable considerations A-1              | debug platform acl command B-20                   |
| specifying the name 2-19, 2-24                            | debug platform cpu-queues command B-21            |
| configuring multiple interfaces 2-89                      | debug platform dot1x command B-23                 |
| config-vlan mode                                          | debug platform etherchannel command B-24          |
| commands 2-491                                            | debug platform forw-tcam command <b>B-25</b>      |
| description 1-4                                           | debug platform ip dhcp command B-26               |
| entering <b>2-490</b>                                     | debug platform ip igmp snooping command B-27      |
| summary 1-2                                               | debug platform led command B-29                   |
| conventions                                               | debug platform matm command B-30                  |
| command xv                                                | debug platform messaging application command B-31 |
| for examples xvi                                          | debug platform phy command B-32                   |
| publication xv                                            | debug platform pm command B-33                    |
| text xv                                                   | debug platform port-asic command B-35             |
| copy (boot loader) command A-5                            | debug platform port-security command <b>B-36</b>  |
| CoS                                                       | debug platform qos-acl-tcam command B-37          |
| assigning default value to incoming packets 2-152         | debug platform remote-commands command B-38       |
| overriding the incoming value 2-152                       | debug platform resource-manager command B-39      |
|                                                           | debug platform sump command R-40                  |

| debug platform span command <b>B-41</b>       | directories, deleting 2-58                   |
|-----------------------------------------------|----------------------------------------------|
| debug platform supervisor-asic command B-42   | documentation, related xvi                   |
| debug platform sw-bridge command <b>B-43</b>  | document conventions xv                      |
| debug platform tcam command B-44              | domain name, VTP 2-514, 2-518                |
| debug platform udld command B-46              | dot1x command 2-62                           |
| debug platform vlan command B-47              | dot1x default command 2-64                   |
| debug pm command B-48                         | dot1x guest-vlan command 2-65                |
| debug port-security command B-50              | dot1x host-mode command 2-67                 |
| debug qos-manager command B-51                | dot1x initialize command 2-68                |
| debug spanning-tree backbonefast command B-54 | dot1x max-req command 2-69, 2-70             |
| debug spanning-tree bpdu command B-55         | dot1x multiple-hosts command 2-71            |
| debug spanning-tree bpdu-opt command B-56     | dot1x port-control command 2-72              |
| debug spanning-tree command <b>B-52</b>       | dot1x re-authenticate command 2-74           |
| debug spanning-tree mstp command B-57         | dot1x re-authentication command 2-75         |
| debug spanning-tree switch command B-59       | dot1x reauthentication command 2-76          |
| debug spanning-tree uplinkfast command B-61   | dot1x timeout command 2-77                   |
| debug sw-vlan command <b>B-62</b>             | dropping packets, with ACL matches 2-5       |
| debug sw-vlan ifs command <b>B-64</b>         | DSCP-to-CoS map 2-156                        |
| debug sw-vlan notification command B-65       | DSCP-to-DSCP-mutation map <b>2-156</b>       |
| debug sw-vlan vtp command <b>B-67</b>         | DTP <b>2-457</b>                             |
| debug udld command B-69                       | DTP flap                                     |
| debug vqpc command B-71                       | error detection for 2-81                     |
| define interface-range command 2-56           | error recovery timer 2-83                    |
| delete (boot loader) command A-6              | DTP negotiation 2-458                        |
| delete command 2-58                           | duplex command 2-79                          |
| deny command 2-59                             | dynamic-access ports                         |
| detect mechanism, causes 2-81                 | configuring 2-450                            |
| device manager requirements xvi               | restrictions 2-451                           |
| DHCP snooping                                 | dynamic auto VLAN membership mode 2-456      |
| enabling                                      | dynamic desirable VLAN membership mode 2-456 |
| on a VLAN 2-102                               | Dynamic Host Configuration Protocol (DHCP)   |
| option 82 <b>2-97</b>                         | See DHCP snooping                            |
| trust on an interface 2-100                   | Dynamic Trunking Protocol                    |
| error recovery timer 2-83                     | See DTP                                      |
| rate limiting 2-99                            |                                              |
| DHCP snooping binding database                |                                              |
| bindings                                      |                                              |
| displaying 2-292                              |                                              |
| dir (boot loader) command A-7                 |                                              |

|                                                           | Ethernet controller, internal register display 2-252 |
|-----------------------------------------------------------|------------------------------------------------------|
| -                                                         | Ethernet statistics, collecting 2-219                |
| EAP-request/identity frame                                | examples, conventions for xvi                        |
| maximum number to send 2-70                               | exit command 2-505                                   |
| response time before retransmitting 2-77                  | extended discovery of candidate switches 2-45        |
| encapsulation methods 2-469                               | extended-range VLANs                                 |
| environment variables, displaying 2-239                   | and allowed VLAN list 2-469                          |
| errdisable detect cause command 2-81                      | and pruning-eligible list 2-469                      |
| errdisable recovery command 2-83                          | configuring 2-490                                    |
| error conditions, displaying 2-272                        | extended system ID for STP 2-406                     |
| error disable detection 2-81                              |                                                      |
| error-disabled interfaces, displaying 2-281  EtherChannel | F                                                    |
| assigning Ethernet interface to channel group 2-26        | fan information, displaying 2-268                    |
| creating port-channel logical interface 2-87              | file name, VTP 2-514                                 |
| debug EtherChannel/PAgP, display B-8                      | files, deleting 2-58                                 |
| debug platform-specific events, display <b>B-24</b>       | flash_init (boot loader) command A-9                 |
| displaying 2-276                                          | Flex Links                                           |
| interface information, displaying 2-281                   | configuring 2-452                                    |
| LACP                                                      | displaying 2-281                                     |
| clearing channel-group information 2-34                   | flowcontrol command 2-85                             |
| debug messages, display <b>B-13</b>                       | format (boot loader) command A-10                    |
| displaying 2-302                                          | forwarding packets, with ACL matches <b>2-5</b>      |
| modes <b>2-26</b>                                         | forwarding results, display <b>C-5</b>               |
| port priority for hot-standby ports <b>2-116</b>          | frame forwarding information, displaying <b>C-5</b>  |
| restricting a protocol <b>2-29</b>                        | fsck (boot loader) command A-11                      |
| system priority 2-118                                     | ·                                                    |
| load-distribution methods <b>2-210</b>                    |                                                      |
| PAgP                                                      | G                                                    |
| aggregate-port learner 2-196                              | global configuration mode 1-2, 1-3                   |
| clearing channel-group information 2-36                   | 6                                                    |
| debug messages, display B-19                              |                                                      |
| displaying 2-349                                          | Н                                                    |
| error detection for 2-81                                  | hardware ACL statistics 2-231                        |
| error recovery timer 2-83                                 | help (boot loader) command A-12                      |
| learn method 2-196                                        | hierarchical policy maps 2-208                       |
| modes <b>2-26</b>                                         | hop-count limit for clusters 2-45                    |
| physical-port learner 2-196                               | host connection, port configuration 2-455            |
| priority of interface for transmitted traffic 2-198       | ness connection, port configuration 2 100            |

| Hot Standby Router Protocol                               | displaying the MAC address table 2-318            |
|-----------------------------------------------------------|---------------------------------------------------|
| See HSRP                                                  | restarting 2-385                                  |
| HSRP                                                      | interface speed, configuring 2-439                |
| binding HSRP group to cluster 2-53                        | internal registers, displaying 2-252, 2-259       |
| standby group 2-53                                        | Internet Group Management Protocol                |
|                                                           | See IGMP                                          |
| <u> </u>                                                  | invalid GBIC                                      |
| •                                                         | error detection for 2-81                          |
| IGMP filters                                              | error recovery timer 2-83                         |
| applying 2-103                                            | ip address command 2-94                           |
| debug messages, display B-10                              | IP addresses, setting 2-94                        |
| IGMP groups, setting maximum 2-105                        | IP address matching 2-142                         |
| IGMP maximum groups, debugging <b>B-11</b>                | IP DHCP snooping                                  |
| IGMP profiles                                             | See DHCP snooping                                 |
| creating 2-107                                            | ip dhcp snooping command 2-96                     |
| displaying 2-294                                          | ip dhcp snooping information option command 2-97  |
| IGMP snooping                                             | ip dhcp snooping limit rate command 2-99          |
| displaying 2-295, 2-297, 2-301                            | ip dhcp snooping trust command 2-100              |
| enabling 2-109                                            | ip dhcp snooping verify command 2-101             |
| multicast table 1-5, 2-299                                | ip dhcp snooping vlan command 2-102               |
| report suppression 2-112                                  | ip igmp filter command 2-103                      |
| images                                                    | ip igmp max-groups command 2-105                  |
| See software images                                       | ip igmp profile command 2-107                     |
| Immediate-Leave feature, MVR 2-193                        | ip igmp snooping command 2-109                    |
| Immediate-Leave processing 2-109                          | ip igmp snooping report-suppression command 2-112 |
| initial configuration                                     | IP multicast addresses 2-190                      |
| See getting started guide and hardware installation guide | IP phones                                         |
| interface command 2-91                                    | auto-QoS configuration 2-14                       |
| interface configuration mode 1-2, 1-4                     | trusting packets sent from 2-182                  |
| interface port-channel command 2-87                       | IP-precedence-to-DSCP map 2-156                   |
| interface range command 2-89                              | ip ssh command 2-114                              |
| interface-range macros 2-56                               |                                                   |
| interfaces                                                | J                                                 |
| assigning Ethernet interface to channel group 2-26        | J                                                 |
| configuring 2-79                                          | jumbo frames                                      |
| configuring multiple 2-89                                 | See MTU                                           |
| creating port-channel logical 2-87                        |                                                   |
| debug messages, display B-9                               |                                                   |
| disabling 2-385                                           |                                                   |

|                                                  | per VLAN 2-324                                    |
|--------------------------------------------------|---------------------------------------------------|
| L                                                | static <b>2-322</b>                               |
| LACP                                             | static and dynamic entries 2-308                  |
| See EtherChannel                                 | dynamic                                           |
| lacp port-priority command 2-116                 | aging time 2-126                                  |
| lacp system-priority command 2-118               | deleting 2-35                                     |
| Layer 2 traceroute                               | displaying 2-316                                  |
| IP addresses 2-481                               | enabling MAC address notification <b>2-127</b>    |
| MAC addresses 2-478                              | matching 2-142                                    |
| line configuration mode 1-2, 1-5                 | static                                            |
| Link Aggregation Control Protocol                | adding and removing 2-129                         |
| See EtherChannel                                 | displaying 2-322                                  |
| link flap                                        | dropping on an interface <b>2-130</b>             |
| error detection for 2-81                         | tables <b>2-310</b>                               |
| error recovery timer 2-83                        | MAC address notification, debugging <b>B-14</b>   |
| load_helper (boot loader) command A-13           | mac address-table aging-time 2-122, 2-142         |
| load-distribution methods for EtherChannel 2-210 | mac address-table aging-time command <b>2-126</b> |
| logging file command 2-120                       | mac address-table notification command 2-127      |
| logical interface 2-87                           | mac address-table static command 2-129            |
| loopback error                                   | mac address-table static drop command 2-130       |
| detection for 2-81                               | macro description command 2-135                   |
| recovery timer 2-83                              | macro global command 2-136                        |
| loop guard, for spanning tree 2-407, 2-411       | macro global description command 2-139            |
|                                                  | macro name command <b>2-140</b>                   |
|                                                  | macros                                            |
| IVI                                              | adding a description 2-135                        |
| mac access-group command 2-122                   | adding a global description 2-139                 |
| MAC access-groups, displaying 2-306              | applying 2-136                                    |
| MAC access list configuration mode 2-124         | creating <b>2-140</b>                             |
| mac access-list extended command 2-124           | displaying 2-351                                  |
| MAC access lists 2-59                            | interface range 2-56, 2-89                        |
| MAC addresses                                    | specifying parameter values <b>2-136</b>          |
| displaying                                       | tracing 2-136                                     |
| aging time 2-312                                 | manual                                            |
| all <b>2-310</b>                                 | audience xv                                       |
| dynamic 2-316                                    | purpose of <b>xv</b>                              |
| notification settings <b>2-320</b>               |                                                   |
| number of addresses in a VLAN 2-314              |                                                   |
| per interface 2.318                              |                                                   |

| maps                                                 | MSTP                                              |
|------------------------------------------------------|---------------------------------------------------|
| QoS                                                  | displaying 2-360                                  |
| defining 2-156                                       | interoperability 2-40                             |
| displaying 2-334                                     | link type 2-409                                   |
| VLAN                                                 | MST region                                        |
| creating 2-502                                       | aborting changes 2-415                            |
| defining 2-142                                       | applying changes 2-415                            |
| displaying 2-376                                     | configuration name 2-415                          |
| match (access-map configuration) command 2-142       | configuration revision number 2-415               |
| match (class-map configuration) command 2-144        | current or pending display 2-415                  |
| maximum transmission unit                            | displaying 2-360                                  |
| See MTU                                              | MST configuration mode <b>2-415</b>               |
| mdix auto command 2-146                              | VLANs-to-instance mapping 2-415                   |
| member switches                                      | path cost 2-417                                   |
| See clusters                                         | protocol mode 2-413                               |
| memory (boot loader) command A-14                    | restart protocol migration process 2-40           |
| mkdir (boot loader) command A-15                     | root port                                         |
| mls qos aggregate-policer command 2-150              | loop guard 2-407                                  |
| mls qos command 2-148                                | preventing from becoming designated 2-407         |
| mls qos cos command 2-152                            | restricting which can be root 2-407               |
| mls qos dscp-mutation command 2-154                  | root guard 2-407                                  |
| mls qos map command 2-156                            | root switch                                       |
| mls qos queue-set output buffers command 2-160       | affects of extended system ID 2-406               |
| mls qos queue-set output threshold command 2-162     | hello-time 2-420, 2-426                           |
| mls qos srr-queue input bandwidth command 2-166      | interval between BDPU messages 2-421              |
| mls qos srr-queue input buffers command 2-168        | interval between hello BPDU messages 2-420, 2-426 |
| mls qos-srr-queue input cos-map command 2-170        | max-age <b>2-421</b>                              |
| mls qos srr-queue input dscp-map command 2-172       | maximum hop count before discarding BPDU 2-422    |
| mls qos srr-queue input priority-queue command 2-174 | port priority for selection of <b>2-423</b>       |
| mls qos srr-queue input threshold command 2-176      | primary or secondary 2-426                        |
| mls qos-srr-queue output cos-map command 2-178       | switch priority 2-425                             |
| mls qos srr-queue output dscp-map command 2-180      | state changes                                     |
| mls qos trust command 2-182                          | blocking to forwarding state 2-432                |
| mls qos vlan-based command 2-184                     | enabling BPDU filtering 2-398, 2-430              |
| mode, MVR <b>2-190</b>                               | enabling BPDU guard 2-400, 2-430                  |
| Mode button, and password recovery <b>2-220</b>      | enabling Port Fast 2-430, 2-432                   |
| modes, commands 1-1                                  | forward-delay time 2-419                          |
| monitor session command 2-185                        | length of listening and learning states 2-419     |
| more (boot loader) command A-16                      |                                                   |

| rapid transition to forwarding <b>2-409</b> | non-IP traffic forwarding                                   |
|---------------------------------------------|-------------------------------------------------------------|
| shutting down Port Fast-enabled ports 2-430 | denying 2-59                                                |
| state information display 2-359             | permitting 2-200                                            |
| MTU                                         | normal-range VLANs 2-490, 2-496                             |
| configuring size 2-475                      | note, description xvi                                       |
| displaying global setting 2-367             | no vlan command <b>2-490, 2-500</b>                         |
| multicast group address, MVR 2-193          |                                                             |
| multicast groups, MVR 2-191                 |                                                             |
| multicast router learning method 2-109      | P                                                           |
| multicast router ports, configuring 2-109   | PAgP                                                        |
| multicast storm control 2-447               | See EtherChannel                                            |
| multicast VLAN, MVR 2-190                   | pagp learn-method command 2-196                             |
| multicast VLAN registration                 | pagp port-priority command 2-198                            |
| See MVR                                     | password, VTP 2-514, 2-518                                  |
| multiple hosts on authorized port 2-67      | password-recovery mechanism, enabling and                   |
| Multiple Spanning Tree Protocol             | disabling 2-220                                             |
| See MSTP                                    | permit command 2-200                                        |
| MVR                                         | per-VLAN spanning-tree plus                                 |
| and address aliasing 2-191                  | See STP                                                     |
| configuring 2-190                           | physical-port learner 2-196                                 |
| configuring interfaces 2-193                | PIM-DVMRP, as multicast router learning method <b>2-109</b> |
| debug messages, display B-17                | police aggregate command 2-205                              |
| displaying 2-343                            | police command 2-203                                        |
| displaying interface information 2-345      | policed-DSCP map 2-156                                      |
| members, displaying 2-347                   | policy-map command 2-207                                    |
| mvr (global configuration) command 2-190    | policy maps                                                 |
| mvr (interface configuration) command 2-193 | applying to an interface 2-222, 2-226                       |
| mvr vlan group command 2-194                | creating <b>2-207</b>                                       |
|                                             | displaying 2-354                                            |
| NI .                                        | hierarchical 2-208                                          |
| N                                           | policers                                                    |
| native VLANs 2-469                          | displaying 2-327                                            |
| nonegotiate                                 | for a single class 2-203                                    |
| DTP messaging 2-458                         | for multiple classes 2-150, 2-205                           |
| nonegotiate, speed 2-439, 2-440             | policed-DSCP map <b>2-156</b>                               |
| non-IP protocols                            | traffic classification                                      |
| denying 2-59                                | defining the class 2-30                                     |
| forwarding 2-200                            | defining trust states 2-483                                 |
| non ID traffic access lists 2 124           | setting DSCP or IP precedence values 2-224                  |

| Port Aggregation Protocol                                | privileged EXEC mode 1-2, 1-3                       |
|----------------------------------------------------------|-----------------------------------------------------|
| See EtherChannel                                         | protected ports, displaying 2-286                   |
| port-based authentication                                | pruning                                             |
| 802.1x AAA accounting methods 2-1                        | VLANs <b>2-469</b>                                  |
| AAA method list 2-3                                      | VTP                                                 |
| debug messages, display <b>B-6</b>                       | displaying interface information 2-281              |
| enabling 802.1x                                          | enabling <b>2-514, 2-518</b>                        |
| globally 2-62                                            | pruning-eligible VLAN list 2-471                    |
| per interface 2-72                                       | PVST+                                               |
| guest VLAN 2-65                                          | See STP                                             |
| host modes 2-67                                          |                                                     |
| initialize an interface 2-68                             |                                                     |
| manual control of authorization state 2-72               | Q                                                   |
| multiple hosts on authorized port 2-67                   | QoS                                                 |
| periodic re-authentication                               | auto-QoS                                            |
| enabling 2-76                                            | configuring 2-14                                    |
| time between attempts 2-77                               | debug messages, display 1-5, B-2                    |
| quiet period between failed authentication               | displaying 2-235                                    |
| exchanges 2-77                                           | class maps                                          |
| re-authenticating 802.1x-enabled ports <b>2-74</b>       | creating 2-32                                       |
| resetting configurable 802.1x parameters <b>2-64</b>     | defining the match criteria 2-144                   |
| switch-to-authentication server retransmission time 2-77 | displaying 2-243                                    |
| switch-to-client frame-retransmission                    | defining the CoS value for an incoming packet 2-152 |
| number 2-69 to 2-70                                      | displaying configuration information 2-235, 2-326   |
| switch-to-client retransmission time 2-77                | DSCP trusted ports                                  |
| port-channel load-balance command 2-210                  | applying DSCP-to-DSCP-mutation map to 2-154         |
| Port Fast, for spanning tree 2-432                       | defining DSCP-to-DSCP-mutation map 2-156            |
| port ranges, defining 2-56                               | egress queues                                       |
| ports, debugging B-48                                    | allocating buffers 2-160                            |
| ports, protected 2-468                                   | defining the CoS output queue threshold map 2-178   |
| port security                                            | defining the DSCP output queue threshold map 2-180  |
| aging <b>2-464</b>                                       | displaying buffer allocations 2-330                 |
| debug messages, display B-50                             | displaying CoS output queue threshold map 2-334     |
| enabling <b>2-460</b>                                    | displaying DSCP output queue threshold map 2-334    |
| violation error recovery 2-83                            | displaying queueing strategy 2-330                  |
| port trust states for QoS 2-182                          | displaying queue-set settings 2-337, 2-339          |
| port types, MVR 2-193                                    | enabling bandwidth shaping and scheduling 2-443     |
| power information, displaying 2-268                      | enabling bandwidth sharing and scheduling 2-445     |
| priority-queue command 2-212                             | limiting the maximum output on a port 2-441         |

| mapping a port to a queue-set 2-214                                                | statistics                                                             |
|------------------------------------------------------------------------------------|------------------------------------------------------------------------|
| mapping CoS values to a queue and threshold 2-178                                  | in-profile and out-of-profile packets 2-330                            |
| mapping DSCP values to a queue and threshold 2-180                                 | packets enqueued or dropped 2-330                                      |
| setting maximum and reserved memory allocations 2-162                              | sent and received CoS values 2-330 sent and received DSCP values 2-330 |
| setting WTD thresholds 2-162                                                       | trusted boundary for IP phones 2-182                                   |
| enabling <b>2-148</b>                                                              | VLAN-based 2-184                                                       |
| ingress queues                                                                     | quality of service                                                     |
| allocating buffers 2-168                                                           | See QoS                                                                |
| assigning SRR scheduling weights 2-166                                             | querytime, MVR 2-190                                                   |
| defining the CoS input queue threshold map 2-170                                   | queue-set command 2-214                                                |
| defining the DSCP input queue threshold map 2-172                                  |                                                                        |
| displaying buffer allocations 2-330                                                |                                                                        |
| displaying CoS input queue threshold map 2-334                                     | R                                                                      |
| displaying DSCP input queue threshold map 2-334 displaying queueing strategy 2-330 | rapid per-VLAN spanning-tree plus                                      |
| displaying settings for 2-328                                                      | See STP                                                                |
| enabling the priority queue <b>2-174</b>                                           | rapid PVST+                                                            |
| mapping CoS values to a queue and threshold 2-170                                  | See STP                                                                |
| mapping DSCP values to a queue and threshold 2-172                                 | rcommand command 2-215                                                 |
| setting WTD thresholds 2-176                                                       | re-authenticating 802.1x-enabled ports <b>2-74</b>                     |
| maps                                                                               | re-authentication                                                      |
| defining <b>2-156, 2-170, 2-172, 2-178, 2-180</b>                                  | periodic 2-76                                                          |
| displaying 2-334                                                                   | time between attempts 2-77                                             |
| policy maps                                                                        | receiver ports, MVR 2-193                                              |
| applying an aggregate policer 2-205                                                | receiving flow-control packets 2-85                                    |
| applying to an interface 2-222, 2-226                                              | recovery mechanism                                                     |
| creating 2-207                                                                     | causes 2-83                                                            |
| defining policers 2-150, 2-203                                                     | display <b>2-241, 2-270, 2-274</b>                                     |
| displaying policers 2-327                                                          | timer interval 2-83                                                    |
| displaying policy maps 2-354                                                       | redundancy for cluster switches 2-53                                   |
| hierarchical 2-208                                                                 | remote-span command 2-217                                              |
| policed-DSCP map <b>2-156</b>                                                      | Remote Switched Port Analyzer                                          |
| setting DSCP or IP precedence values 2-224                                         | See RSPAN                                                              |
| traffic classifications 2-30                                                       | rename (boot loader) command A-17                                      |
| trust states 2-483                                                                 | requirements                                                           |
| port trust states 2-182                                                            | device manager xvi                                                     |
| queues, enabling the expedite 2-212                                                | reset (boot loader) command A-18                                       |
| 1                                                                                  | reset command 2-505                                                    |
|                                                                                    | rmdir (hoot loader) command A 10                                       |

| rmon collection stats command 2-219                | show env command 2-268                             |
|----------------------------------------------------|----------------------------------------------------|
| root guard, for spanning tree 2-407                | show errdisable detect command 2-270               |
| RSPAN                                              | show errdisable flap-values command 2-272          |
| configuring 2-185                                  | show errdisable recovery command 2-274             |
| displaying 2-340                                   | show etherchannel command 2-276                    |
| filter RSPAN traffic 2-185                         | show flowcontrol command 2-279                     |
| remote-span command 2-217                          | show interfaces command 2-281                      |
| sessions                                           | show interfaces counters command 2-289             |
| add interfaces to 2-185                            | show ip dhcp snooping binding command 2-292        |
| displaying 2-340                                   | show ip dhcp snooping command 2-291                |
| start new 2-185                                    | show ip igmp profile command 2-294                 |
|                                                    | show ip igmp snooping command 2-295                |
| <u>s</u>                                           | show ip igmp snooping command querier detail 2-297 |
| 3                                                  | show ip igmp snooping groups command 2-299         |
| secure ports, limitations 2-461                    | show ip igmp snooping mrouter command 2-301        |
| sending flow-control packets 2-85                  | show ip igmp snooping querier detail command 2-297 |
| service password-recovery command <b>2-220</b>     | show lacp command 2-302                            |
| service-policy command 2-222                       | show mac access-group command 2-306                |
| set (boot loader) command A-20                     | show mac address-table address command 2-310       |
| set command 2-224                                  | show mac address-table aging time command 2-312    |
| setup command 2-226                                | show mac address-table command 2-308               |
| setup express command 2-229                        | show mac address-table count command 2-314         |
| show access-lists command 2-231                    | show mac address-table dynamic command 2-316       |
| show archive status command 2-234                  | show mac address-table interface command 2-318     |
| show auto qos command 2-235                        | show mac address-table notification command 2-320  |
| show boot command 2-239                            | show mac address-table static command 2-322        |
| show changes command 2-505                         | show mac address-table vlan command 2-324          |
| show class-map command 2-243                       | show mls qos aggregate-policer command 2-327       |
| show cluster candidates command 2-246              | show mls qos command 2-326                         |
| show cluster command 2-244                         | show mls qos input-queue command 2-328             |
| show cluster members command 2-248                 | show mls qos interface command 2-330               |
| show controllers cpu-interface command 2-250       | show mls qos maps command 2-334                    |
| show controllers ethernet-controller command 2-252 | show mls qos queue-set command 2-337               |
| show controllers team command 2-259                | show mls qos vlan command 2-339                    |
| show controllers utilization command 2-261         | show monitor command 2-340                         |
| show controller utilization command 2-261          | show mvr command 2-343                             |
| show current command 2-505                         | show mvr interface command 2-345                   |
| show dot1x command 2-263                           | show mvr members command 2-347                     |
| show dtp <b>2-266</b>                              | show pagp command 2-349                            |

| show parser macro command 2-351                | Smartports macros                                   |
|------------------------------------------------|-----------------------------------------------------|
| show platform acl command C-2                  | See macros                                          |
| show platform configuration command C-3        | SNMP host, specifying 2-391                         |
| show platform etherchannel command C-4         | SNMP informs, enabling the sending of 2-387         |
| show platform forward command C-5              | snmp-server enable traps command 2-387              |
| show platform igmp snooping command <b>C-7</b> | snmp-server host command 2-391                      |
| show platform layer4op command C-9             | snmp trap mac-notification command 2-395            |
| show platform mac-address-table command C-10   | SNMP traps                                          |
| show platform messaging command C-11           | enabling MAC address notification trap 2-395        |
| show platform monitor command C-12             | enabling the MAC address notification feature 2-127 |
| show platform mvr table command <b>C-13</b>    | enabling the sending of 2-387                       |
| show platform pm command C-14                  | SoftPhone                                           |
| show platform port-asic command <b>C-15</b>    | See Cisco SoftPhone                                 |
| show platform port-security command C-19       | software images                                     |
| show platform qos command C-20                 | deleting 2-58                                       |
| show platform resource-manager command C-21    | downloading 2-7                                     |
| show platform snmp counters command C-23       | upgrading 2-7                                       |
| show platform spanning-tree command C-24       | uploading 2-12                                      |
| show platform stp-instance command C-25        | software version, displaying 2-371                  |
| show platform team command C-26                | source ports, MVR <b>2-193</b>                      |
| show platform vlan command C-28                | SPAN                                                |
| show policy-map command 2-354                  | configuring 2-185                                   |
| show port security command 2-355               | debug messages, display B-16                        |
| show proposed command 2-505                    | displaying 2-340                                    |
| show setup express command 2-358               | filter SPAN traffic 2-185                           |
| show spanning-tree command 2-359               | sessions                                            |
| show storm-control command 2-365               | add interfaces to 2-185                             |
| show system mtu command 2-367                  | displaying 2-340                                    |
| show trust command 2-483                       | start new <b>2-185</b>                              |
| show udld command 2-368                        | spanning-tree backbonefast command 2-397            |
| show version command 2-371                     | spanning-tree bpdufilter command 2-398              |
| show vlan access-map command 2-376             | spanning-tree bpduguard command 2-400               |
| show vlan command 2-373                        | spanning-tree cost command 2-402                    |
| show vlan command, fields 2-374                | spanning-tree etherchannel command 2-404            |
| show vlan filter command 2-377                 | spanning-tree extend system-id command 2-406        |
| show vmps command 2-378                        | spanning-tree guard command 2-407                   |
| show vtp command 2-381                         | spanning-tree link-type command 2-409               |
| shutdown command 2-385                         | spanning-tree loopguard default command 2-411       |
| shutdown vlan command 2-386                    | spanning-tree mode command 2-413                    |

| spanning-tree mst configuration command 2-415                  | EtherChannel misconfiguration 2-404                |
|----------------------------------------------------------------|----------------------------------------------------|
| spanning-tree mst cost command 2-417                           | extended system ID 2-406                           |
| spanning-tree mst forward-time command 2-419                   | path cost 2-402                                    |
| spanning-tree mst hello-time command 2-420                     | protocol modes 2-413                               |
| spanning-tree mst max-age command 2-421                        | root port                                          |
| spanning-tree mst max-hops command 2-422                       | accelerating choice of new 2-434                   |
| spanning-tree mst port-priority command 2-423                  | loop guard 2-407                                   |
| spanning-tree mst priority command 2-425                       | preventing from becoming designated 2-407          |
| spanning-tree mst root command 2-426                           | restricting which can be root 2-407                |
| spanning-tree portfast (global configuration) command 2-430    | root guard 2-407 UplinkFast 2-434                  |
| spanning-tree portfast (interface configuration) command 2-432 | root switch                                        |
| spanning-tree port-priority command 2-428                      | affects of extended system ID 2-406, 2-437         |
| Spanning Tree Protocol                                         | hello-time <b>2-436</b>                            |
| See STP                                                        | interval between BDPU messages 2-436               |
| spanning-tree uplinkfast command 2-434                         | interval between hello BPDU messages 2-436         |
| spanning-tree vlan command 2-436                               | max-age <b>2-436</b>                               |
| speed command 2-439                                            | port priority for selection of 2-428               |
| srr-queue bandwidth limit command 2-441                        | primary or secondary 2-436                         |
| srr-queue bandwidth shape command 2-443                        | switch priority 2-436                              |
| srr-queue bandwidth share command 2-445                        | state changes                                      |
| SSH, configuring version 2-114                                 | blocking to forwarding state 2-432                 |
| static-access ports, configuring 2-450                         | enabling BPDU filtering 2-398, 2-430               |
| statistics, Ethernet group 2-219                               | enabling BPDU guard 2-400, 2-430                   |
| sticky learning, enabling 2-460                                | enabling Port Fast 2-430, 2-432                    |
| storm-control command 2-447                                    | enabling timer to recover from error state 2-83    |
| STP                                                            | forward-delay time 2-436                           |
| BackboneFast 2-397                                             | length of listening and learning states 2-436      |
| counters, clearing 2-39                                        | shutting down Port Fast-enabled ports <b>2-430</b> |
| debug messages, display                                        | state information display 2-359                    |
| BackboneFast events <b>B-54</b>                                | VLAN options <b>2-425, 2-436</b>                   |
| MSTP B-57                                                      | Switched Port Analyzer                             |
| optimized BPDUs handling <b>B-56</b>                           | See SPAN                                           |
| spanning-tree activity <b>B-52</b>                             | switchport access command 2-450                    |
| switch shim <b>B-59</b>                                        | switchport backup interface command 2-452          |
| transmitted and received BPDUs B-55                            | switchport block command 2-454                     |
| UplinkFast B-61                                                | switchport host command 2-455                      |
| detection of indirect link failures 2-397                      | switchport mode command 2-456                      |
|                                                                | switchport nonegotiate command 2-458               |

| switchport port-security aging command 2-464                                                                                                    | reset a shutdown interface 2-489                                                                                                    |
|----------------------------------------------------------------------------------------------------|----------------------------------------------------------------------------------------------------|
| switchport port-security command 2-460                                                                                                    | status <b>2-368</b>                                                                                                    |
| switchport priority extend command 2-466                                                                                                    | udld command 2-485                                                                                                    |
| switchport protected command 2-468                                                                                                    | udld port command 2-487                                                                                                    |
| switchports, displaying 2-281                                                                                                    | udld reset command 2-489                                                                                                    |
| switchport trunk command 2-469                                                                                                    | unicast storm control 2-447                                                                                                    |
| switchport voice vlan command 2-472                                                                                                    | UniDirectional Link Detection                                                                                                    |
| system env temperature threshold yellow command 2-474                                                                                                    | See UDLD                                                                                                    |
| system message logging, save message to flash 2-120                                                                                                    | unknown multicast traffic, preventing 2-454                                                                                                    |
| system mtu command 2-475                                                                                                    | unknown unicast traffic, preventing 2-454                                                                                                    |
|                                                                                                    | unset (boot loader) command A-24                                                                                                    |
| <del></del>                                                                                                    | upgrading                                                                                                    |
| Т                                                                                                    | software images 2-7                                                                                                    |
| tar files, creating, listing, and extracting 2-9                                                                                                    | monitoring status of 2-234                                                                                                    |
| TDR, running 2-477                                                                                                    | upgrading information                                                                                                    |
| Telnet, using to communicate to cluster switches 2-215                                                                                                    | See release notes                                                                                                    |
| temperature information, displaying 2-268                                                                                                    | UplinkFast, for STP 2-434                                                                                                    |
| test cable-diagnostics tdr command 2-477                                                                                                    | user EXEC mode 1-2                                                                                                    |
| traceroute mac command 2-478                                                                                                    |                                                                                                    |
| traceroute mac ip command 2-481                                                                                                    | V                                                                                                    |
| trunking, VLAN mode 2-456                                                                                                    | V                                                                                                    |
| trunk mode 2-456                                                                                                    | version (boot loader) command A-26                                                                                                    |
| . 1                                                                                                    |                                                                                                    |
| trunk ports 2-456                                                                                                    | vlan (global configuration) command 2-490                                                                                                    |
| trunk ports 2-456 trunks, to non-DTP device 2-457                                                                                                    | vlan (global configuration) command vlan (VLAN configuration) command 2-496                                                                                                    |
| -                                                                                                    |                                                                                                    |
| trunks, to non-DTP device 2-457                                                                                                    | vlan (VLAN configuration) command 2-496                                                                                                    |
| trunks, to non-DTP device 2-457 trusted boundary for QoS 2-182                                                                                                    | vlan (VLAN configuration) command 2-496<br>vlan access-map command 2-502                                                                                                    |
| trunks, to non-DTP device 2-457 trusted boundary for QoS 2-182 trusted port states for QoS 2-182                                                                                                    | vlan (VLAN configuration) command 2-496 vlan access-map command 2-502 VLAN access map configuration mode 2-502                                                                                                    |
| trunks, to non-DTP device 2-457 trusted boundary for QoS 2-182 trusted port states for QoS 2-182 type (boot loader) command A-23                                                                                                    | vlan (VLAN configuration) command 2-496 vlan access-map command 2-502 VLAN access map configuration mode 2-502 VLAN access maps                                                                                                    |
| trunks, to non-DTP device 2-457 trusted boundary for QoS 2-182 trusted port states for QoS 2-182                                                                                                    | vlan (VLAN configuration) command 2-496 vlan access-map command 2-502 VLAN access map configuration mode 2-502 VLAN access maps actions 2-5                                                                                                    |
| trunks, to non-DTP device 2-457 trusted boundary for QoS 2-182 trusted port states for QoS 2-182 type (boot loader) command A-23                                                                                                    | vlan (VLAN configuration) command 2-496 vlan access-map command 2-502 VLAN access map configuration mode 2-502 VLAN access maps actions 2-5 displaying 2-376                                                                                                    |
| trunks, to non-DTP device 2-457 trusted boundary for QoS 2-182 trusted port states for QoS 2-182 type (boot loader) command A-23                                                                                                    | vlan (VLAN configuration) command 2-496 vlan access-map command 2-502 VLAN access map configuration mode 2-502 VLAN access maps actions 2-5 displaying 2-376 VLAN-based QoS 2-184                                                                                            |
| trunks, to non-DTP device 2-457 trusted boundary for QoS 2-182 trusted port states for QoS 2-182 type (boot loader) command A-23                                                                                                    | vlan (VLAN configuration) command 2-496 vlan access-map command 2-502 VLAN access map configuration mode 2-502 VLAN access maps actions 2-5 displaying 2-376 VLAN-based QoS 2-184 VLAN configuration                                                                         |
| trunks, to non-DTP device 2-457 trusted boundary for QoS 2-182 trusted port states for QoS 2-182 type (boot loader) command A-23  U  UDLD aggressive mode 2-485, 2-487                                                                               | vlan (VLAN configuration) command 2-496 vlan access-map command 2-502 VLAN access map configuration mode 2-502 VLAN access maps actions 2-5 displaying 2-376 VLAN-based QoS 2-184 VLAN configuration rules 2-493, 2-498                                                      |
| trunks, to non-DTP device 2-457 trusted boundary for QoS 2-182 trusted port states for QoS 2-182 type (boot loader) command A-23  U  UDLD aggressive mode 2-485, 2-487 debug messages, display B-69                                                  | vlan (VLAN configuration) command 2-496 vlan access-map command 2-502 VLAN access map configuration mode 2-502 VLAN access maps actions 2-5 displaying 2-376 VLAN-based QoS 2-184 VLAN configuration rules 2-493, 2-498 saving 2-490, 2-500                                  |
| trunks, to non-DTP device 2-457 trusted boundary for QoS 2-182 trusted port states for QoS 2-182 type (boot loader) command A-23  U  UDLD aggressive mode 2-485, 2-487 debug messages, display B-69 enable globally 2-485                            | vlan (VLAN configuration) command 2-496 vlan access-map command 2-502 VLAN access map configuration mode 2-502 VLAN access maps actions 2-5 displaying 2-376 VLAN-based QoS 2-184 VLAN configuration rules 2-493, 2-498 saving 2-490, 2-500 VLAN configuration mode          |
| trunks, to non-DTP device 2-457 trusted boundary for QoS 2-182 trusted port states for QoS 2-182 type (boot loader) command A-23  U  UDLD aggressive mode 2-485, 2-487 debug messages, display B-69 enable globally 2-485 enable per interface 2-487 | vlan (VLAN configuration) command 2-496 vlan access-map command 2-502 VLAN access map configuration mode 2-502 VLAN access maps actions 2-5 displaying 2-376 VLAN-based QoS 2-184 VLAN configuration rules 2-493, 2-498 saving 2-490, 2-500 VLAN configuration mode commands |

| entering 2-504                               | error recovery timer 2-83                           |
|----------------------------------------------|-----------------------------------------------------|
| summary 1-2                                  | reconfirming dynamic VLAN assignments 2-509         |
| vlan database command 2-504                  | vmps reconfirm (global configuration) command 2-510 |
| vlan filter command 2-507                    | vmps reconfirm (privileged EXEC) command 2-509      |
| VLAN filters, displaying 2-377               | vmps retry command <b>2-511</b>                     |
| VLAN ID range <b>2-490, 2-496</b>            | vmps server command <b>2-512</b>                    |
| VLAN maps                                    | voice VLAN                                          |
| applying <b>2-507</b>                        | configuring 2-472                                   |
| creating 2-502                               | setting port priority 2-466                         |
| defining 2-142                               | VQP                                                 |
| displaying 2-376                             | and dynamic-access ports 2-451                      |
| VLAN Query Protocol                          | clearing client statistics 2-41                     |
| See VQP                                      | displaying information 2-378                        |
| VLANs                                        | per-server retry count <b>2-511</b>                 |
| adding 2-490                                 | reconfirmation interval <b>2-510</b>                |
| configuring <b>2-490, 2-496</b>              | reconfirming dynamic VLAN assignments 2-509         |
| debug messages, display                      | VTP                                                 |
| ISL B-65                                     | changing characteristics 2-514                      |
| VLAN IOS file system error tests <b>B-64</b> | clearing pruning counters 2-42                      |
| VLAN manager activity <b>B-62</b>            | configuring                                         |
| VTP B-67                                     | domain name 2-514, 2-518                            |
| displaying configurations 2-373              | file name <b>2-514</b>                              |
| extended-range 2-490                         | mode <b>2-514, 2-518</b>                            |
| MAC addresses                                | password <b>2-514, 2-518</b>                        |
| displaying 2-324                             | counters display fields 2-382                       |
| number of 2-314                              | displaying information 2-381                        |
| media types 2-493, 2-498                     | enabling                                            |
| normal-range <b>2-490, 2-496</b>             | pruning <b>2-514, 2-518</b>                         |
| restarting 2-386                             | Version 2 <b>2-514, 2-518</b>                       |
| saving the configuration 2-490               | mode <b>2-514, 2-518</b>                            |
| shutting down 2-386                          | pruning <b>2-514, 2-518</b>                         |
| SNMP traps for VTP <b>2-388, 2-392</b>       | saving the configuration 2-490, 2-500               |
| suspending 2-386                             | statistics 2-381                                    |
| variables 2-496                              | status <b>2-381</b>                                 |
| VLAN Trunking Protocol                       | status display fields 2-383                         |
| See VTP                                      | vtp (global configuration) command 2-514            |
| VMPS                                         | vtp (VLAN configuration) command 2-518              |
| configuring servers 2-512                    |                                                     |
| displaying 2-378                             |                                                     |